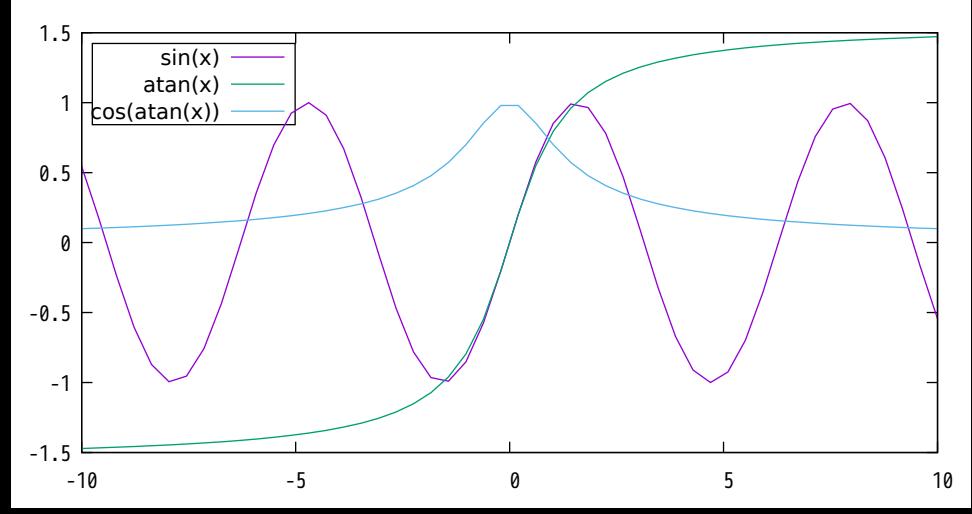

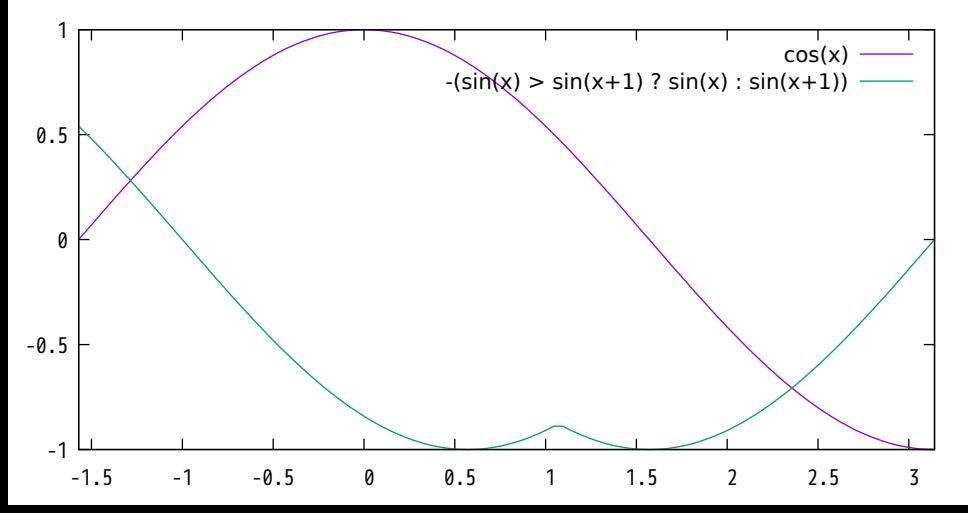

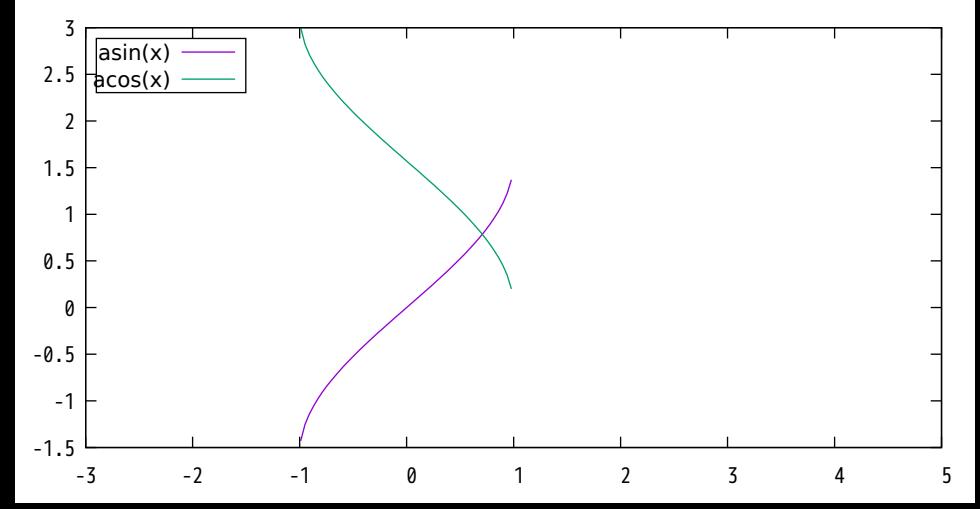

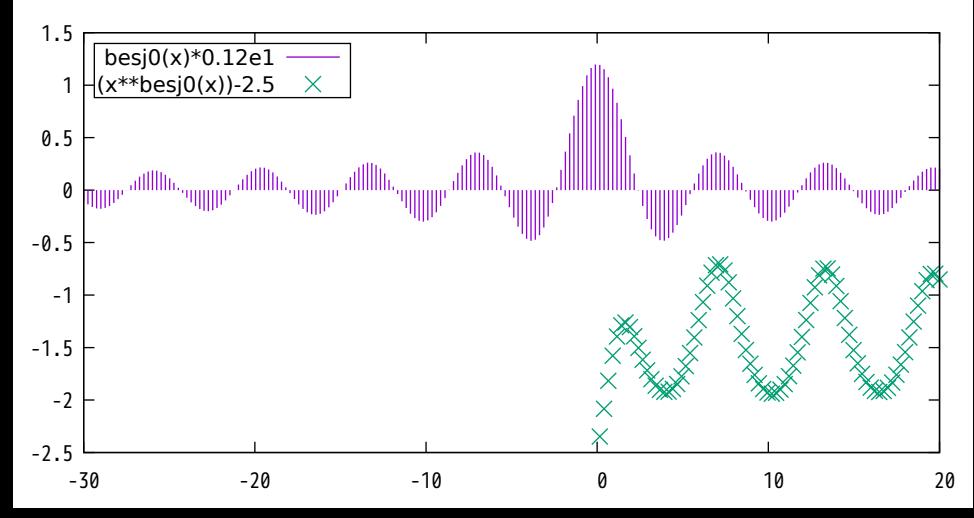

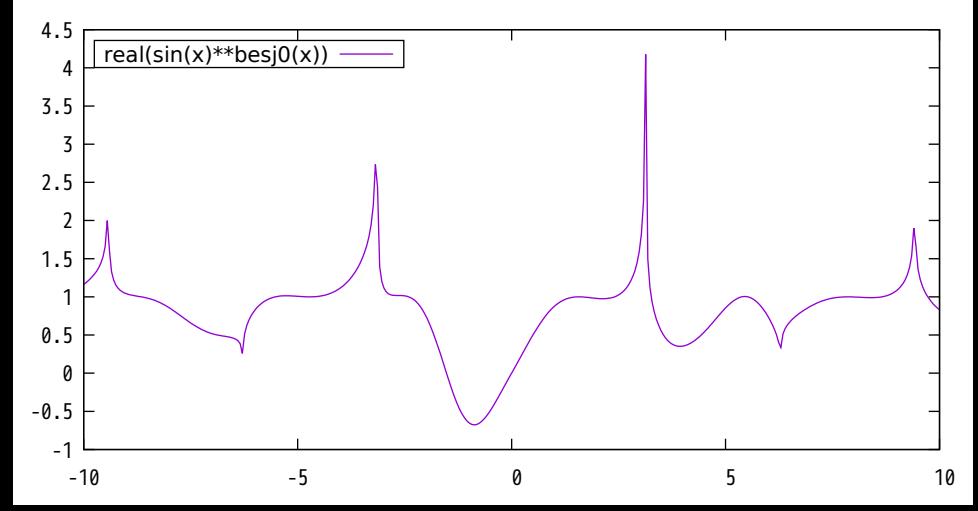

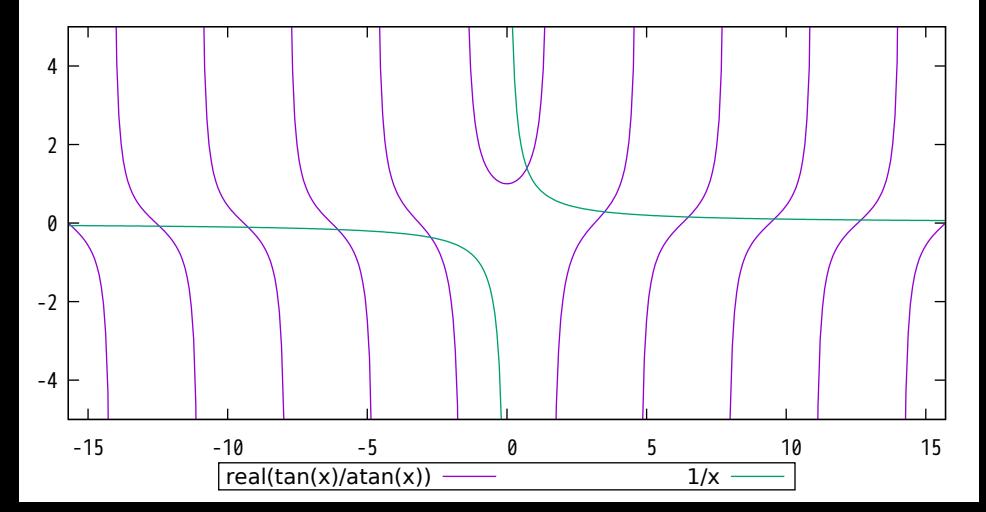

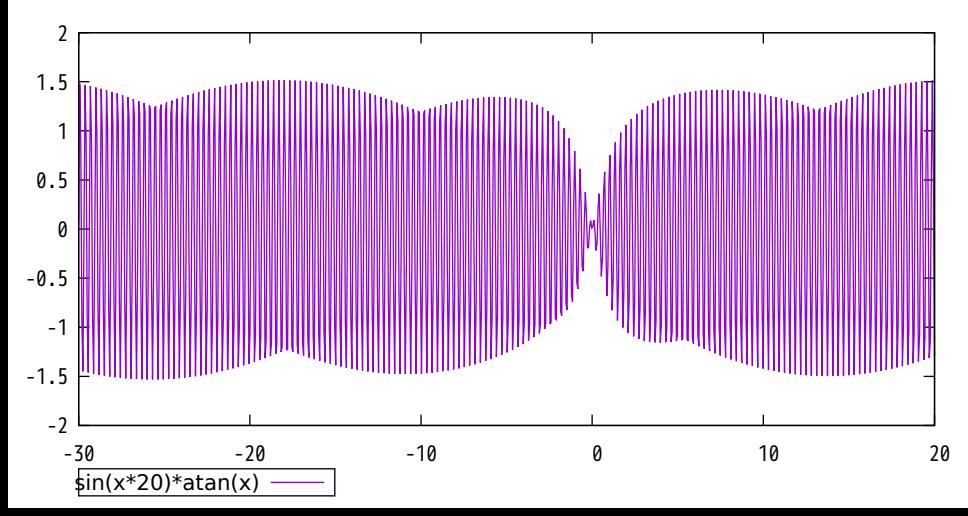

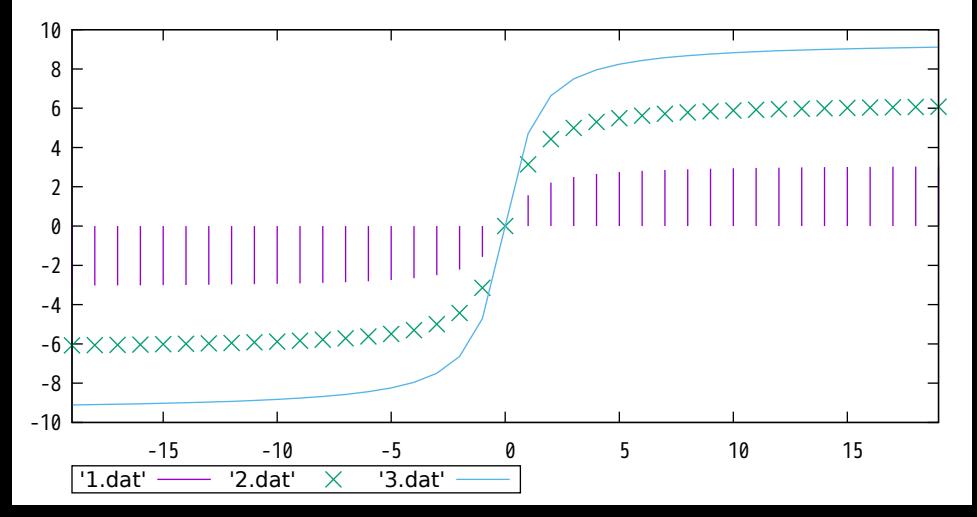

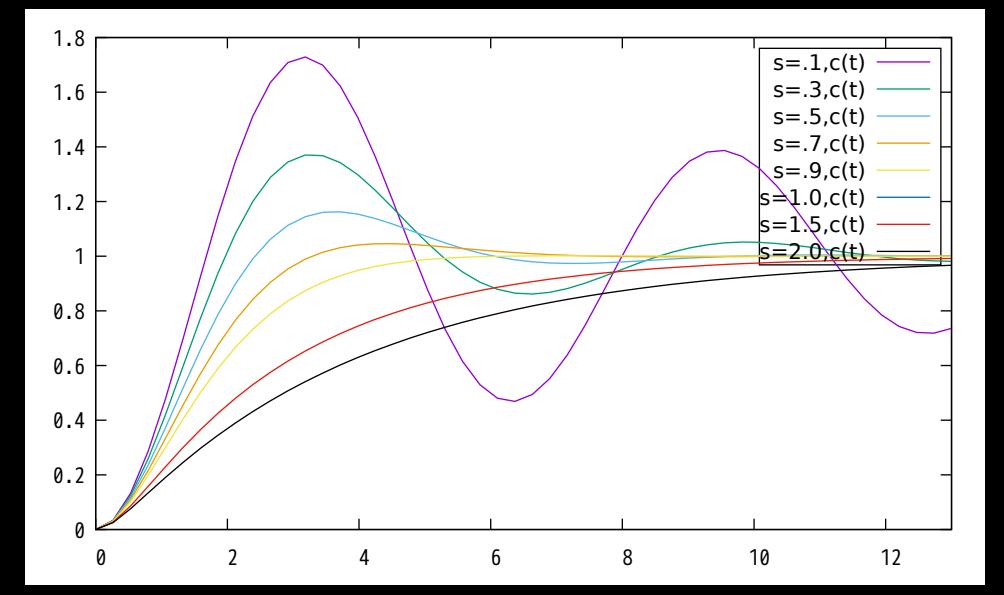

#### Mutual Characteristic of a Transistor

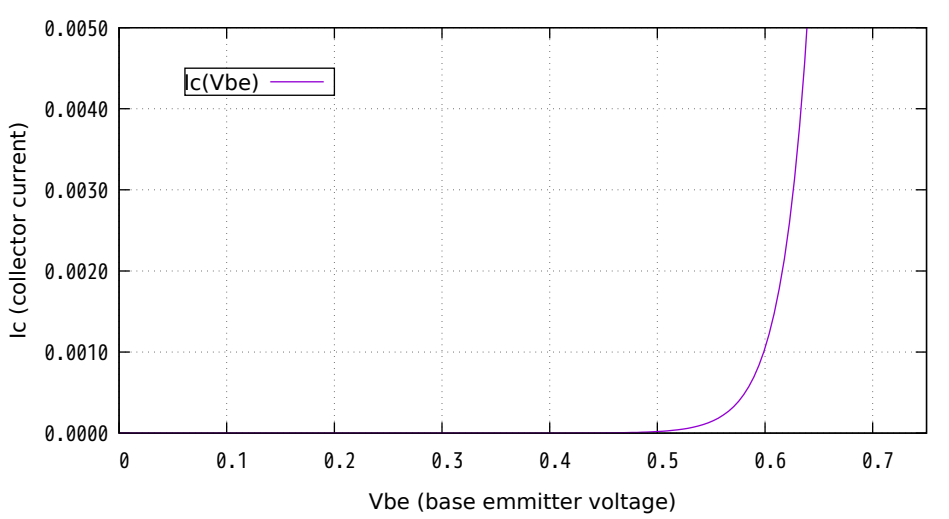

JFET Mutual Characteristic

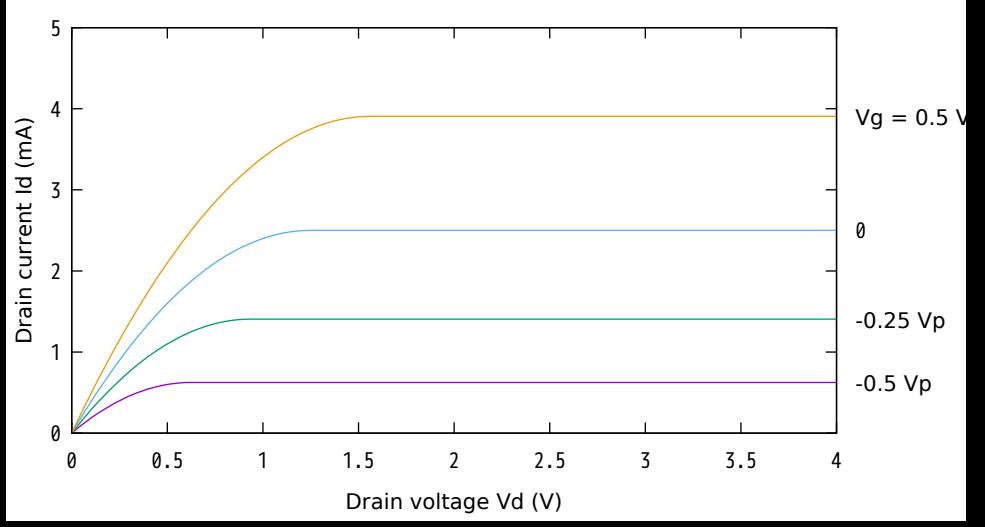

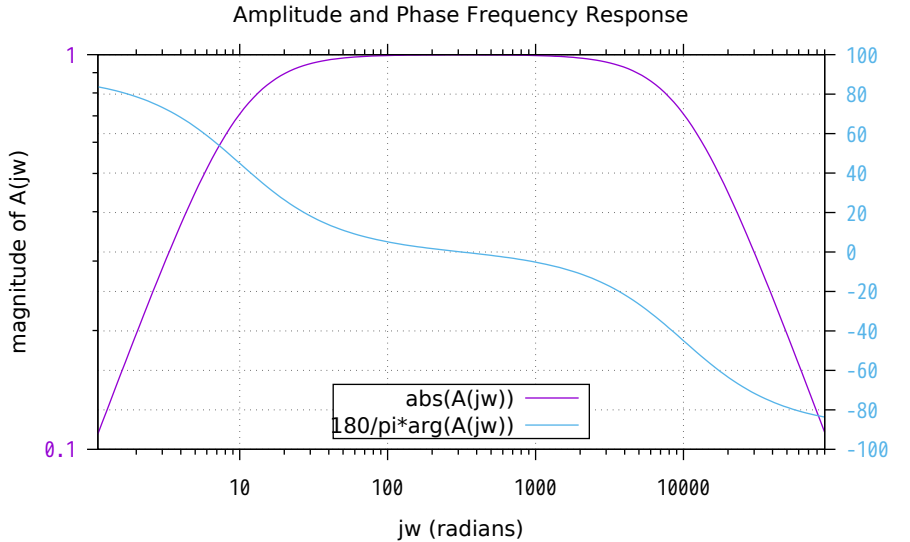

magnitude of A(jw)

Phase of A(jw) (degrees) Phase of A(jw) (degrees) Convex November 1-7 1989 Circadian

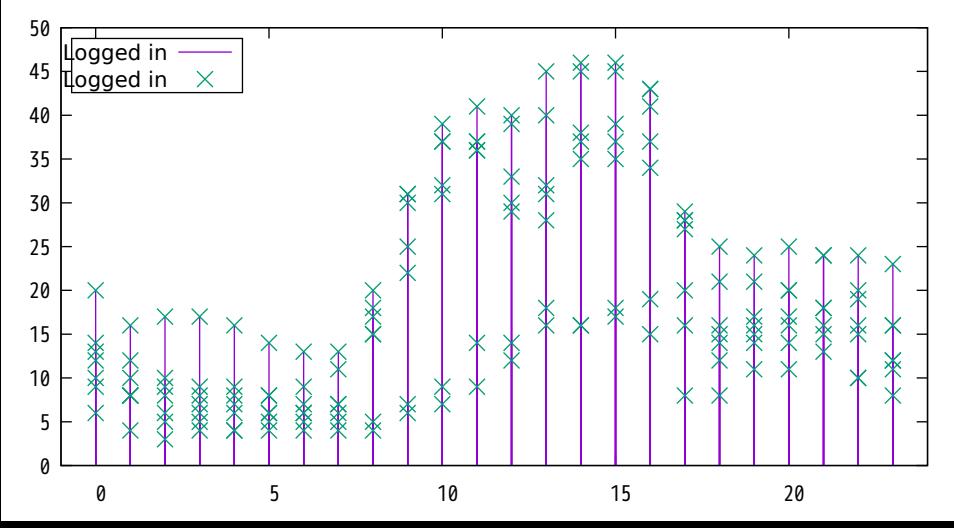

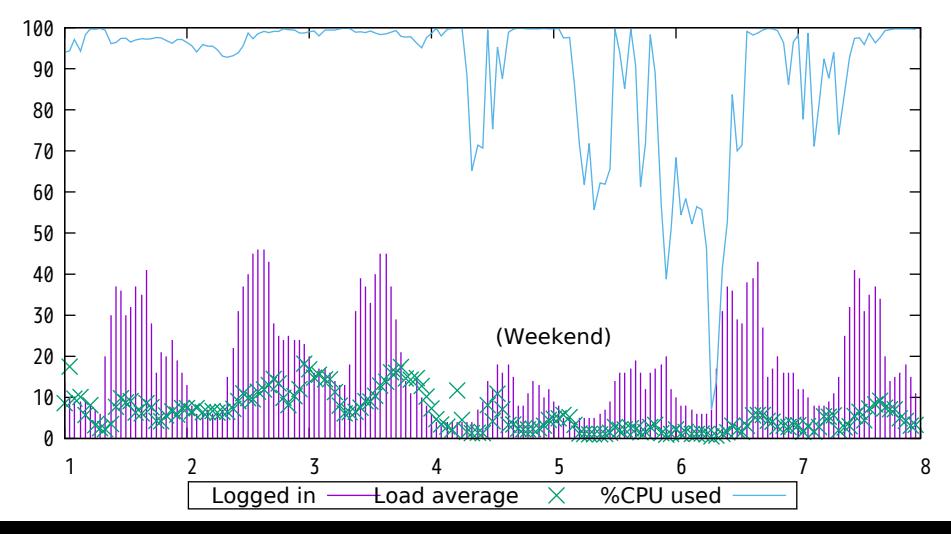

#### A demonstration of boxes with default properties

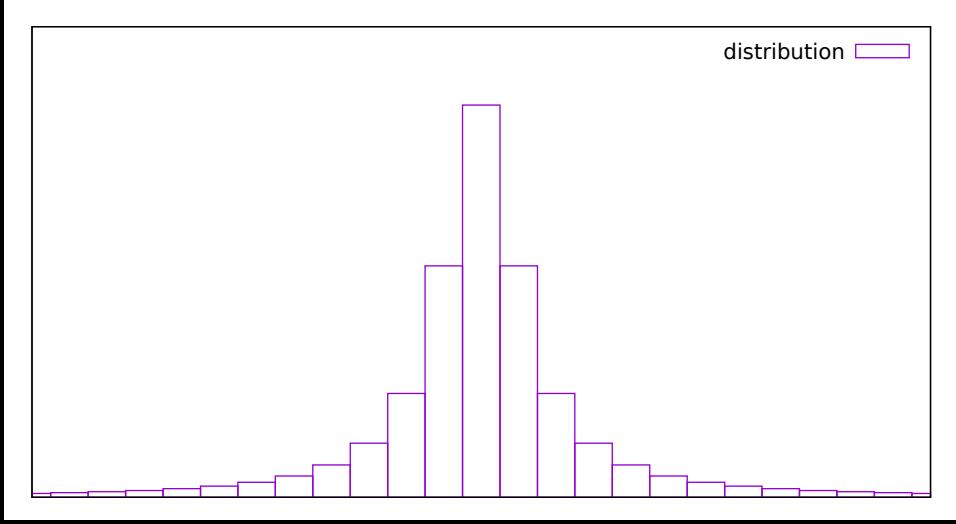

#### A demonstration of boxes with style fill solid 1.0

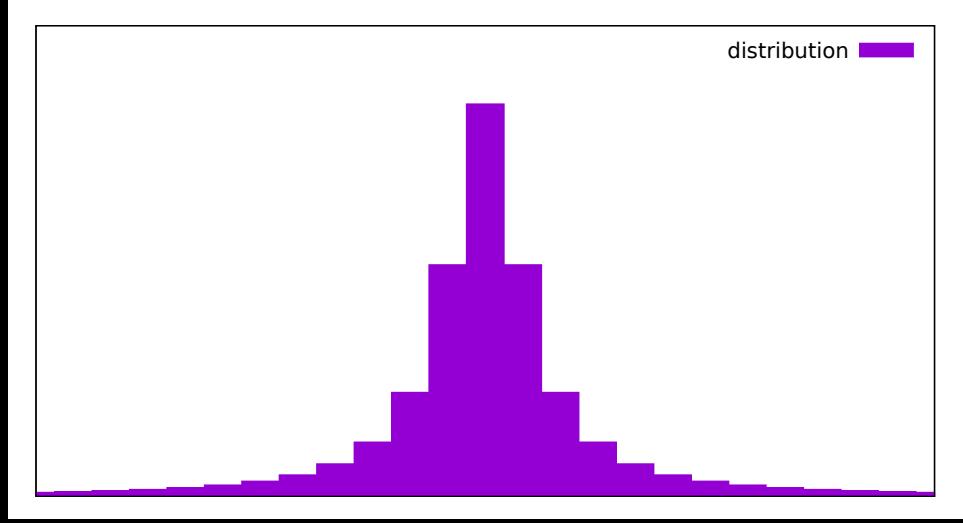

#### A demonstration of boxes with style fill solid border -1

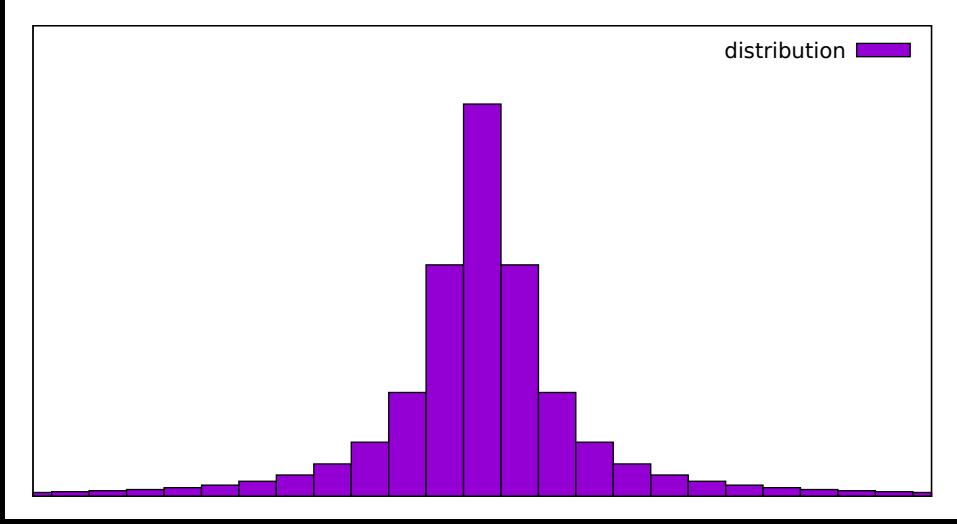

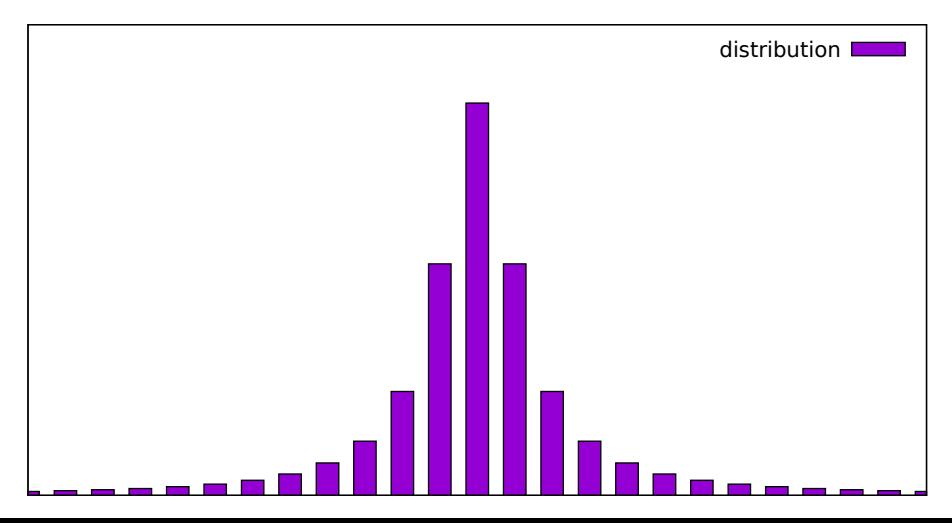

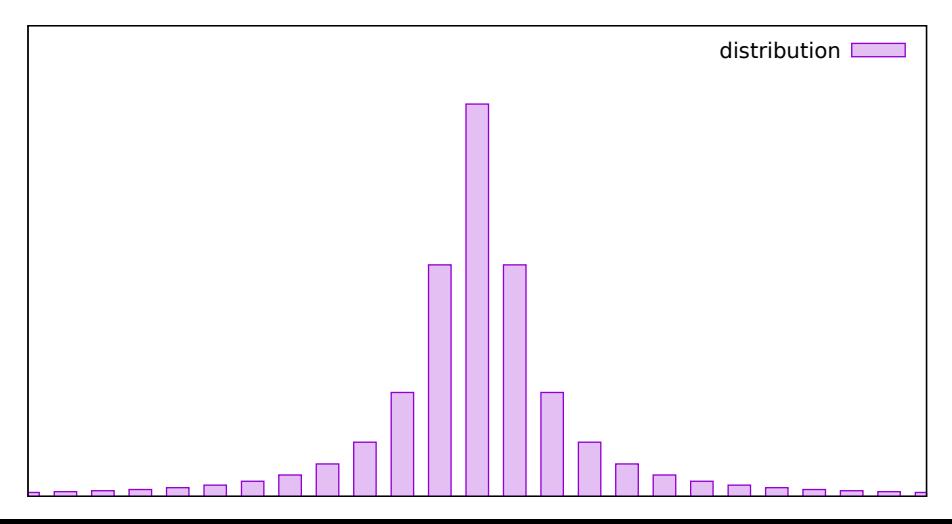

#### A demonstration of boxes with style fill solid 0.25 noborder

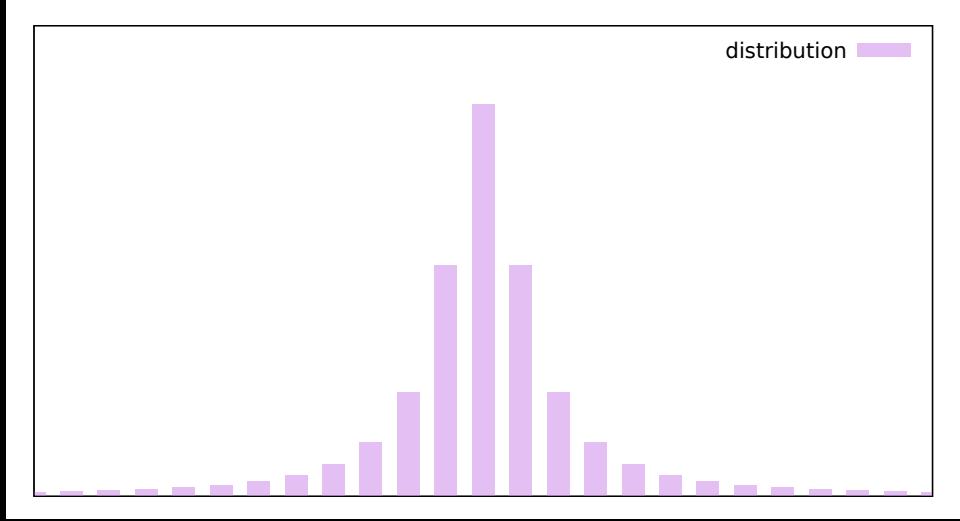

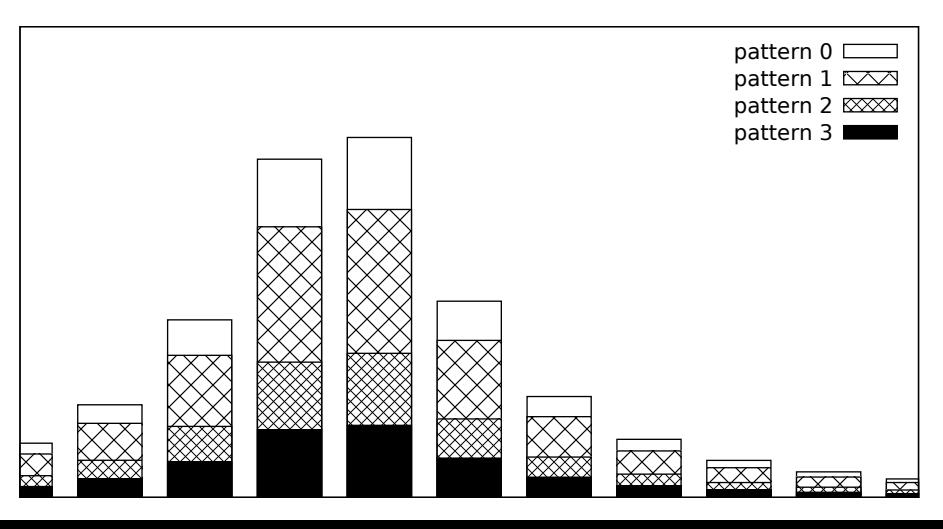

#### plot with filledcurve [options]

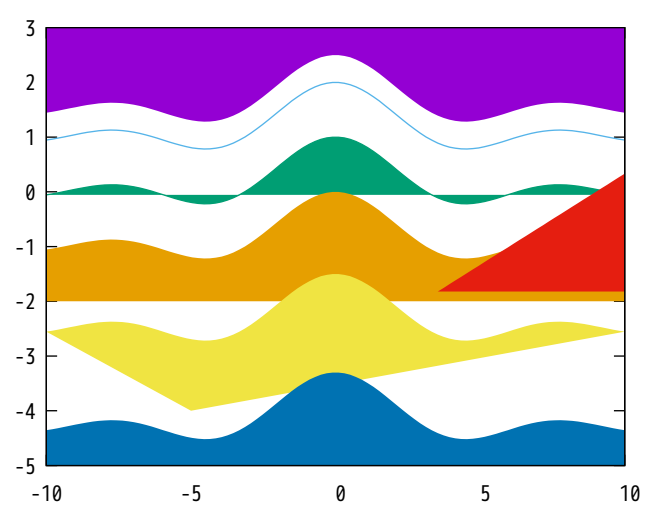

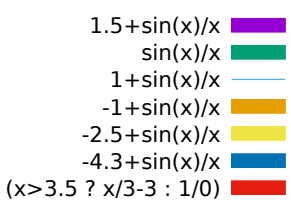

#### Intersection of two parabolas

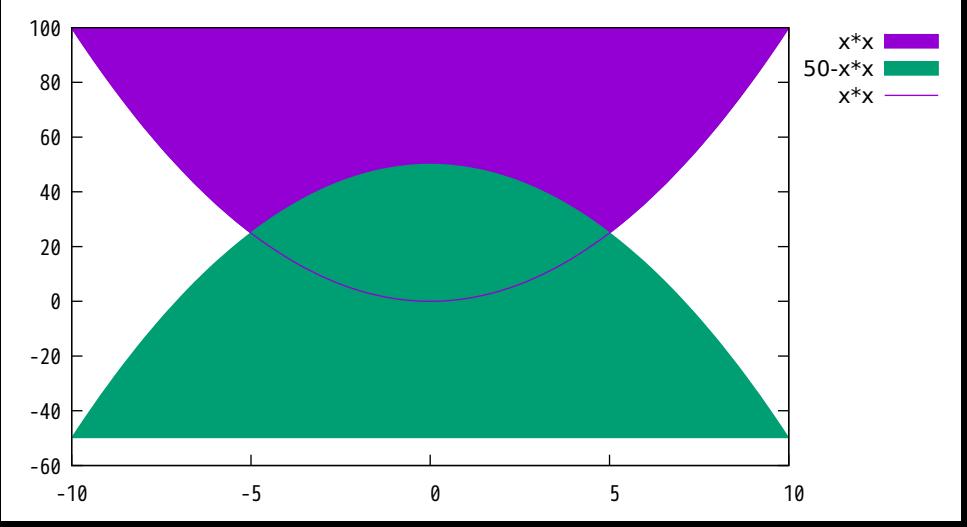

#### Filled sinus and cosinus curves

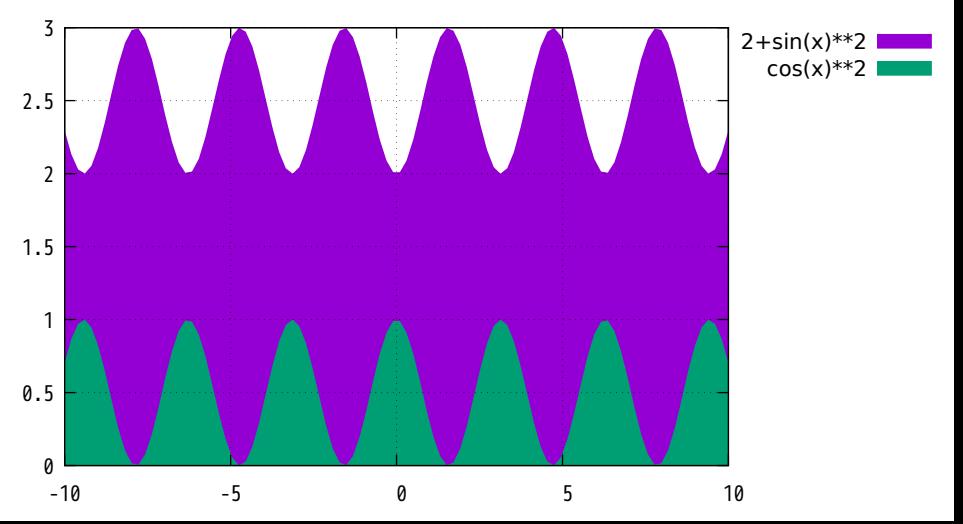

#### The red bat:  $abs(x)$  with filledcurve  $xy=2.5$

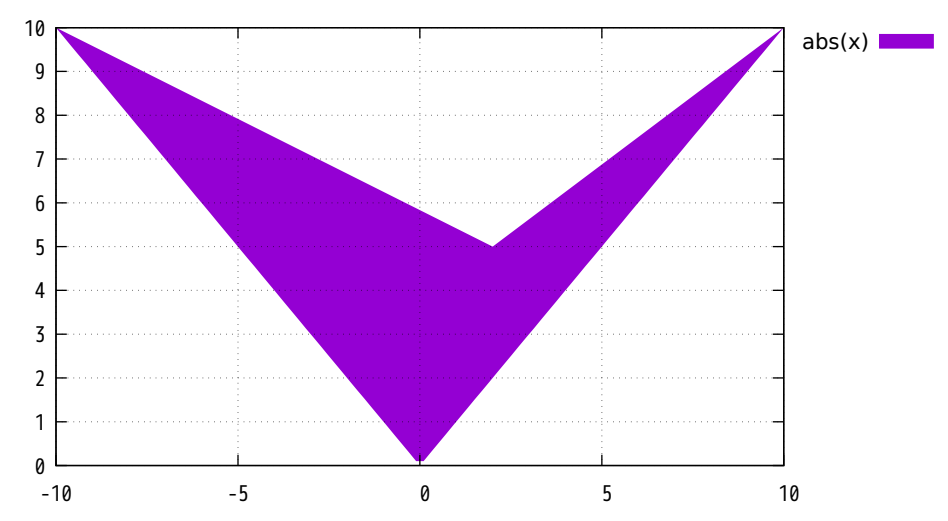

#### Some sqrt stripes on filled graph background

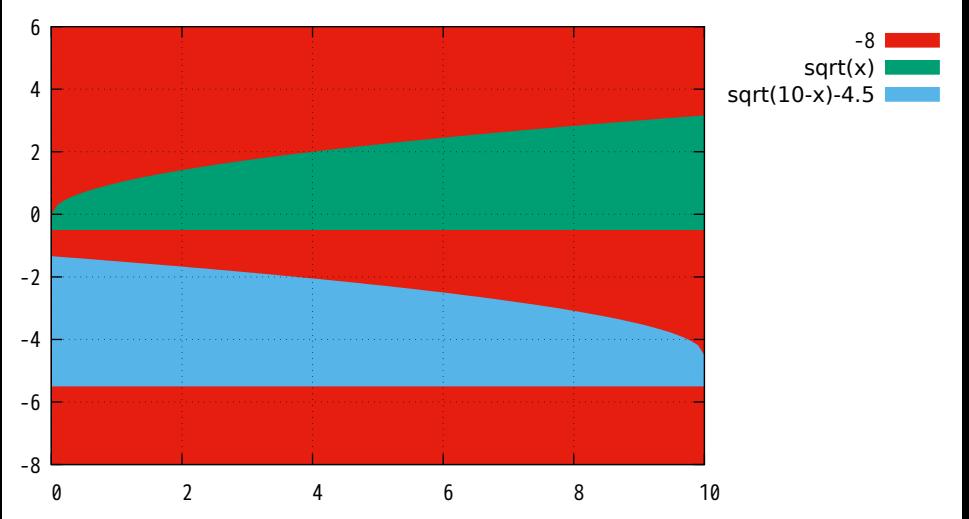

#### Let's smile with parametric filled curves

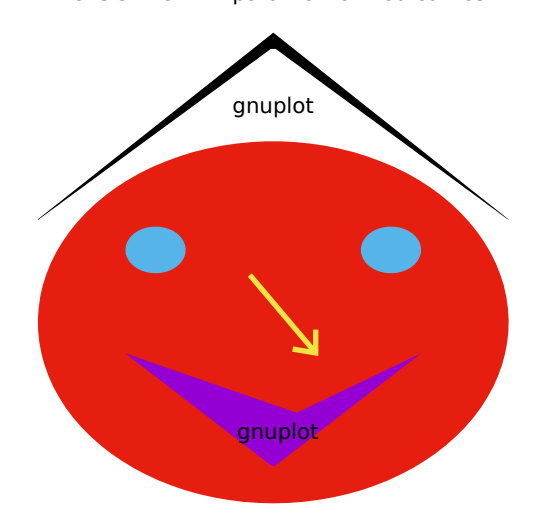

### world.dat plotted with filledcurves

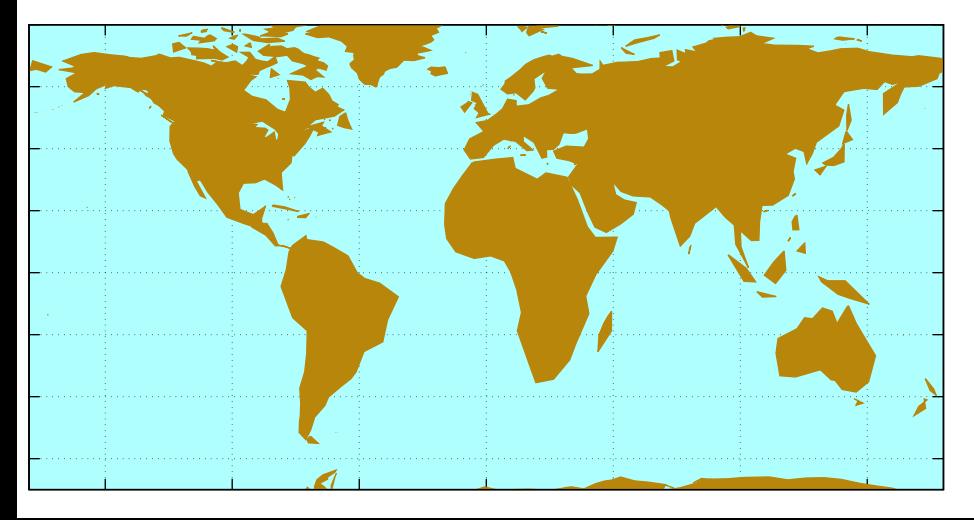

#### Fill area between two curves

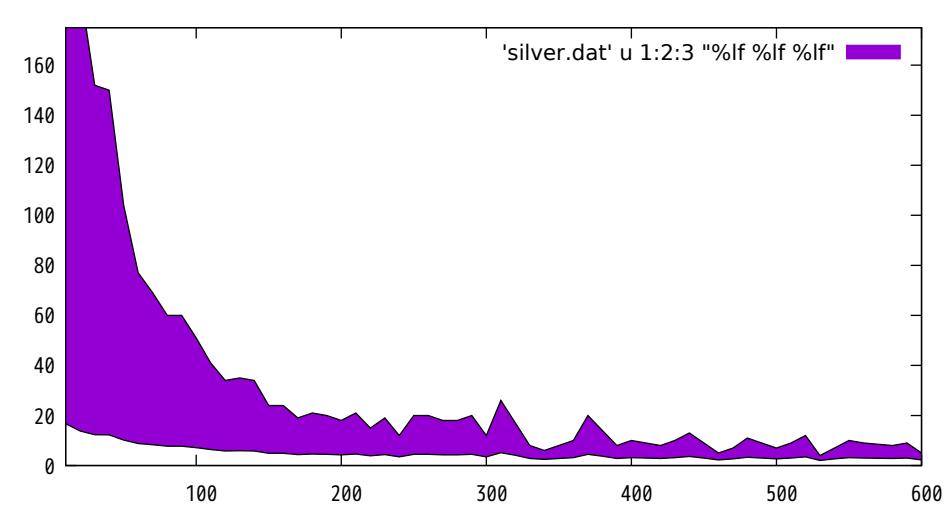

Fill area between two curves (pattern fill)

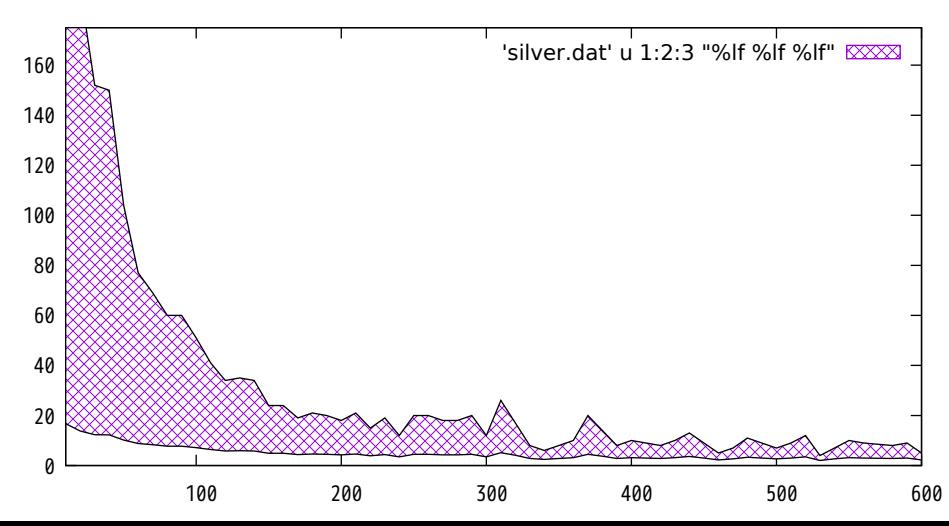

Fill area between two curves (above/below)

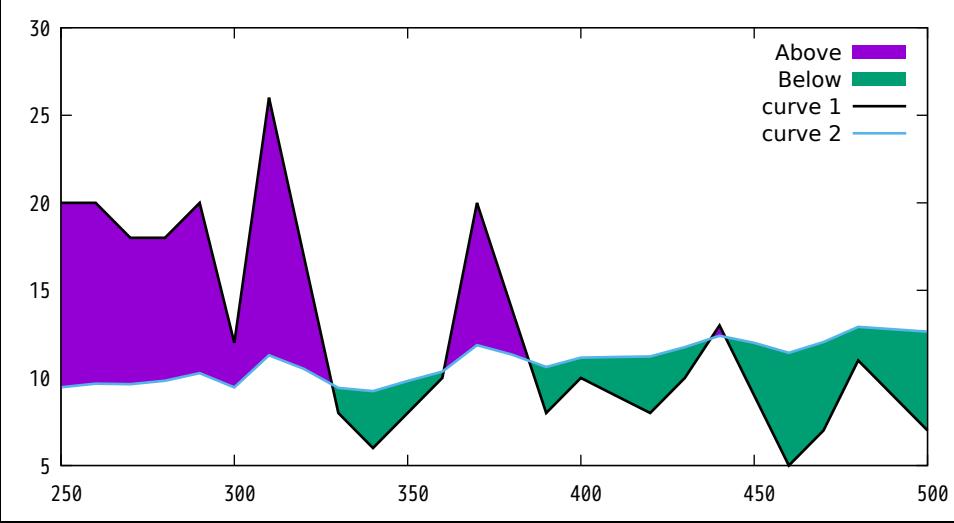

candlesticks with open boxes (default)

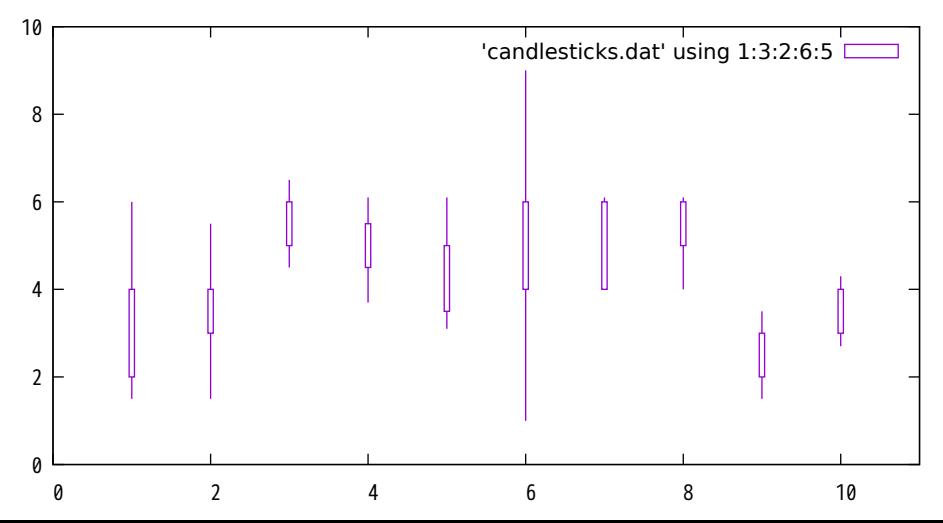

candlesticks with specified boxwidth

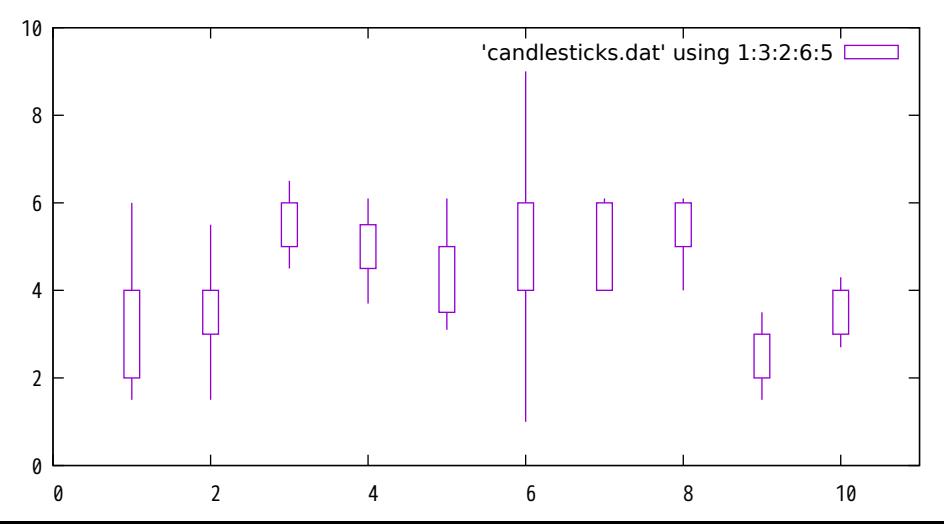

candlesticks with style fill solid

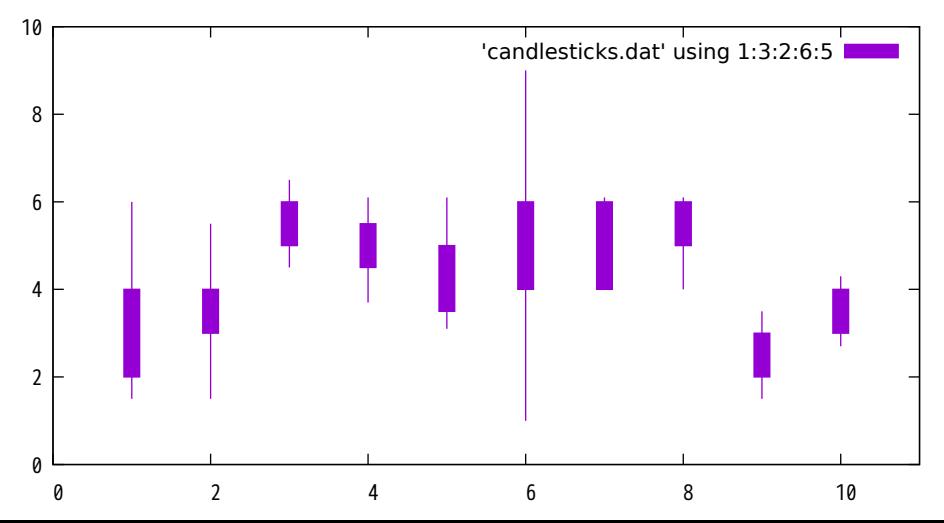

candlesticks showing both states of open/close

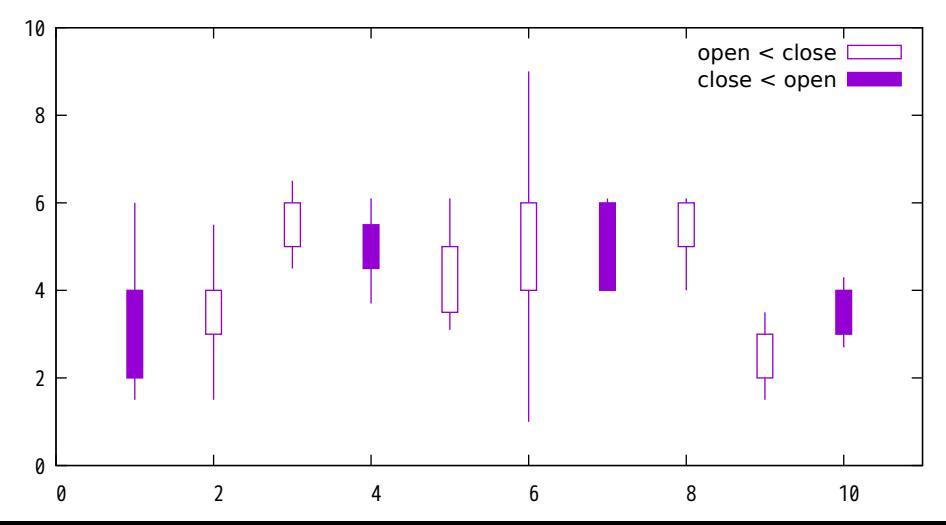

box-and-whisker plot adding median value as bar

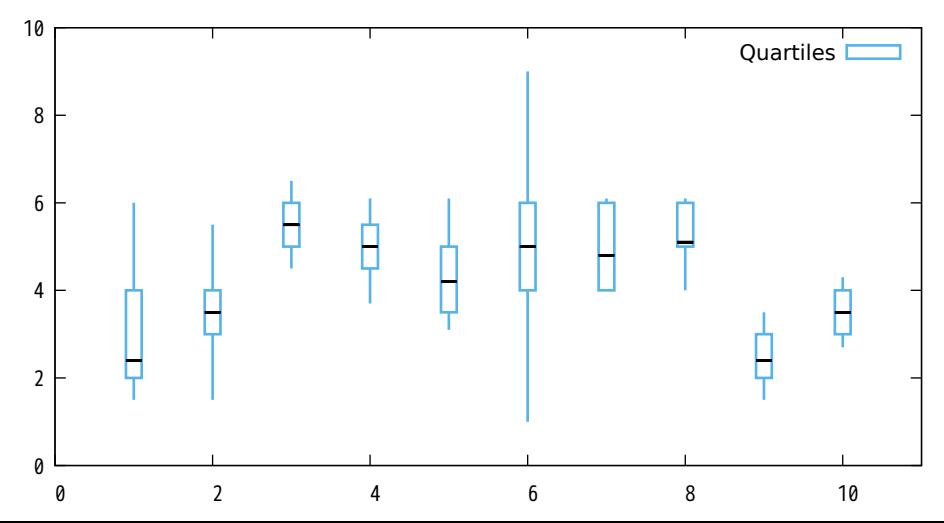
box-and-whisker with median bar and whiskerbars

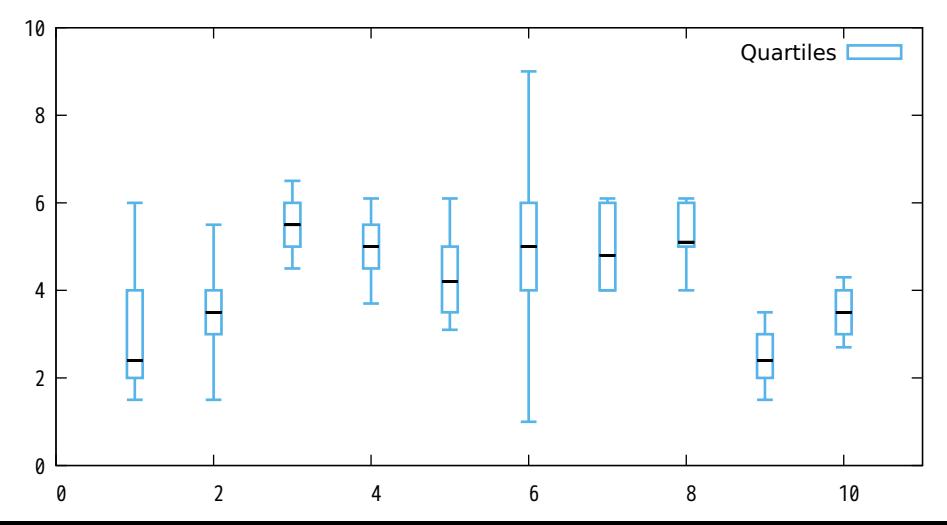

Autoscaling with constraints (y-axis always unaffected)

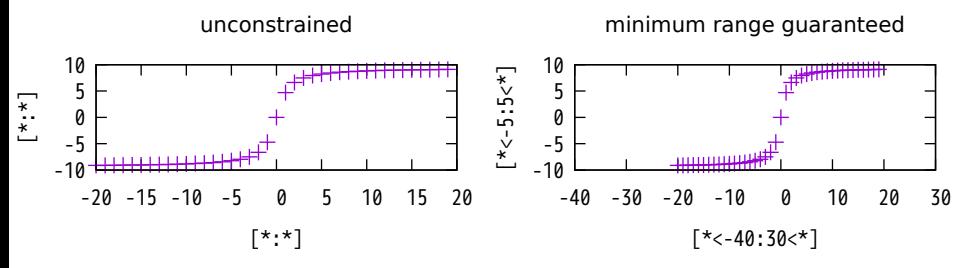

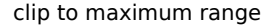

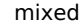

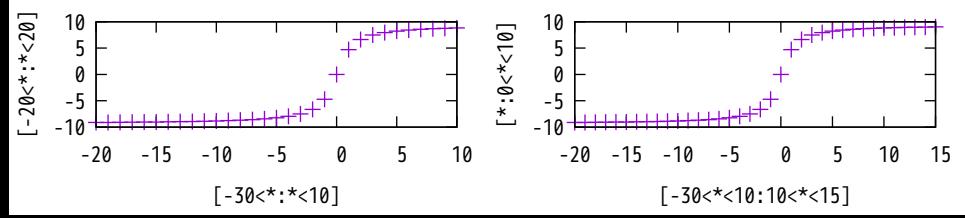

#### Autoscaling with constraints (x-axis always unaffected)

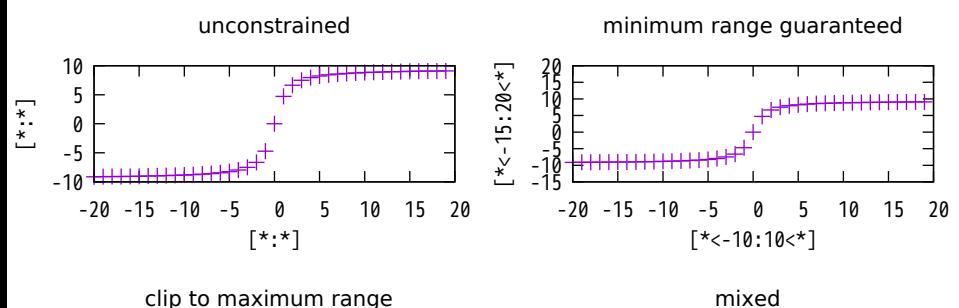

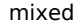

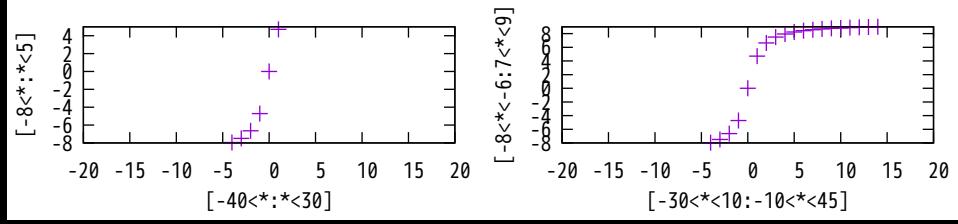

Autoscaling with constraints

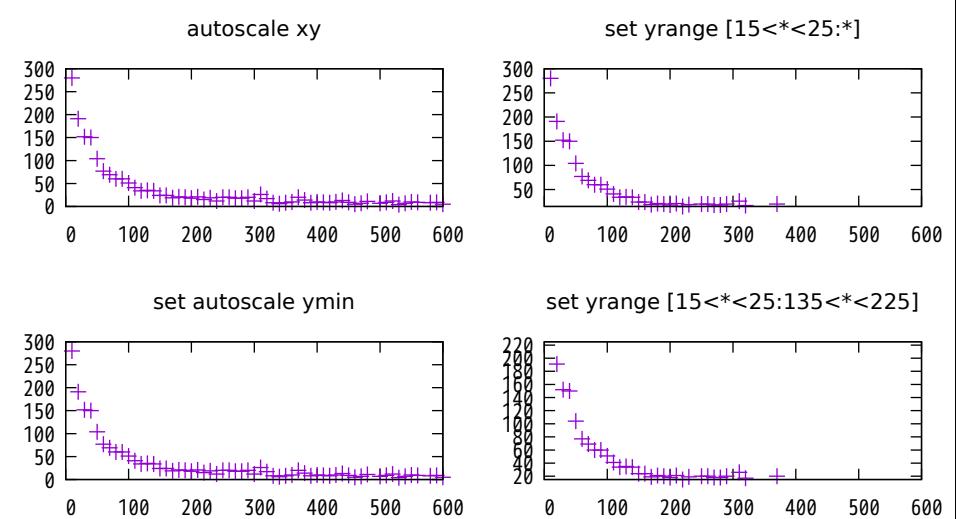

cubic spline fit to data (no weights)

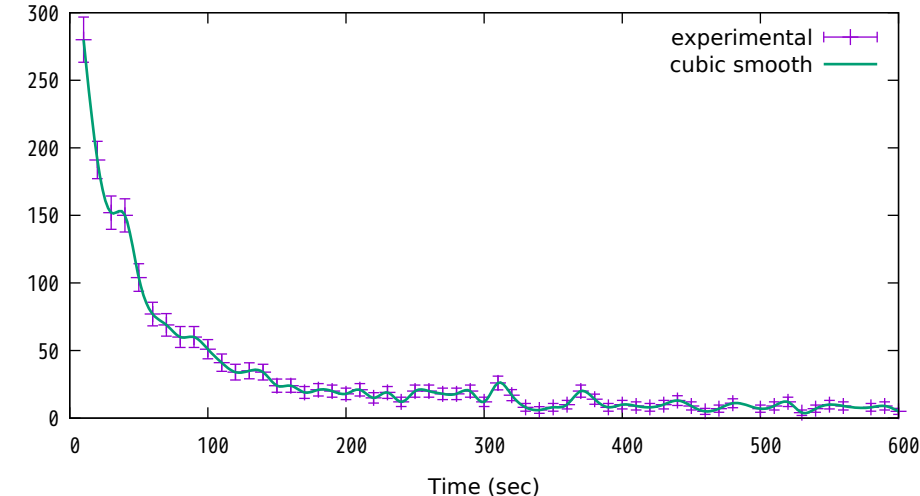

acsplines weighted by relative error

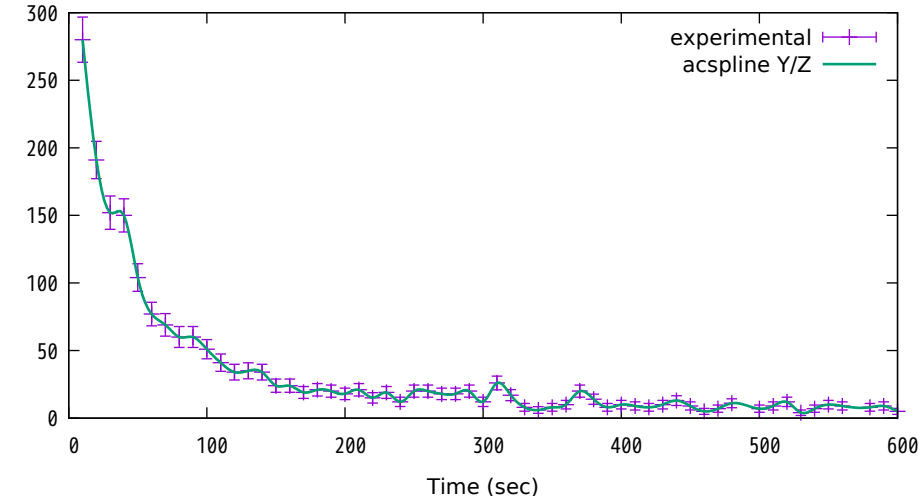

acsplines with increasing weight from error estimate

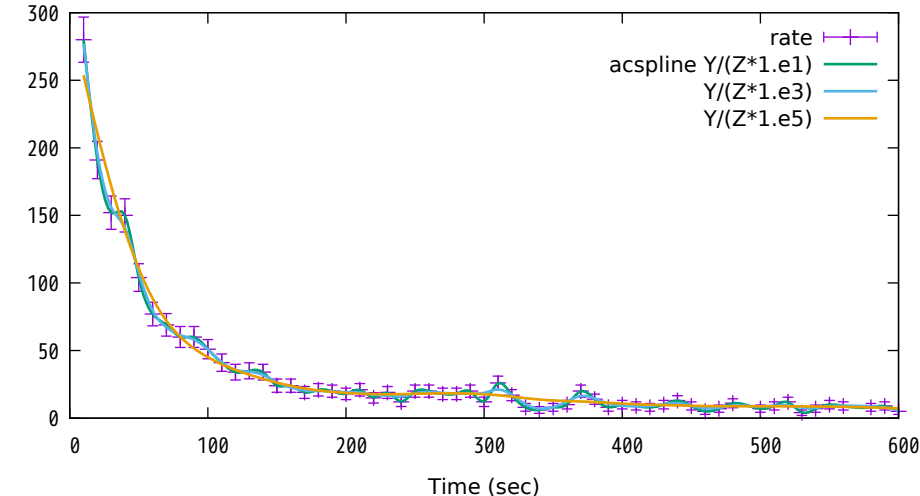

## same plot (various weighting) in log scale

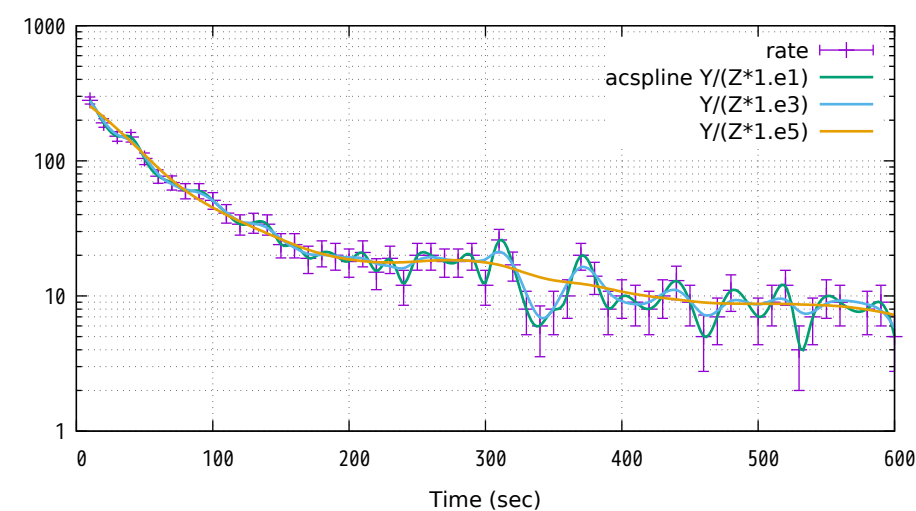

# Bezier curve rather than cubic spline

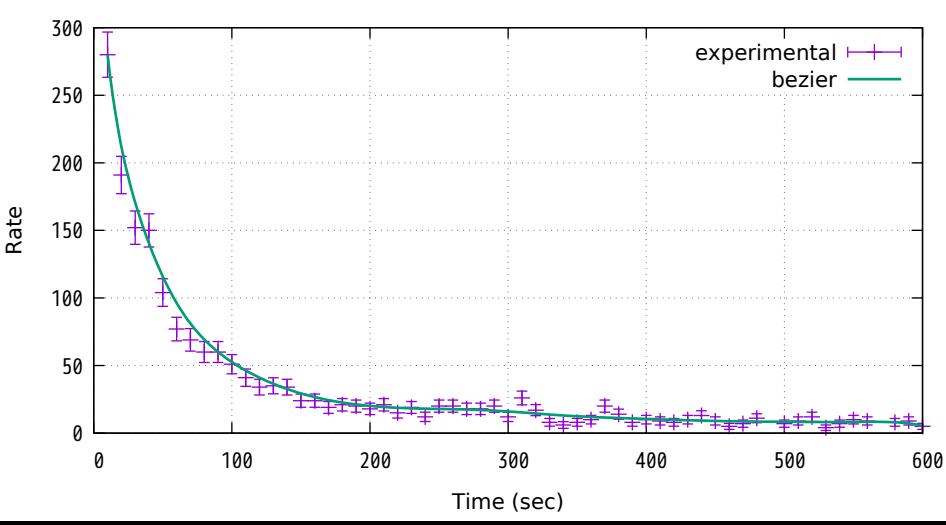

## Bezier curve with log scale

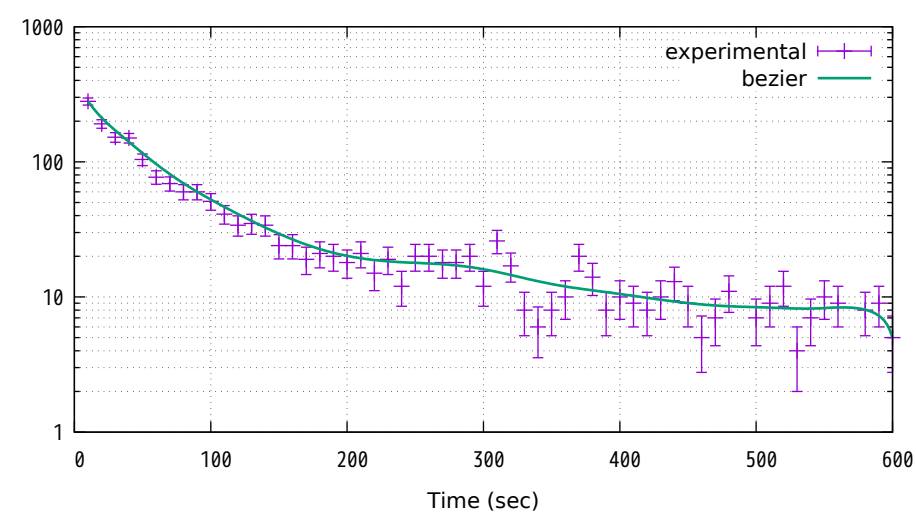

Monotonic cubic splines

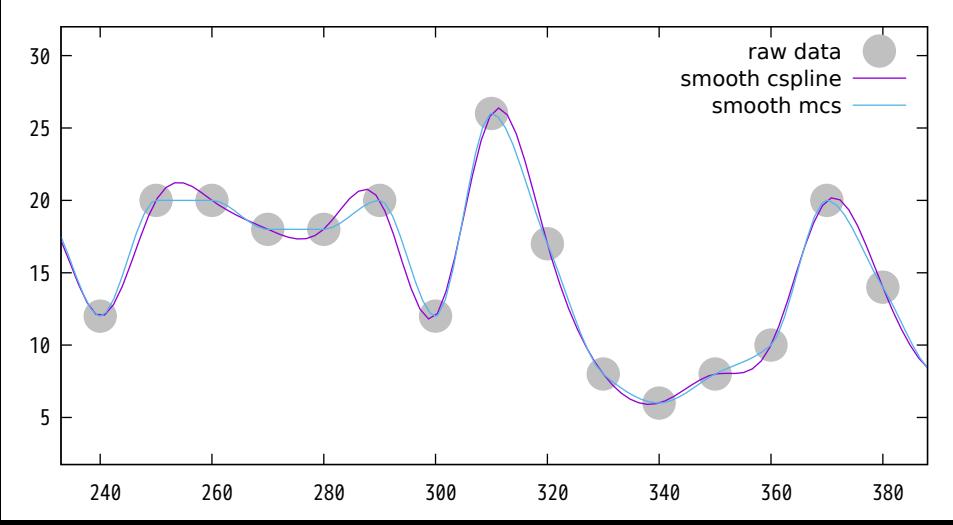

Monotonic cubic splines (log-scale data)

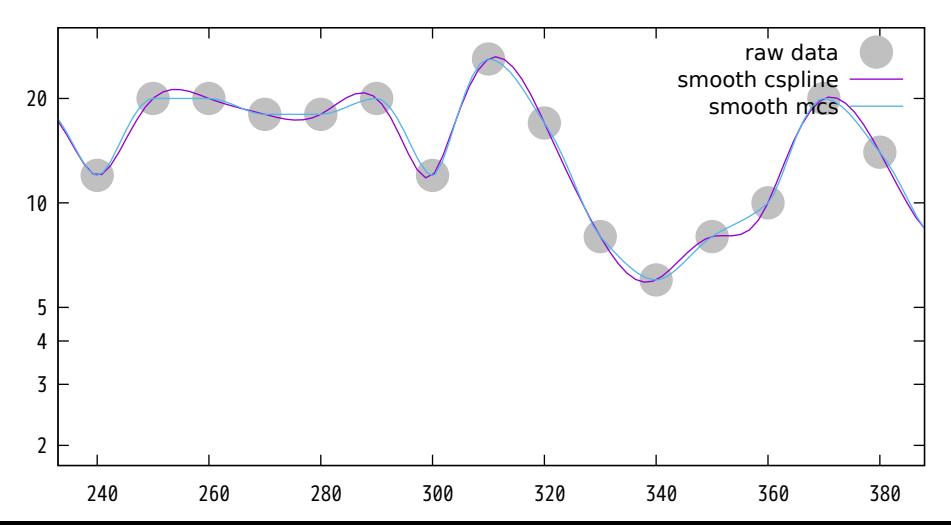

error represented by xyerrorbars

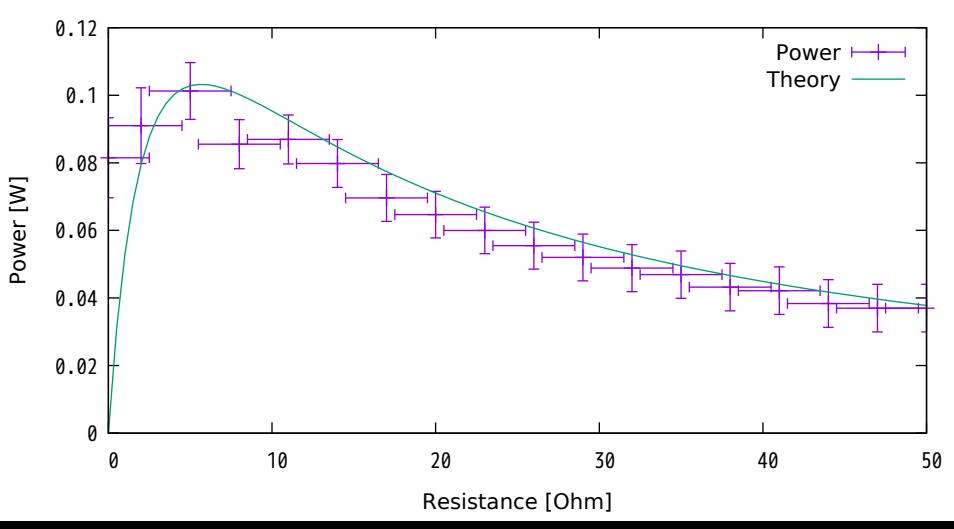

error represented by boxxyerror

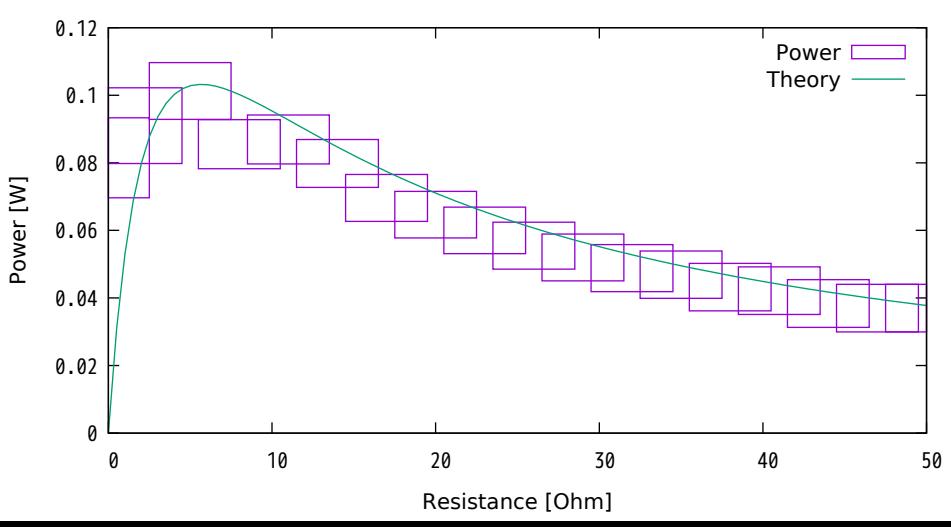

error represented by xerrorbars

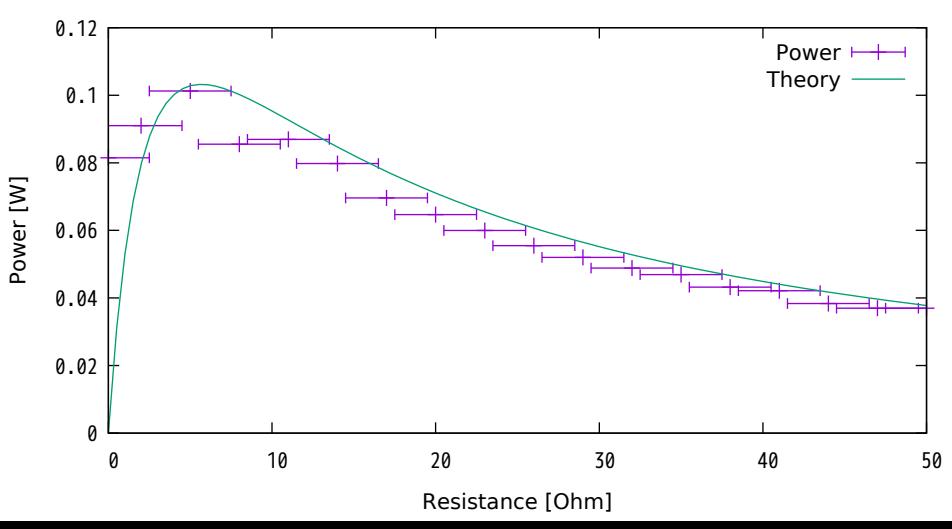

error represented by yerrorbars

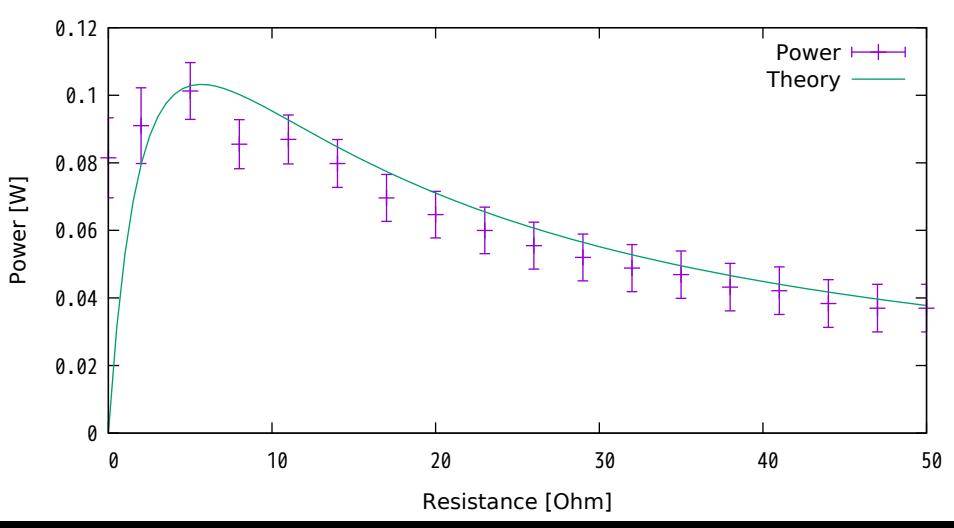

yerrorbars in log scale

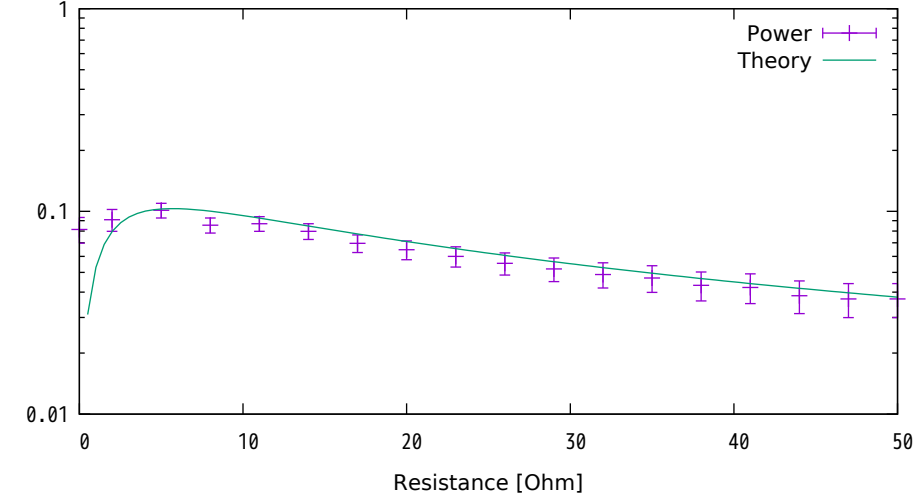

Power [W] Power [W]

xyerrorbars in log scale

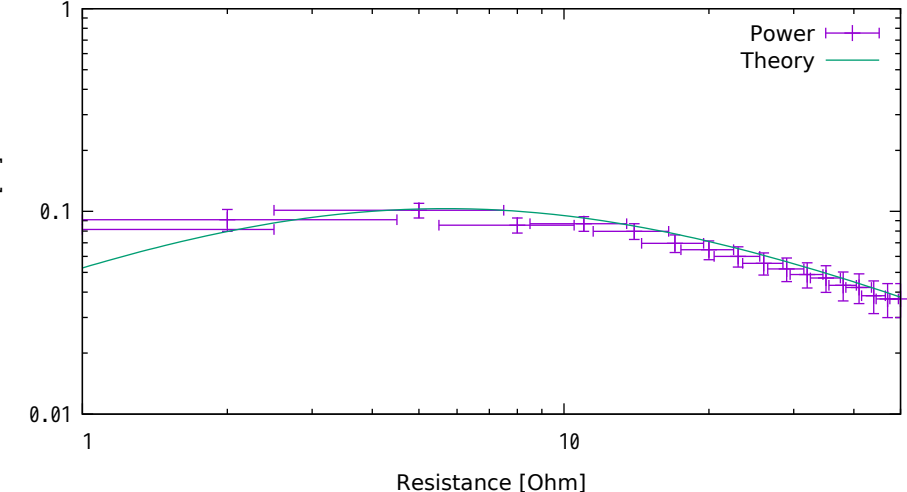

Power [W] Power [W]

xyerrorbars with no crossbar

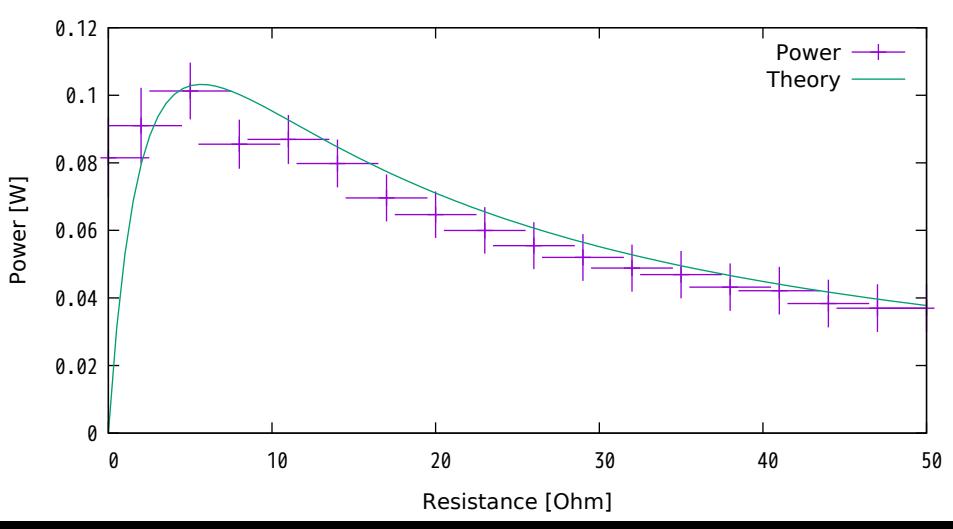

xerrorbars with no crossbar

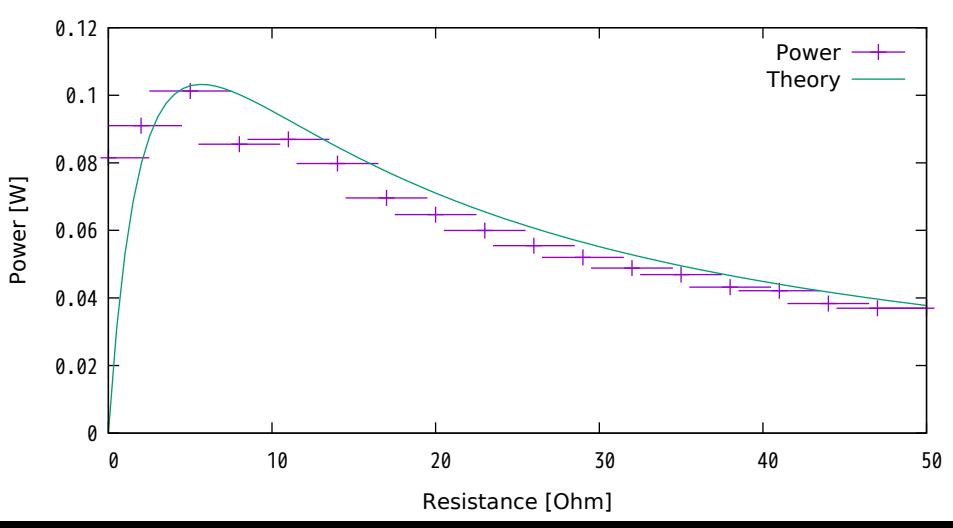

yerrorbars with no crossbar

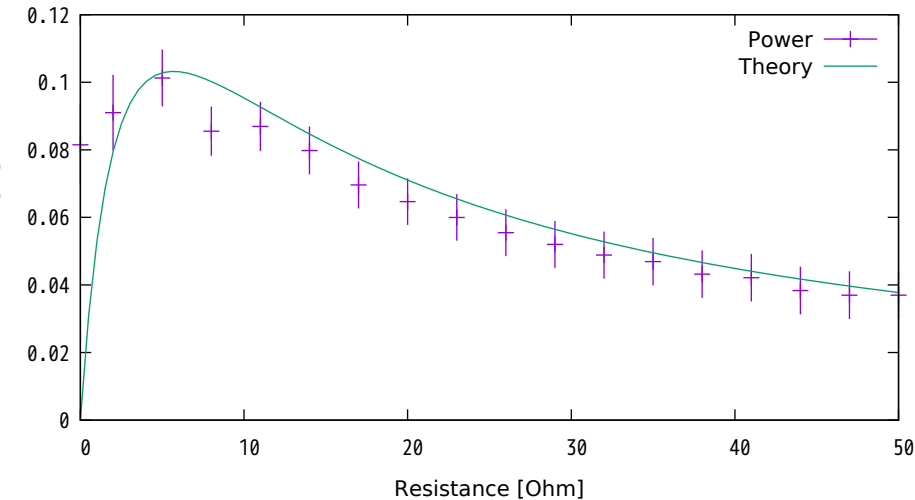

Power [W] Power [W]

#### Error on y represented by filledcurve shaded region

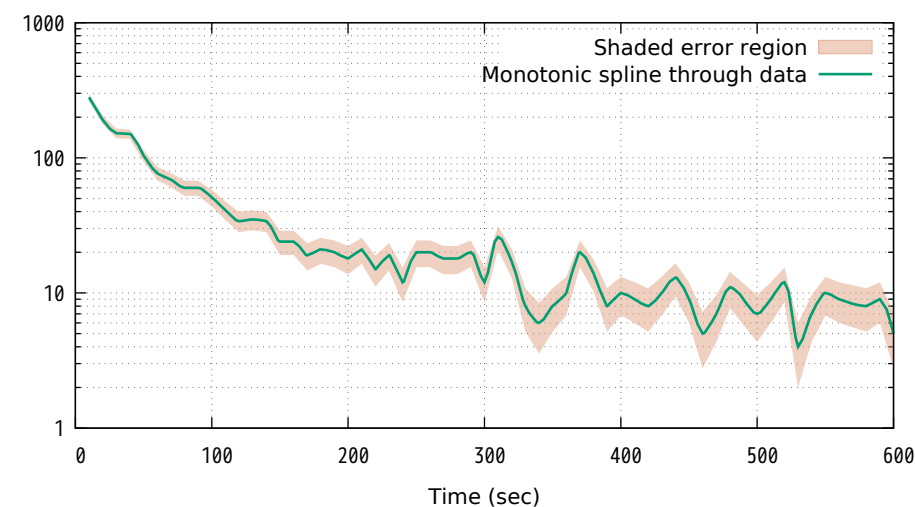

# splot with zerrorfill (no depth sorting)

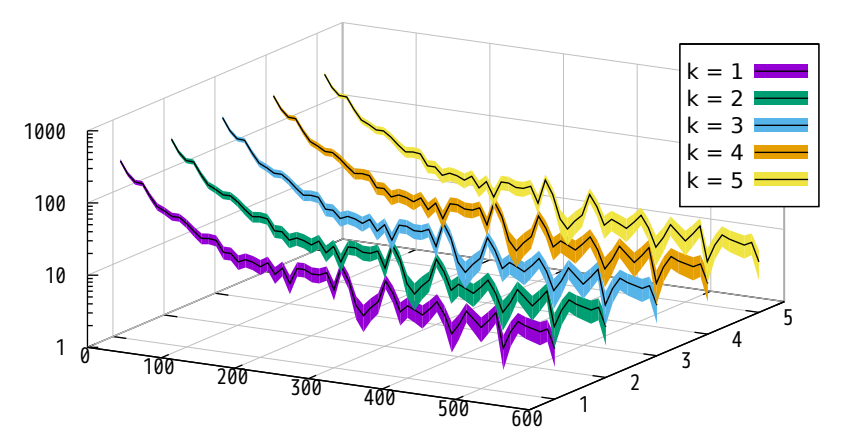

## splot with zerrorfill (set pm3d depthorder)

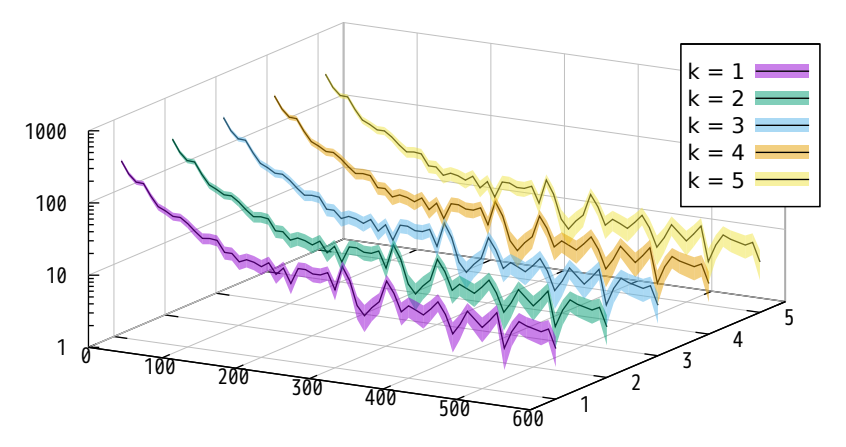

## fence plot constructed with zerrorfill

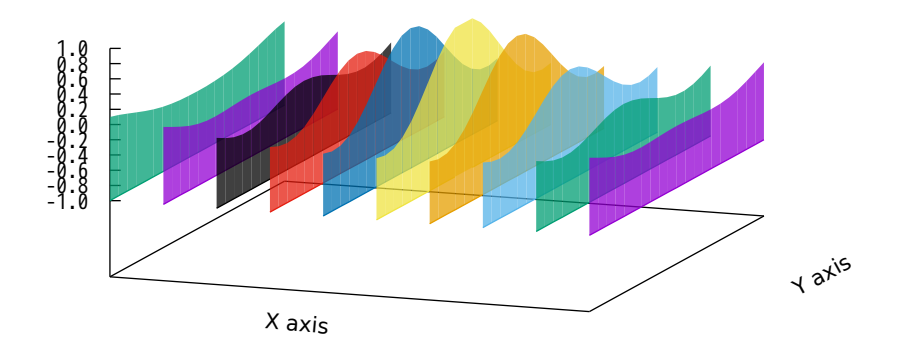

data set and initial parameters

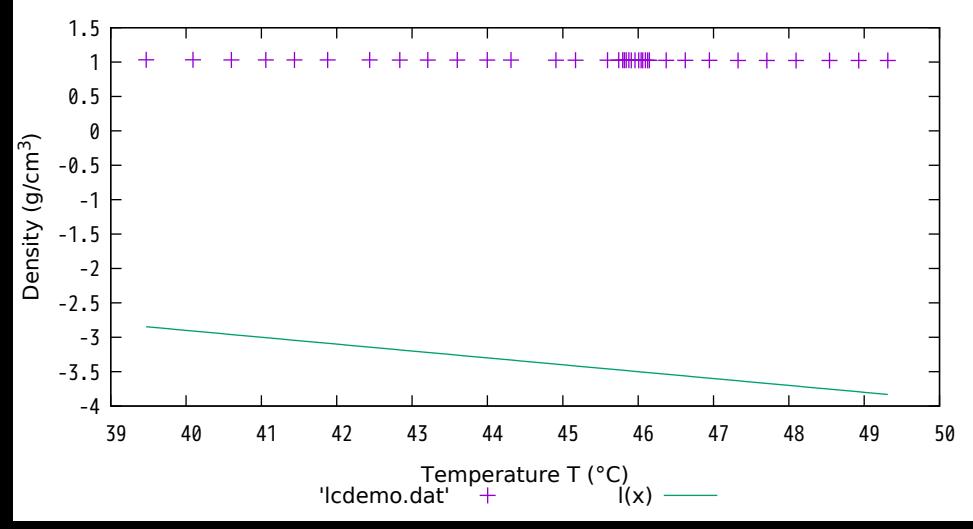

unweighted fit

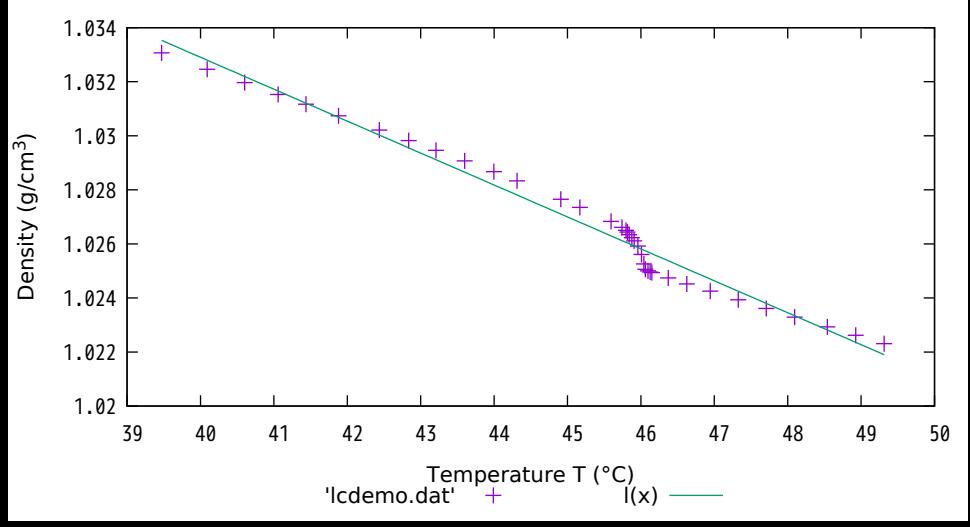

data with experimental weigths

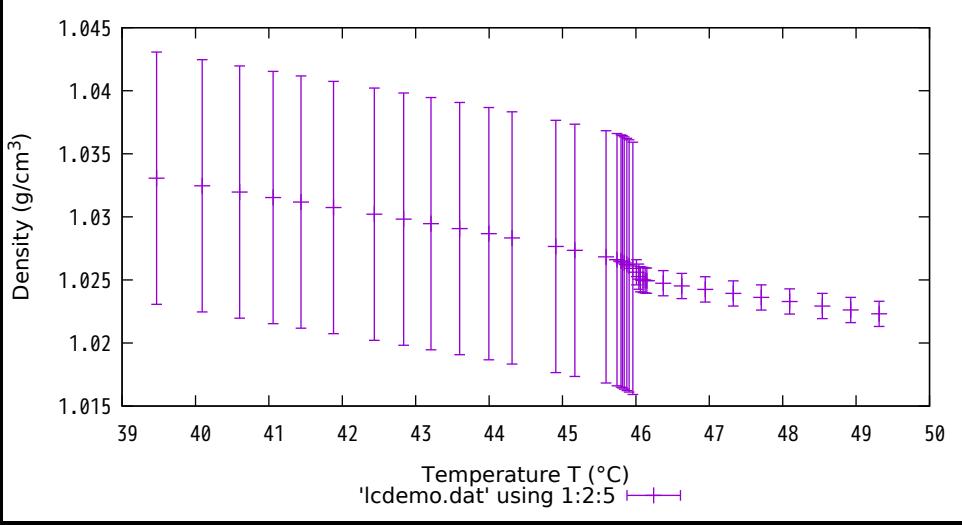

fit weighted by experimental weights

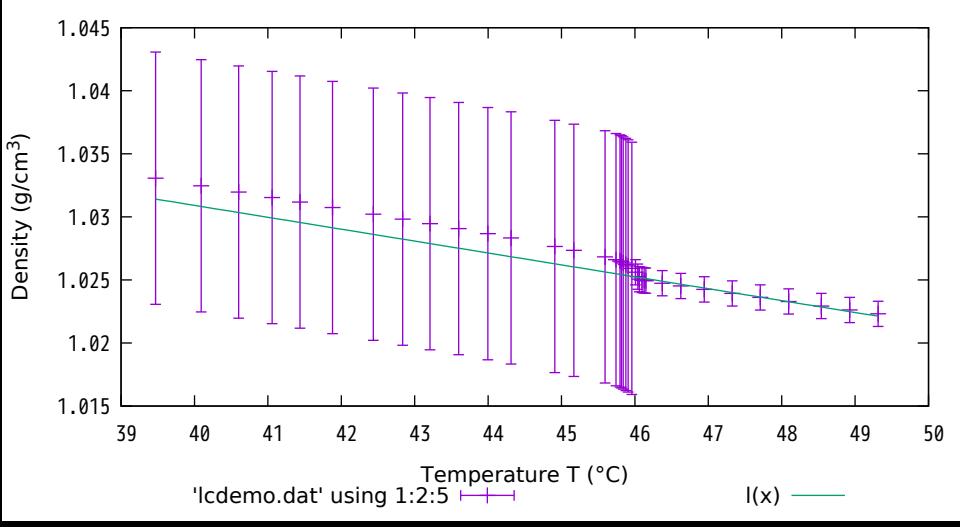

initial parameters for realistic model function

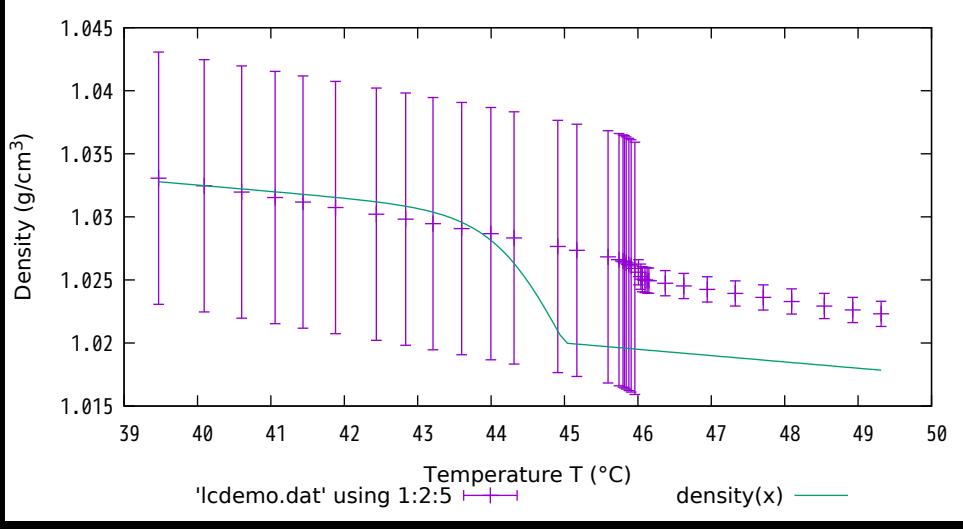

fitted to realistic model function

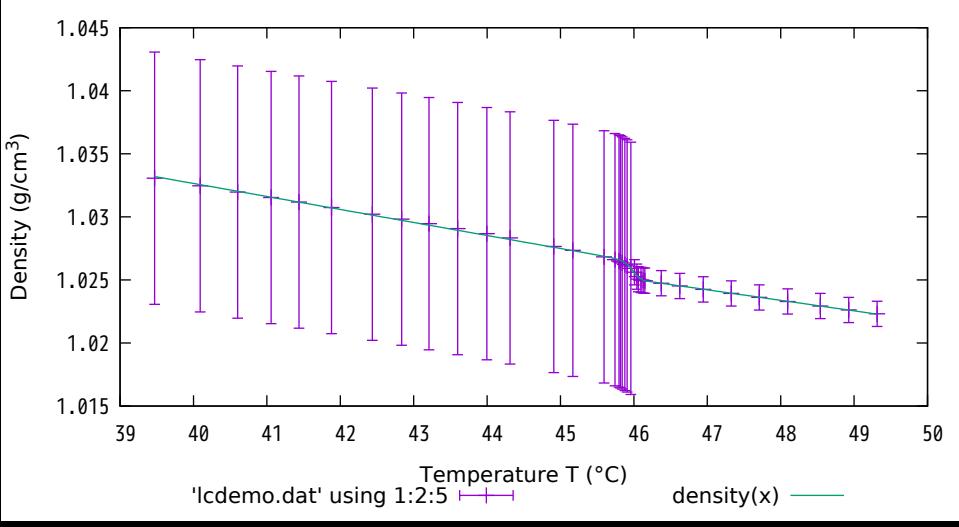

#### the scattered points, and the initial parameter

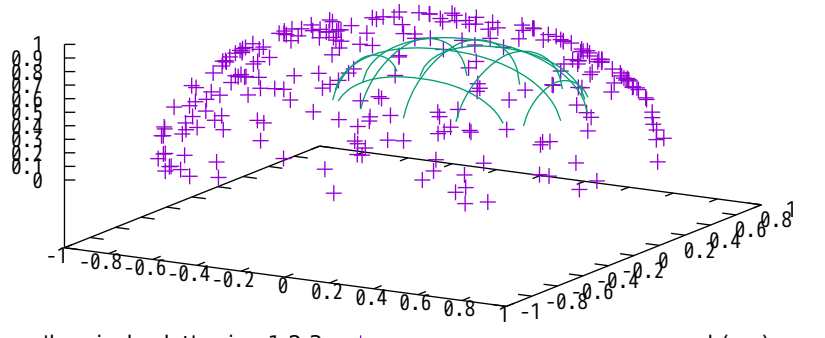

'hemisphr.dat' using  $1:2:3$  +

#### the scattered points, fitted curve

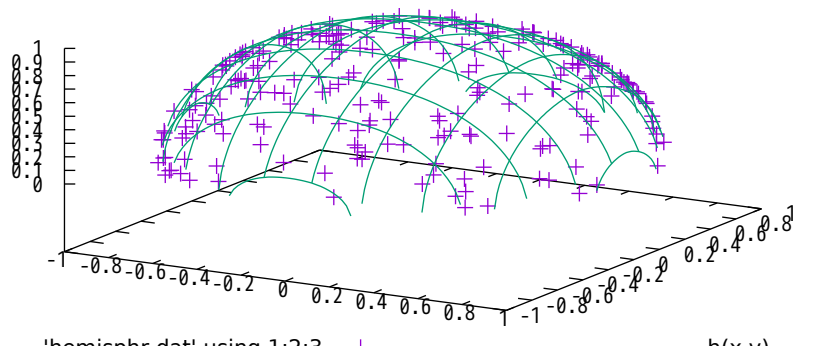

'hemisphr.dat' using  $1:2:3$  +

sound data, and model with initial parameters

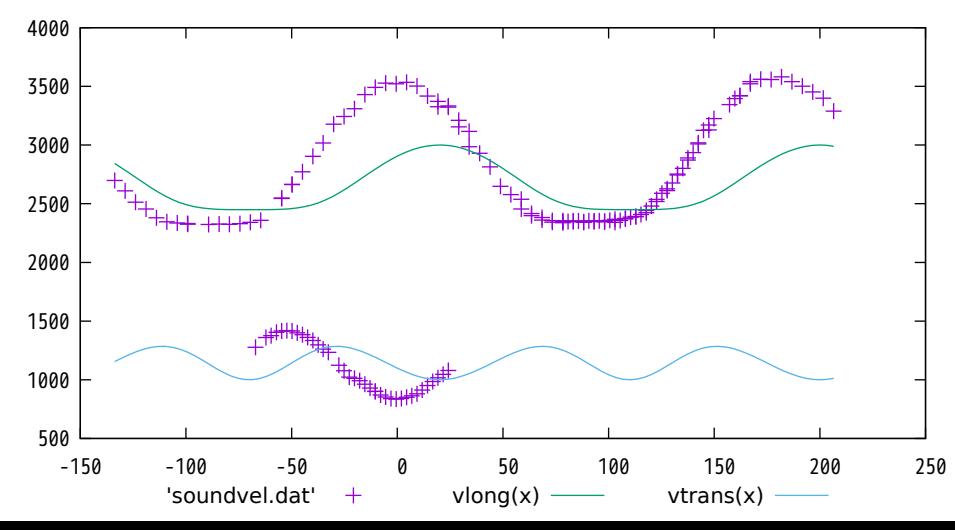

pseudo-3d multi-branch fit to velocity data

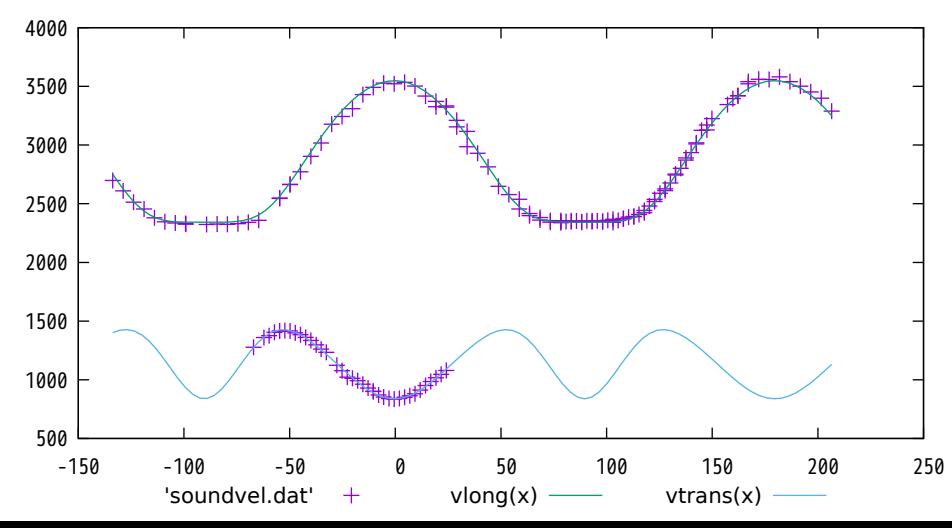

pseudo-3d multi-branch fit to velocity data

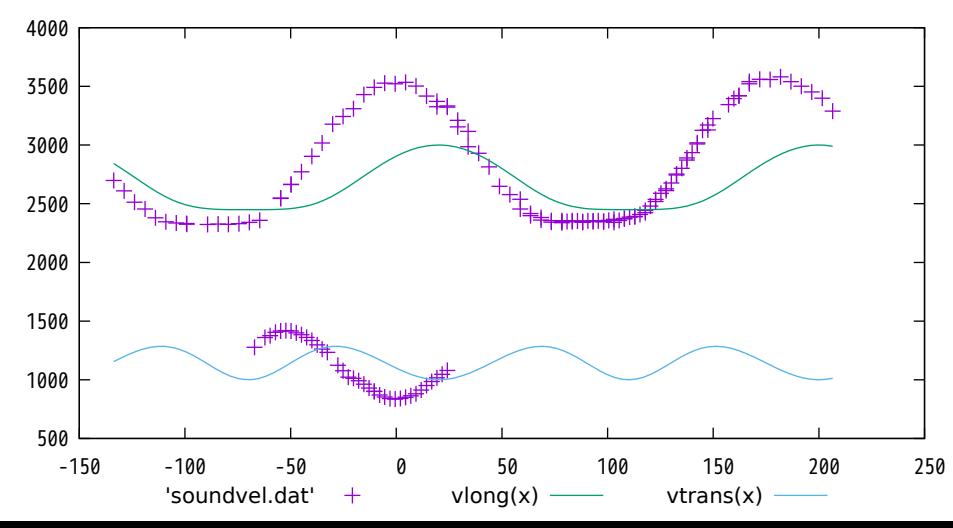
fitted only every 5th data point

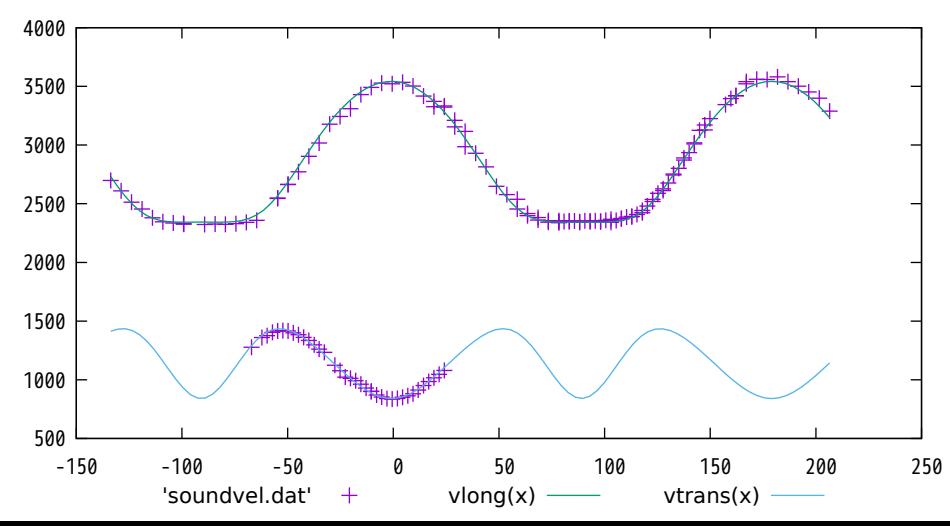

## initial parameters

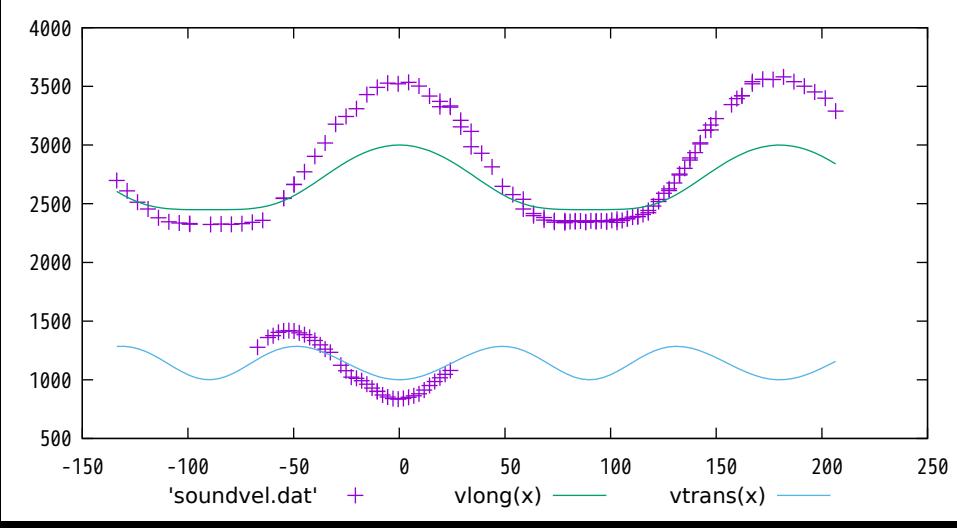

fit with c44 and c13 fixed

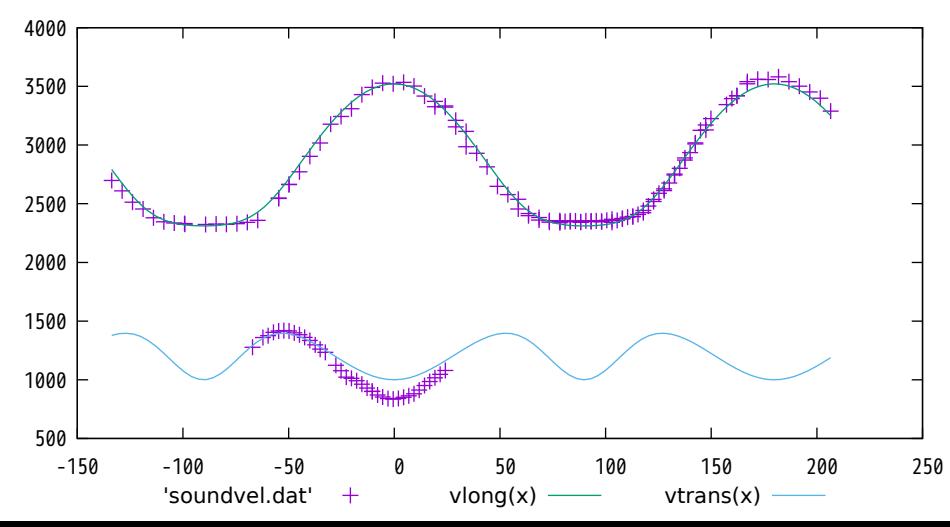

data and initial parameters

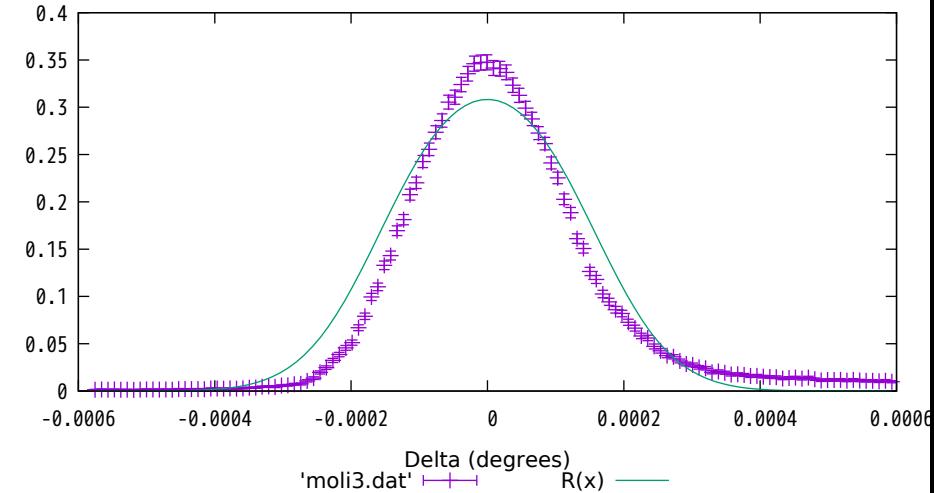

Reflectivity Reflectivity

fitted parameters

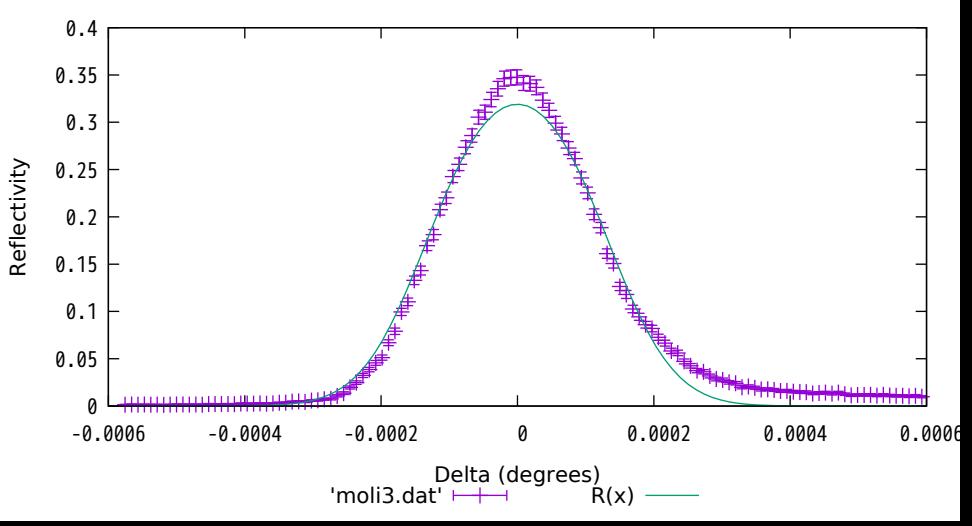

## data and initial parameters

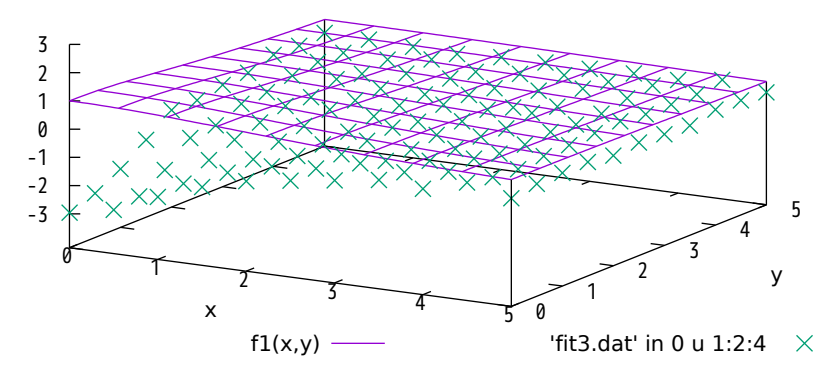

fit to data with  $t = -3$ 

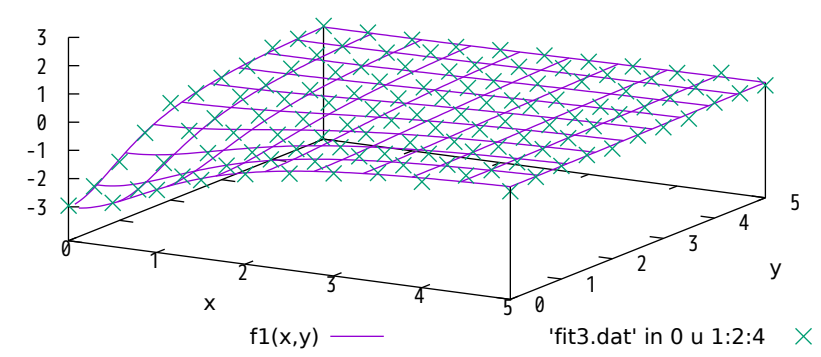

### fit to data with  $t = +3$ , initial parameters

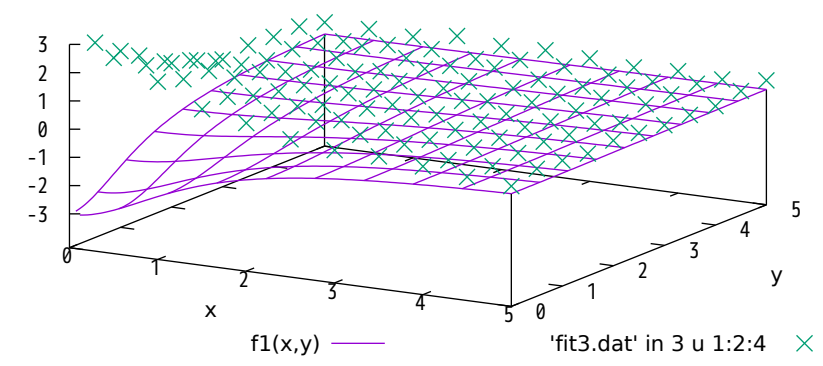

fit to data with  $t = +3$ 

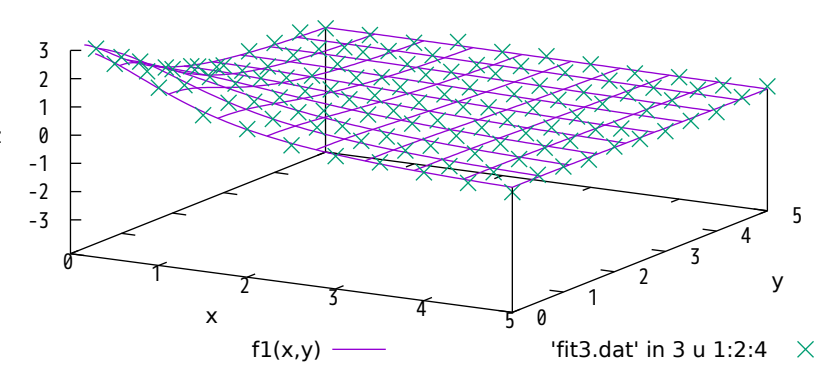

### data for all indices t, initial parameters

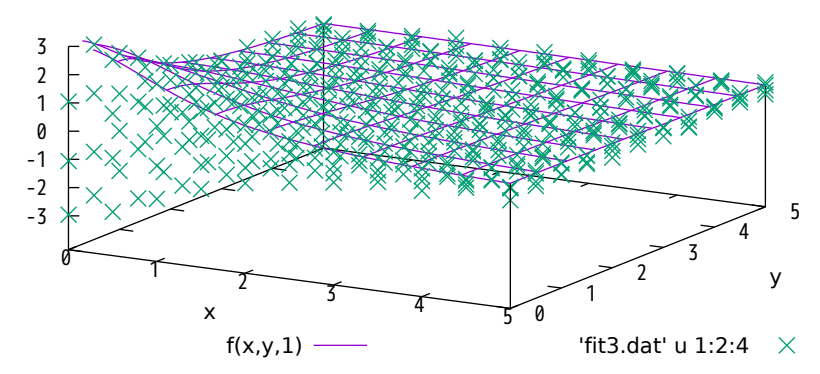

#### fit to all data

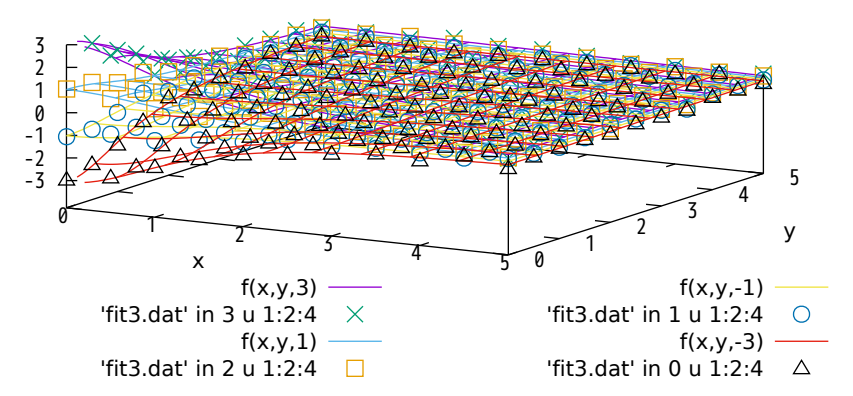

Pearson's data and York's weights original data and the initial function

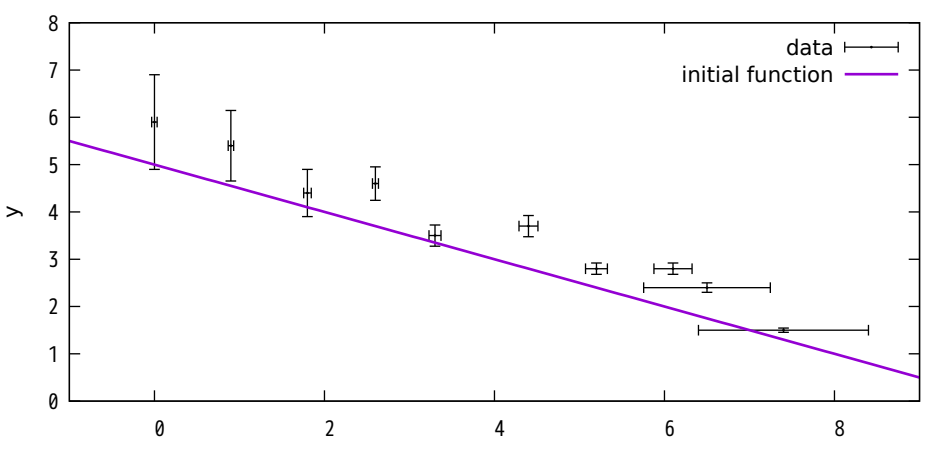

Pearson's data and York's weights function fit with no error terms

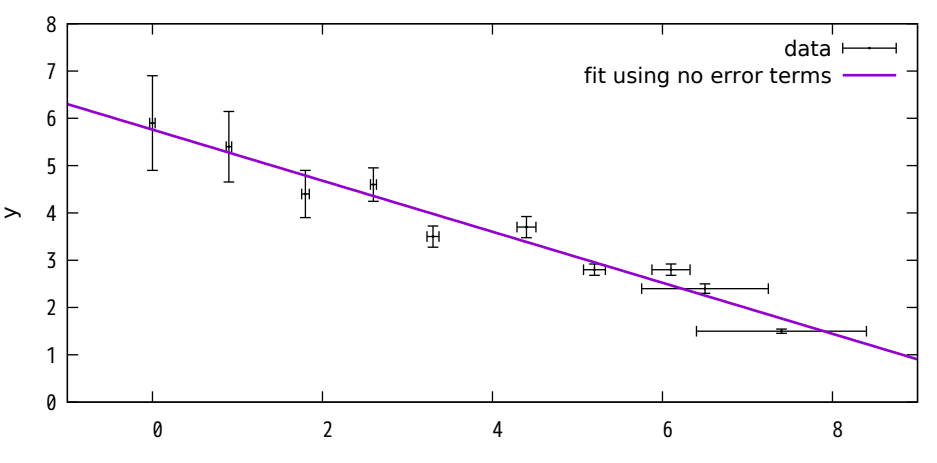

x

Pearson's data and York's weights function fit with yerror keyword

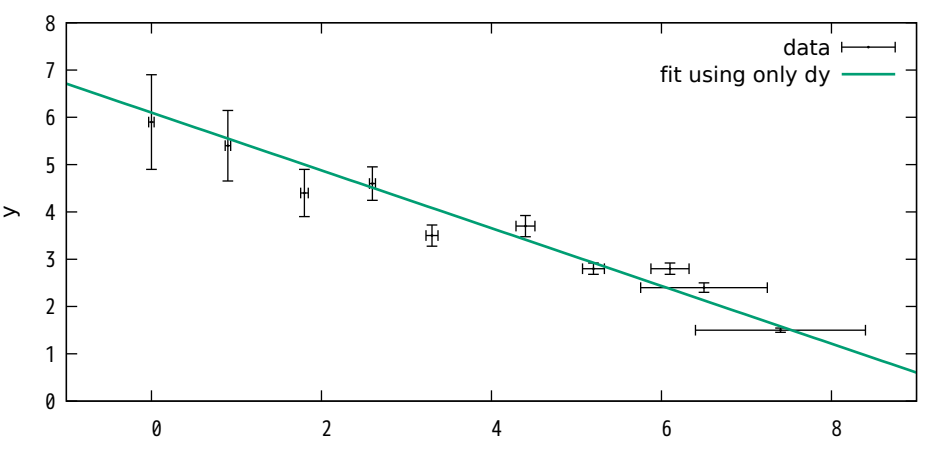

Pearson's data and York's weights function fit with xyerror keyword

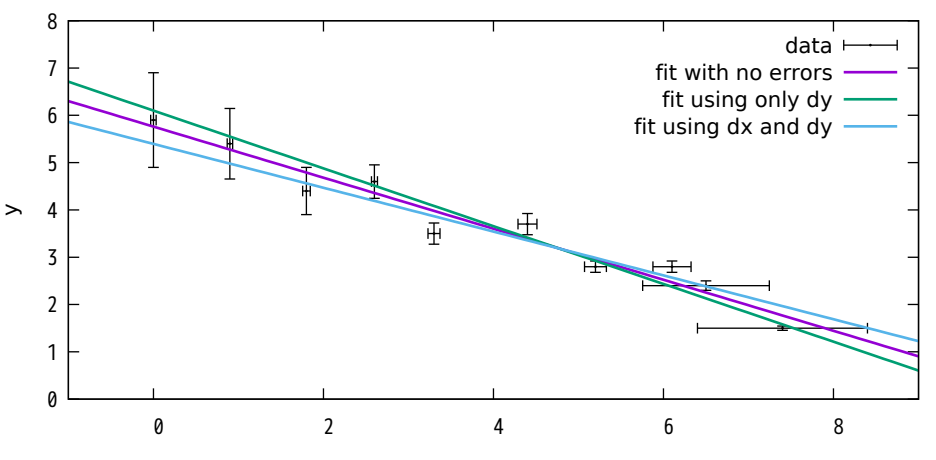

Plot a function of a named variable

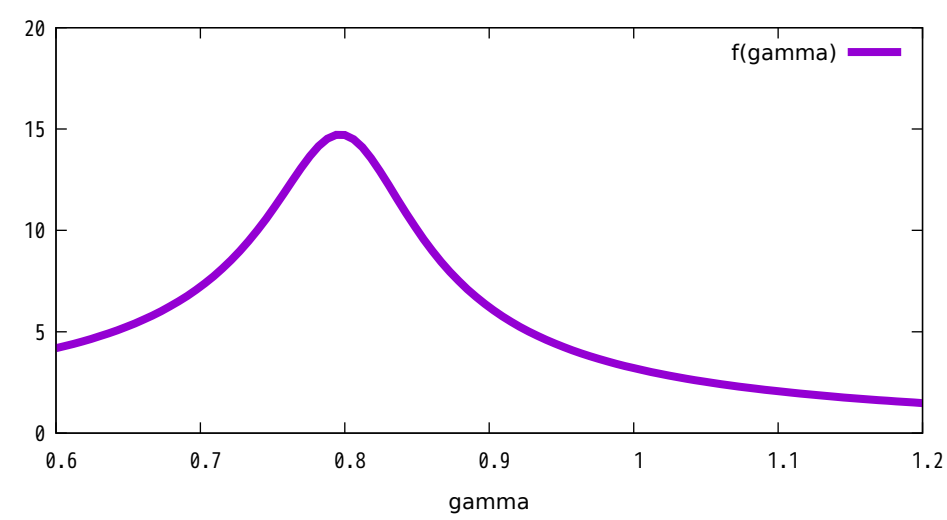

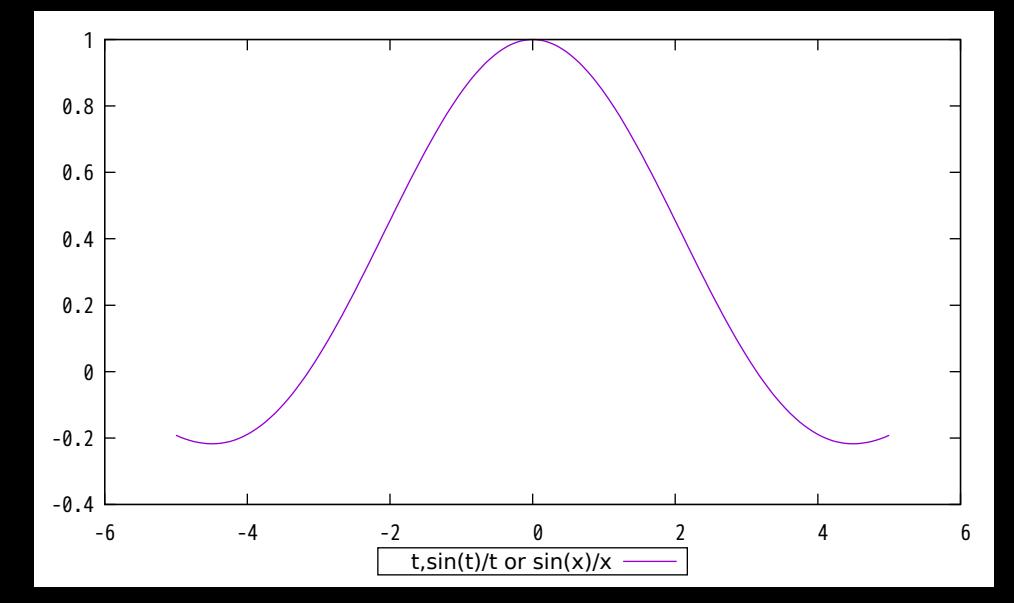

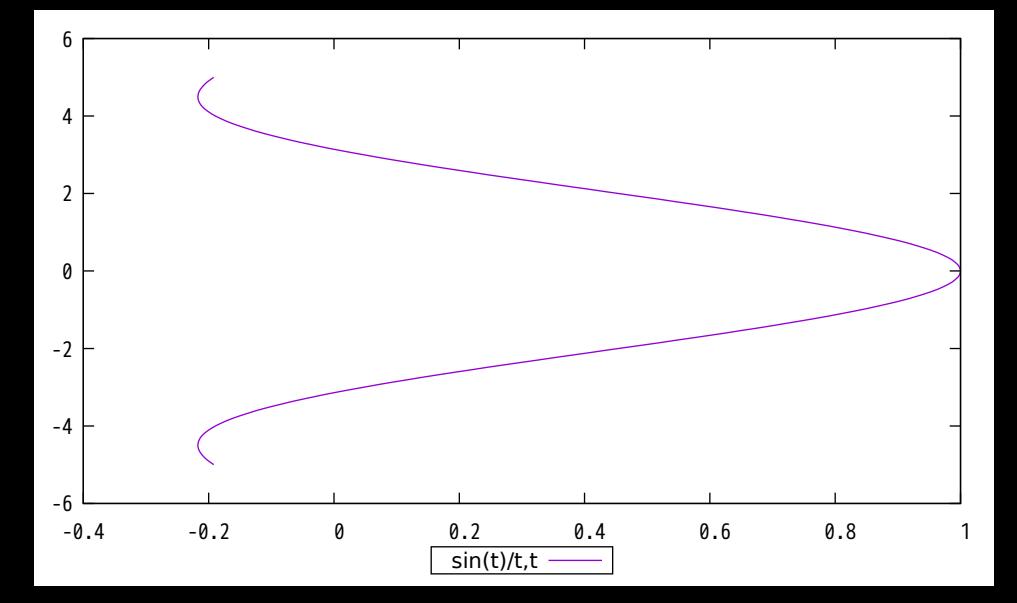

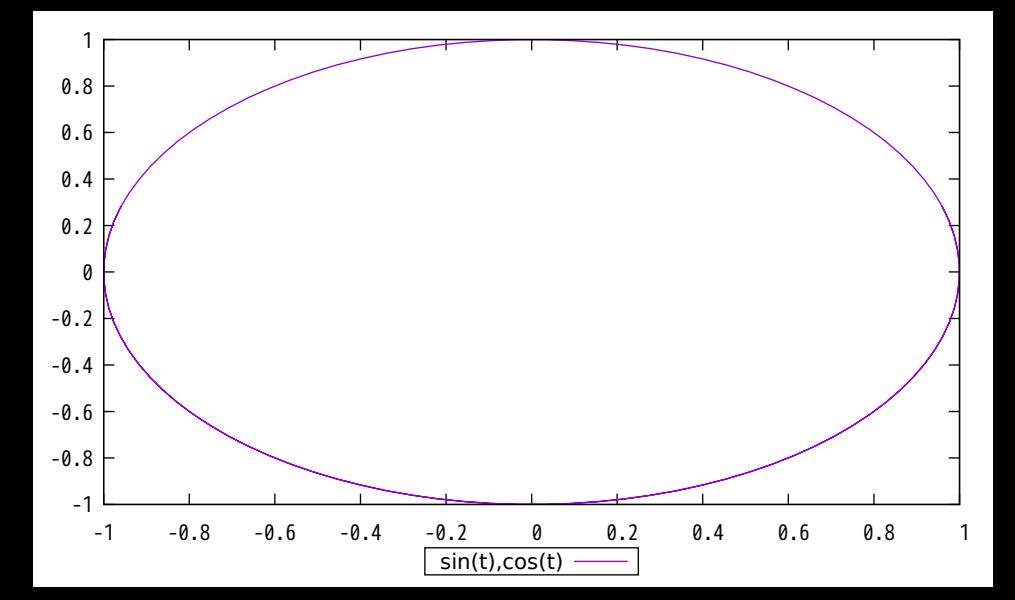

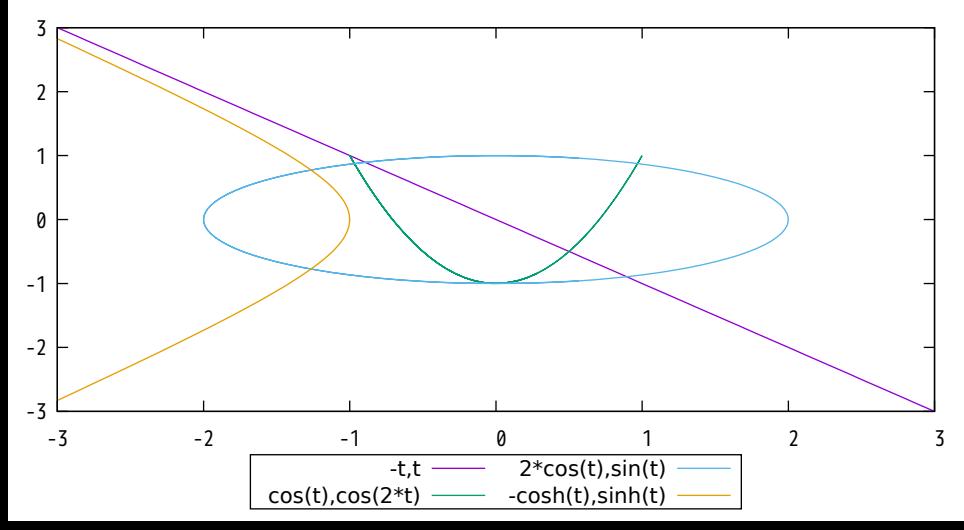

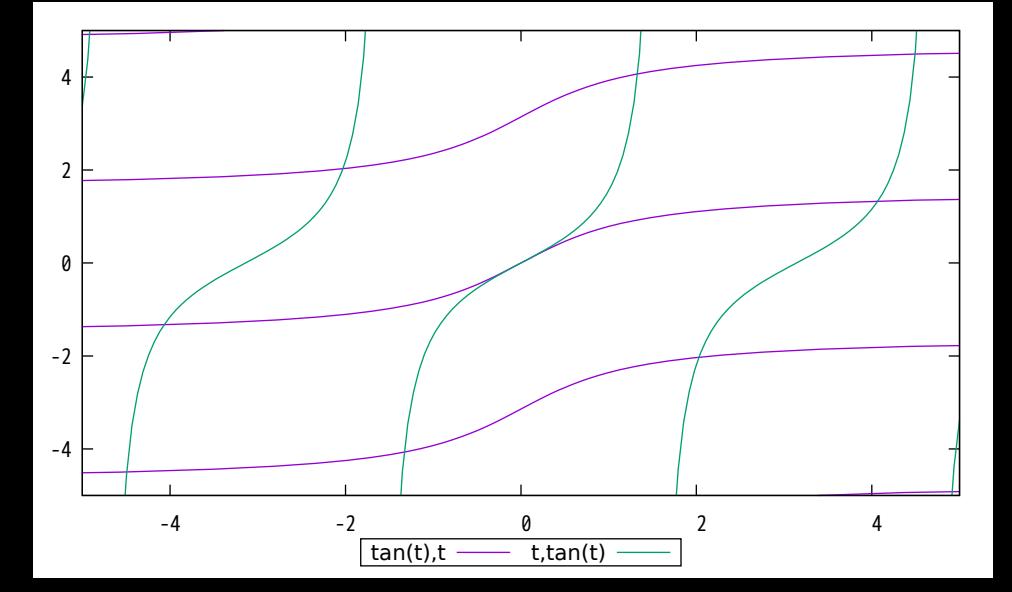

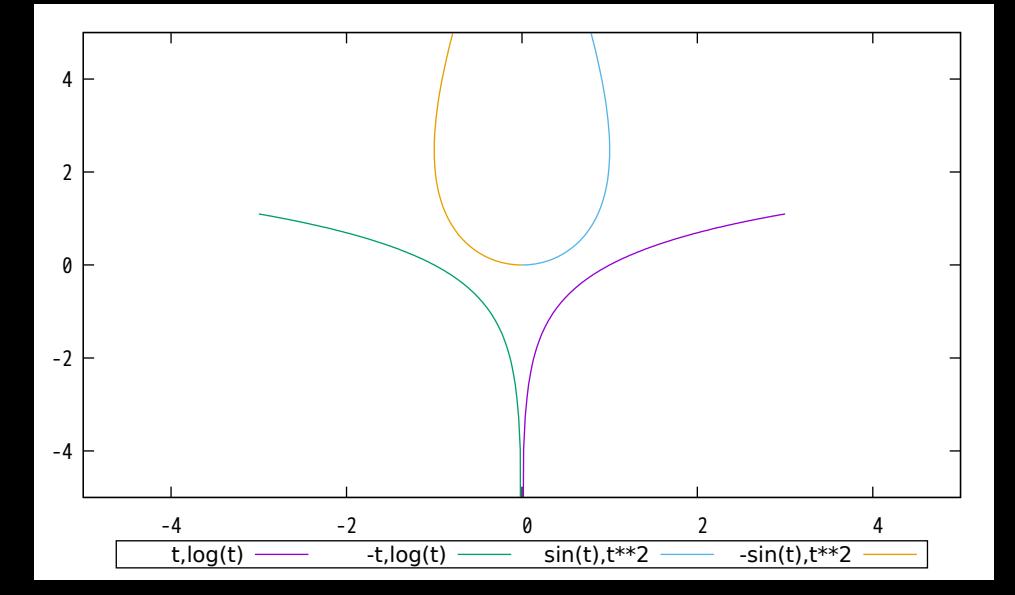

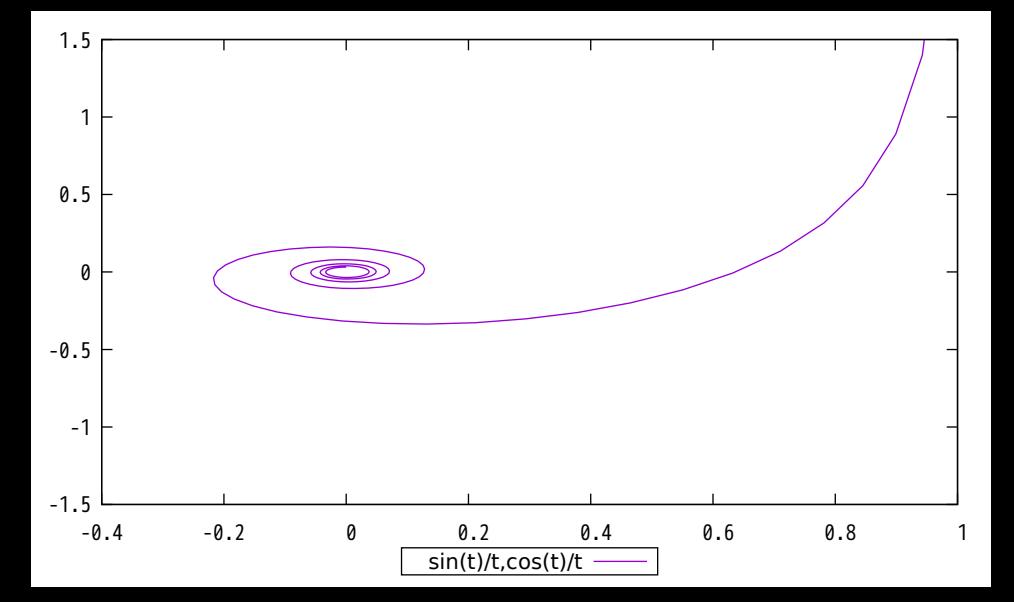

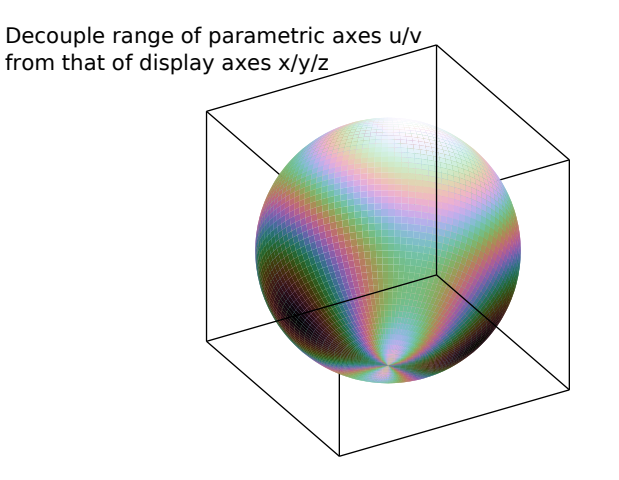

Piecewise function sampling

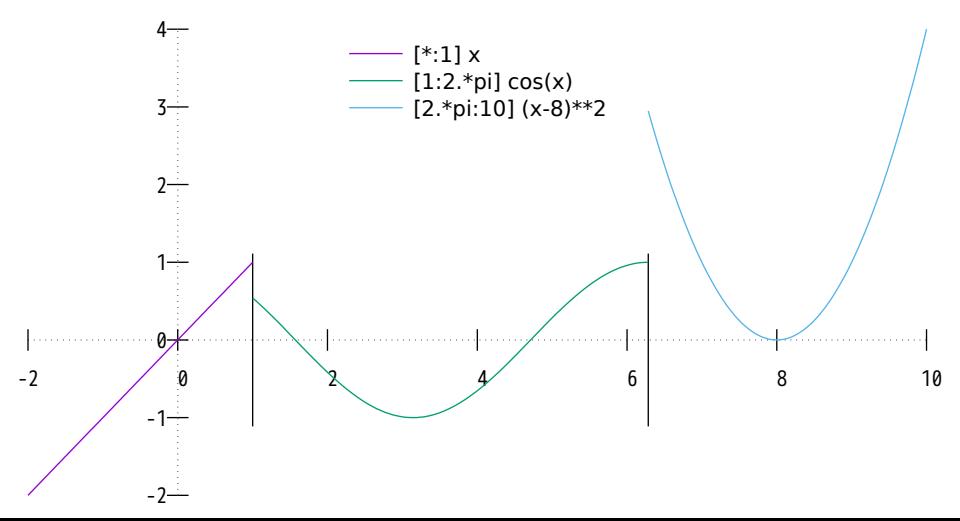

Piecewise approximation to the Normal Cumulative Distribution Function

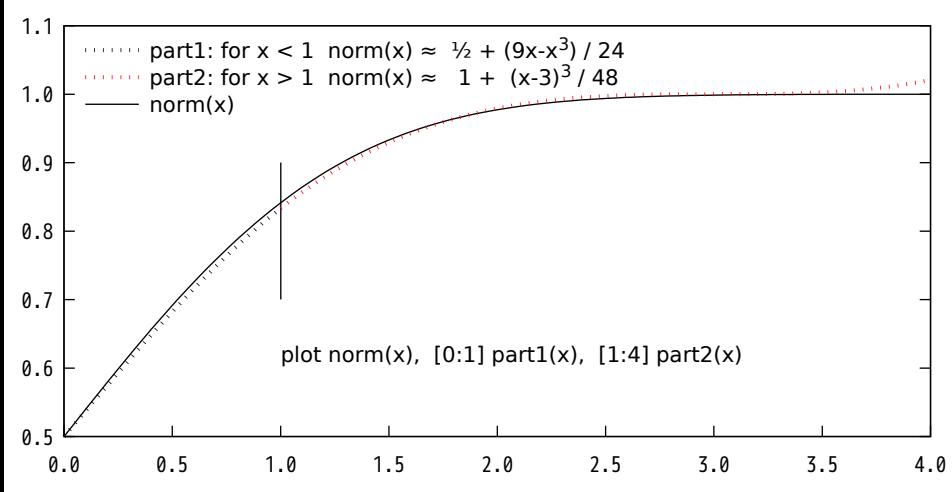

# Piecewise function of one parameter in 3D

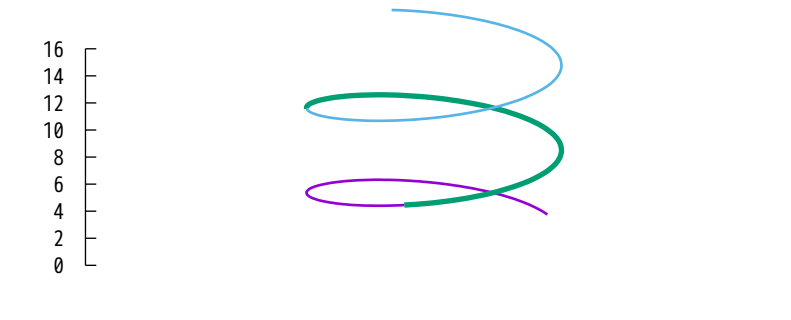

 $[h=1:5]$  '+' using  $(cos(h))$ : $(sin(h))$ : $(h)$  $[h=5:10]$  '+' using  $(cos(h))$ : $(sin(h))$ : $(h)$  $[h=10:15]$  '+' using (cos(h)):(sin(h)):(h)

Three circles (with aspect ratio distortion)

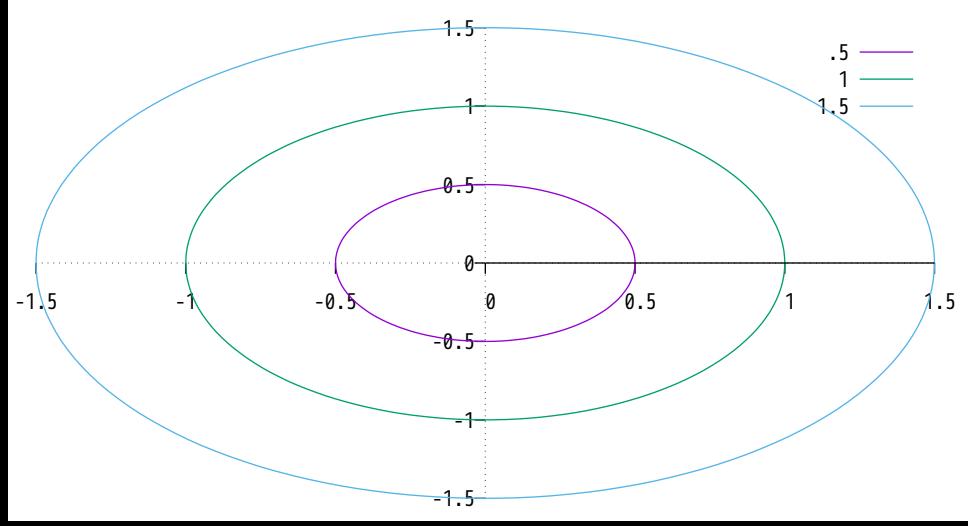

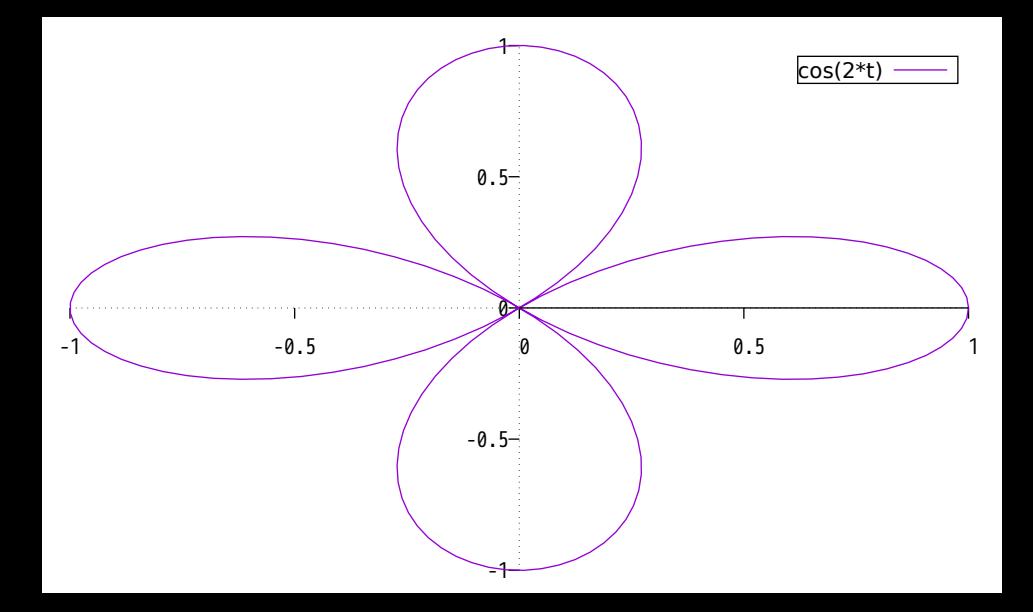

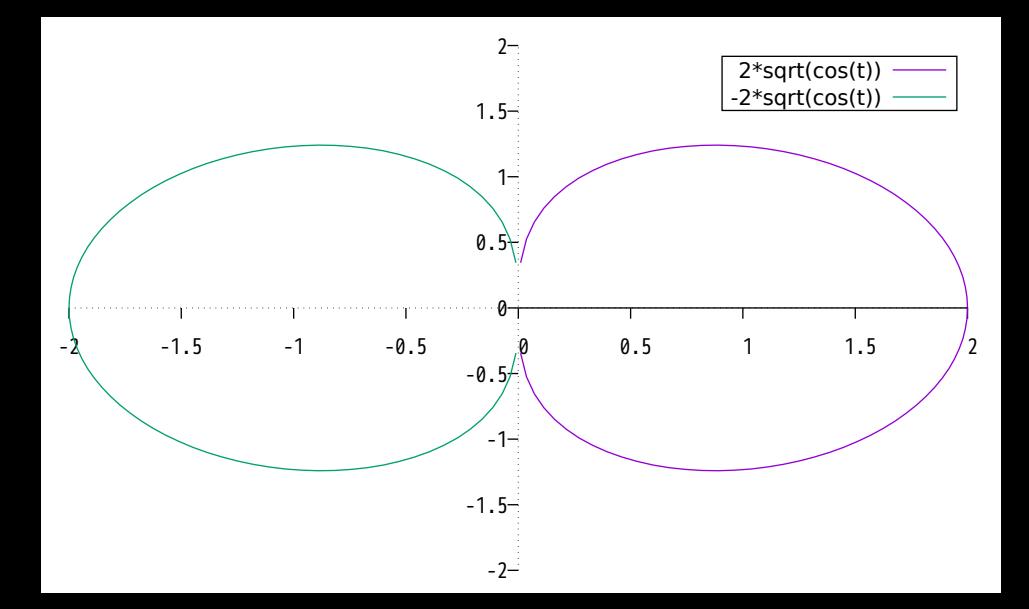

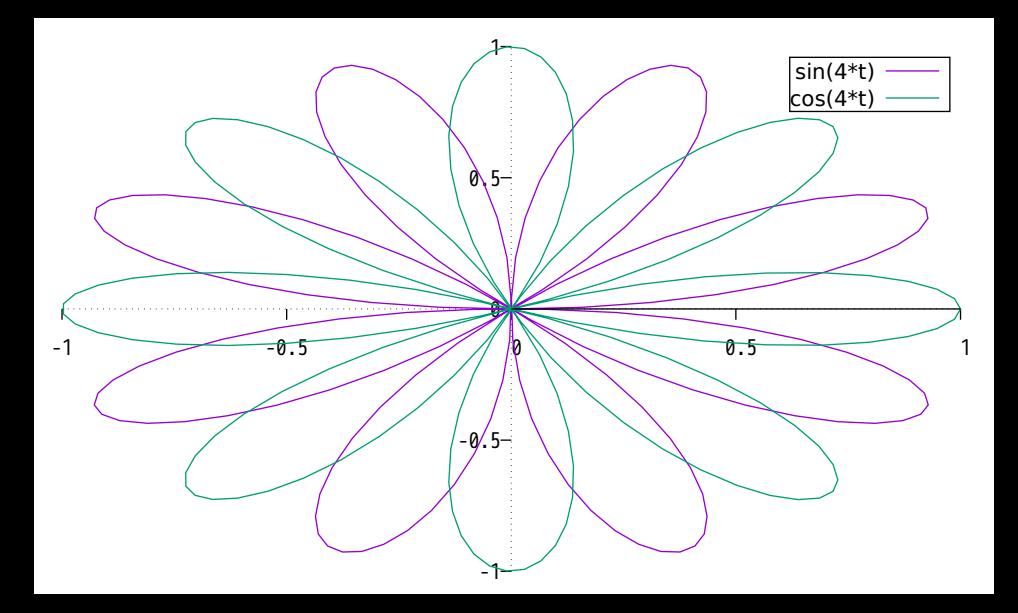

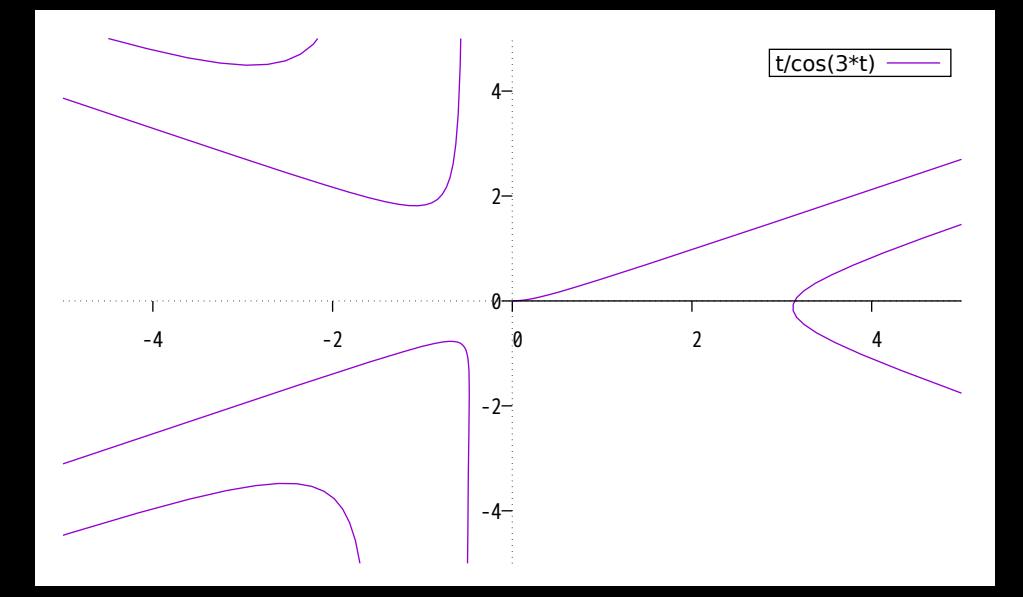

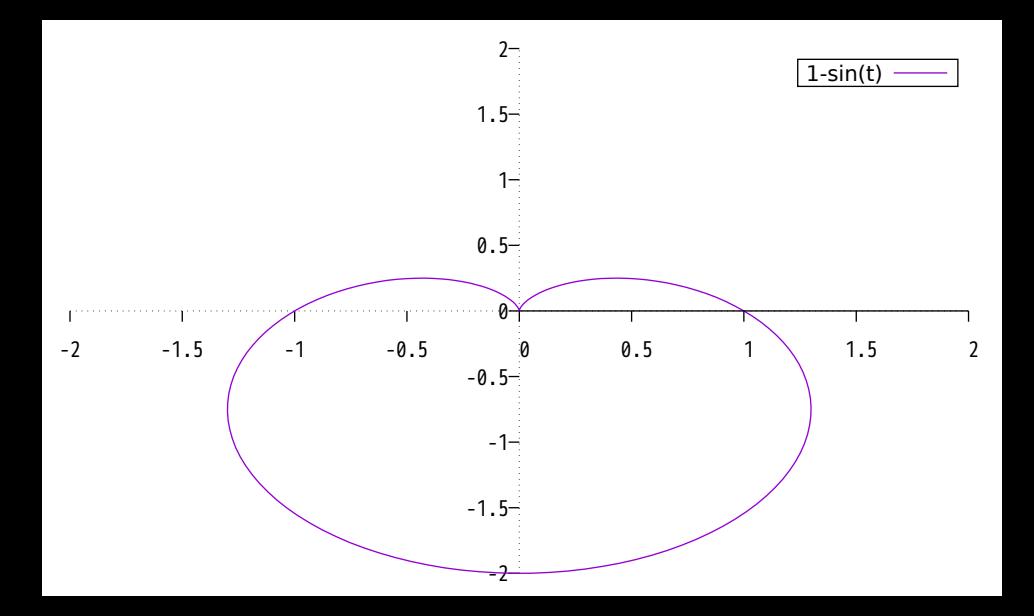

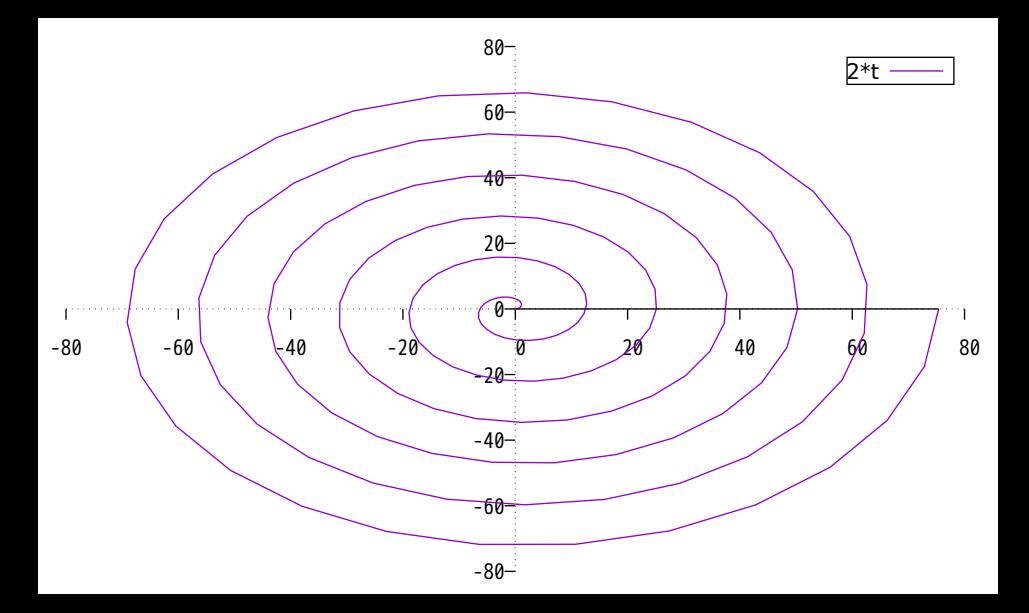

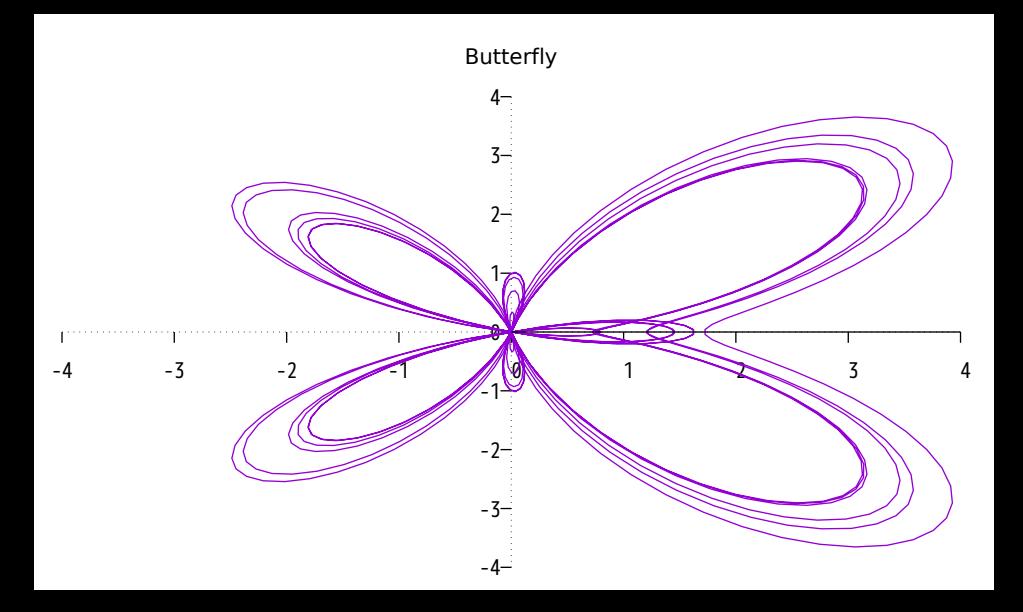

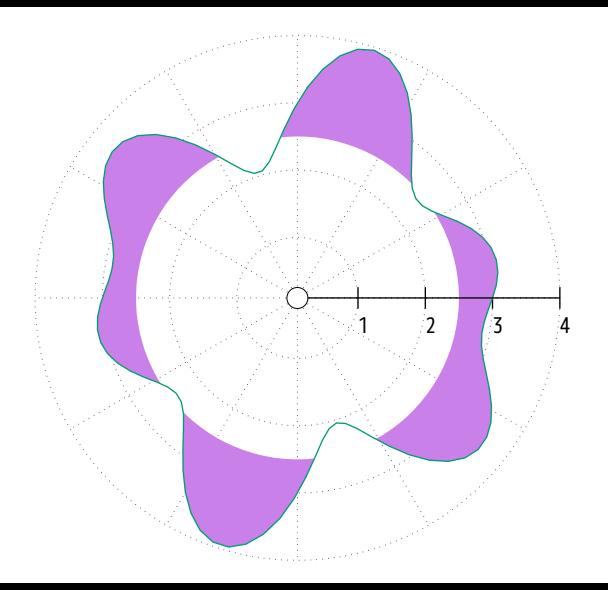

bounding radius 2.5  $3.+sin(t)*cos(5*t)$  –
#### Primitive Smith Chart

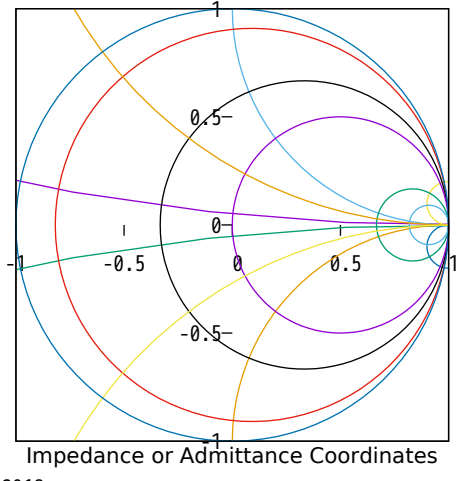

(金) 11月 30 11:48:59 2018

#### Antenna Pattern

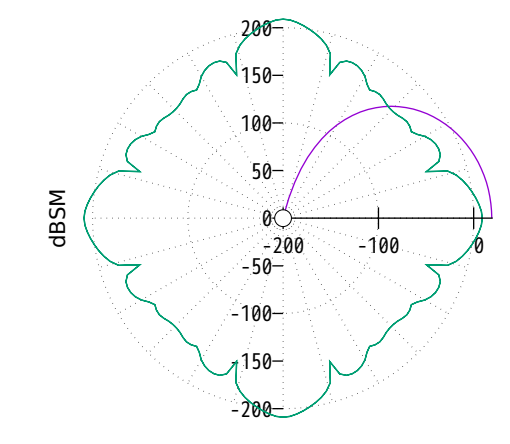

Azimuth

(金) 11月 30 11:48:59 2018

## log scale polar axis, trange in degrees

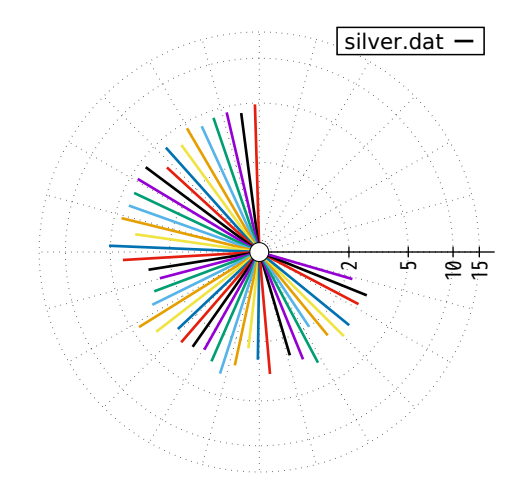

# yerrors in polar mode

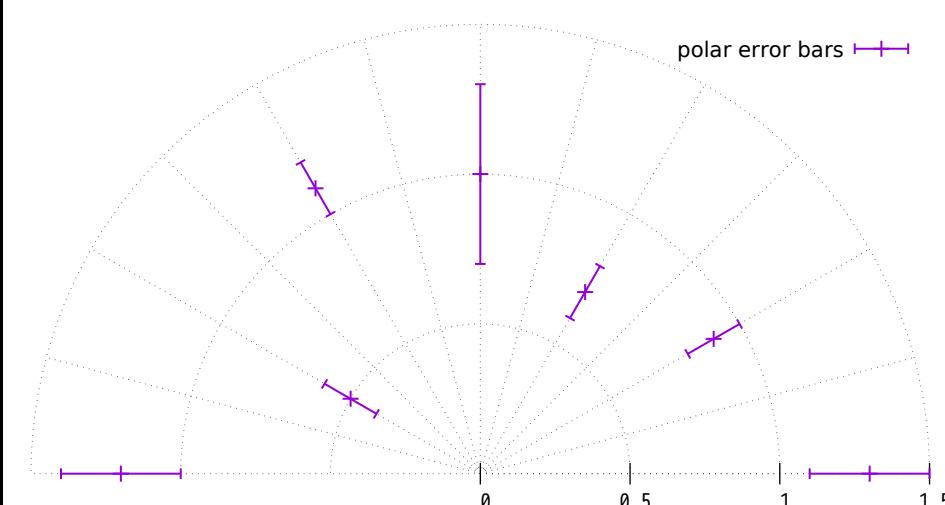

Polar Quadrants

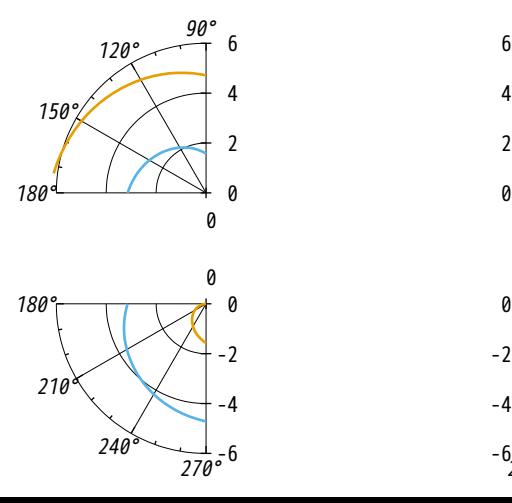

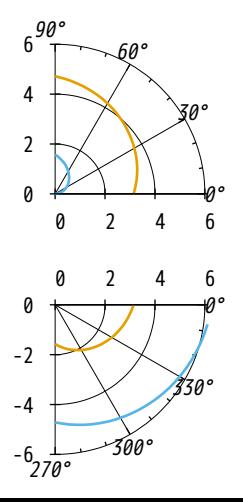

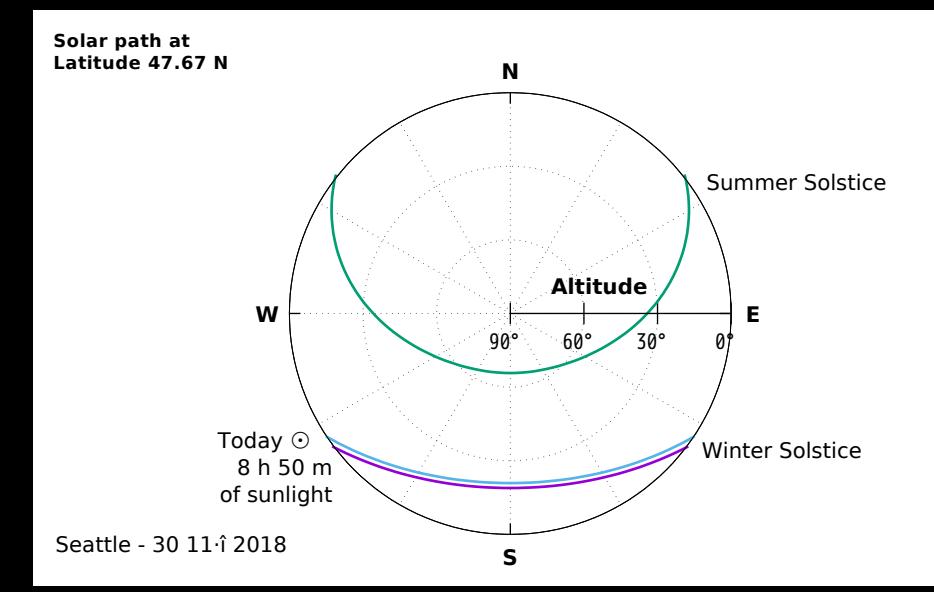

#### Angle labels (ttics) for polar plots

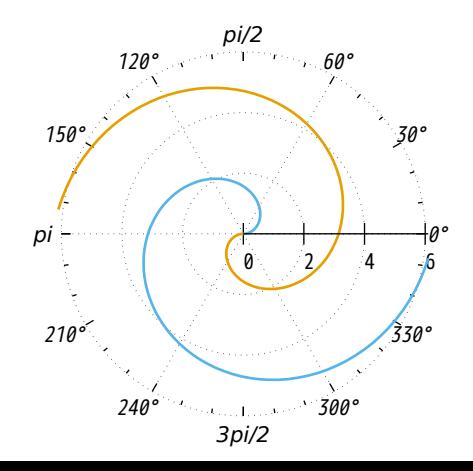

#### Polar plot with border and rotated labels for ttics

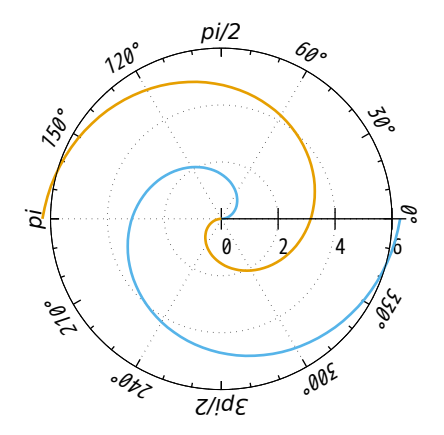

## Theta origin at top, increasing clockwise

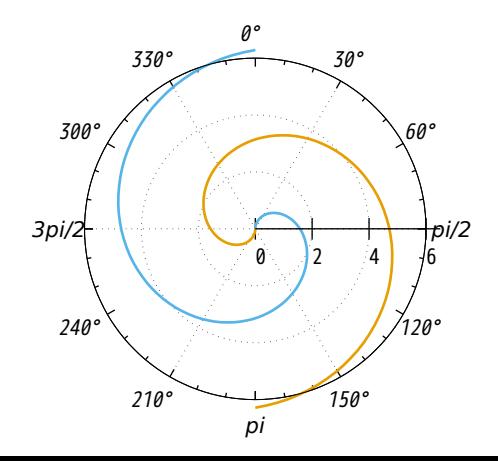

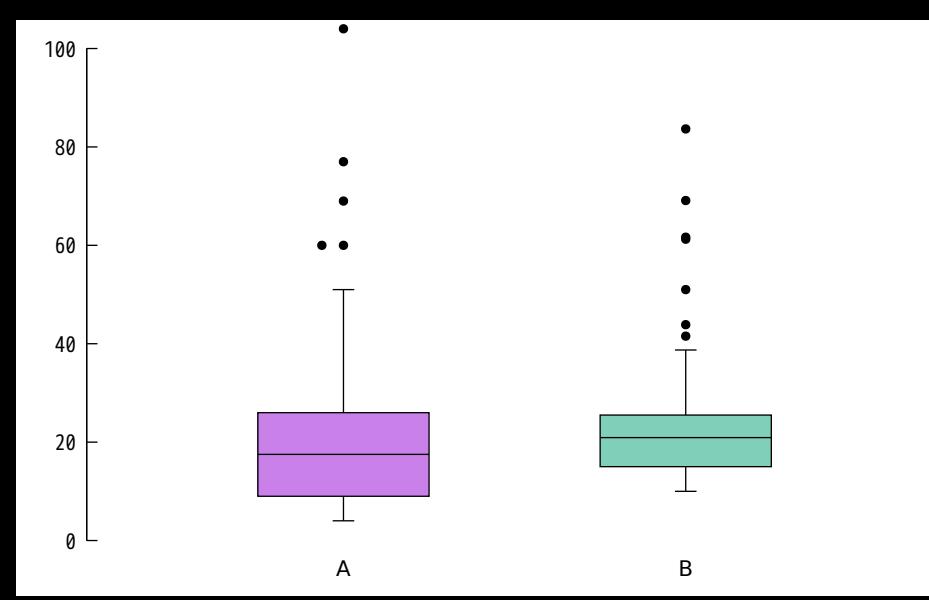

Distribution of energy usage of the continents, grouped by type of energy source

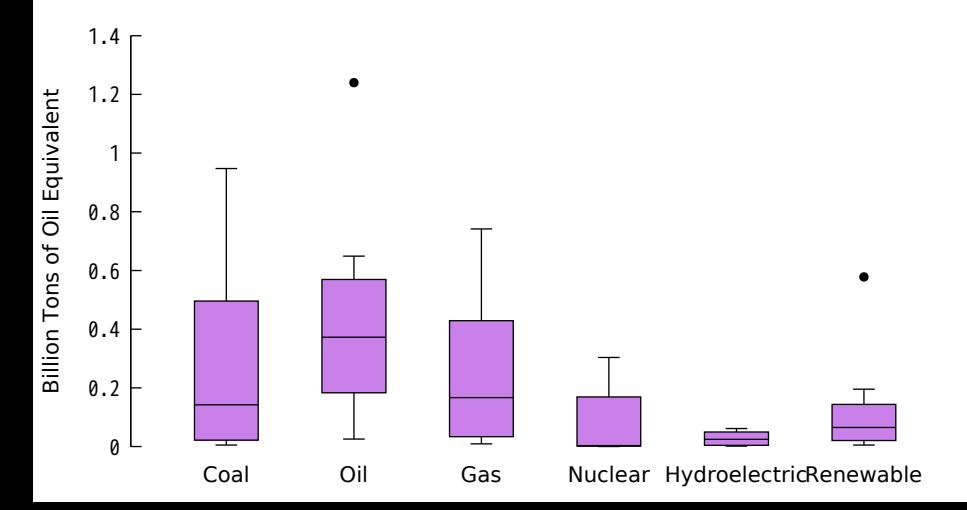

Distribution of energy usage of the continents, grouped by type of energy source, assign individual colors (linetypes) to the factors taken from column 4

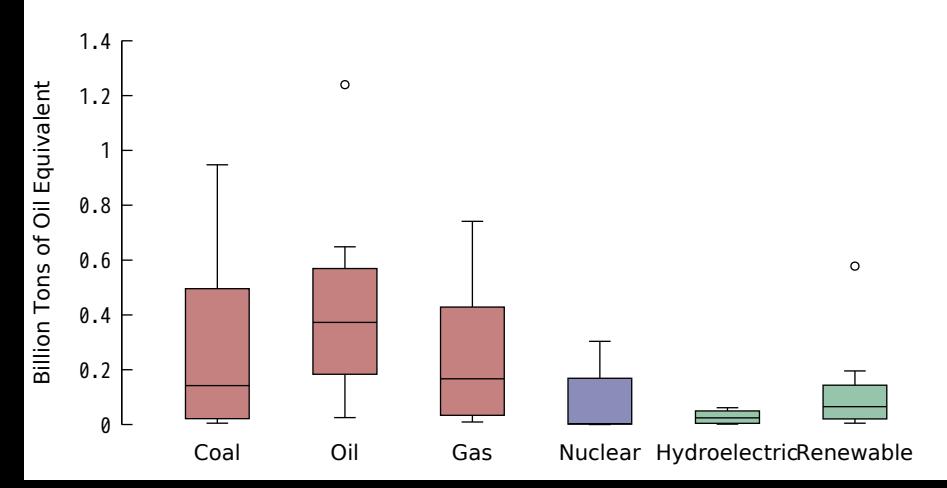

Distribution of energy usage of the continents, sorted by name of energy source

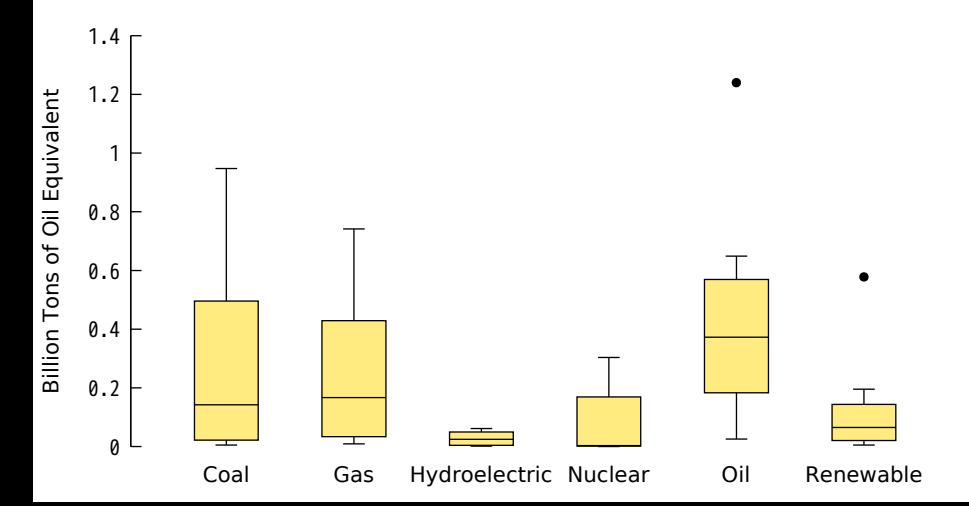

#### Distribution of energy usage explicitly ordered by name of energy source

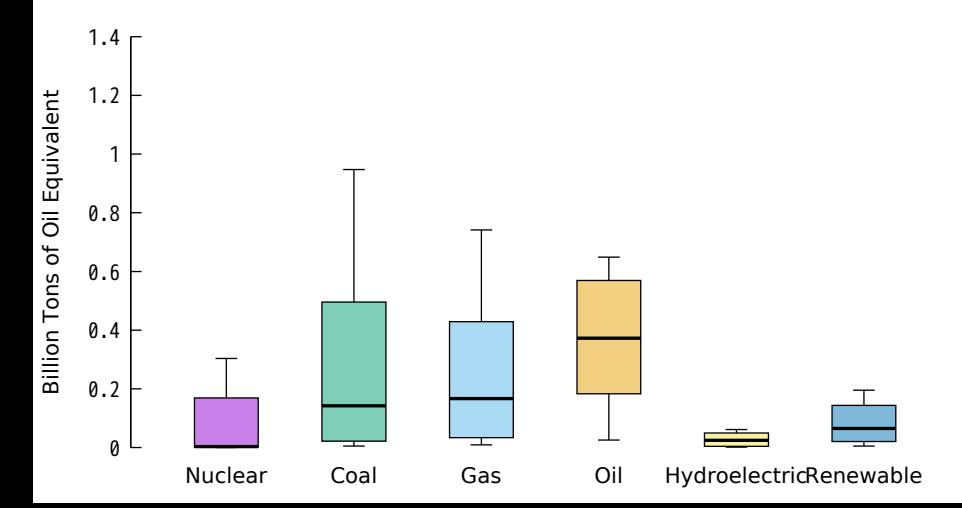

# no jitter

jitter

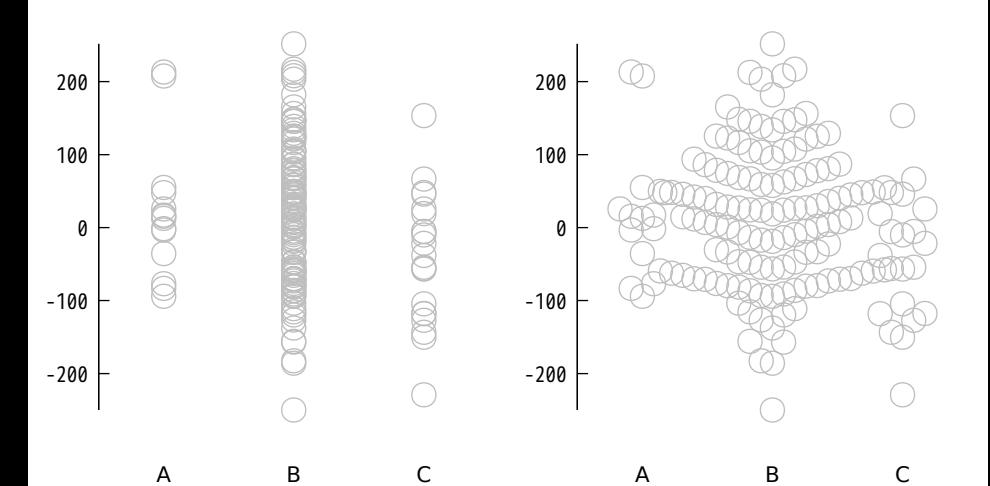

vertical overlap criterion

jitter overlap 1.0

jitter overlap 1.5

jitter overlap 0.5

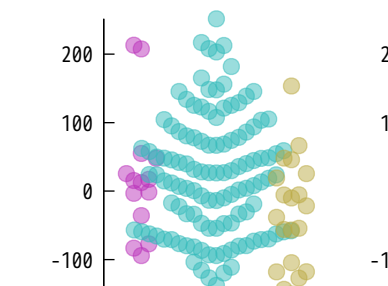

A B C

-200

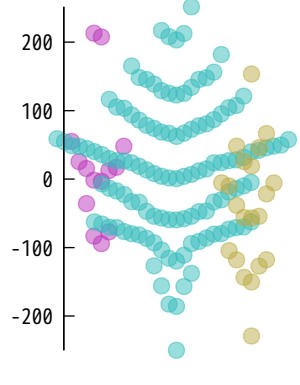

A B C

-200 -100 0 100 200

A B C

spread parameter scales the horizontal jitter

-200 -100 0 100 200 A B C jitter spread 0.4 -200 -100 0 100 200 A B C jitter spread 0.7 -200 -100 0 100 200 A B C jitter spread 1.0

Plot appearance is also affected by point size

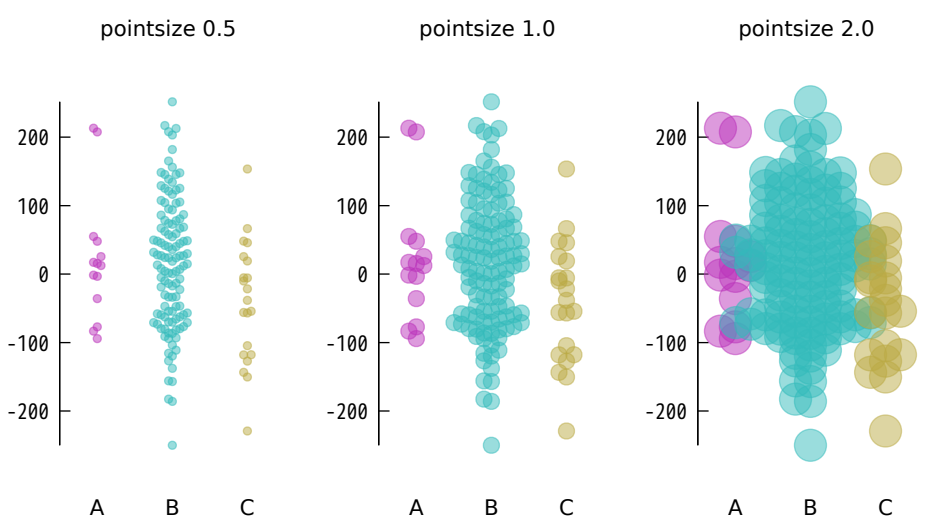

## Jitter style options

# -200 -100 0 100 200 swarm (default) -200 -100 0 100 200 square

A B C

A B C

Jitter style options

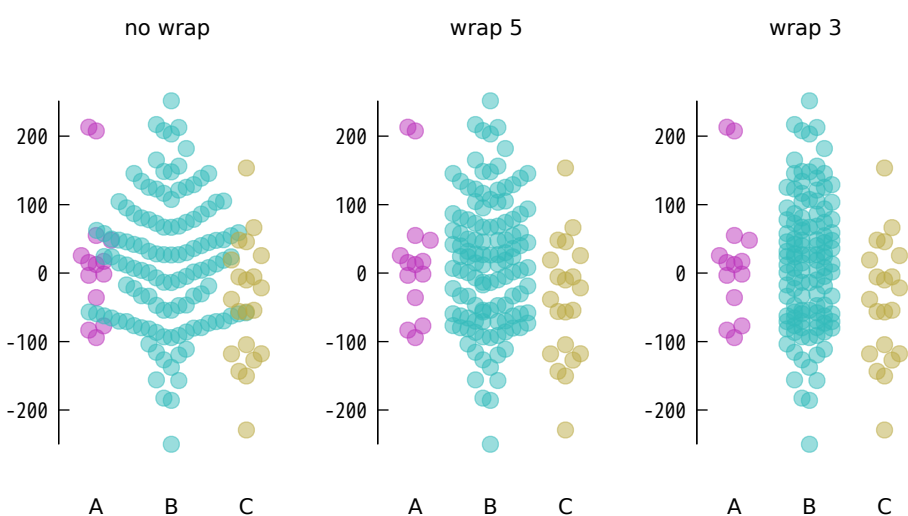

## Jitter style option vertical

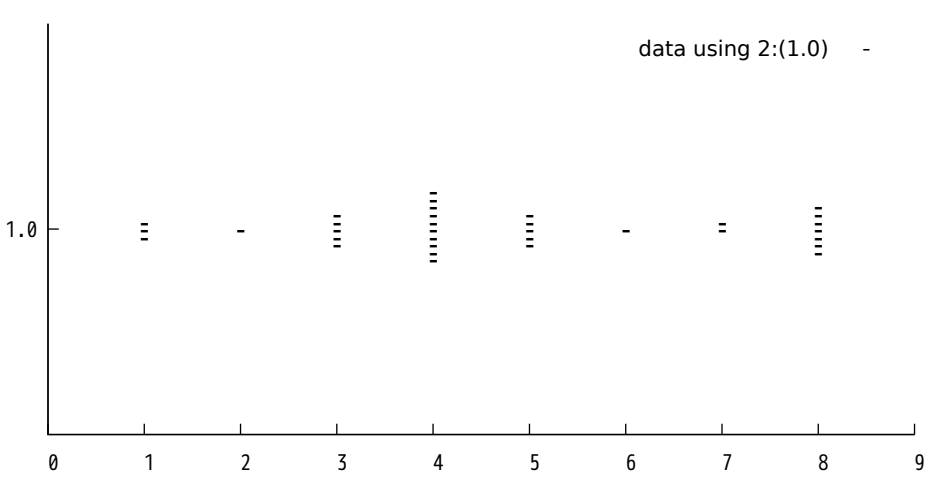

swarm jitter with a large number of points approximates a violin plot

A B

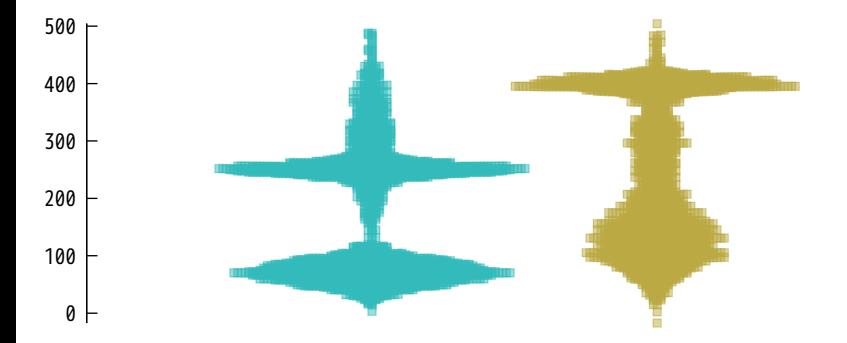

# Gaussian random jitter

A B

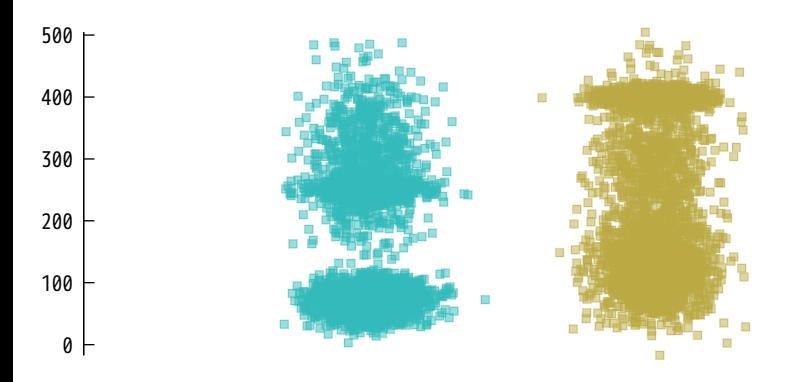

## Same data - kernel density

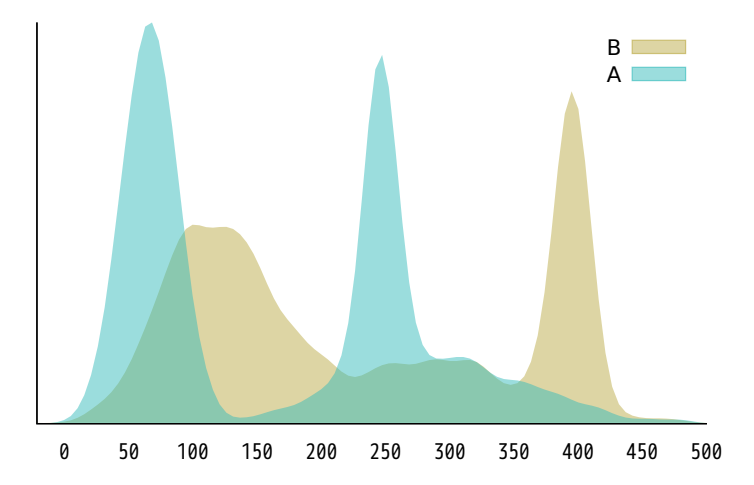

# kdensity mirrored sideways to give a violin plot

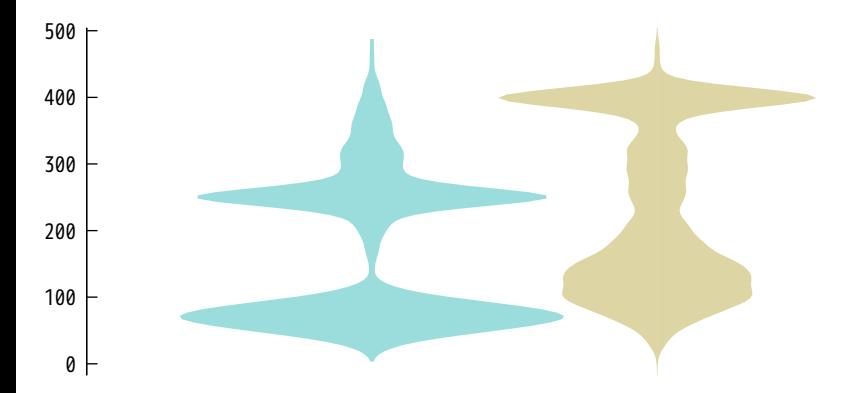

# Superimposed violin plot and box plot

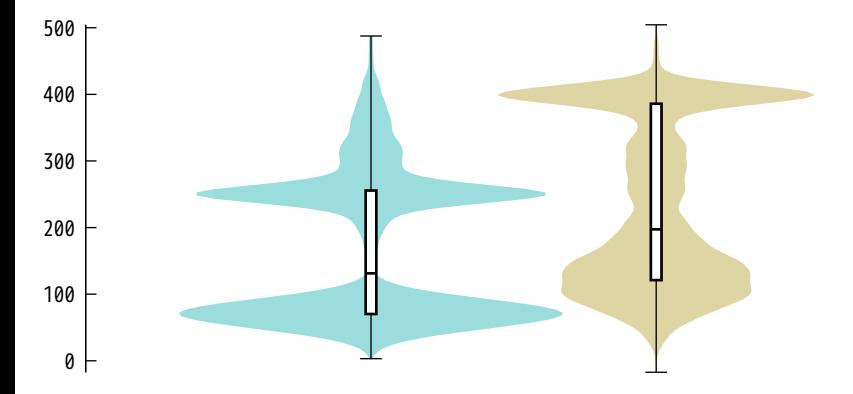

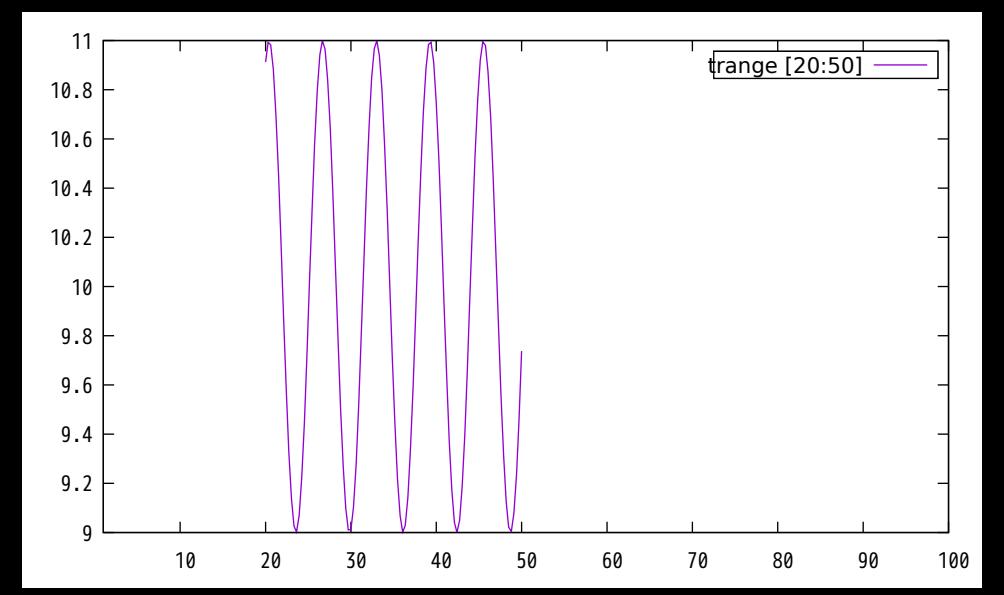

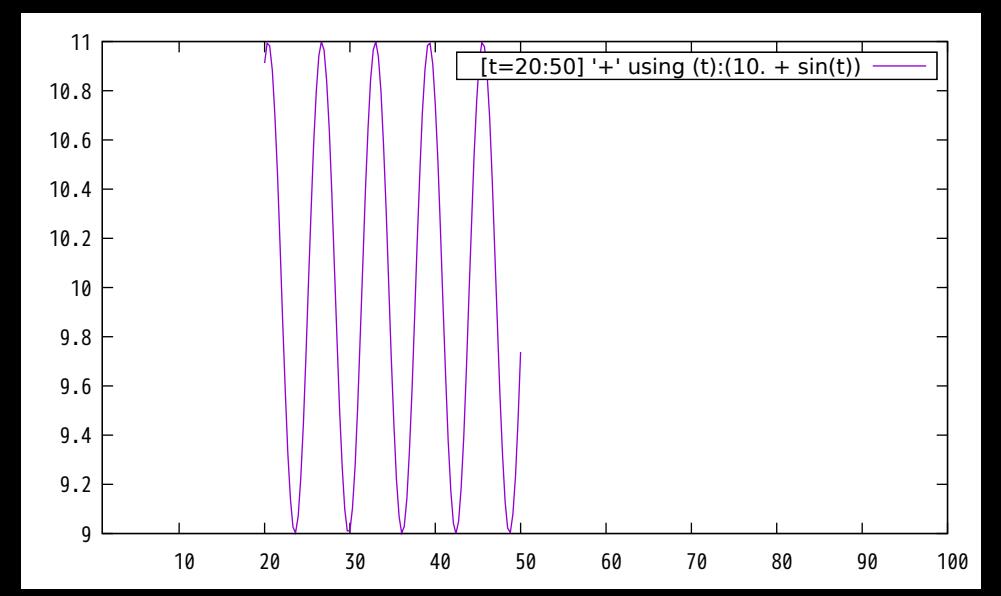

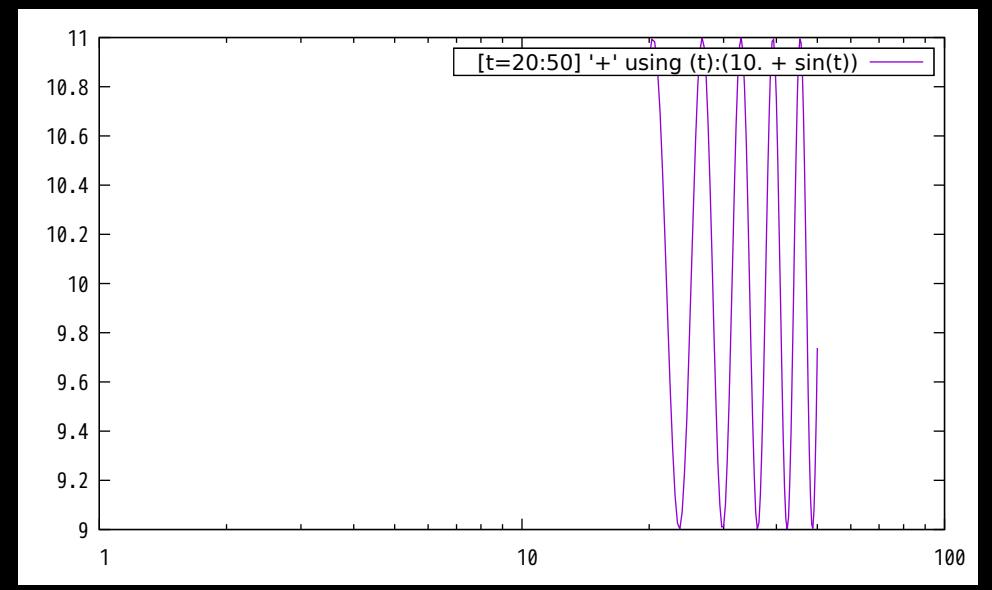

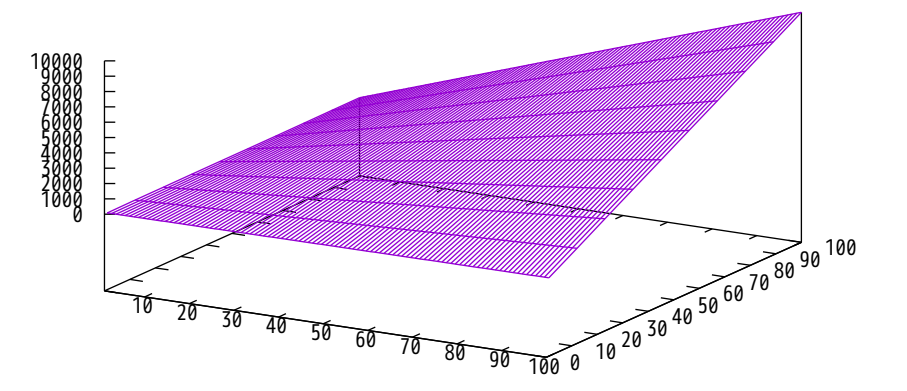

 $'$ ++' using 1:2:(\$1\*\$2)

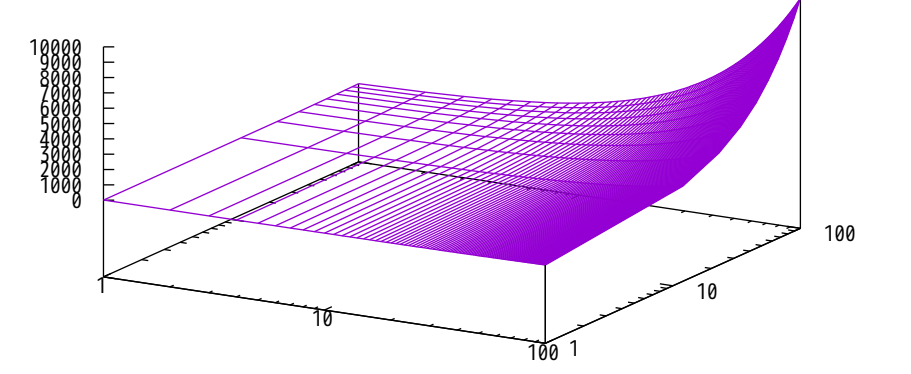

 $'$ ++' using 1:2:(\$1\*\$2) ——

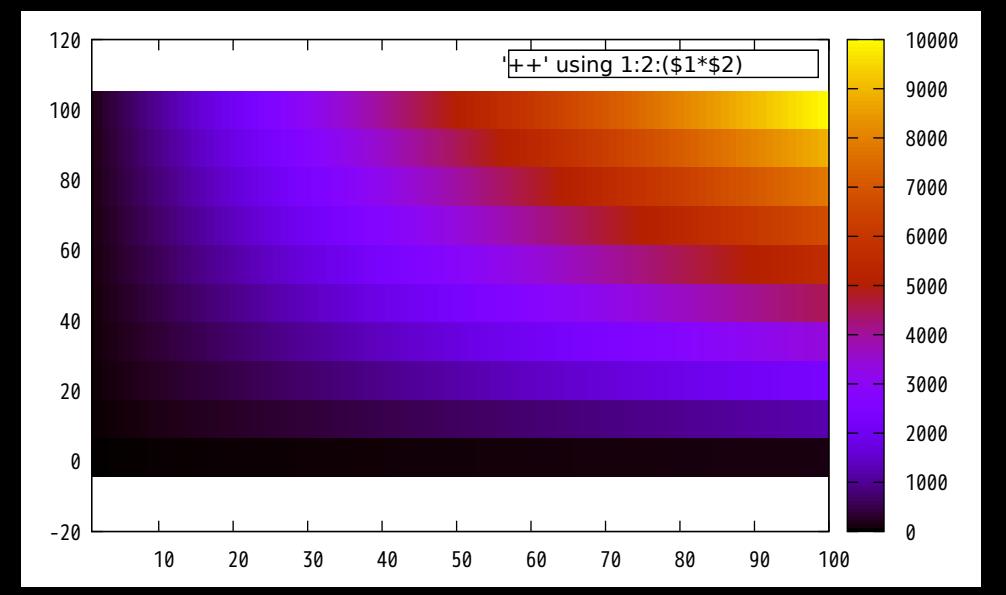

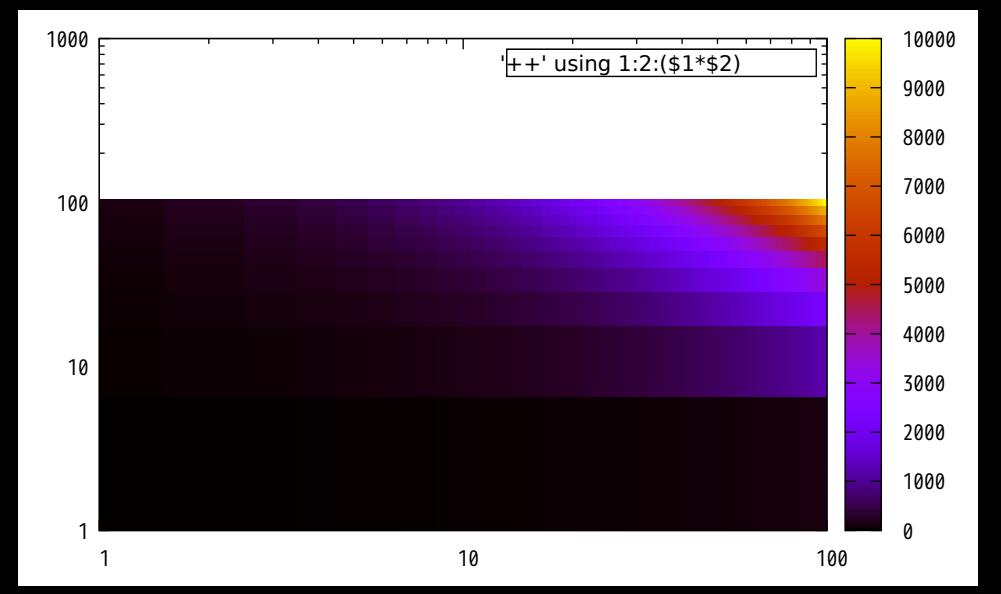

Piecewise function sampling along linear x

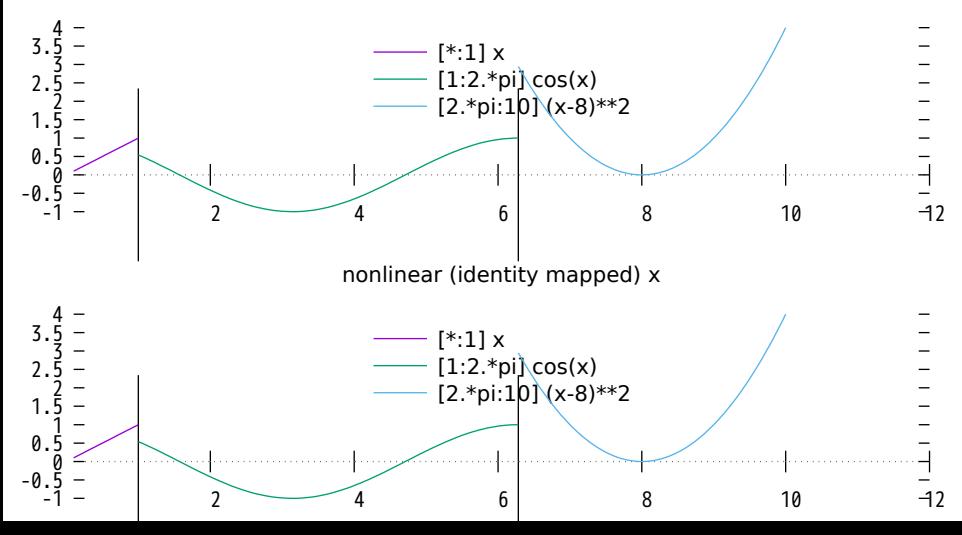

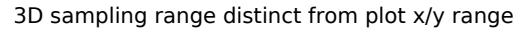

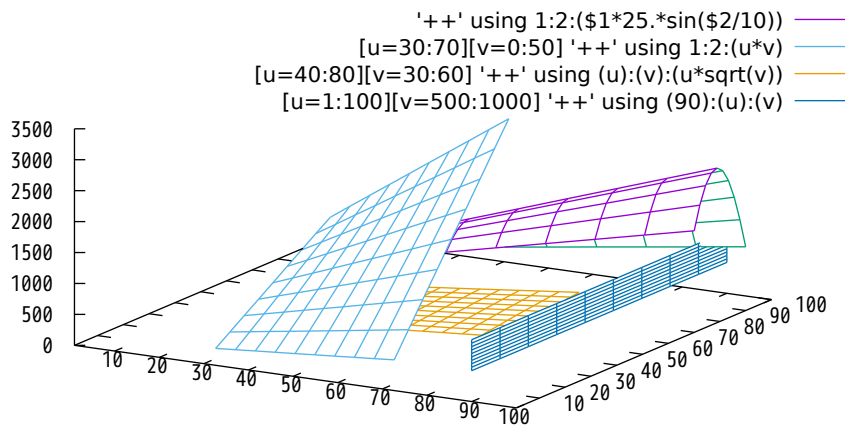

3D custom sampling on u and v using pseudofile '++'

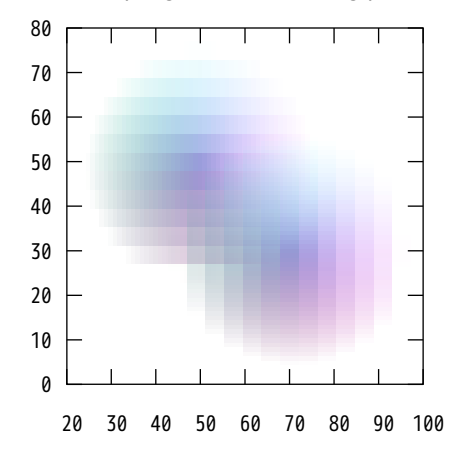
2D custom sampling on u and v using pseudofile '++'

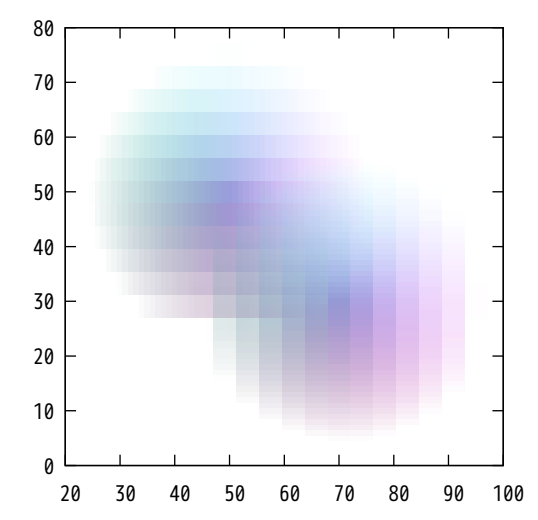

Sampling one dimension in 2D

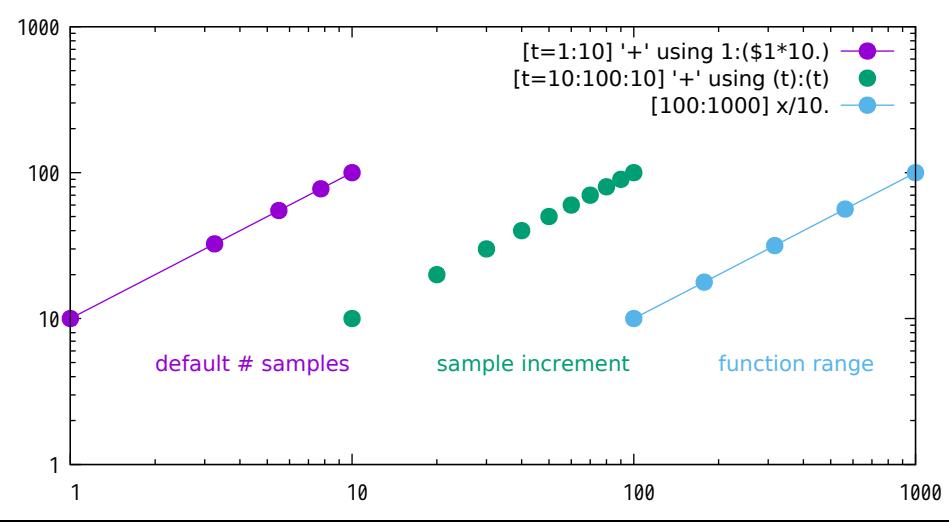

Sampling one dimension in 3D

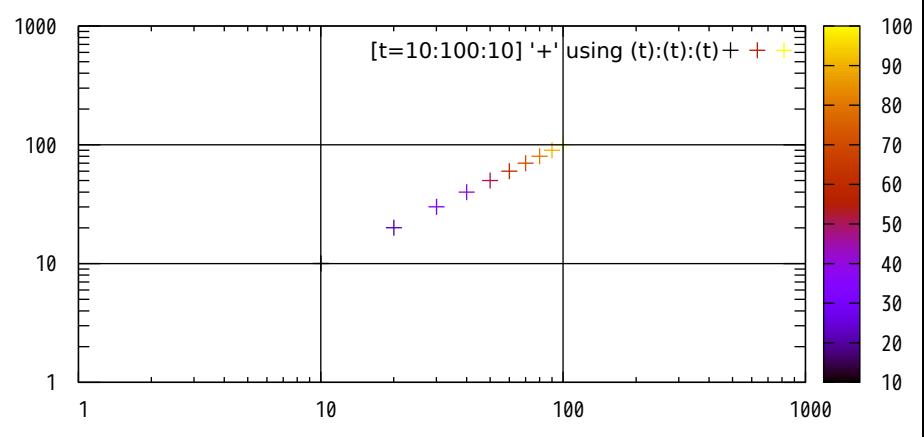

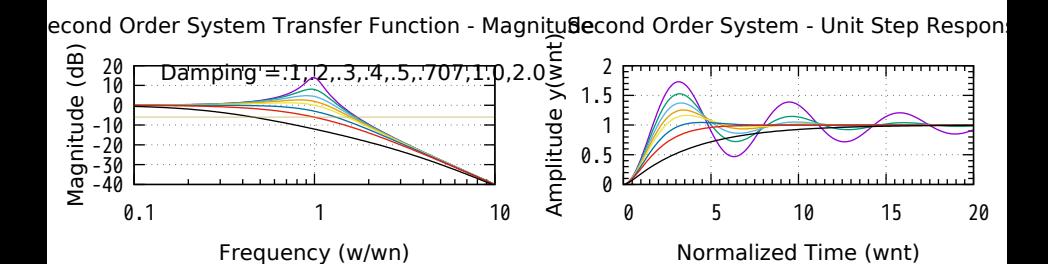

Second Order System Transfer Function - Phasecond Order System - Unit Impulse Respo

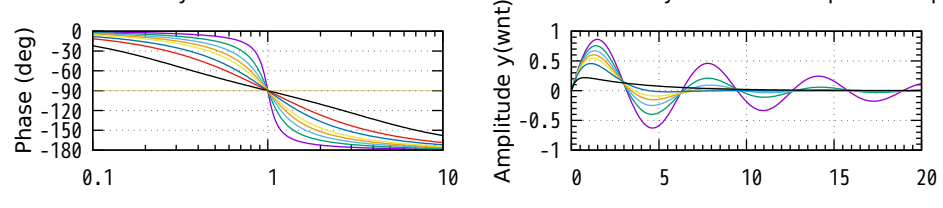

Frequency (w/wn)

Normalized Time (wnt)

Multiplot layout 3, 1 Plot 1

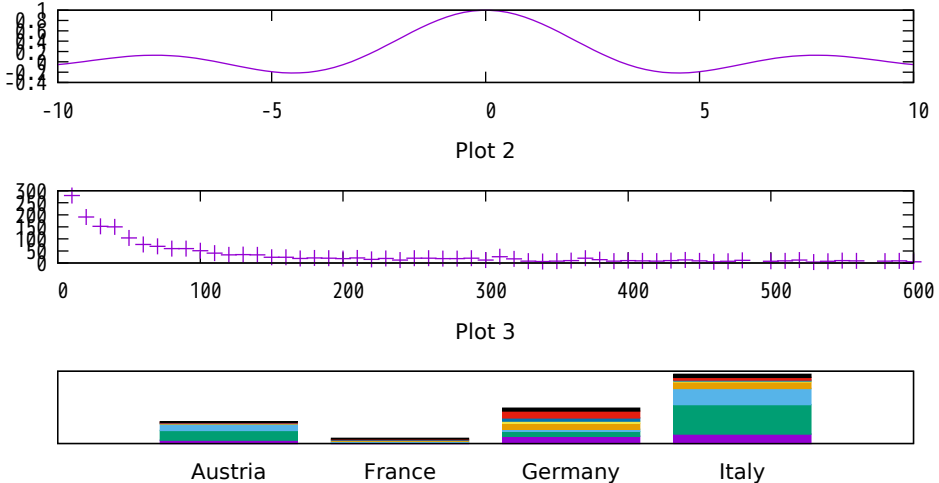

Multiplot layout 1, 3

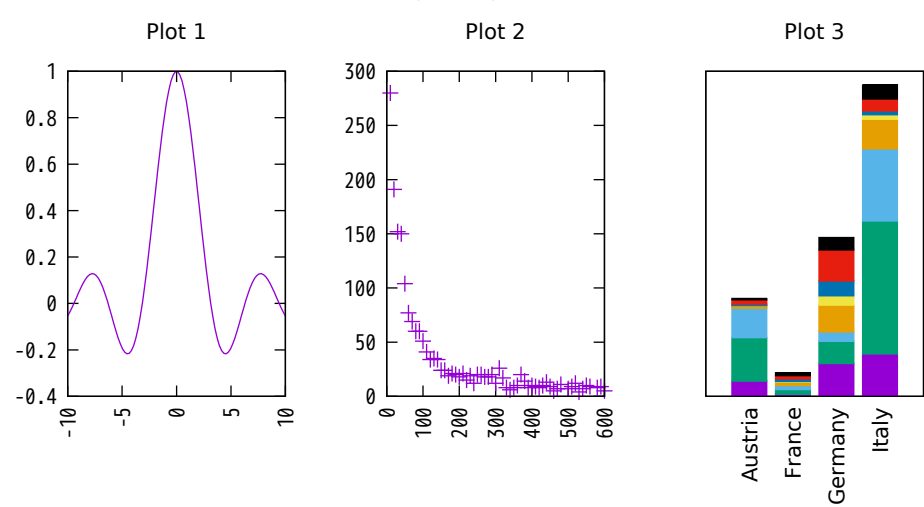

Same plot with a multi-line title showing adjustment of plot area to accommodate it Also note 'reset' command between plots 2 and 3

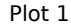

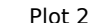

Plot 3

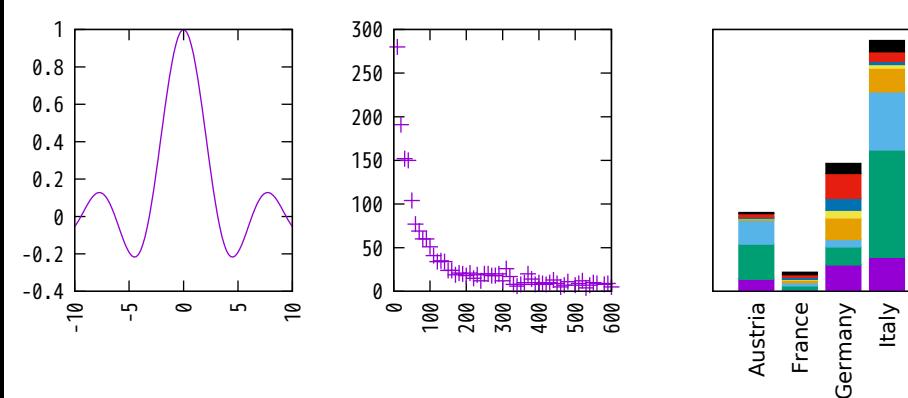

#### Auto-layout of stacked plots

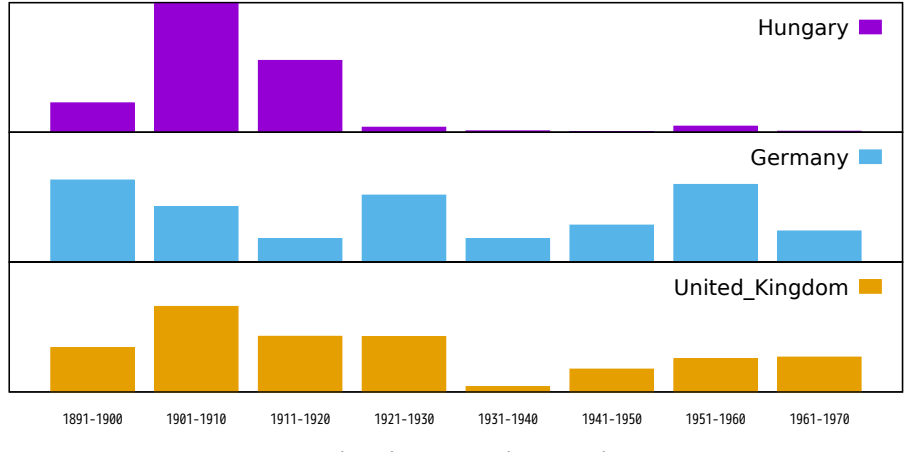

Immigration to U.S. by Decade

#### Expanding one of the plots to use additional space

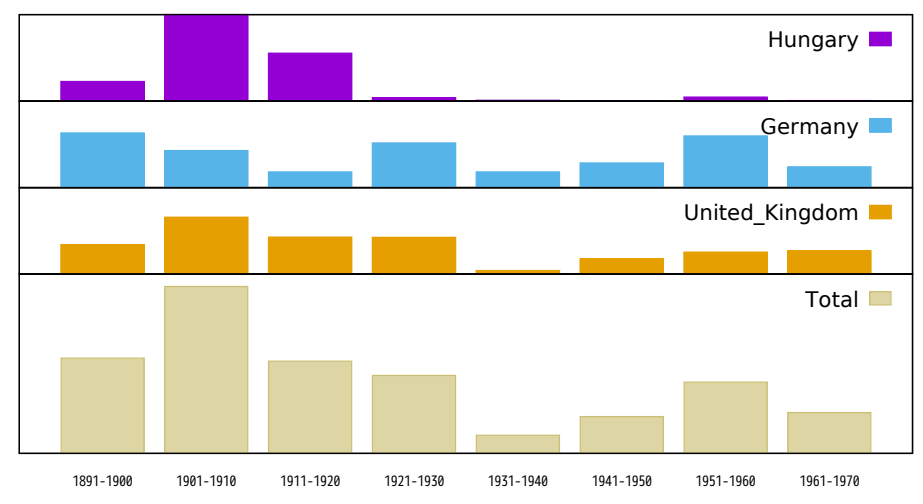

Immigration to U.S. by Decade

# **Multiplot with explicit page margins**

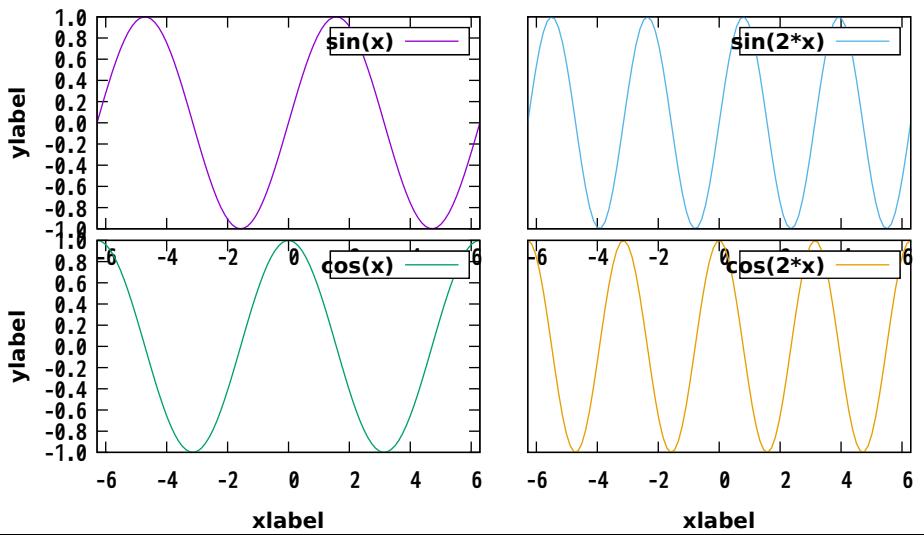

# 3D surface from a grid (matrix) of Z values

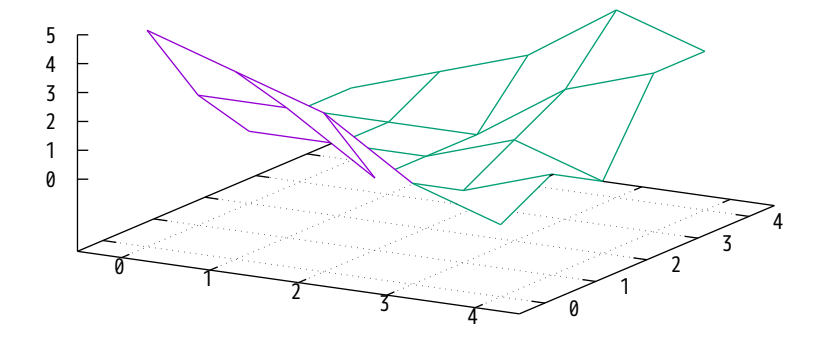

## 3D surface from a function

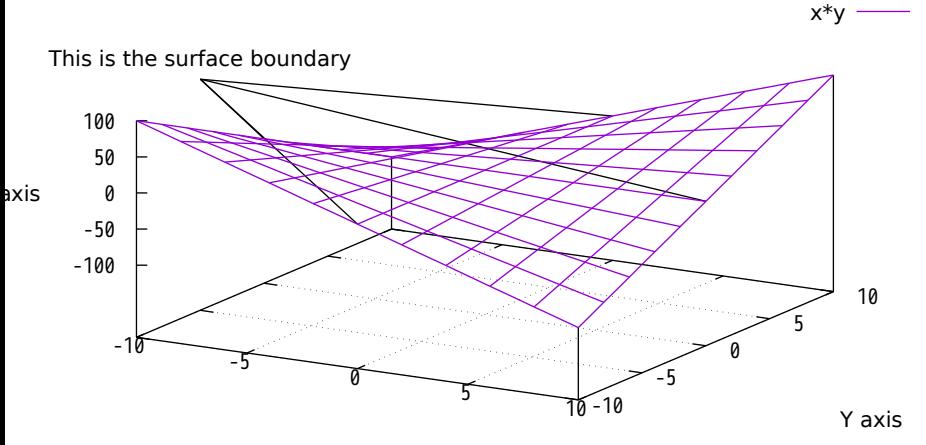

X axis

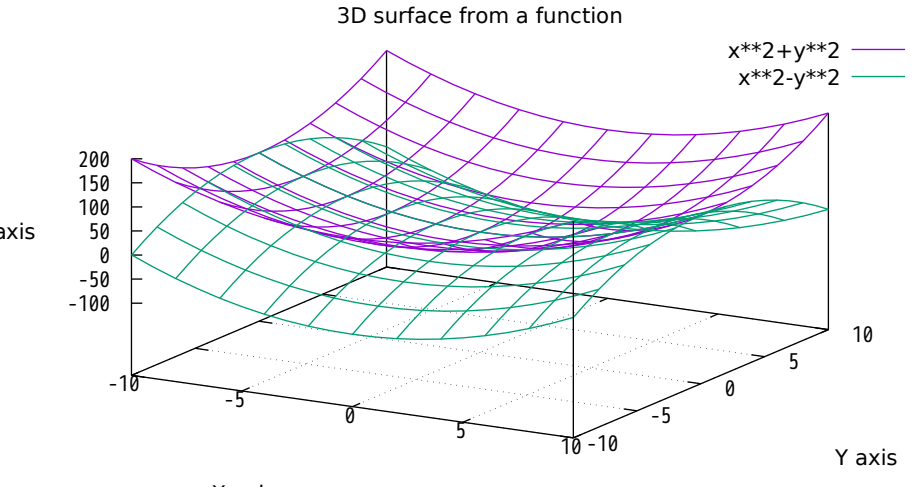

X axis

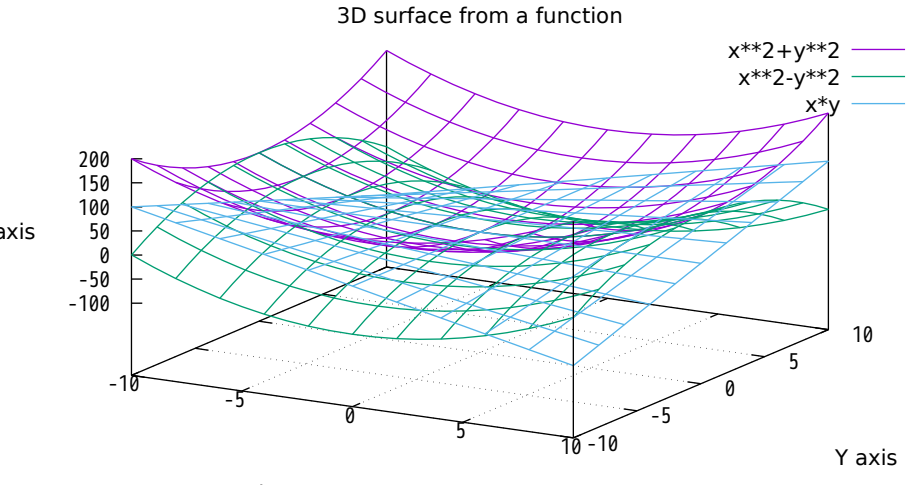

X axis

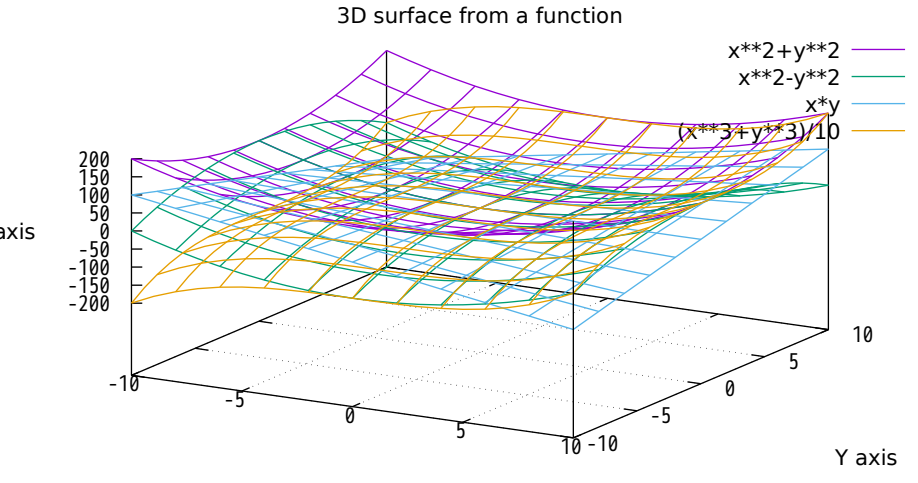

X axis

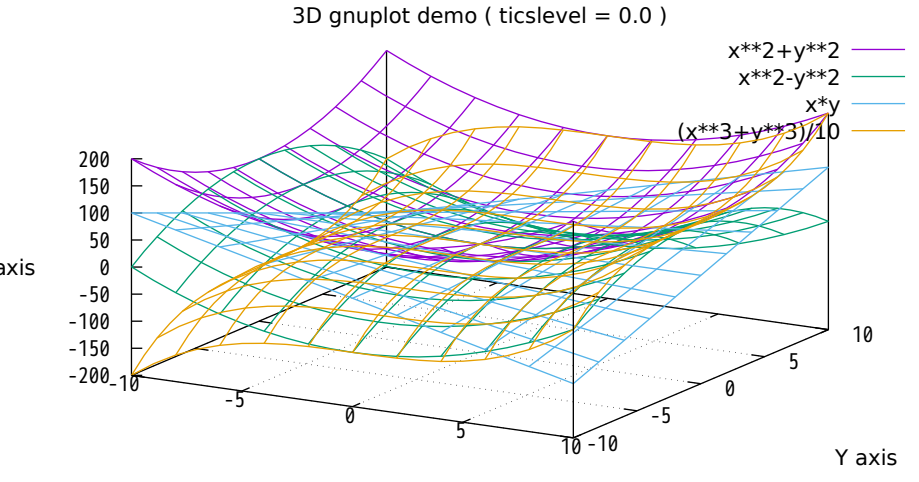

X axis

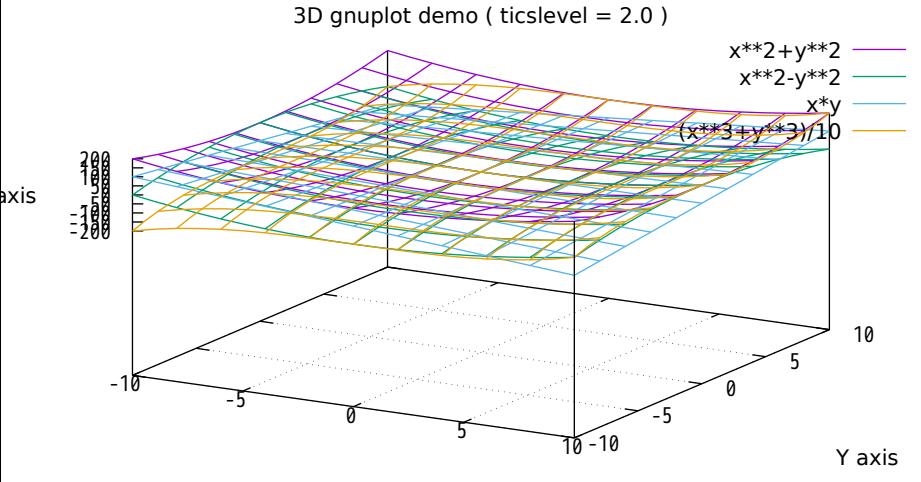

X axis

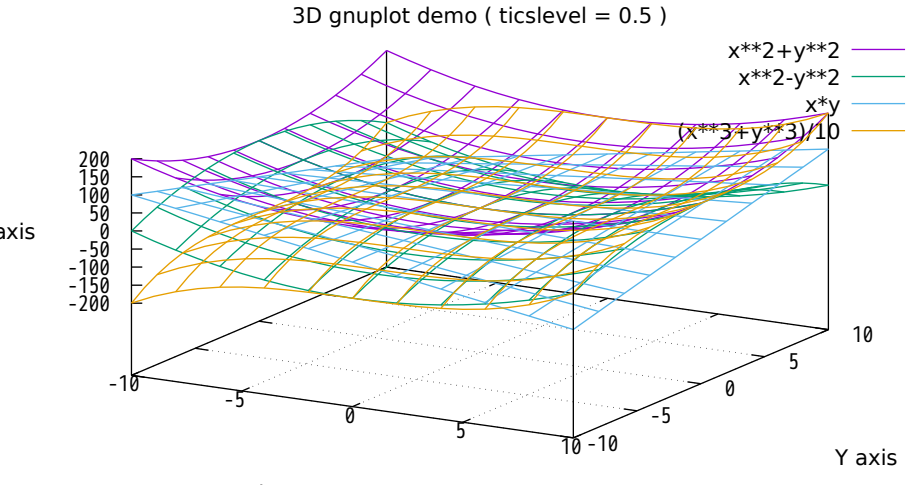

X axis

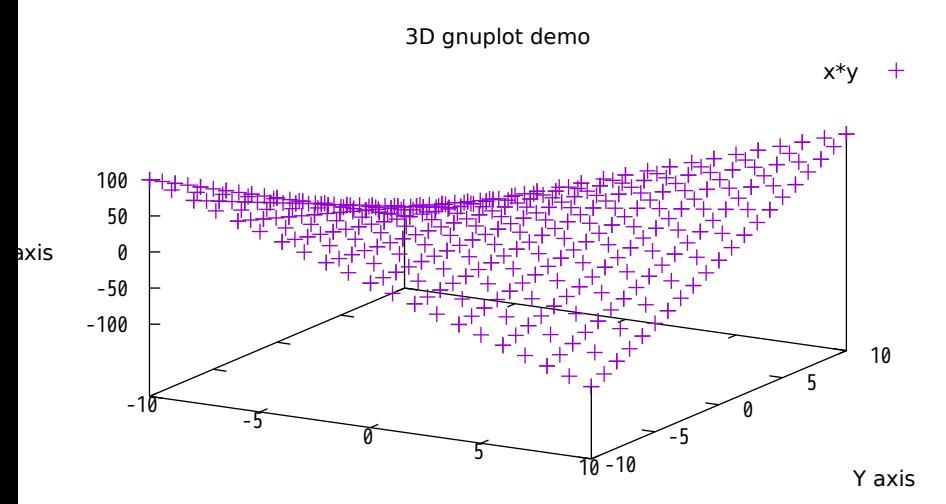

X axis

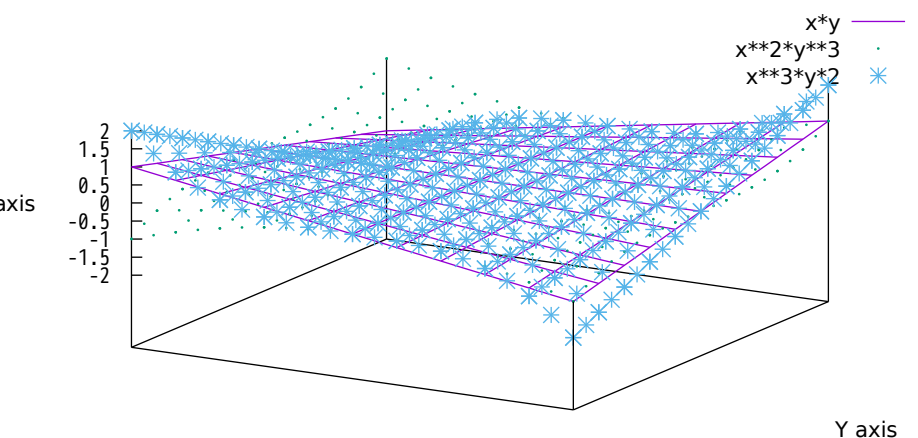

Surfaces with no grid or tics

X axis

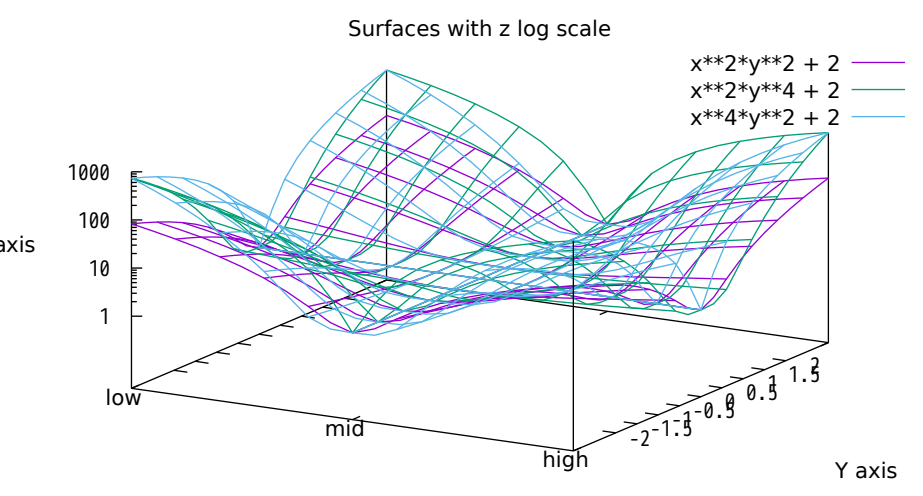

3D gnuplot demo

### $u^*v$  /  $(u^{**2} + v^{**2} + 0.1)$  -

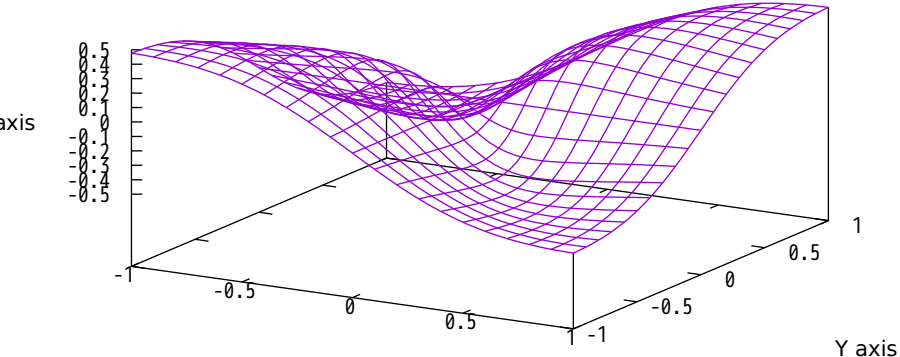

X axis

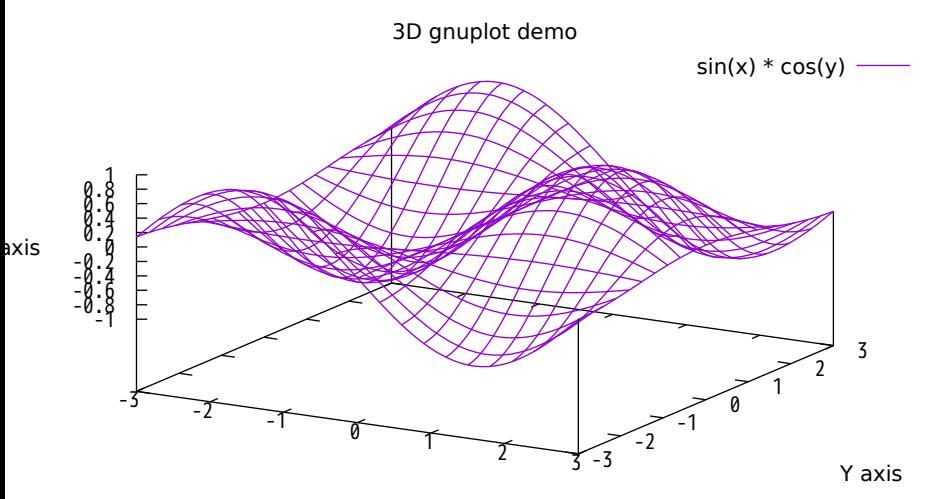

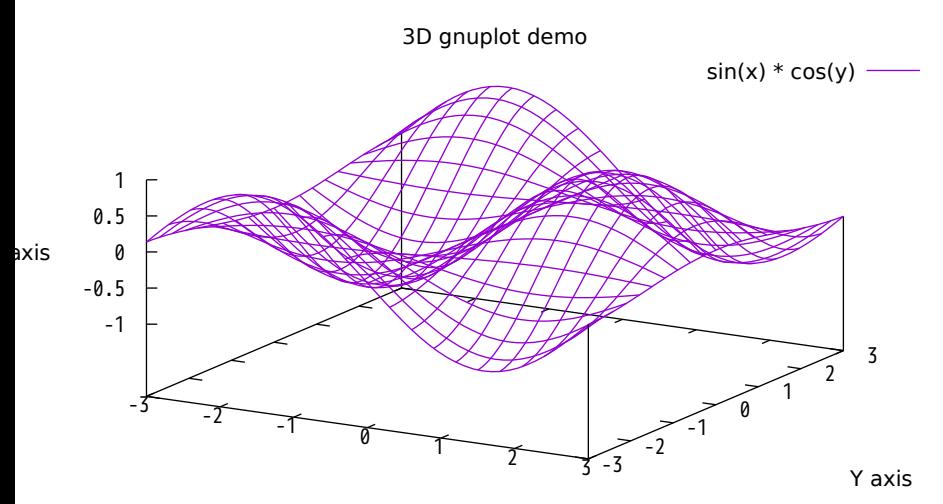

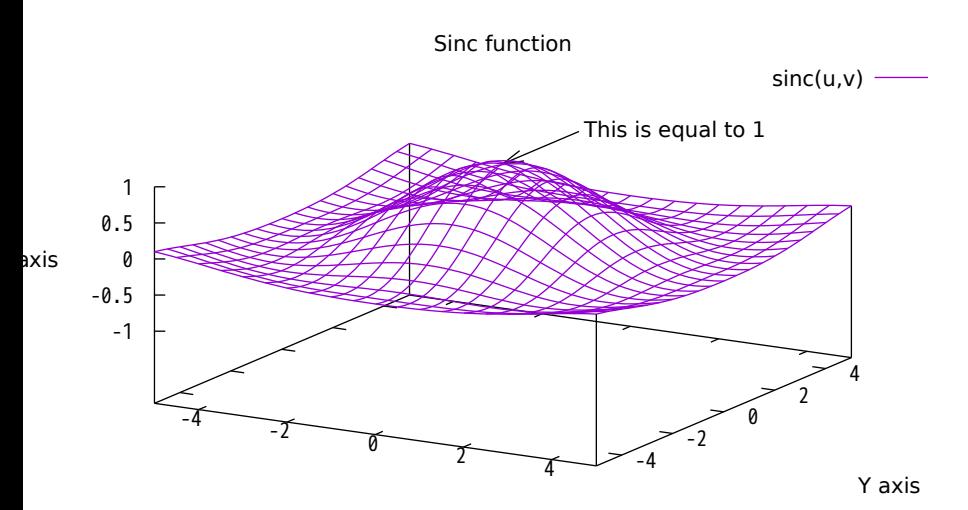

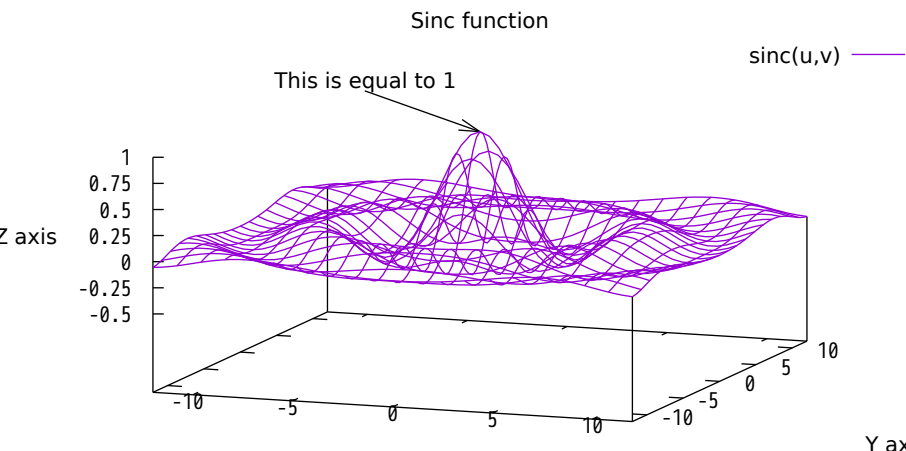

X axis

Y axis

### fence plot constructed with separate parametric surfaces

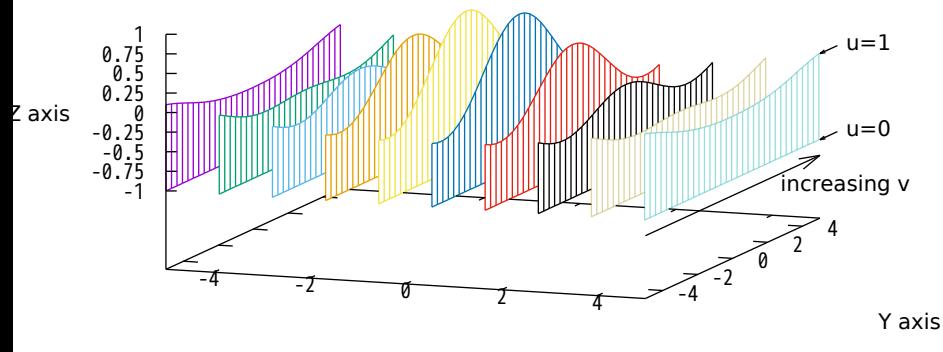

X axis

"fence plot" using single parametric surface with undefined points

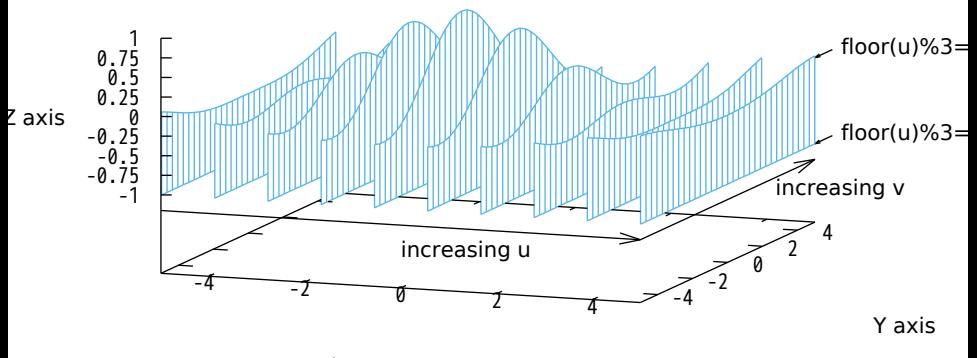

X axis

## This has logarithmic scale

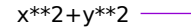

Y axis

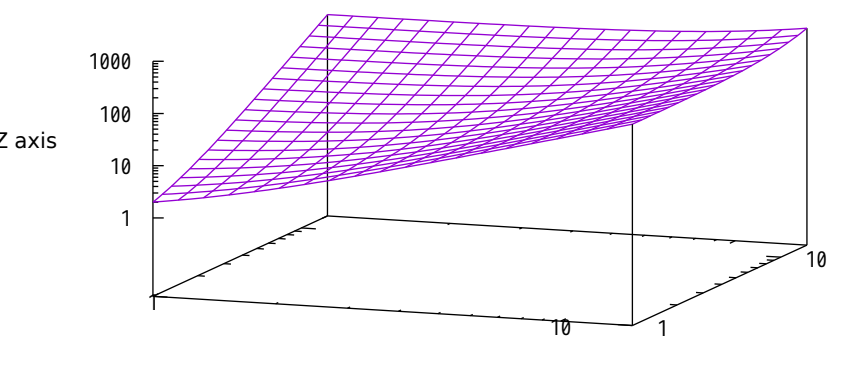

X axis

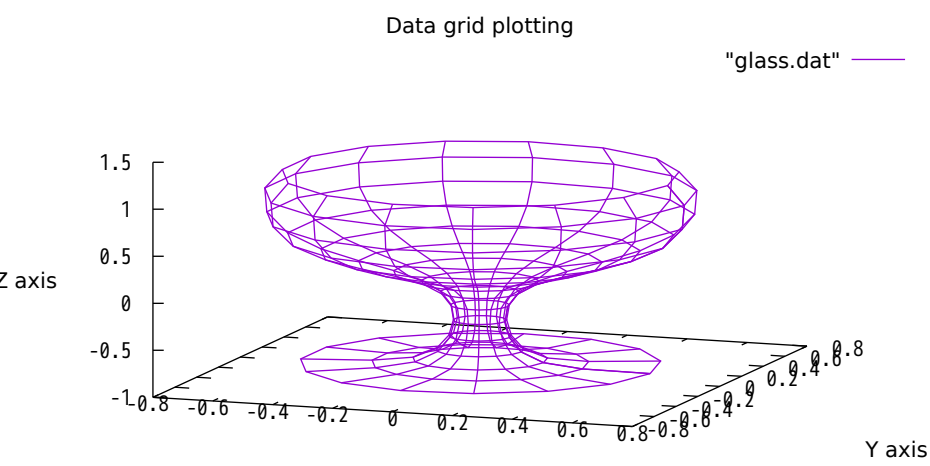

X axis

Data grid plotting

"glass.dat" using 3:2:1

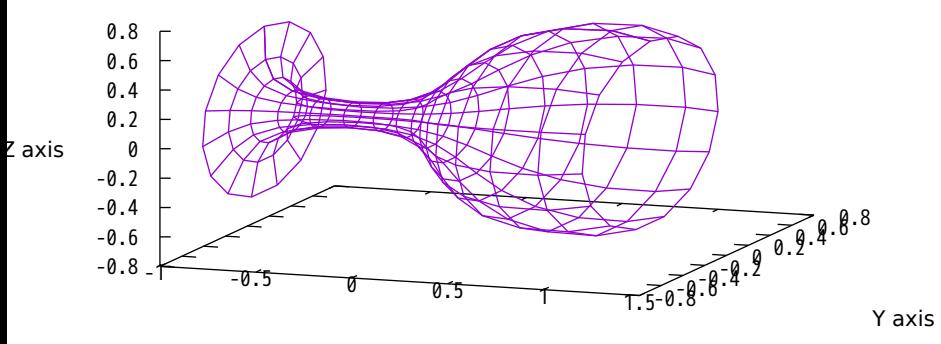

X axis

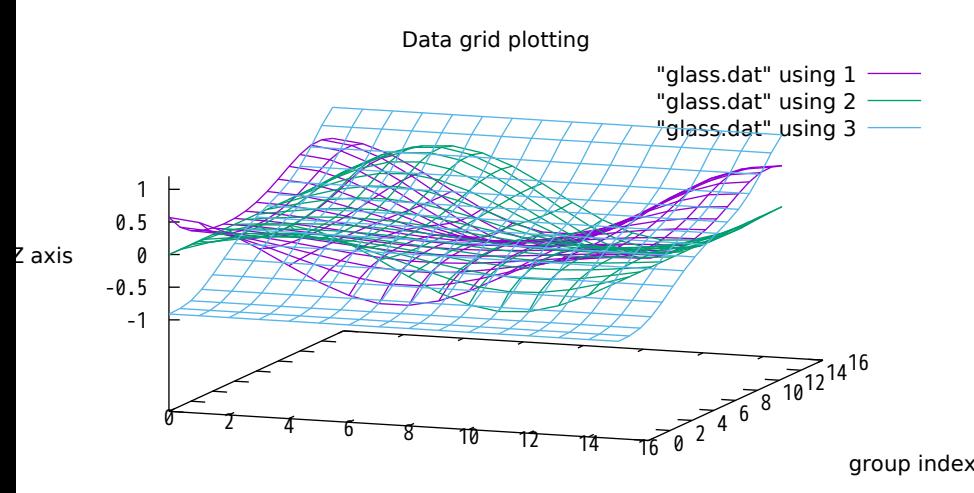

#### line index within group

'glass.dat' every 2::0::12

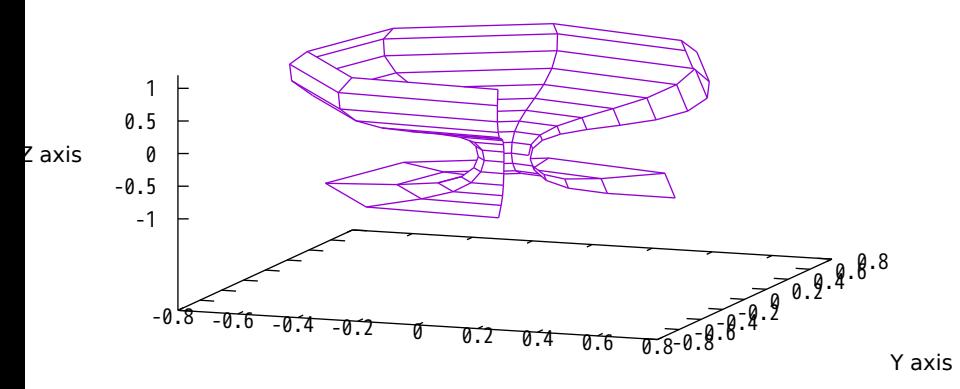

X axis

splot with "set pm3d" (implemented with some terminals) 'glass.dat' every 2::0::12

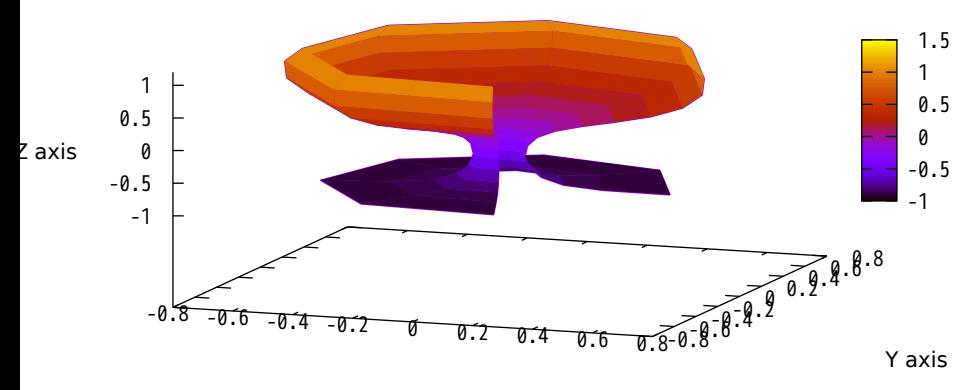

X axis

## Test of spherical coordinates

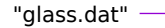

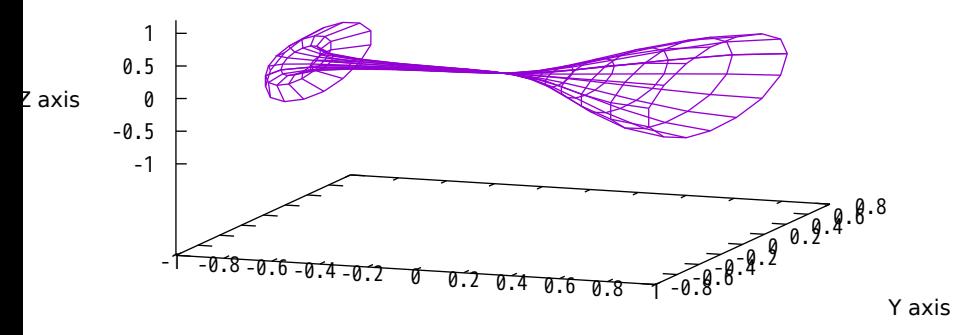

X axis

Mandelbrot function

mand({0,0},compl(x,y),30)

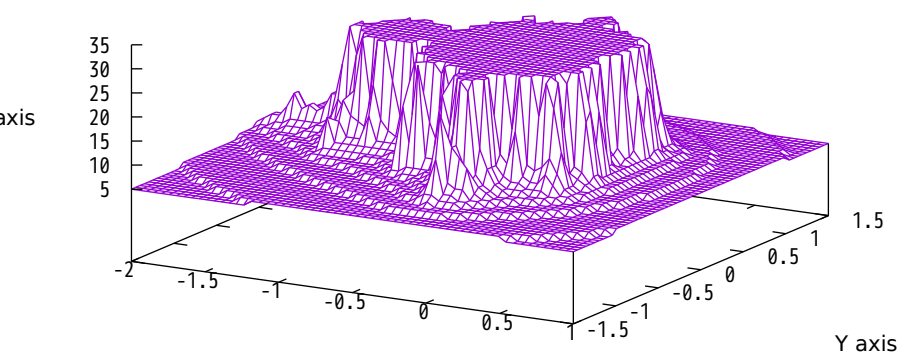
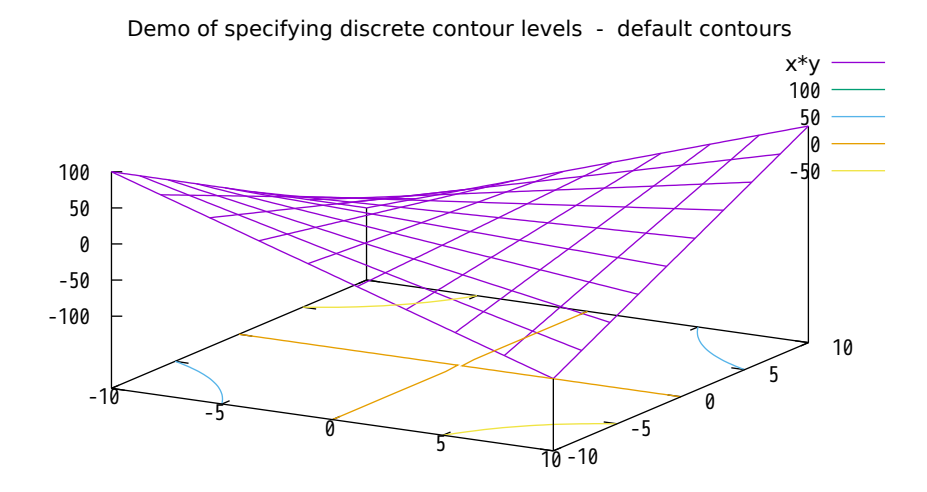

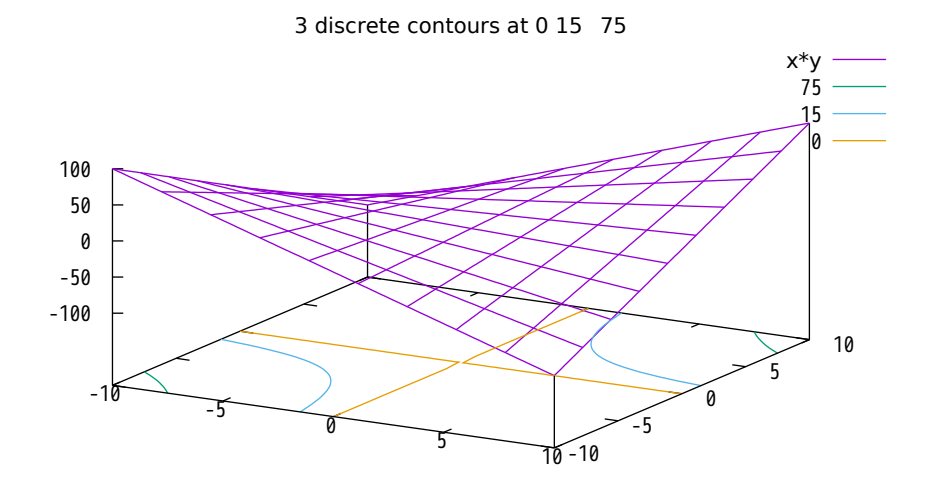

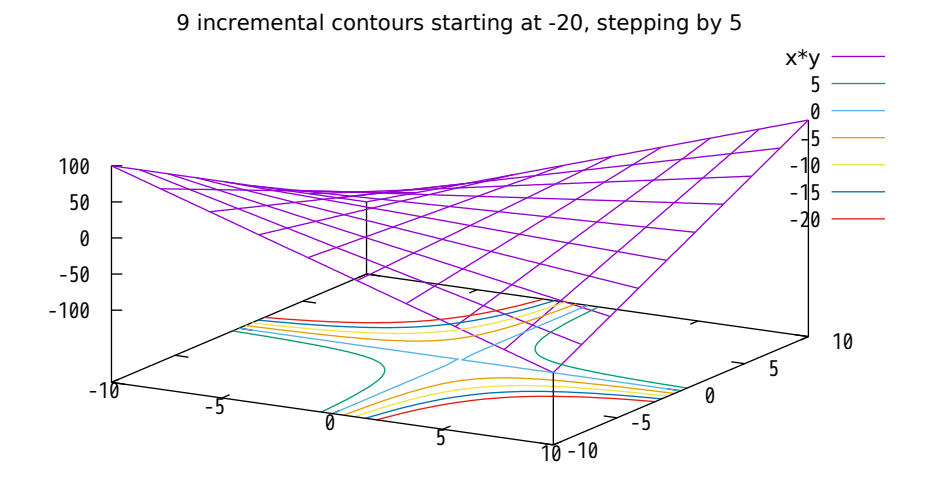

# Hidden line removal of explicit surfaces  $1 / (x*x + y*y + 1)$  —

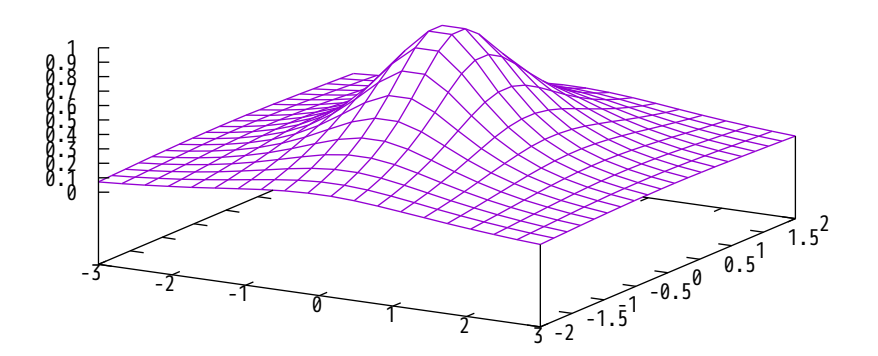

Hidden line removal of explicit surfaces

 $x*y / (x**2 + y**2 + 0.1)$  -

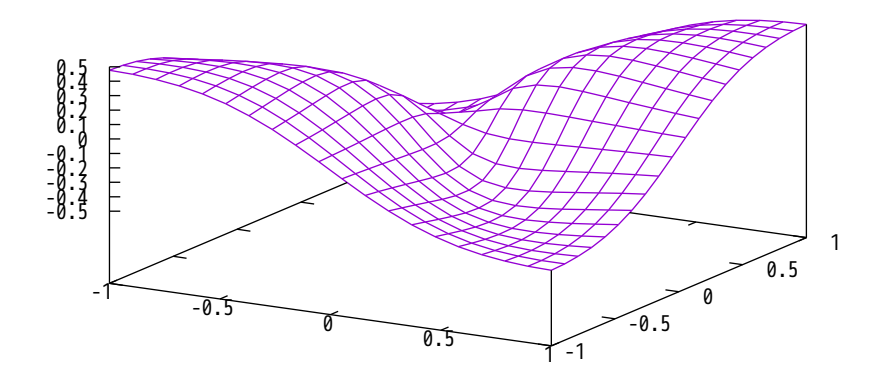

# Hidden line removal of explicit surfaces  $sin(x*x + y*y) / (x*x + y*y)$  -

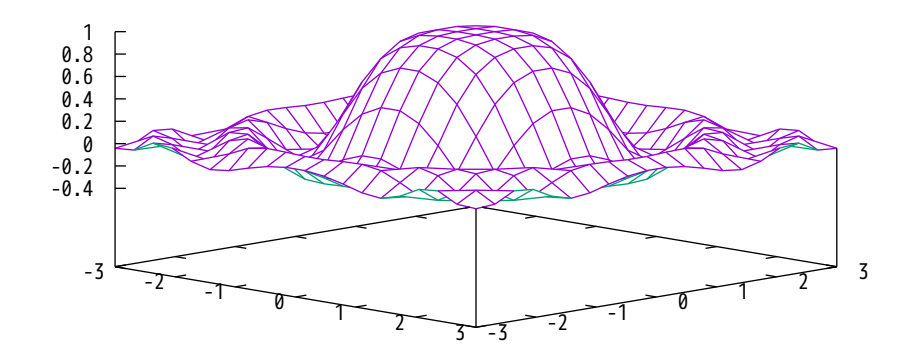

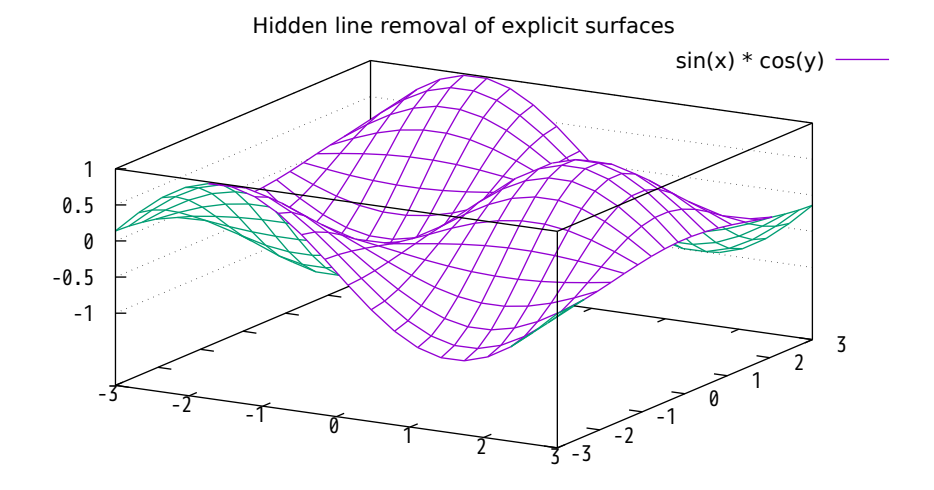

# Hidden line removal of explicit surfaces  $sin(x) * cos(y)$  0.5  $\overline{\mathbf{0}}$  -0.5  $-3$   $-2$   $-3$   $-3$   $-1$   $-2$   $-3$ -1 -0.5 0 0.5 1

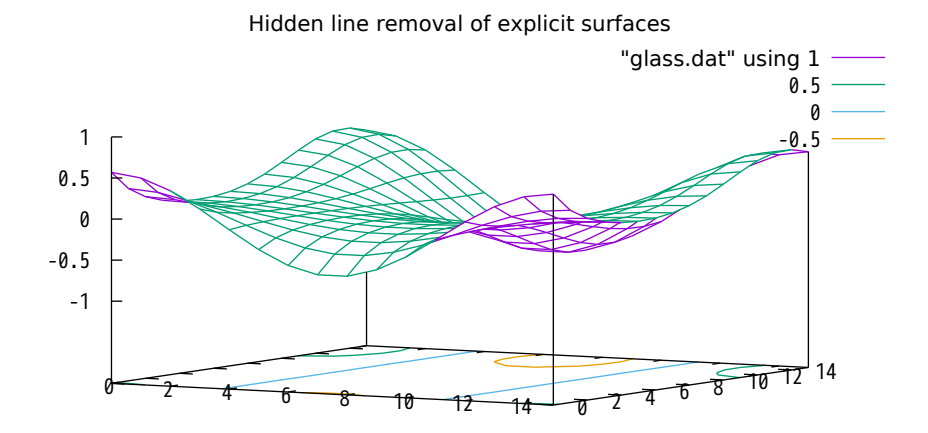

### Hidden line removal of explicit surfaces

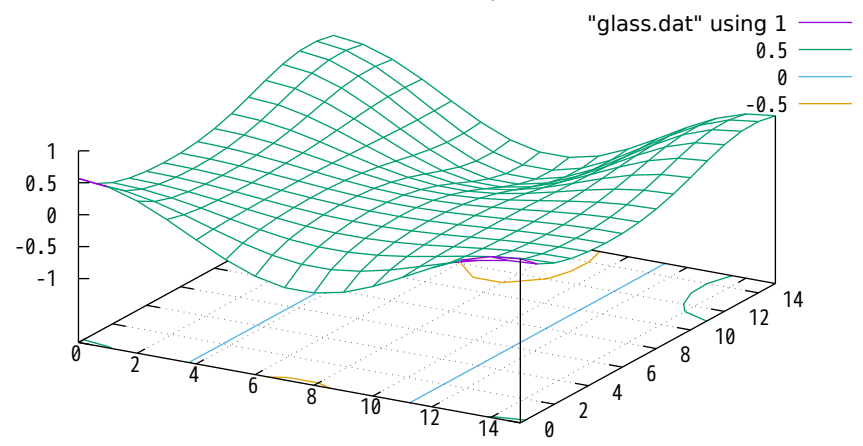

hidden3d 2-color surface pm3d 2-color surface

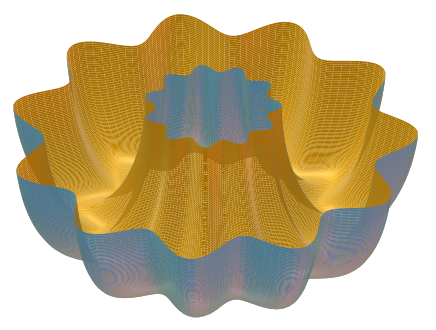

The Valley of the Gnu

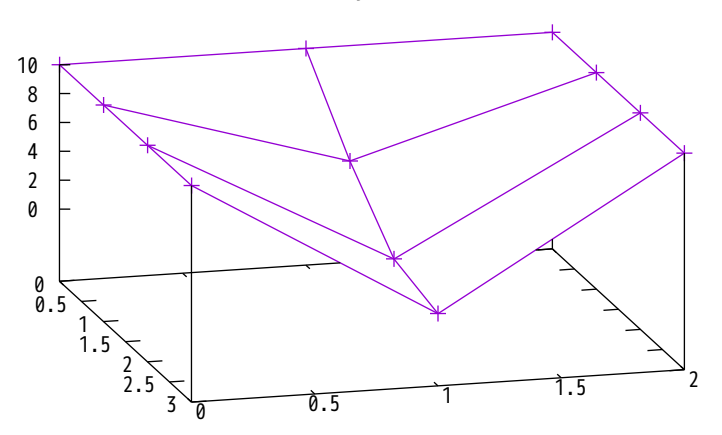

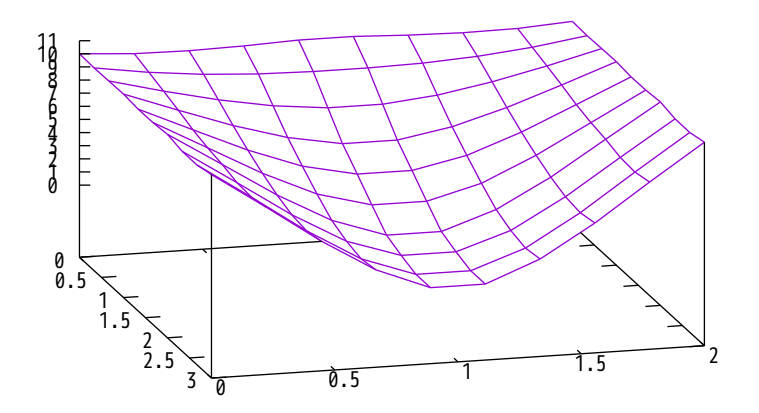

dgrid3d 30,30 qnorm 1

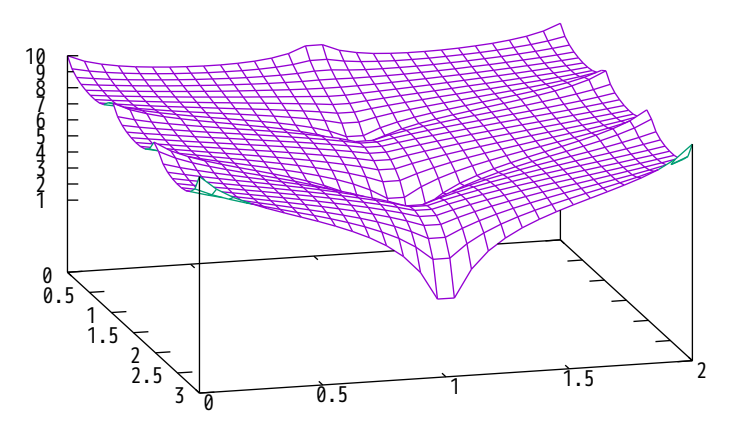

dgrid3d 30,30 qnorm 2

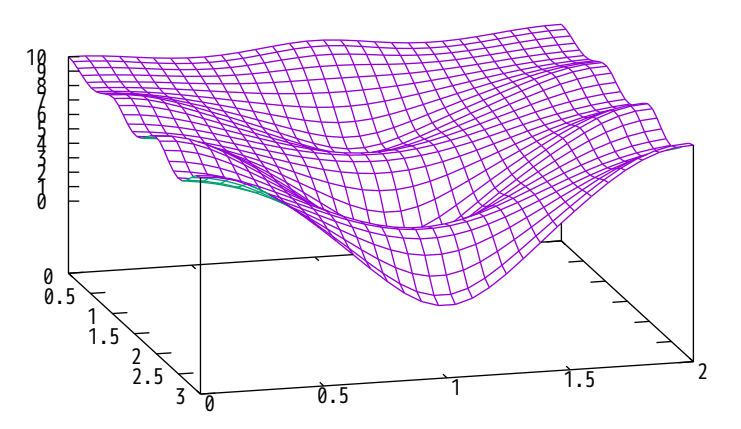

dgrid3d 30,30 qnorm 3

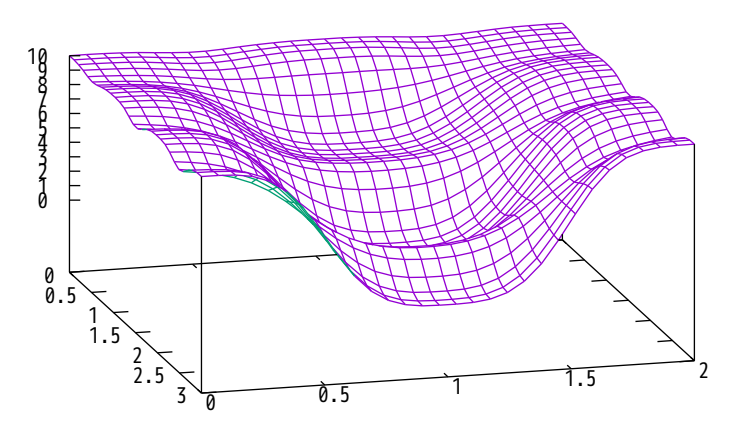

dgrid3d 30,30 qnorm 4

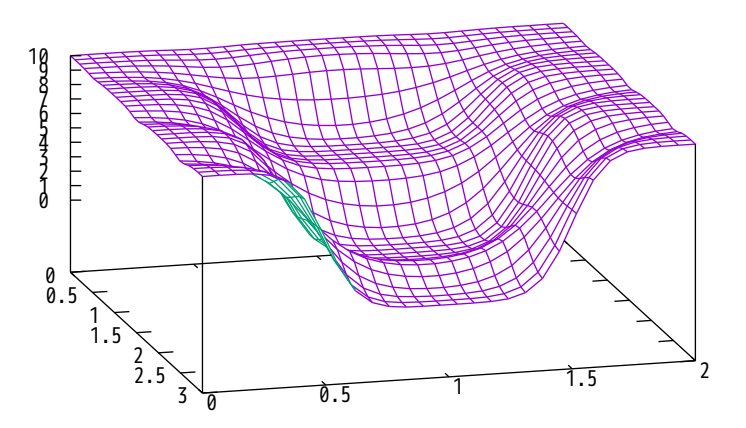

dgrid3d 30,30 qnorm 5

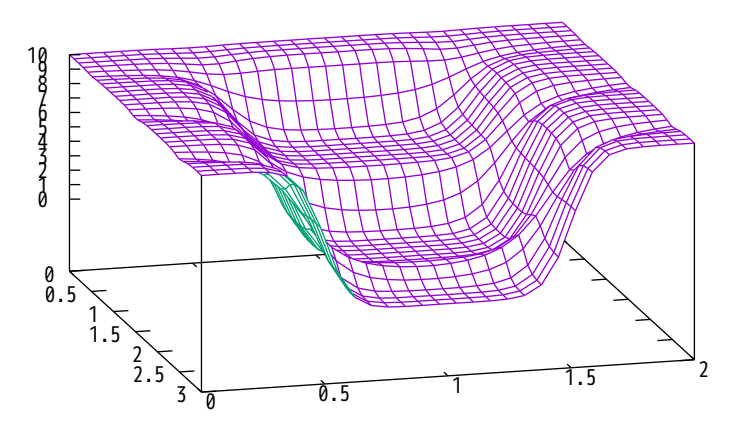

dgrid3d 30,30 gauss 1

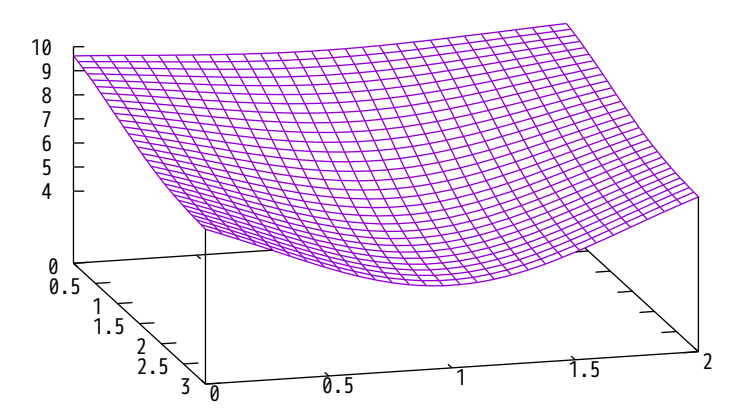

dgrid3d 30,30 gauss .75

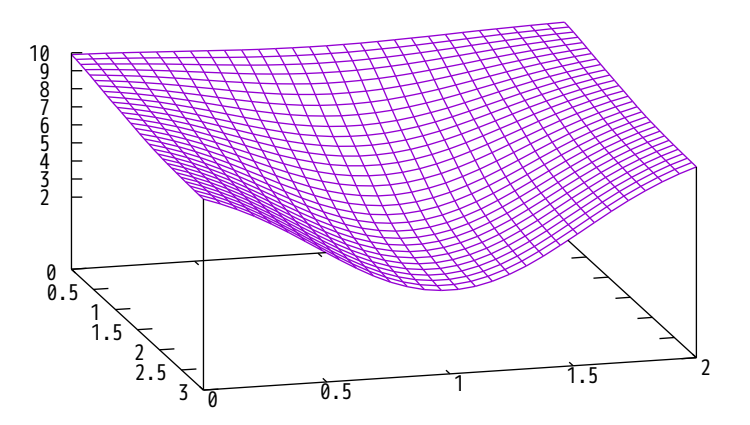

dgrid3d 30,30 gauss .5

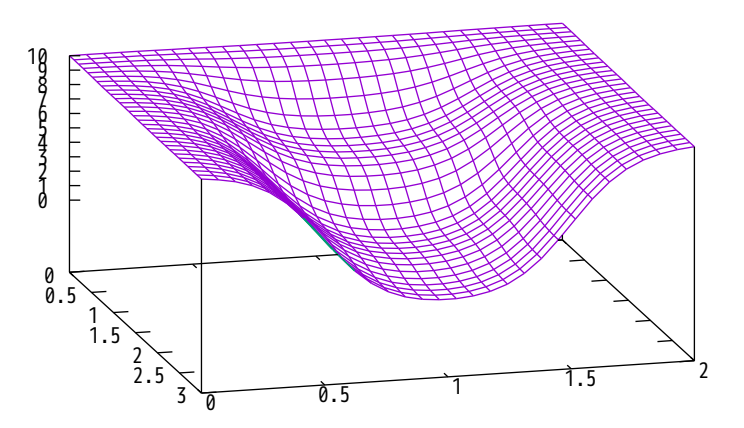

dgrid3d 30,30 gauss .35

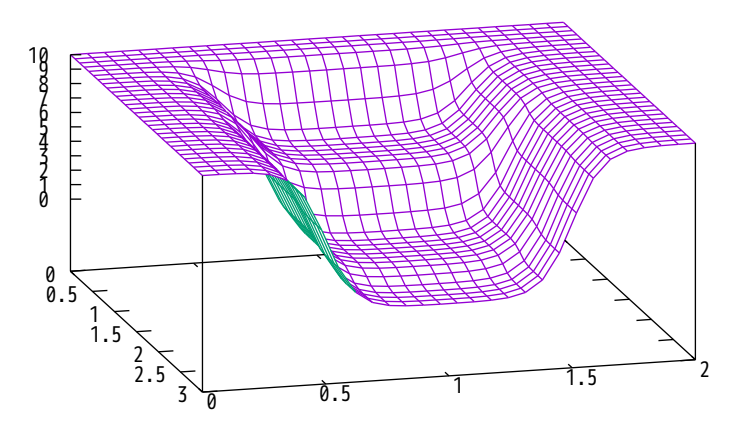

dgrid3d 30,30 gauss .25

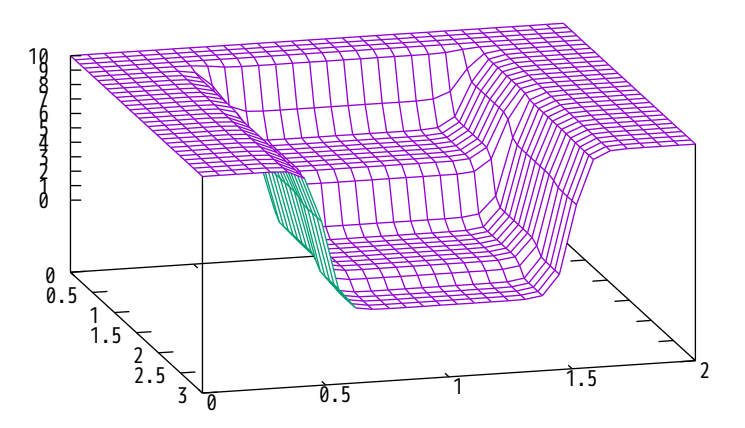

dgrid3d 30,30 gauss .5,.35

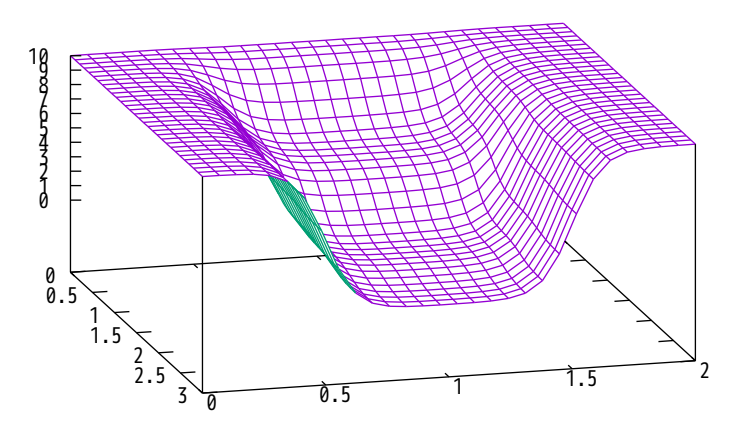

dgrid3d 30,30 gauss .35,.5

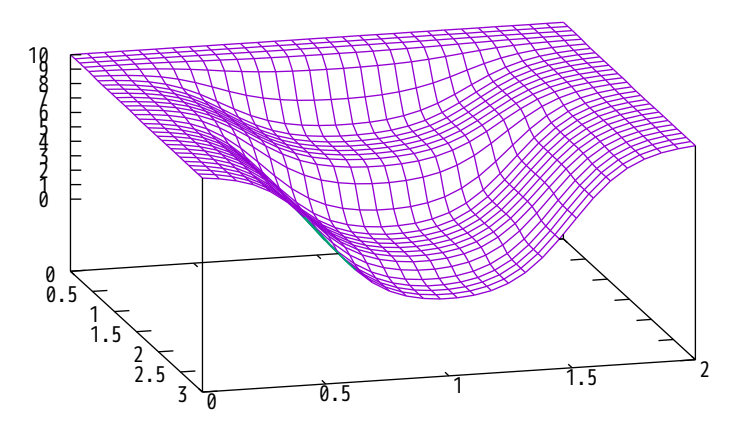

Gnuplot Correspondences geographic coordinate system

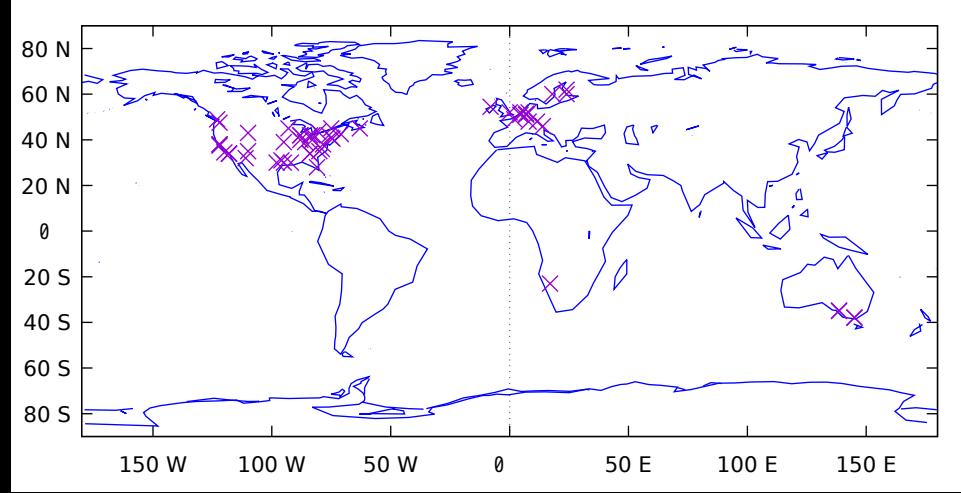

### 3D version using spherical coordinate system

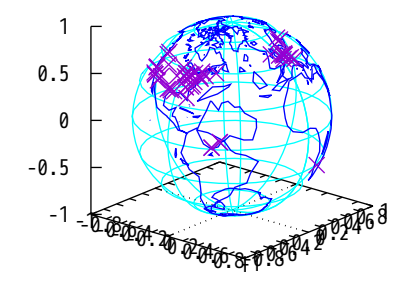

### 3D solid version with hidden line removal

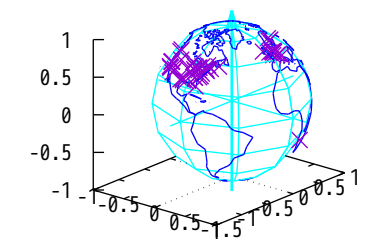

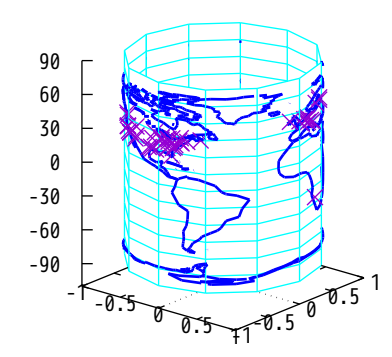

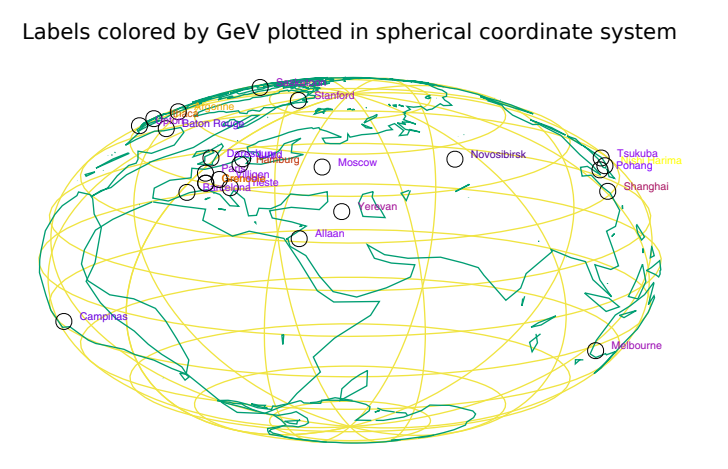

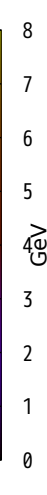

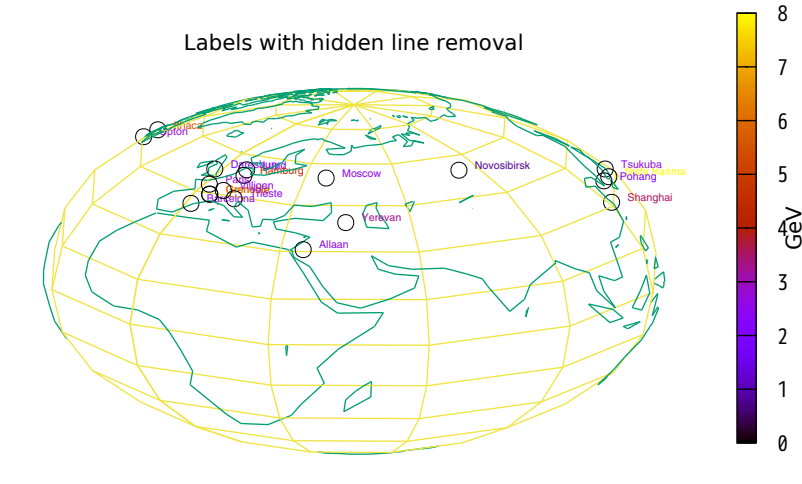

### gamma function, very useful function for probability

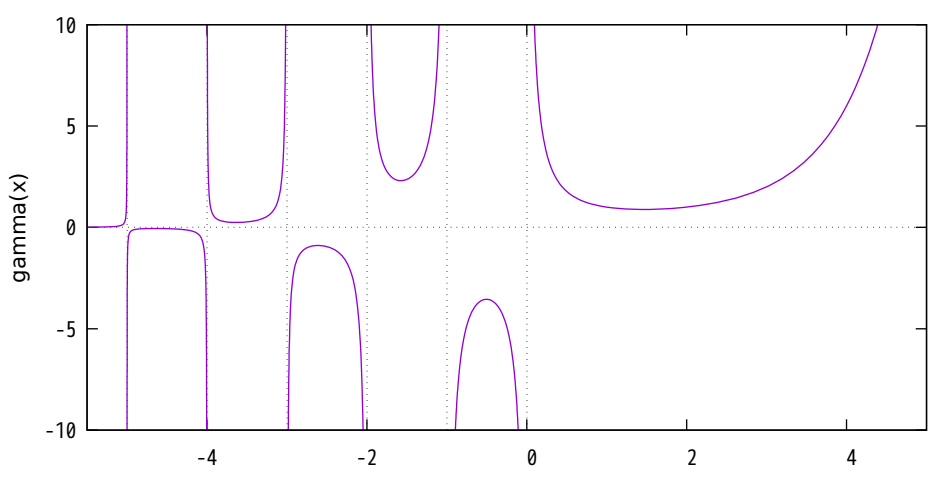

## log gamma function, similarly very useful function

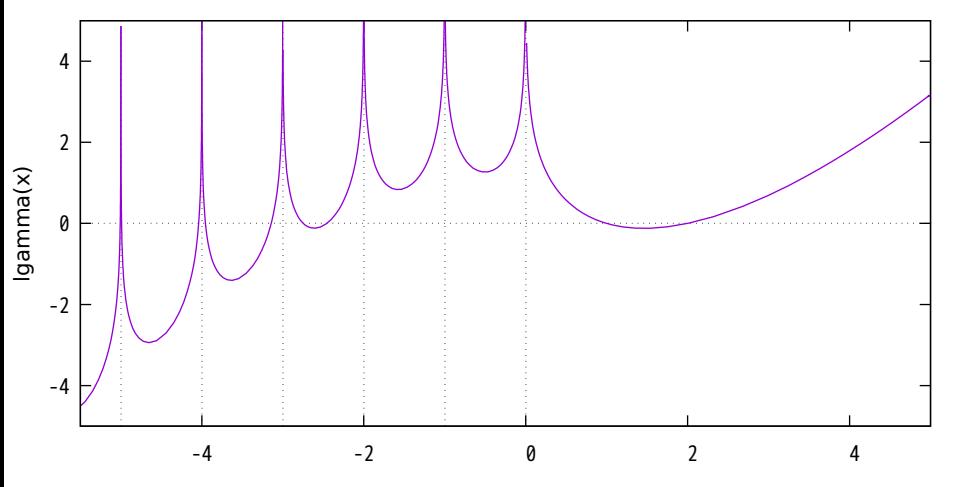

arcsin PDF with  $r = 2.0$ 

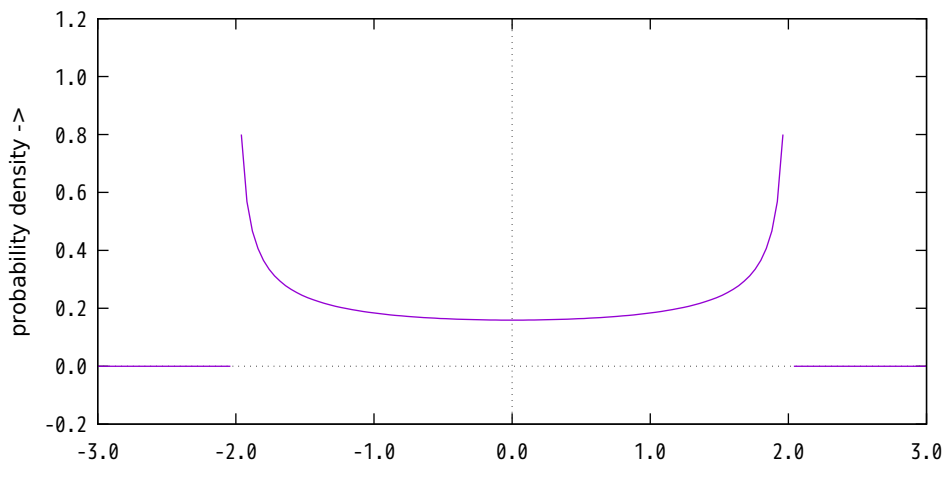

 $x -$ 

arcsin CDF with  $r = 2.0$ 

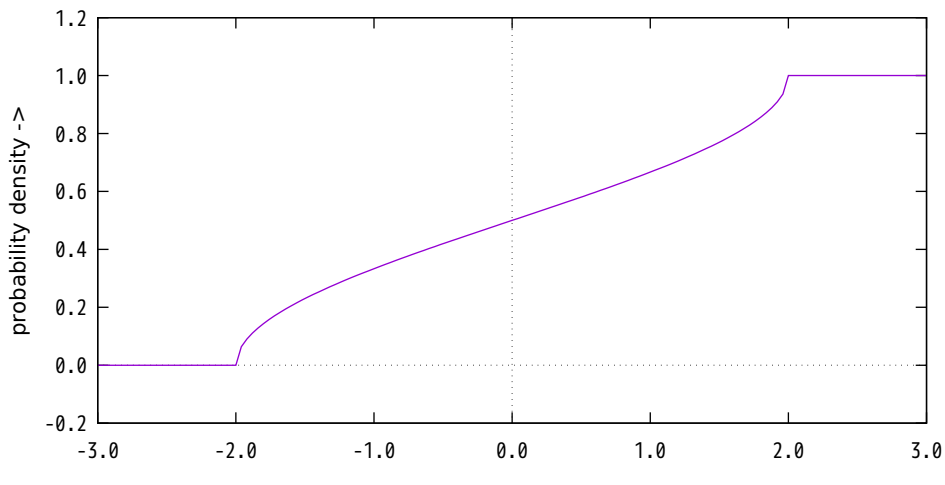

beta PDF

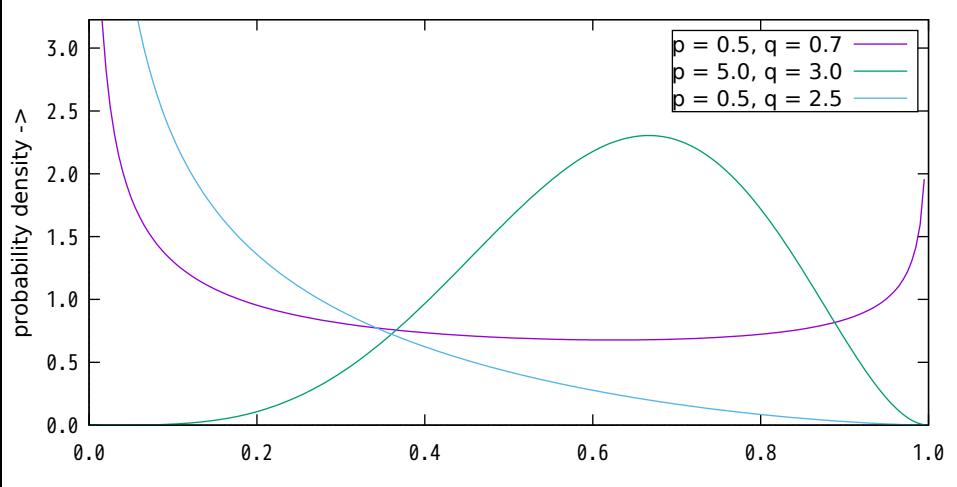

 $x \rightarrow$
incomplete beta CDF

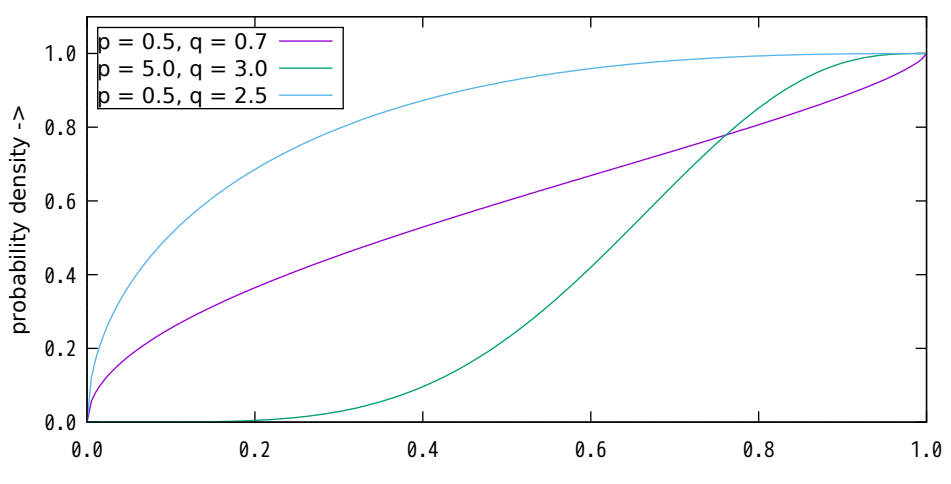

binomial PDF with  $n = 25$ ,  $p = 0.15$ 

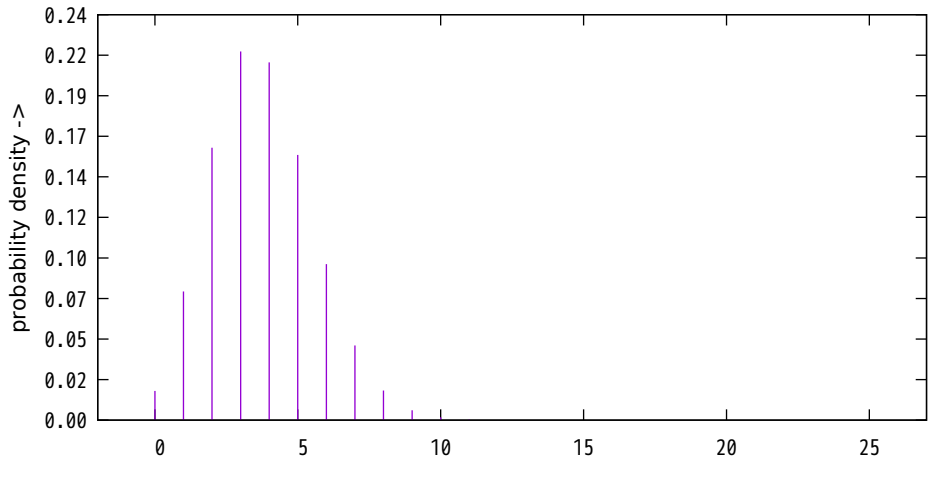

k ->

binomial CDF with  $n = 25$ ,  $p = 0.15$ 

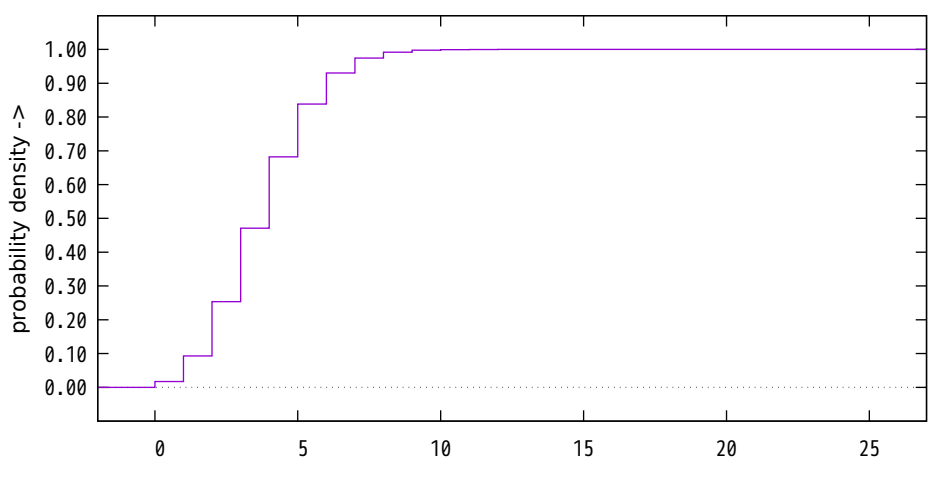

 $k -$ 

# cauchy PDF

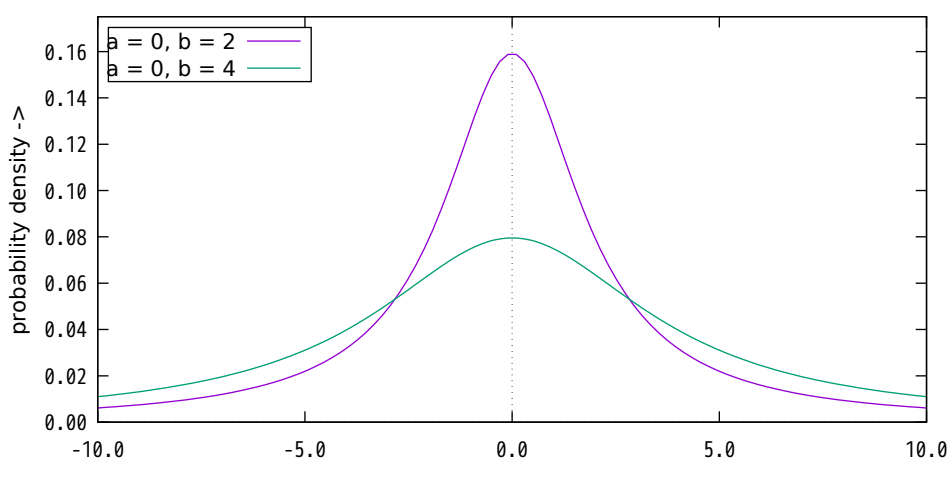

cauchy CDF

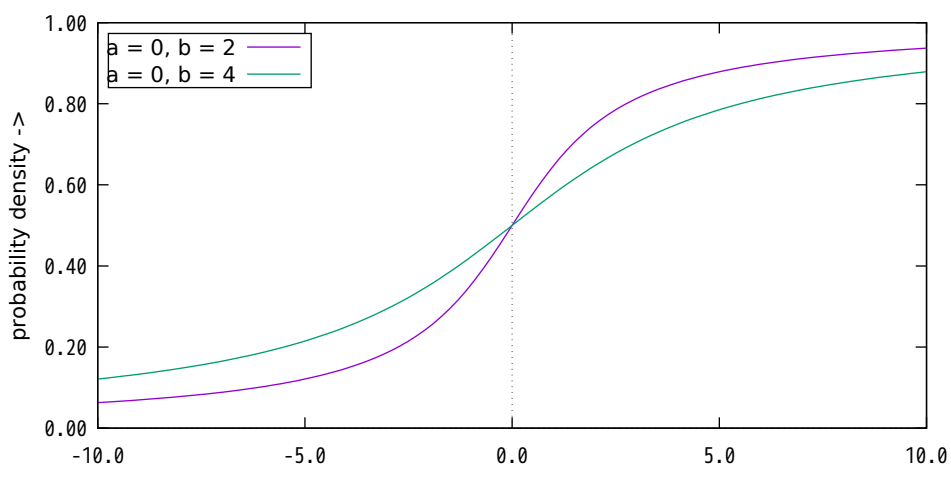

chi-square PDF

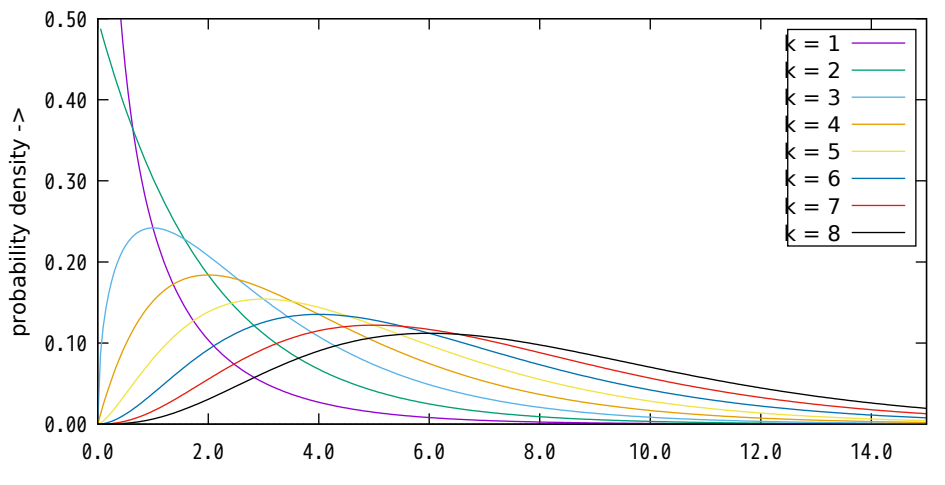

### chi-square CDF

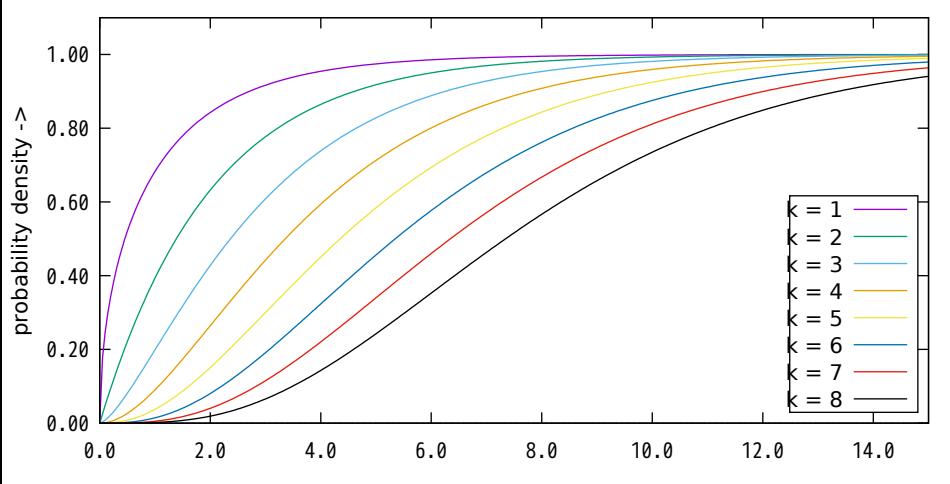

erlang PDF

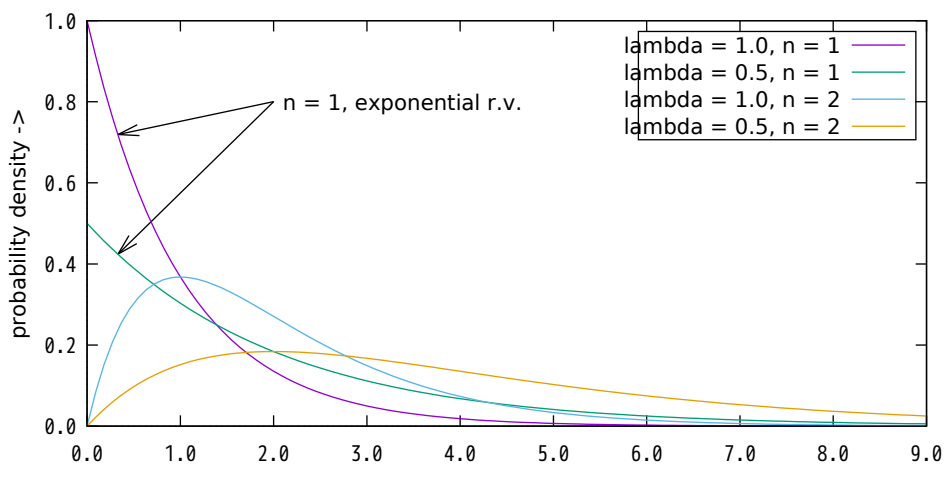

erlang CDF

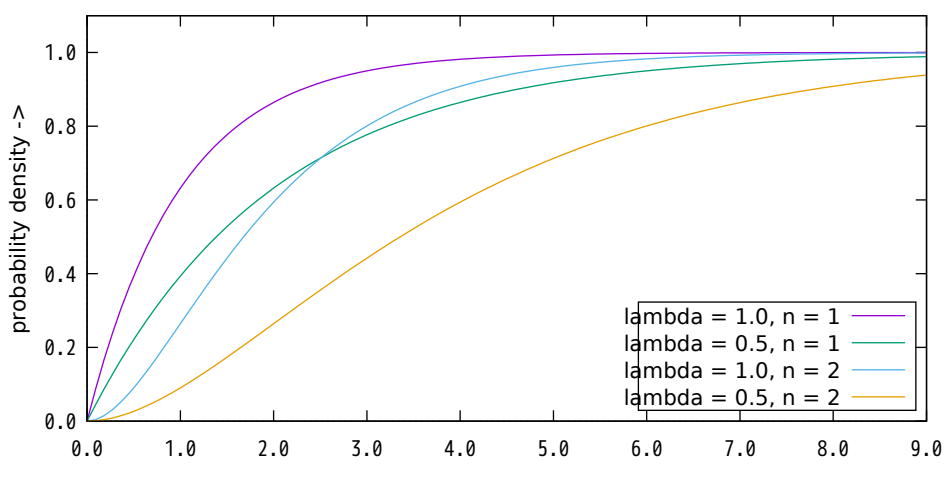

#### extreme PDF

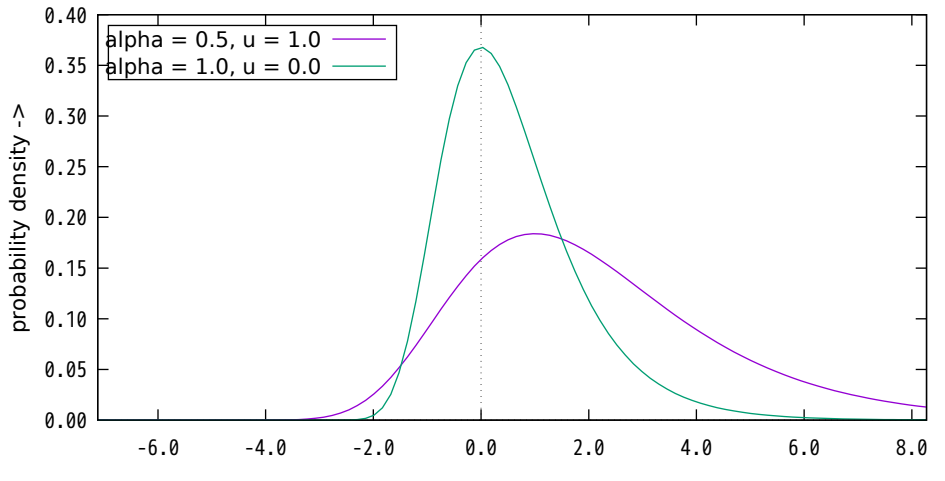

#### extreme CDF

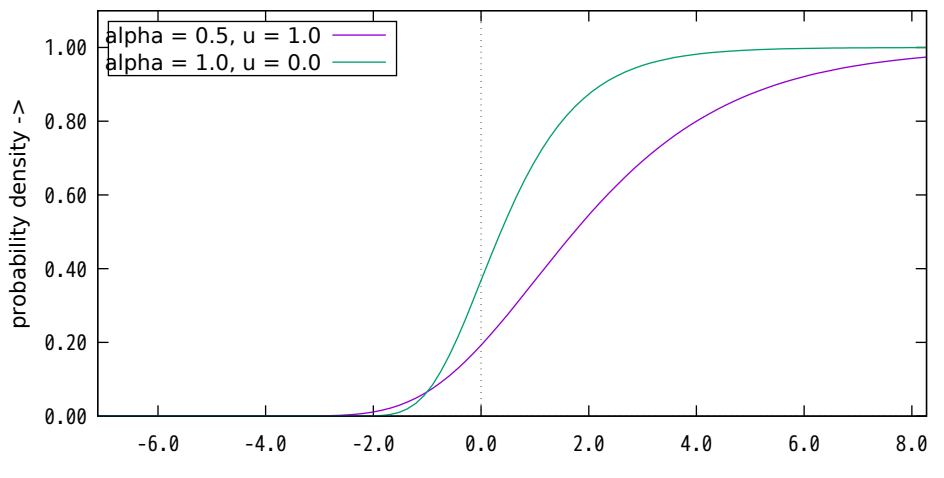

F PDF

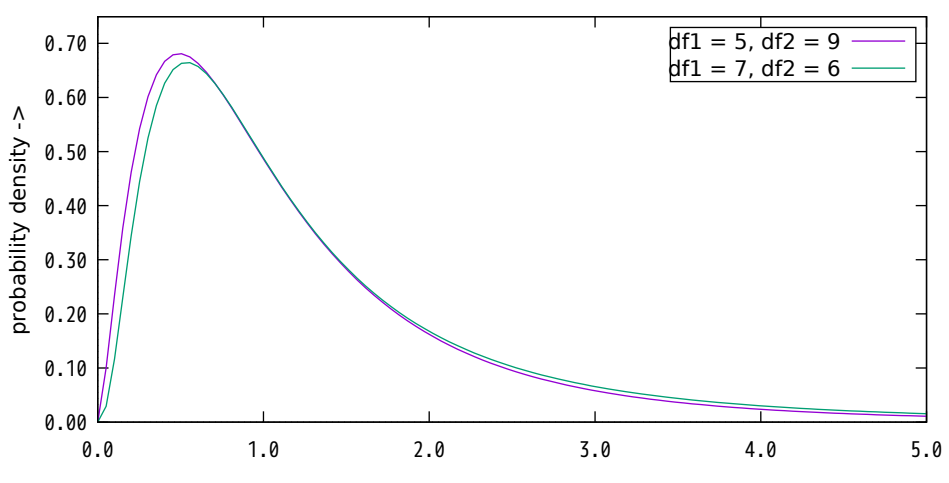

 $x \rightarrow$ 

F CDF

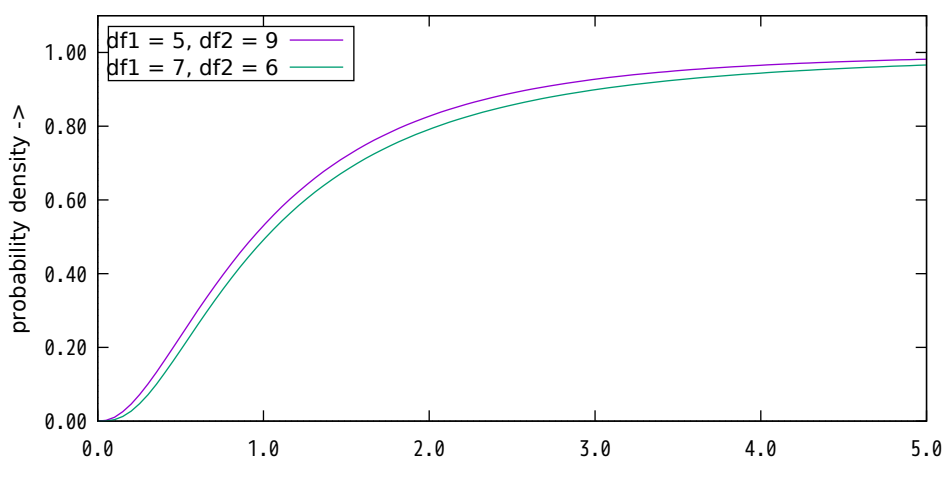

### gamma PDF

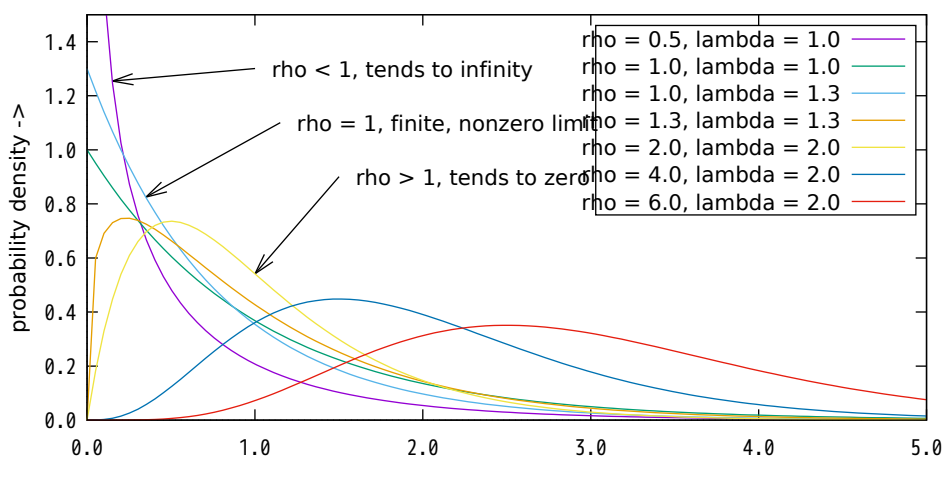

#### incomplete gamma CDF

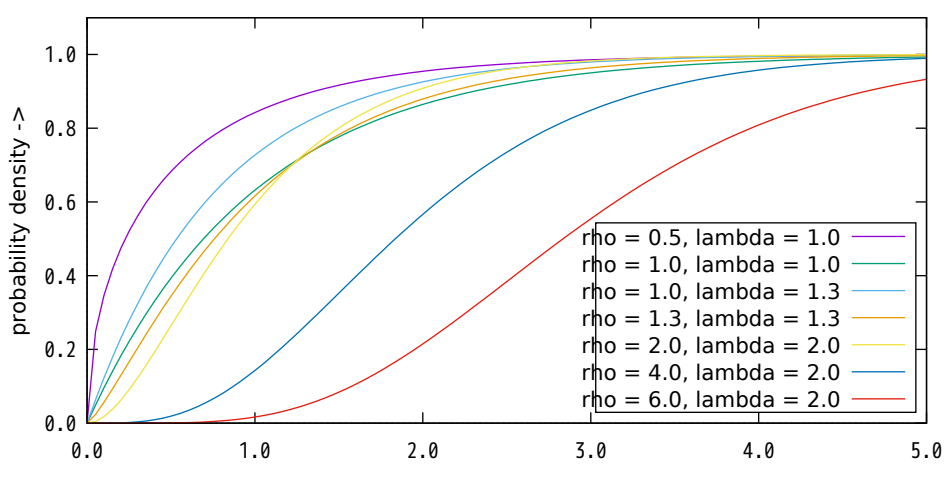

geometric PDF with  $p = 0.4$ 

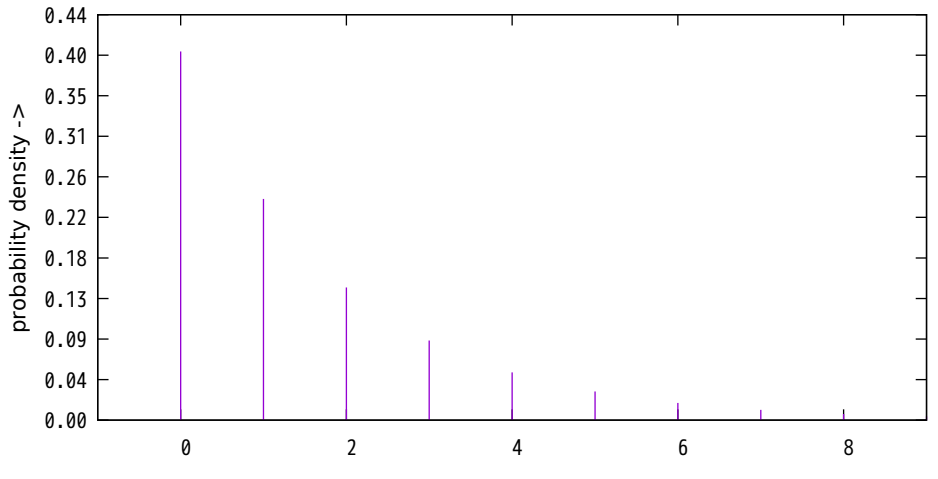

geometric CDF with  $p = 0.4$ 

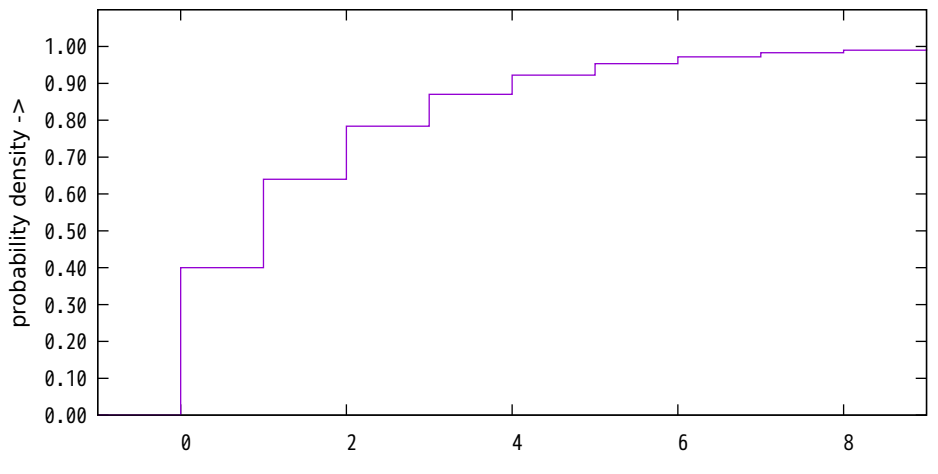

k ->

half normal PDF, sigma  $= 1.0$ 

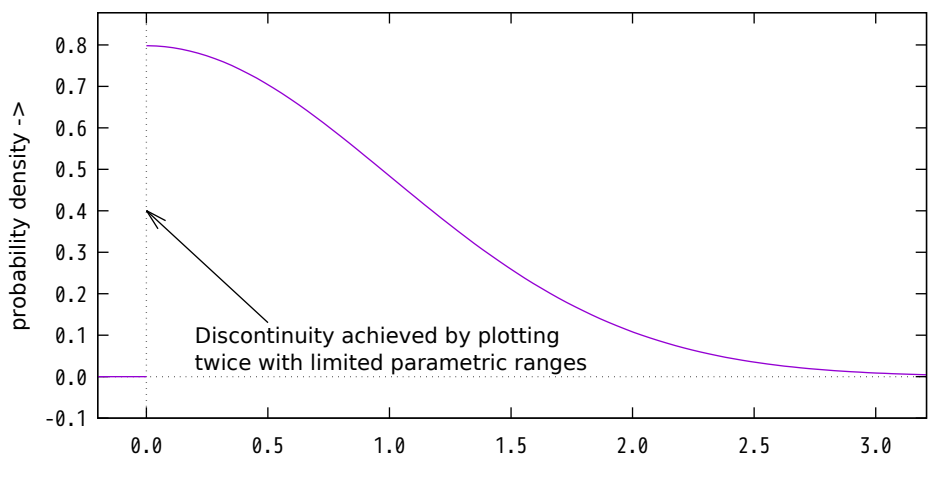

half normal CDF, sigma  $= 1.0$ 

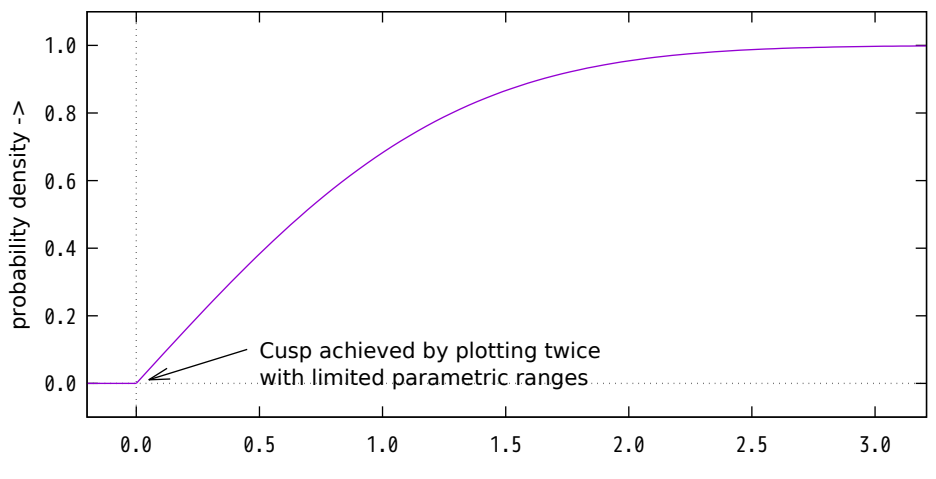

hypergeometric PDF with  $N = 75$ ,  $C = 25$ ,  $d = 10$ 

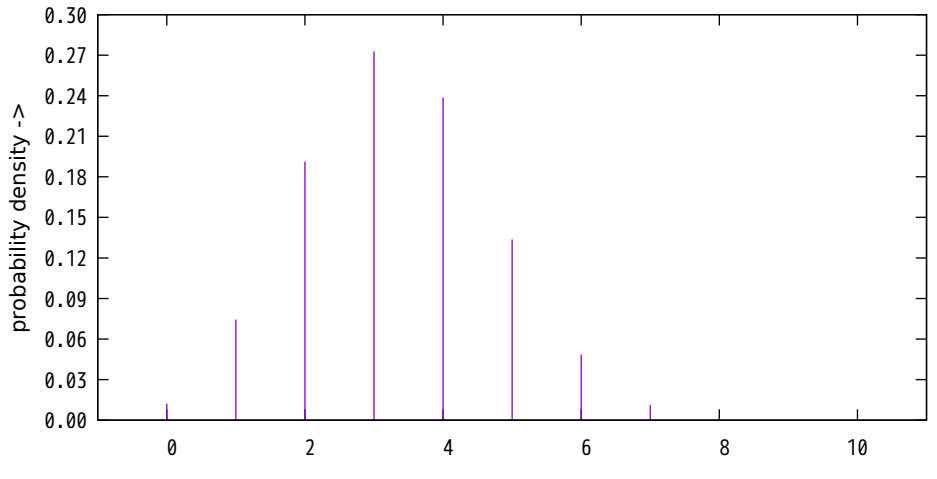

hypergeometric CDF with  $N = 75$ ,  $C = 25$ ,  $d = 10$ 

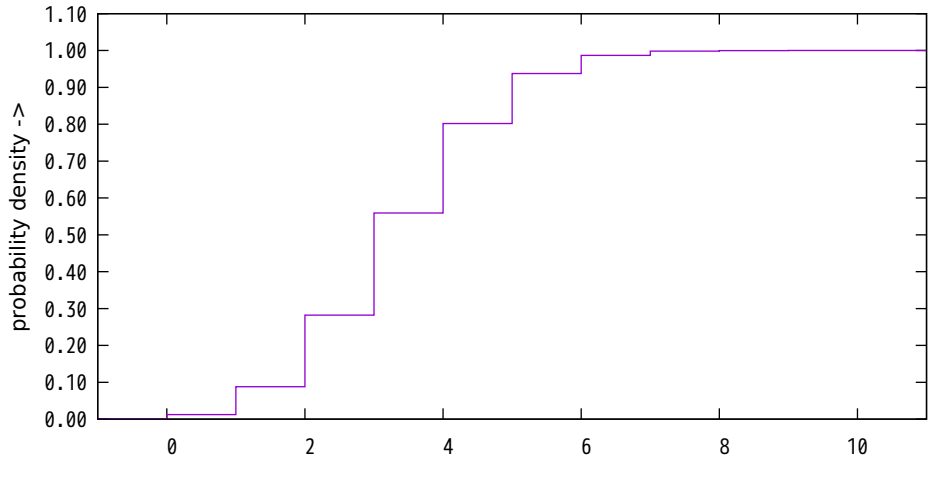

 $k -$ 

laplace (or double exponential) PDF with  $mu = 0$ ,  $b = 1$ 

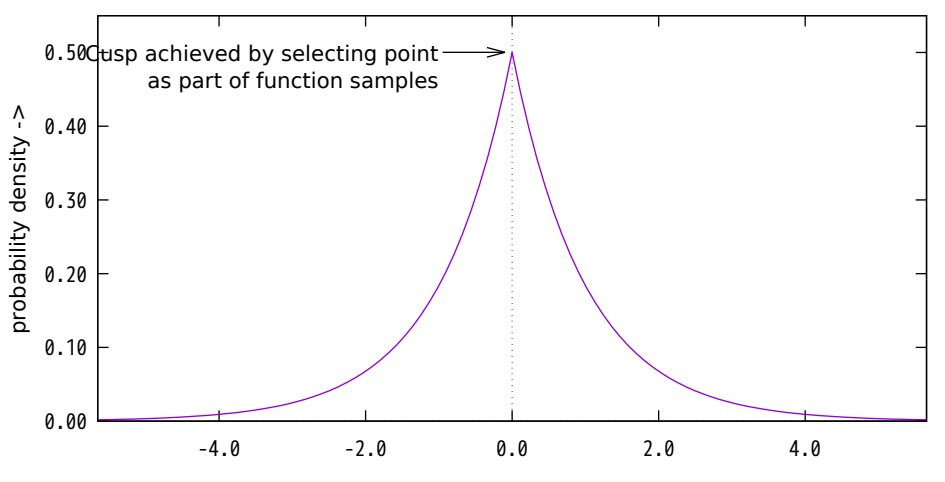

laplace (or double exponential) CDF with  $mu = 0$ ,  $b = 1$ 

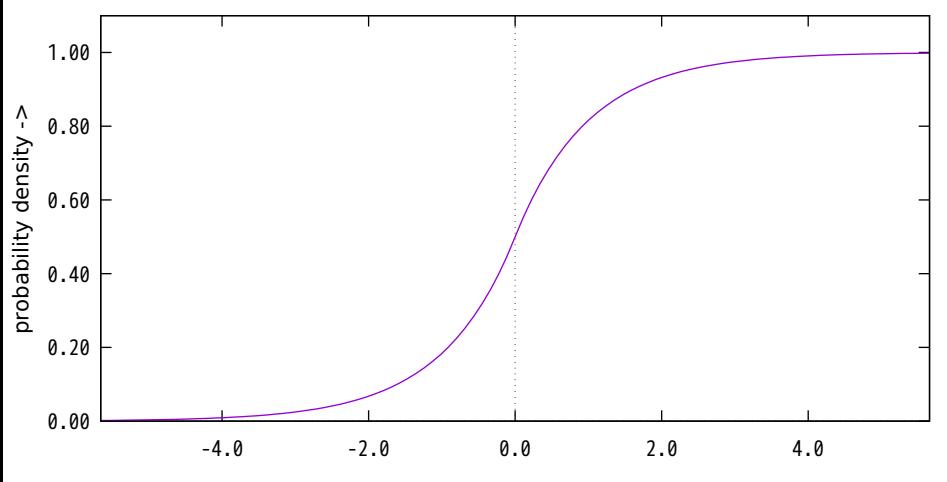

logistic PDF with  $a = 0$ , lambda = 2

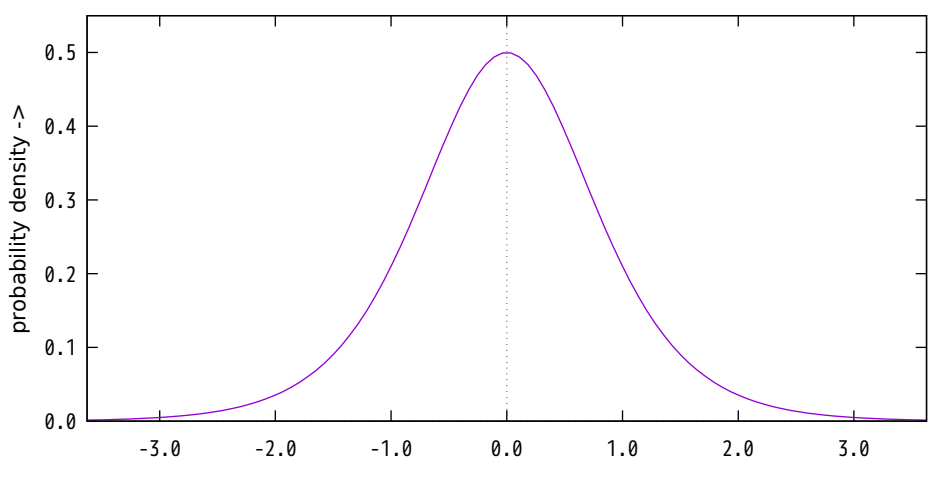

logistic CDF with  $a = 0$ , lambda = 2

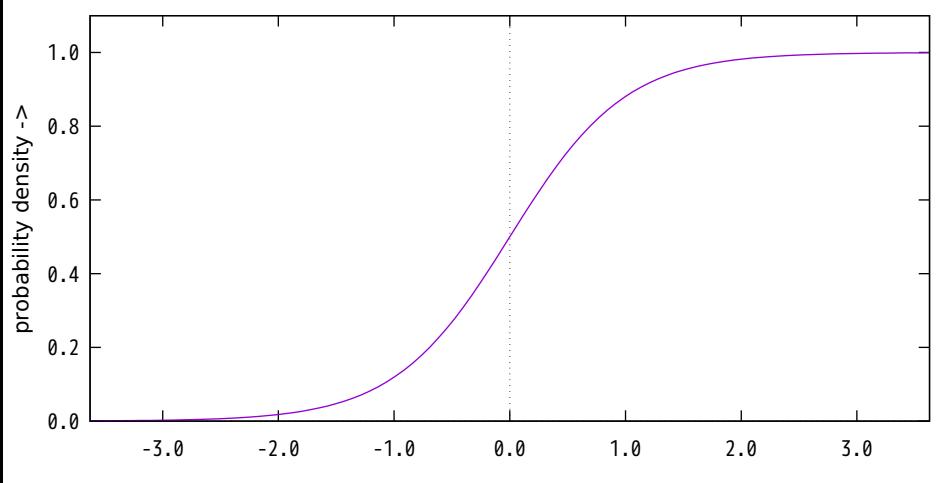

lognormal PDF with  $mu = 1.0$ , sigma =  $0.5$ 

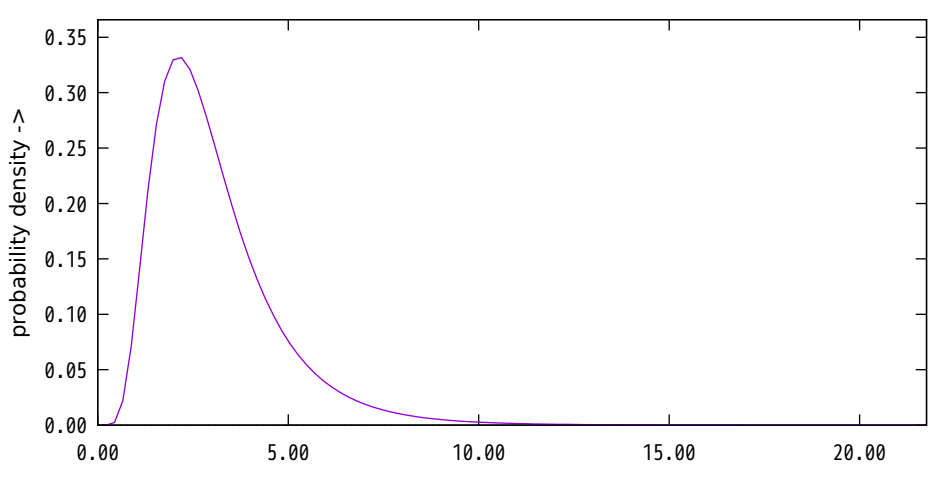

lognormal CDF with  $mu = 1.0$ , sigma =  $0.5$ 

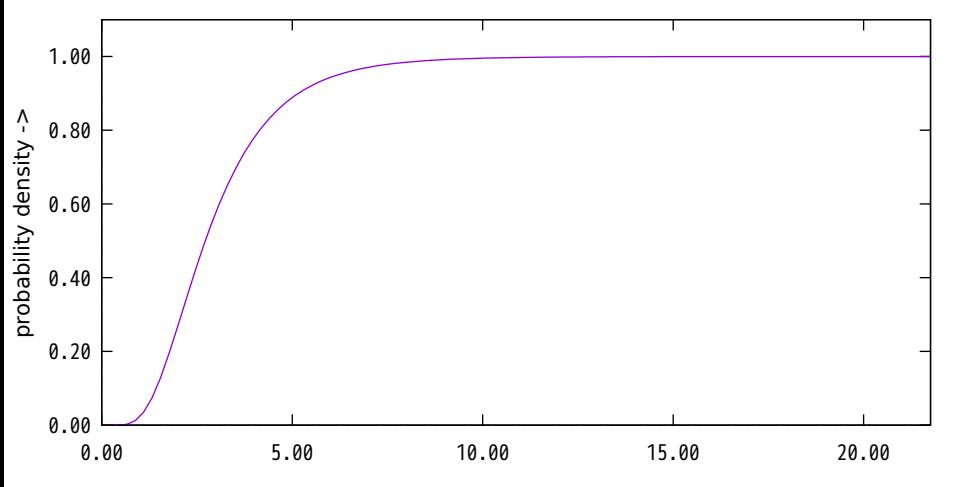

maxwell PDF

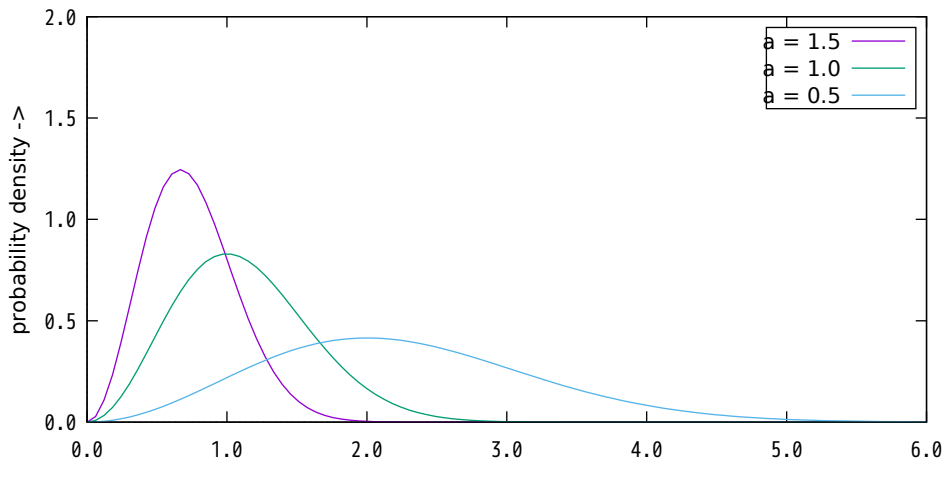

### maxwell CDF

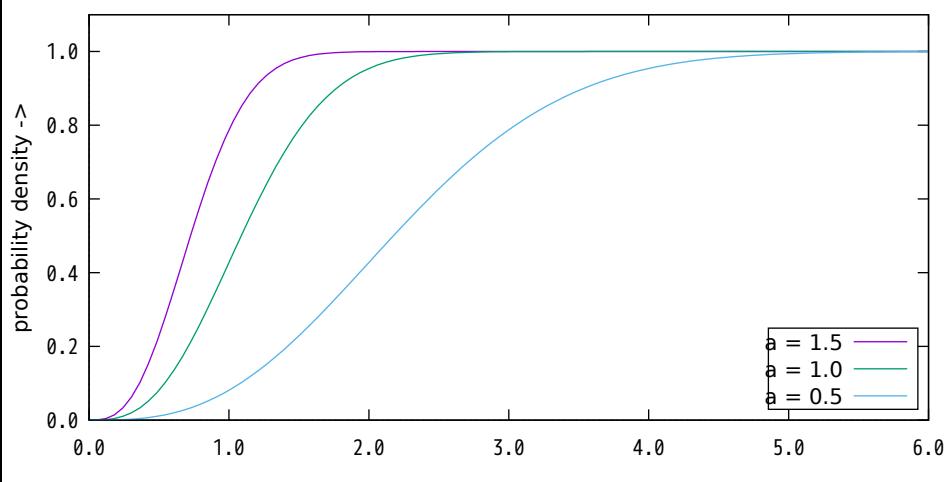

negative binomial (or pascal or polya) PDF with  $r = 8$ ,  $p = 0.4$ 

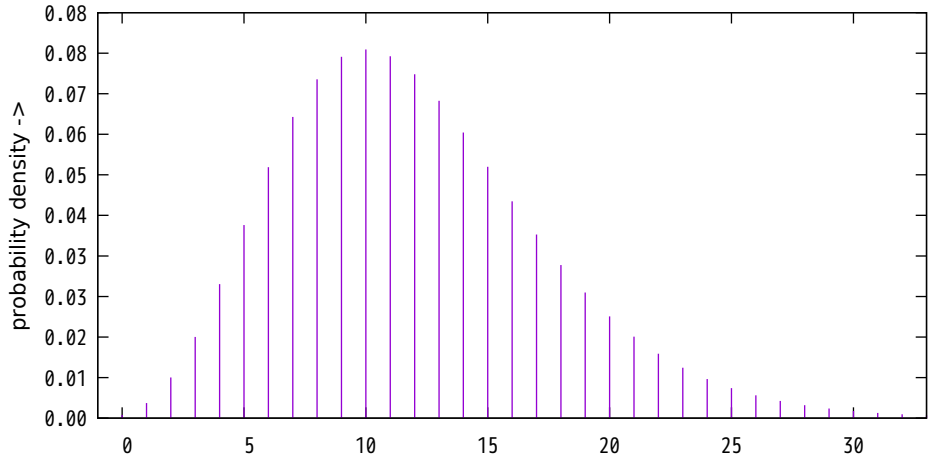

 $k -$ 

negative binomial (or pascal or polya) CDF with  $r = 8$ ,  $p = 0.4$ 

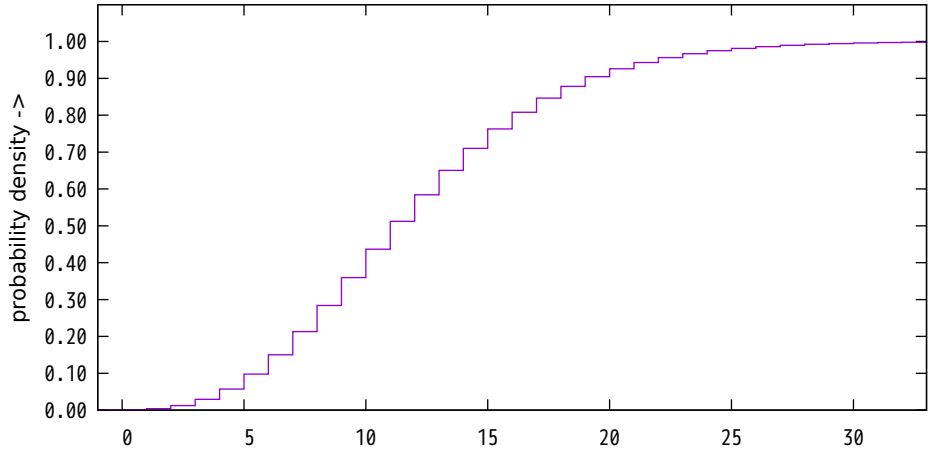

 $k -$ 

## negative exponential (or exponential) PDF with lambda = 2.0

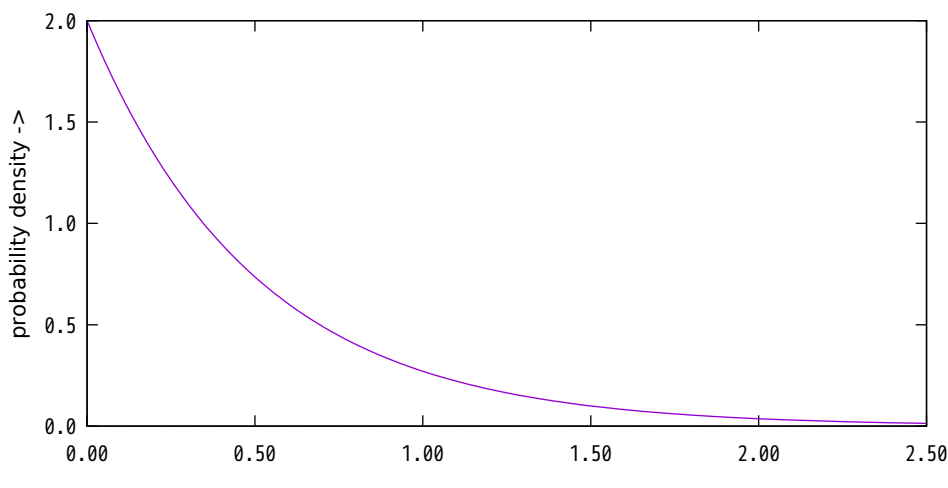

negative exponential (or exponential) CDF with lambda = 2.0

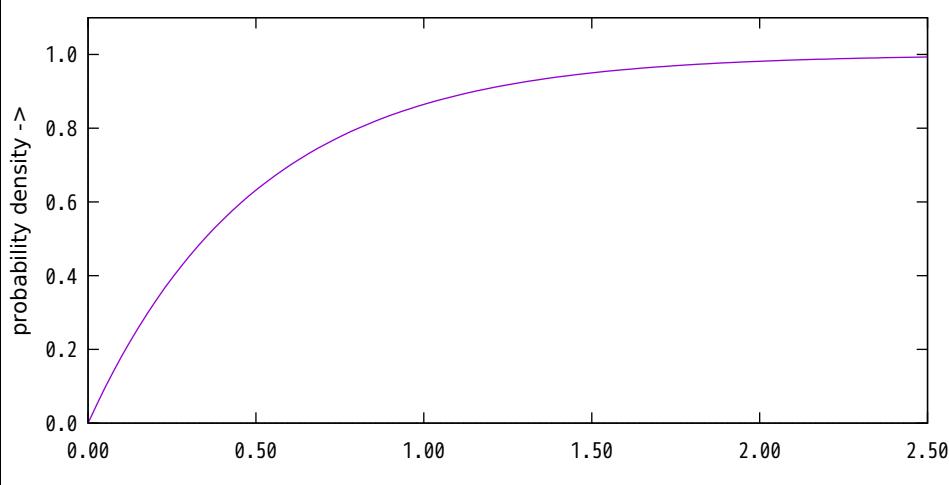

normal (also called gauss or bell-curved) PDF

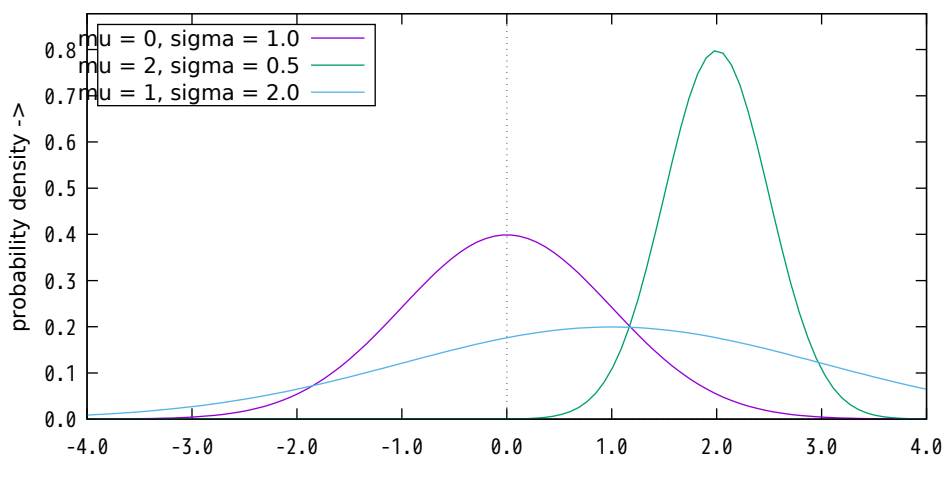

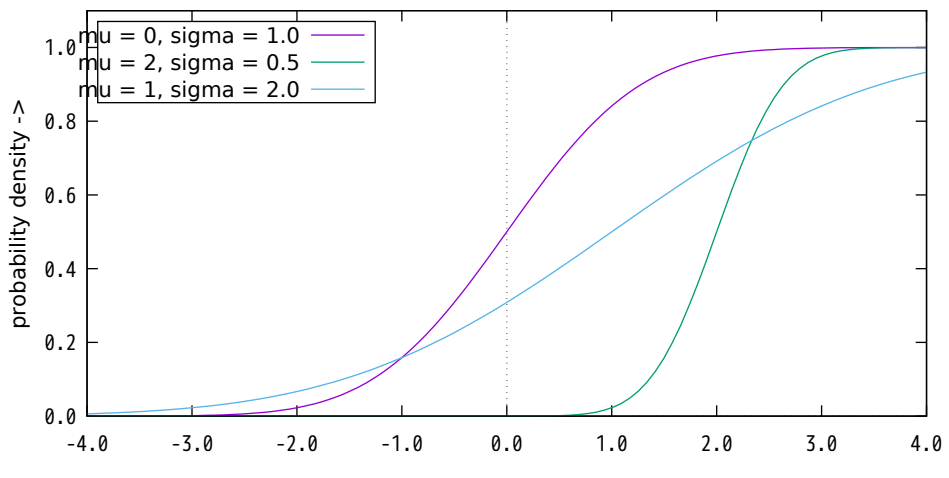

pareto PDF with  $a = 1$ ,  $b = 3$ 

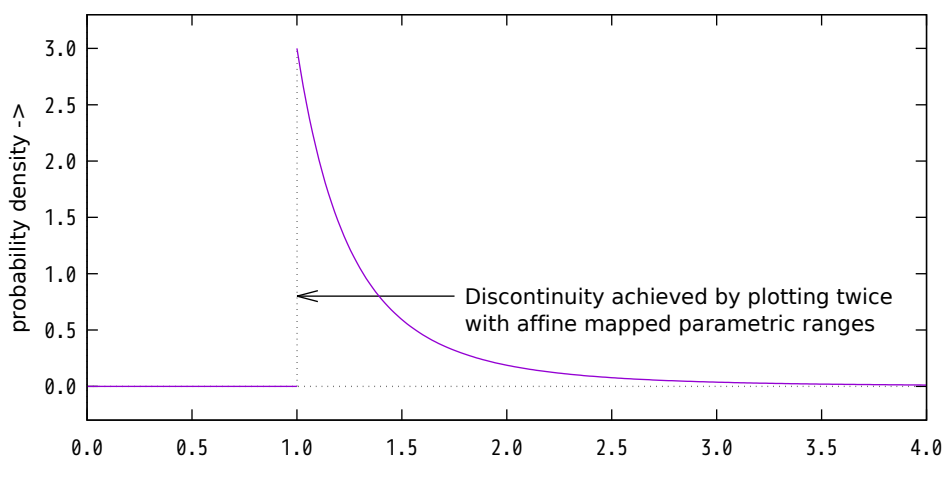

 $x -$
pareto CDF with  $a = 1$ ,  $b = 3$ 

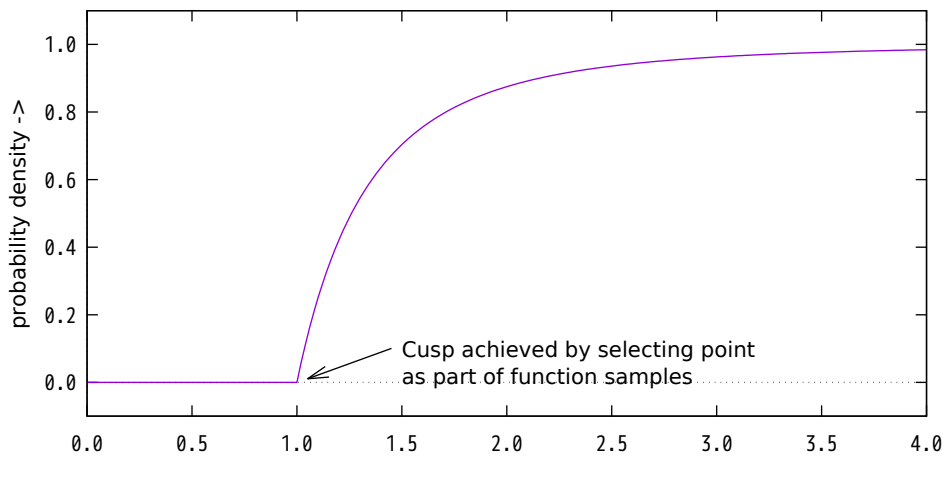

poisson PDF with  $mu = 4.0$ 

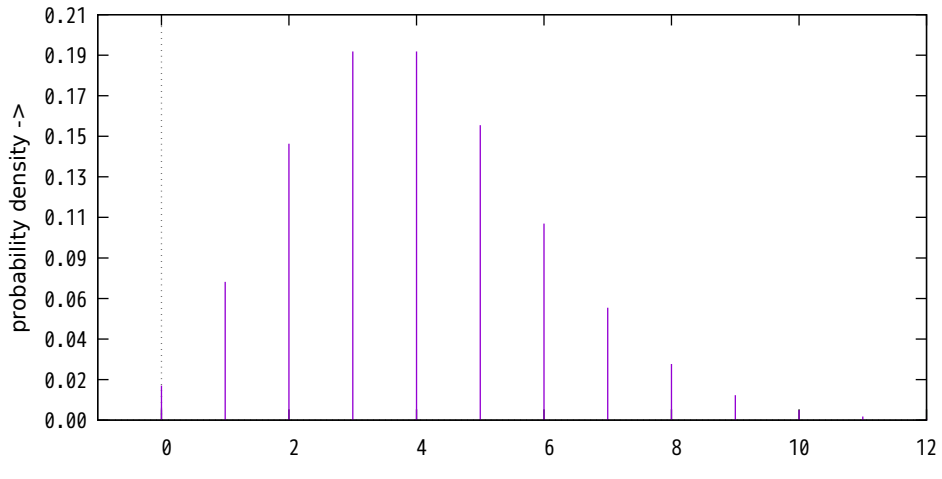

k ->

poisson CDF with  $mu = 4.0$ 

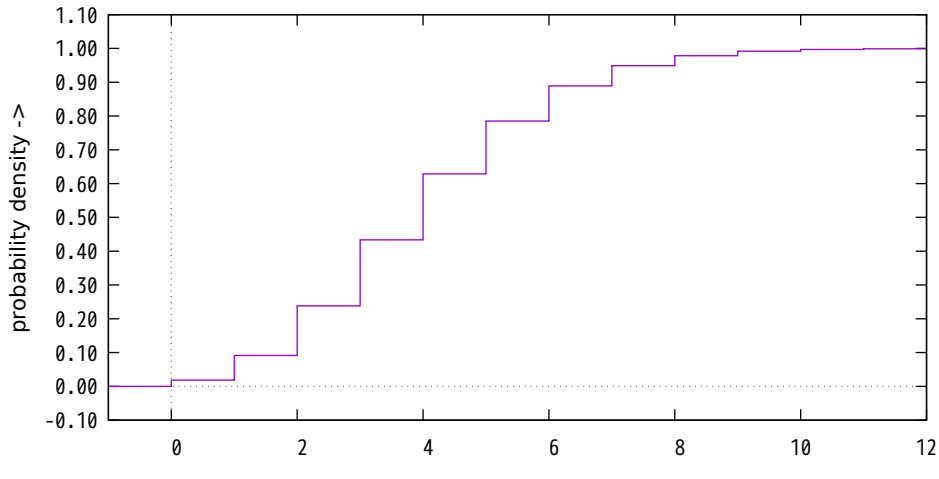

 $k -$ 

rayleigh PDF with lambda  $= 2.0$ 

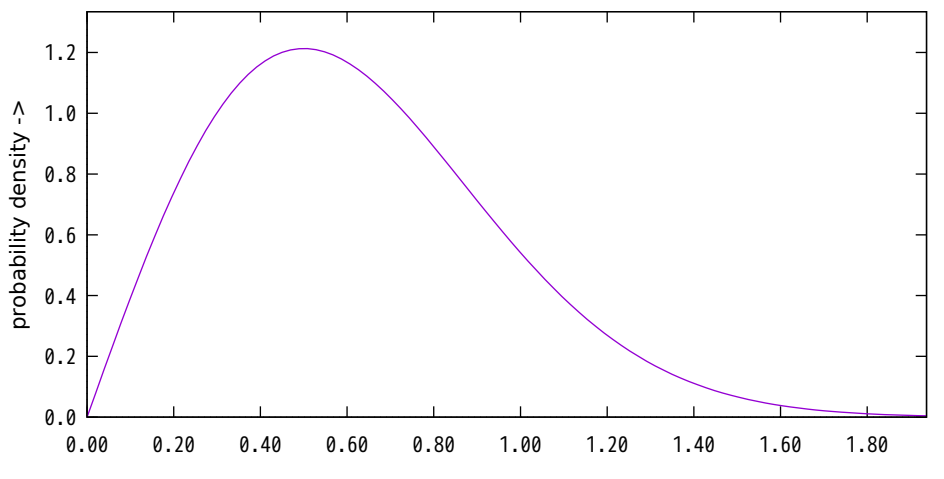

rayleigh CDF with lambda  $= 2.0$ 

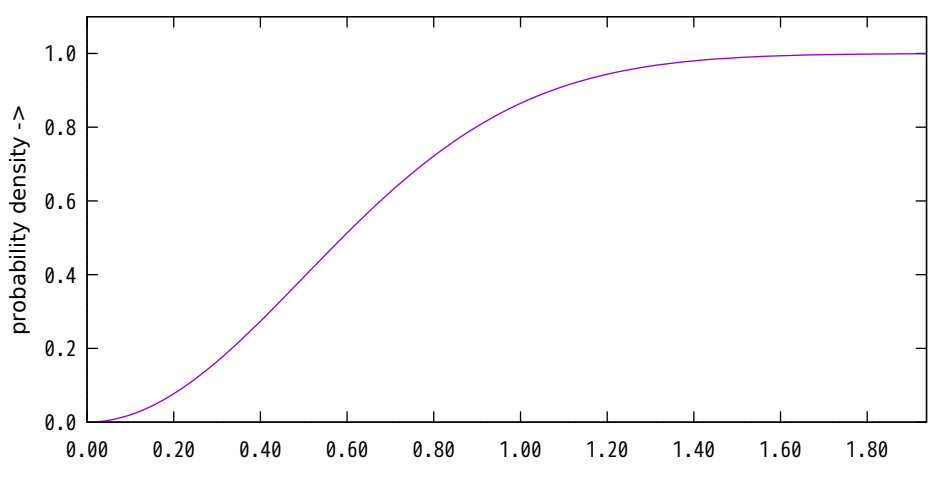

sine PDF

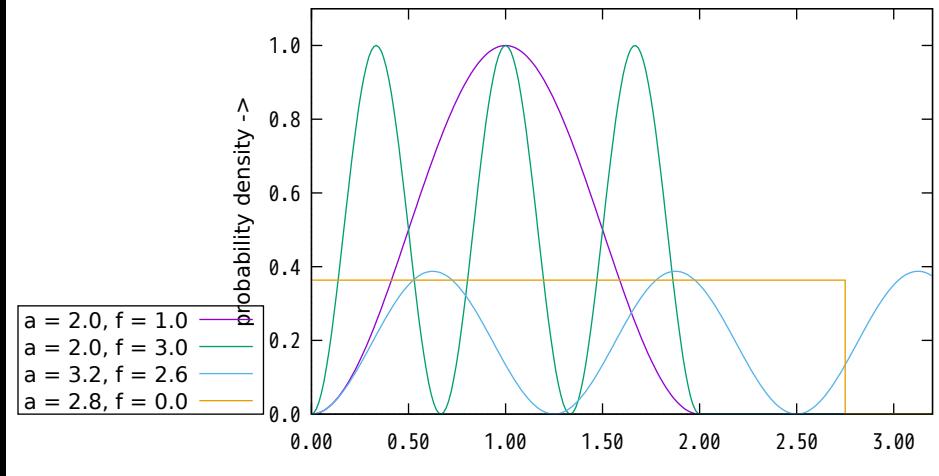

sine CDF

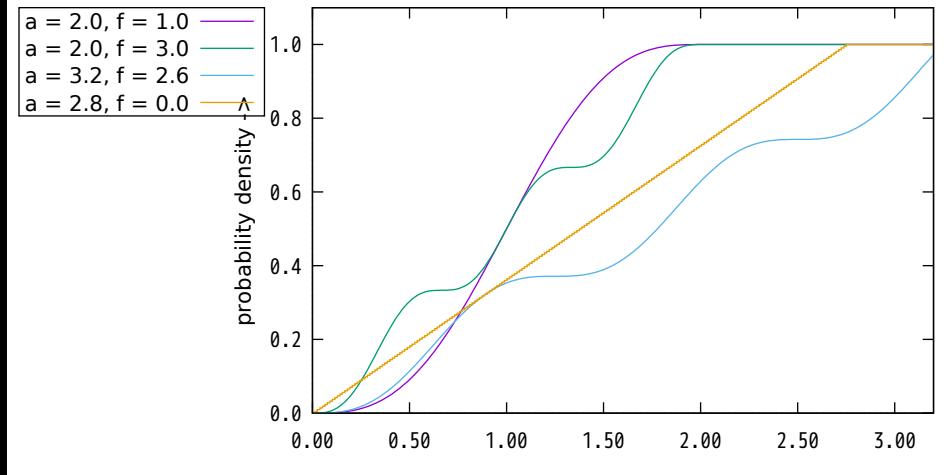

t PDF (and Gaussian limit)

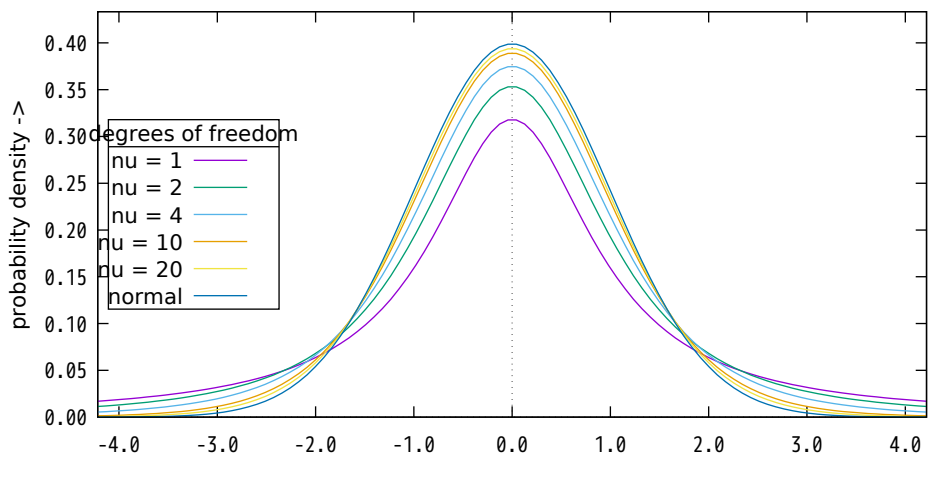

t CDF (and Gaussian limit)

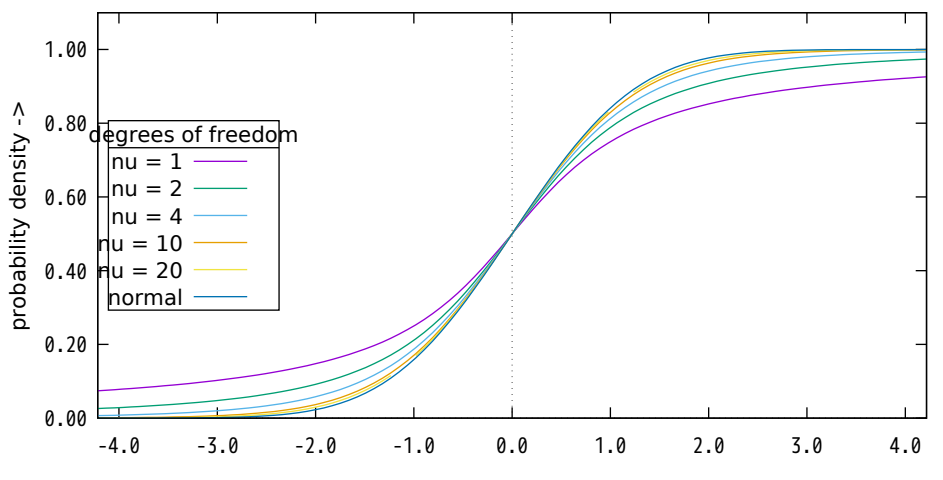

triangular PDF with  $m = 3.0$ ,  $g = 2.0$ 

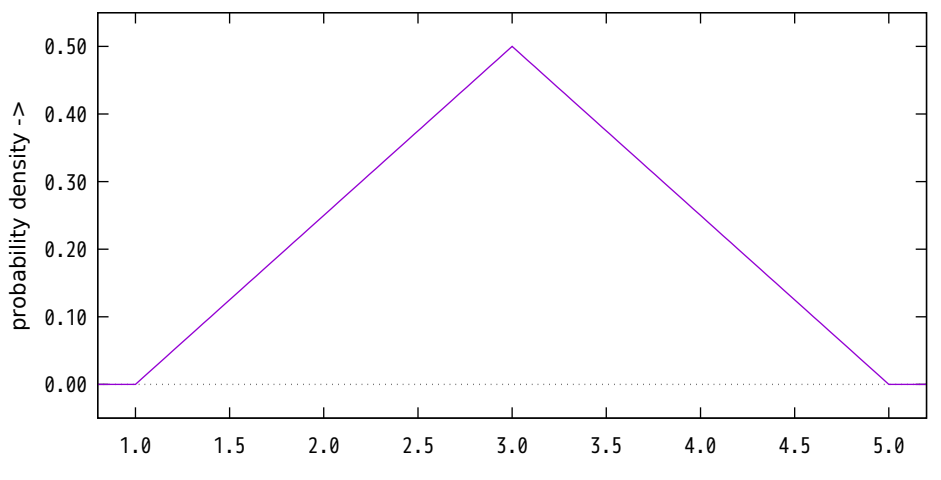

triangular CDF with  $m = 3.0$ ,  $g = 2.0$ 

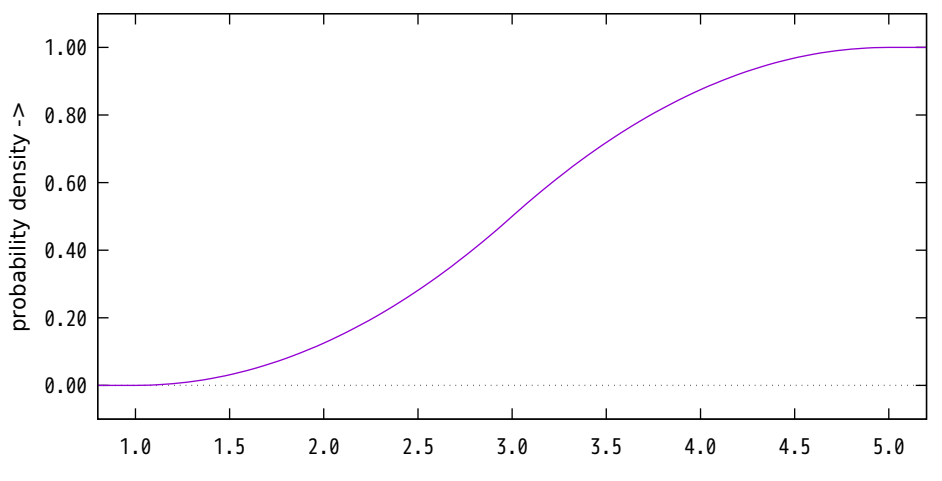

 $x -$ 

uniform PDF with  $a = -2.0$ ,  $b = 2.0$ 

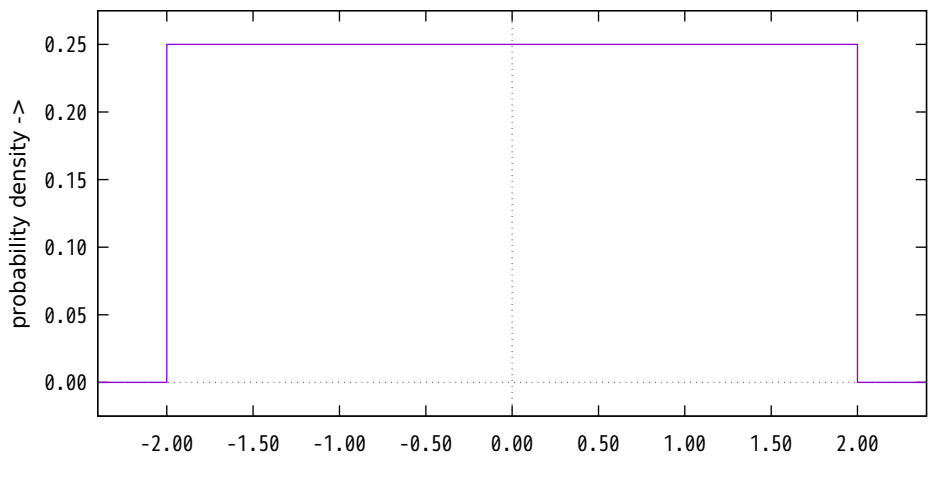

uniform CDF with  $a = -2.0$ ,  $b = 2.0$ 

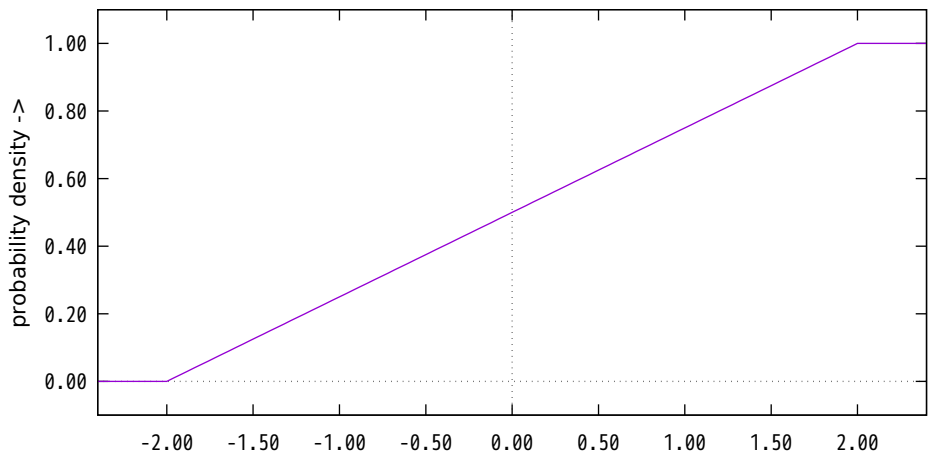

#### weibull PDF

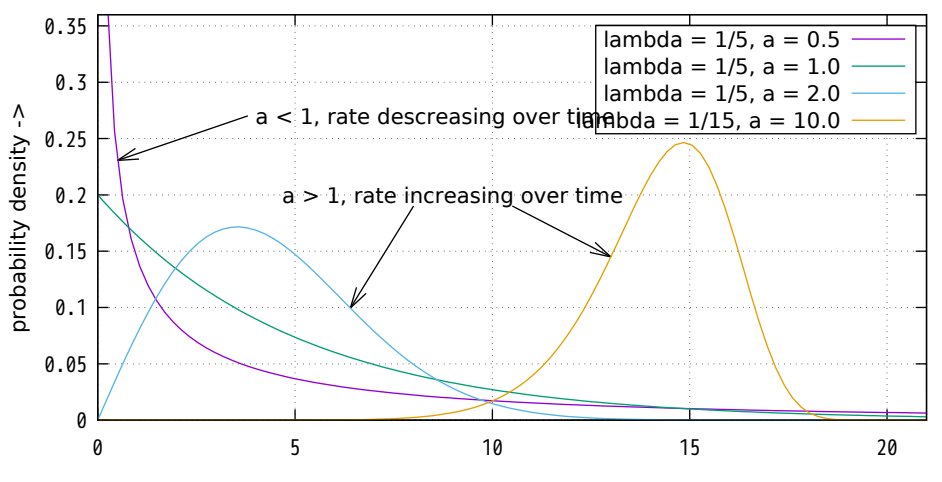

#### weibull CDF

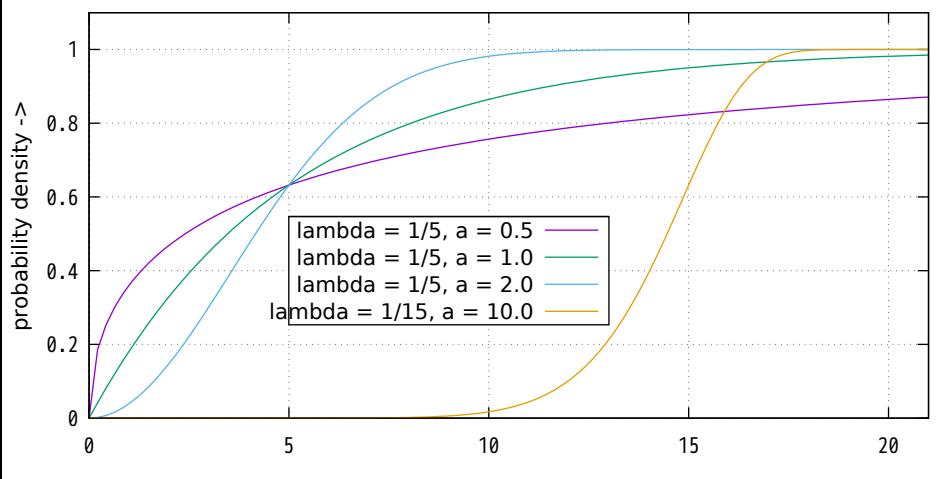

binomial PDF using normal approximation

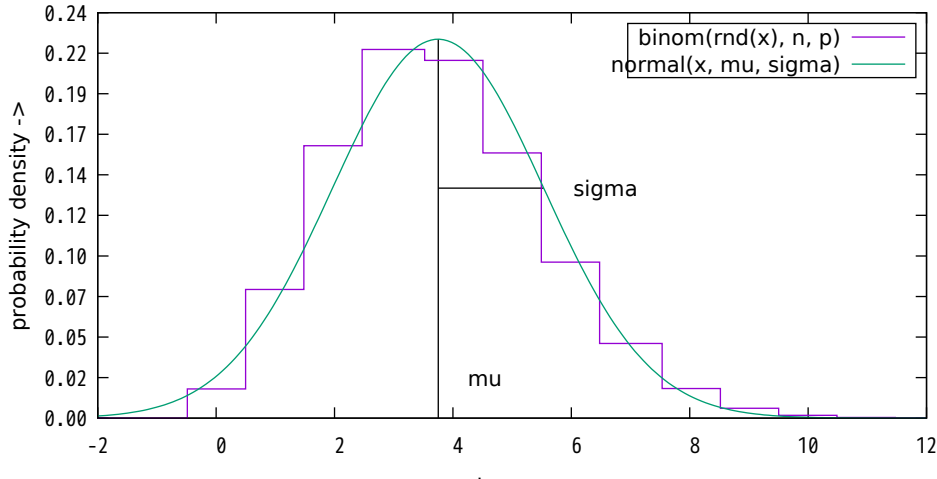

binomial PDF using poisson approximation

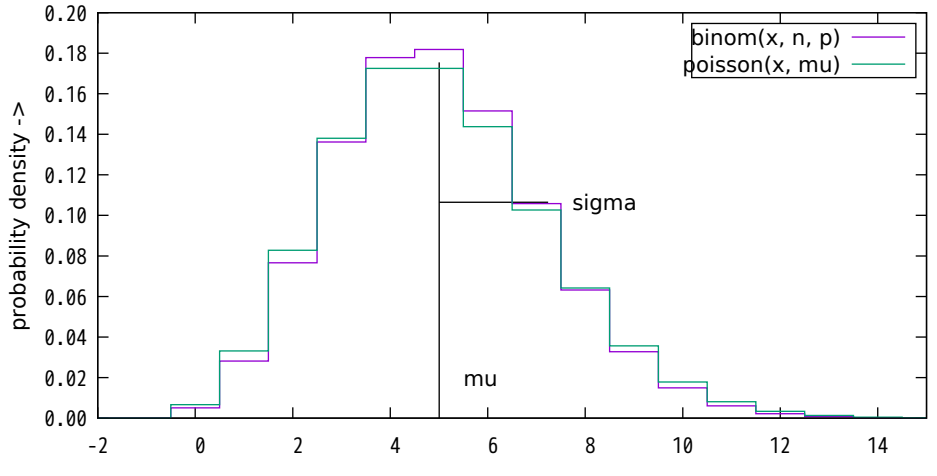

 $k -$ 

geometric PDF using gamma approximation

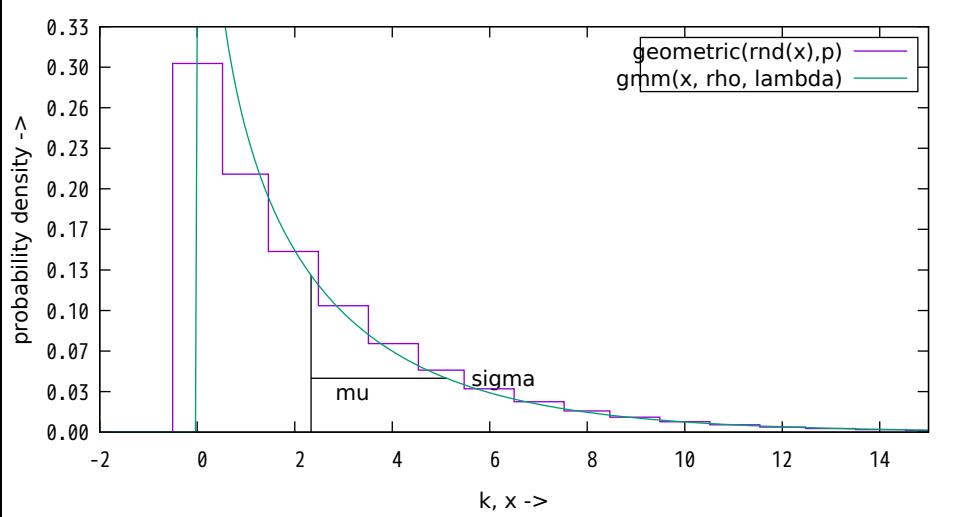

geometric PDF using normal approximation

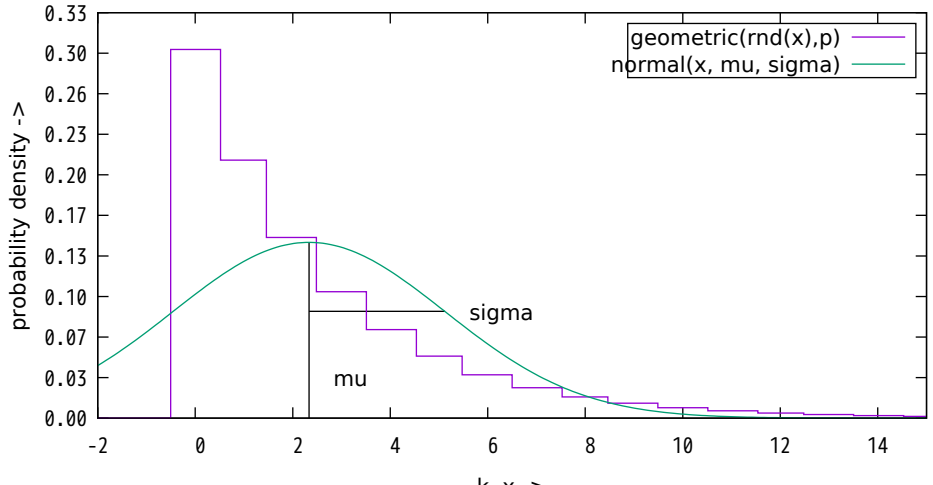

hypergeometric PDF using binomial approximation

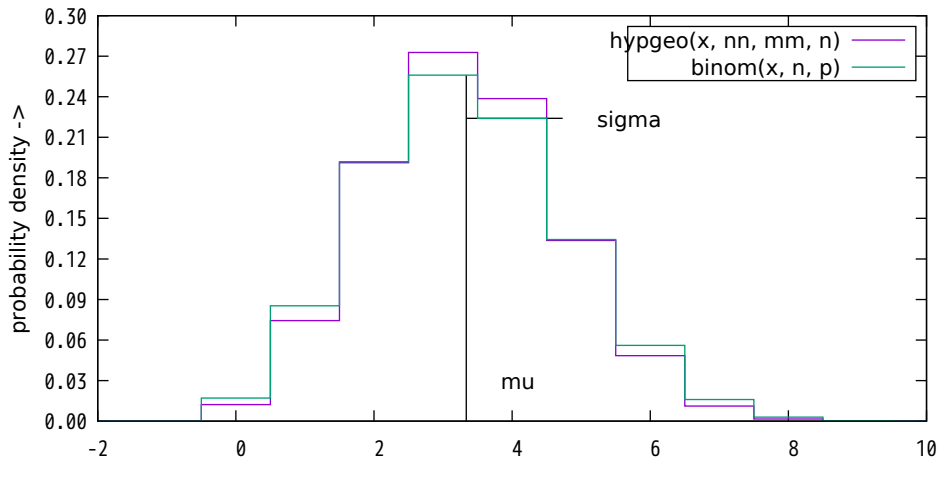

 $k -$ 

hypergeometric PDF using normal approximation

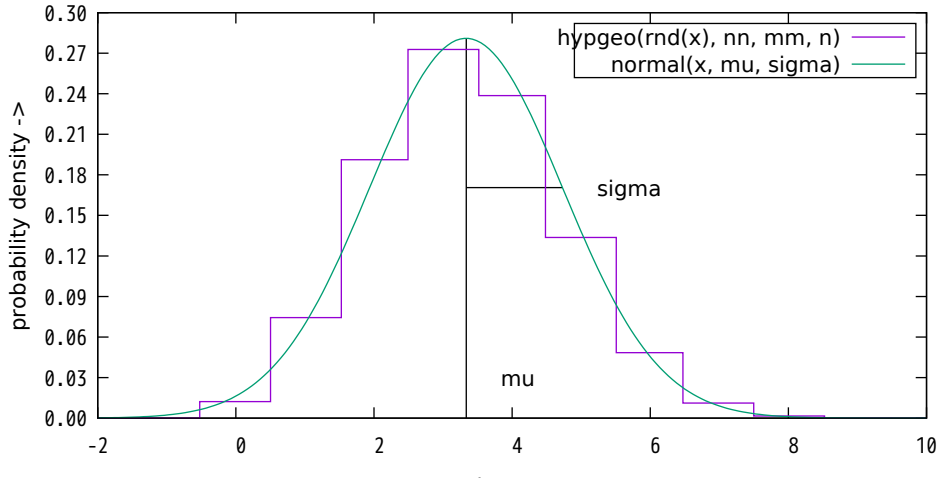

negative binomial PDF using gamma approximation

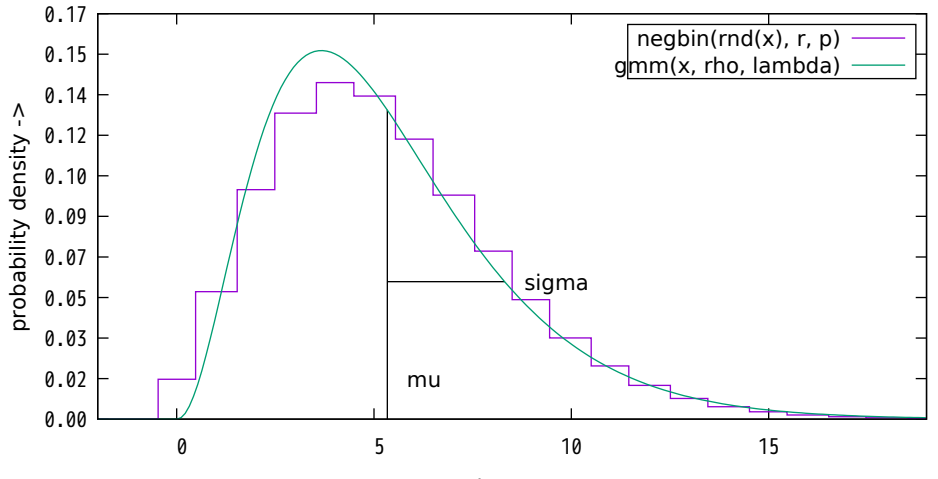

negative binomial PDF using normal approximation

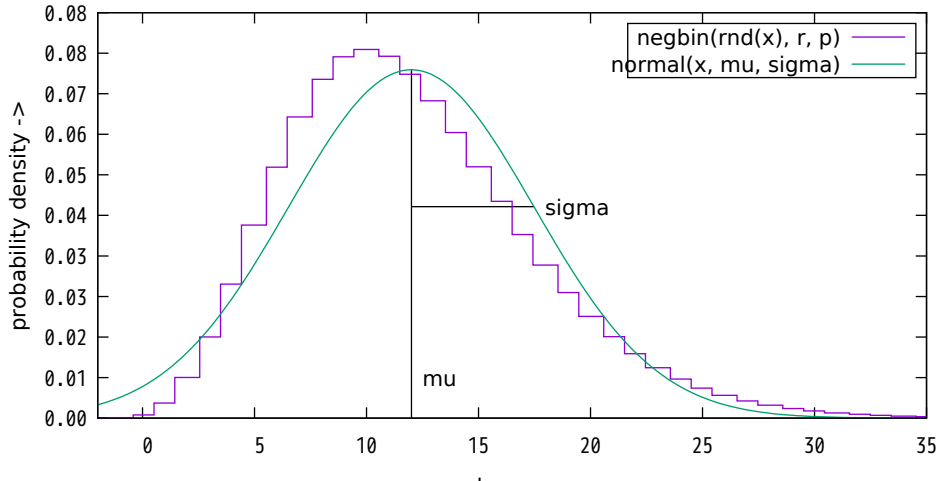

normal PDF using logistic approximation

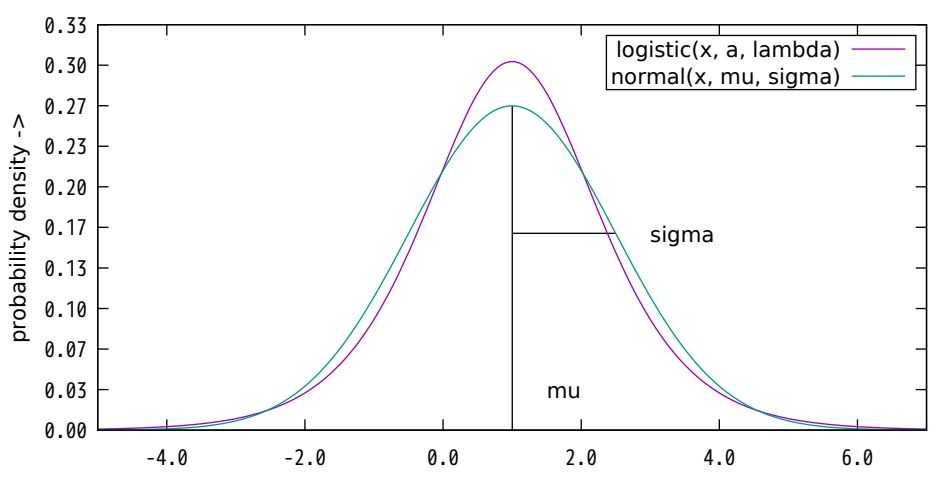

 $x -$ 

poisson PDF using normal approximation

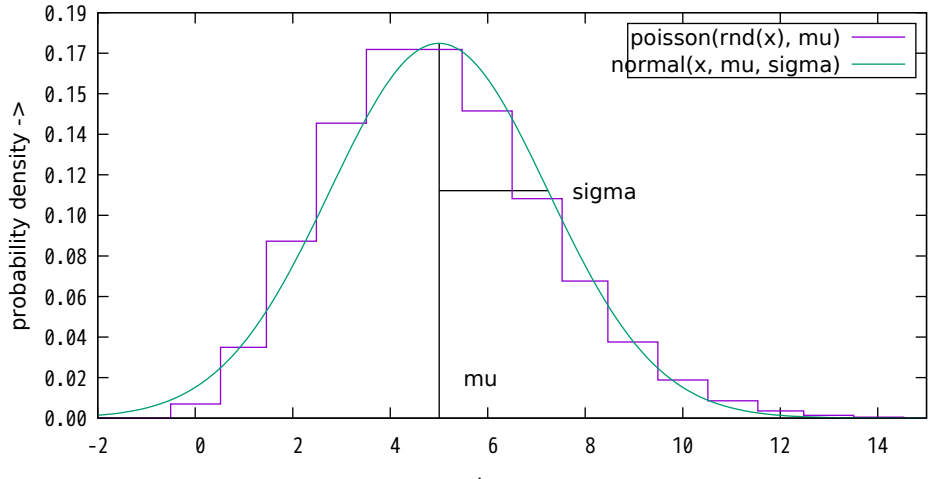

Lattice test for random numbers

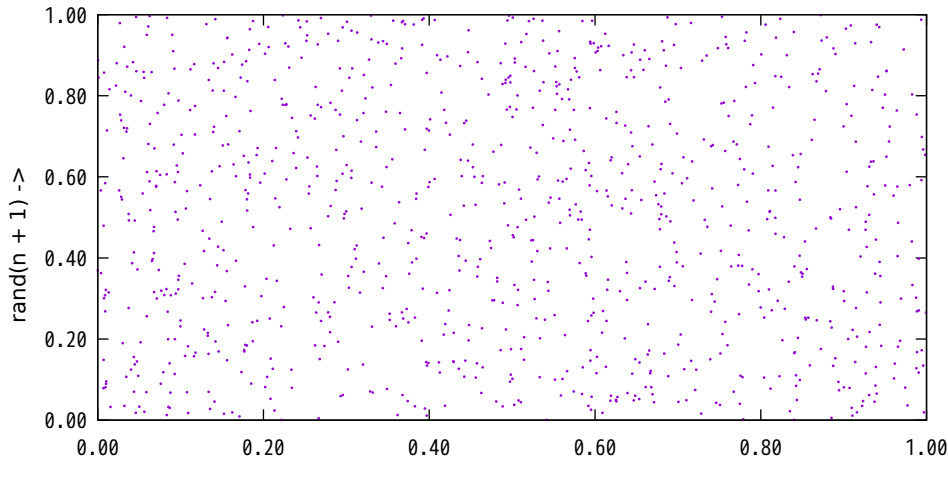

rand $(n)$  ->

## Lattice test for random numbers

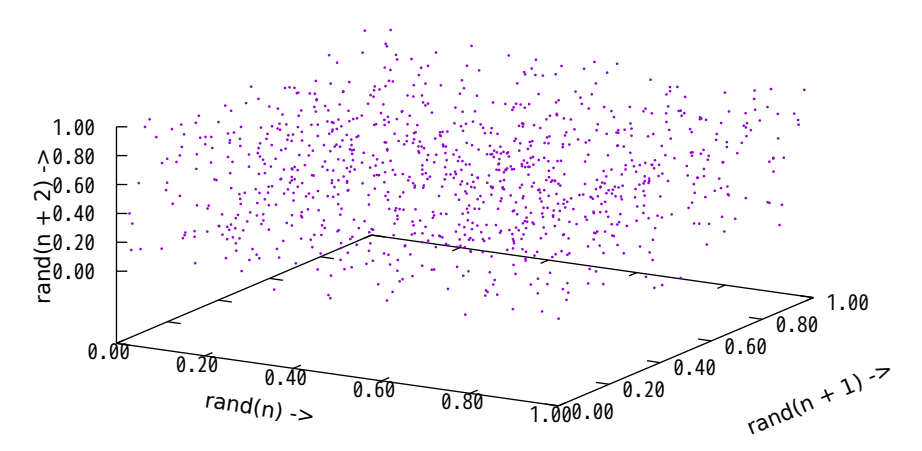

50 random samples from a 2D Gaussian PDF with unit variance, zero mean and no dependence

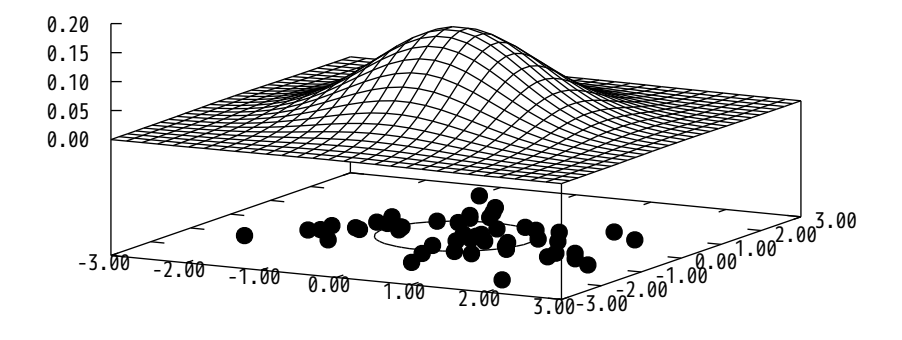

## Histogram of 5000 random samples from a univariate Gaussian PDF with unit variance and zero mean

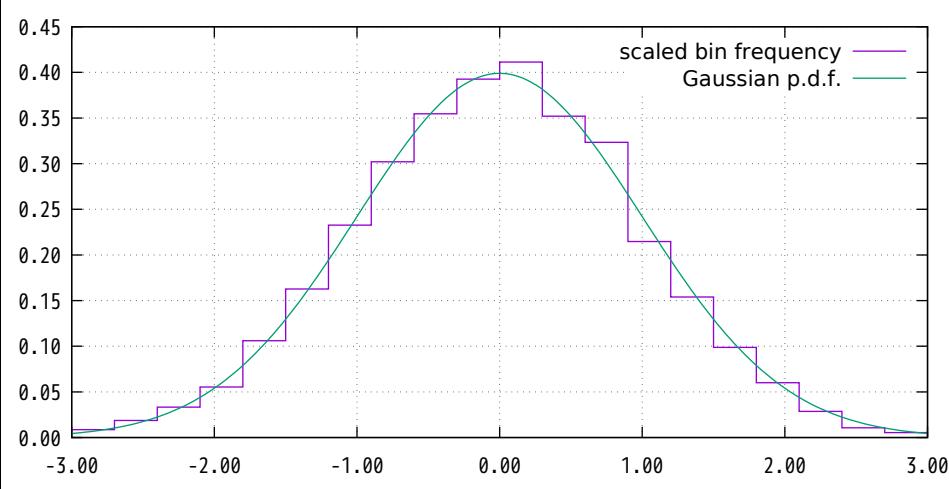

Gaussian 3D cloud of 3000 random samples Histogram of distance from origin of 3000 multivariate unit variance samples

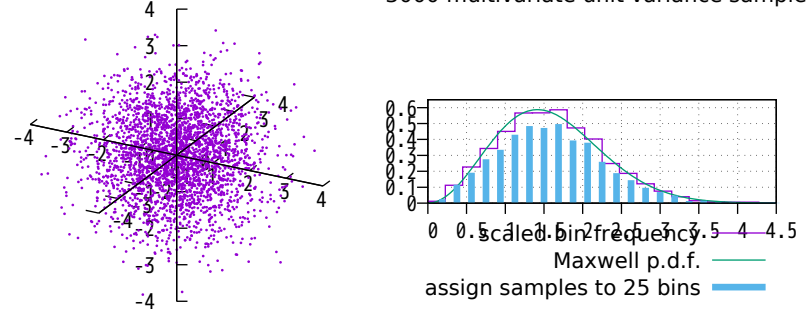

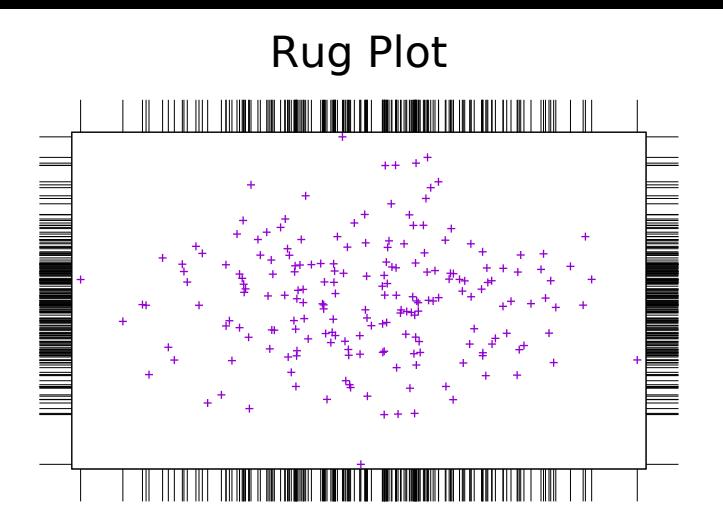

## Uniform Distribution

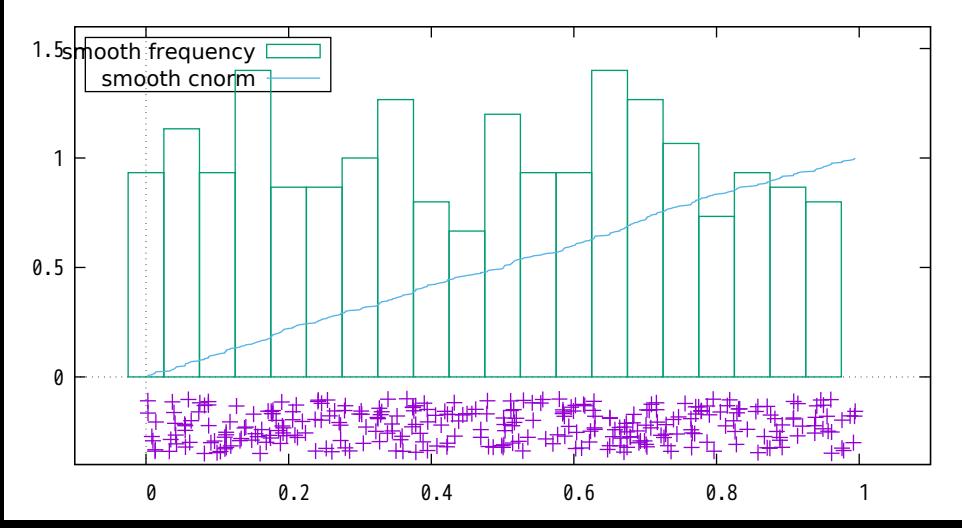

Normal Distribution

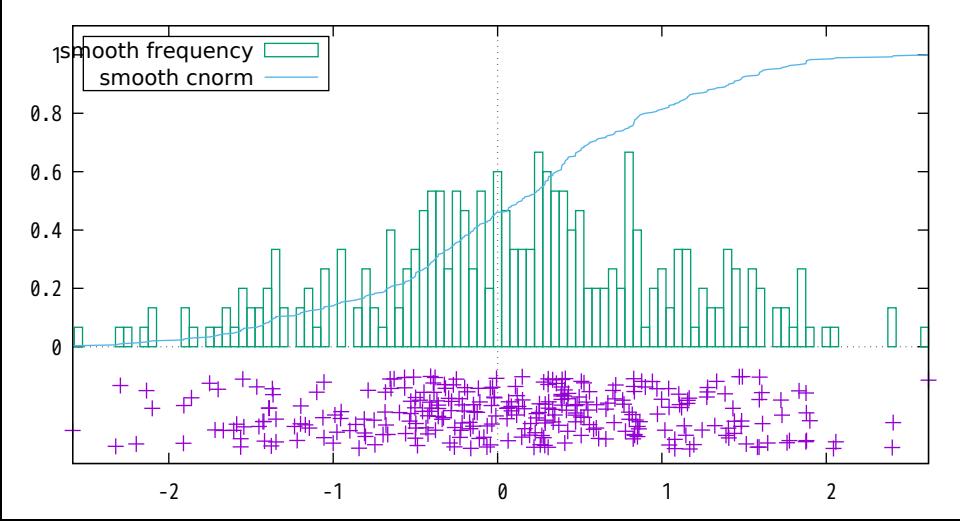

# Lognormal Distribution

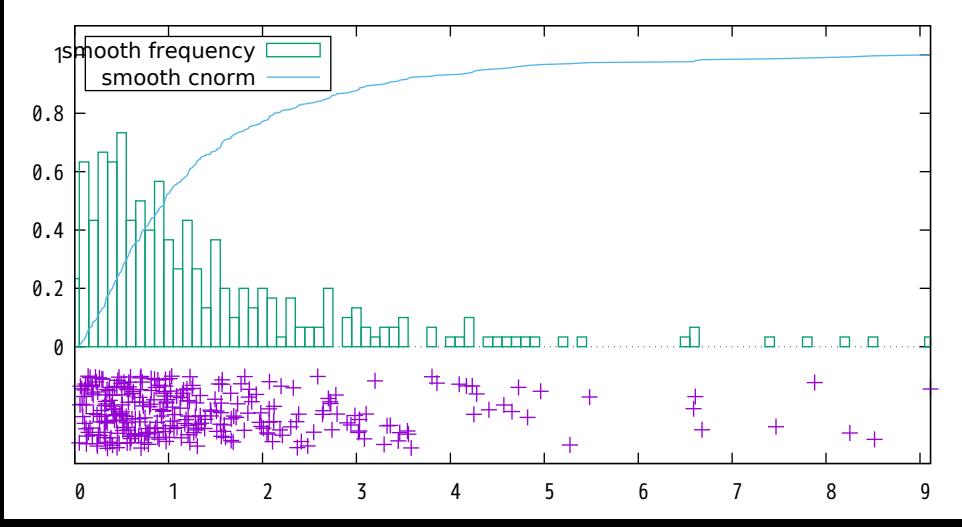

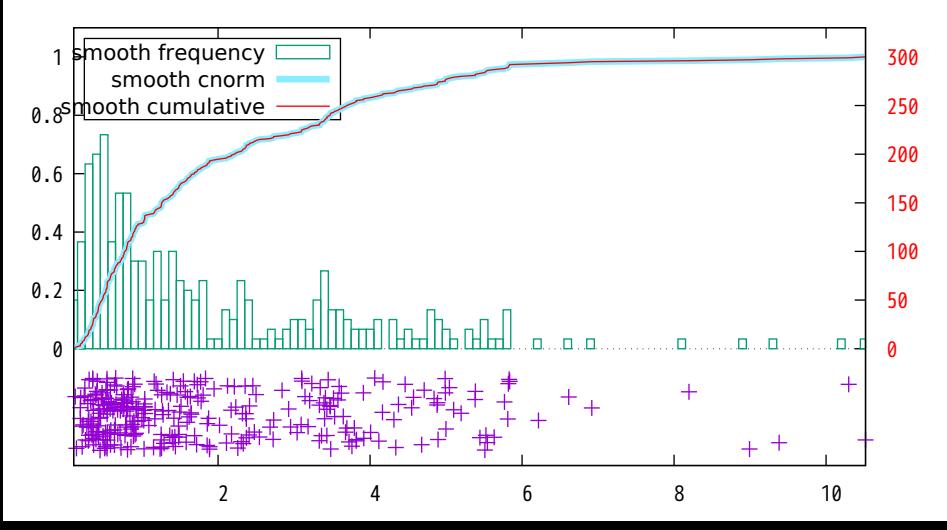

# The cubic Monomial basis functions

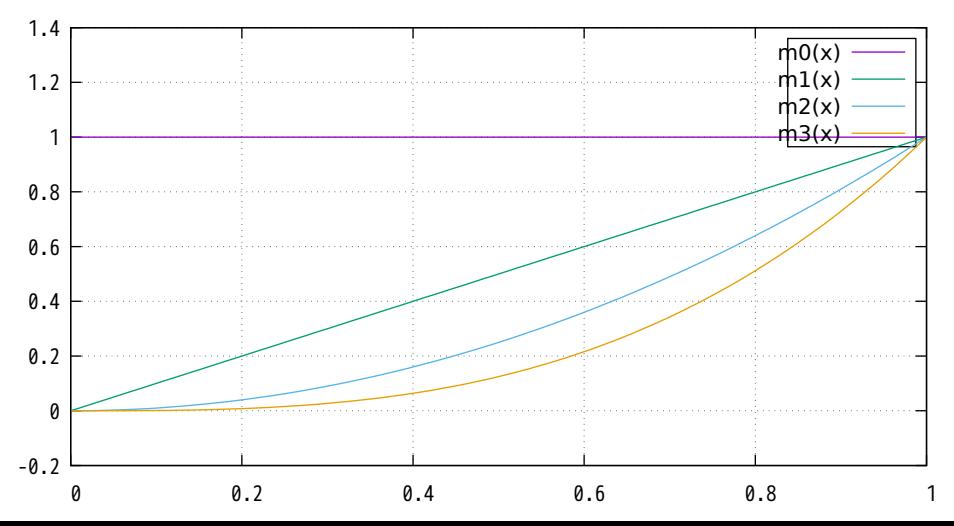
# The cubic Hermite basis functions

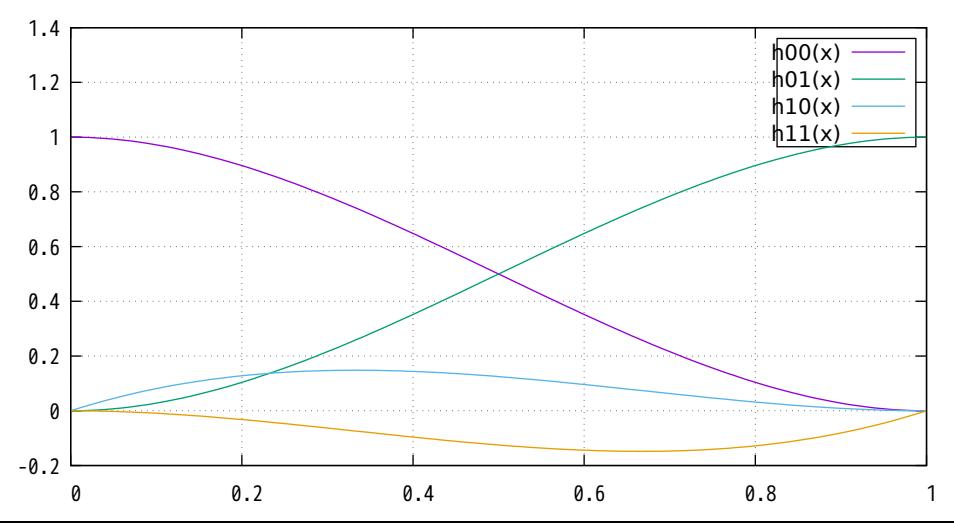

# The cubic Bezier basis functions

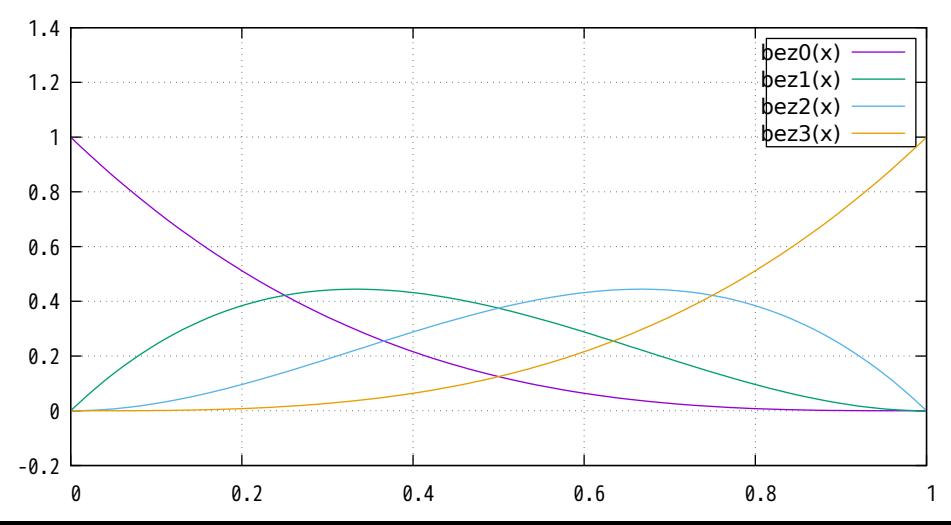

# The cubic uniform Bspline basis functions

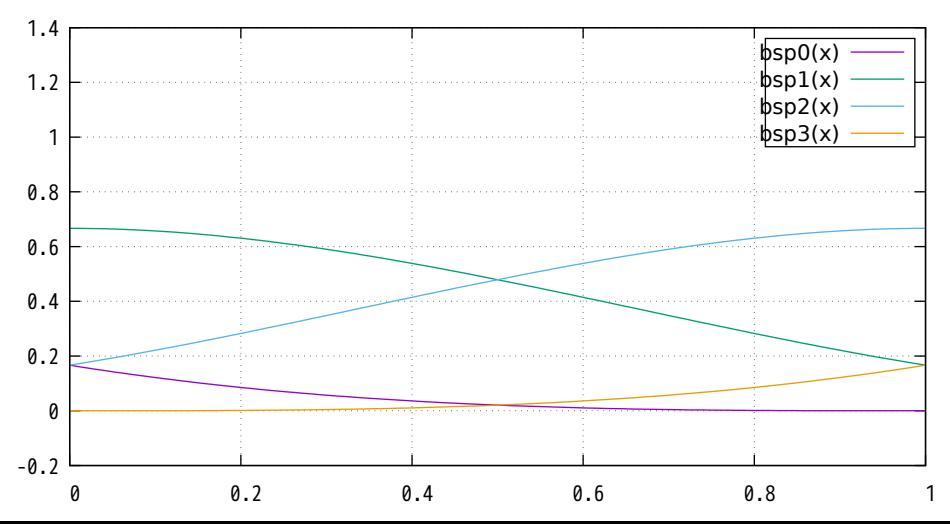

# The cubic Bezier/Bspline basis functions in use

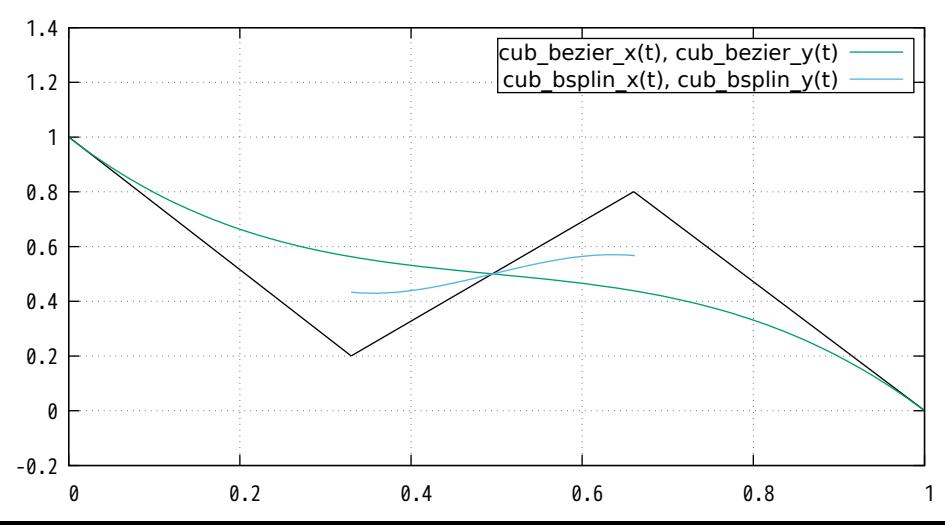

# The cubic Hermite basis functions in use

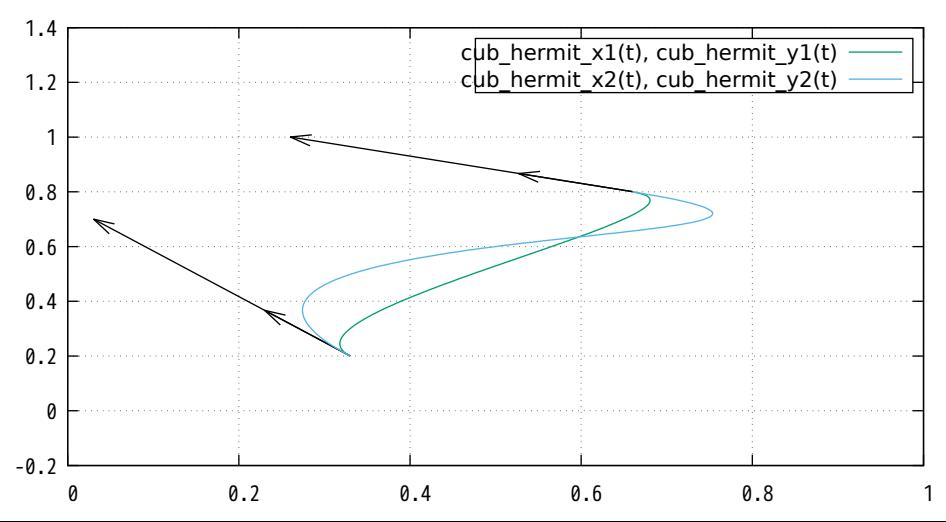

#### Hidden line removal of explicit binary surfaces

"binary1" binary

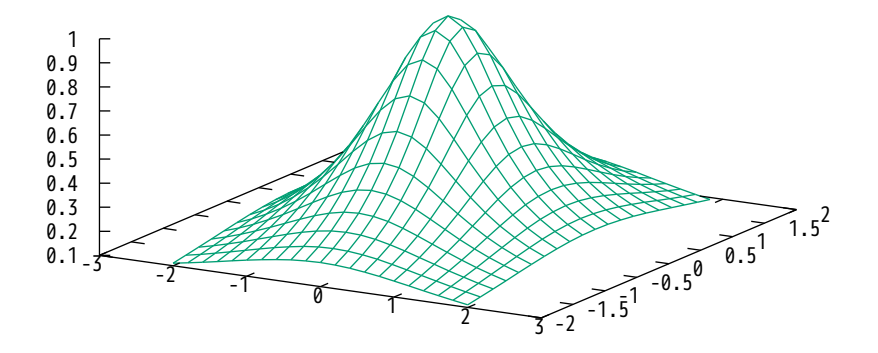

# Hidden line removal of explicit binary surfaces

"binary2" binary

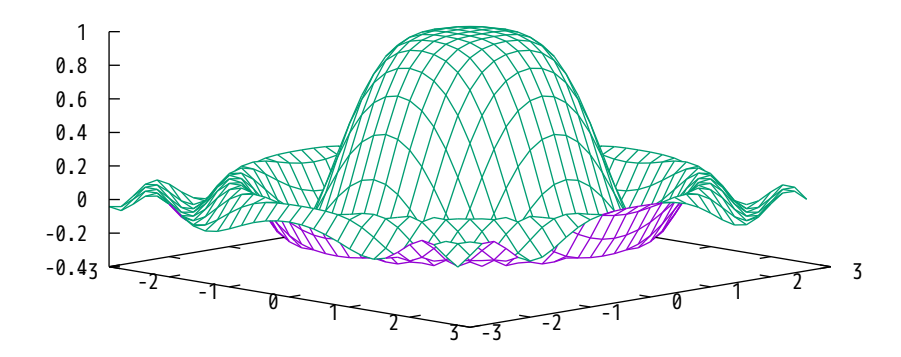

Notice that sampling rate can change

"binary3" binary

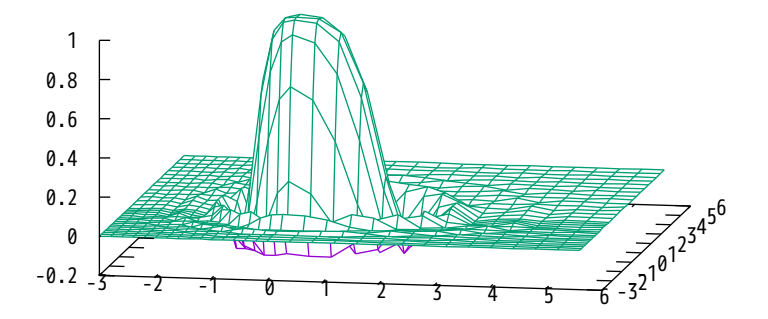

Compare steps, fsteps and histeps

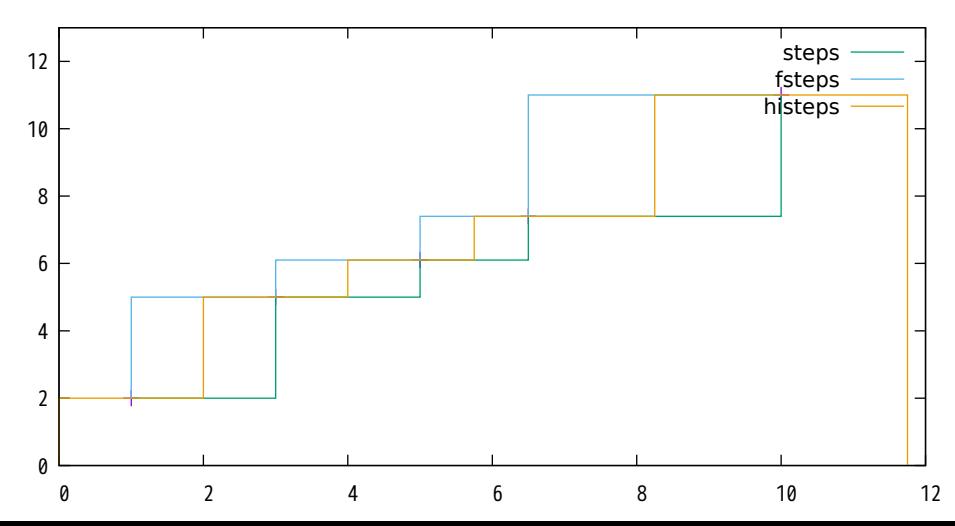

Histogram built from unsorted data by 'smooth frequency'

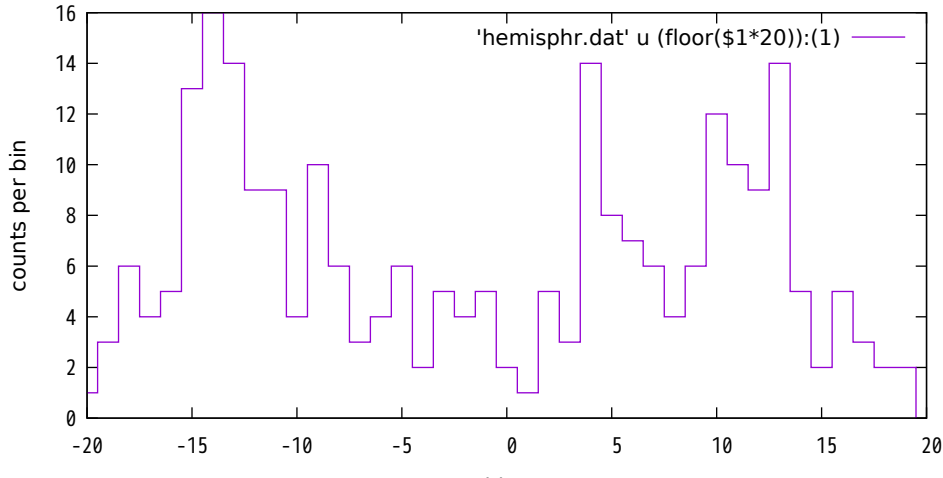

counts per bin

bins

### Histogram built from unsorted data by 'smooth frequency'

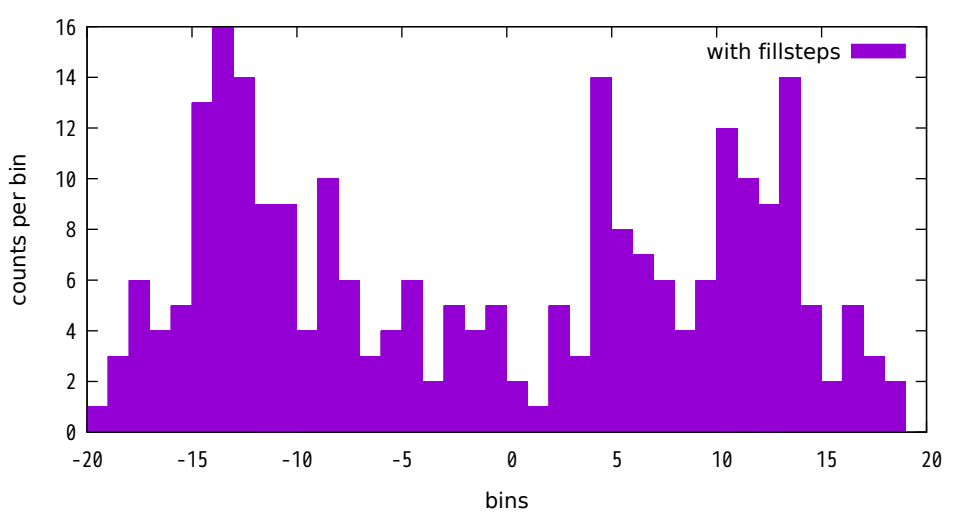

Normal Distribution Function

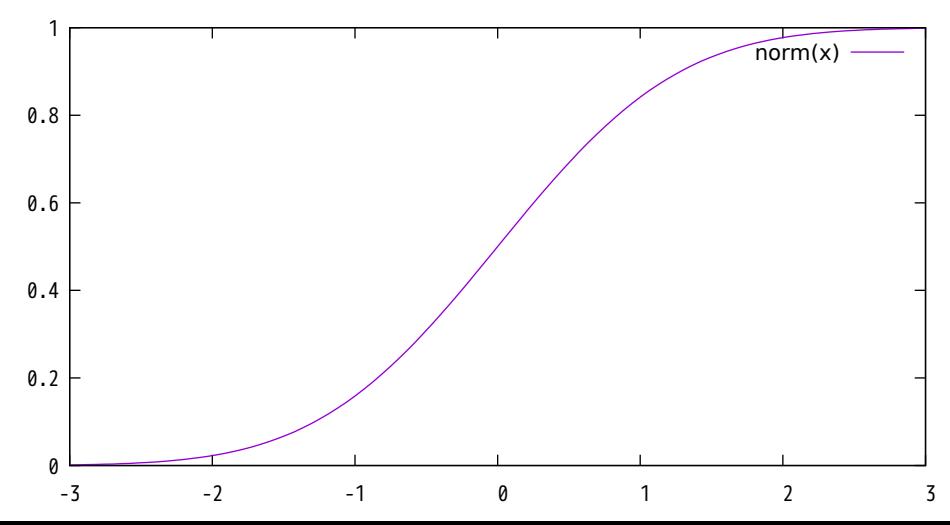

# Inverse Error Function

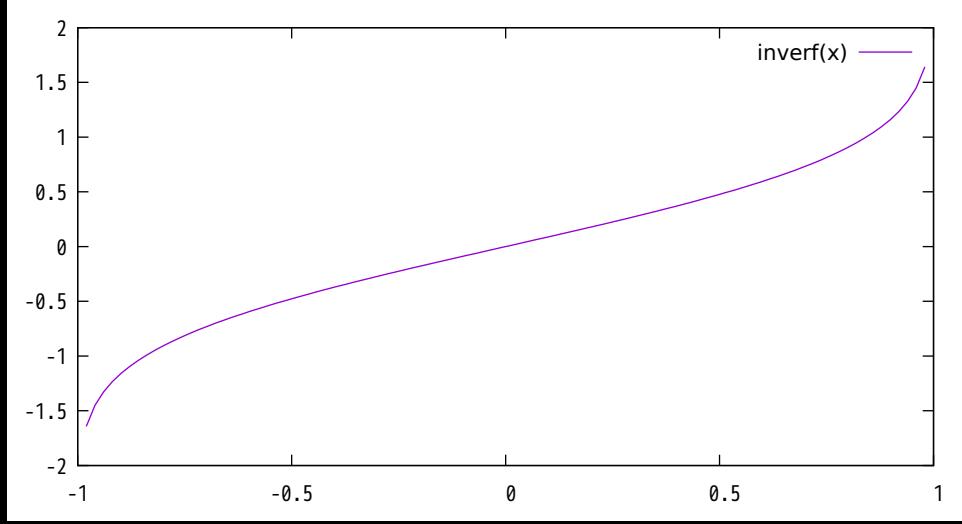

Inverse Normal Distribution Function

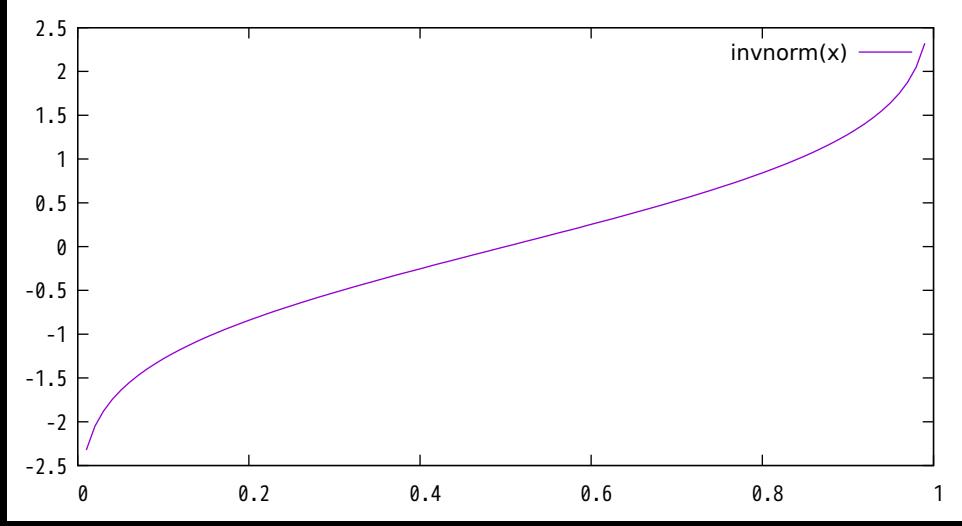

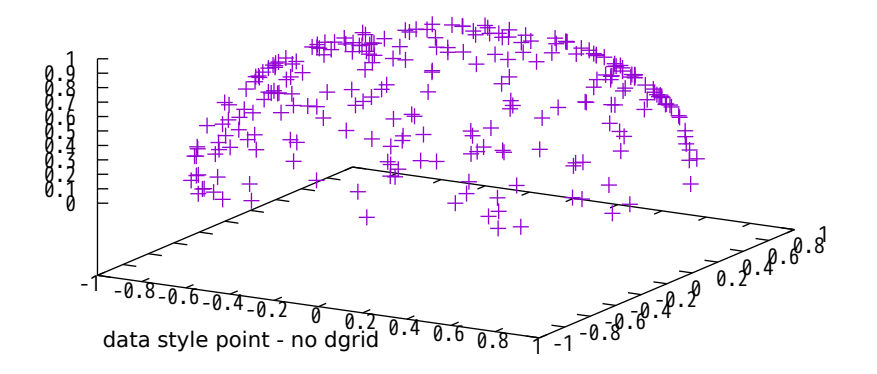

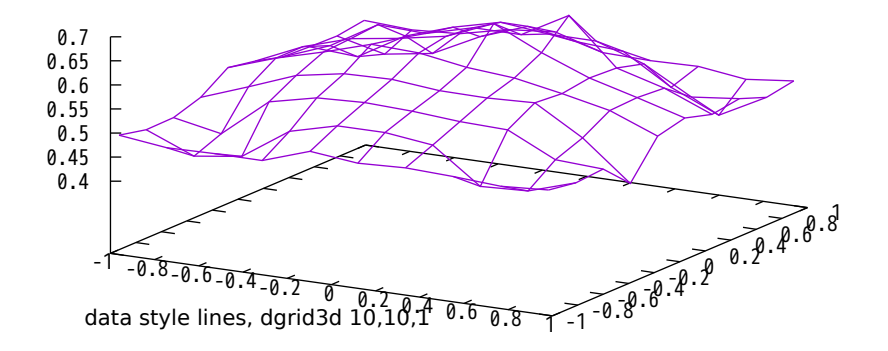

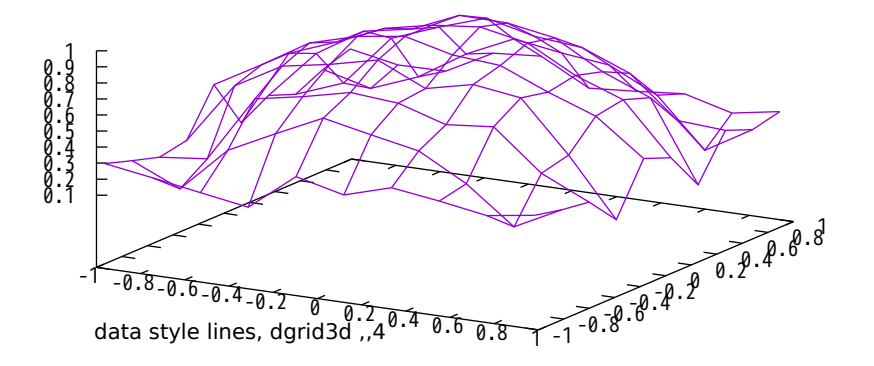

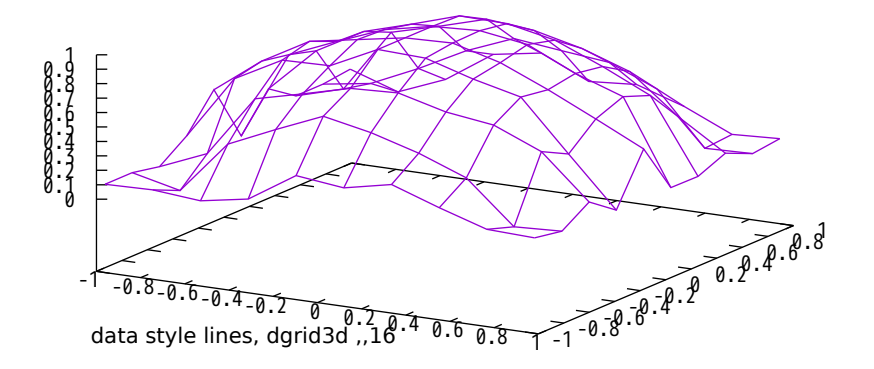

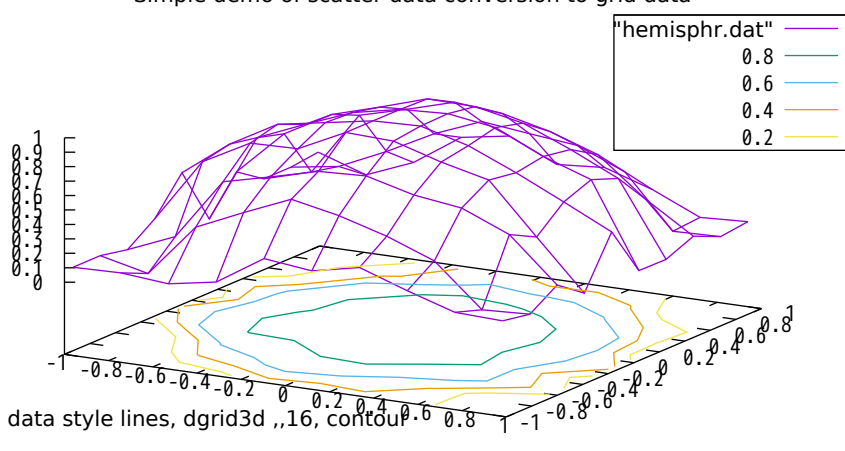

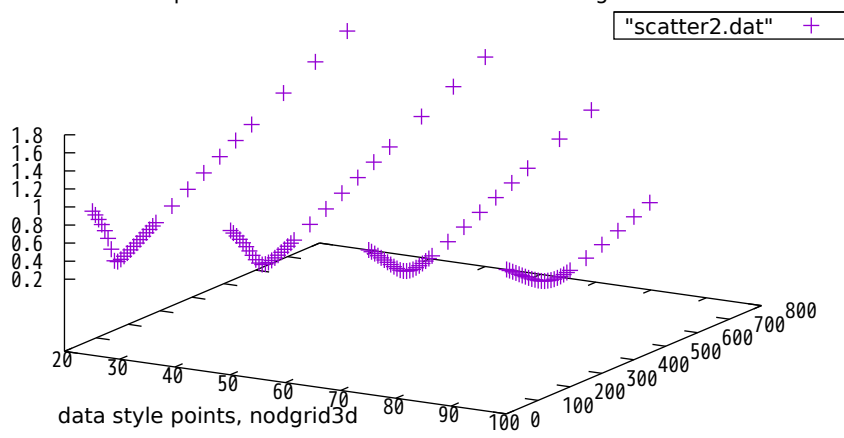

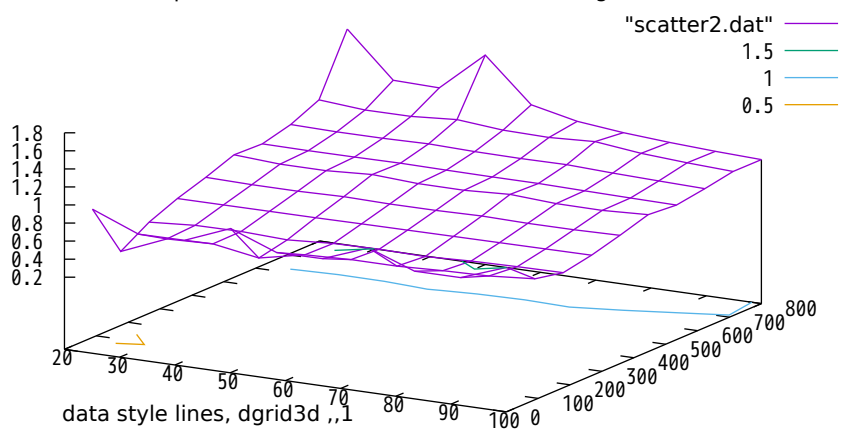

Simple demo of scatter data conversion to grid data

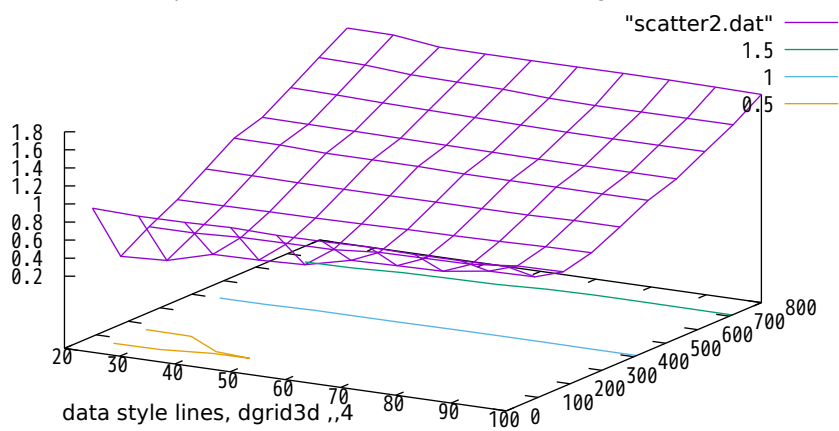

Simple demo of scatter data conversion to grid data

### Real part of complex square root function

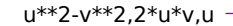

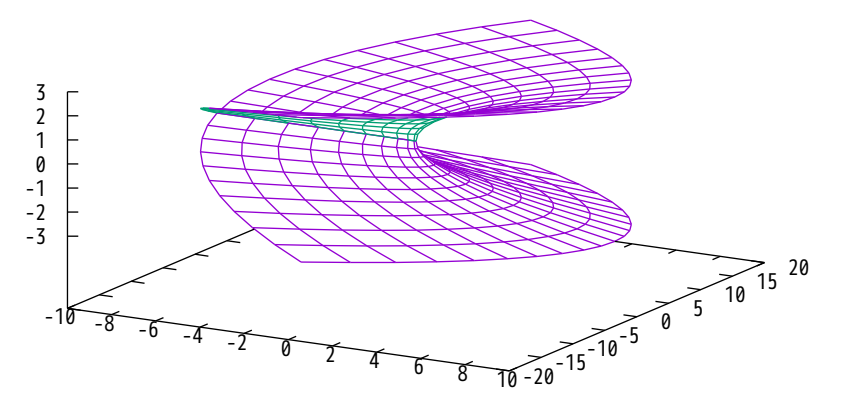

# Real part of complex square root function (different view)

u\*\*2-v\*\*2,2\*u\*v,u

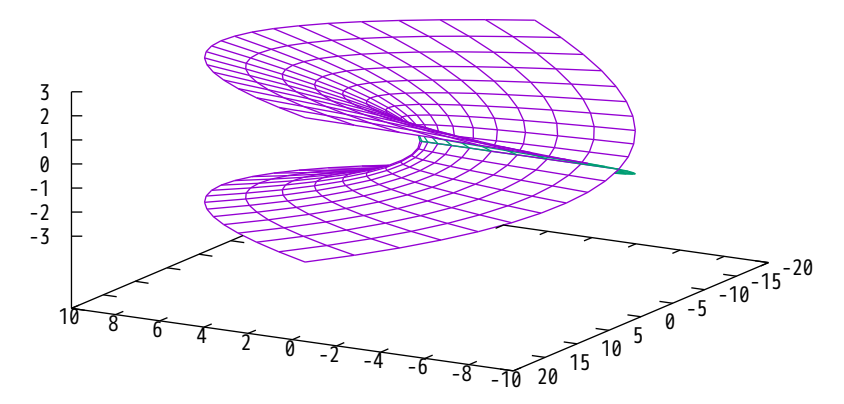

### Imaginary part of complex square root function

u\*\*2-v\*\*2,2\*u\*v,v

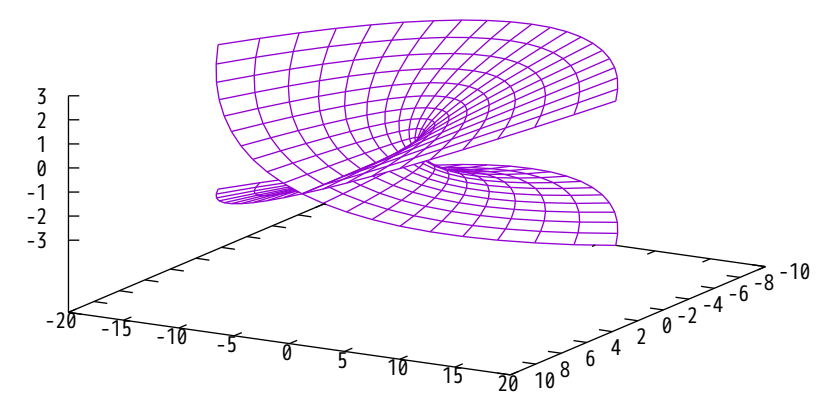

Imaginary part of complex square root function (different view) u\*\*2-v\*\*2,2\*u\*v,v

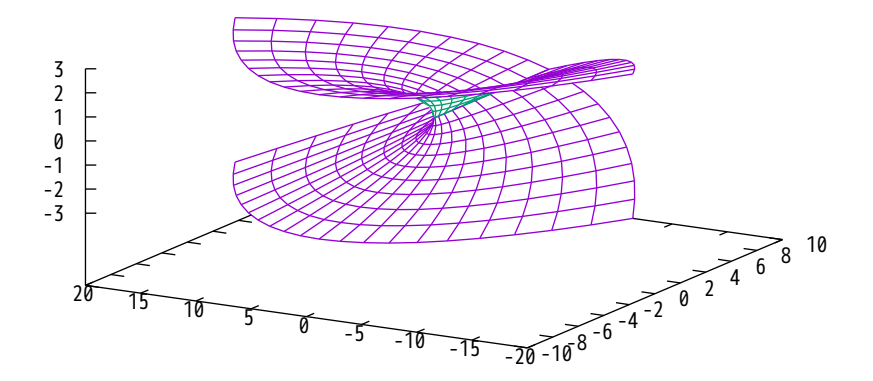

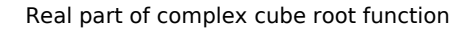

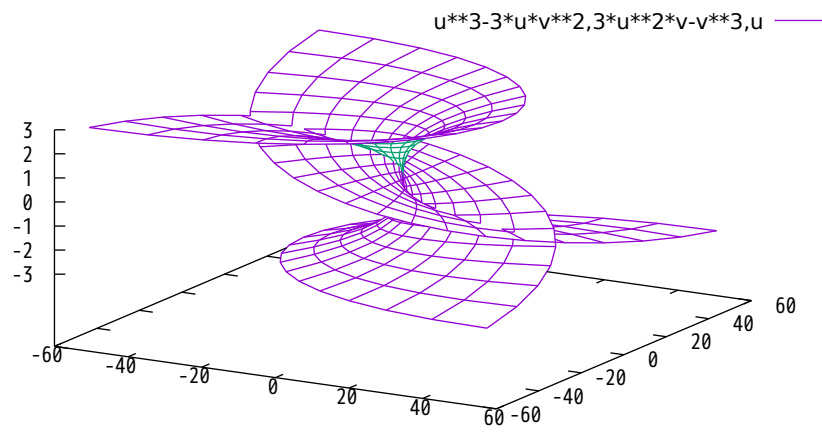

# Real part of complex cube root function (different view)

u\*\*3-3\*u\*v\*\*2,3\*u\*\*2\*v-v\*\*3,u

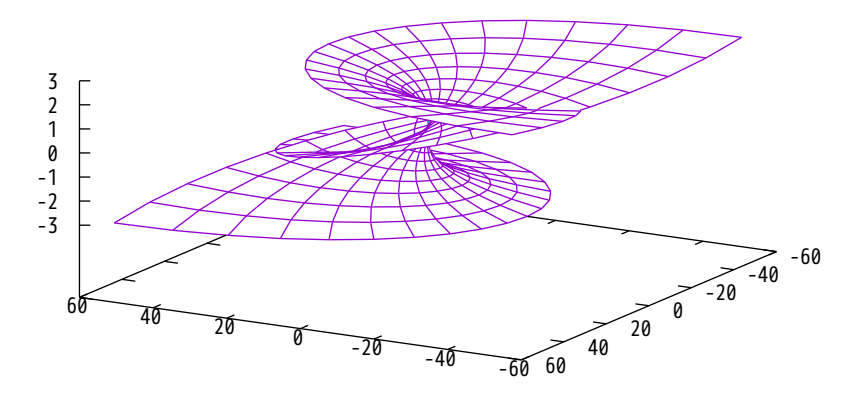

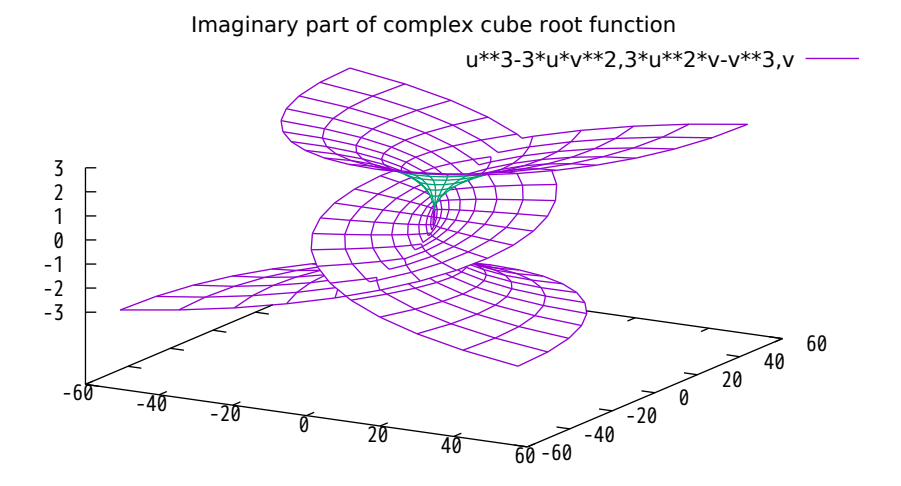

Imaginary part of complex cube root function (different view) u\*\*3-3\*u\*v\*\*2,3\*u\*\*2\*v-v\*\*3,v

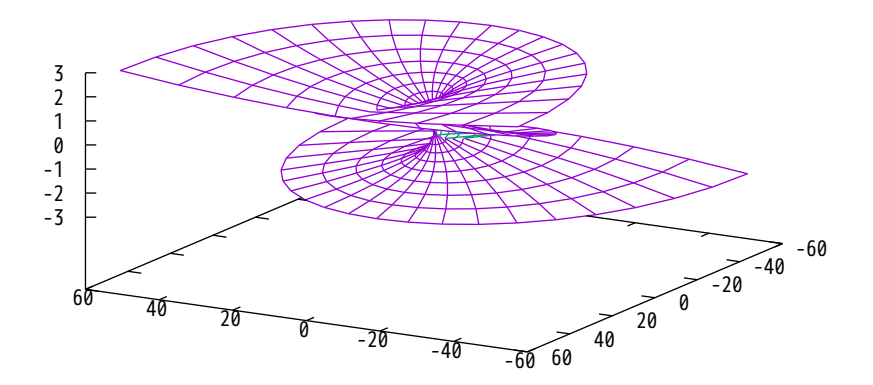

Real part of complex 4th root function

u\*\*4-6\*u\*\*2\*v\*\*2+v\*\*4,4\*u\*\*3\*v-4\*u\*v\*\*3,u

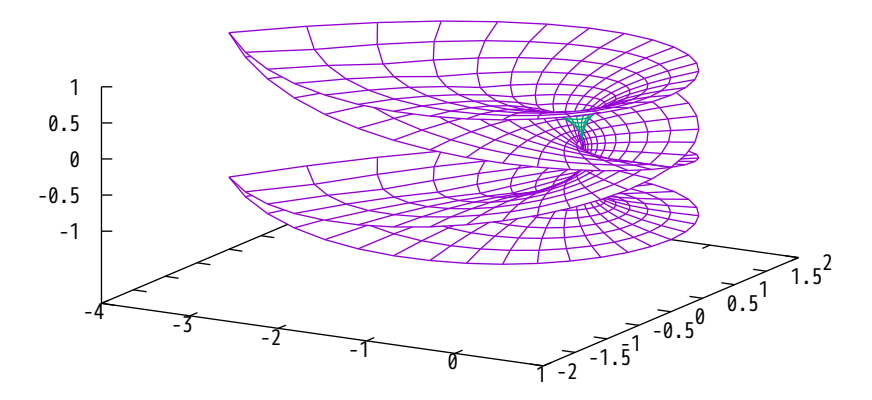

Real part of complex 4th root function (different view)

u\*\*4-6\*u\*\*2\*v\*\*2+v\*\*4,4\*u\*\*3\*v-4\*u\*v\*\*3,u

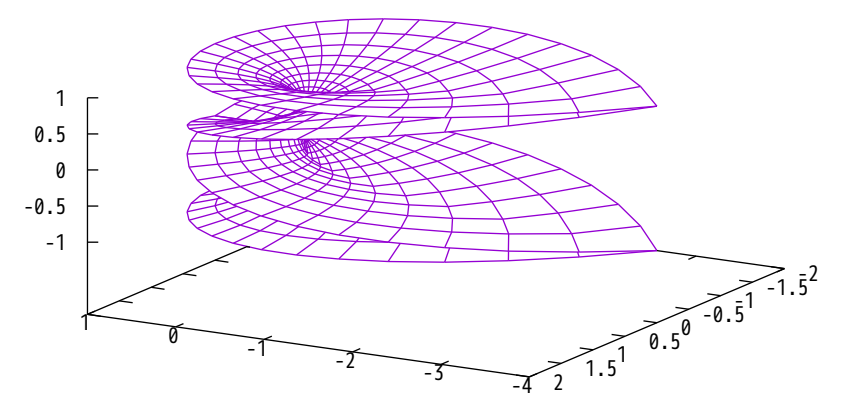

Imaginary part of complex 4th root function

u\*\*4-6\*u\*\*2\*v\*\*2+v\*\*4,4\*u\*\*3\*v-4\*u\*v\*\*3,v

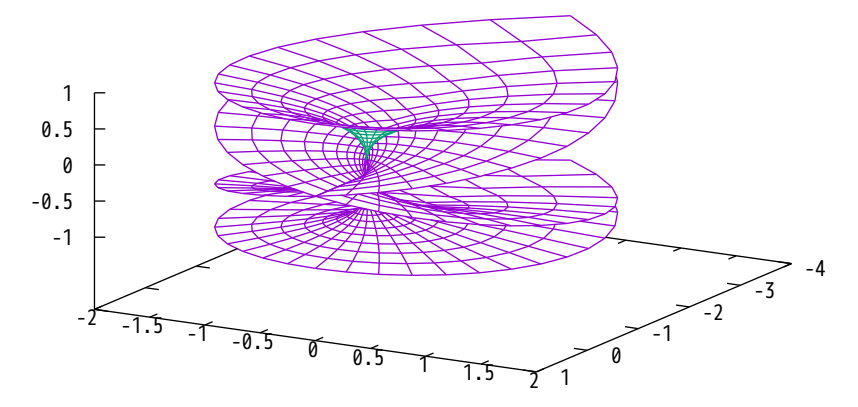

### Imaginary part of complex 4th root function (different view)

u\*\*4-6\*u\*\*2\*v\*\*2+v\*\*4,4\*u\*\*3\*v-4\*u\*v\*\*3,v

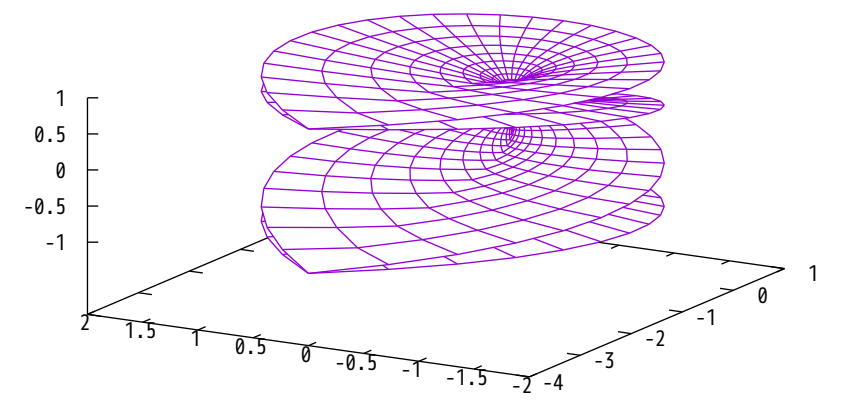

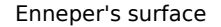

u-u\*\*3/3+u\*v\*\*2,v-v\*\*3/3+v\*u\*\*2,u\*\*2-v\*\*2

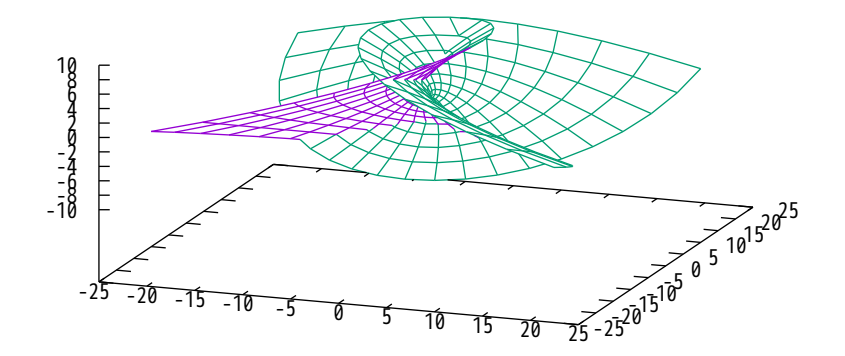

Enneper's surface (different view)

u-u\*\*3/3+u\*v\*\*2,v-v\*\*3/3+v\*u\*\*2,u\*\*2-v\*\*2

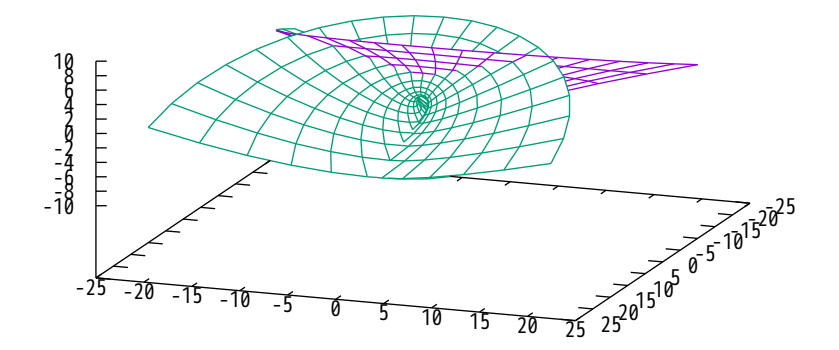
#### Moebius strip

(2-v\*sin(u/2))\*sin(u),(2-v\*sin(u/2))\*cos(u),v\*cos(u/2)

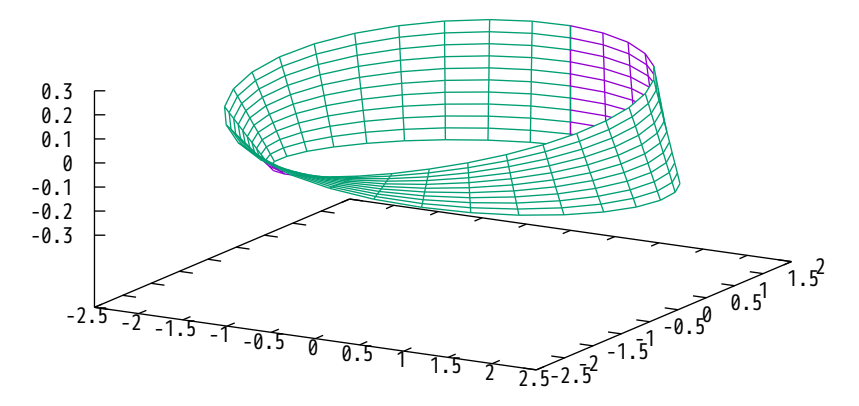

Moebius strip (view from opposite side)

(2-v\*sin(u/2))\*sin(u),(2-v\*sin(u/2))\*cos(u),v\*cos(u/2)

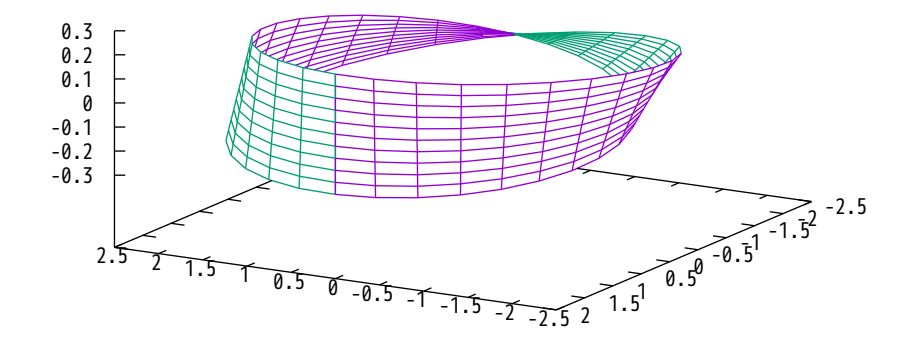

# Klein bottle

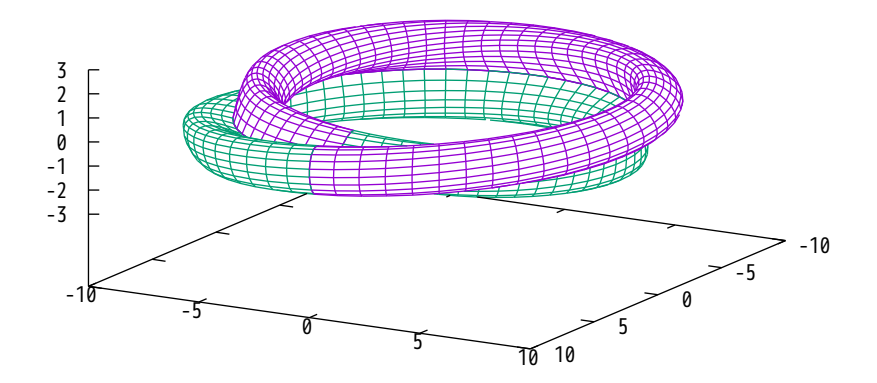

### Klein bottle with look at the 'inside'

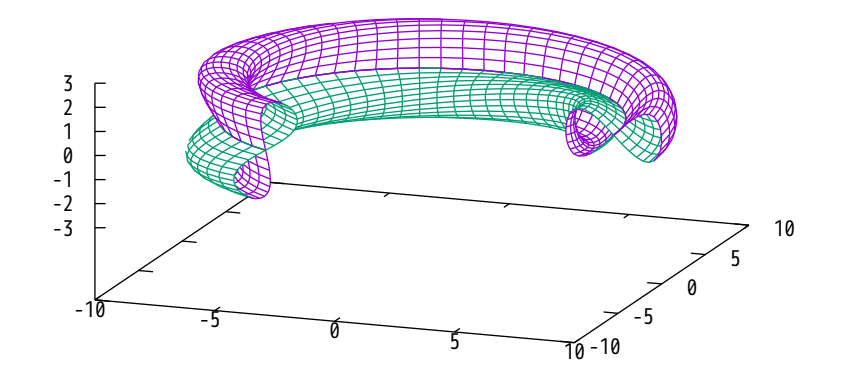

### Klein bottle, glassblowers' version (look-through)

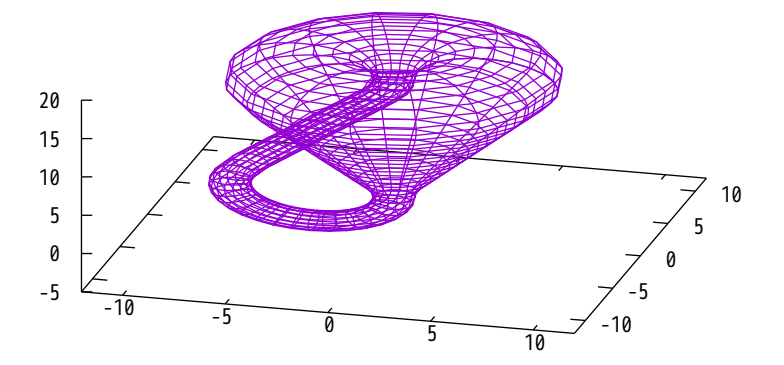

### Klein bottle, glassblowers' version (solid)

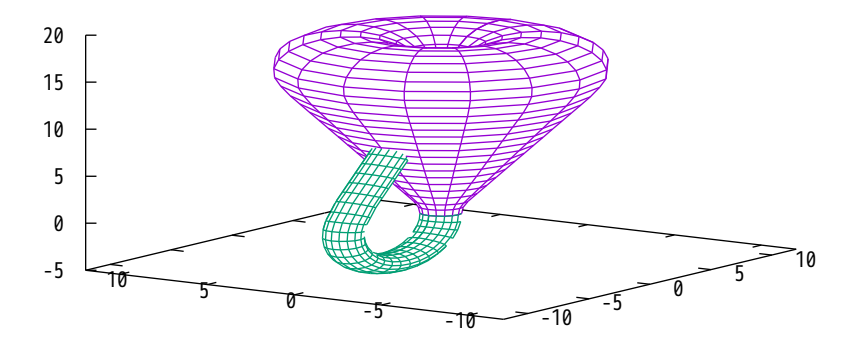

NACA6409 Airfoil

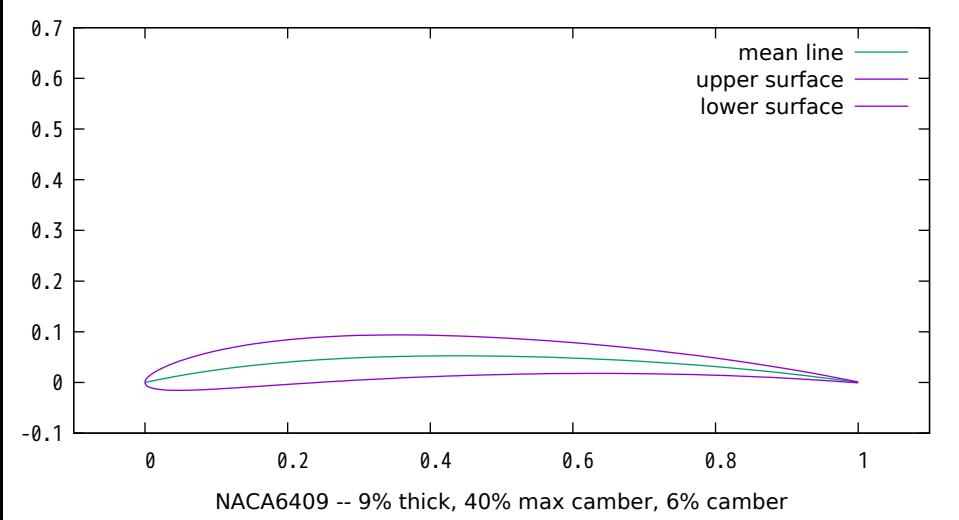

NACA0012 Airfoil

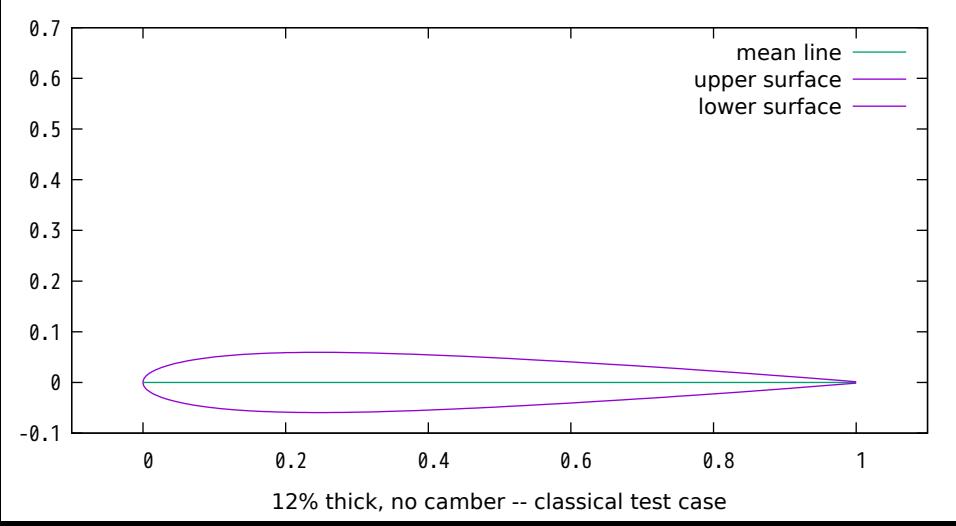

Joukowski Airfoil using Complex Variables

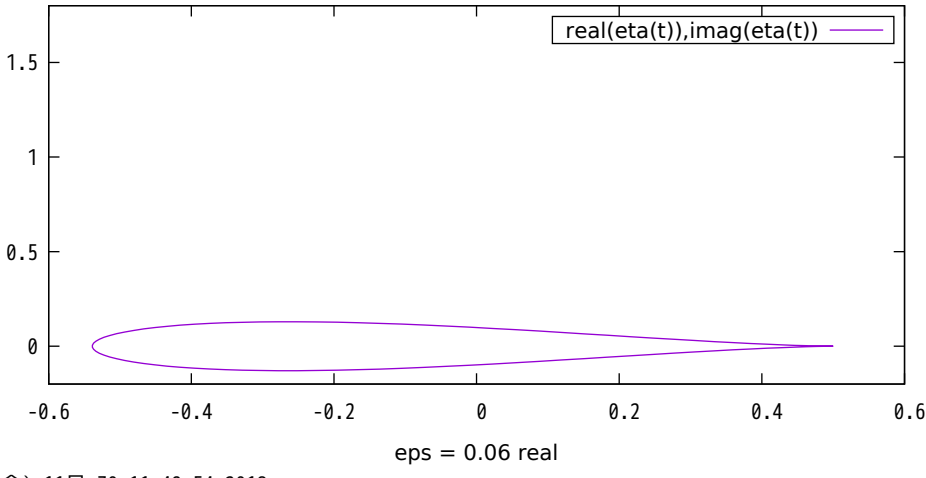

(金) 11月 30 11:49:54 2018

Joukowski Airfoil using Complex Variables

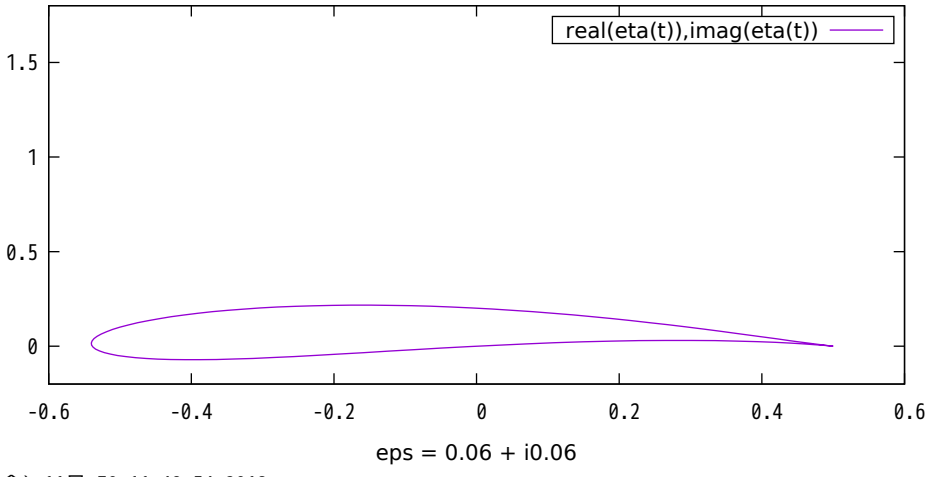

(金) 11月 30 11:49:54 2018

### Parametric Sphere

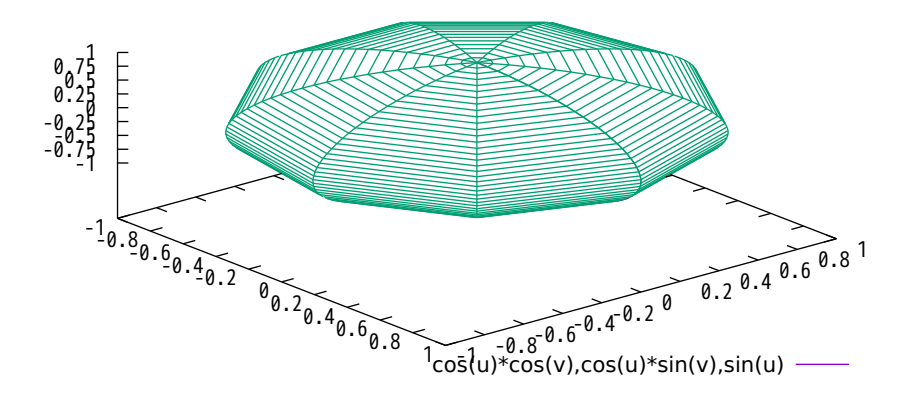

#### Parametric Sphere, crunched z axis

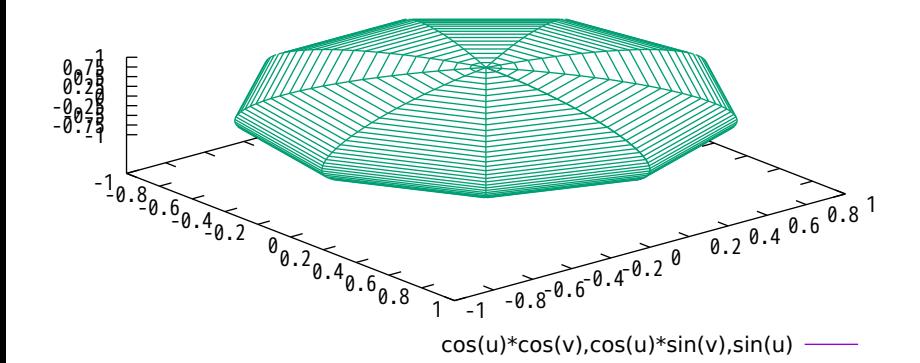

Parametric Sphere, enlarged z axis

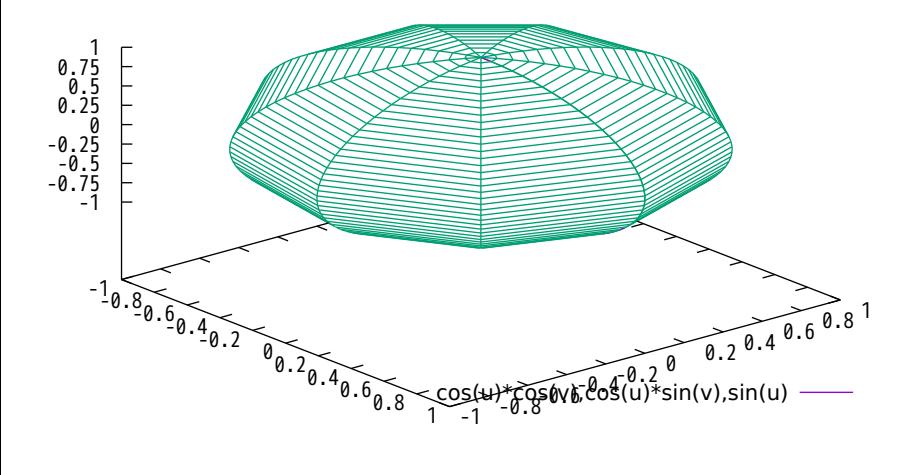

# Parametric Torus

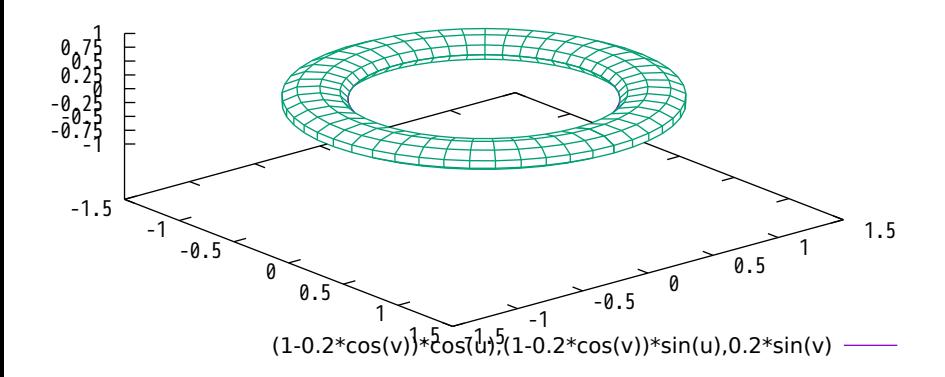

#### Parametric Hexagon

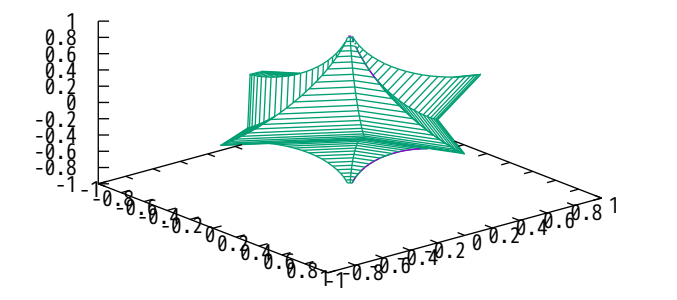

cos(v)\*\*3\*cos(u)\*\*3,sin(v)\*\*3\*cos(u)\*\*3,sin(u)\*\*3

#### Parametric Helix

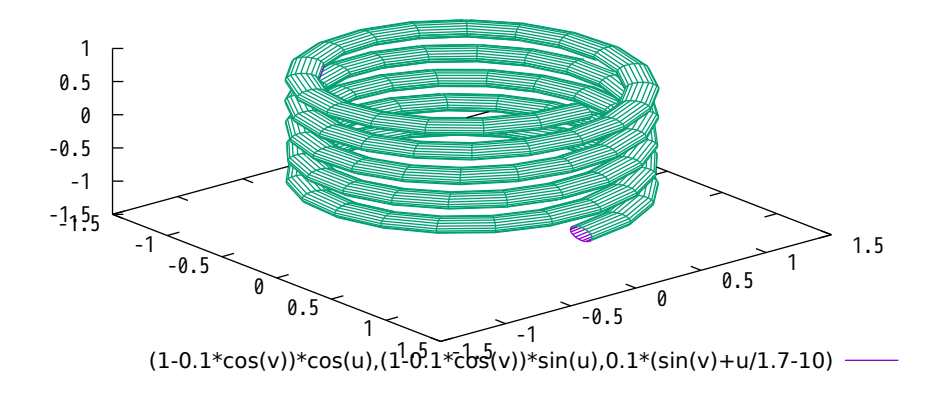

#### Parametric Shell (clipped to limited z range)

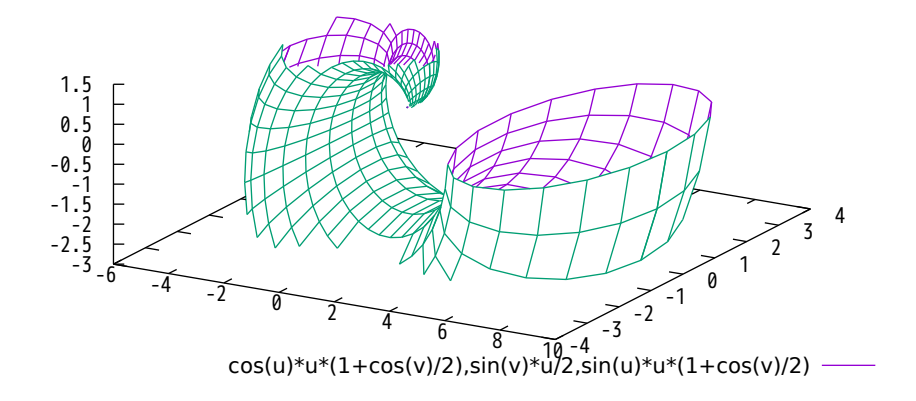

# Parametric Shell (automatic z range)

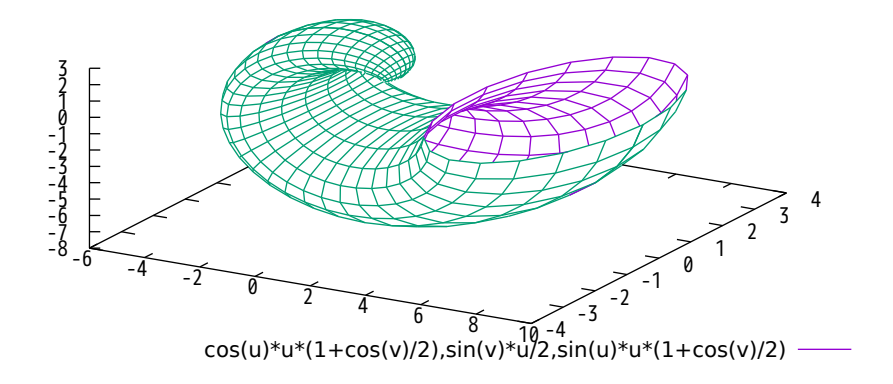

### Interlocking Tori

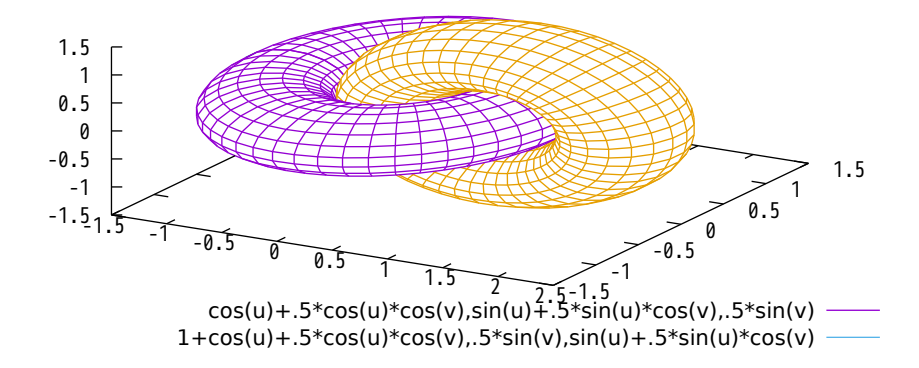

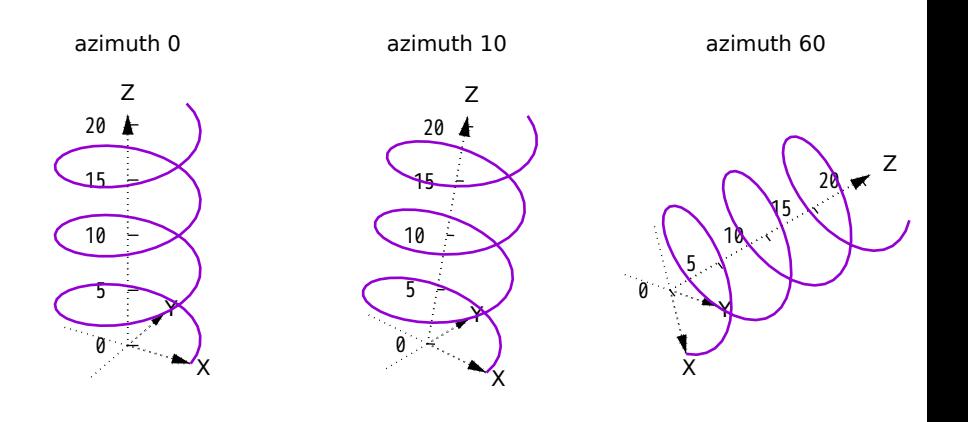

### **2D projections of a 3D surface**

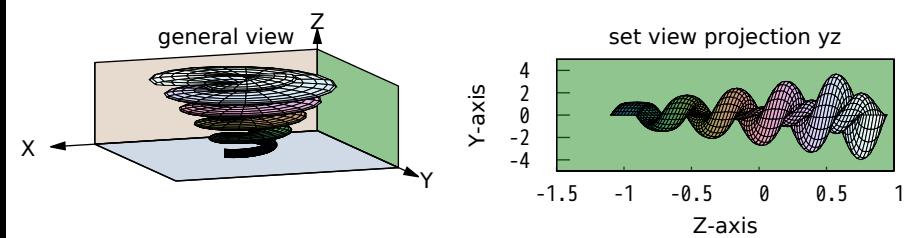

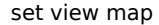

# set view projection xz

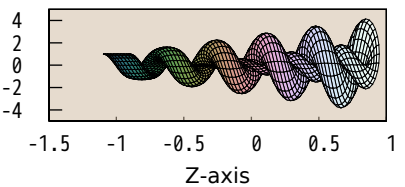

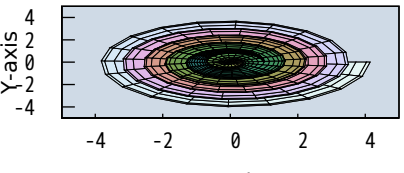

X-axis

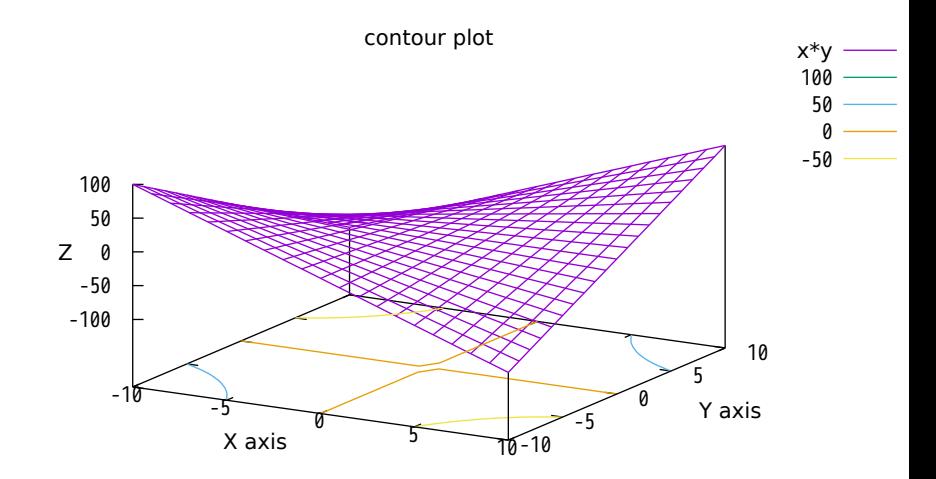

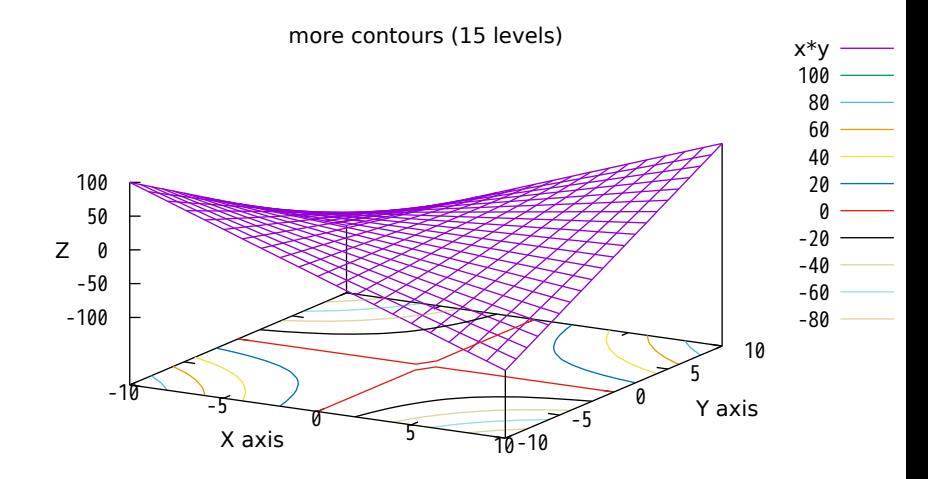

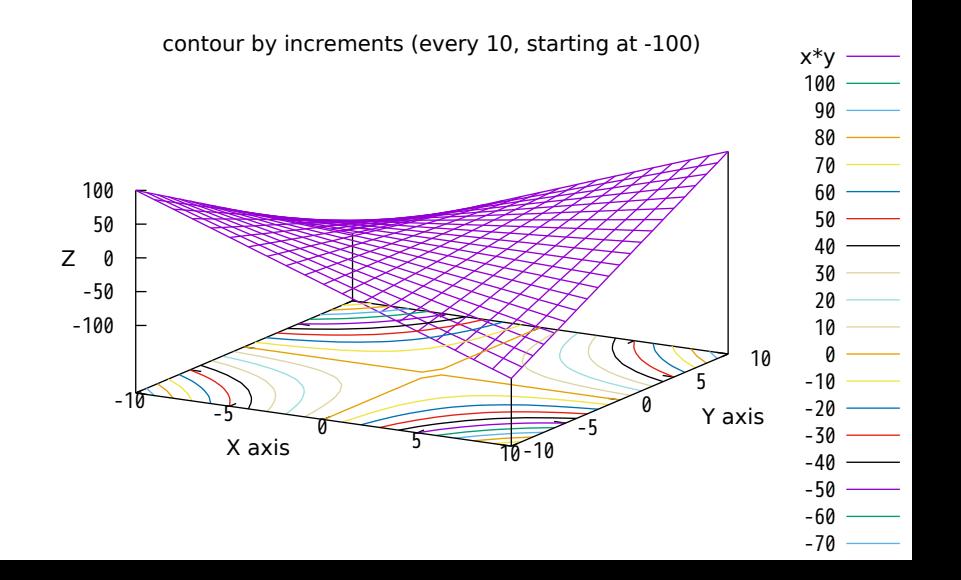

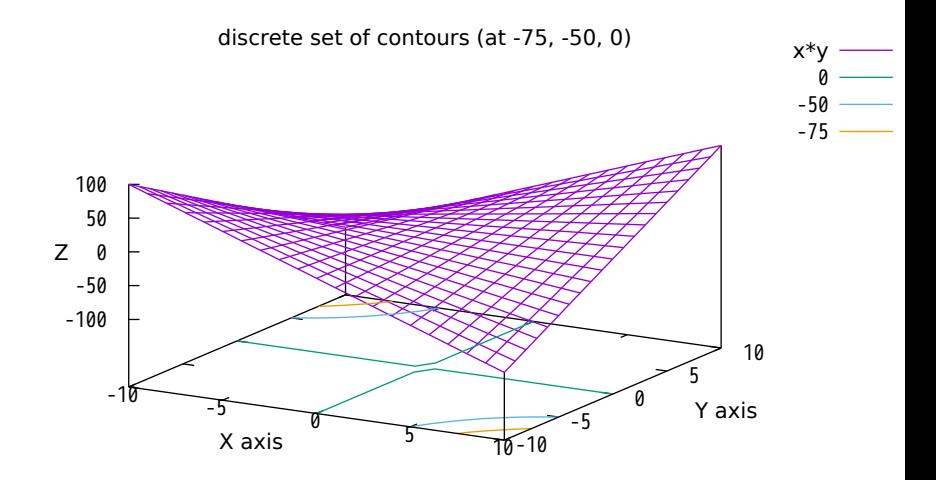

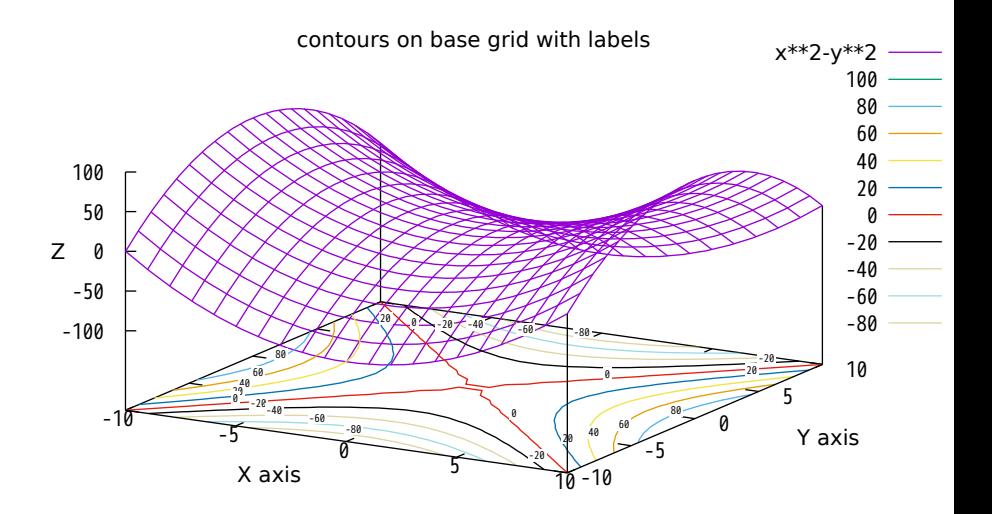

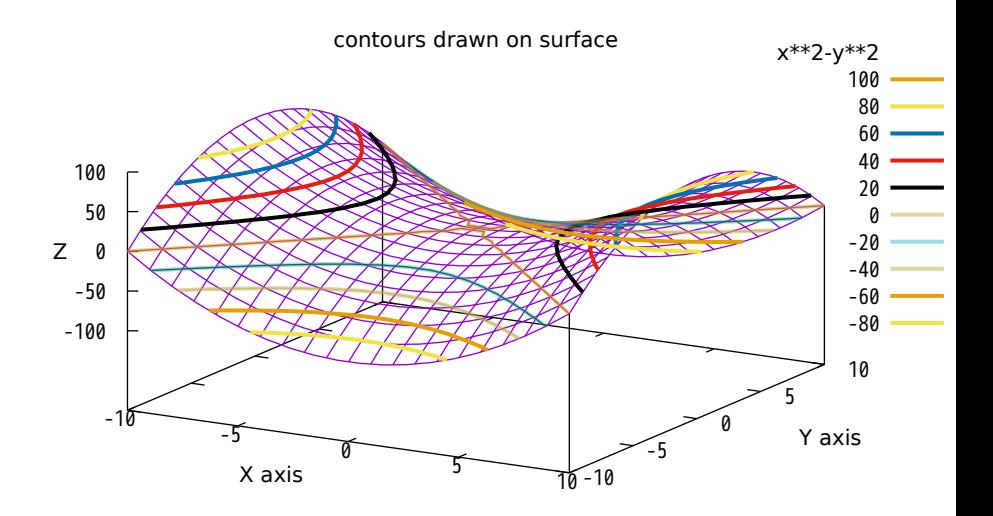

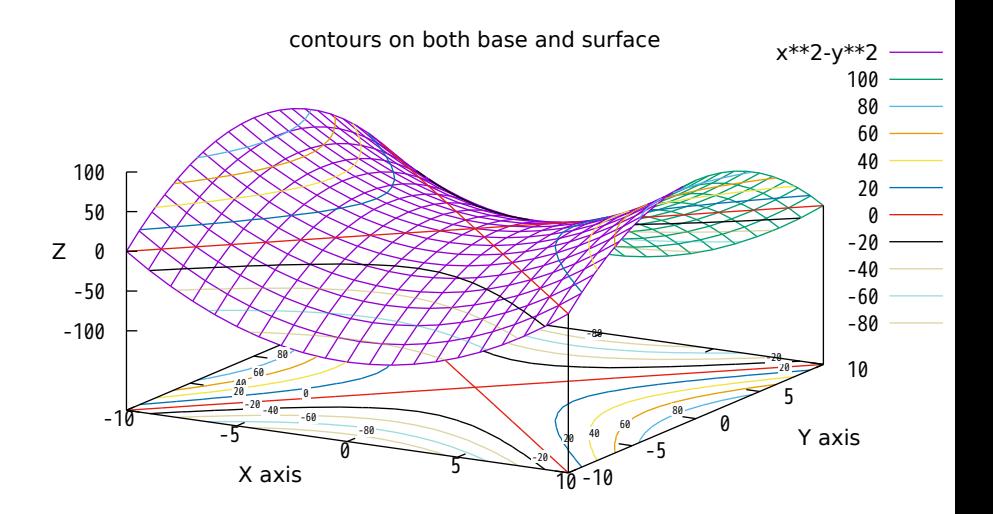

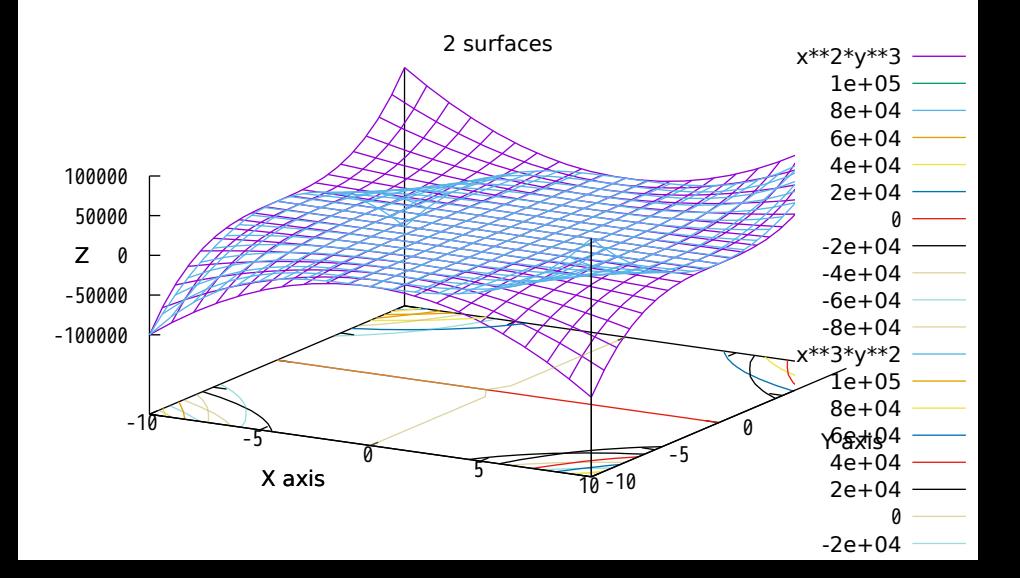

some more interesting contours

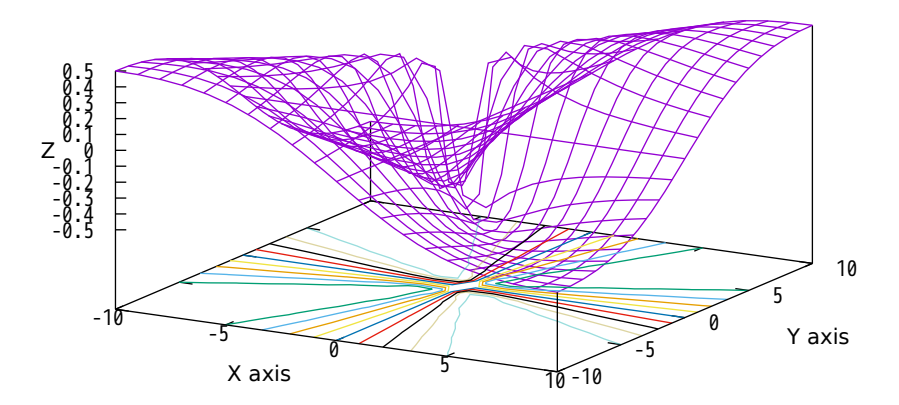

# some more interesting contours

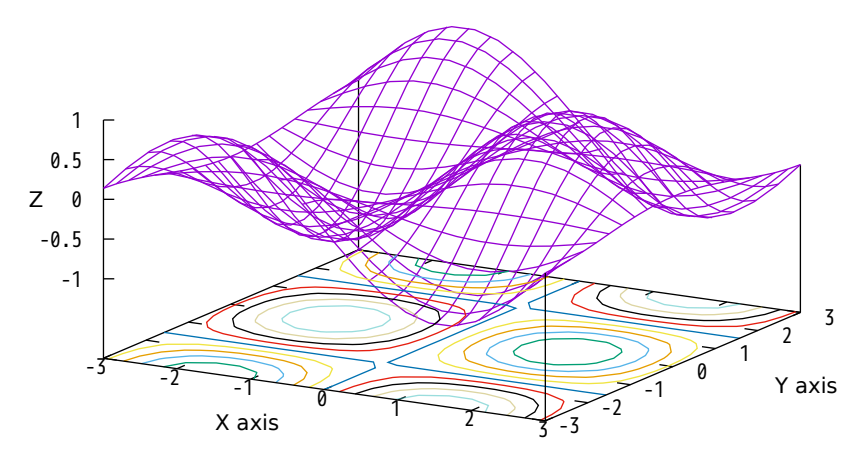

low resolution (6x6)

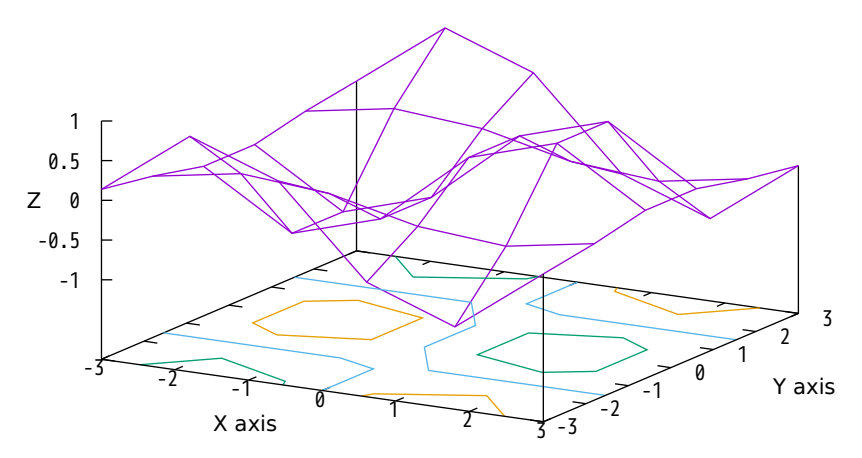

# low resolution (6x6) using cubic splines

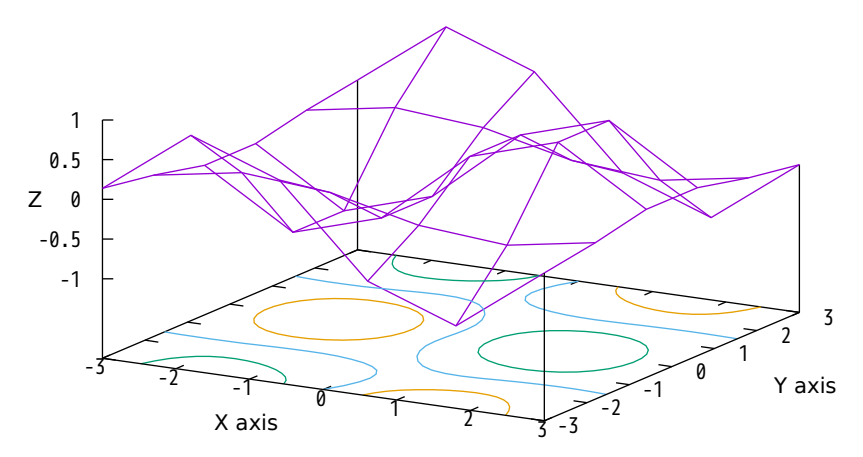

# low resolution (6x6) using bspline approx.

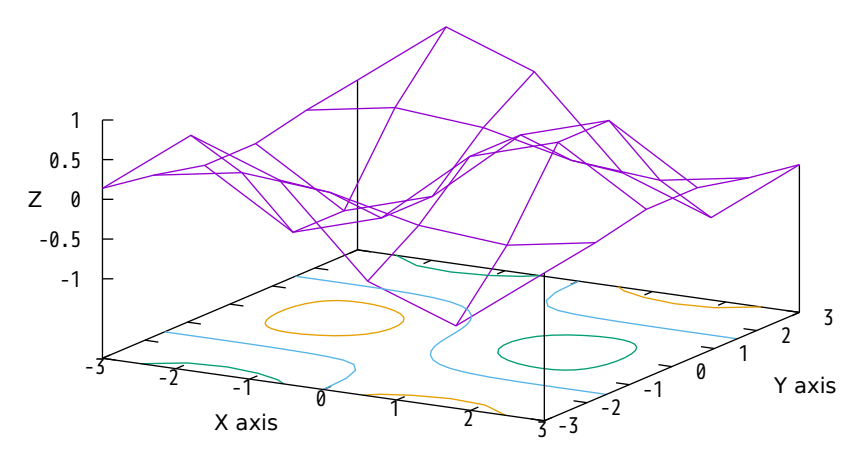

low resolution (6x6) raise bspline order.

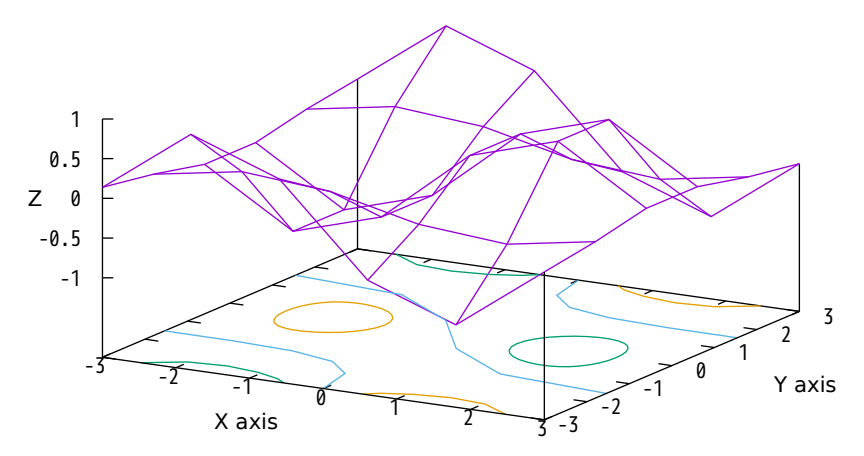

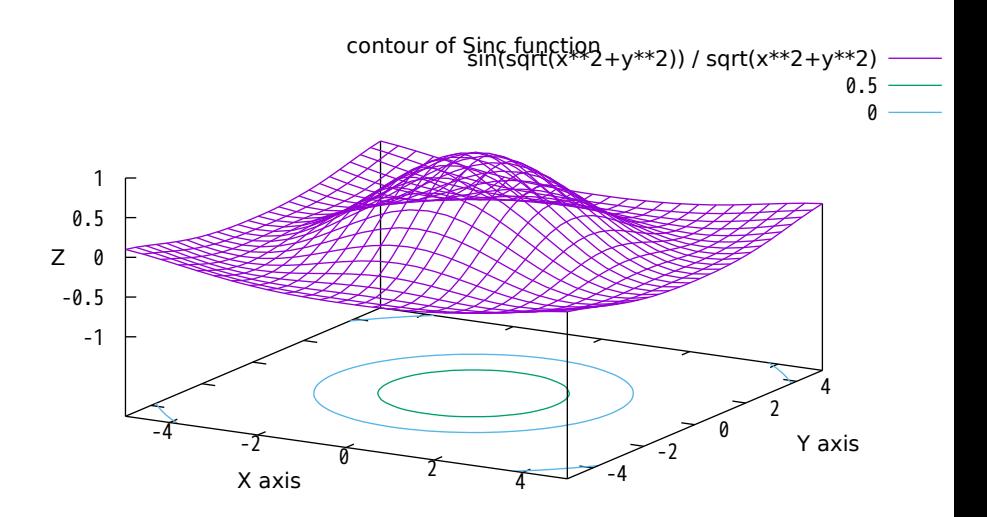
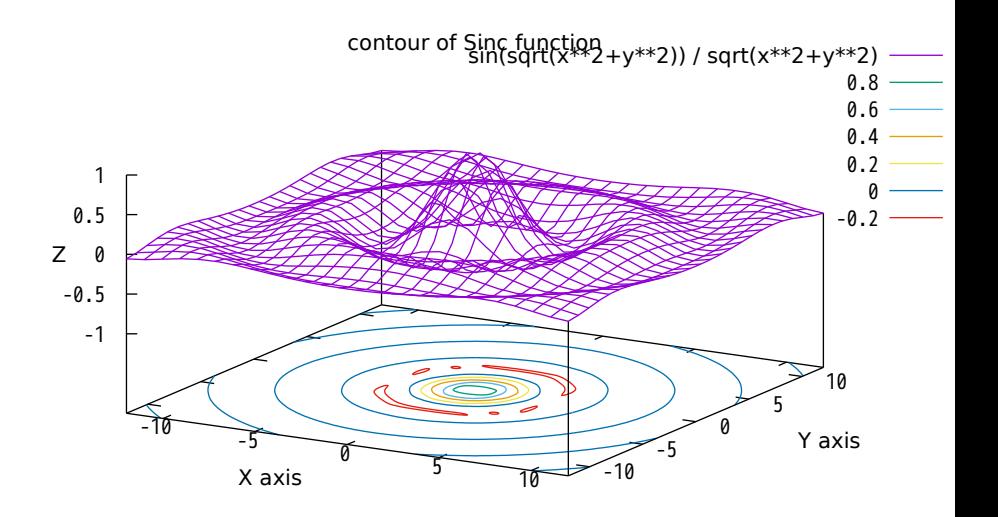

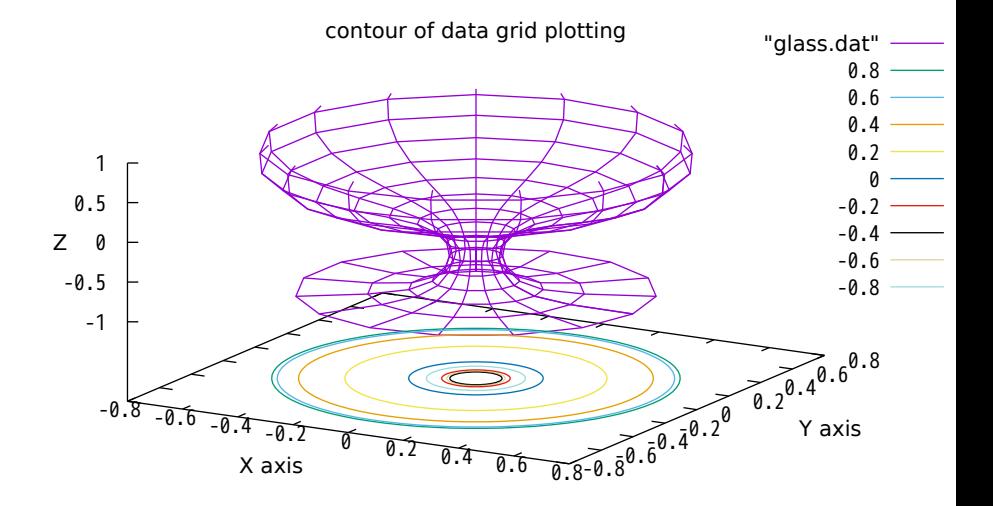

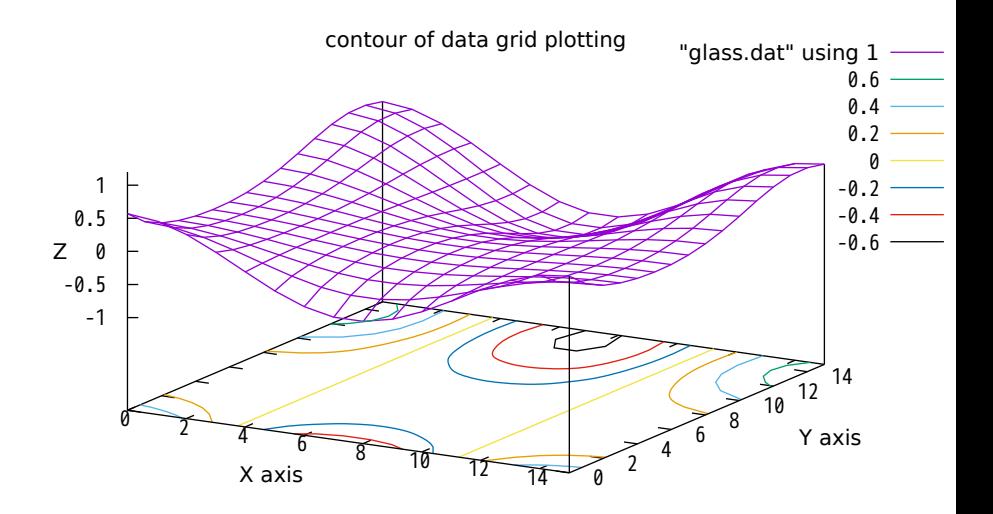

2D contour projection of previous plot

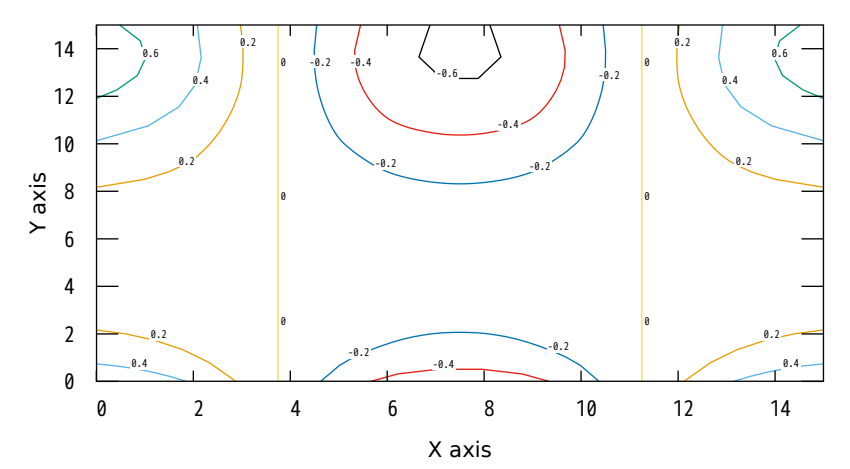

## Rosenbrock Function

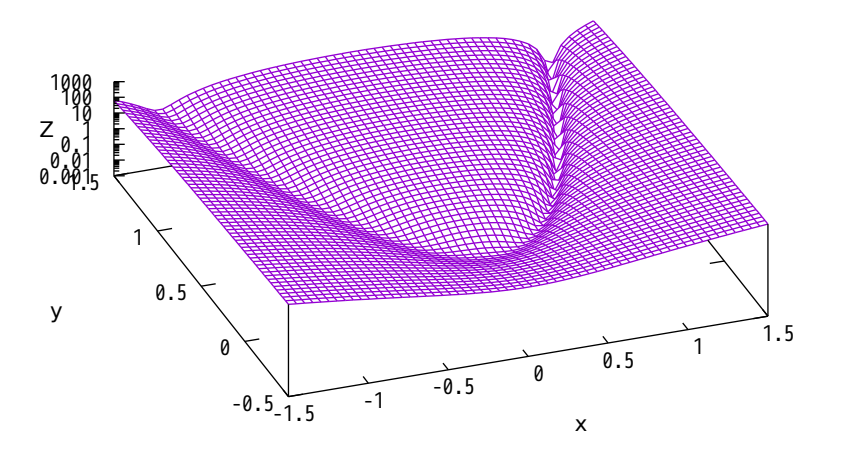

## Rosenbrock Function

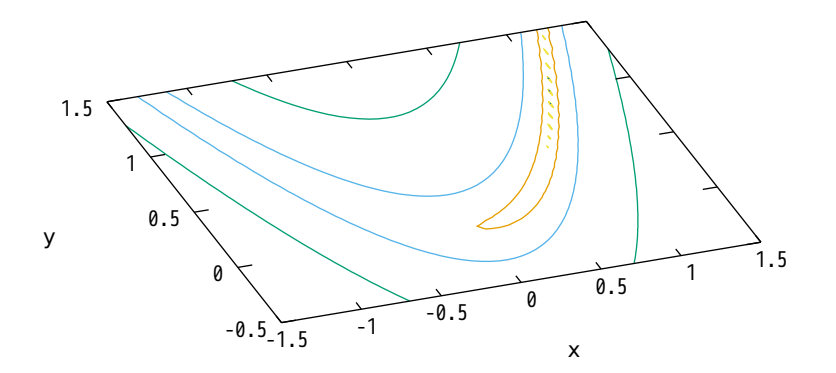

All contours drawn in a single color

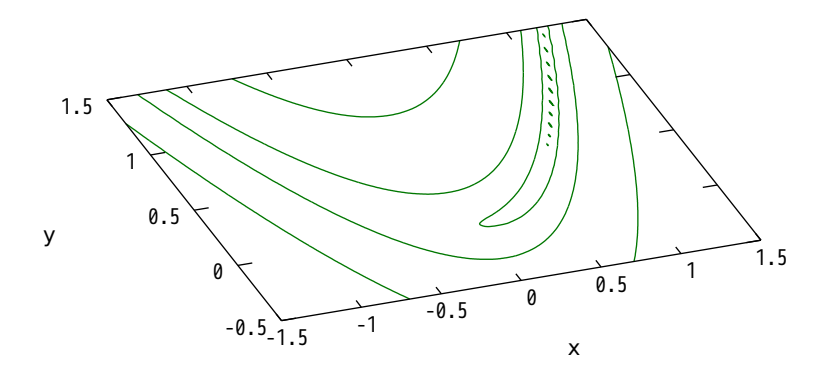

Sometimes it helps to use multiplot

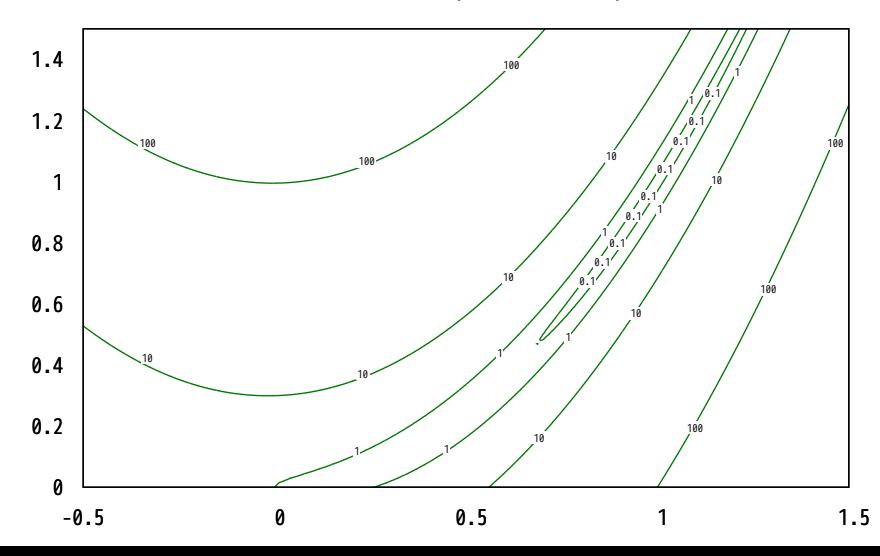

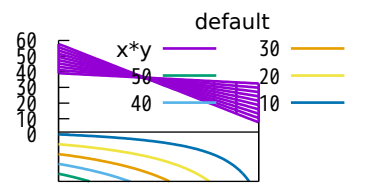

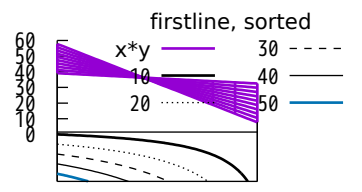

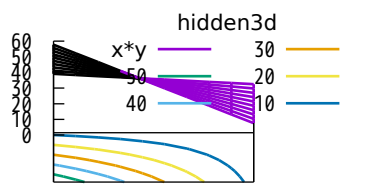

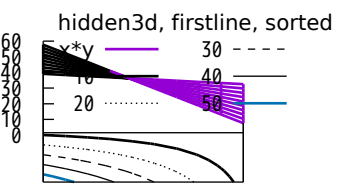

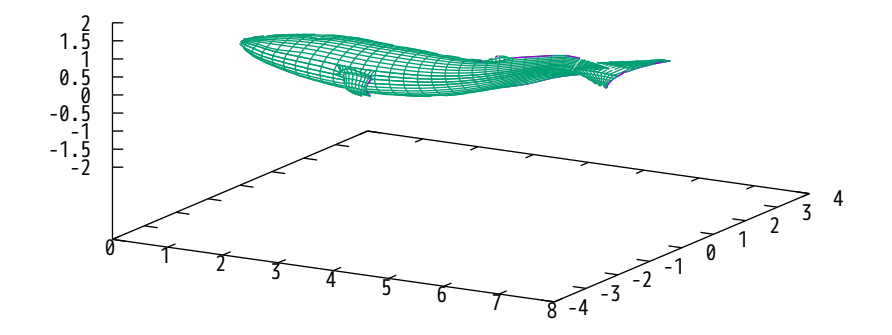

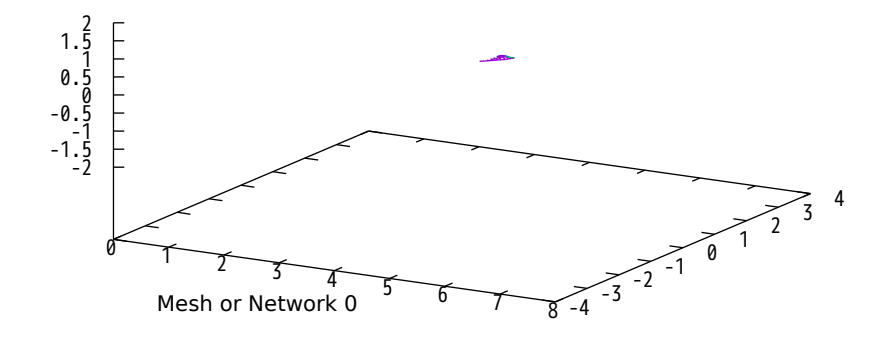

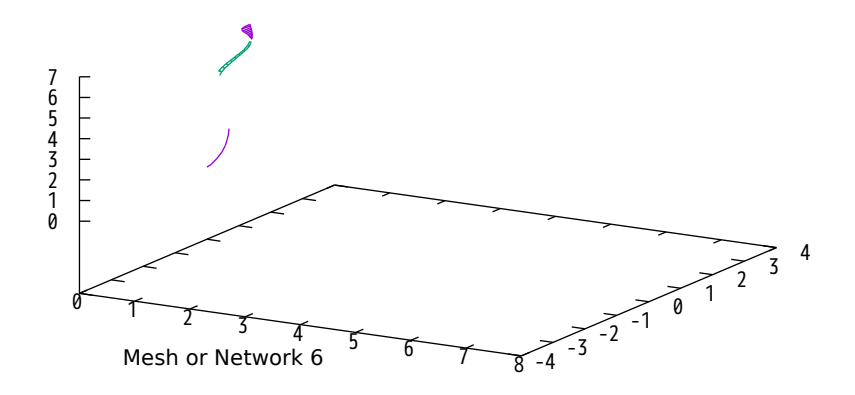

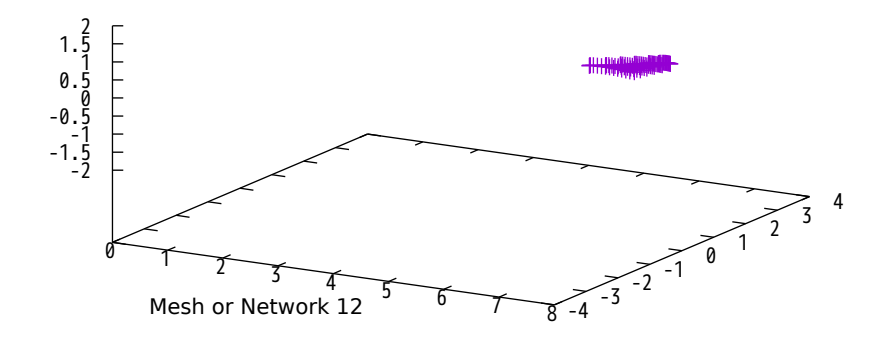

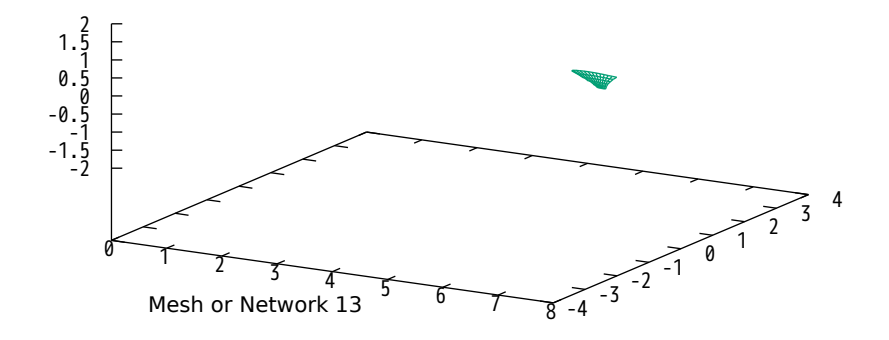

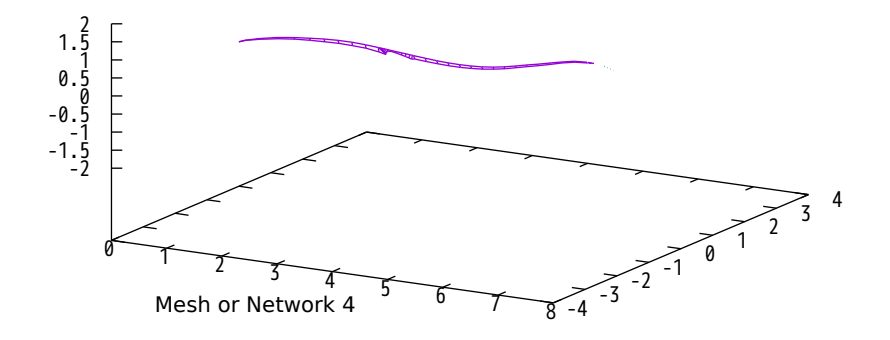

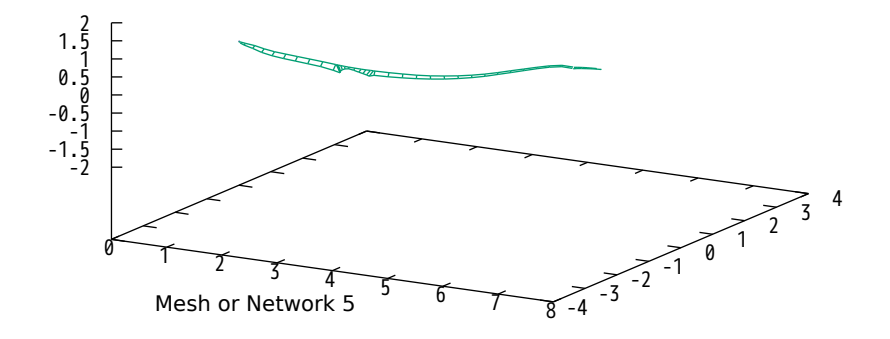

approximate the integral of functions

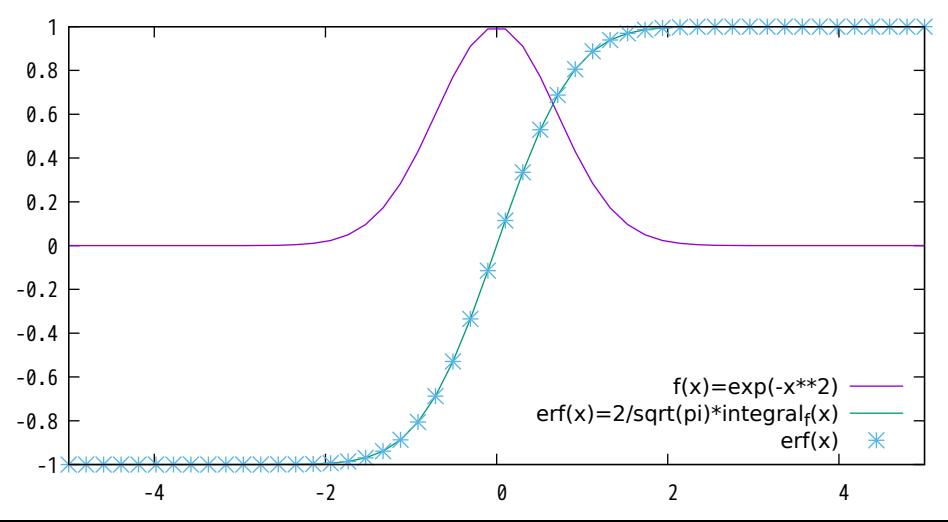

approximate the integral of functions

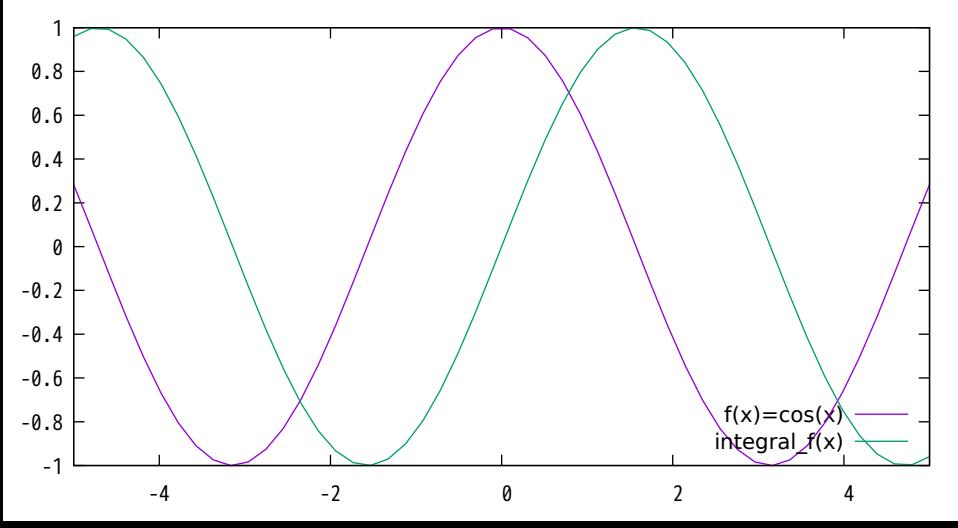

approximate the integral of functions (upper and lower limits)

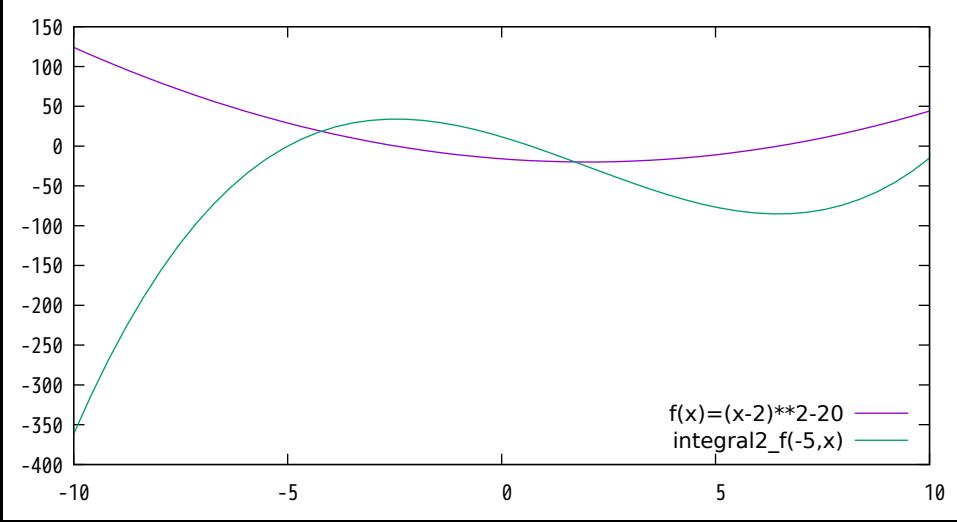

#### approximate the integral of functions (upper and lower limits)

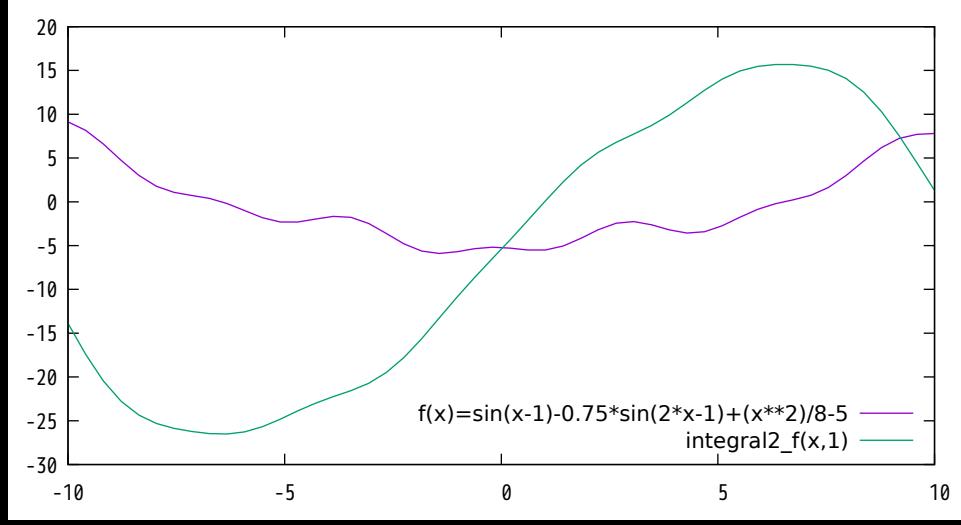

Plot of the ackermann function

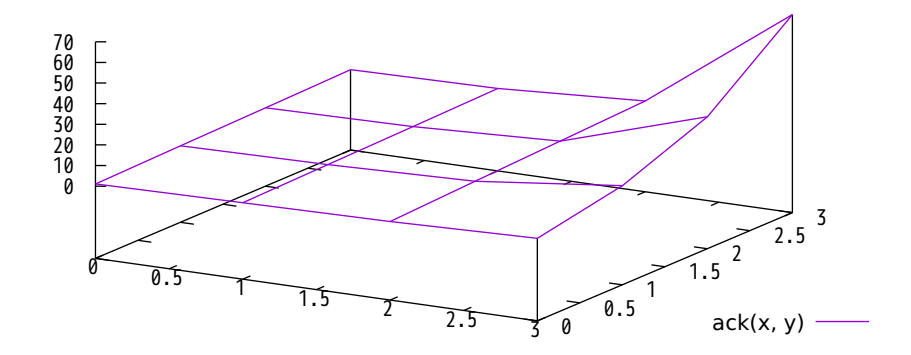

Min(x,y) and Max(x,y)

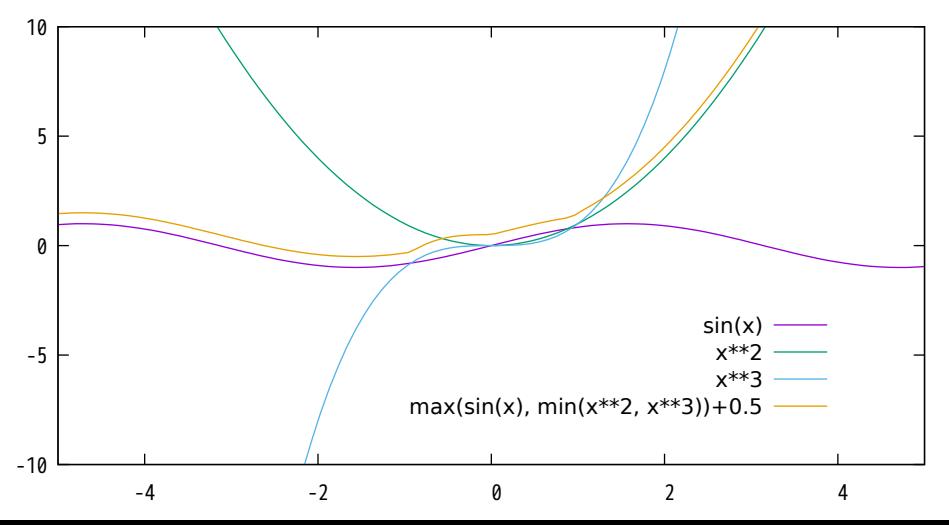

Greatest Common Divisor (for integers only)

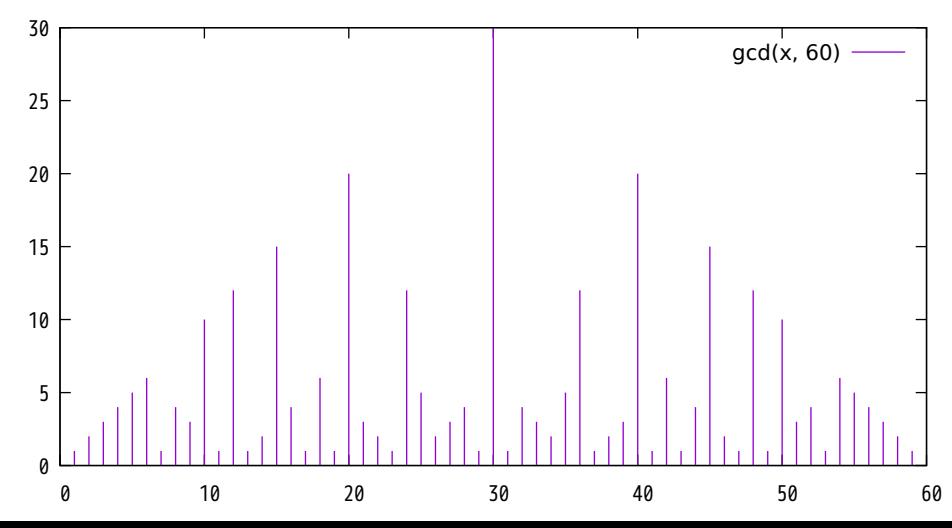

Finite summation of 10, 100, 1000 fourier coefficients

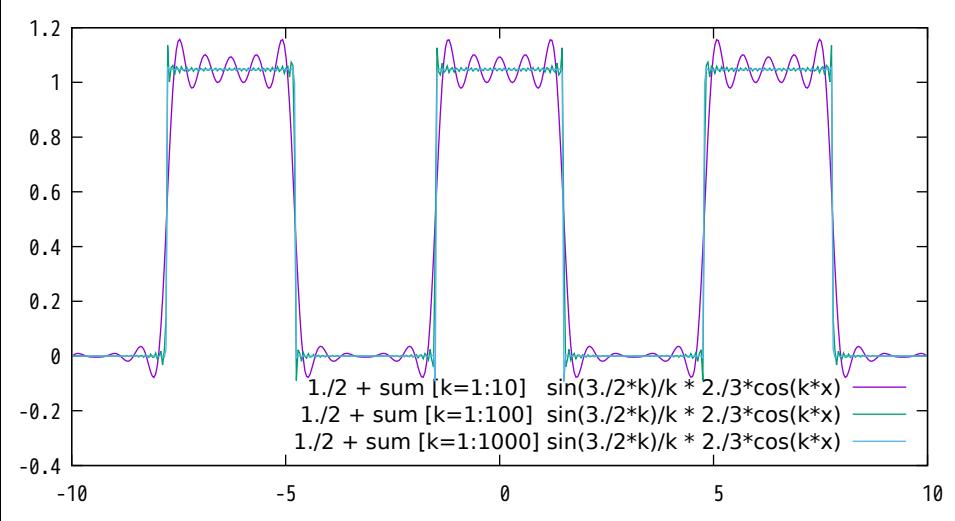

Fsteps plot with date and time as x-values

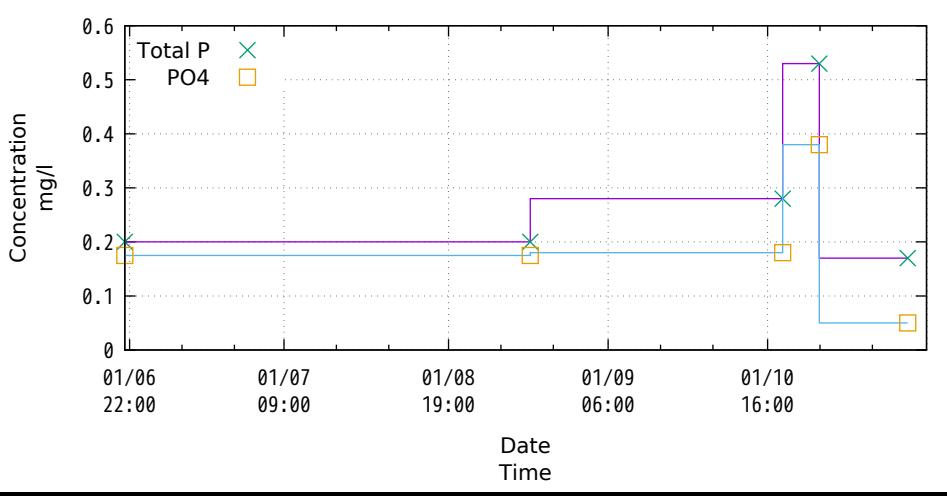

## Time data on Y, millisecond precision

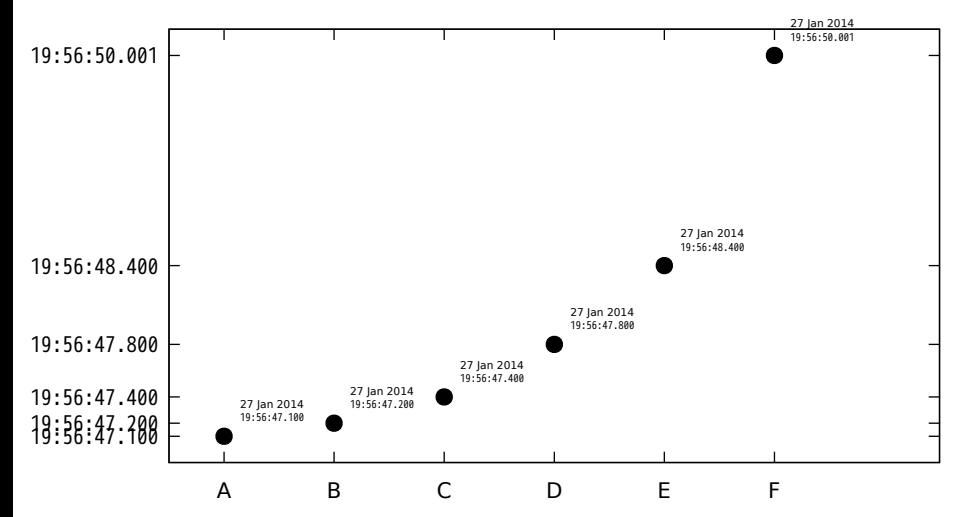

## **Date format (top) vs Time format (bottom)**

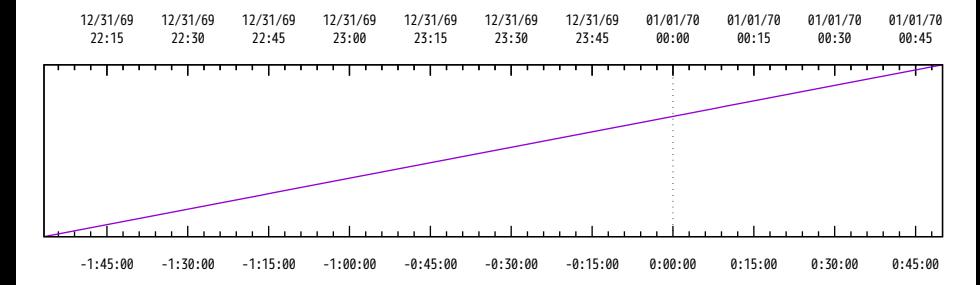

# Simple Gantt Chart

#### **Task start and end times in columns 2 and 3**

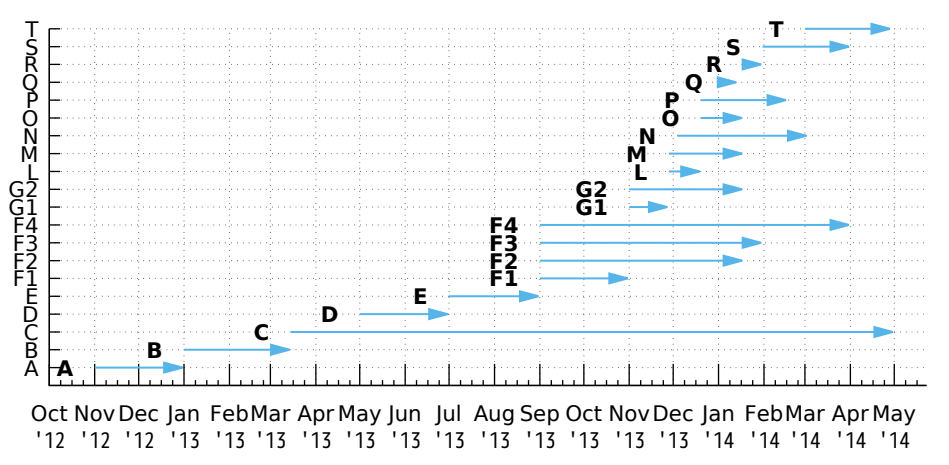

# Simple Gantt Chart

#### **Task start and end times in columns 2 and 3**

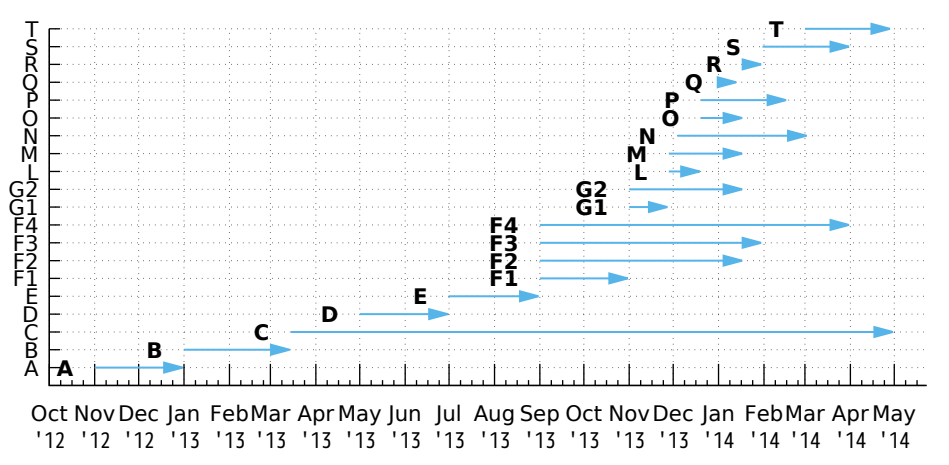

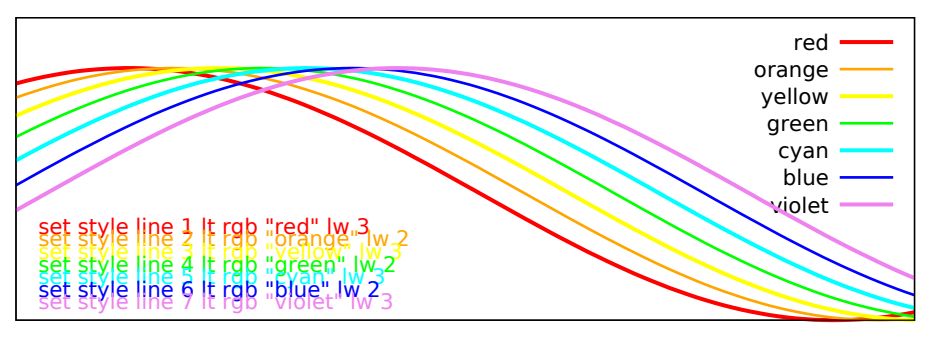

Implemented using built-in rgb color names (only works for terminals that can do full rgb color)

## Terminal-independent palette colors in 2D Implemented using command line macros referring to a fixed HSV palette

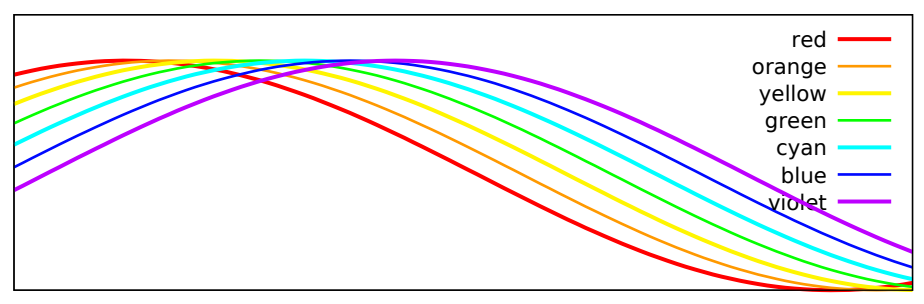

HSV color wheel

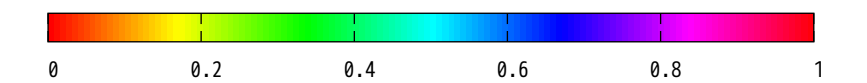

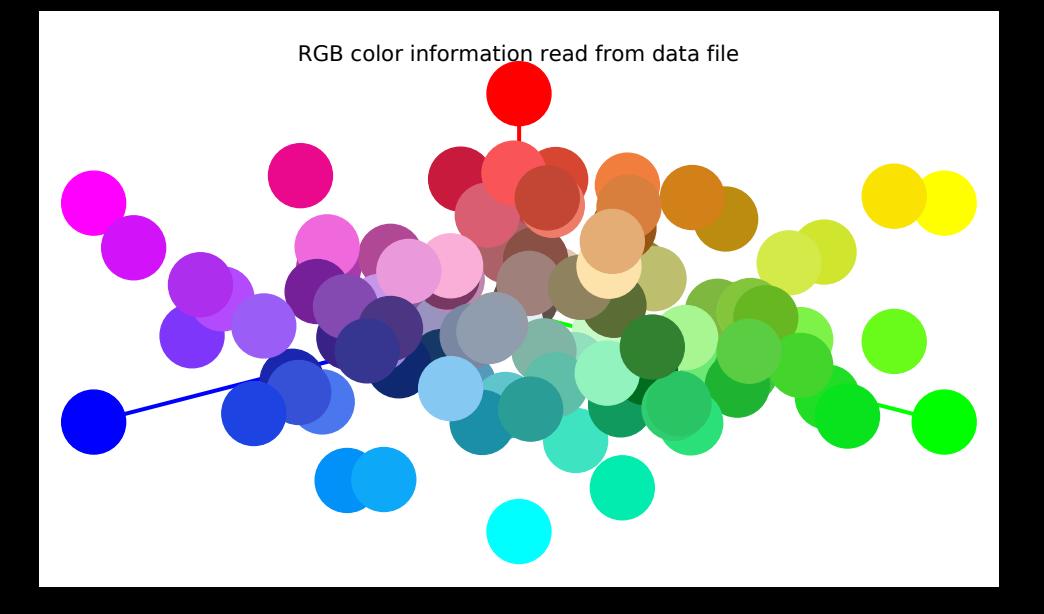

Both RGB color information and point size controlled by input

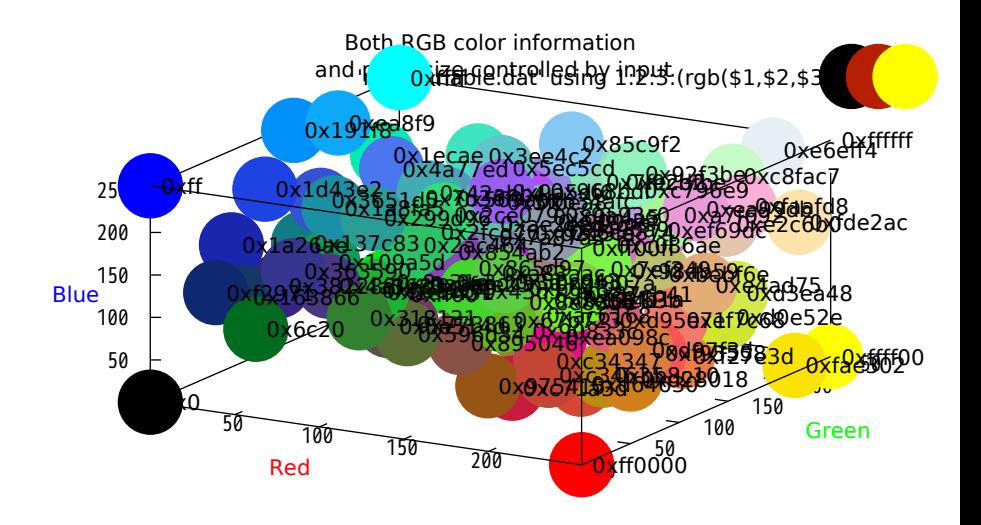

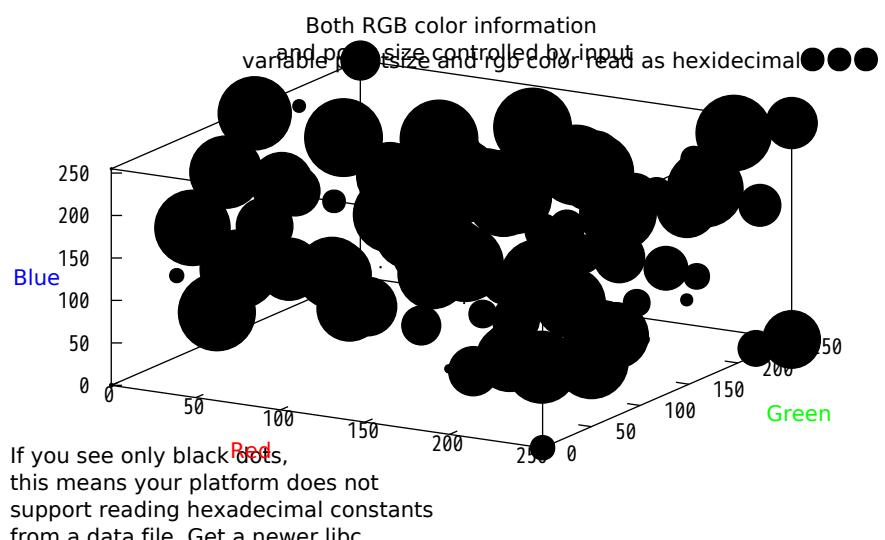

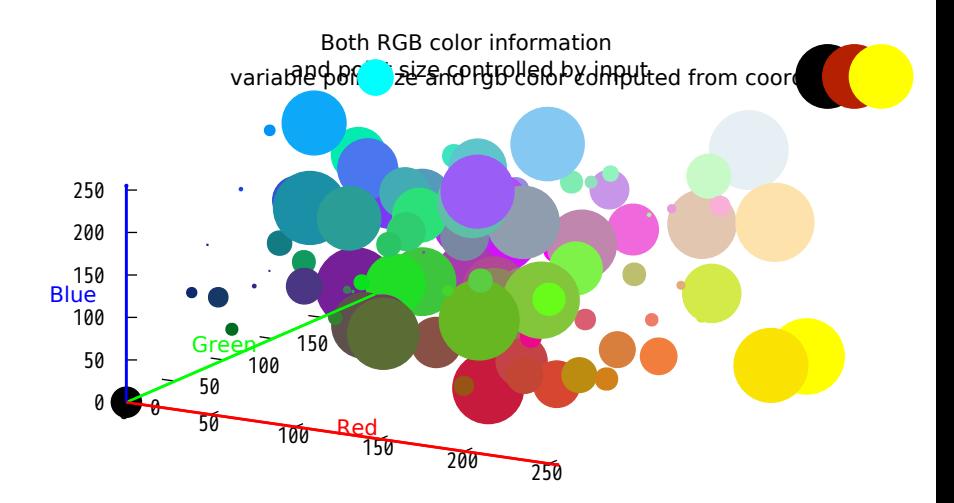
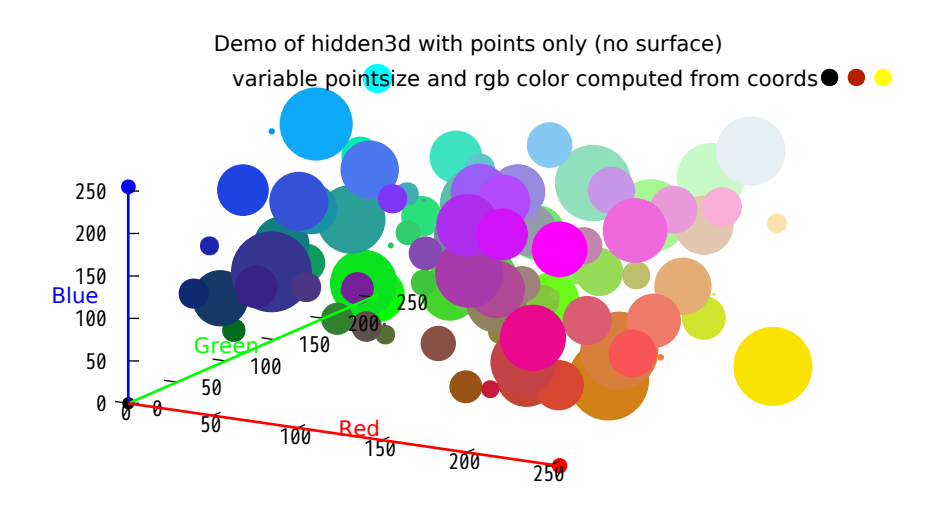

## RGB coloring of pm3d surface

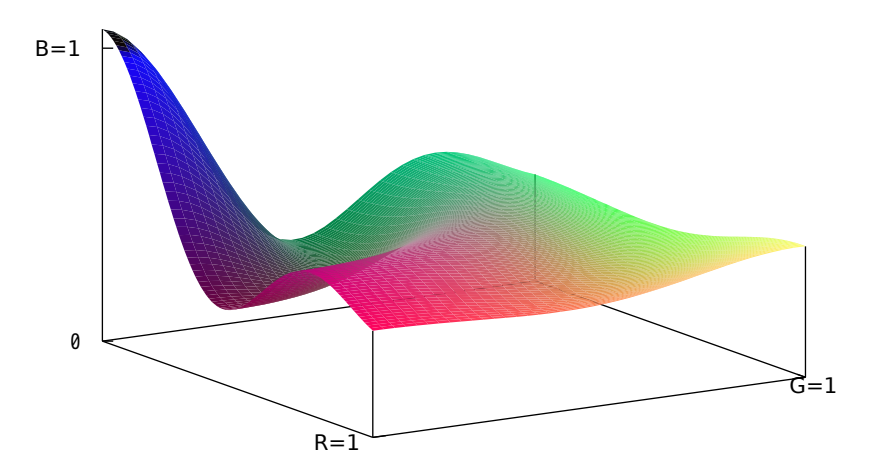

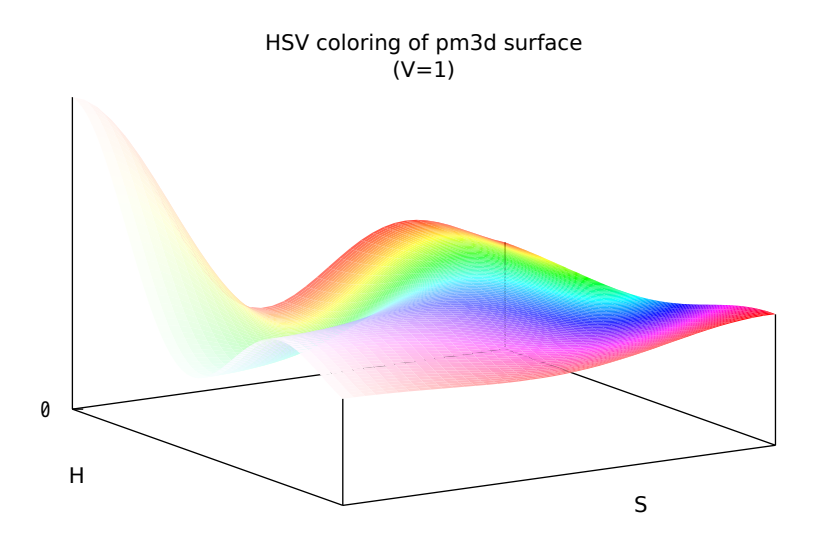

Explicit borders for pm3d tiling

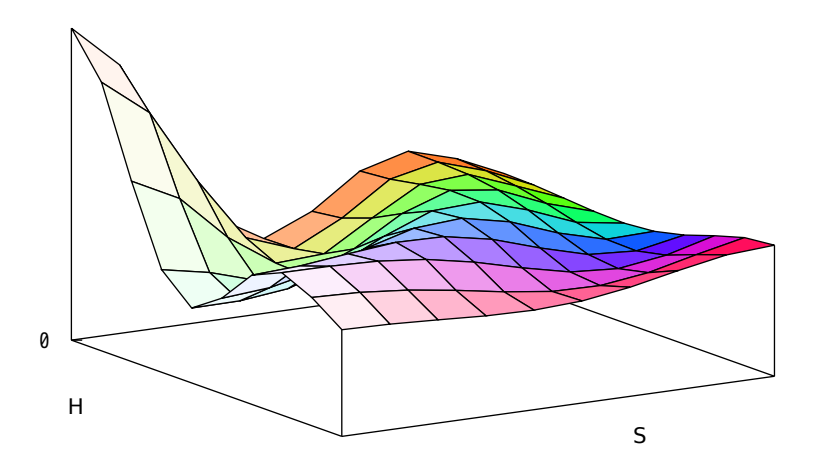

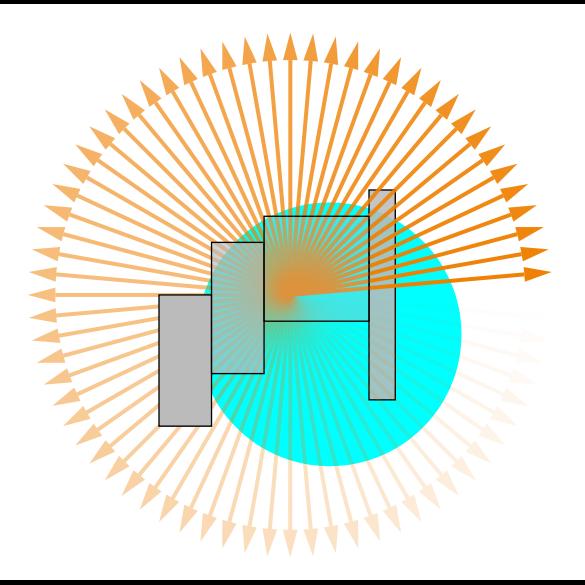

variable color points, circles, candlesticks, boxes, and boxxyerror

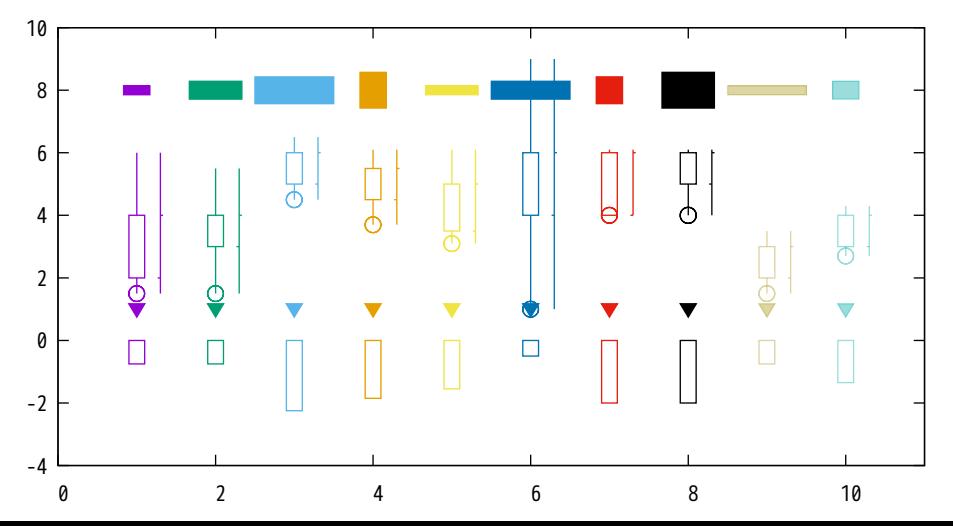

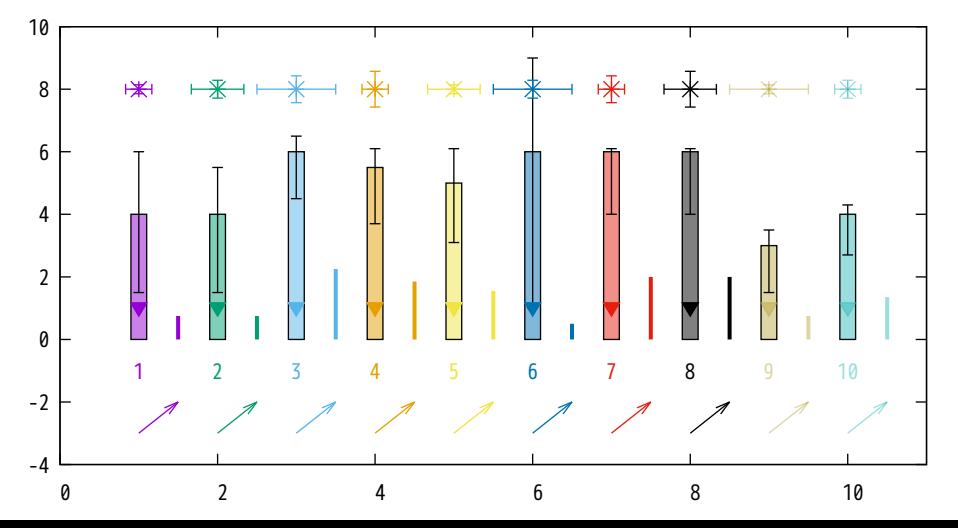

variable color using 'lc palette z'

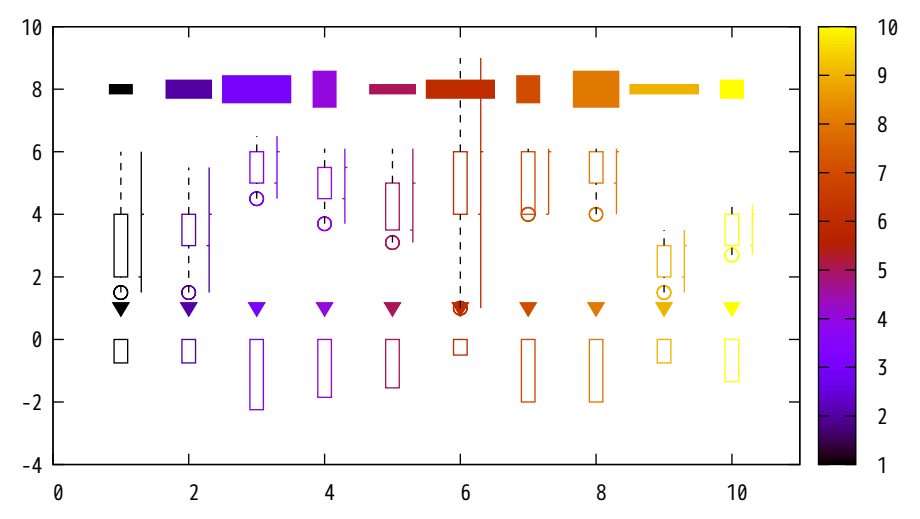

variable color using 'lc palette z'

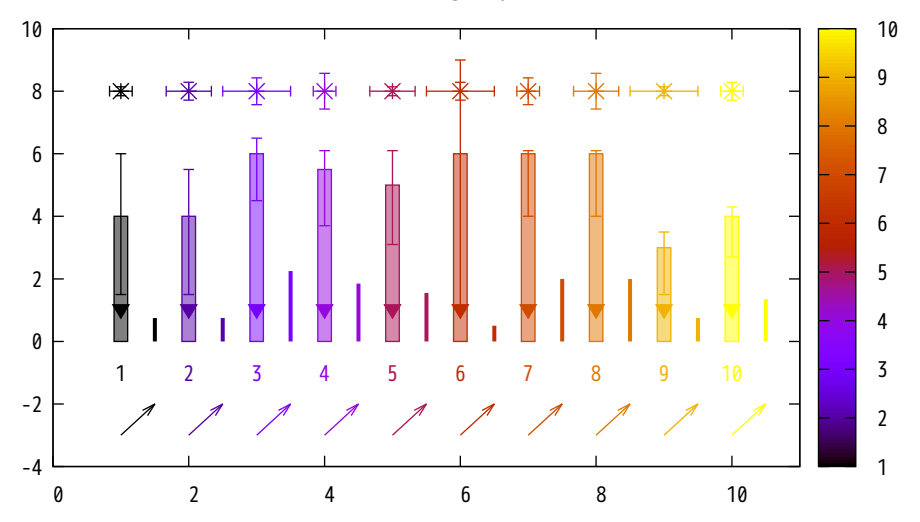

variable color using 'lc rgb variable'

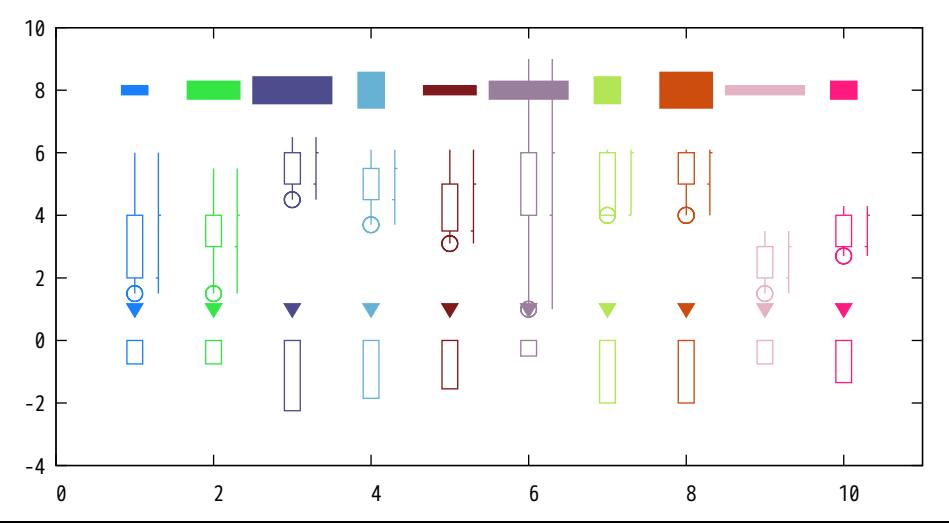

variable color using 'lc rgb variable'

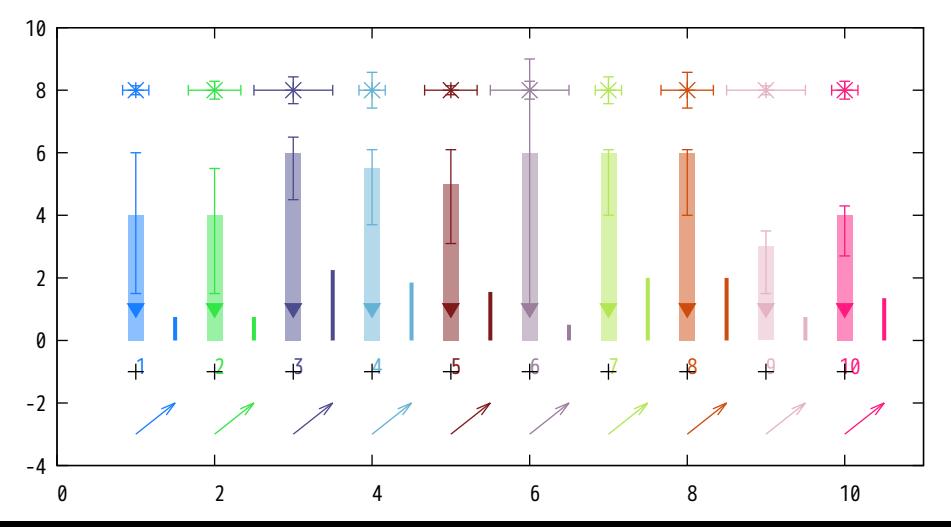

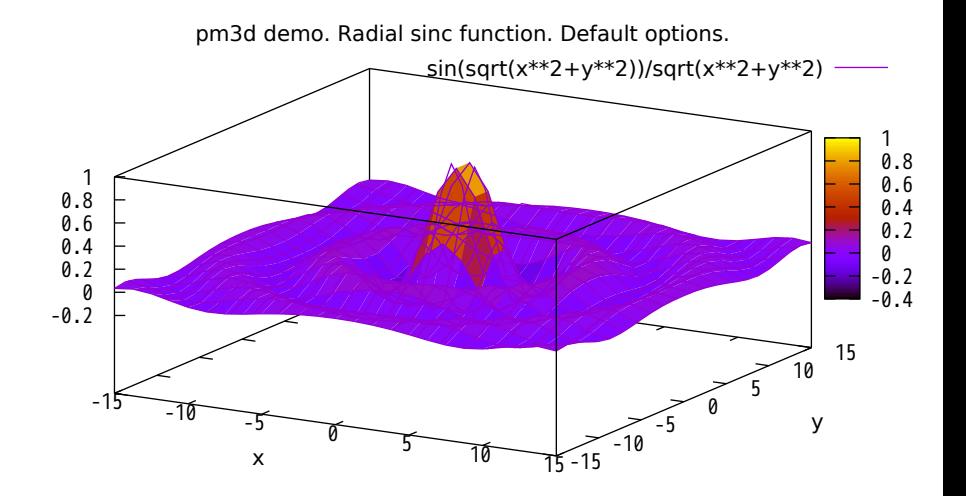

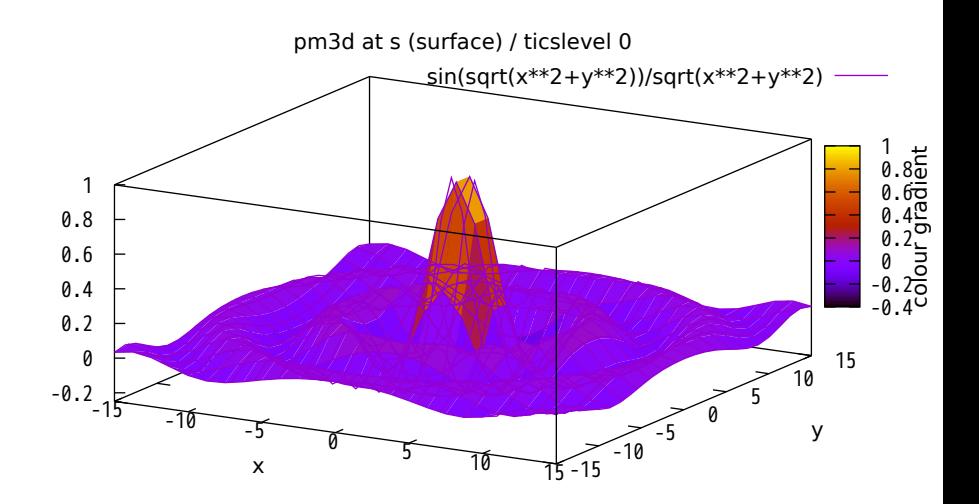

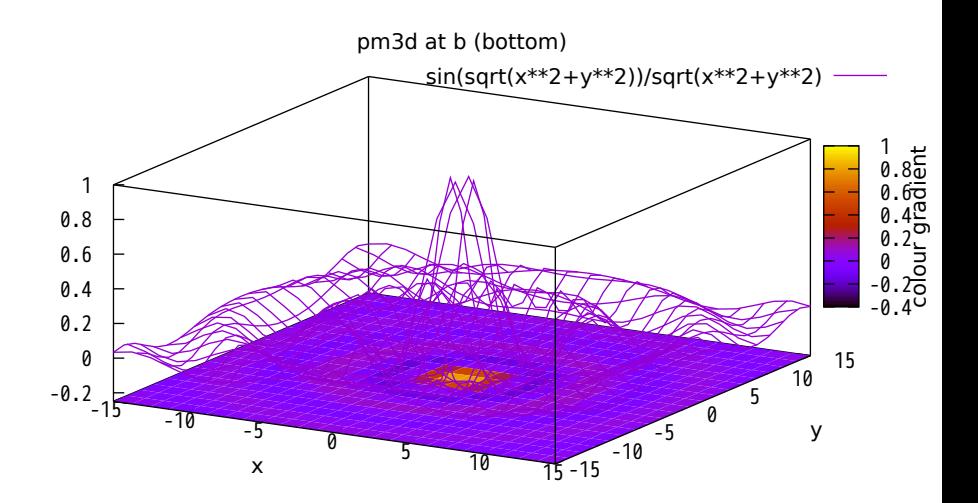

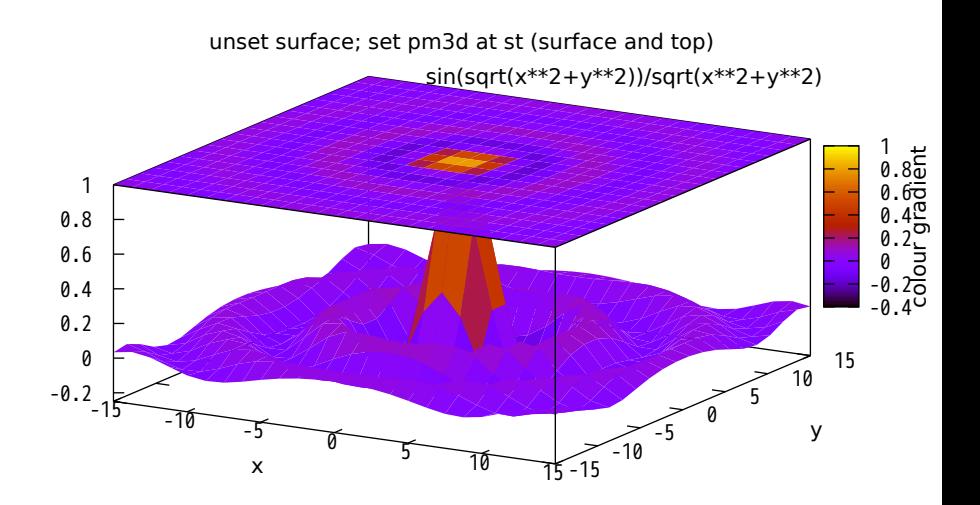

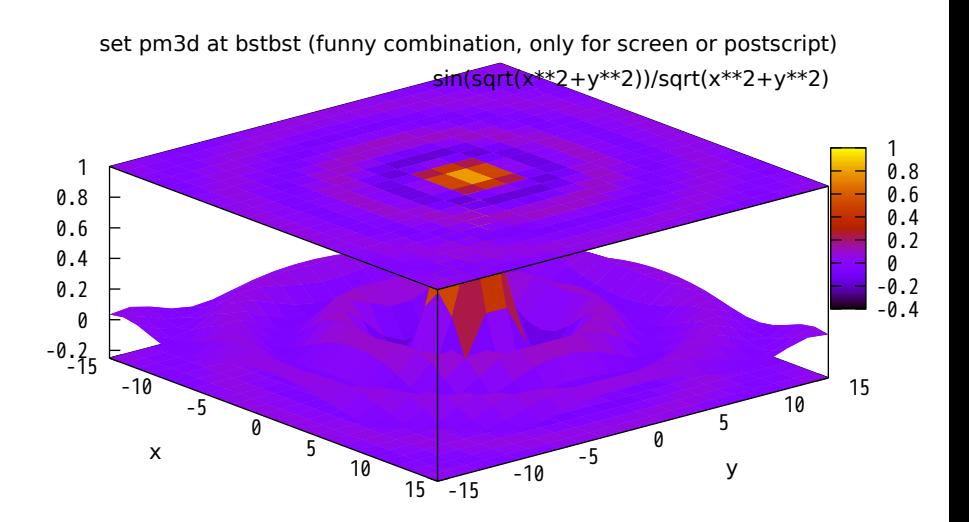

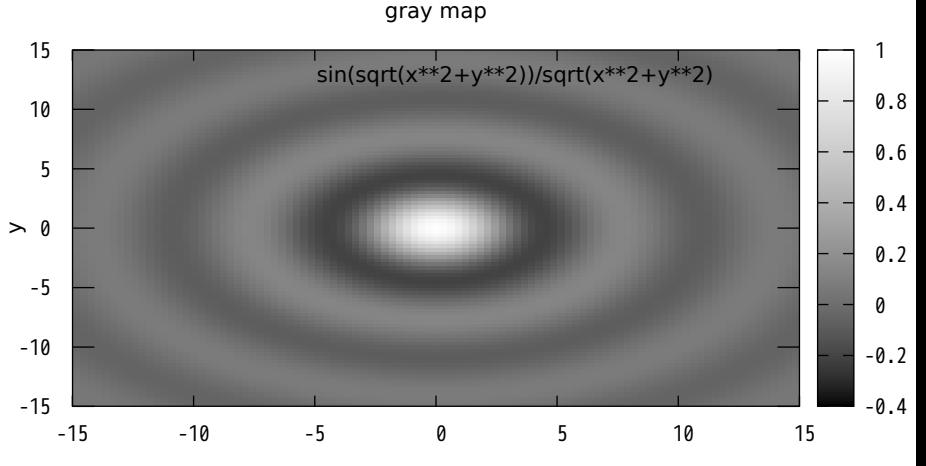

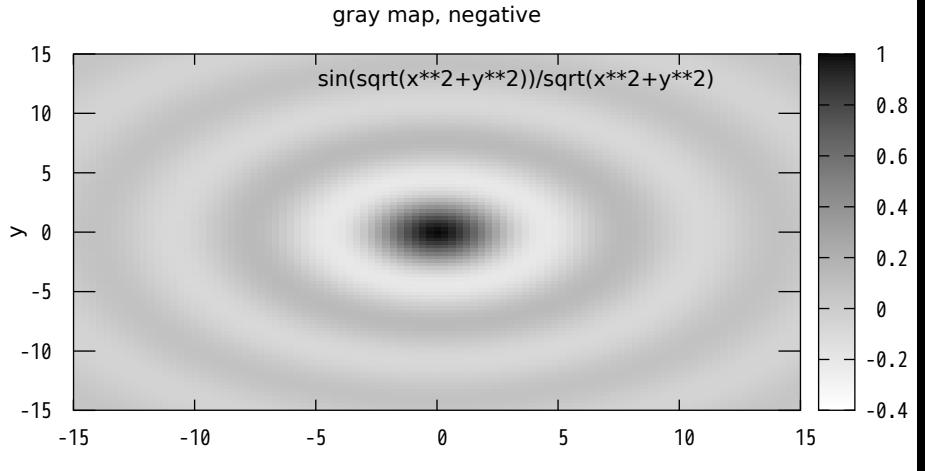

colour map, using default rgbformulae 7,5,15 ... traditional pm3d (black-blue-red-yellow)

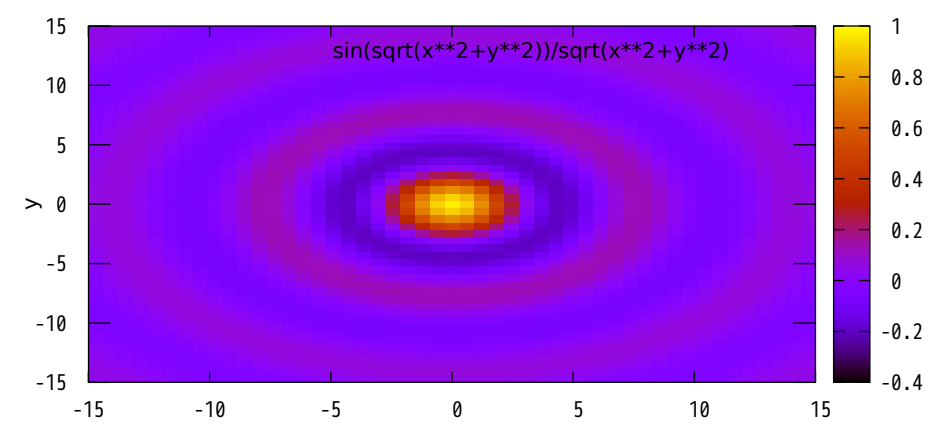

## colour, rgbformulae 3,11,6 ... green-red-violet

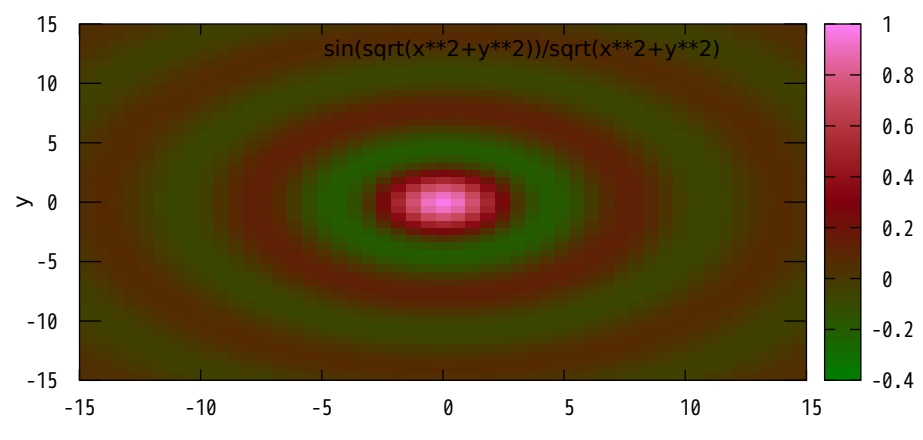

olour, rgbformulae 23,28,3 ... ocean (green-blue-white); OK are also all other permutatior

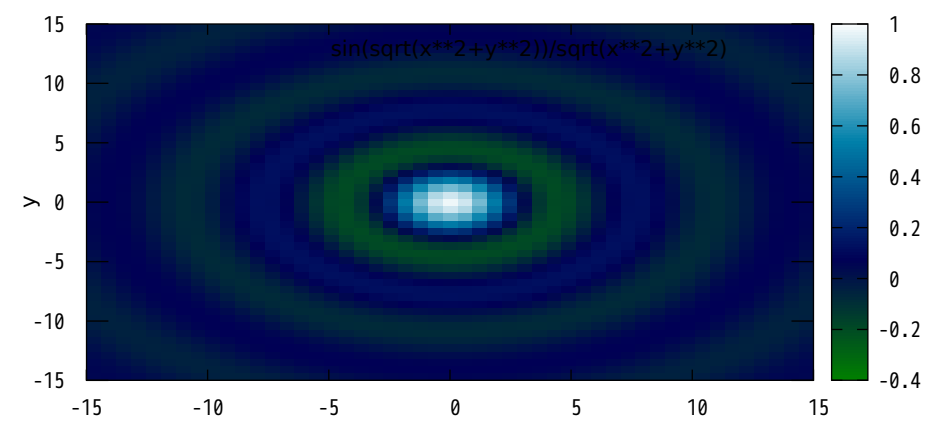

colour, rgbformulae 30,31,32 ... color printable on gray (black-blue-violet-yellow-white)

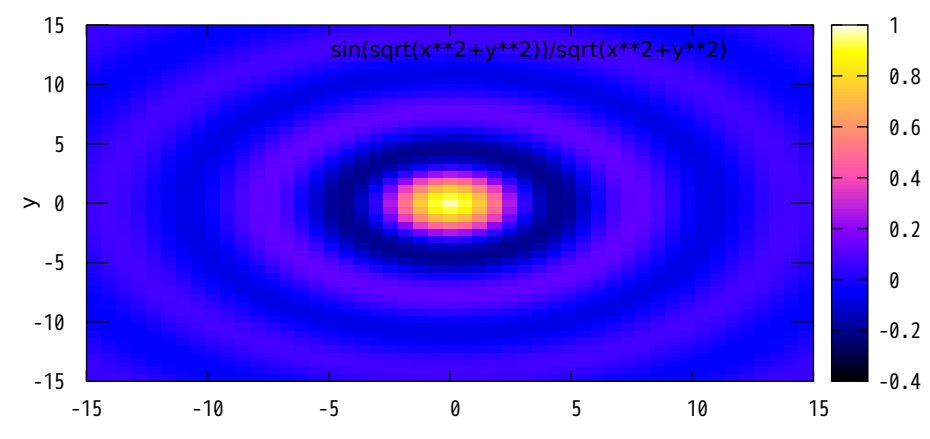

cubehelix color scheme with monotonic intensity D A Green (2011) http://arxiv.org/abs/1108.5083

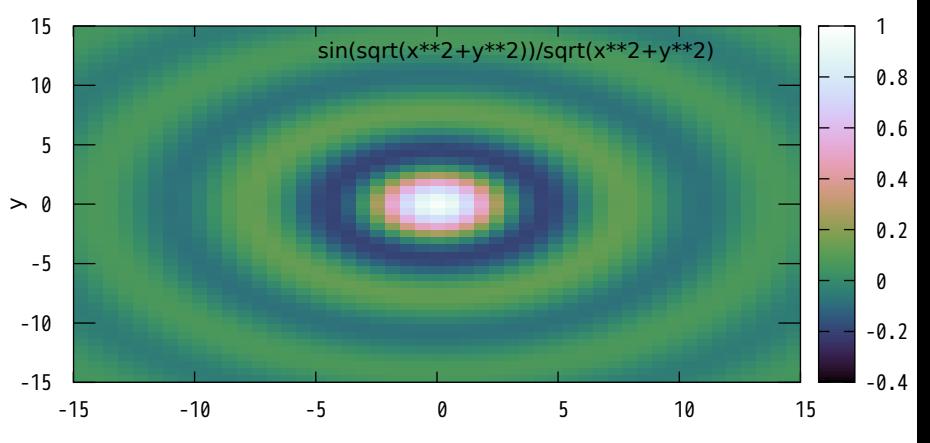

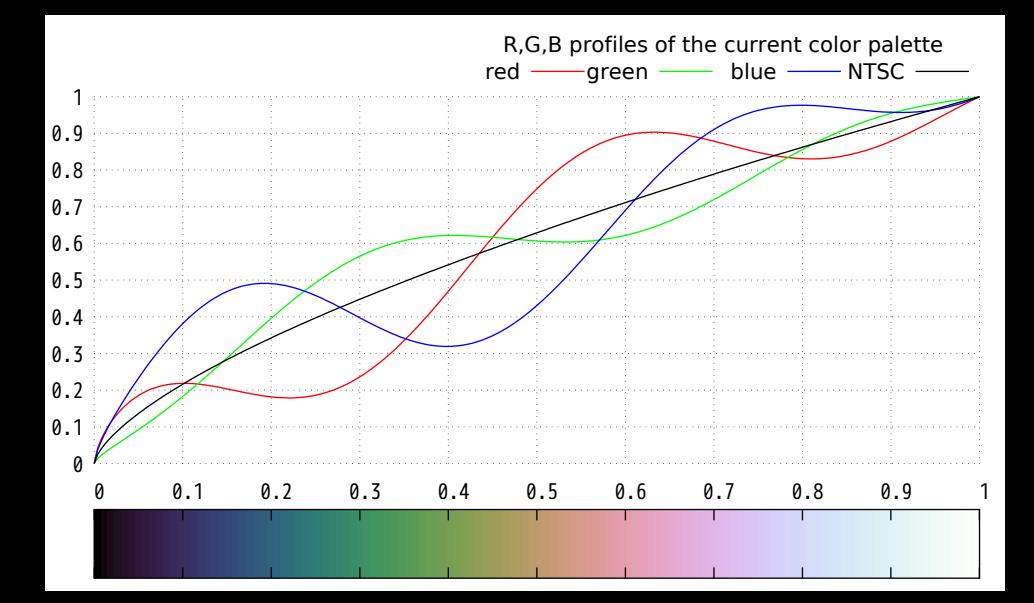

## rgbformulae 31,-11,32: negative formula number=inverted color

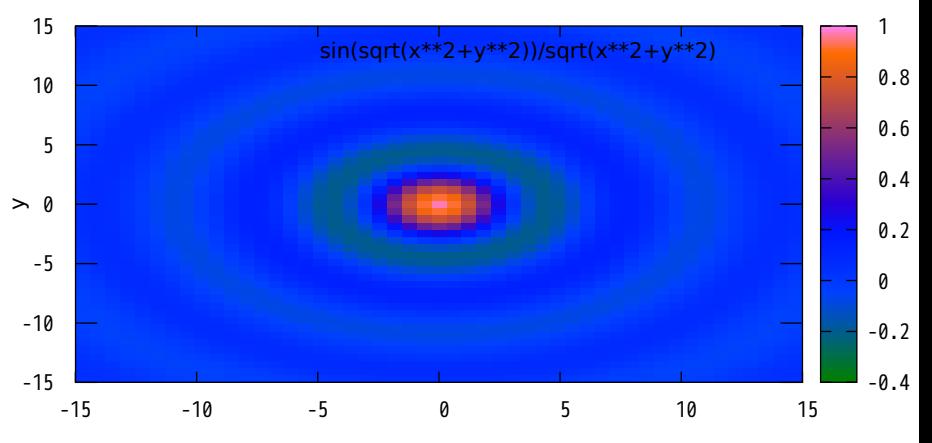

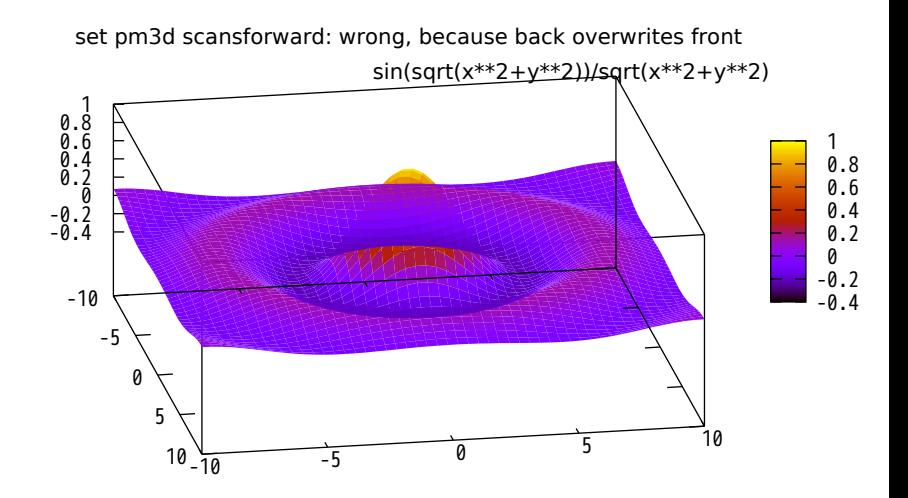

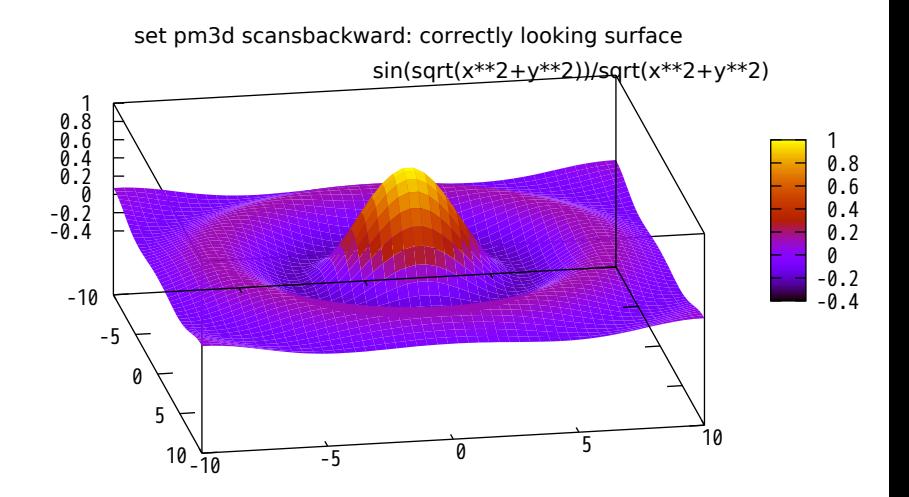

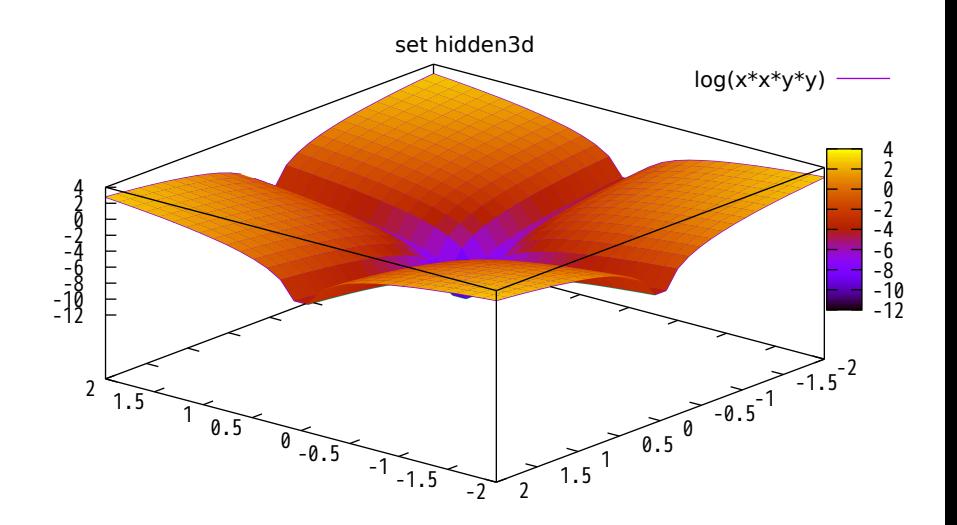

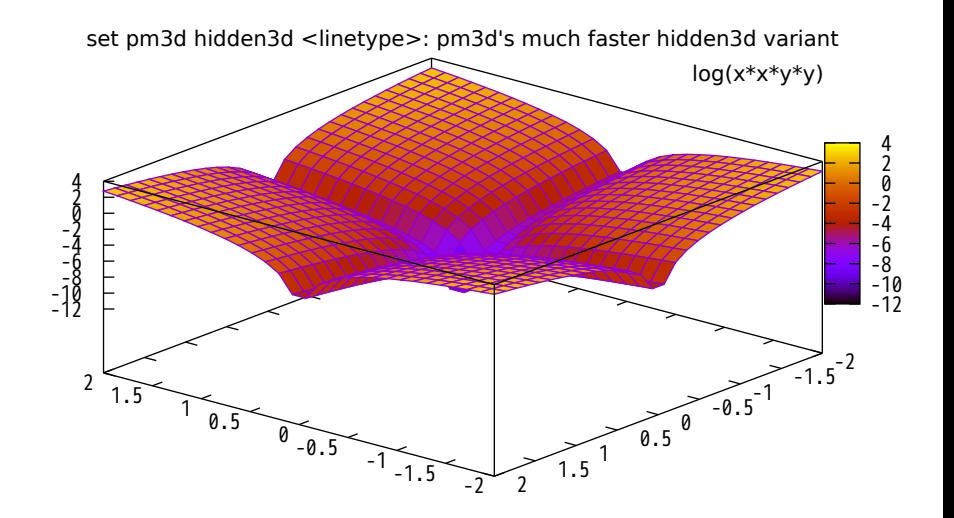

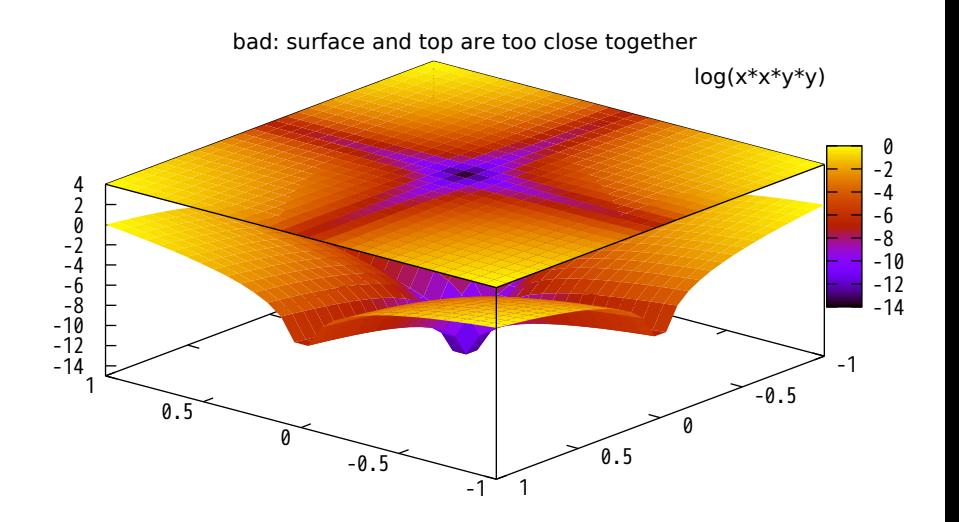

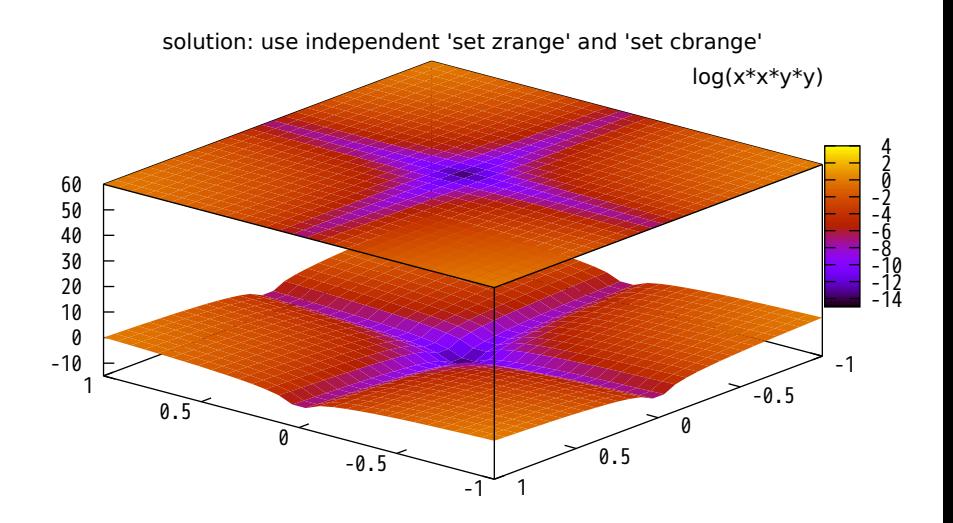

color box is on by default at a certain position

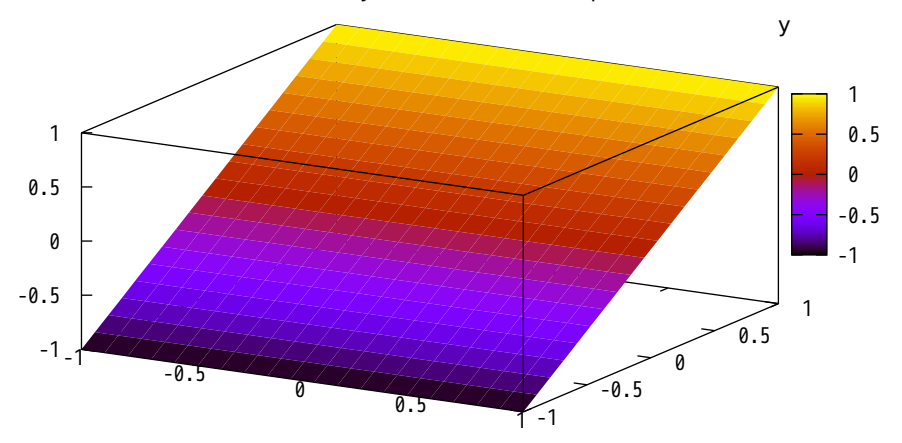

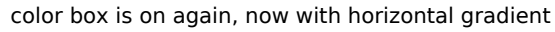

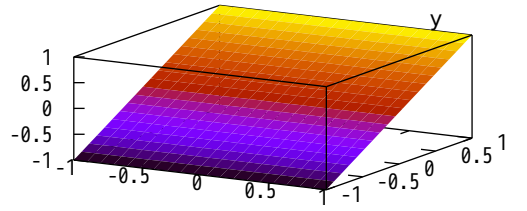

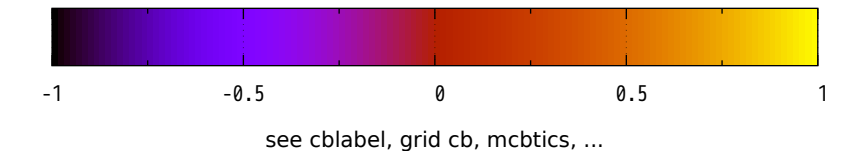

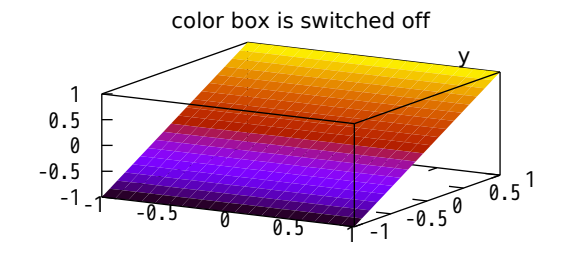

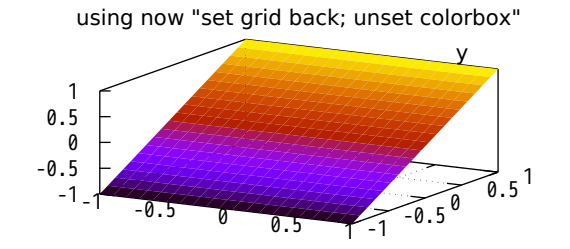

## Datafile with different nb of points in scans; pm3d flush begin

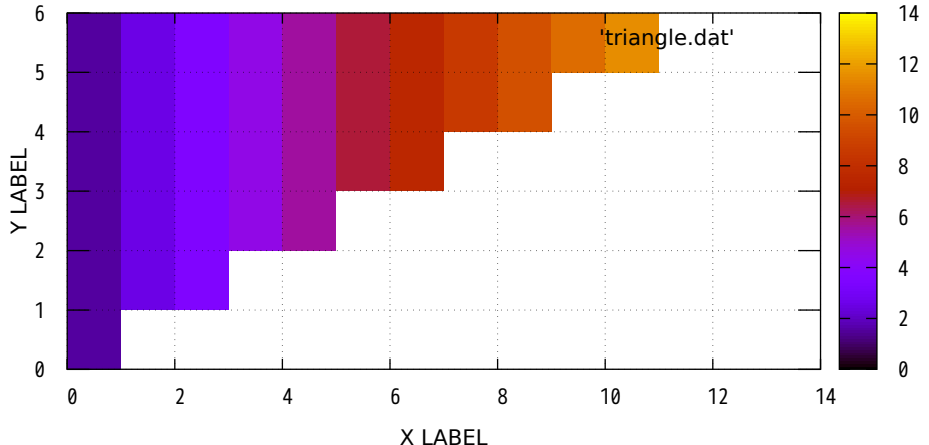
Datafile with different nb of points in scans; pm3d flush center

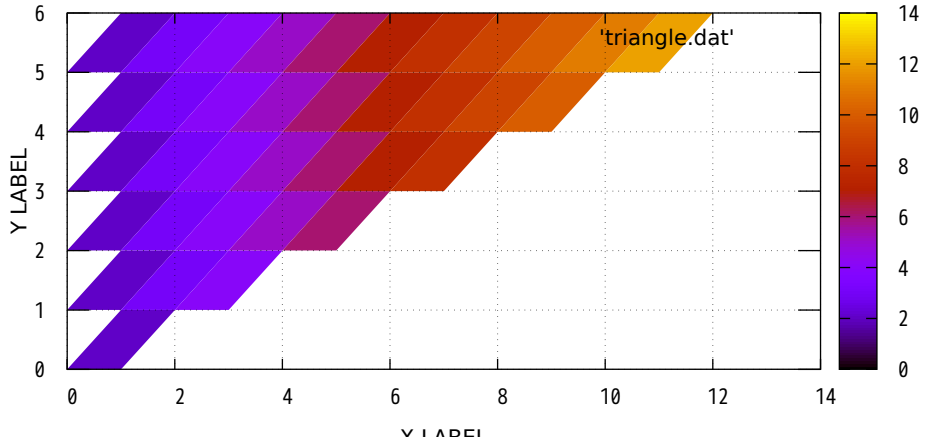

Datafile with different nb of points in scans; pm3d flush end

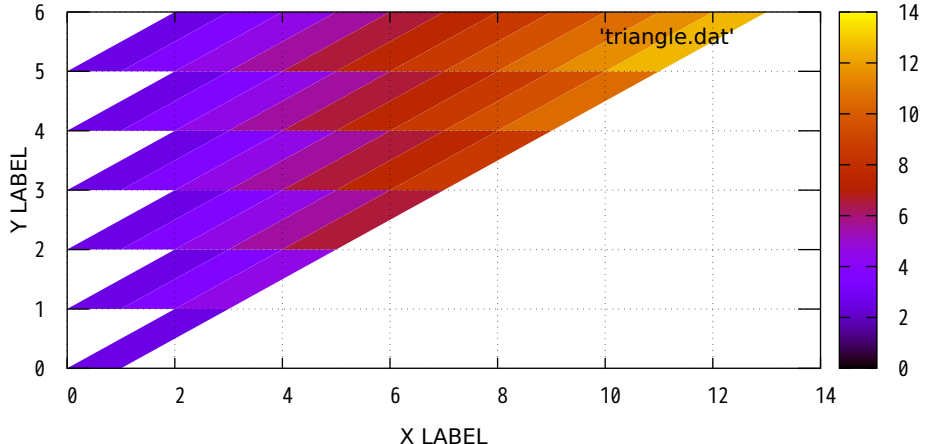

## Data with different nb of points in scans; pm3d ftriangles flush begin

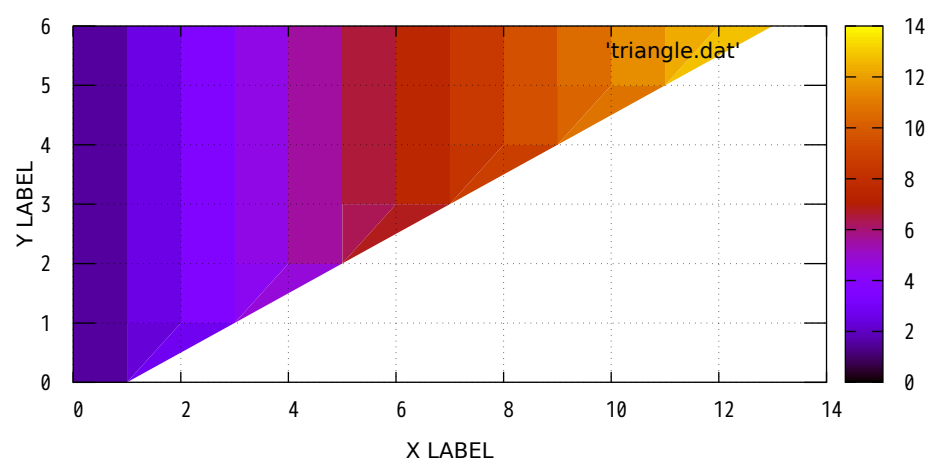

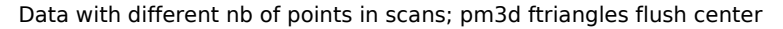

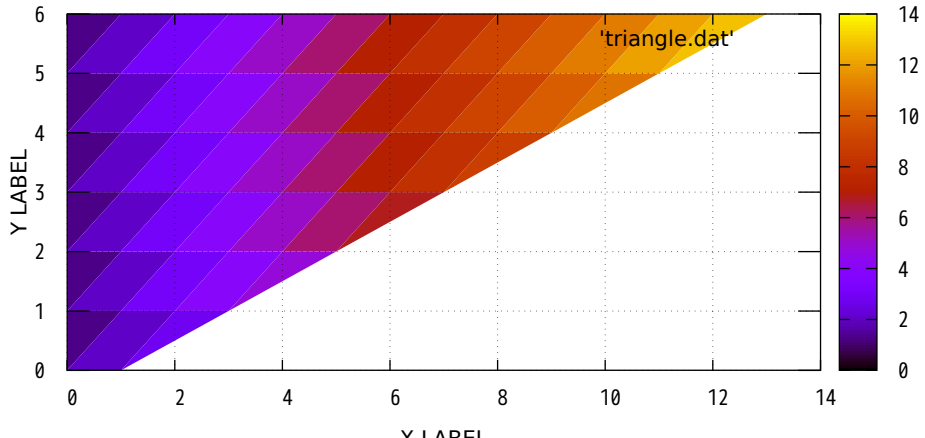

## Data with different nb of points in scans; pm3d ftriangles flush end

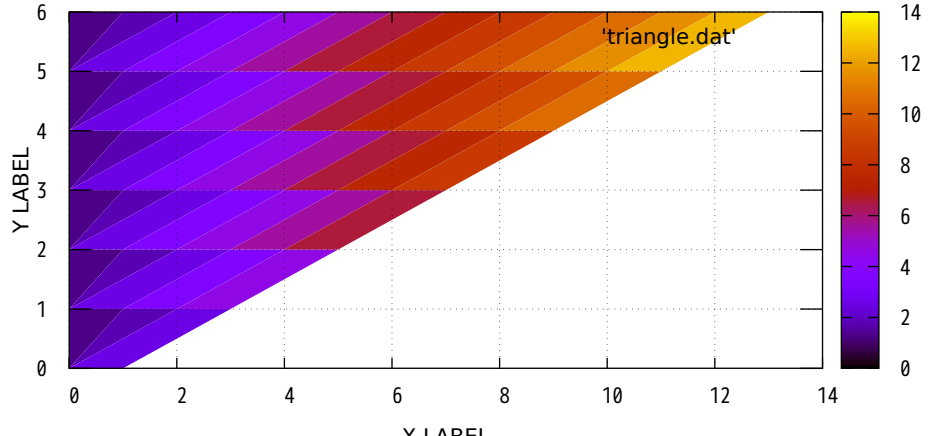

Using interpolation with datafile; pm3d map interpolate 2,1

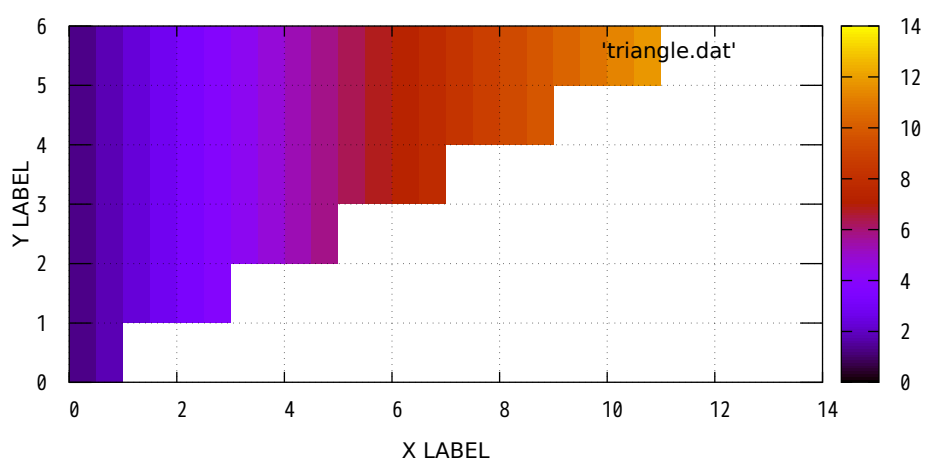

#### Using interpolation with datafile; pm3d map ftriangles interpolate 10,1

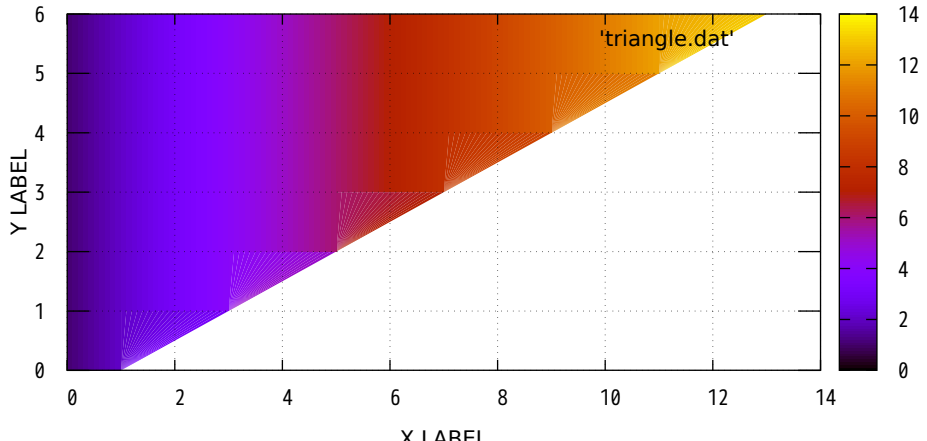

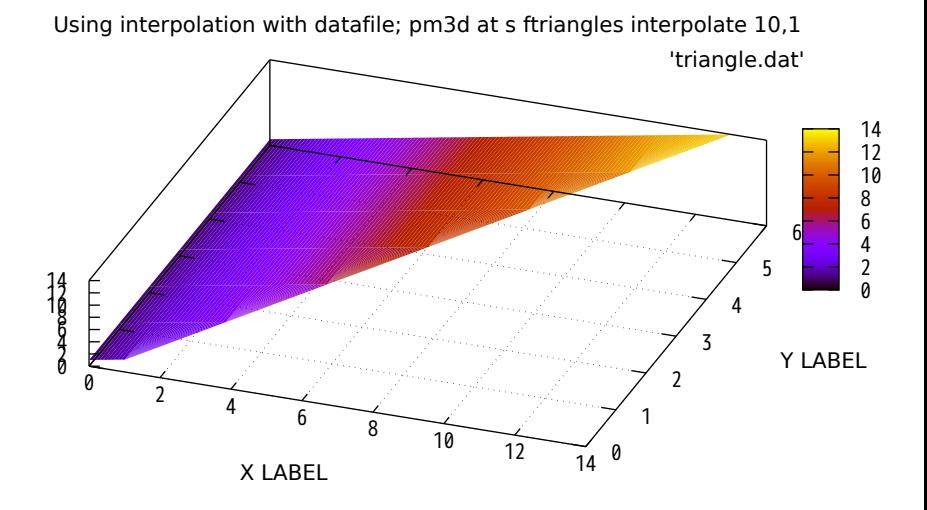

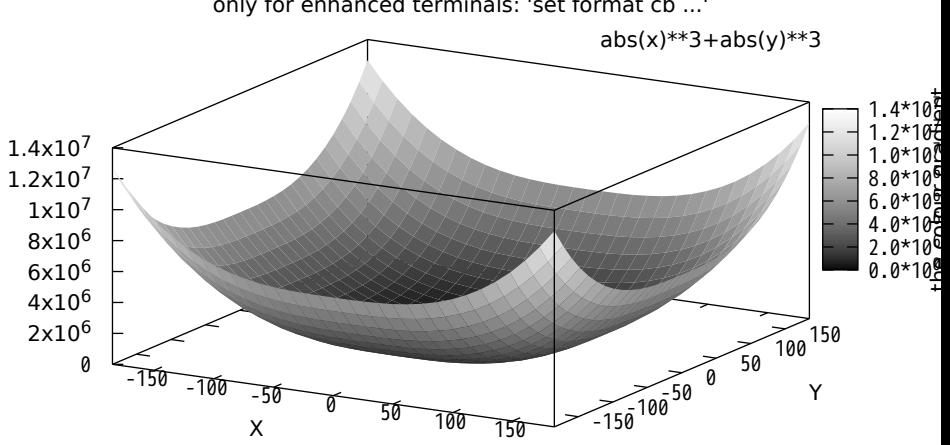

only for enhanced terminals: 'set format cb ...'

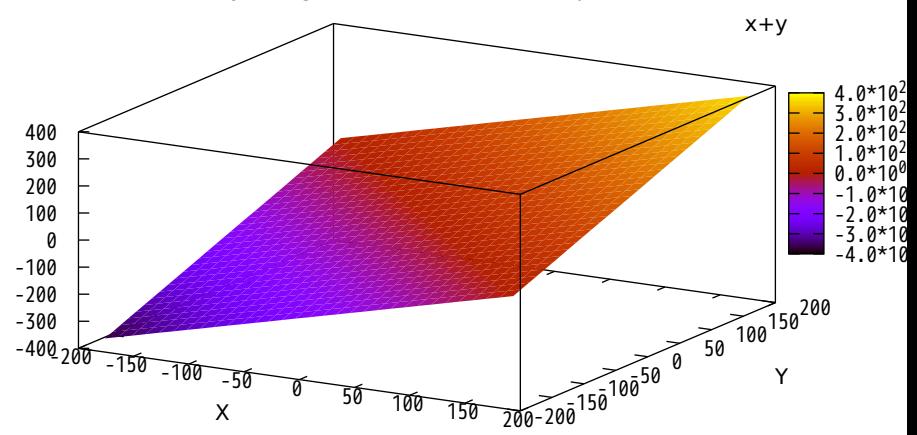

function 'x+y' using all colors available, 'set pal maxcolors 0'

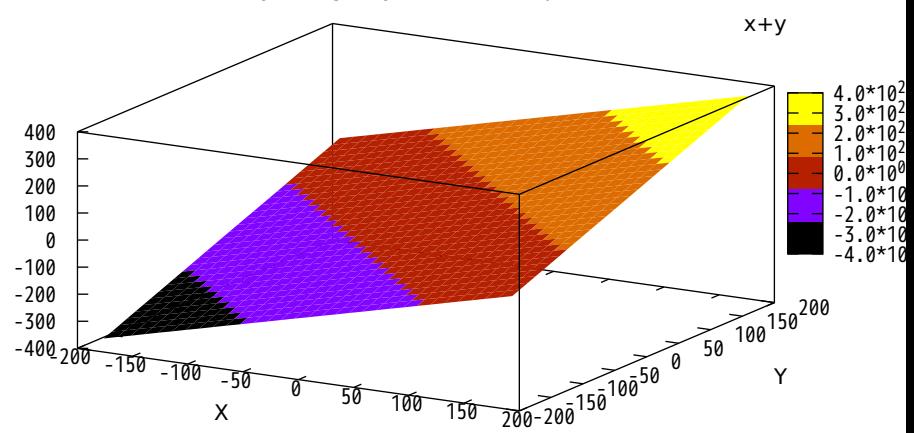

function 'x+y' using only 5 colors, 'set pal maxcolors 5'

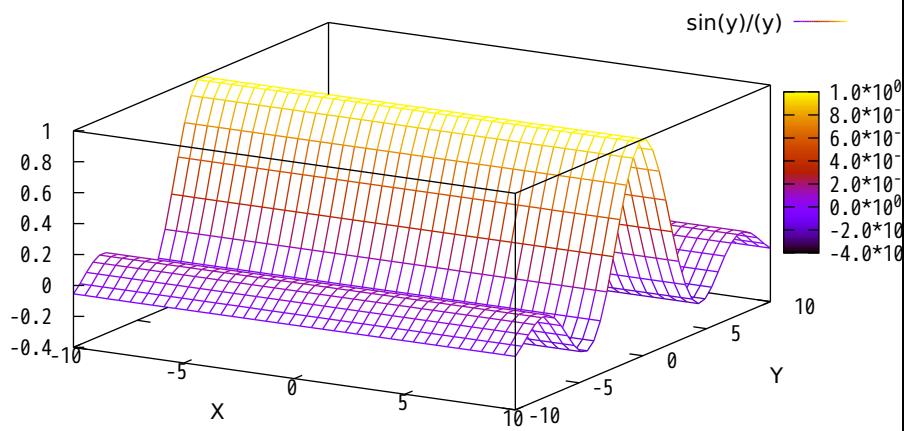

color lines: 'splot sin(y)/(y) with lines palette'

Demo for clipping of 2 rectangles comes now. The xrange is [0:2]...

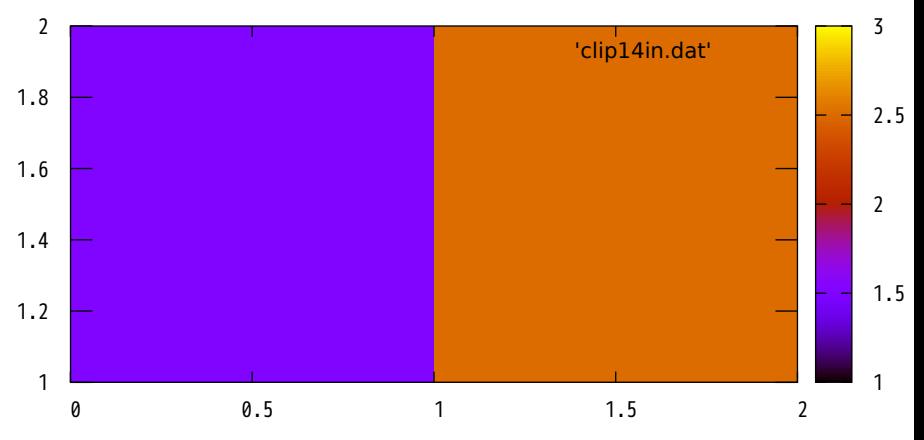

...and now xrange is [0:1.5] and 'set pm3d clip1in'

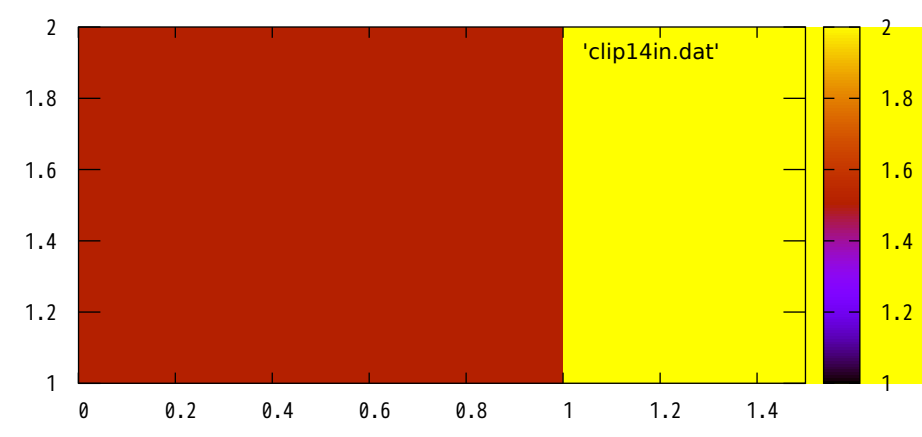

...now xrange is [0:1.5] and 'set pm3d clip4in'

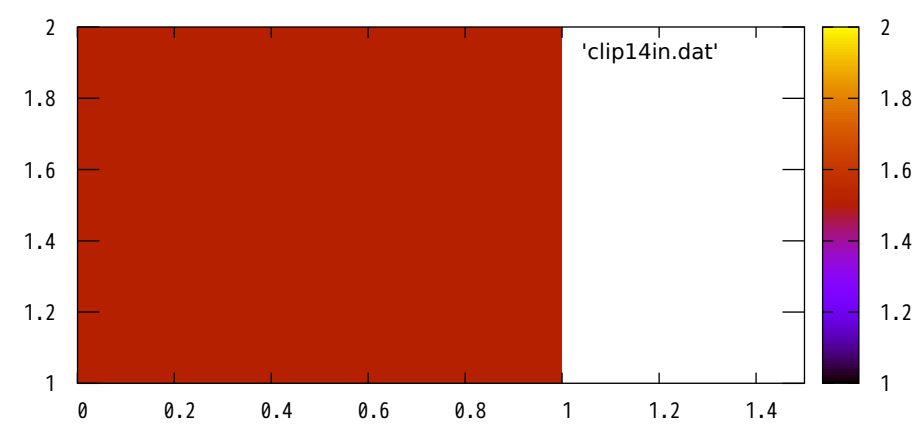

pm3d explicit mode --- coloring according to the 4th parameter of 'using' 'binary2' binary u 1:2:3:(\$2+(\$1+\$2)/10)  $1 + sinc(x * 4, y * 4)$ 

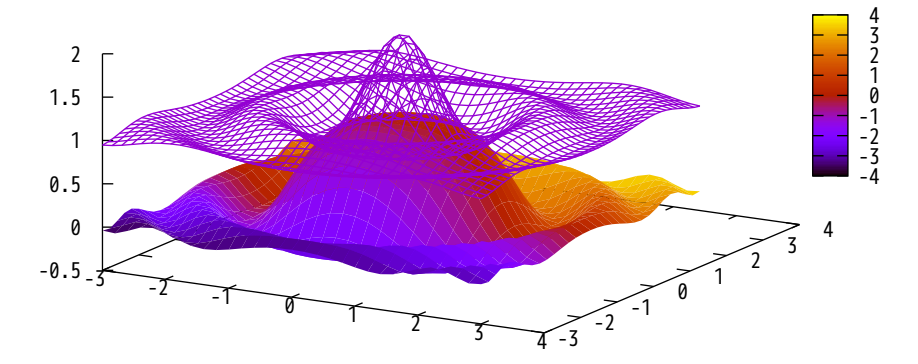

coloring according to the 3rd 'using' parameter (left) and to the z-value (bottom)

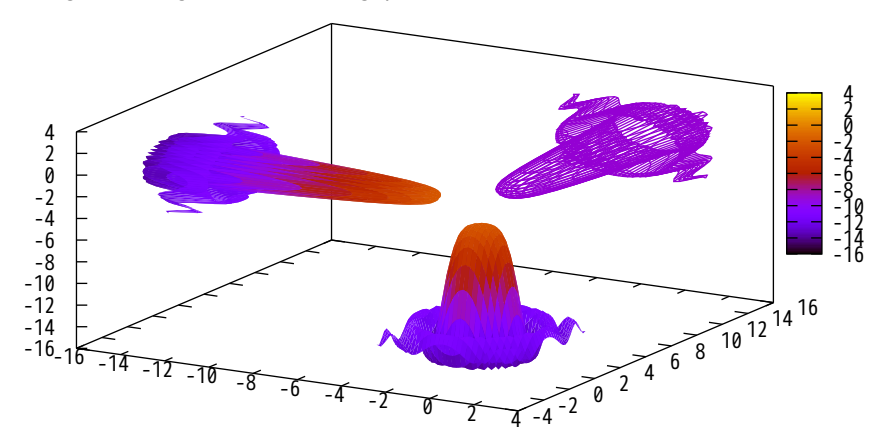

# set pm3d corners2color mode c3 mean c4

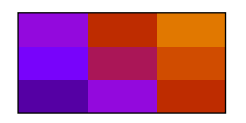

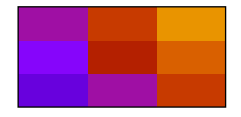

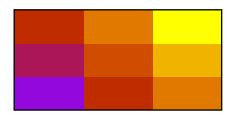

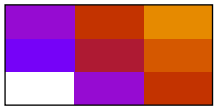

harmean Original grid points

c1 c2 median

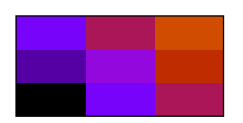

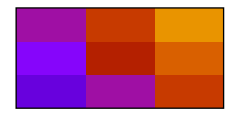

geomean

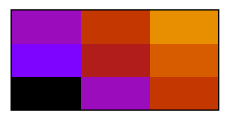

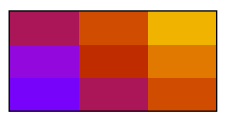

Palettes according to 'help palette rgbformulae'

hot (black-red-yellow-white<code>AFM</code> hot (black-red-yellow-whit $\epsilon$ 

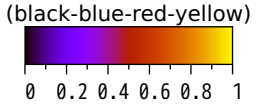

traditional pm3d

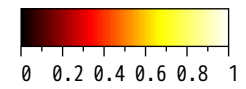

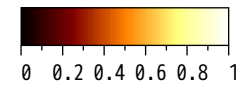

green-red-violet

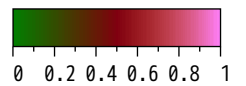

color printable on gray (black-blue-violet-yellow(redditye)llow-green-cyan-blue-magent HSV model

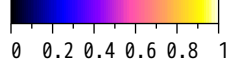

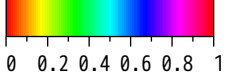

ocean (green-blue-white) rainbow (blue-green-yellow-red) try also other permutations

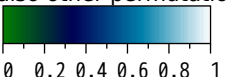

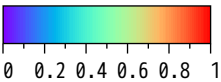

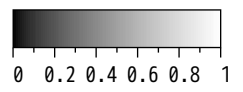

gray palette

## set palette defined

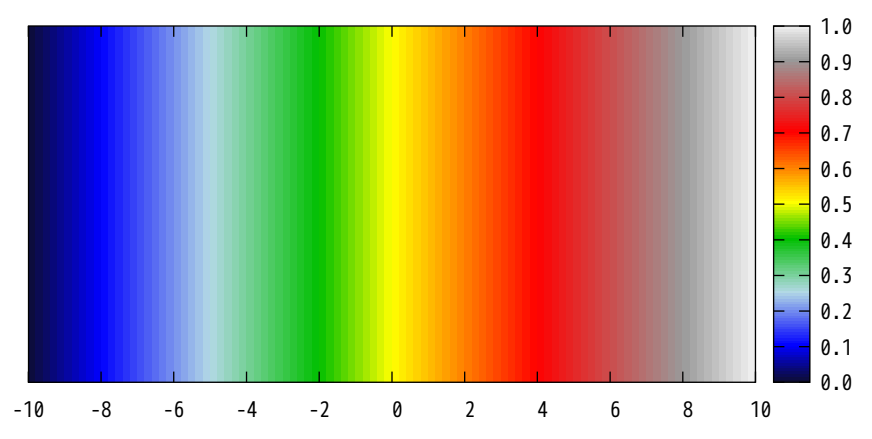

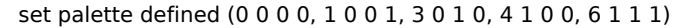

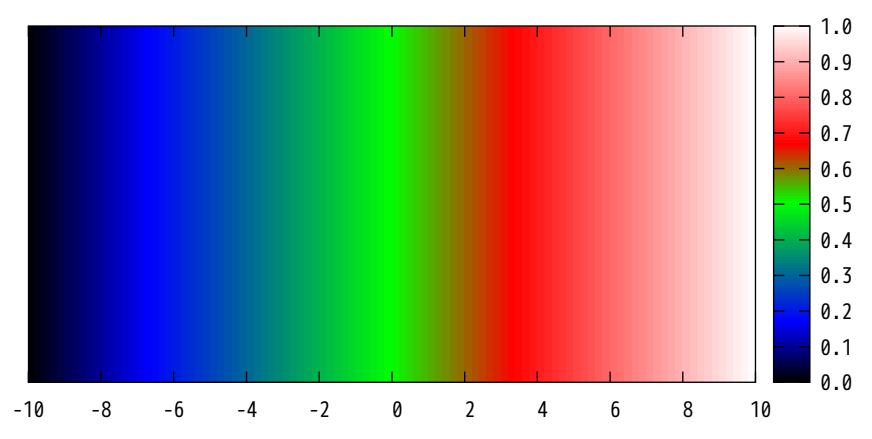

set palette defined ( 0 "green", 1 "blue", 2 "red", 3 "orange" )

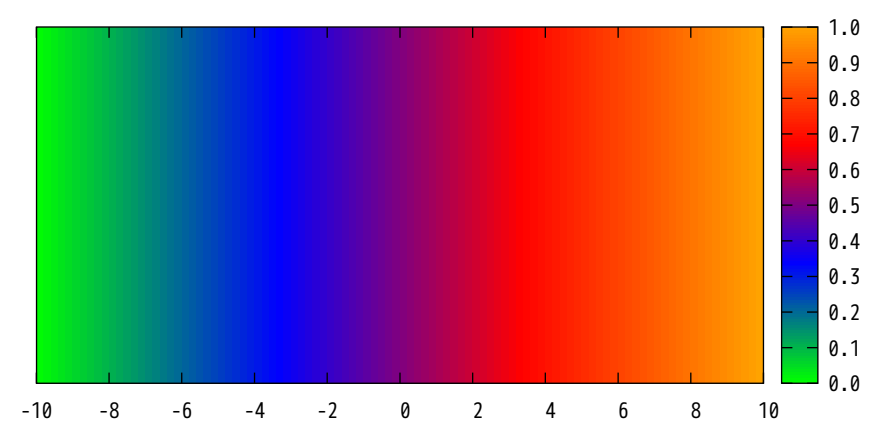

set palette defined ( 20 "#101010", 30 "#ff0000", 40 "#00ff00", 50 "#e0e0e0" )

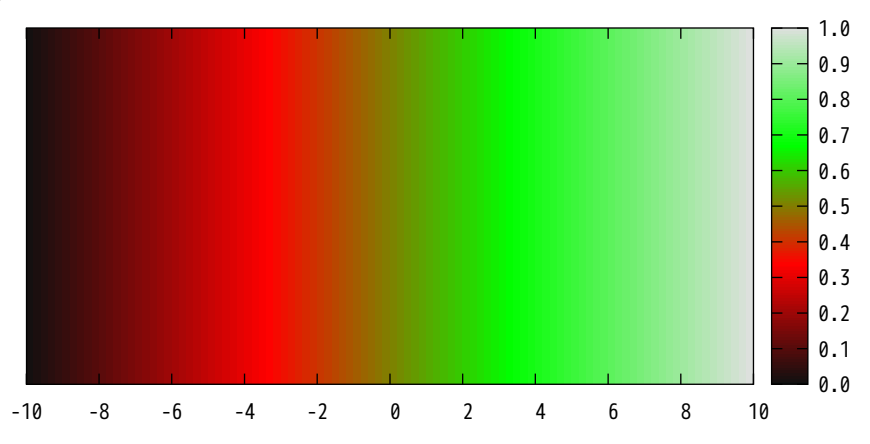

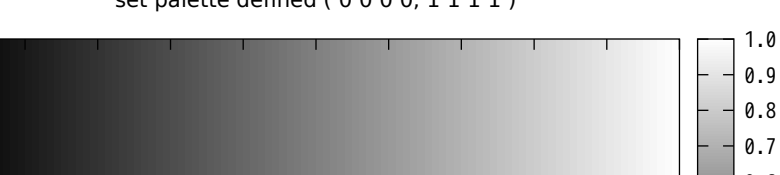

set palette defined (0000, 1111)

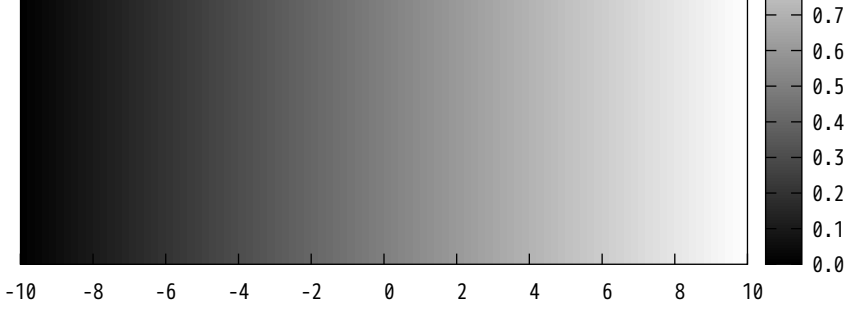

set palette model HSV defined ( 0 0 1 1, 1 1 1 1 )

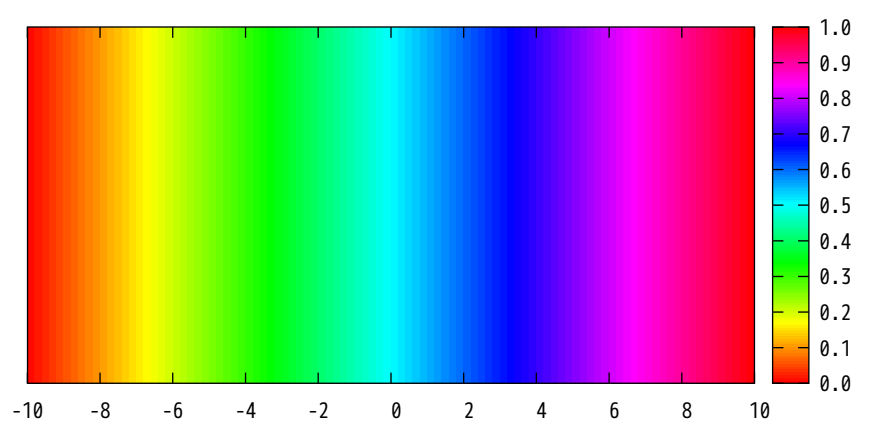

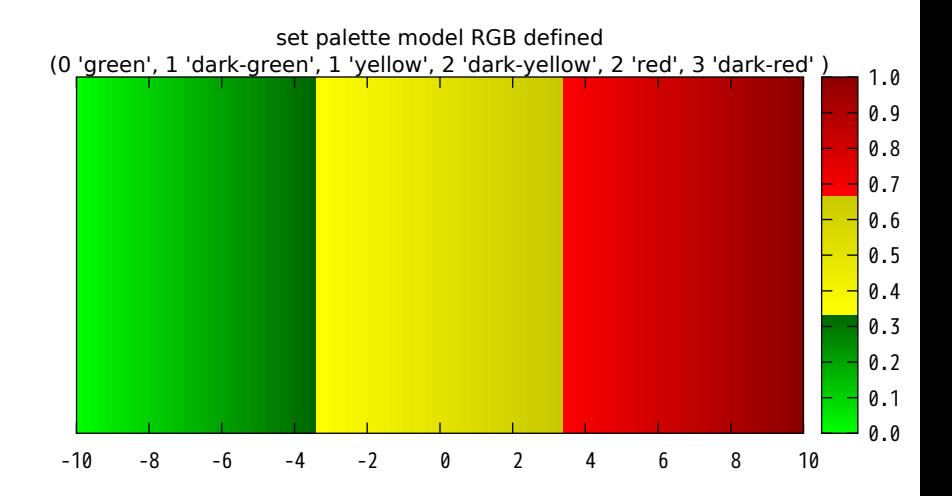

set palette file "-" (file with 3 columns)

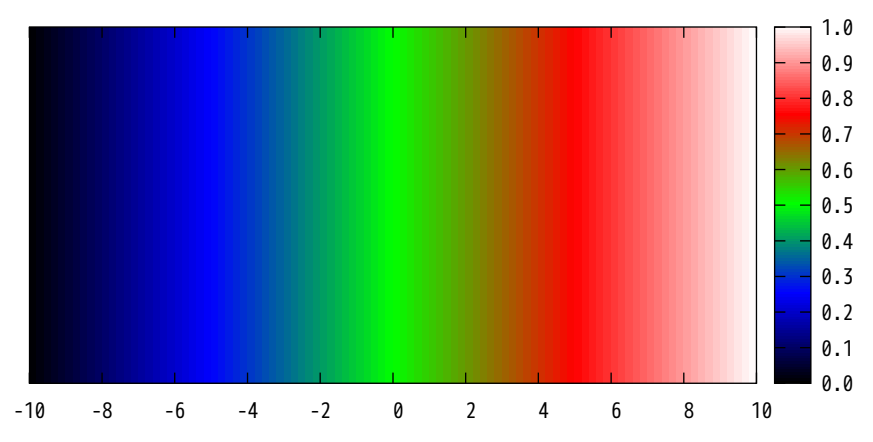

set palette file "-" (file with 4 columns)

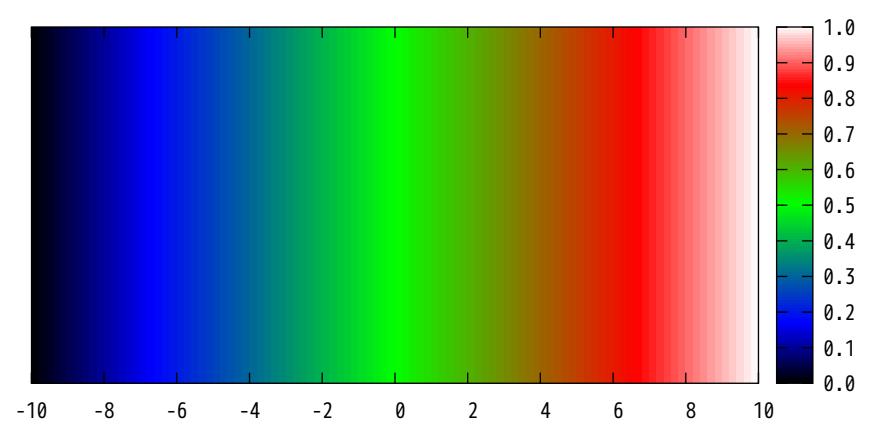

set palette file "-" using 1:2:(\$1+\$2)/2

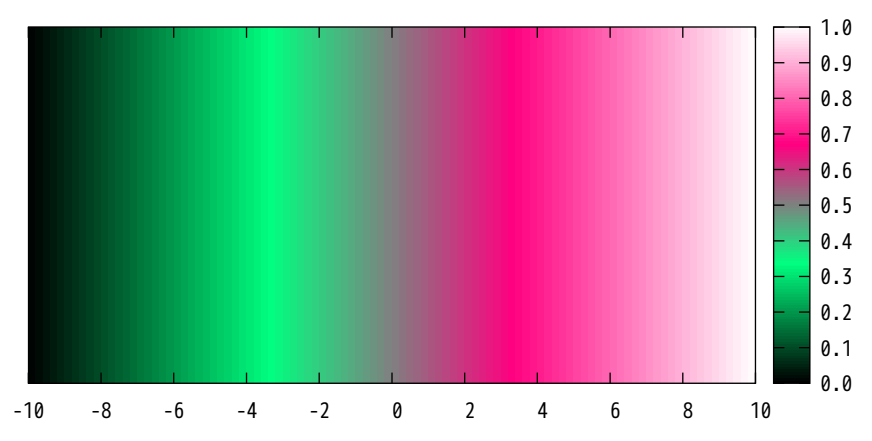

set palette model RGB rgbformulae 7,5,15

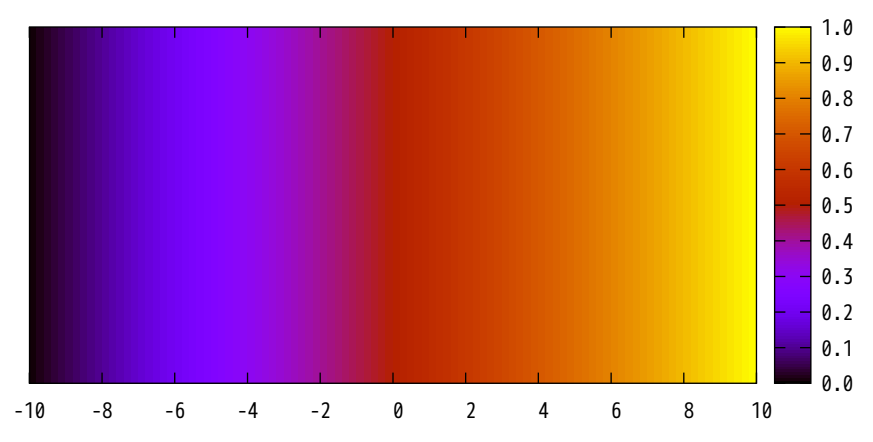

set palette model HSV rgbformulae 7,5,15

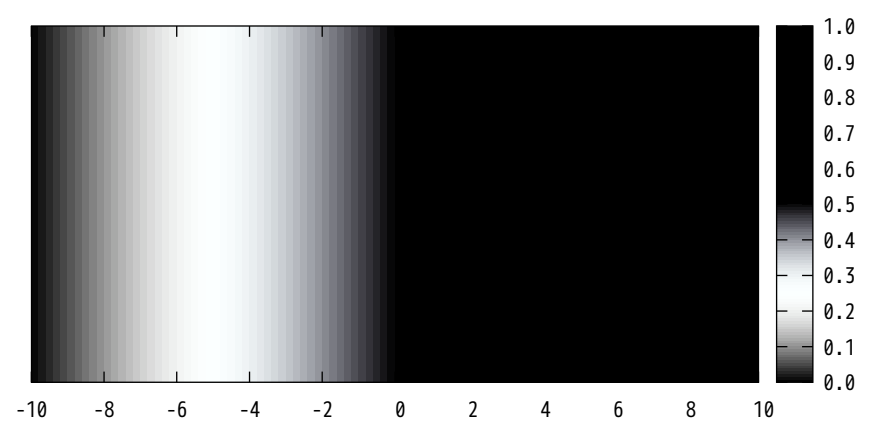

set palette model CMY rgbformulae 7,5,15

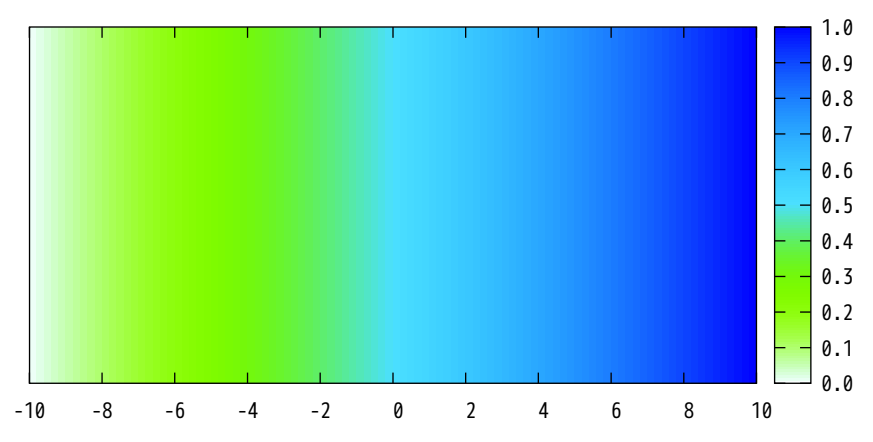

set palette model HSV rrgbformulae 3,2,2

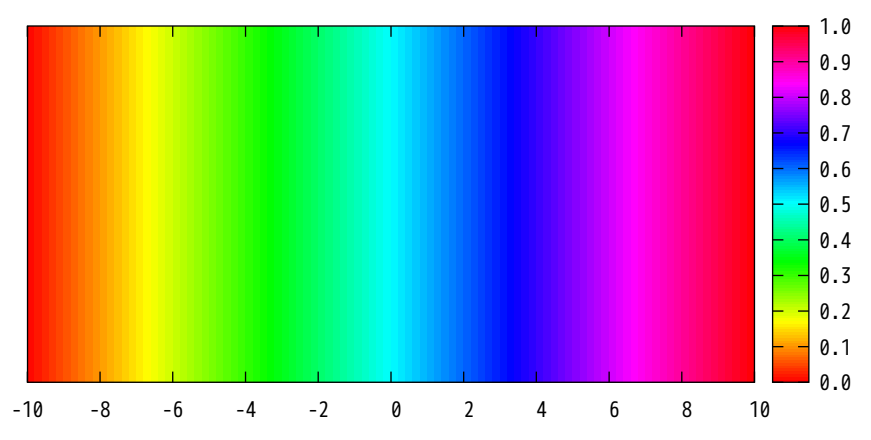

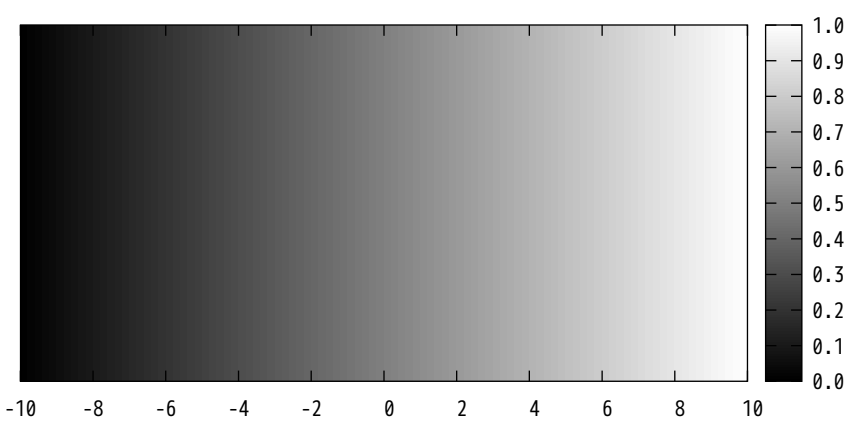

set palette functions gray, gray, gray

set palette functions sqrt(gray), gray\*\*3, sin(gray\*2\*pi) <--> 7,5,15

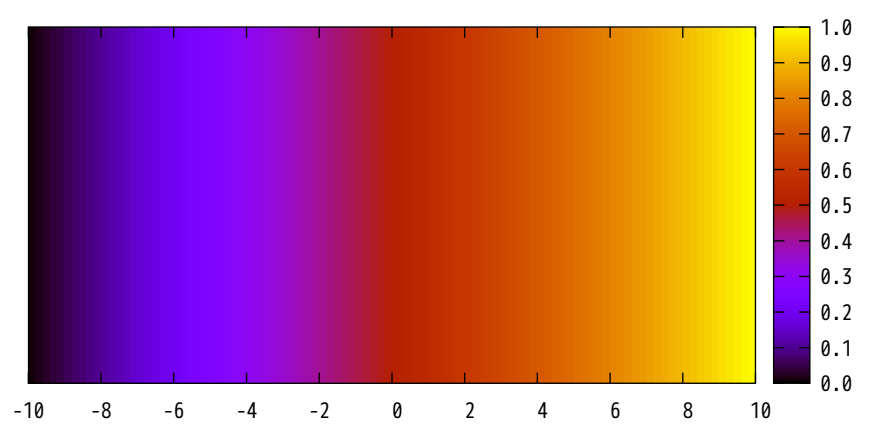

set palette rgbformulae 7,5,15

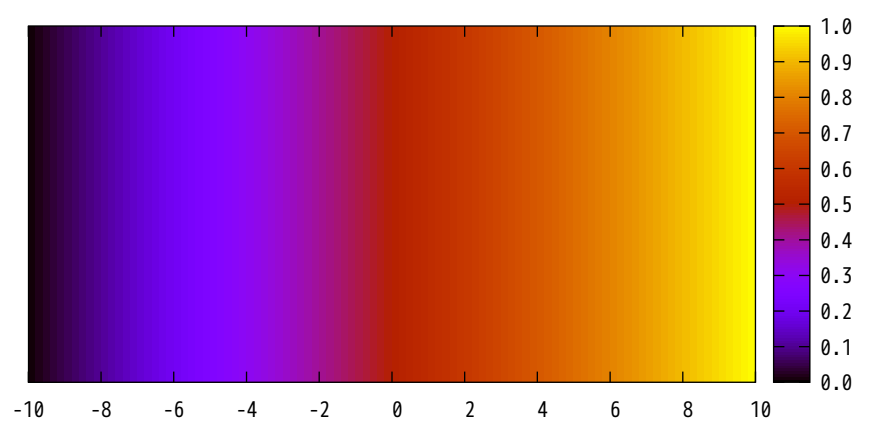
## set palette model RGB functions 4\*x\*(1-theta(x-0.25)), 0.5\*theta(x-0.25)\*(1-theta(x-0.5)), x

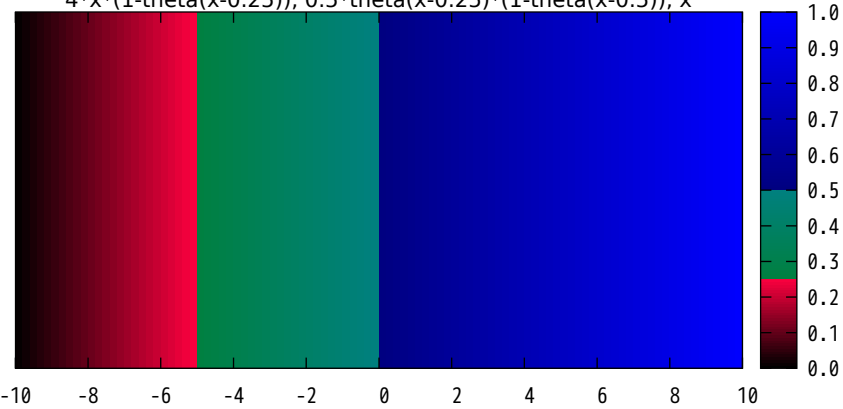

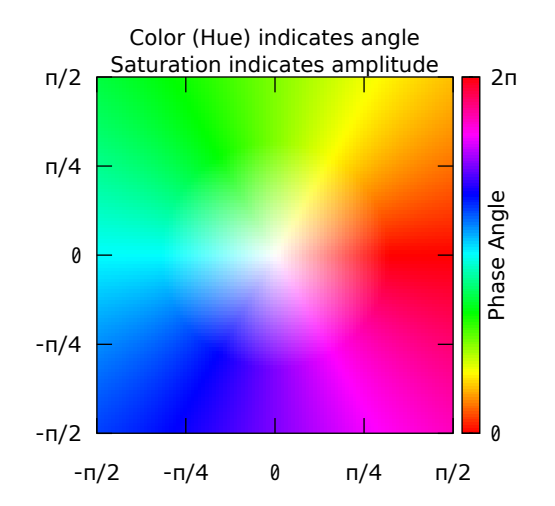

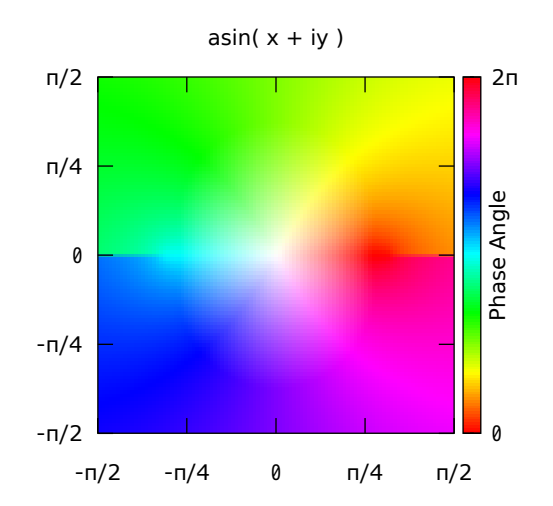

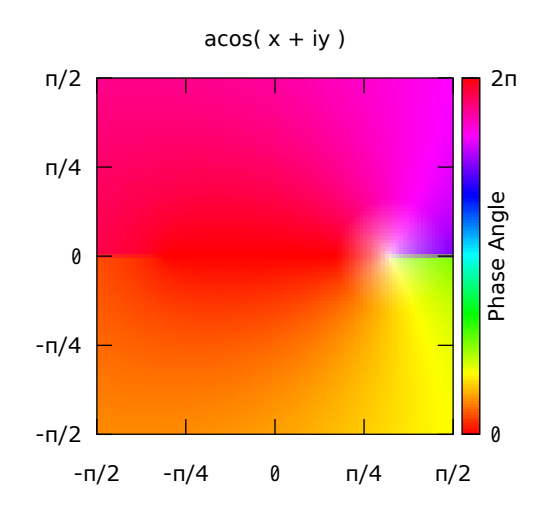

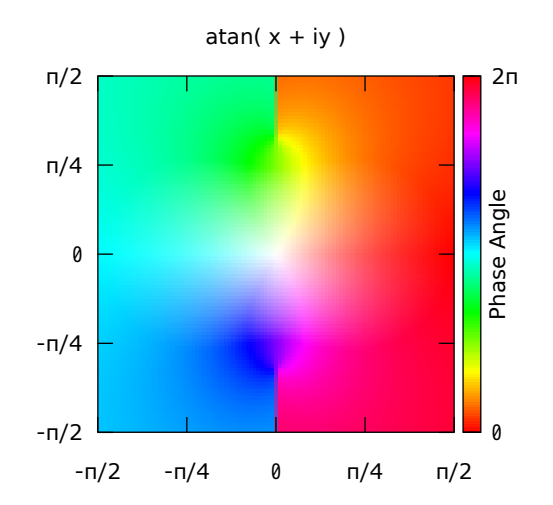

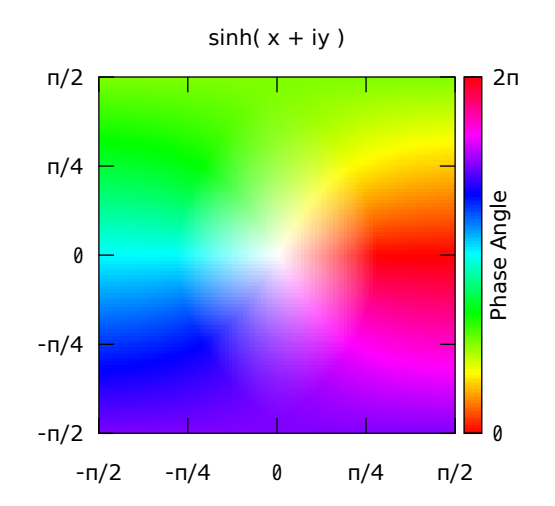

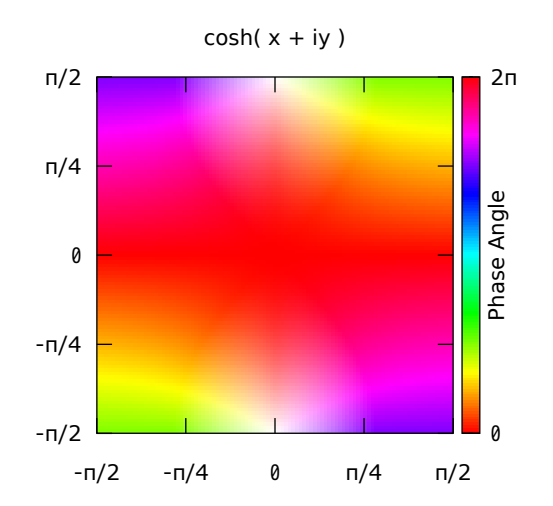

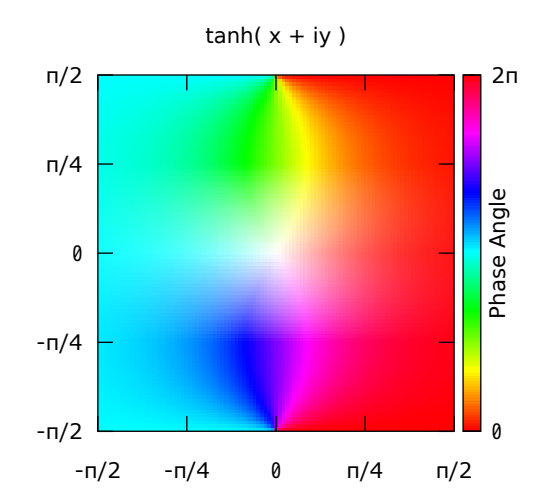

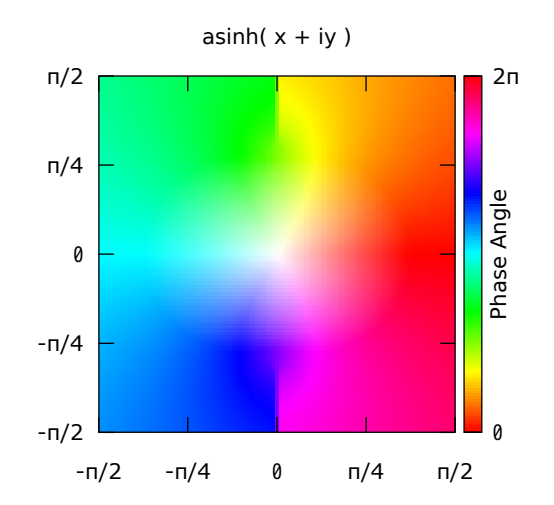

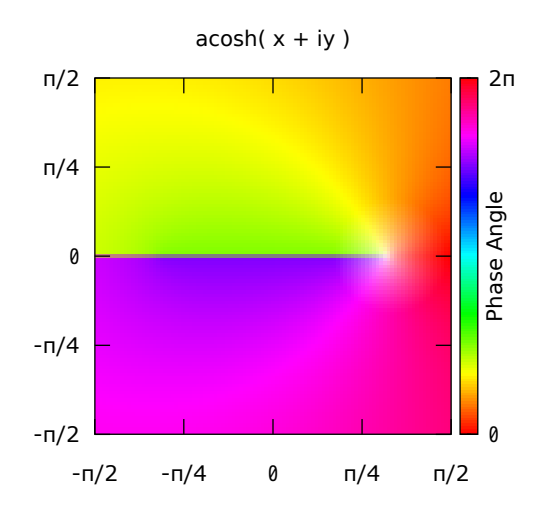

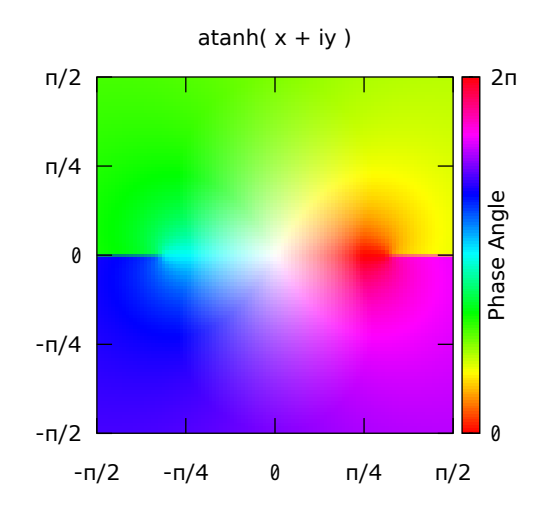

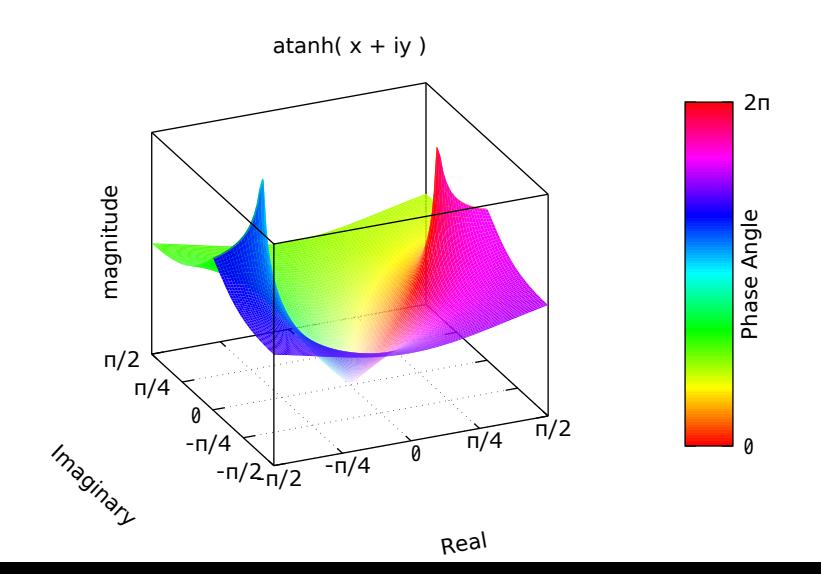

Heat Map generated from a file containing Z values only

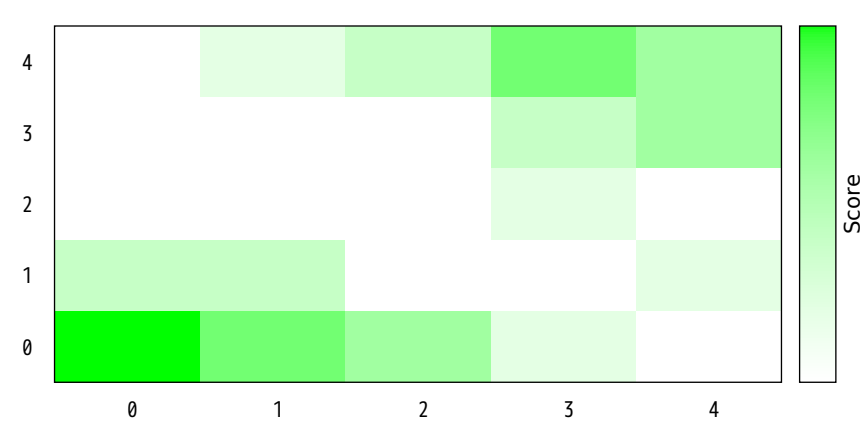

# Heat Map generated by 'plot' from a stream of XYZ values NB: Rows must be separated by blank lines!

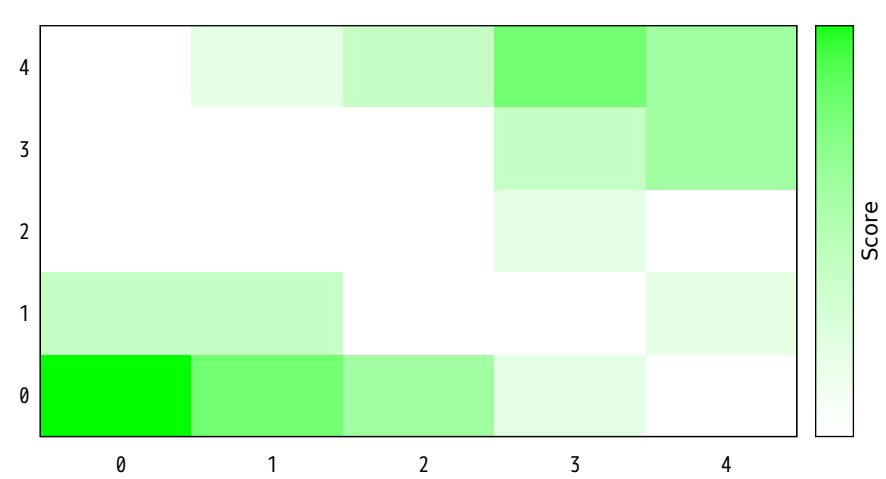

# Heat map with non-zero pixel values written as labels

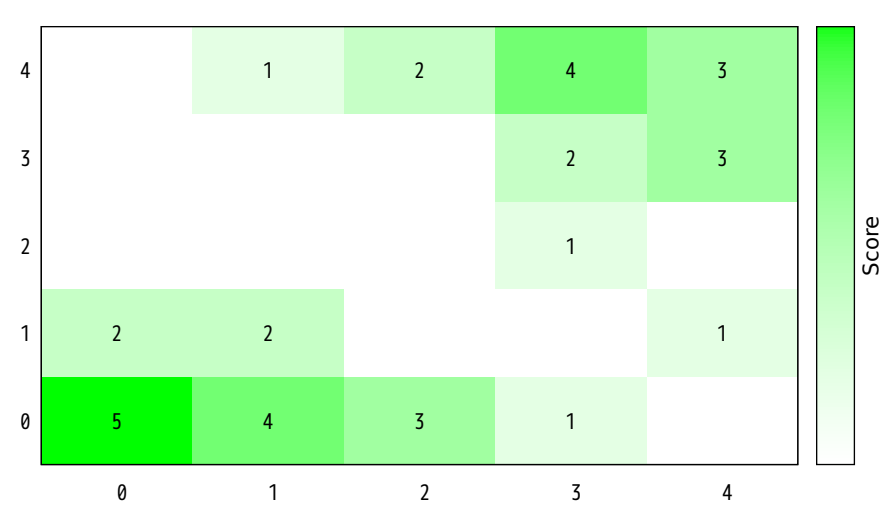

# Heat map from csv data with column and row labels

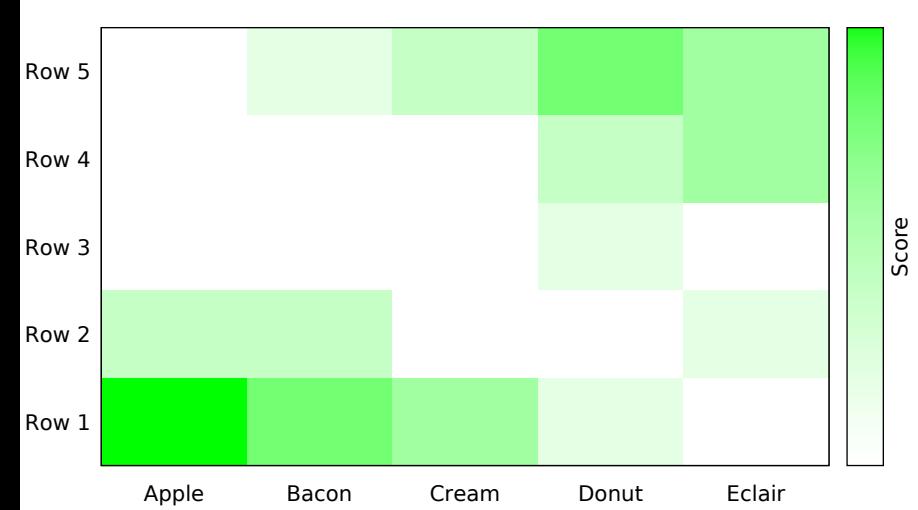

# Compare 'image' and 'image pixels' modes plot with image plot with image pixels

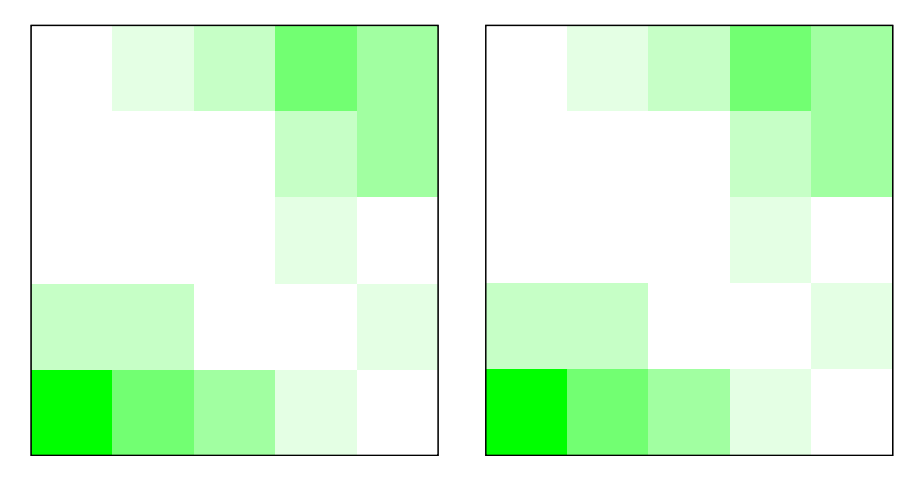

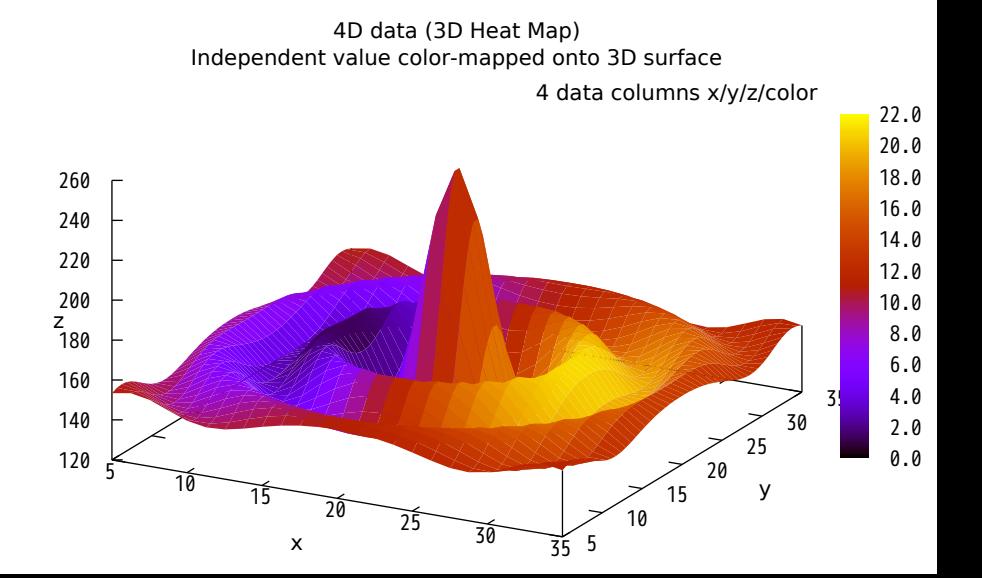

# 4D data (3D Heat Map) Z is contoured. Independent value is color-mapped

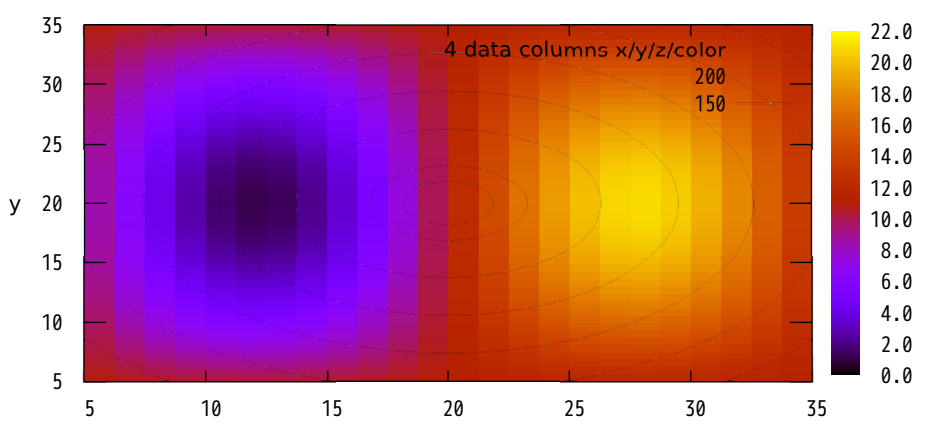

#### **Data file contains labeled ascii matrices**

### **Y range should be the same**

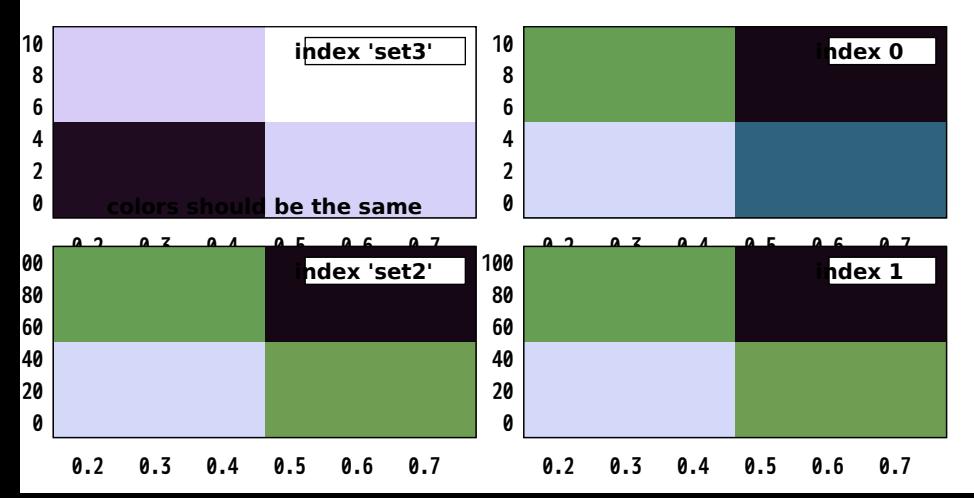

## Full 7x7 matrix

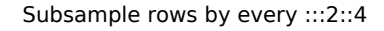

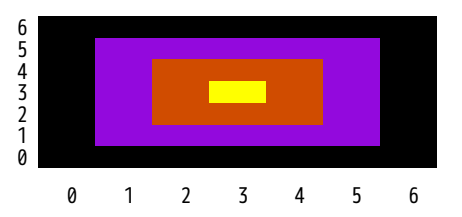

Subsample columns by every ::2::4

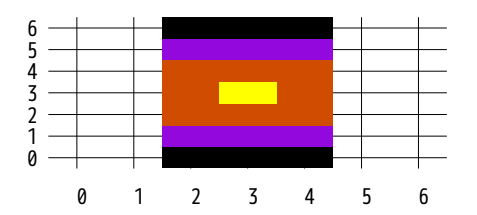

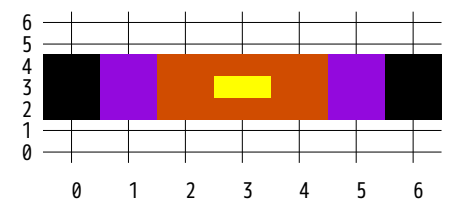

## Sample alternate columns by every 2

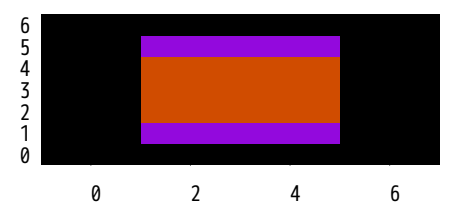

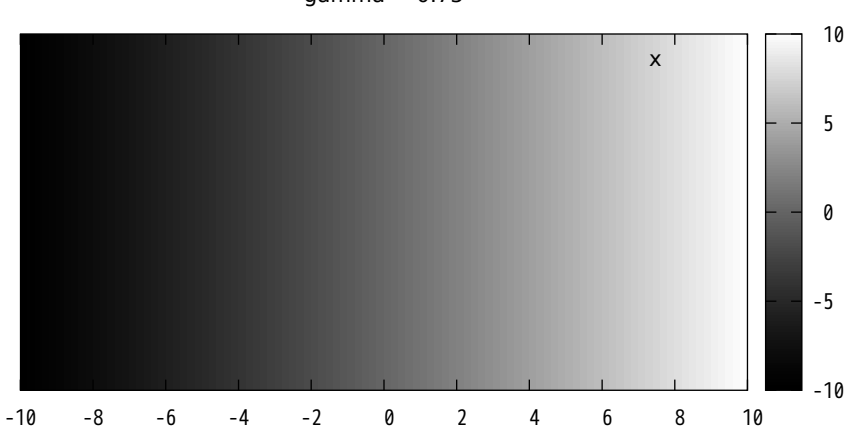

 $gamma = 0.75$ 

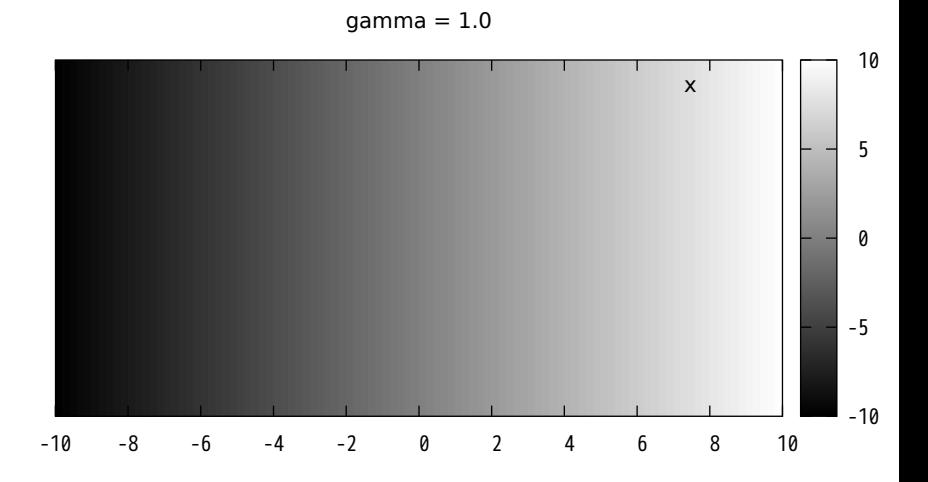

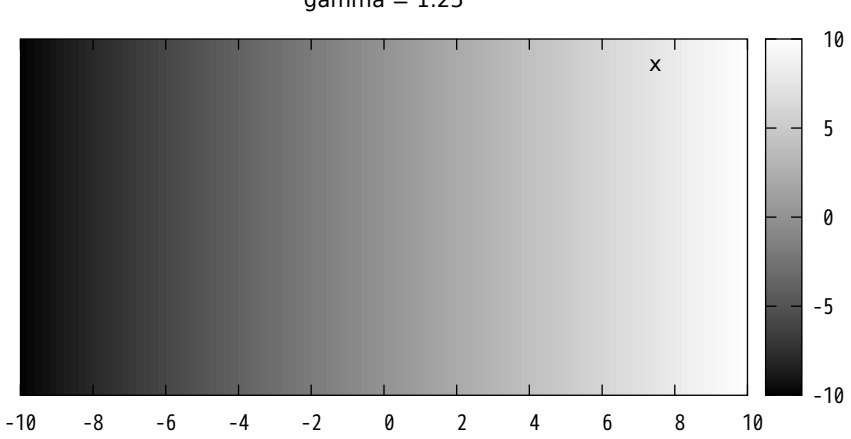

 $gamma = 1.25$ 

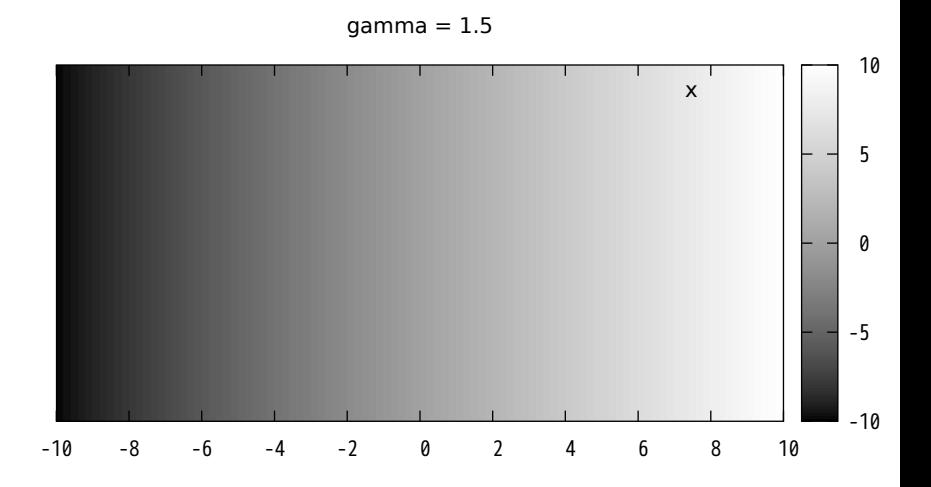

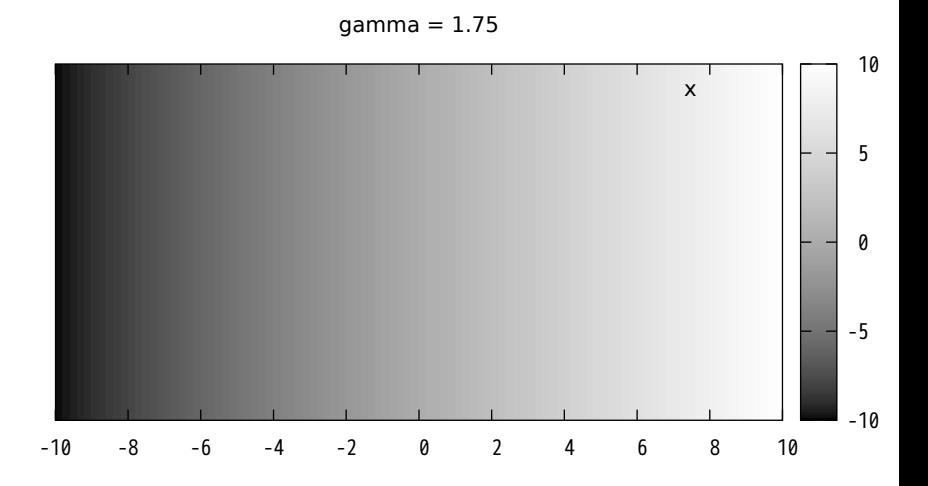

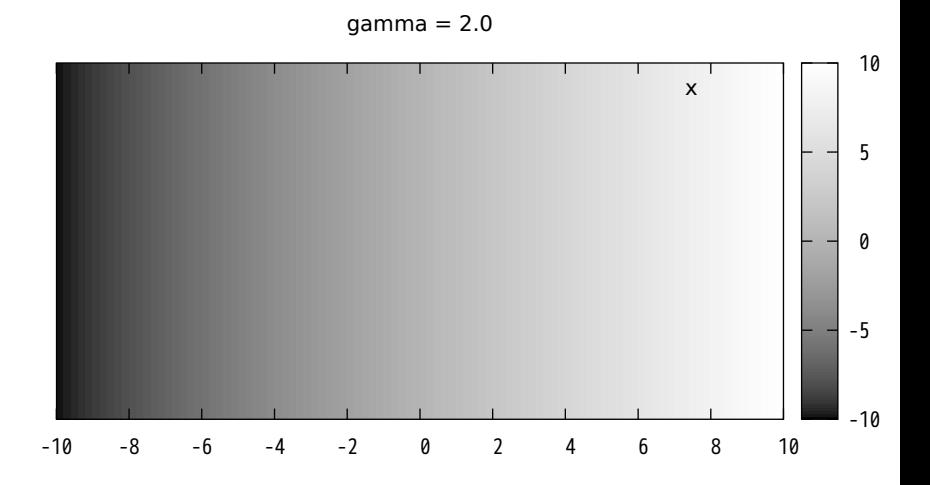

## Mixing pm3d surfaces with hidden-line plots

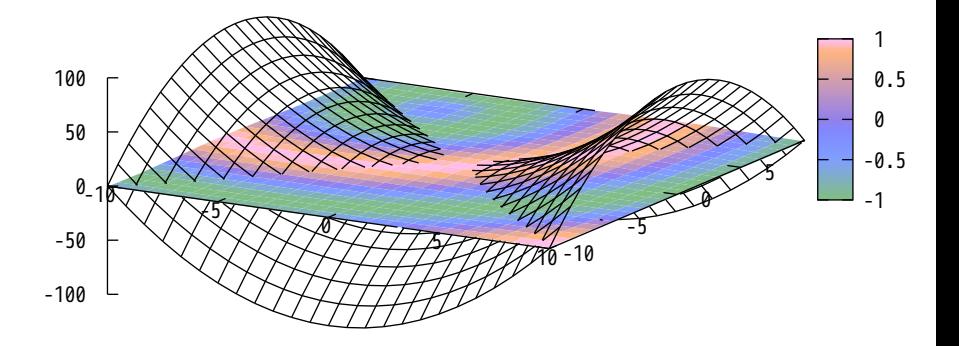

## Mixing image surface with hidden-line plots

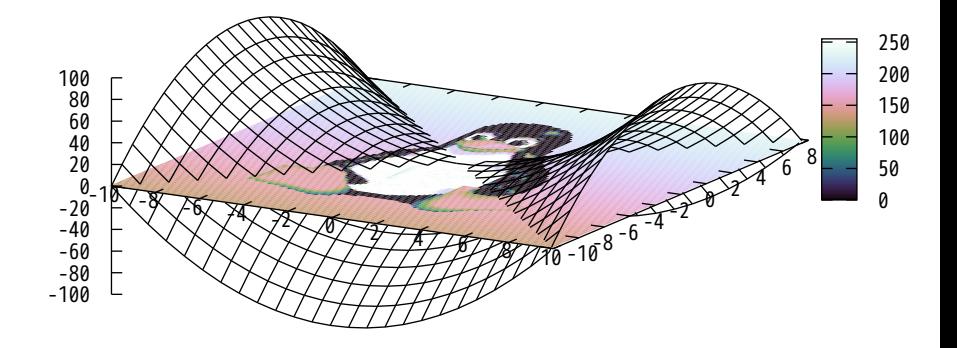

Interlocking Tori

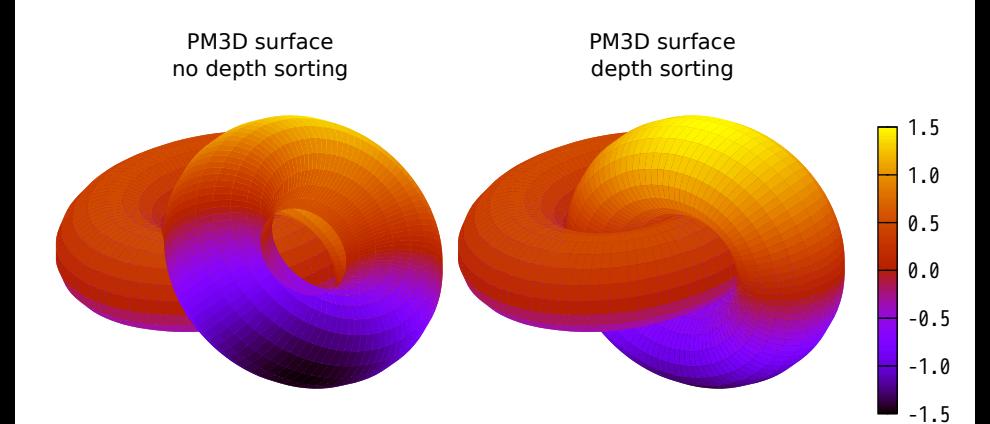

## Textcolor options in 2D plot (notice this title in color)

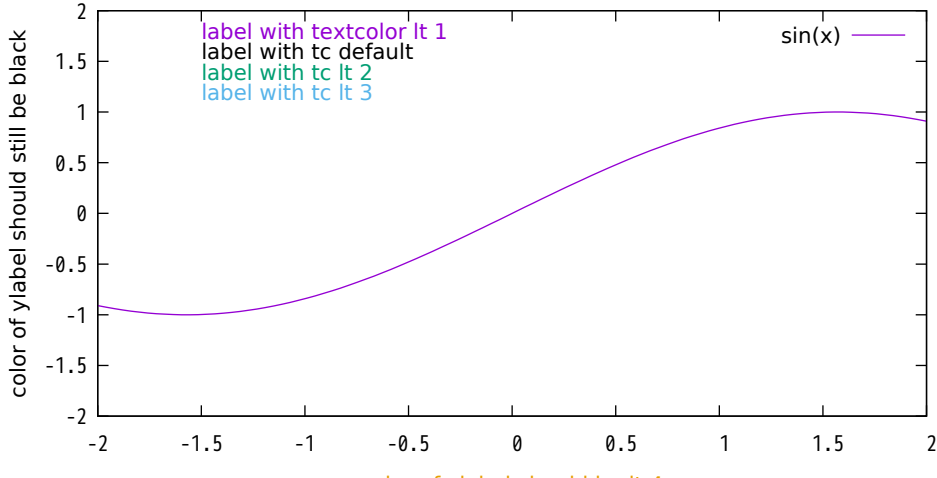

color of xlabel should be lt 4

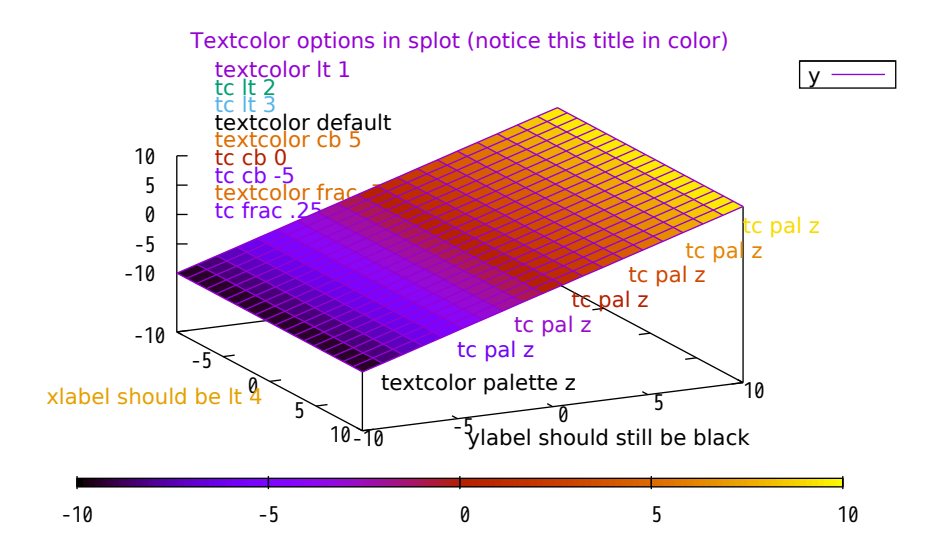

# Rotation of label text

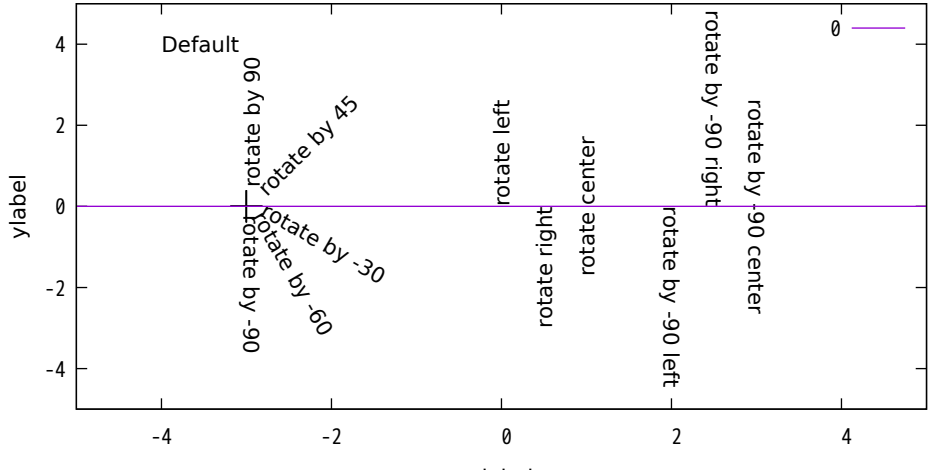

xlabel

Demo of enhanced text mode using a single UTF-8 encoded font There is another demo that shows how to use a separate Symbol font

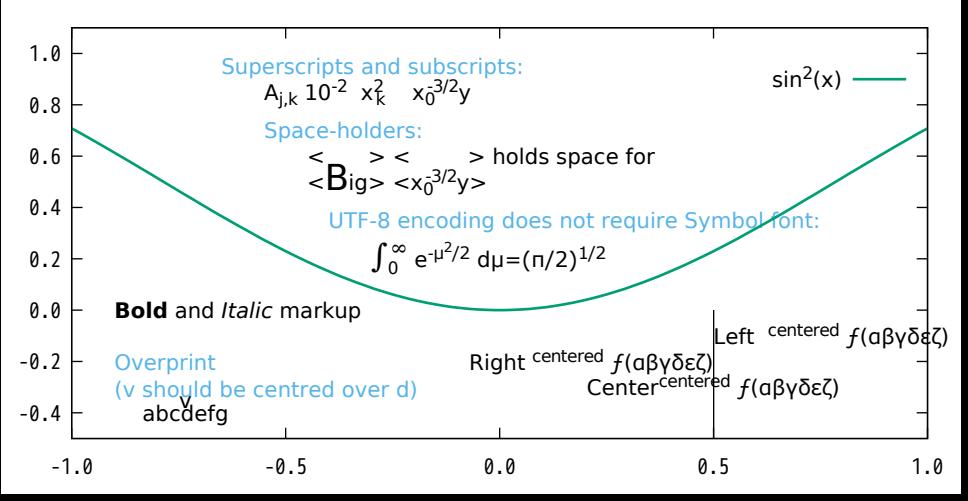

## Terminal's native dashtypes

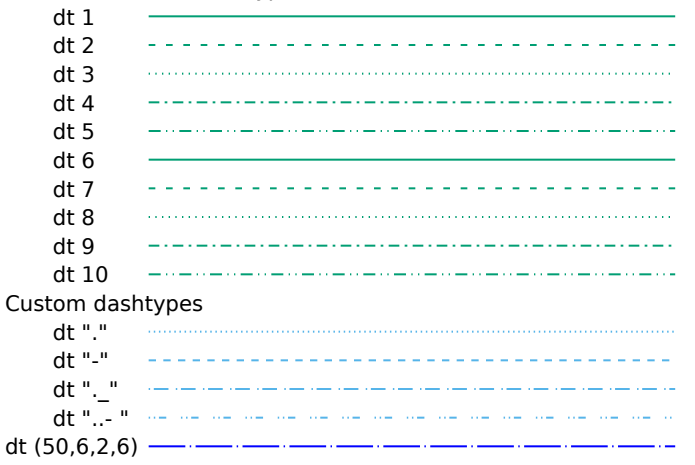

#### Terminal's native dashtypes

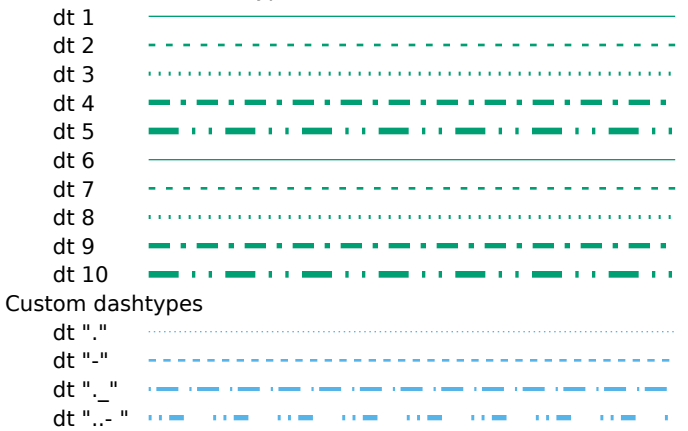
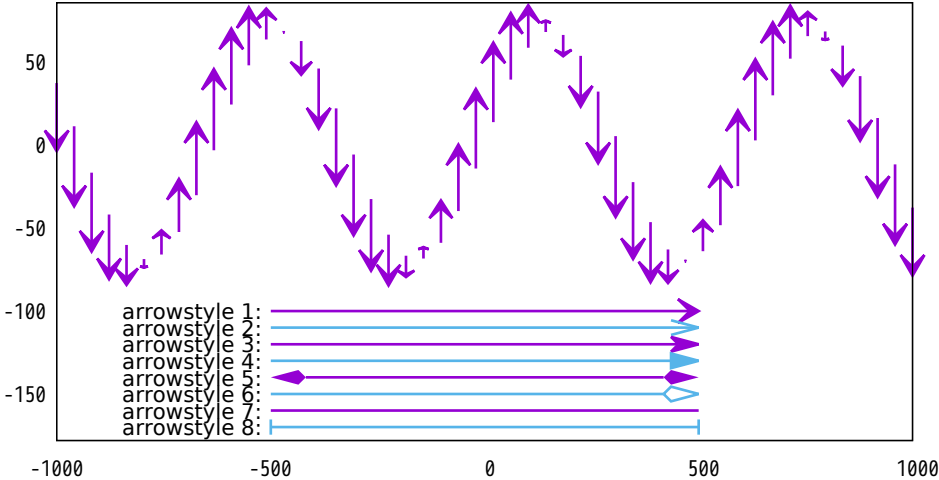

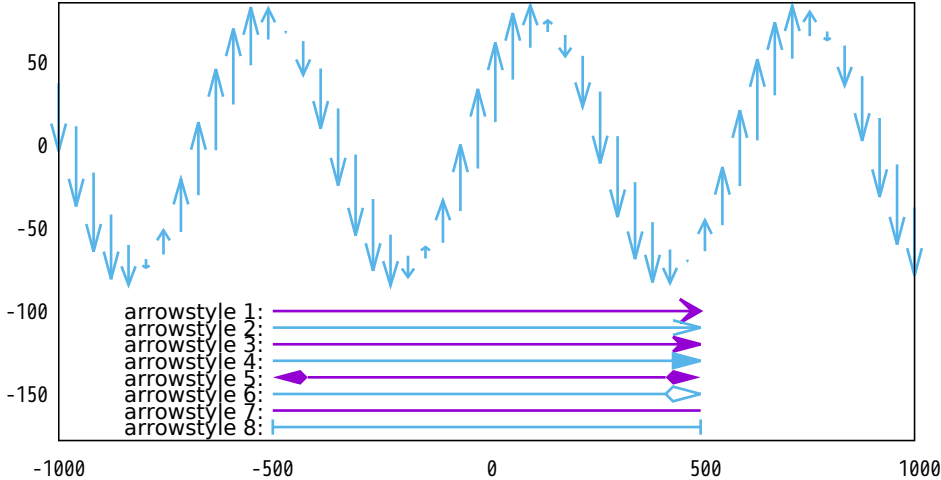

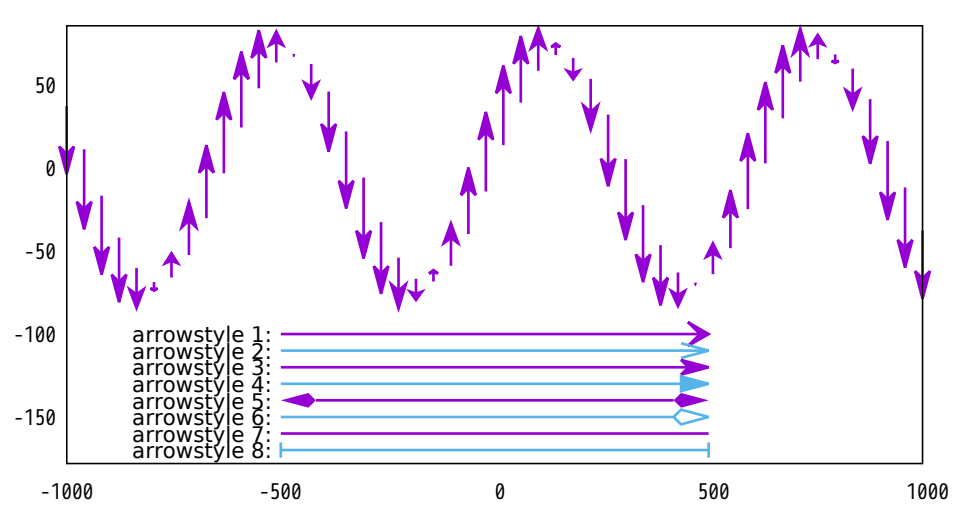

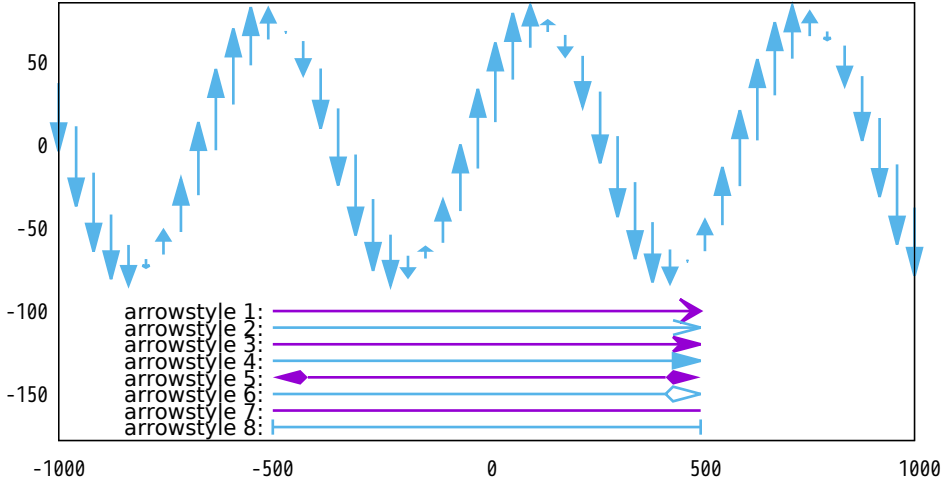

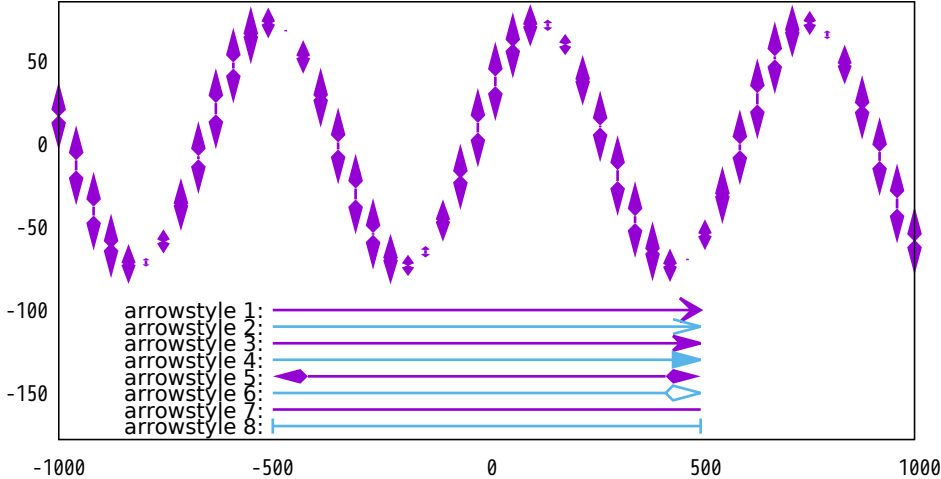

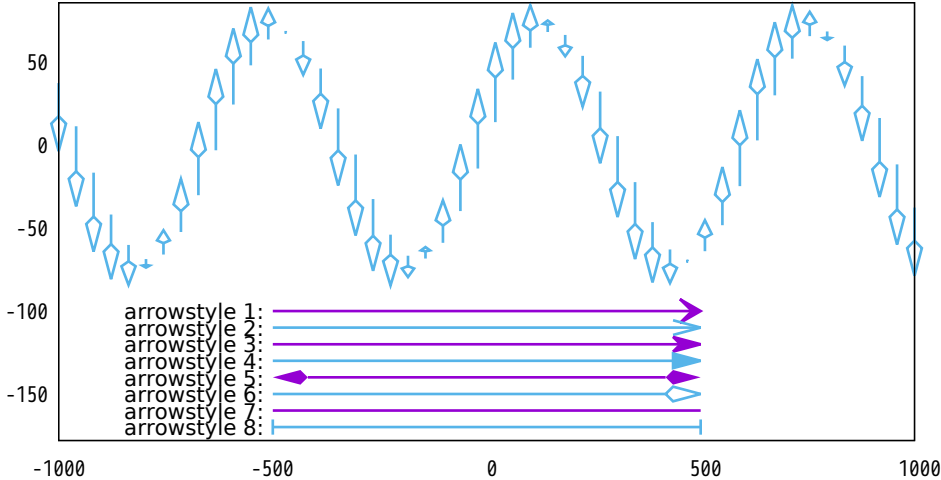

#### Top: plot with vectors arrowstyle 7, Bottom: explicit arrows

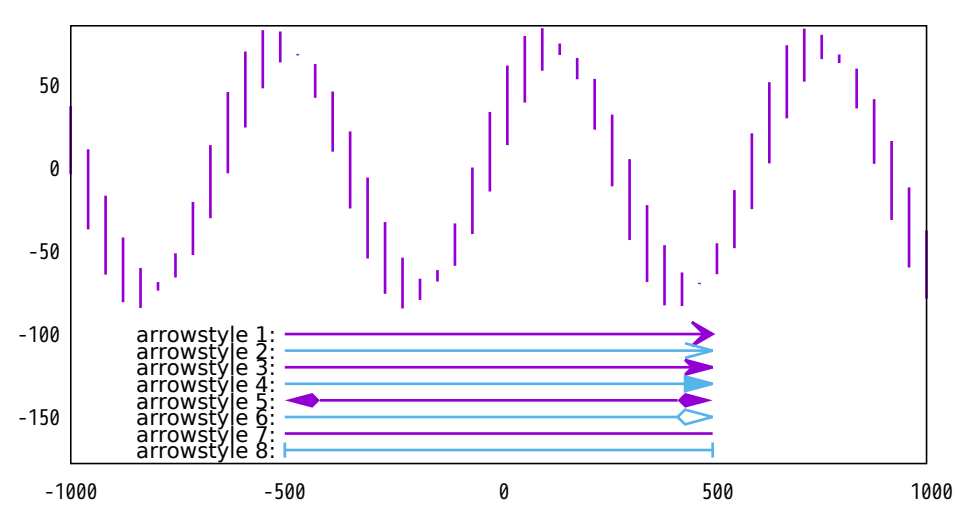

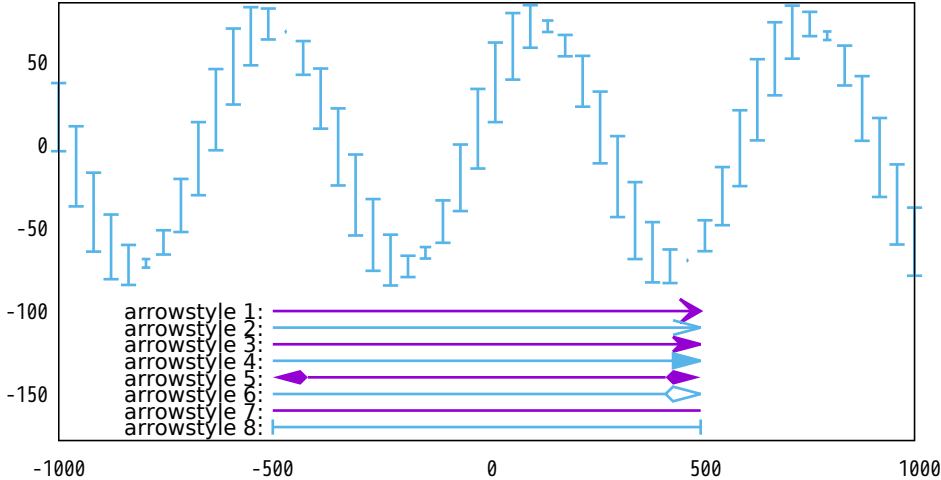

Plot 'file' with vectors <arrowstyle>

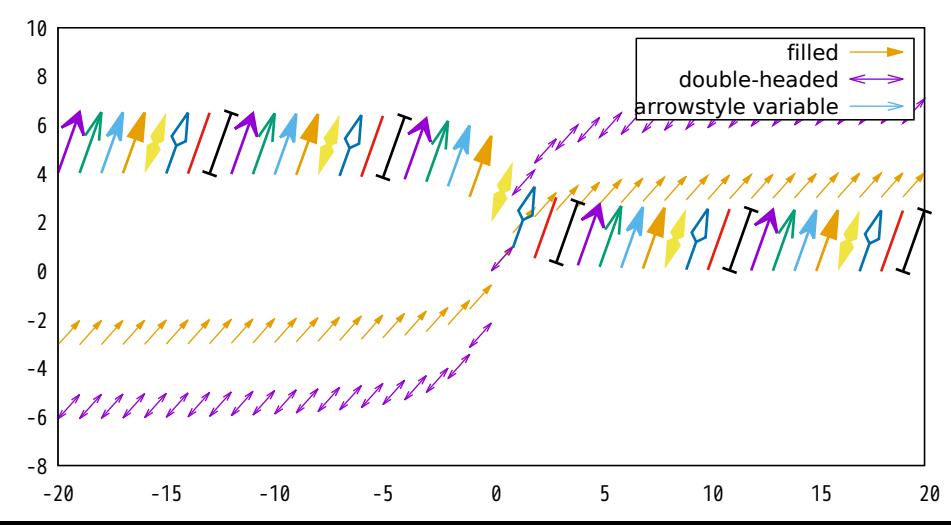

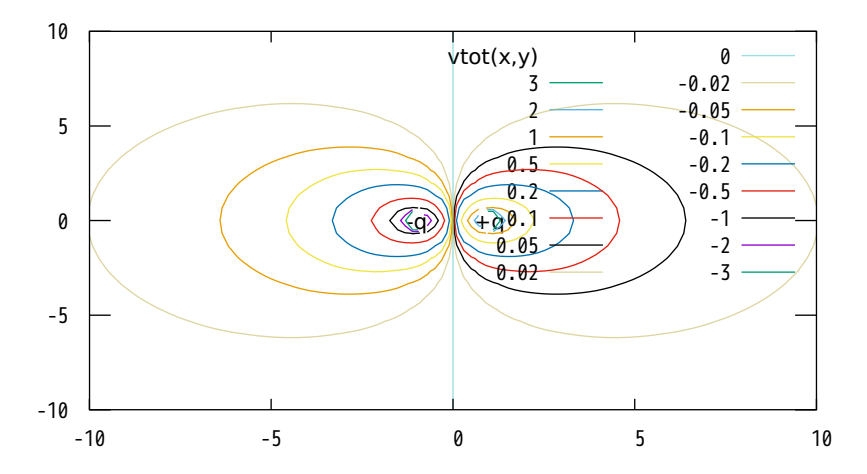

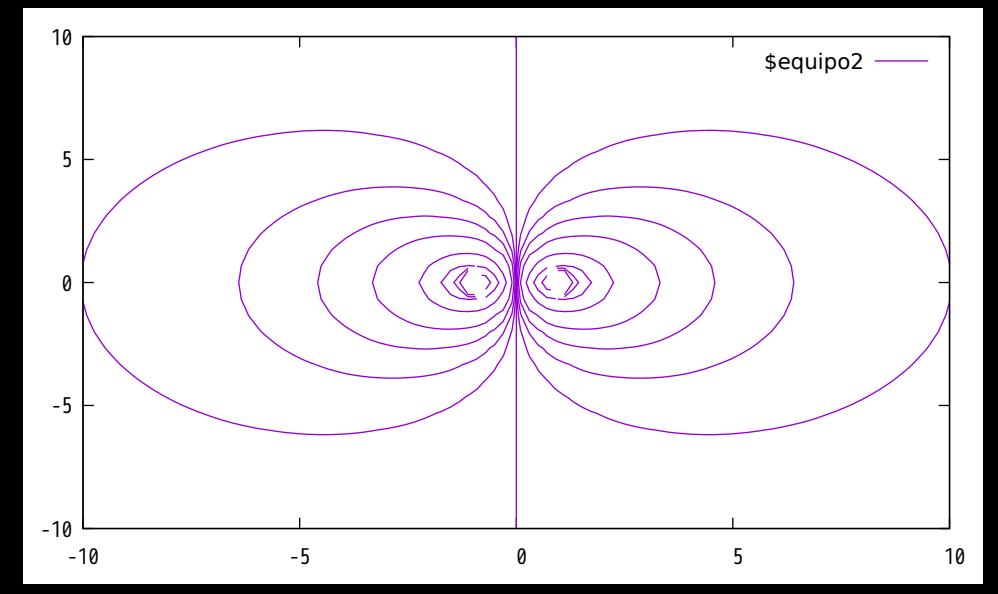

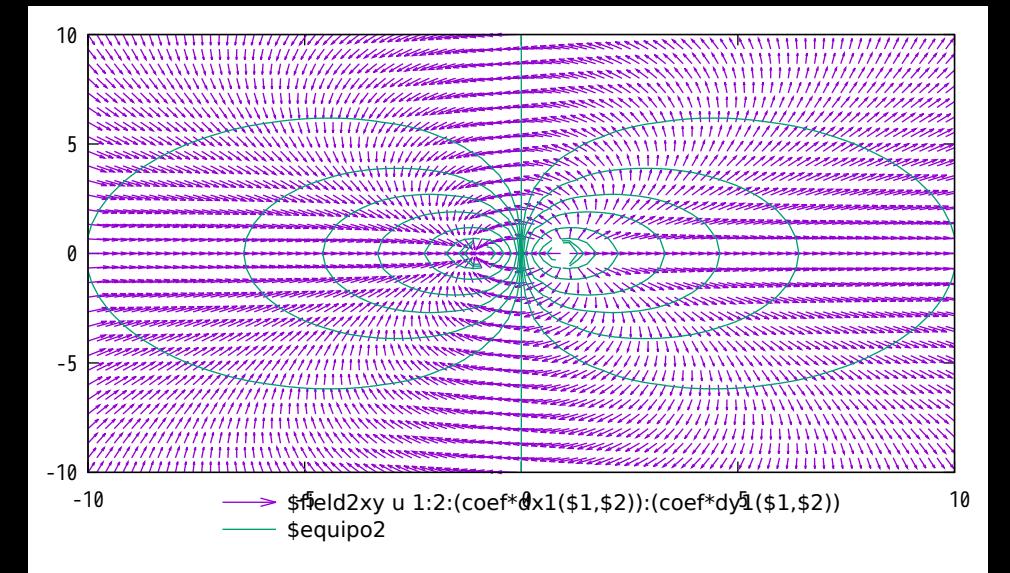

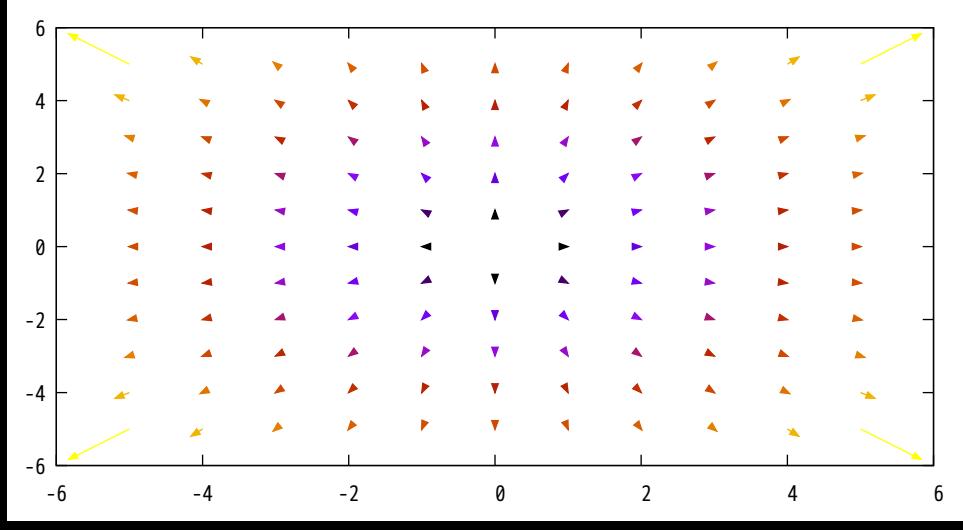

Default tics settings

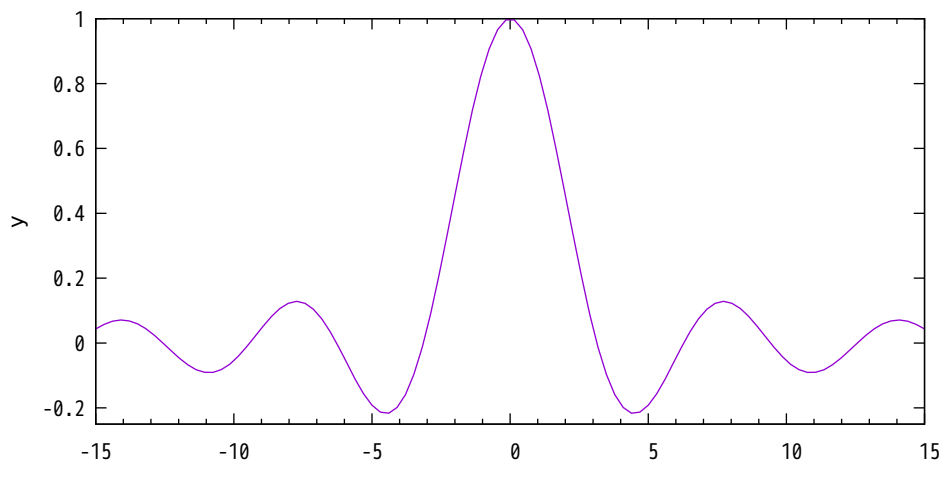

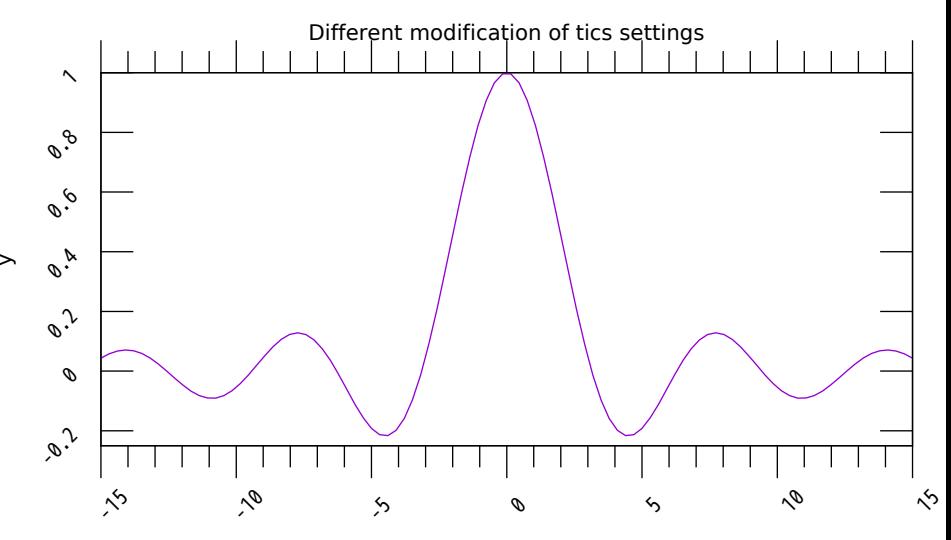

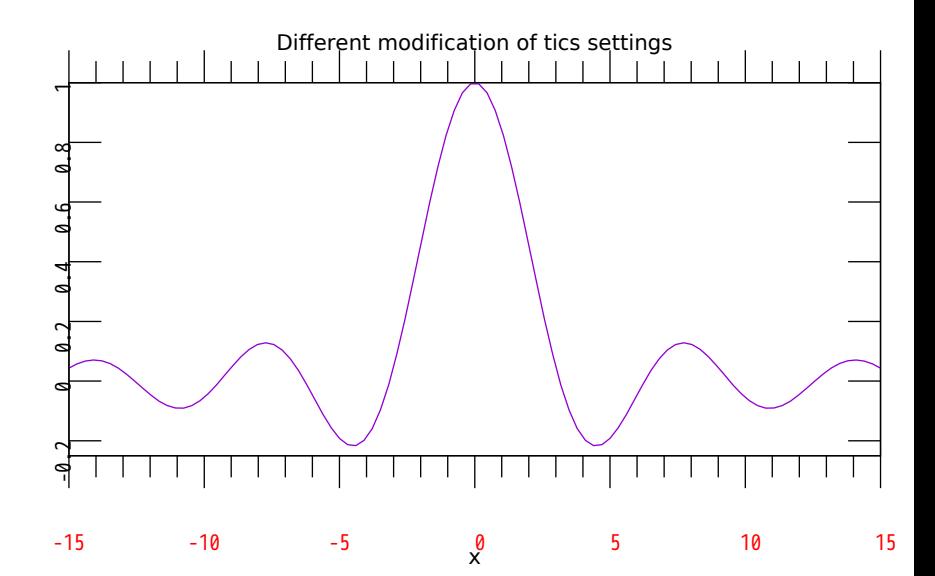

 $\mathord{\geqslant}$ 

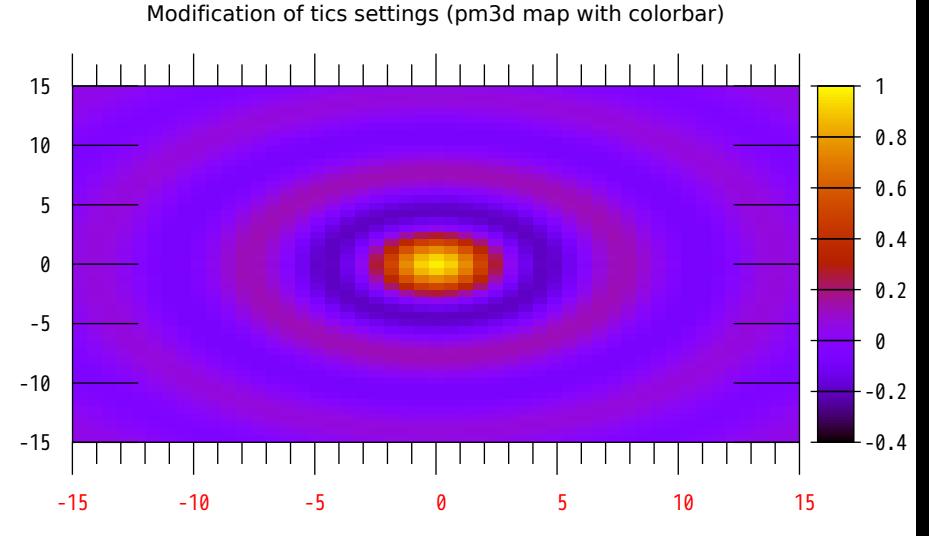

# Nothing interesting here, just a unit test for volatile, skip, and refresh "whale.dat" skip 5 volatile

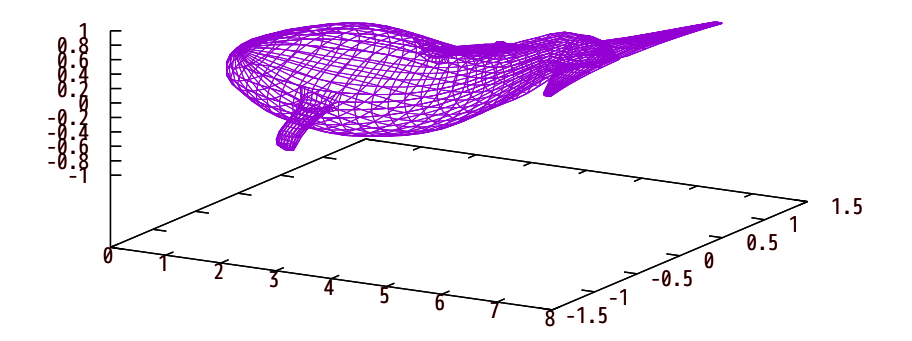

Auto-labeling plots from text fields in datafile

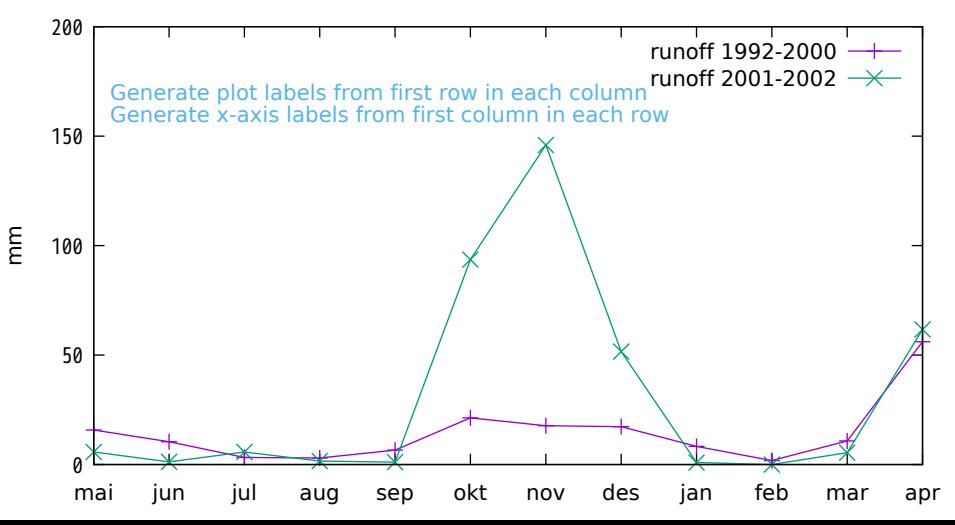

### Read tic labels from a datafile column An approximation of Hans Olav Eggestad's categoric plot patch using 'using (\$0):2:xticlabels(1)' and 'set style fill solid border -1'

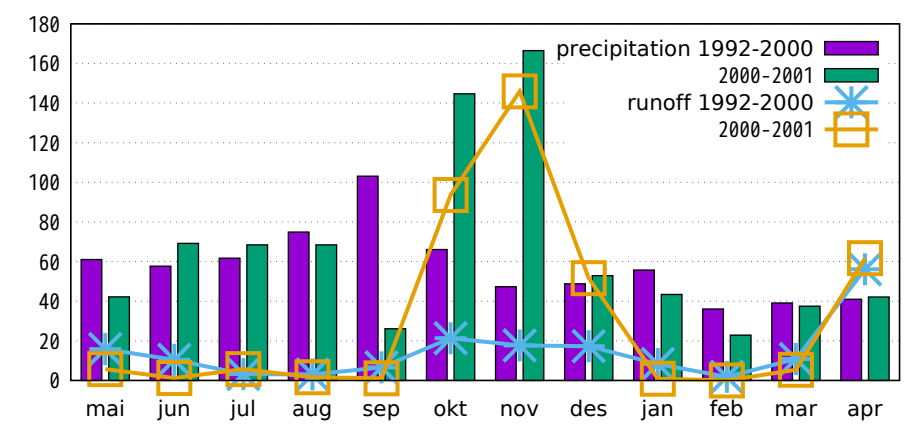

mm

## Same plot using x2ticlabels also

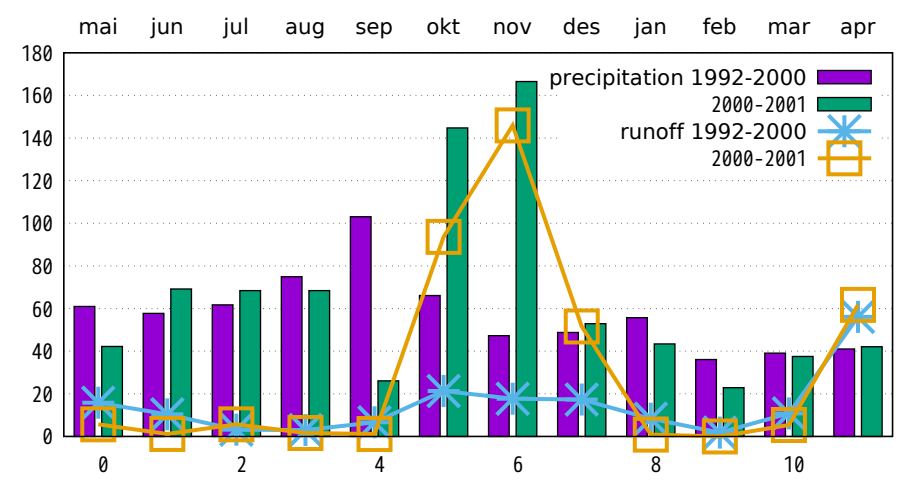

mm

#### Plot from table format (titles taken from column headers)

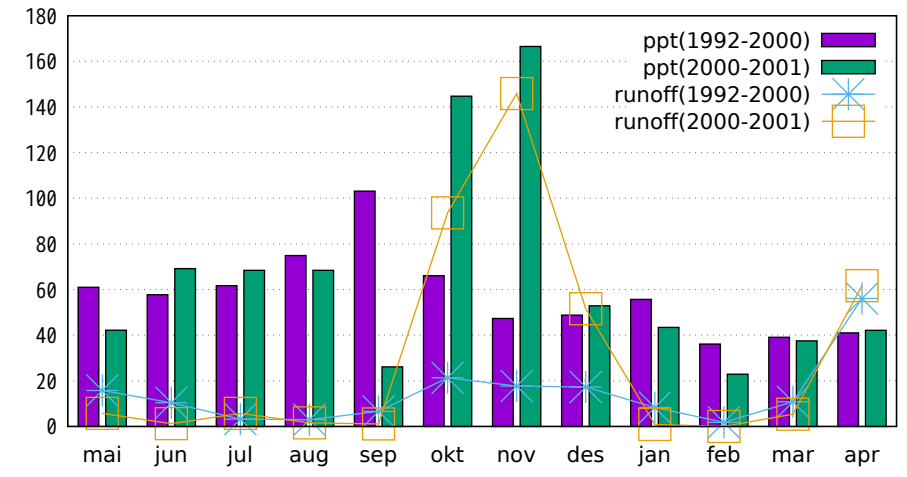

## Plot actual y-value as a label

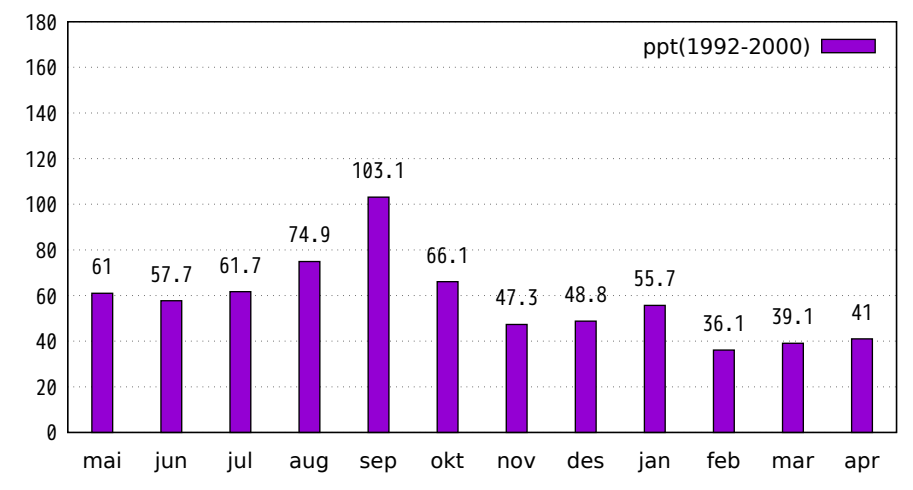

mm

## Plot using boxed labels

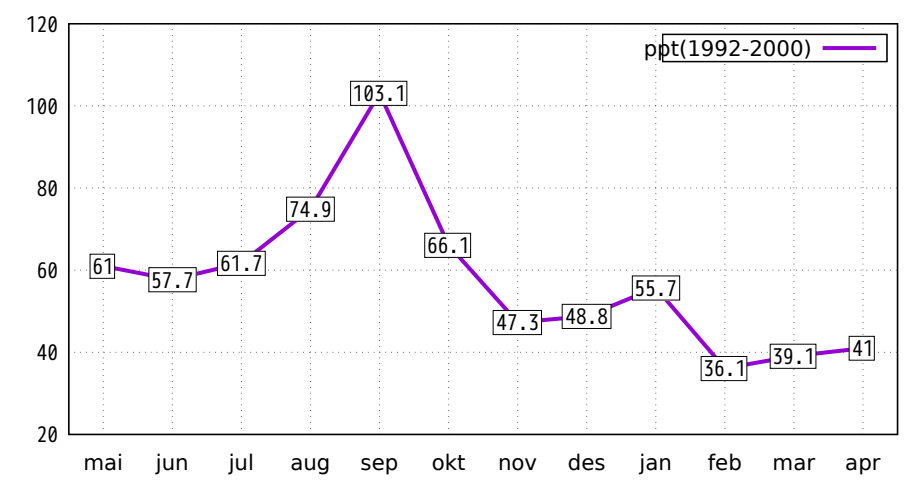

#### textboxes with blue border

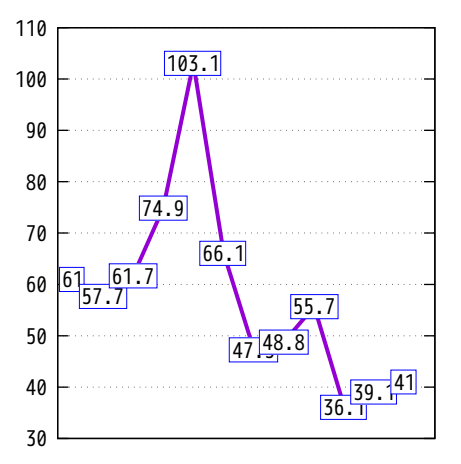

larger textboxes with grey fill

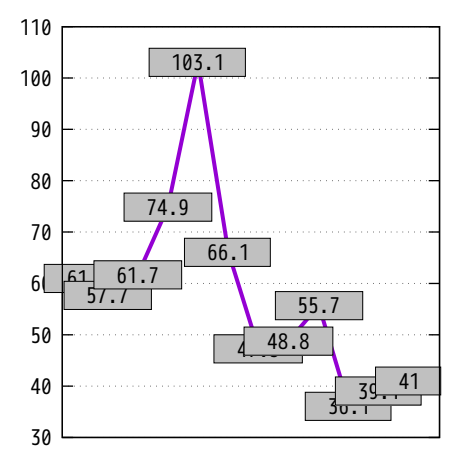

Hypertext is shown when the mouse is over a point

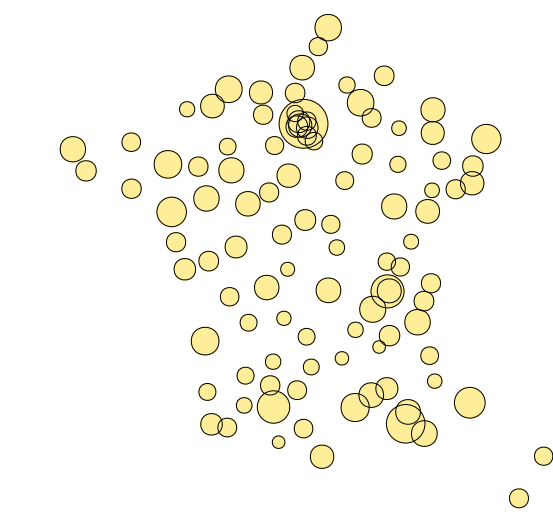

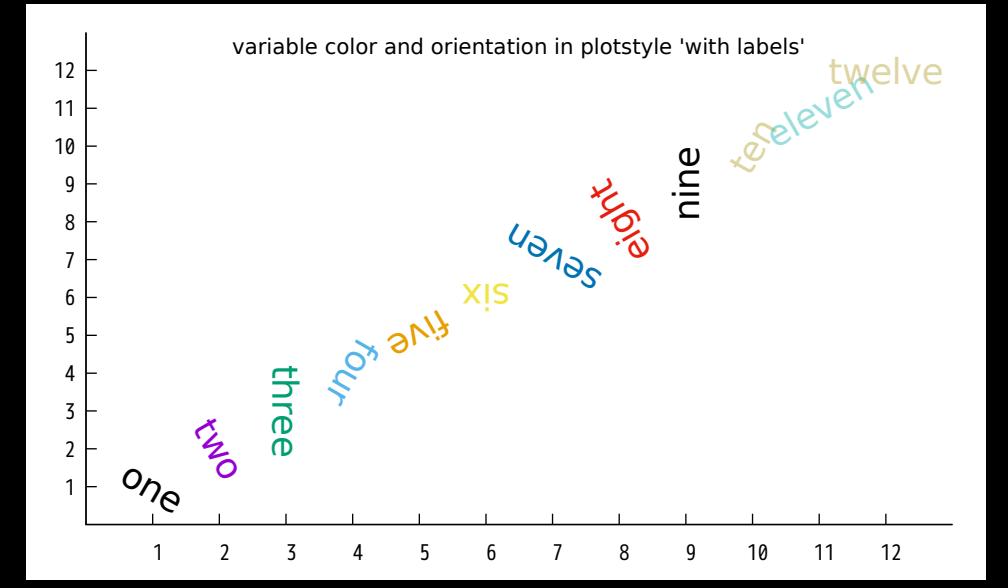

### Use of stats command to find min/max/mean before plotting One data column

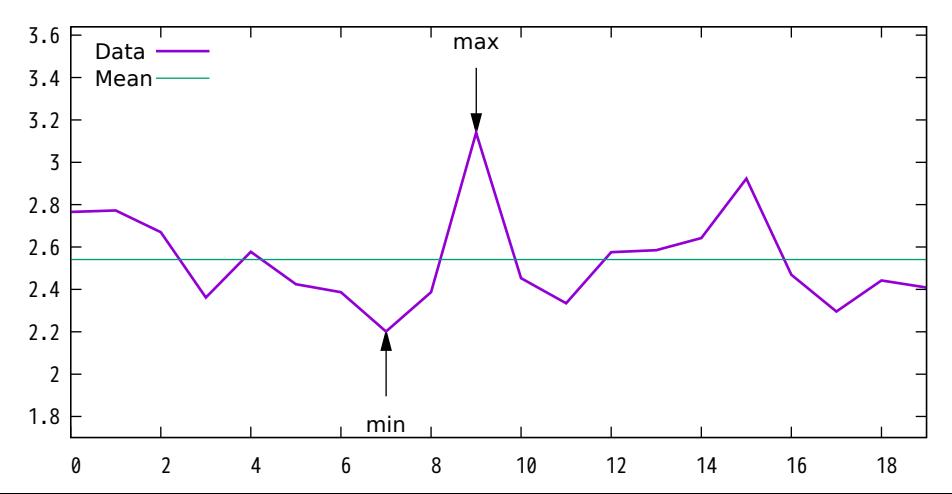

## Use of stats command to find min/max/mean before plotting Two data columns

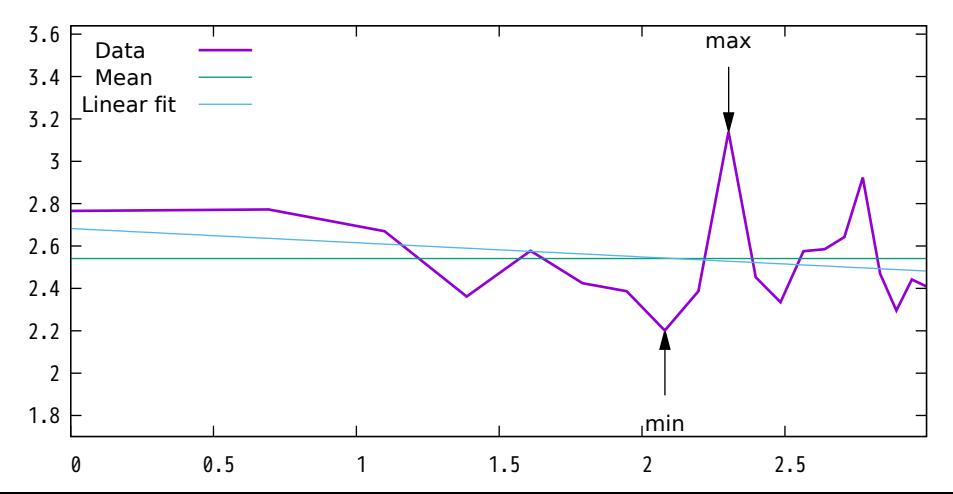

Iteration within plot command

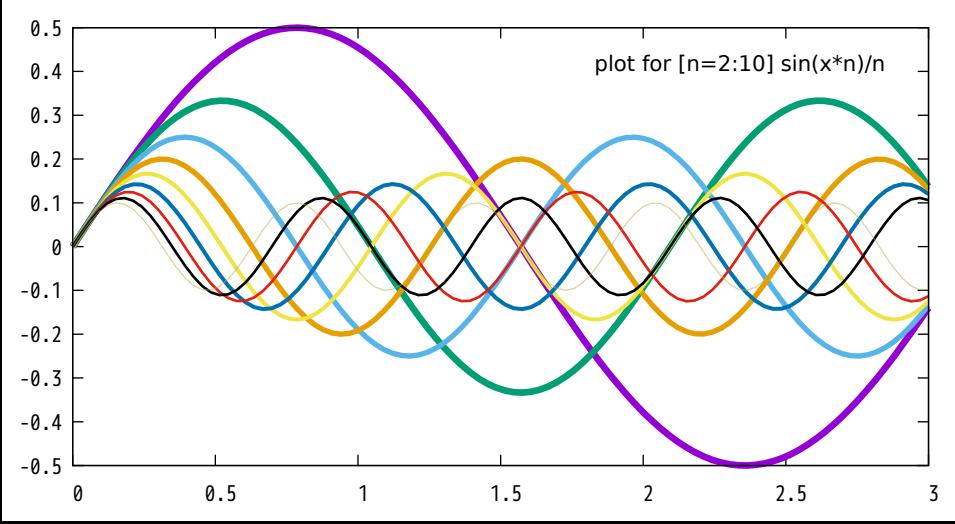

#### Iteration over all available data in a file

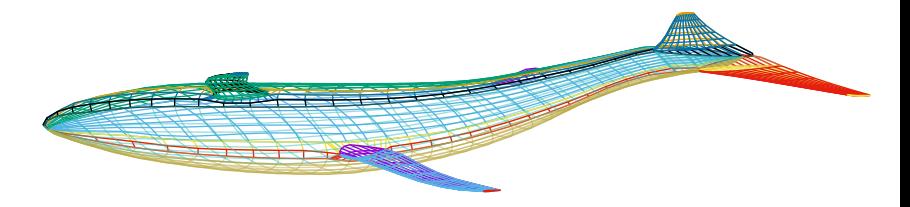

splot for [scan=1:\*] 'whale.dat' index scan

- 
- 
- 
- 
- 
- 
- scan 2 scan 7 scan 12 scan 17 scan 22
	-
- scan 4  $-$  scan 9  $-$  scan 14  $-$  scan 19
- scan 5  $\,$  scan 10  $\,$  scan 15  $\,$  scan 20  $\,$
- scan 1  $\,$  scan 6  $\,$  scan 11  $\,$  scan 16  $\,$  scan 21  $\,$ 
	-
- scan 3 scan 8 scan 13 scan 18 scan 23
	-
	-

plot for  $[i=1:4]$  for  $[k=i:ij]$  for  $[i=1:k]$   $10*k + \cos(i*x)$ 

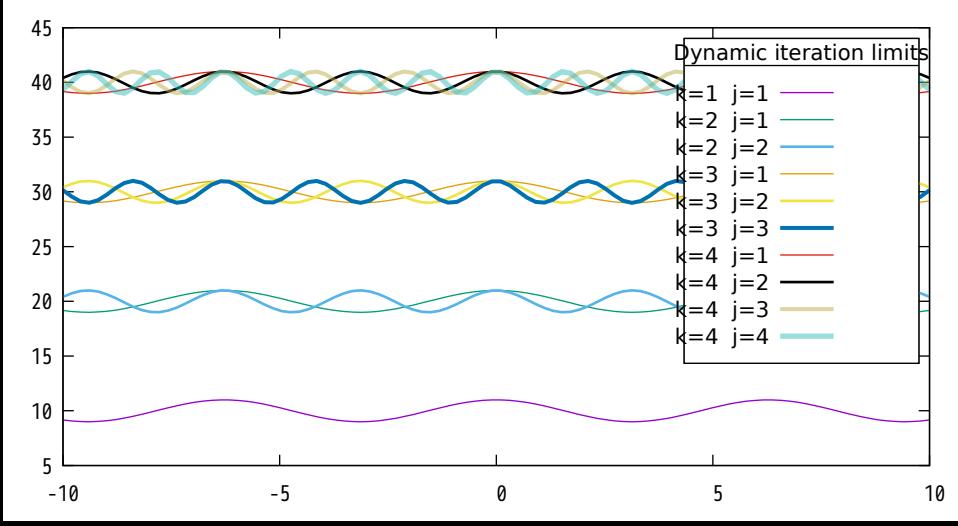

#### US immigration from Europe by decade

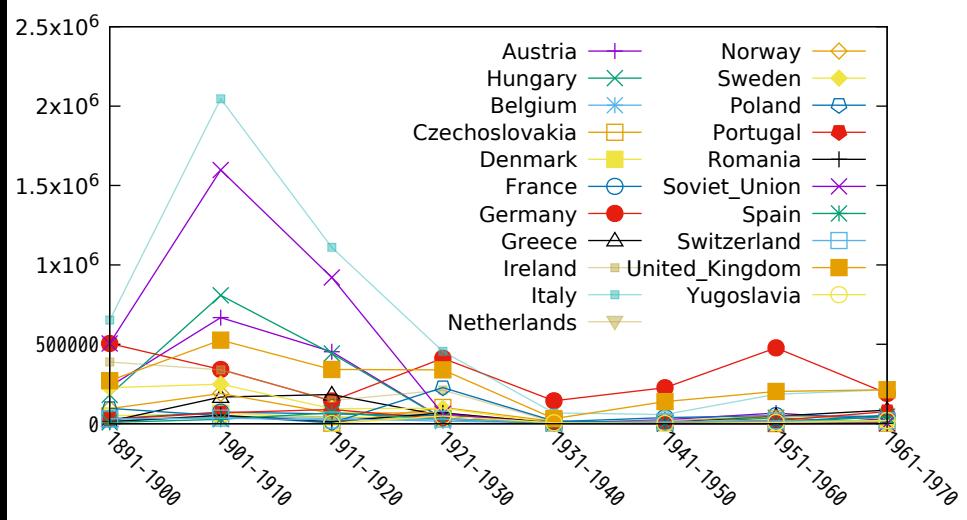

#### US immigration from Northern Europe Plot selected data columns as histogram of clustered boxes

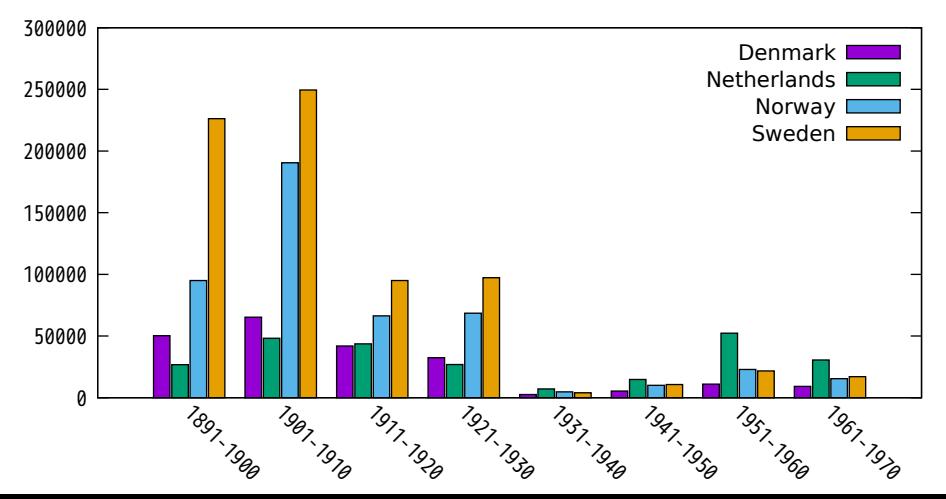

### US immigration from Northern Europe (same plot with larger gap between clusters)

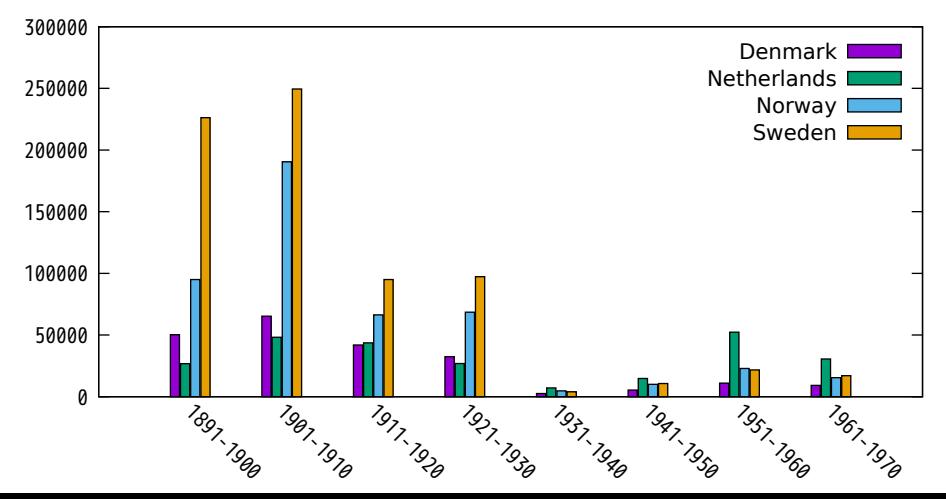

## US immigration from Europe by decade Plot as stacked histogram

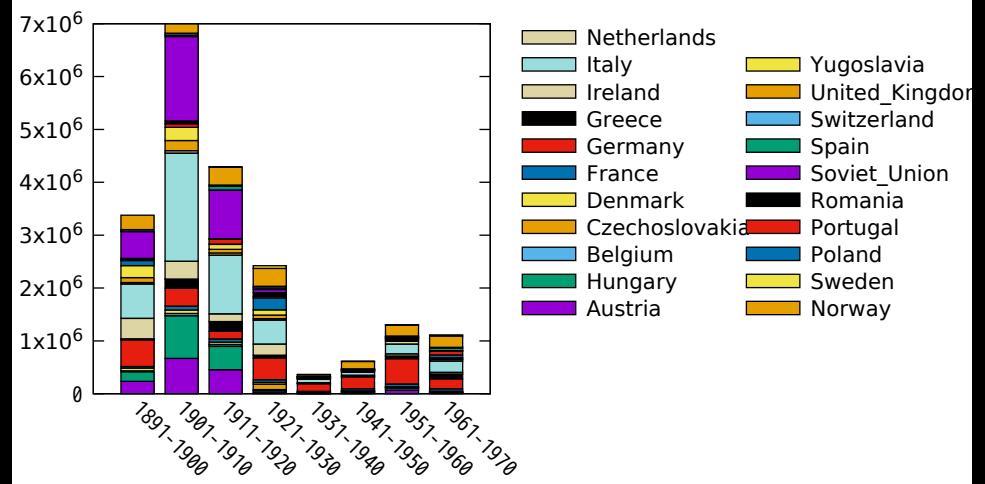
US immigration from Europe by decade Fraction of total plotted as stacked histogram

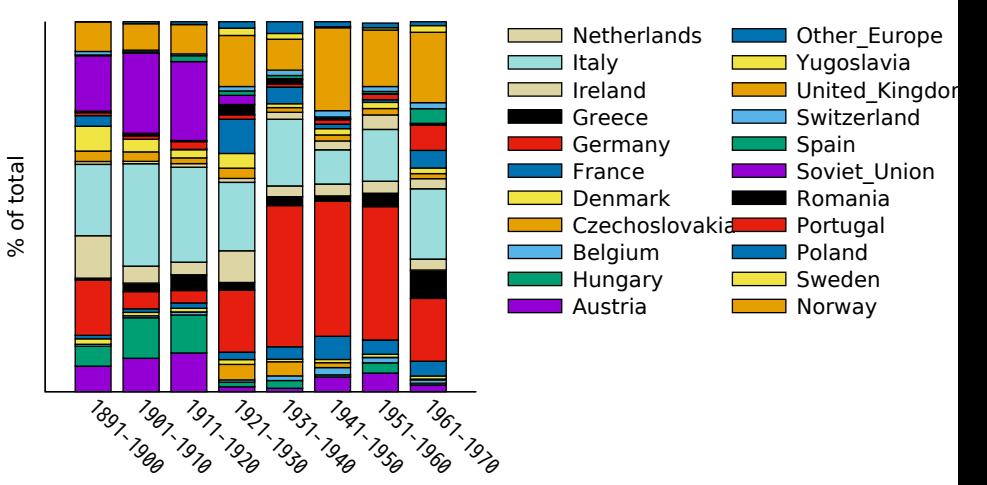

## Immigration from Northern Europe (columstacked histogram)

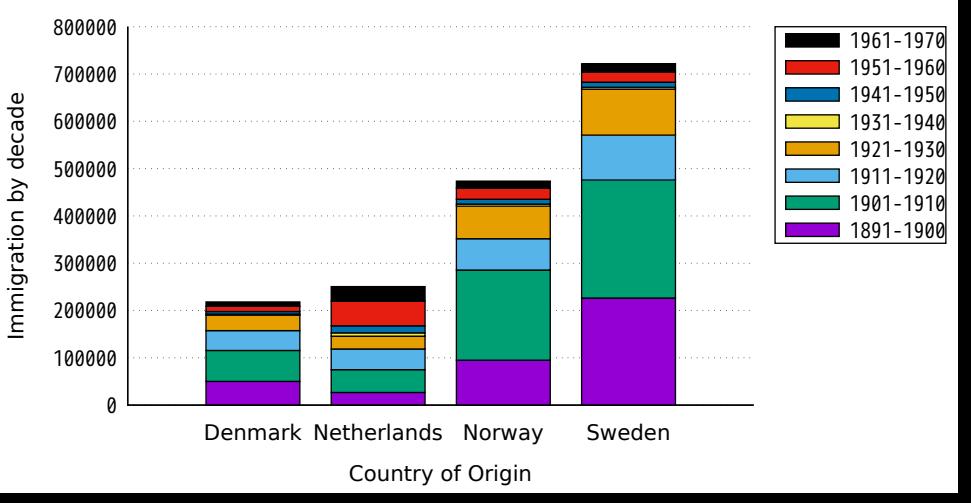

# Immigration from different regions (give each histogram a separate title)

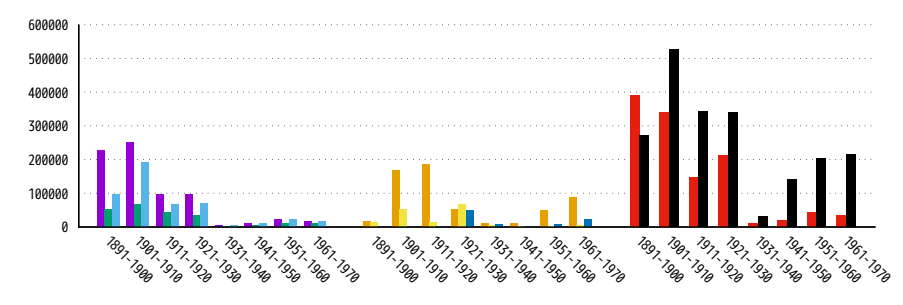

Sweelenhistogram utles የጭድ specified of set Pentive to X-axis label) Denmark Norway Romania Yugoslavia United Kingdom Northern Europe Southern Europe British Isles

# Immigration from different regions (give each histogram a separate title)

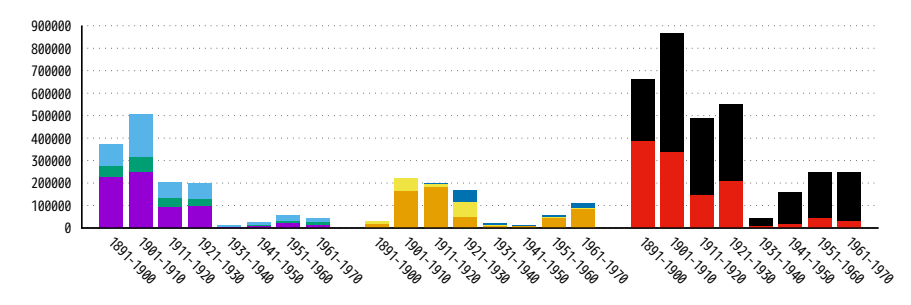

Sweden e plot using የታወደ የይር ked rather than endstered histogram) Denmark Norway Romania Yugoslavia United Kingdom Northern Europe Southern Europe British Isles

## Default Histogram Colouring

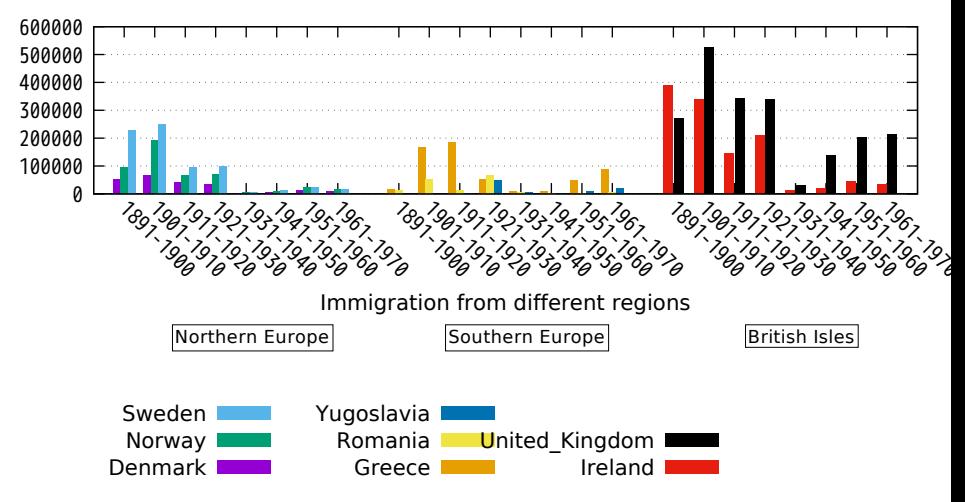

#### Explicit start color in 'newhistogram' command

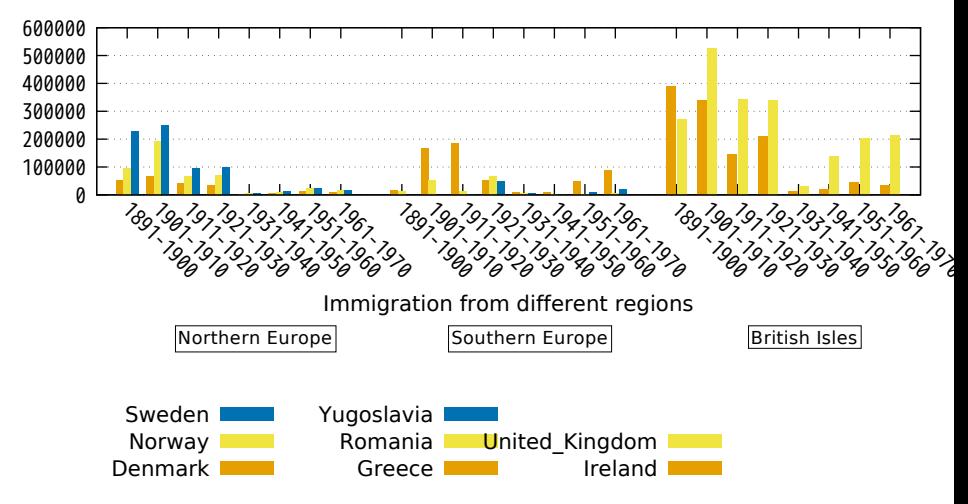

#### Explicit start pattern in 'newhistogram' command

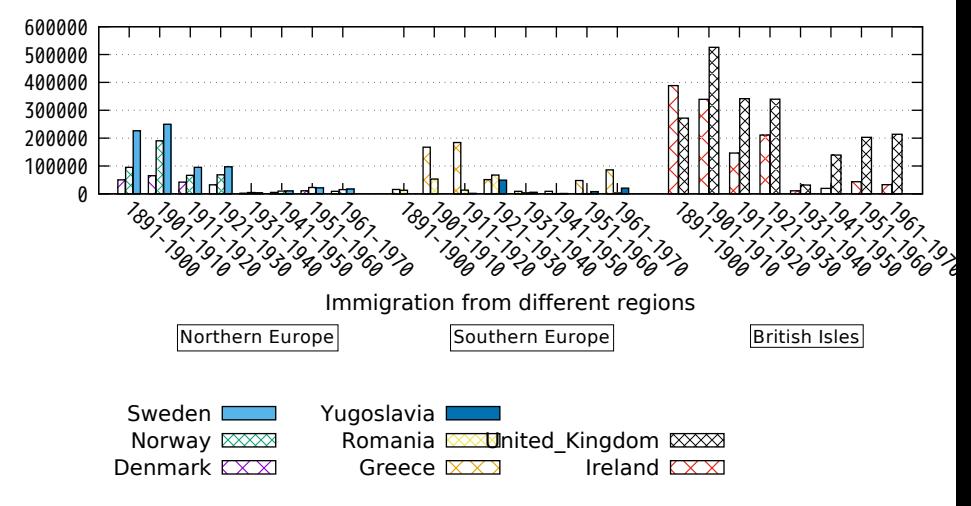

### Explicit start pattern and linetype

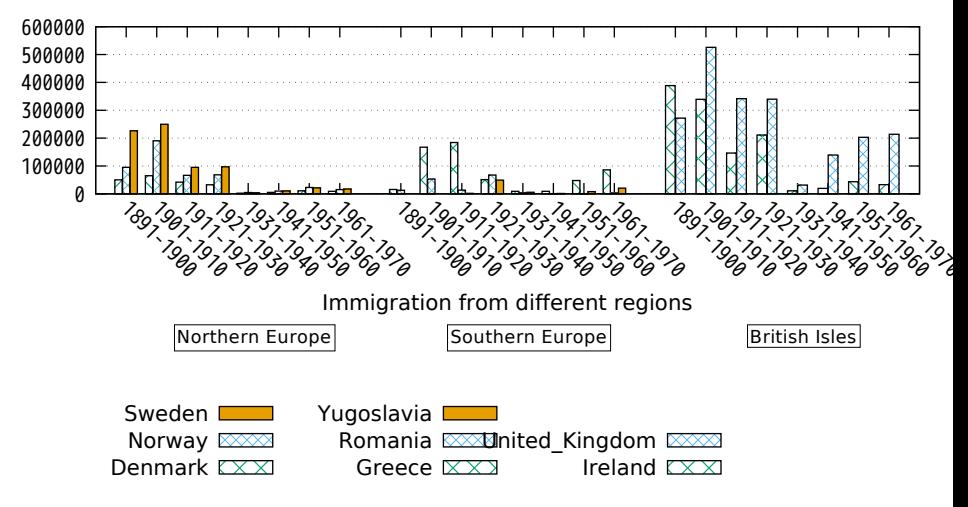

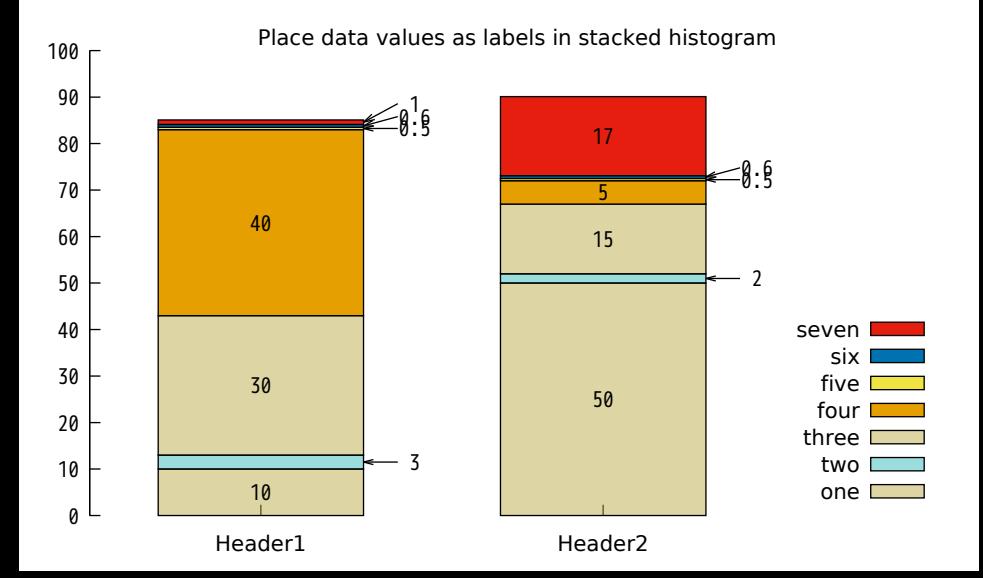

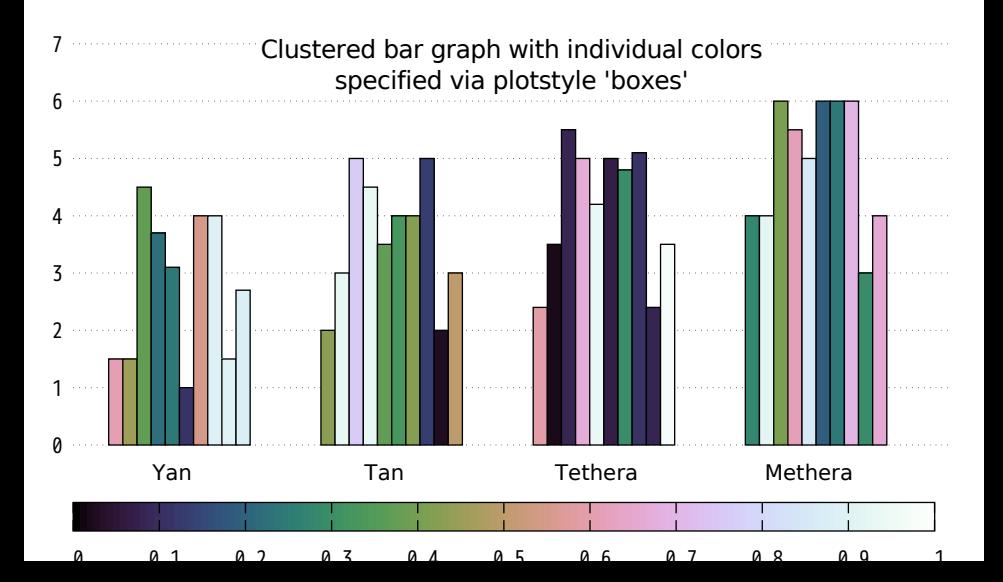

#### Use of an array to aid normalization and to plot summed values

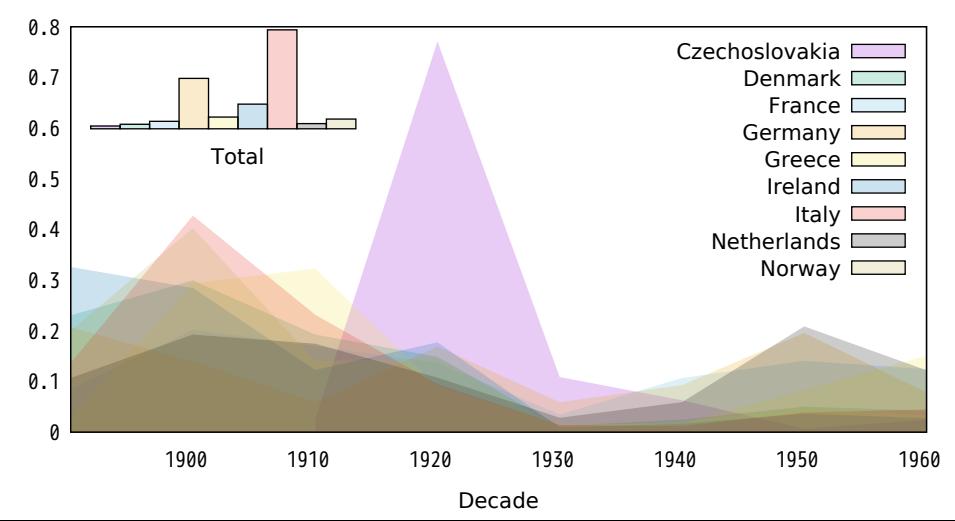

Fit function to values stored in an array

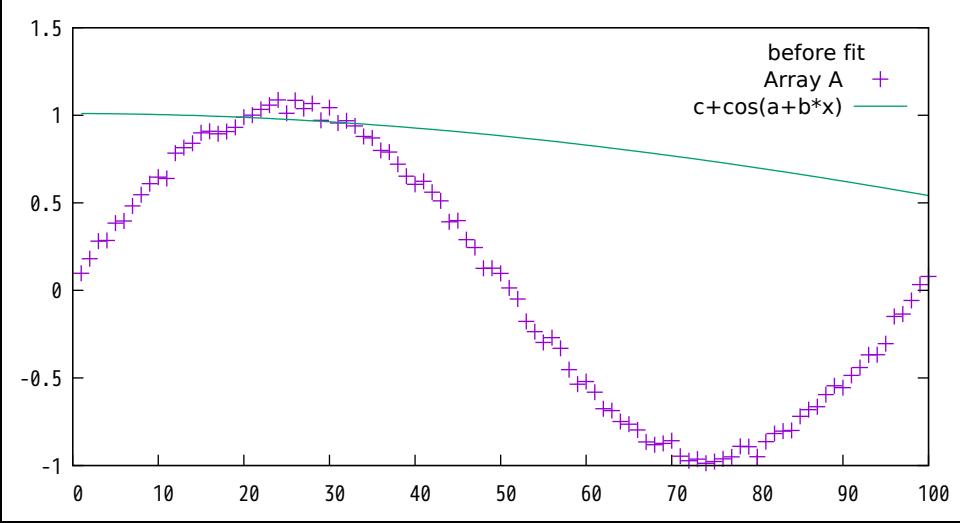

Fit function to values stored in an array

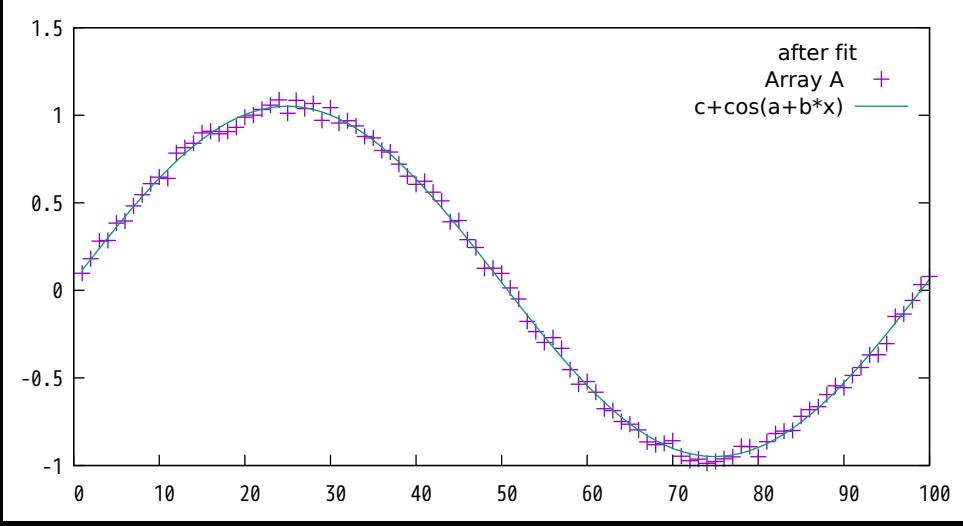

Illustrate loading an array from a column in a data file Note that first data point in the file is 'line 0' but it goes into array element Data[1]

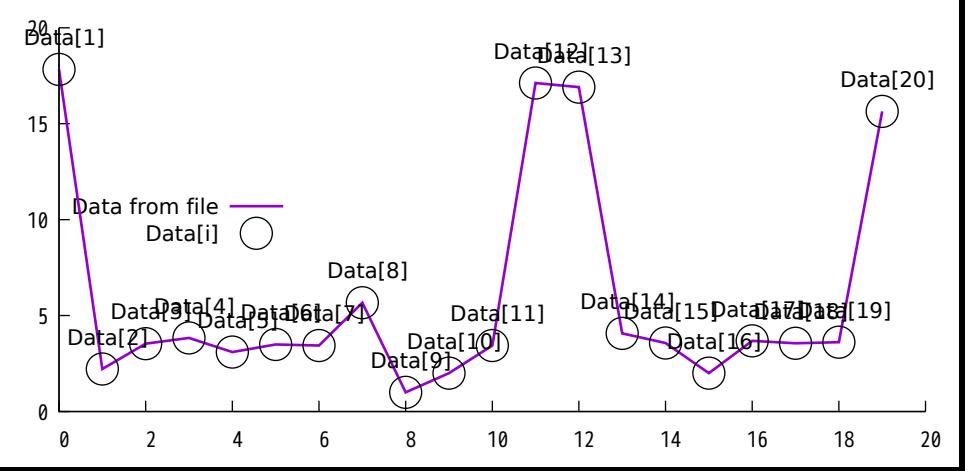

## Larry Ewing's GIMP penguin on vacation basking in the balmy waters off the coast of Murmansk

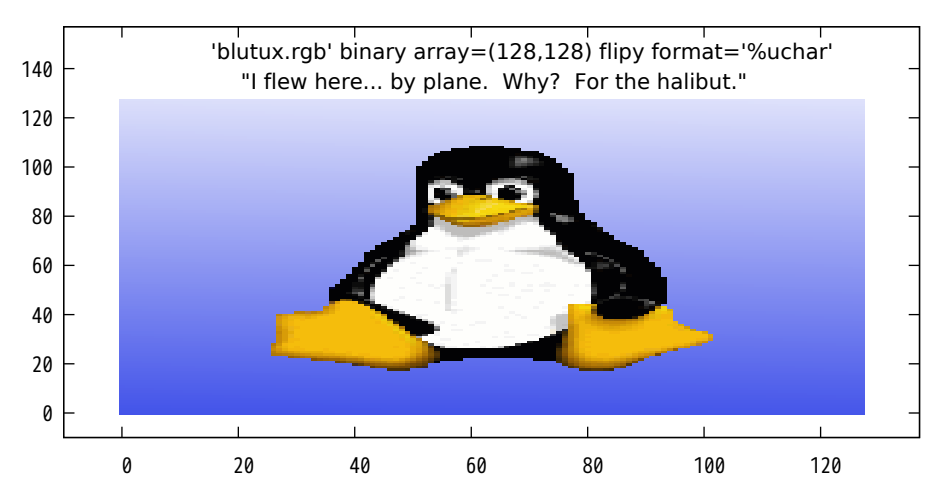

Translations of position variables via 'using'

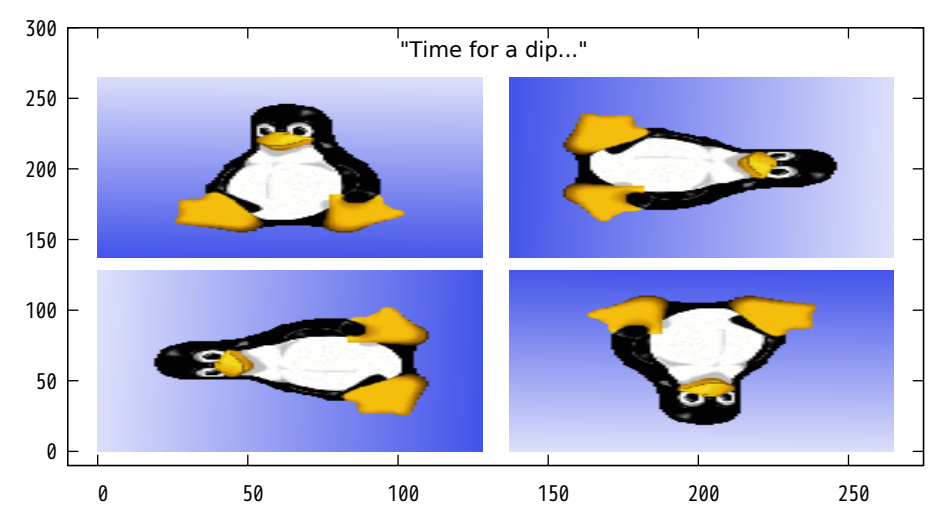

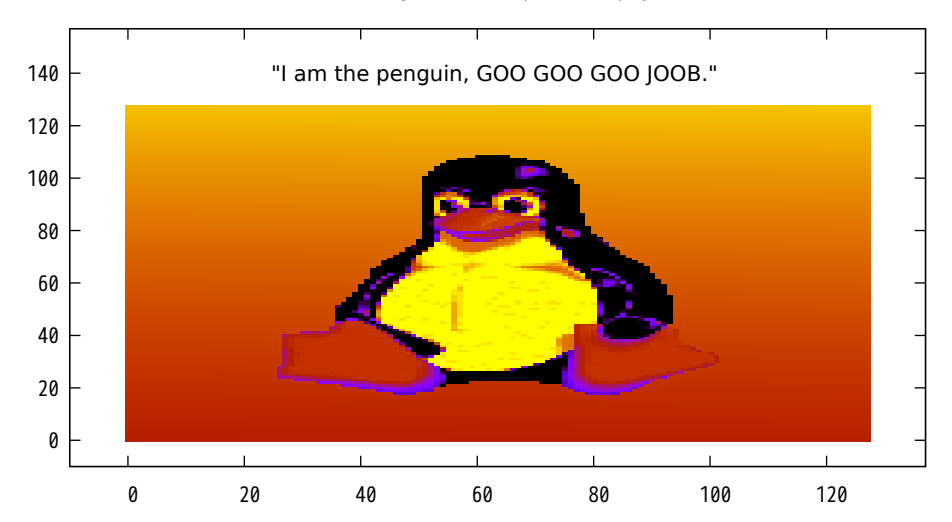

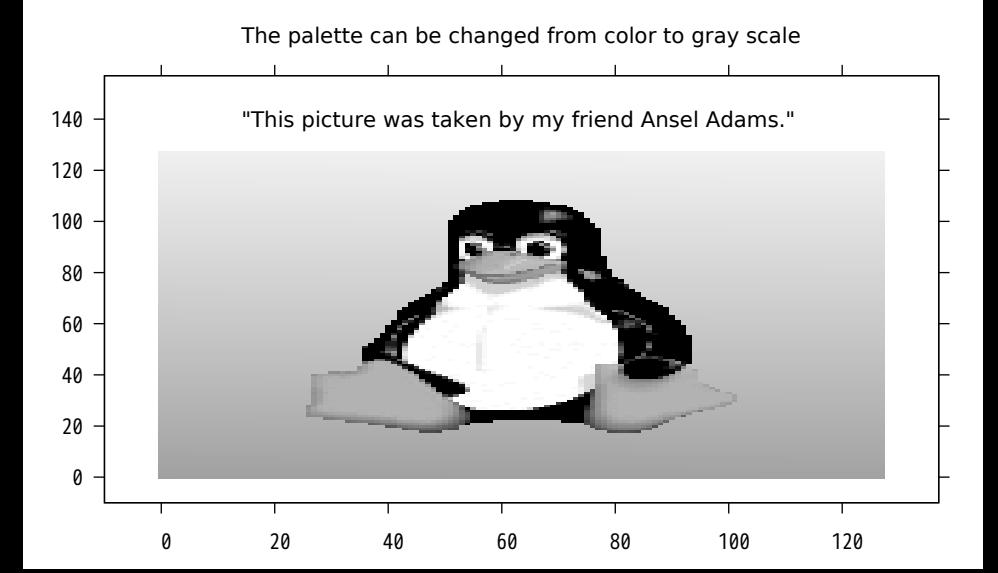

As with 3d color surfaces, a color box may be added to the plot

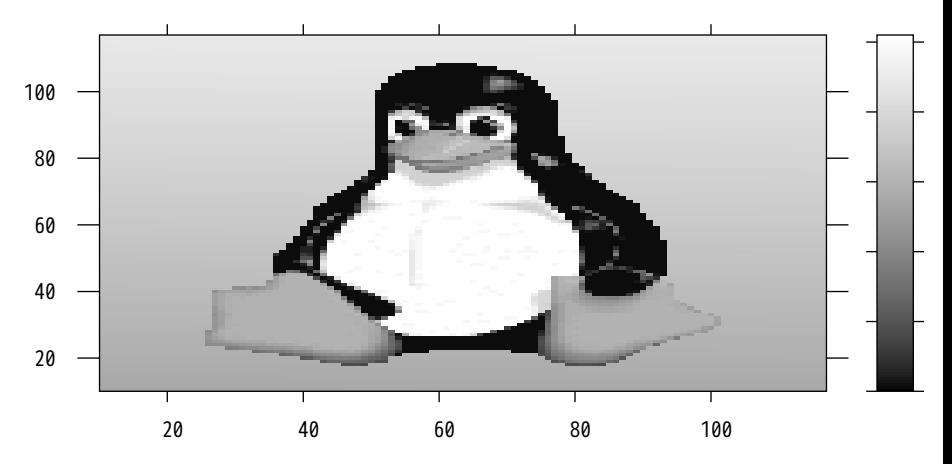

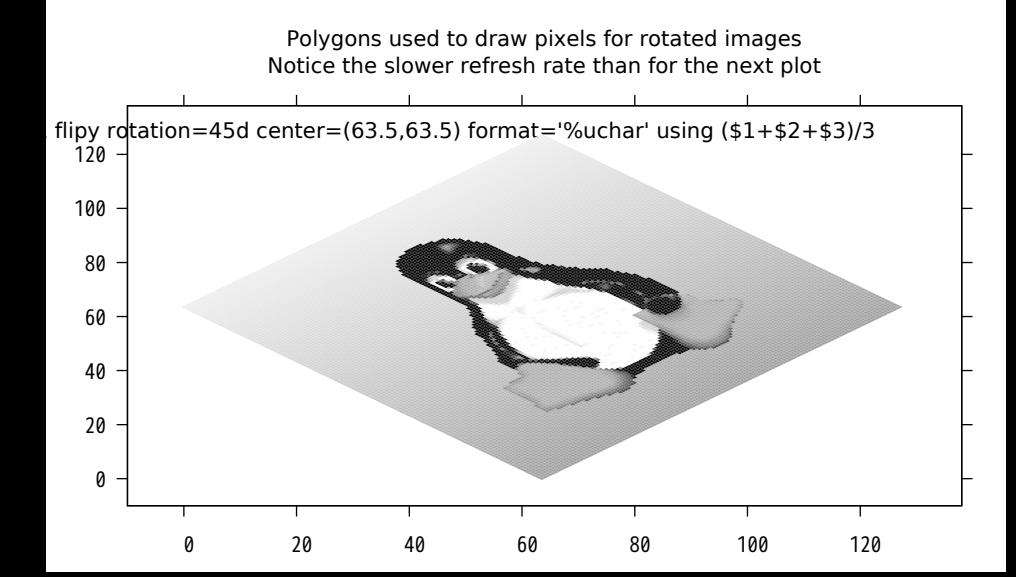

Terminal image routine used to draw plot rotated about origin Notice the faster refresh rate than for the previous plot

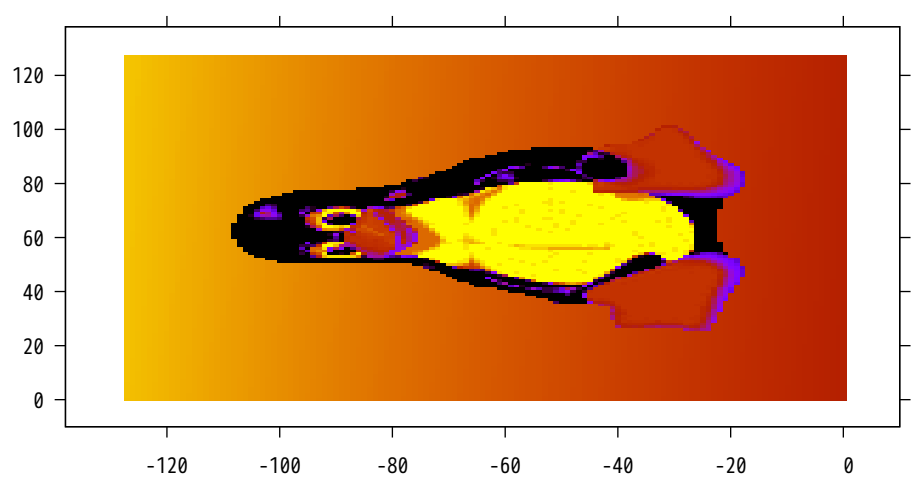

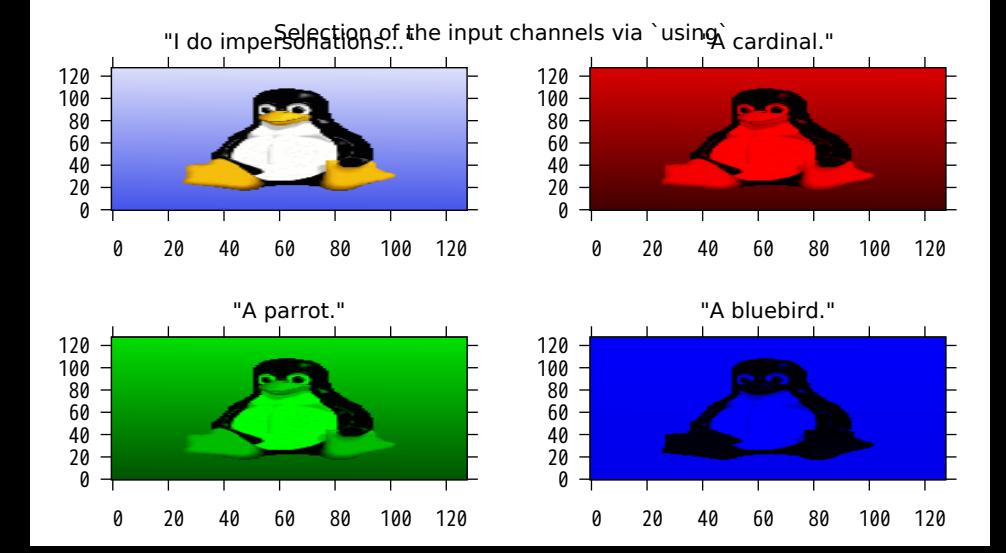

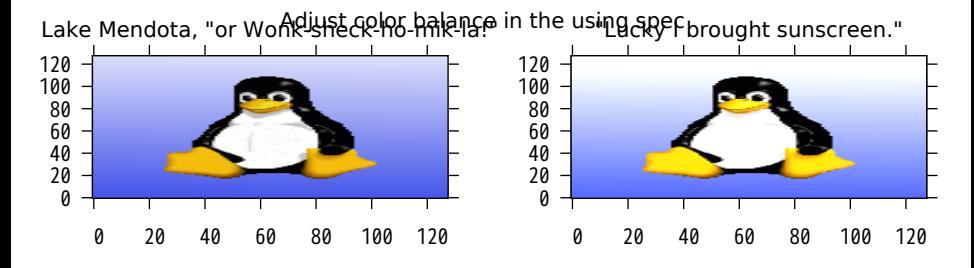

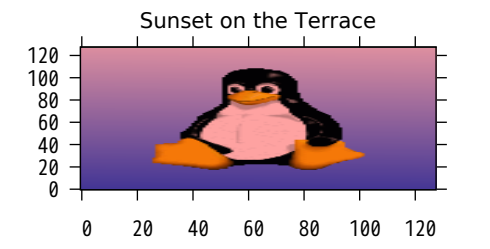

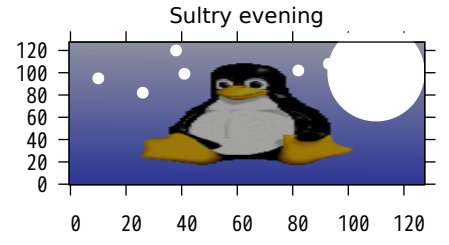

Convex November 1-7 1989 Circadian

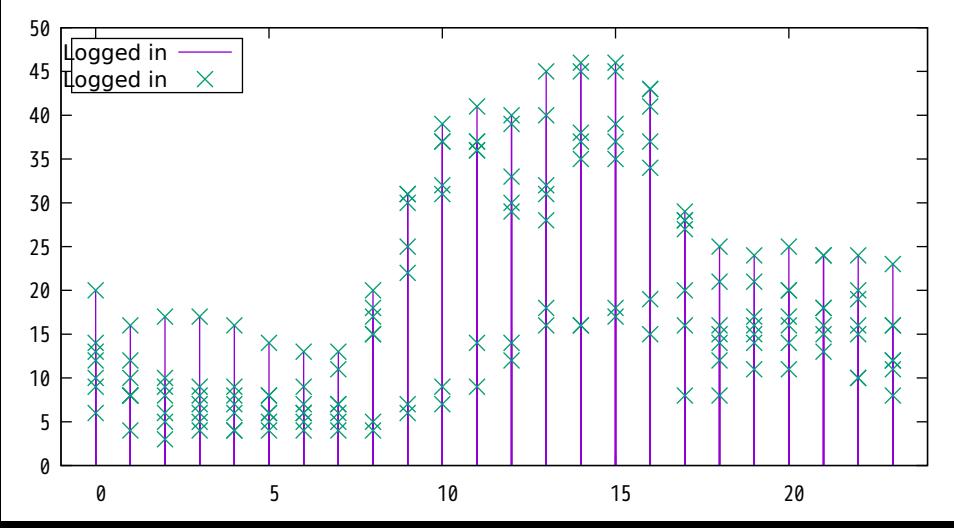

Convex November 1-7 1989

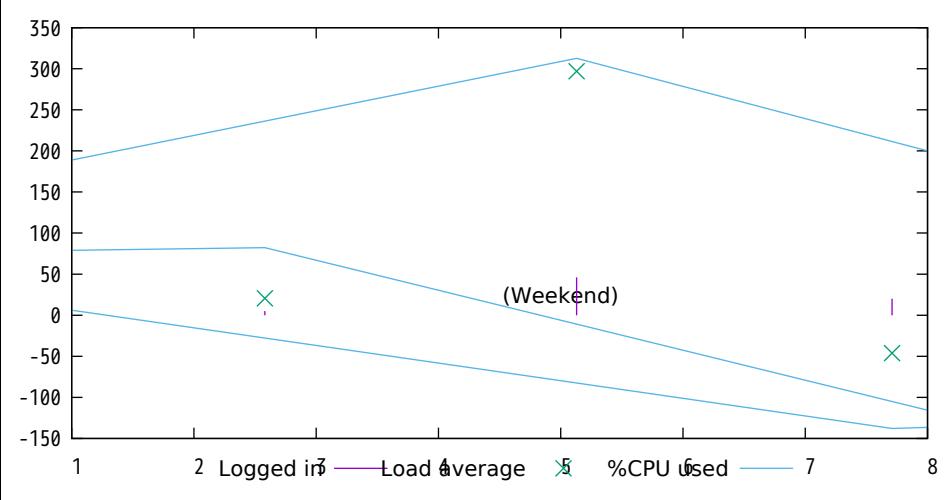

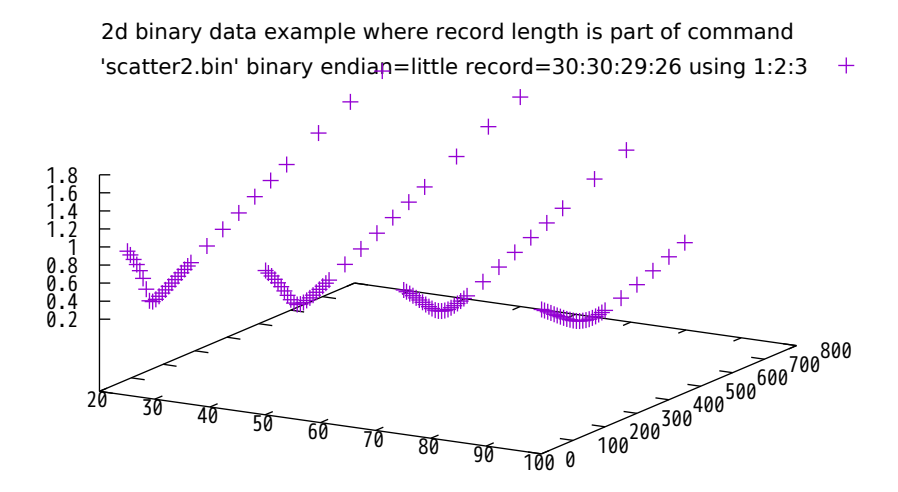

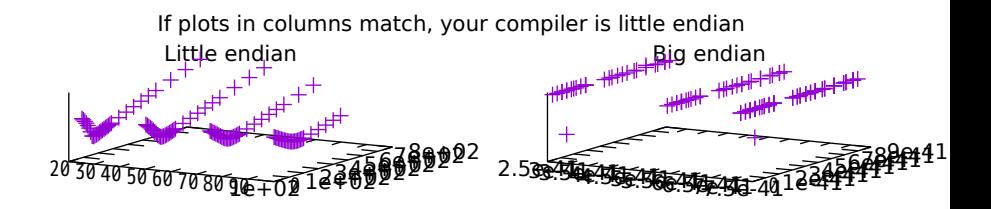

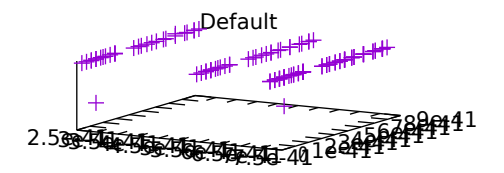

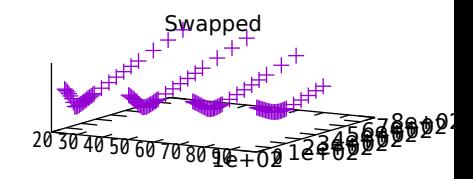

Close up of pixels having grid points (0,0), (0,2), (2,0) and (2,2)

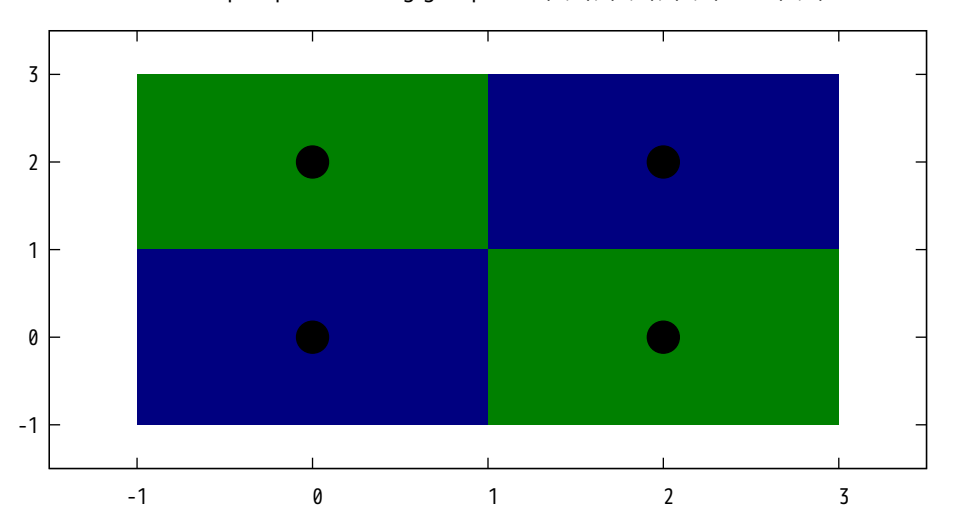

Simple extension of a two dimensional image into three dimensions y array=(128,128) flip=y format='%uchar%uchar%uchar' using (\$1+\$2+\$3)/3

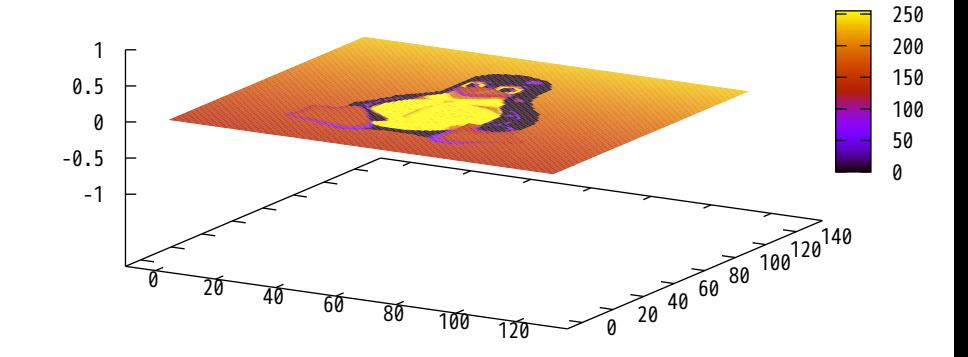

Orientation operations from 'plot' also apply to to 'splot'

0d center =  $(63.5,63.5,50)$  format='%uchar%uchar%uchar' using  $($1+$2+$3)$ 

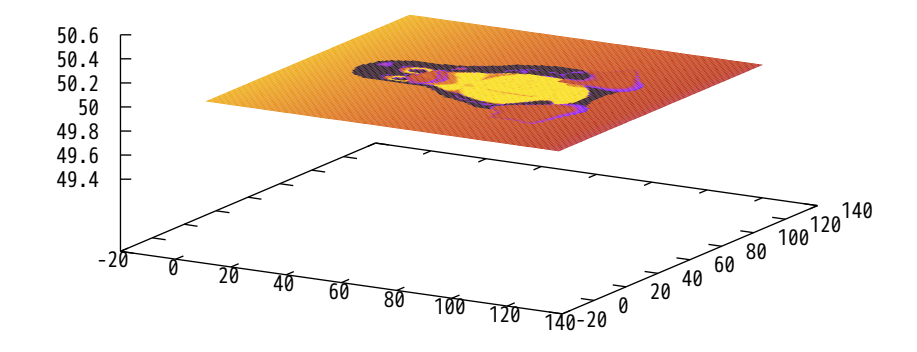

The key word 'perpendicular' applies only to 'splot'

=1.0pi center = (63.5,63.5,50) perp=(1,1,1) format='%uchar%uchar%uchar' using (\$1+\$2+\$3)/3

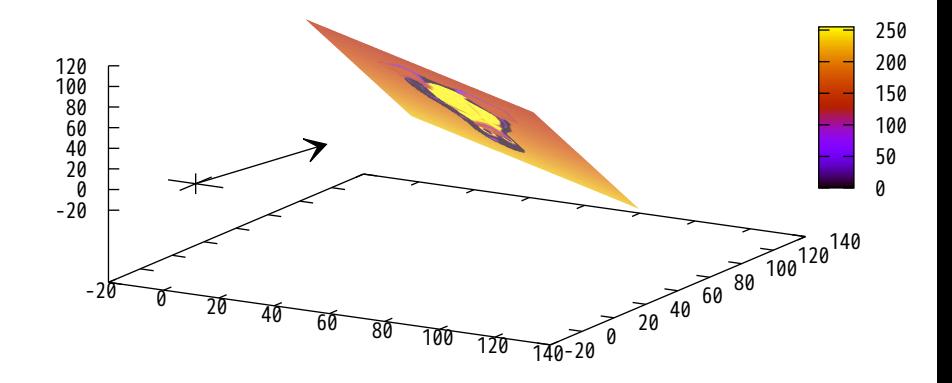

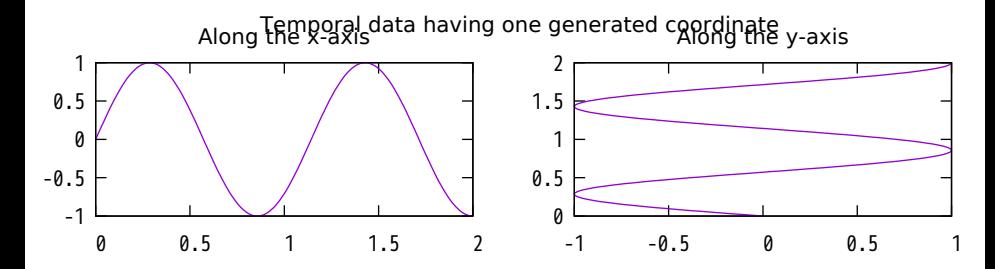

Along a 225 degree projection

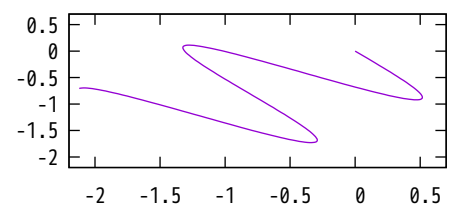

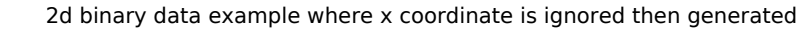

=little record=30:30:29:26 origin=(25,0,0):(50,0,0):(75,0,0):(100,0,0) format='%f%f' using (0):2:3 $+$ 

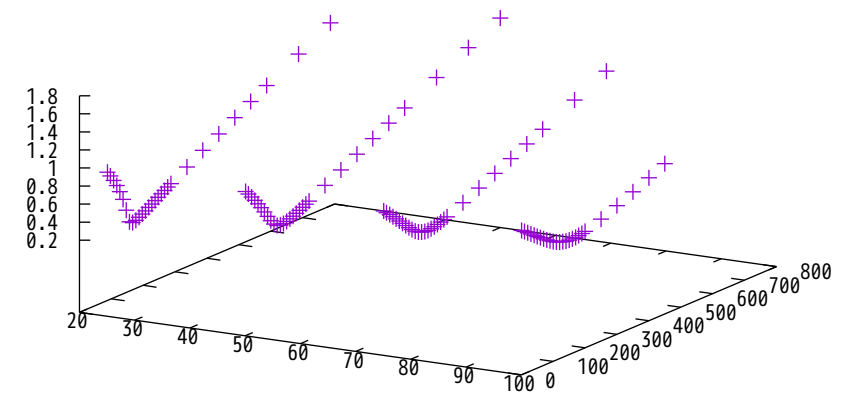

The key word 'skip' used to ignore some data

rd=30:26 skip=360:348 origin=(50,0,0):(100,0,0) format='%f%f' using (0):2:3  $+$ 

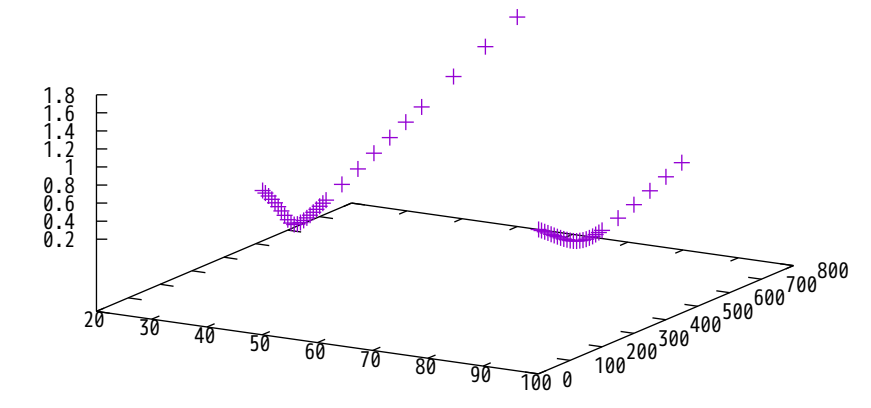

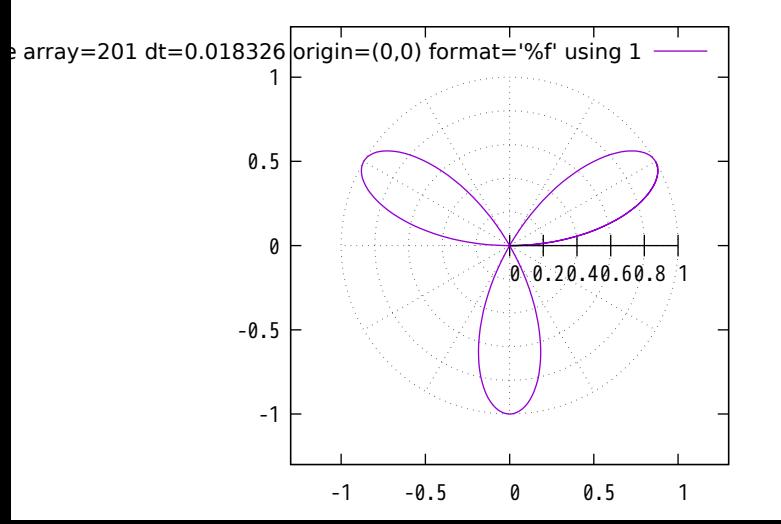

Matrix binary data (gnuplot binary) translated

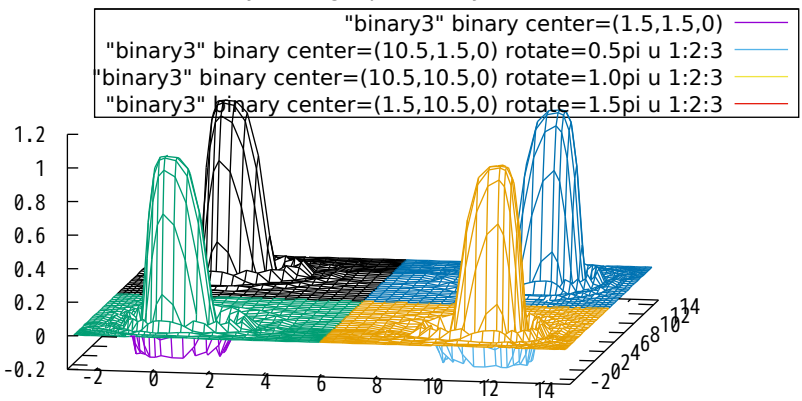
Non-decimated matrix data file

"binary2" binary

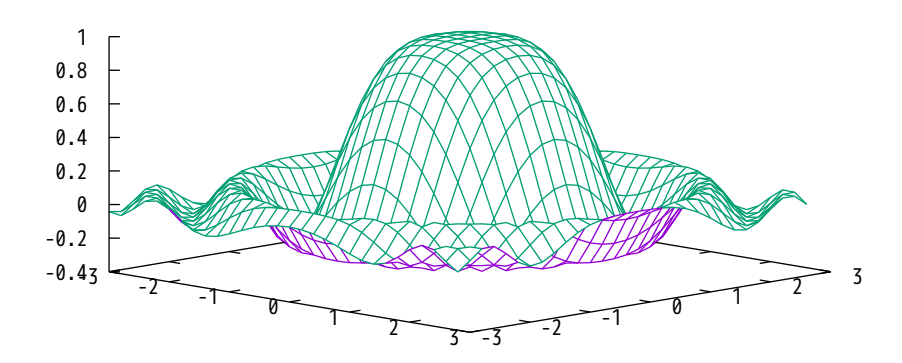

Decimate by two in first dimension

"binary2" binary every 2

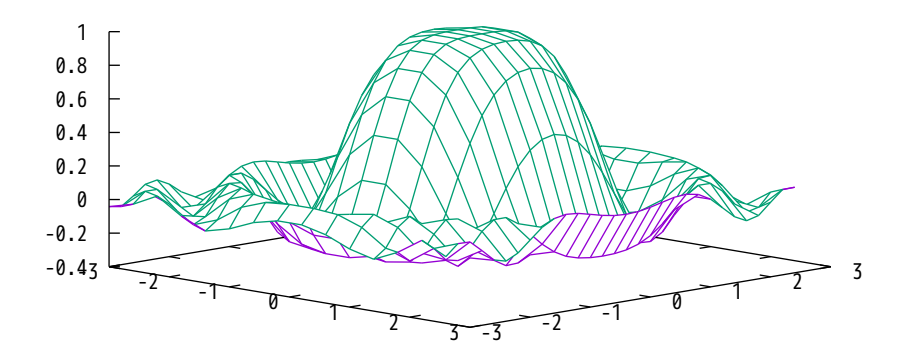

Decimate by three in second dimension

"binary2" binary every :3

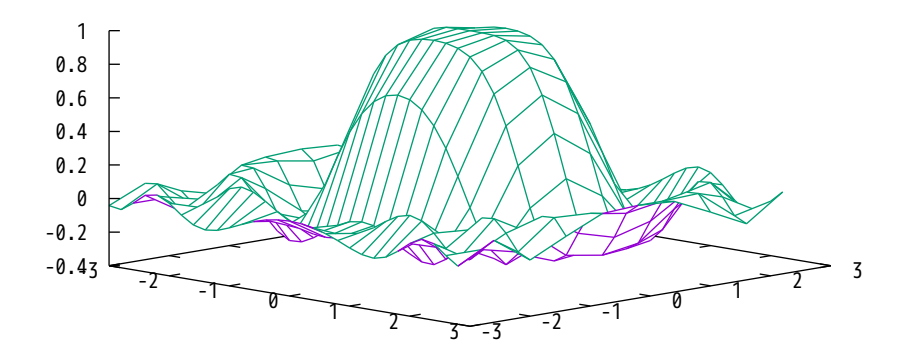

Decimate by four in both dimensions

"binary2" binary every 4:4

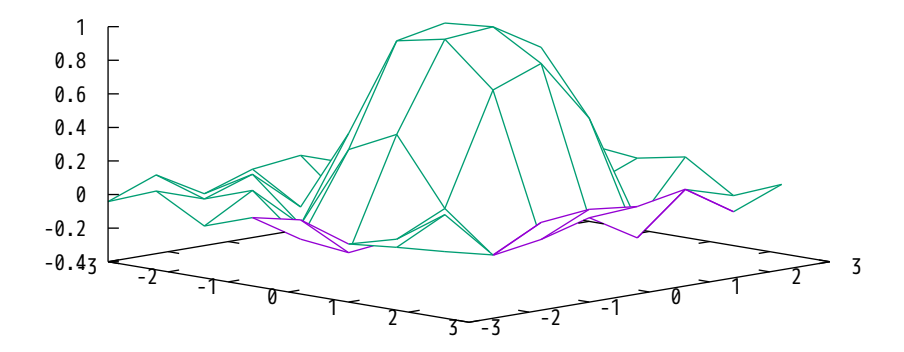

Decimation works on general binary data files as well. Let Tux have his fun...

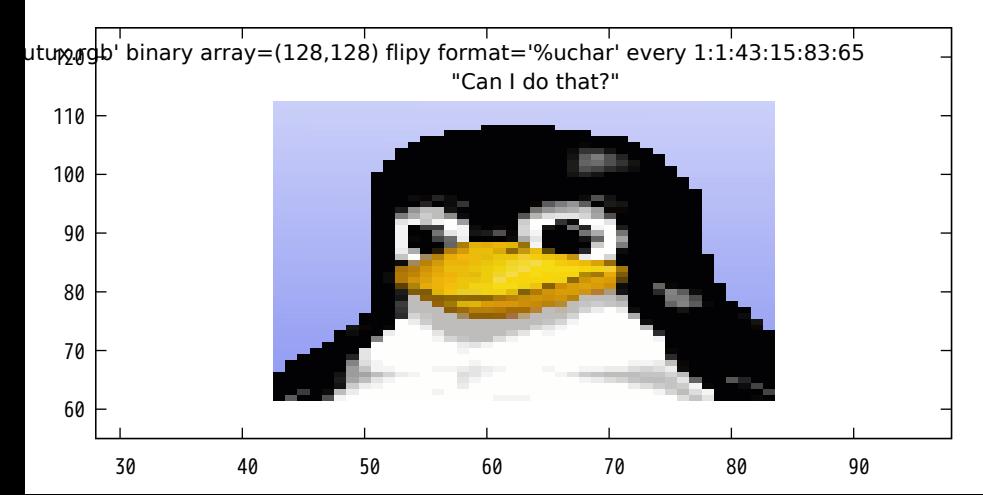

#### ... Sure, go ahead.

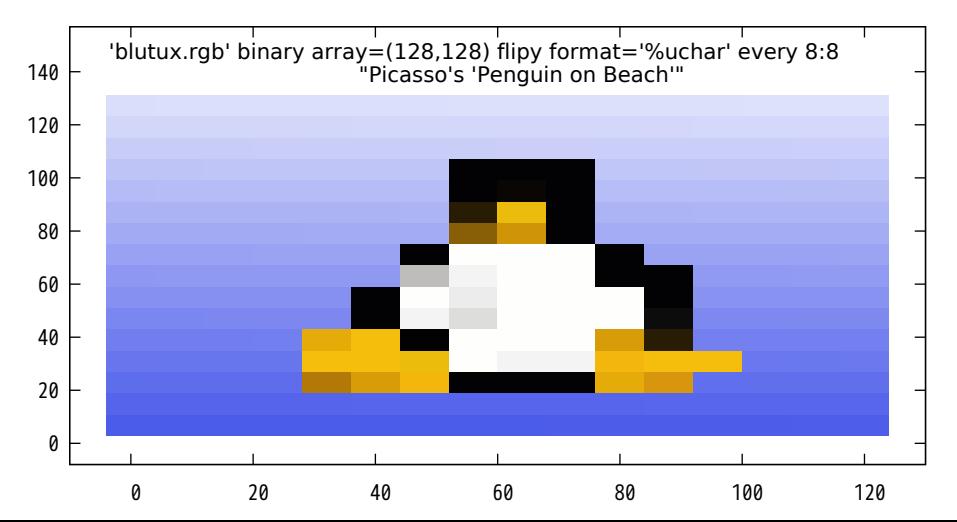

#### Automatically recognizing file type and extracting file information

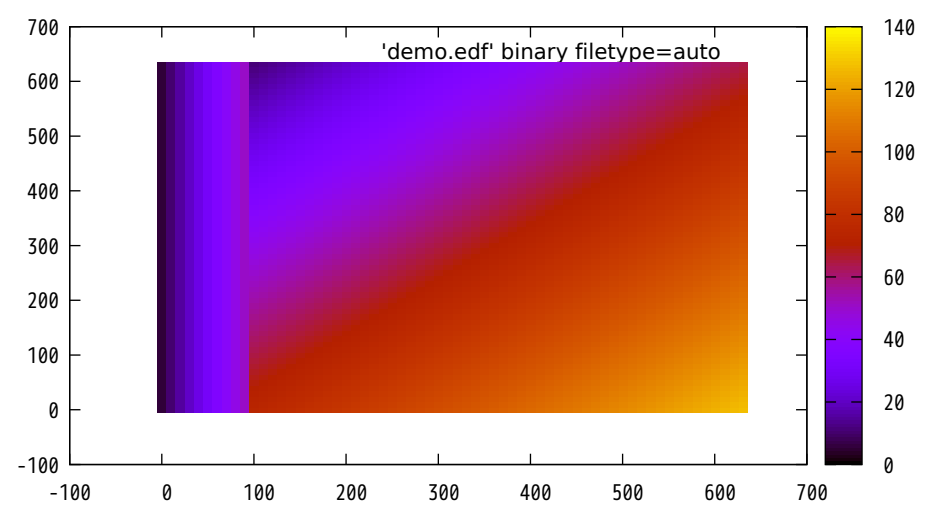

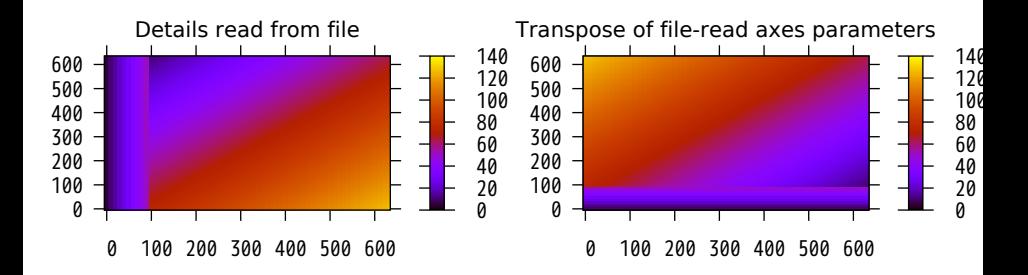

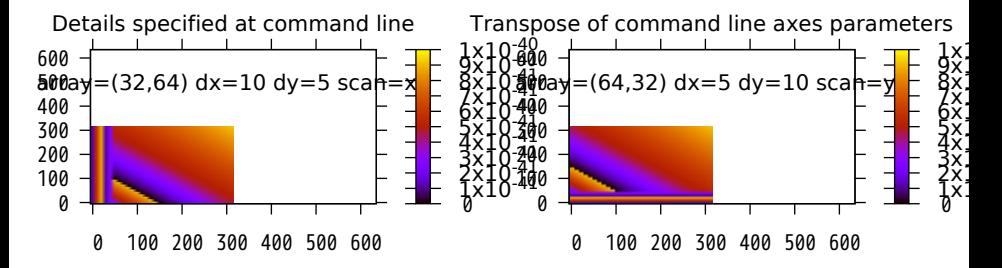

Binary data specified at the command line, intended for use through pipe

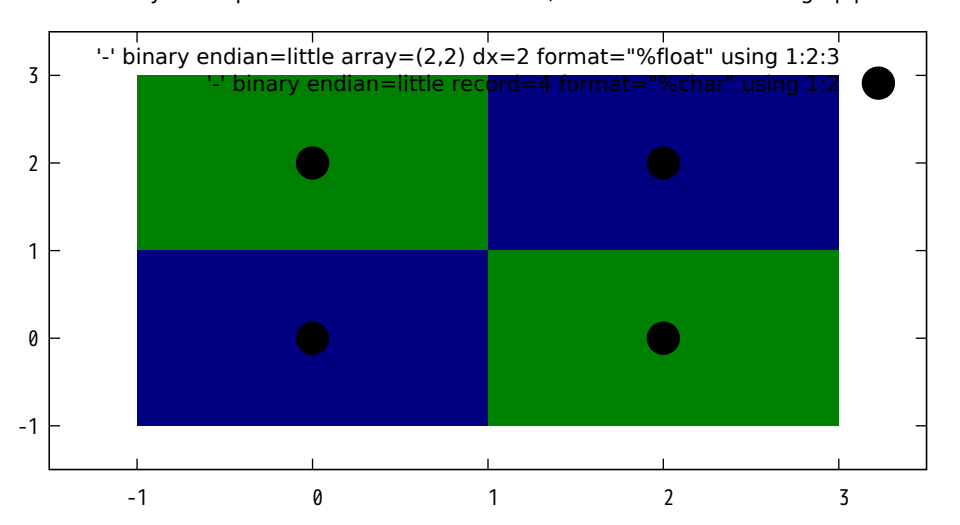

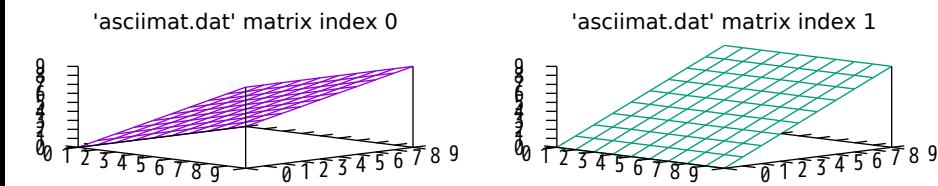

'asciimat.dat' matrix index 2

'asciimat.dat' matrix index 2 using  $1:(2*\$2):(\$3*$ 

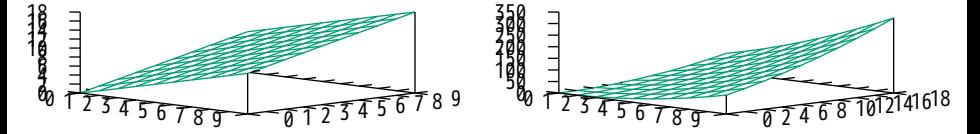

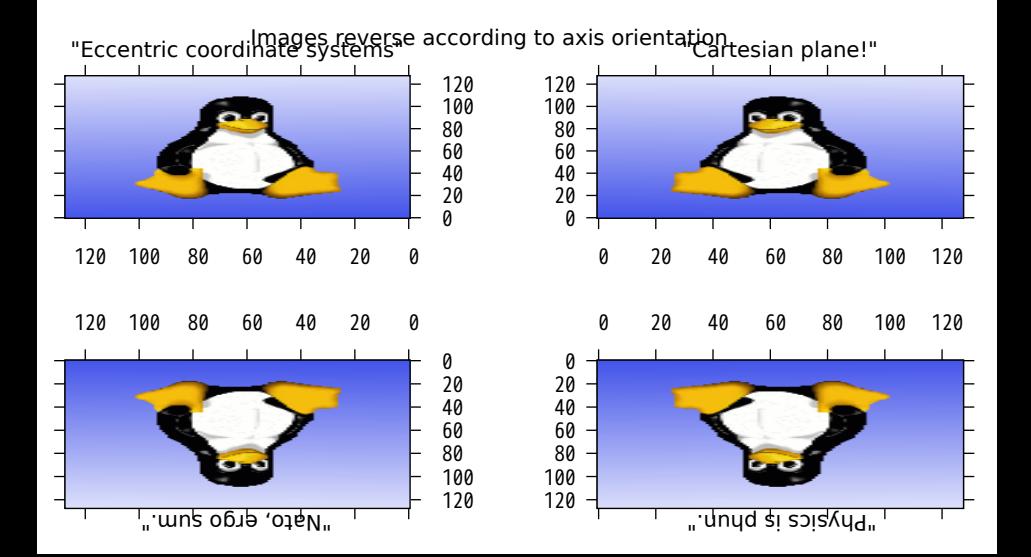

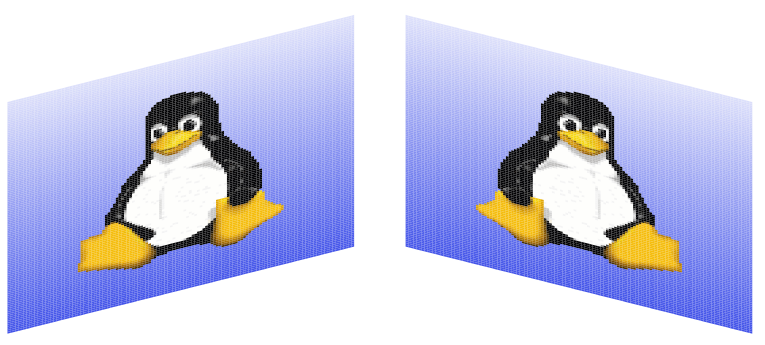

Tux in a reflective mood

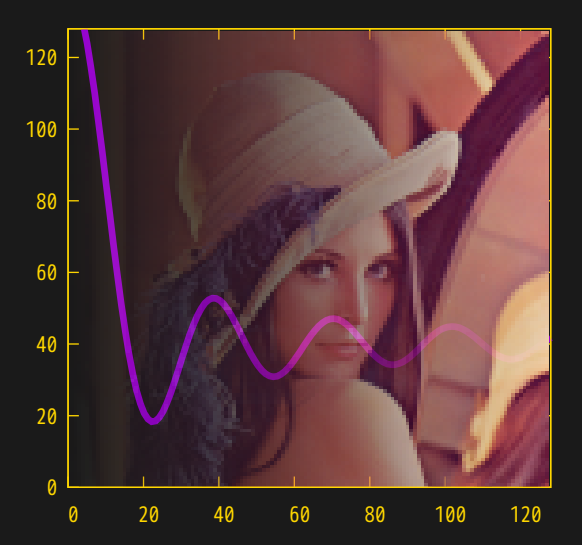

# Plot style rgbalpha

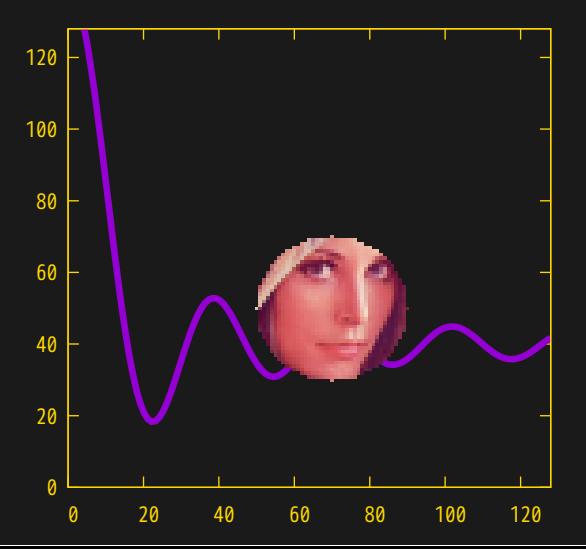

# Plot style rgbalpha

#### Treatment of missing/undefined/NaN/Inf data

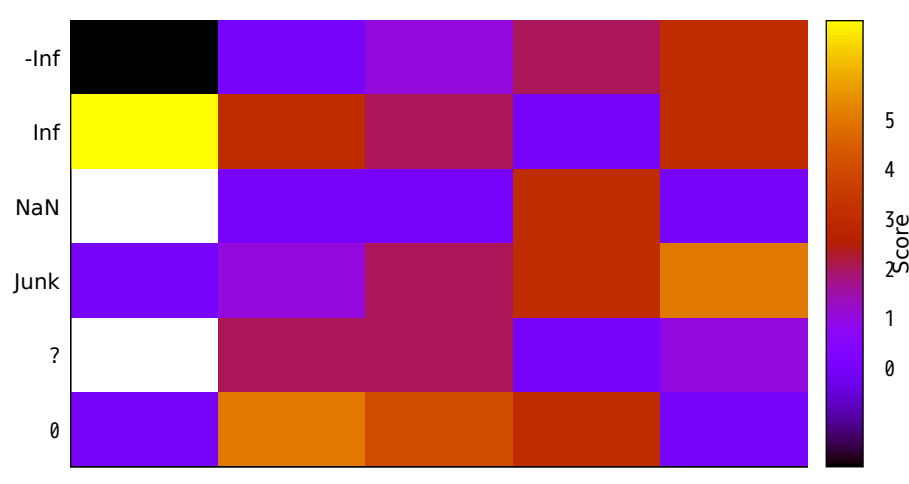

### Same thing in 'pixels' mode (2D)

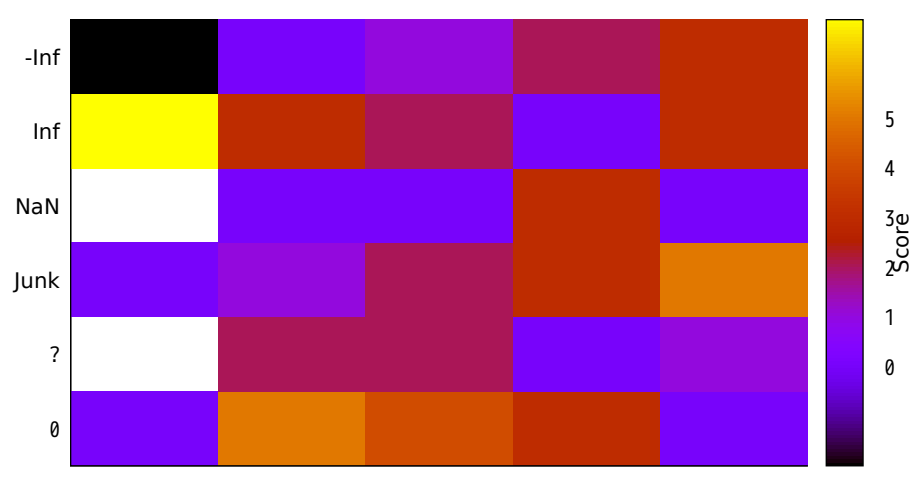

#### Same thing passing data value through 'using 1:2:(\$3)'

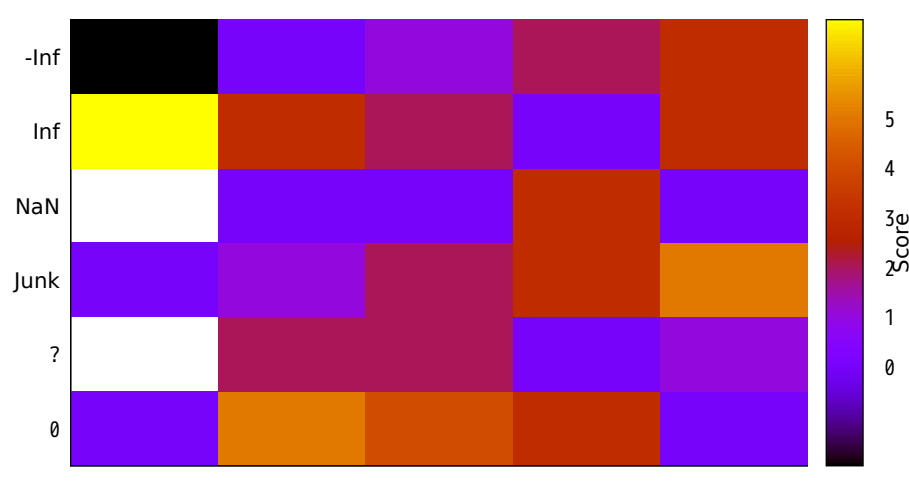

## Same thing in 3D mode

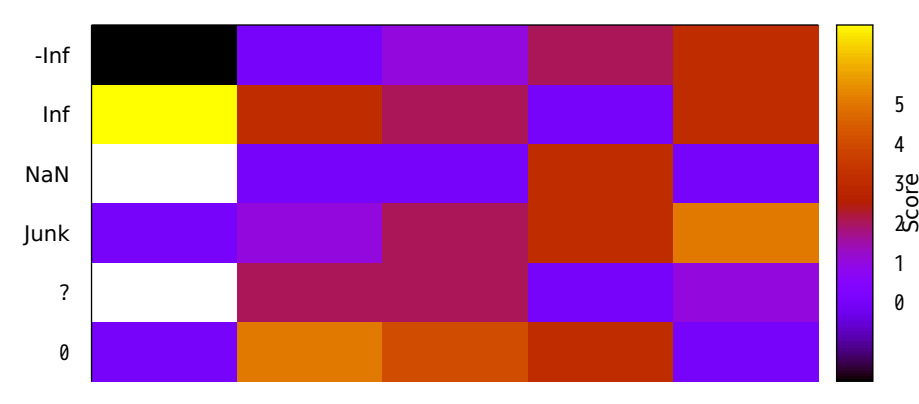

Same thing in 'pixels' mode (3D)

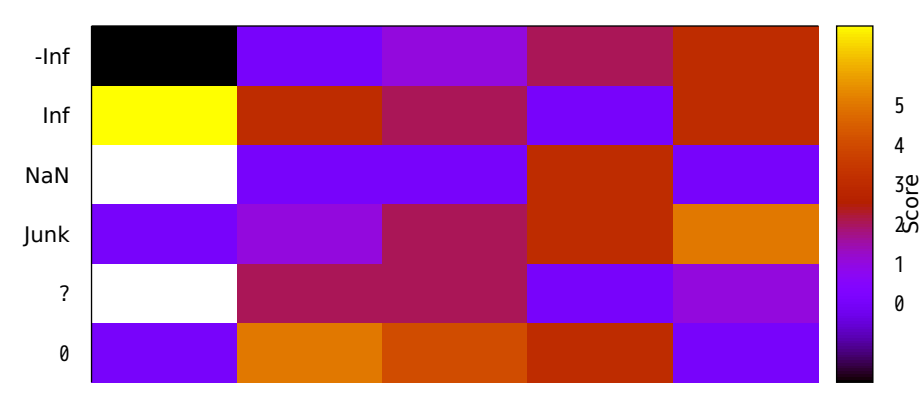

### 3D image with pixel value in 4th column

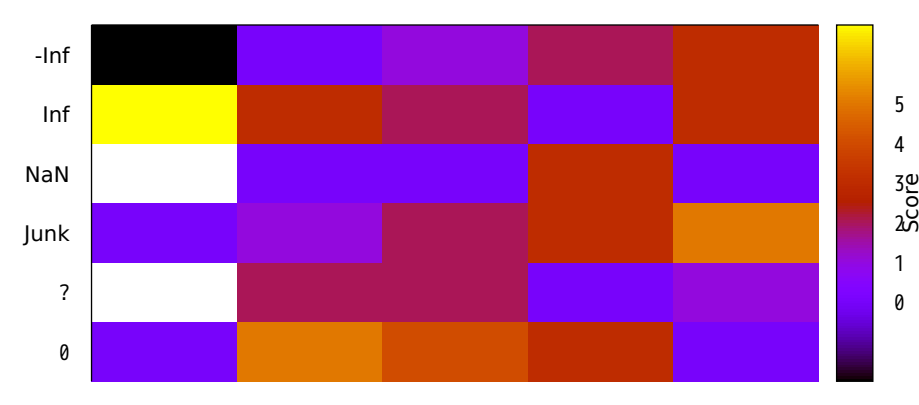

#### image from non-matrix data

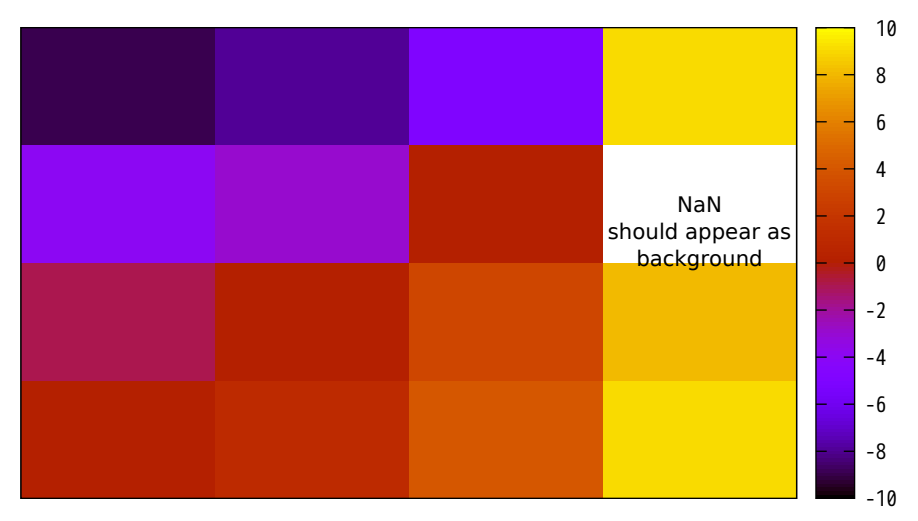

#### negative values mapped to log-scale colorbar

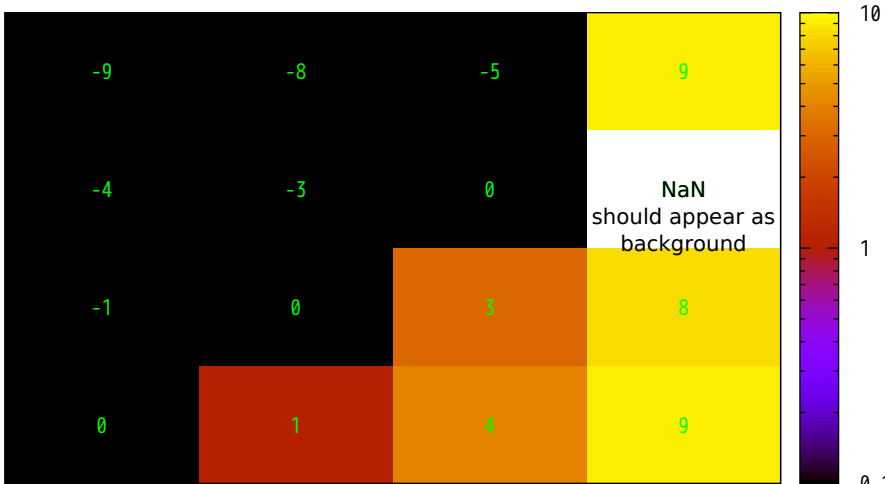

### Building Code Height Limits

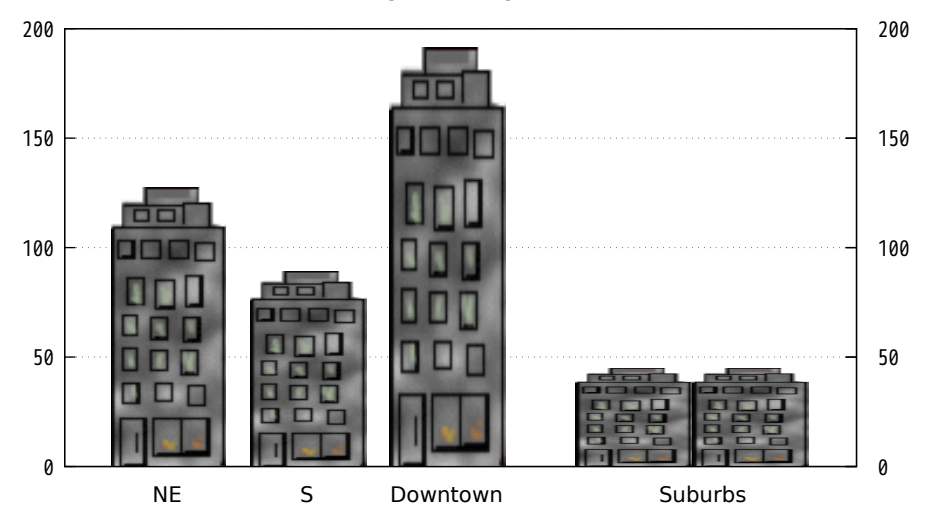

Exercise substring handling

```
beq = 2 end = 4f_{00} = ABCDEFfoo[3:5] = CDE
foo[1:1] = A
foo[5:3] =foo[beq:end] = BCDfoo[end:beq] =foo[5:] = EF
foo[5.*] = EF
foo[:] = ABCDEF
foo[*.*] = ABCDEF
foo.foo[2:2] = ABCDEFB(foo.foo)[2:2]=B
```
foo $[1:1]$  eq 'A' foo $[2:2]$  ne 'X' = true

Exercise string handling functions

```
foo = ABCDEFstrlen(foo) = 6substr(foot.3.4) = CDhaystack = \hat{d} ate`
haystack = Fri Nov 30 11:51:50 JST 2018
needle =S =strstrt(haystack,needle) = 14
haystack[S-2:S+2] = 11:51
It is now 11:51
words(haystack) = 6word(haystack, 5) = JST
```
sprintf output of long strings works OK

Exercise word and words functions

```
foo = word and words can handle 'quoted string'
words(foo) = 6word(foo, 6) = quoted string
```

```
foo = "double quotes" or 'single quotes'
words(foo) = 3
```

```
foo = Apostrophes inside words don't matter
word(foo, 4) = don't
```
String-valued expression in using spec

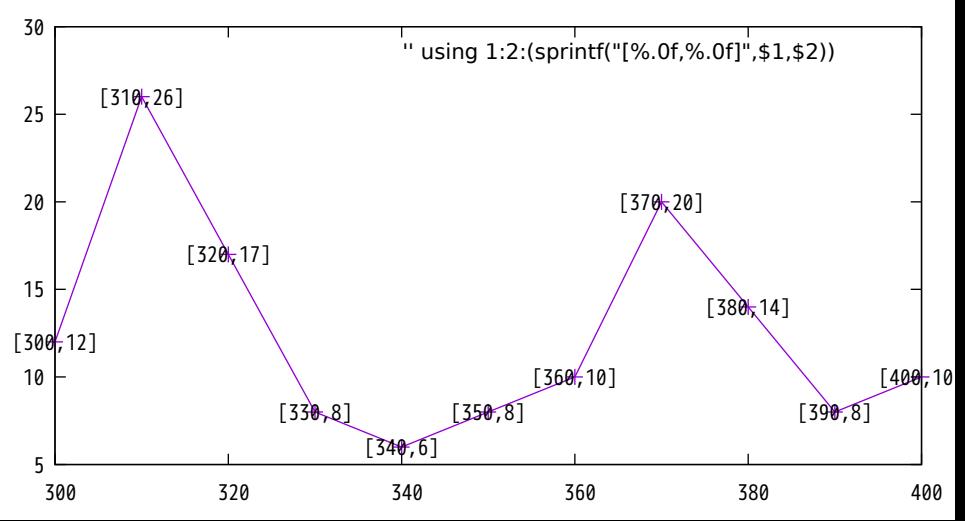

Constant string expressions as plot symbols

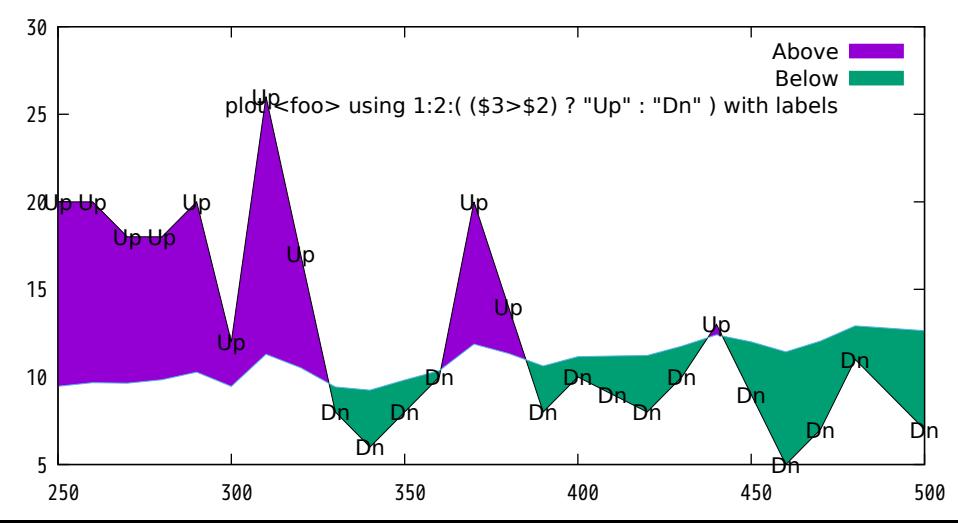

String-valued functions to generate datafile names

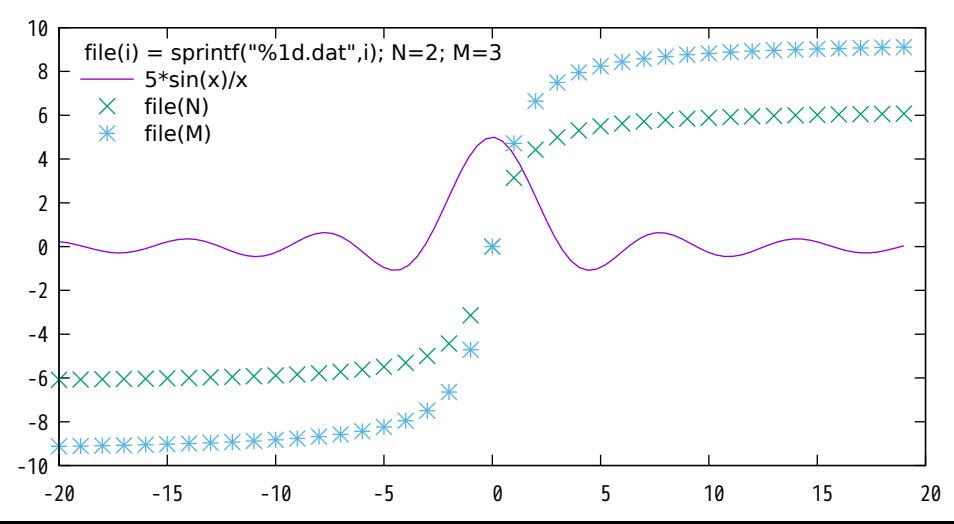

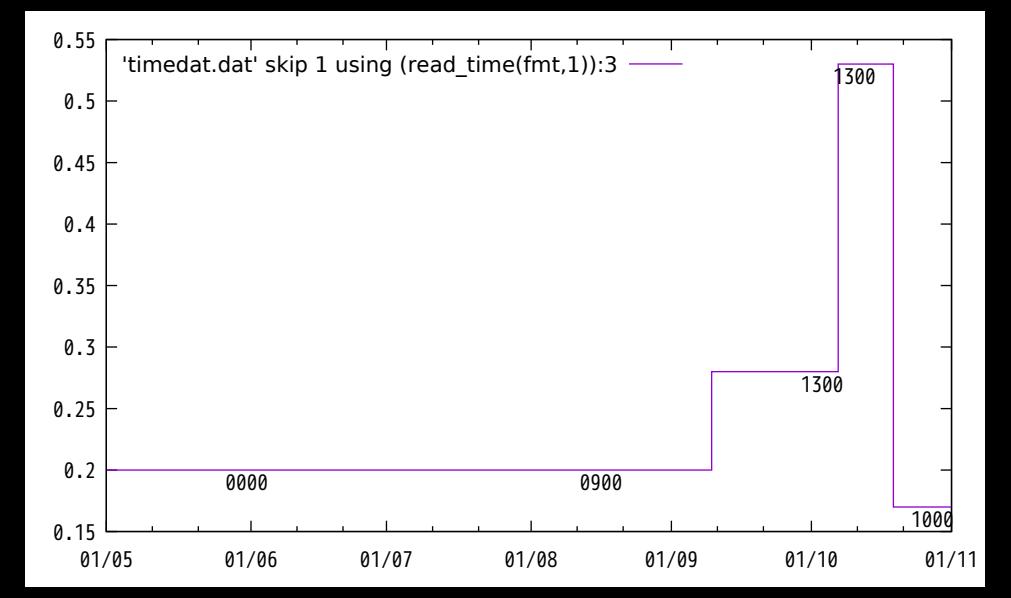

Demonstrate use of assignment and serial evaluation operators to accumulate statistics as successive data lines are read in

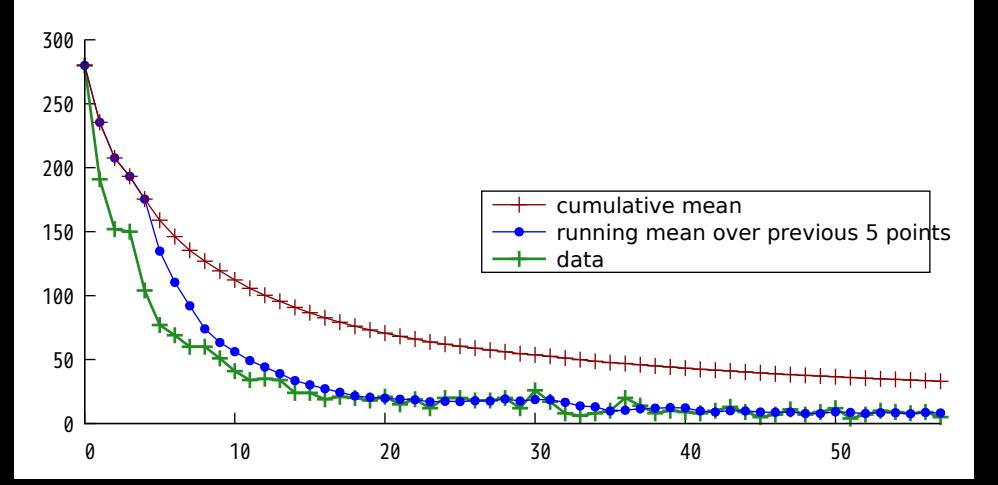

# plot with variable size points

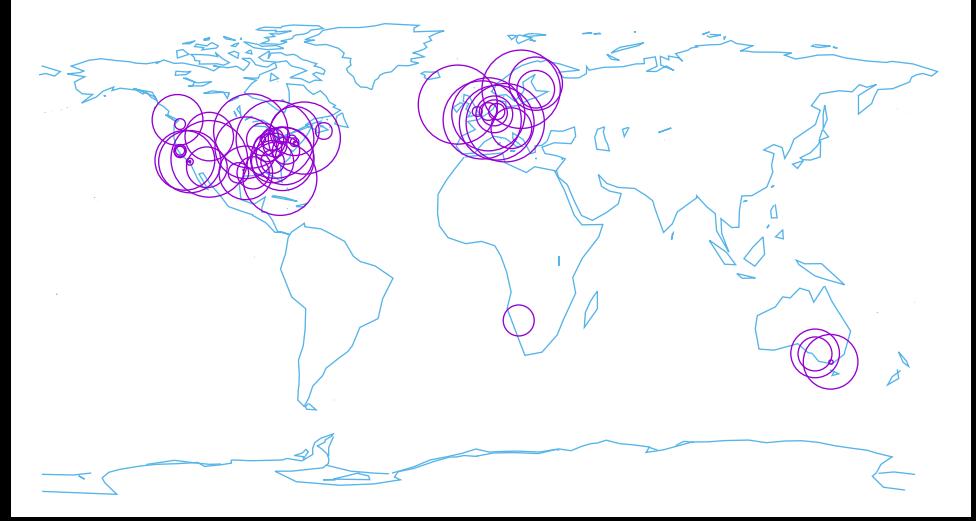

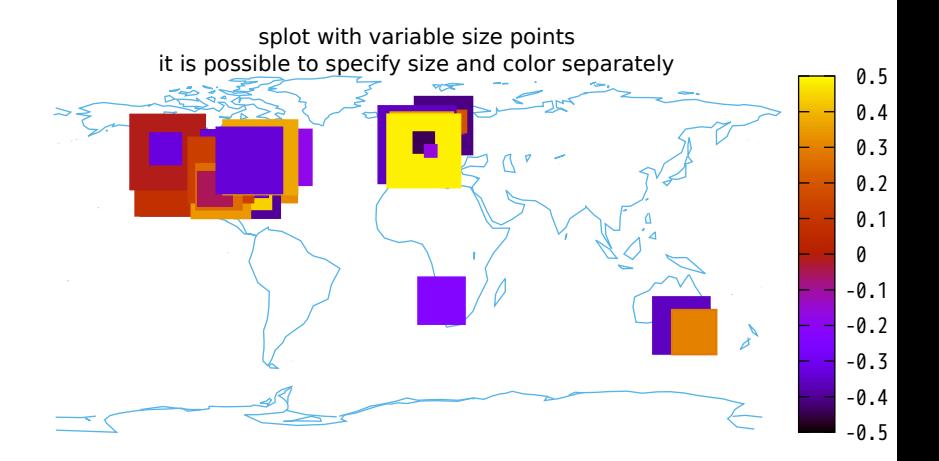

#### 3D version using spherical coordinate system

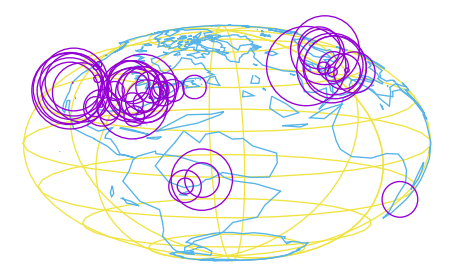

# 3D solid version through hiddenlining

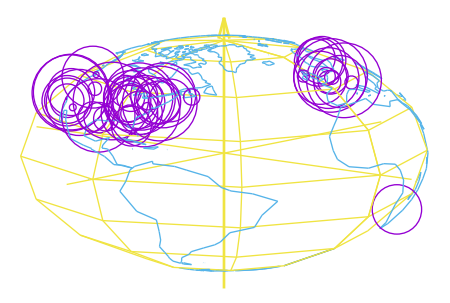

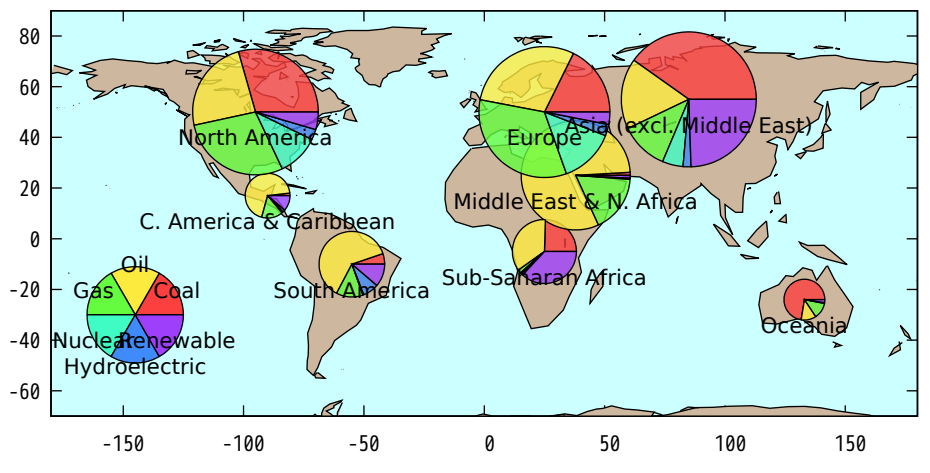

Dynamically generated pie charts
Trace of unconstrained optimization with trust-region method

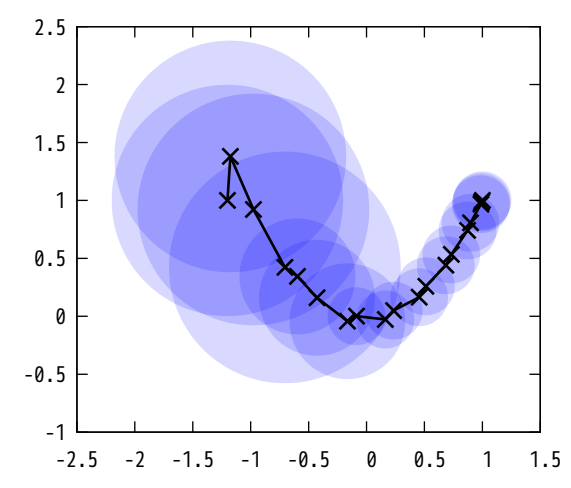

Note that overlapping transparent circles produce a darker area

## Lena's key points

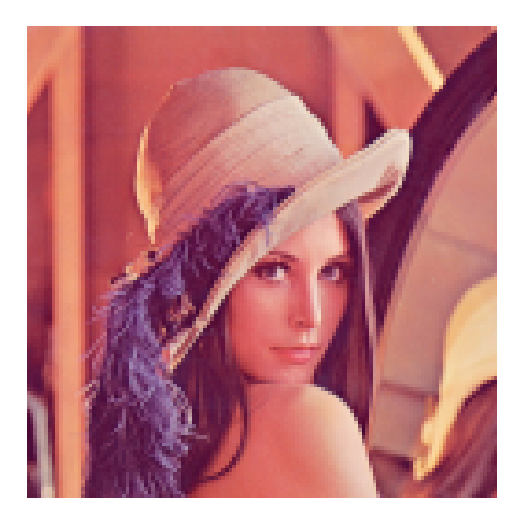

Delaunay triangulation of Hemisphere points, some empty circles in red

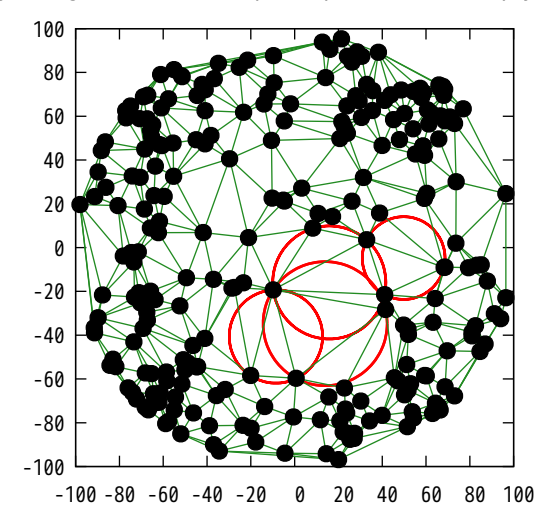

# Circles and polygons in 3D

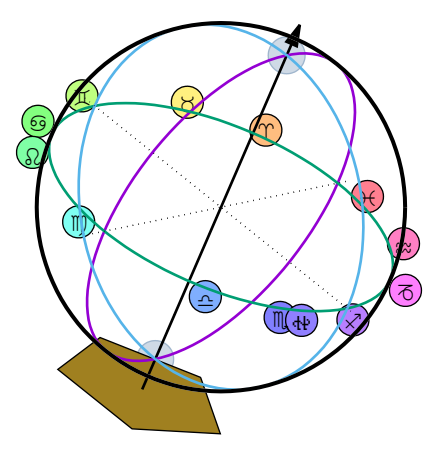

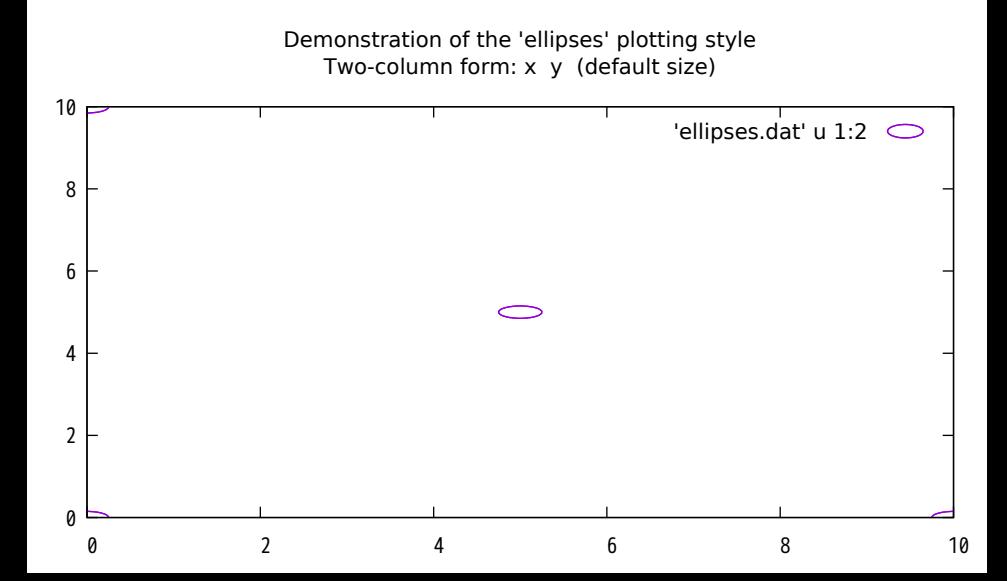

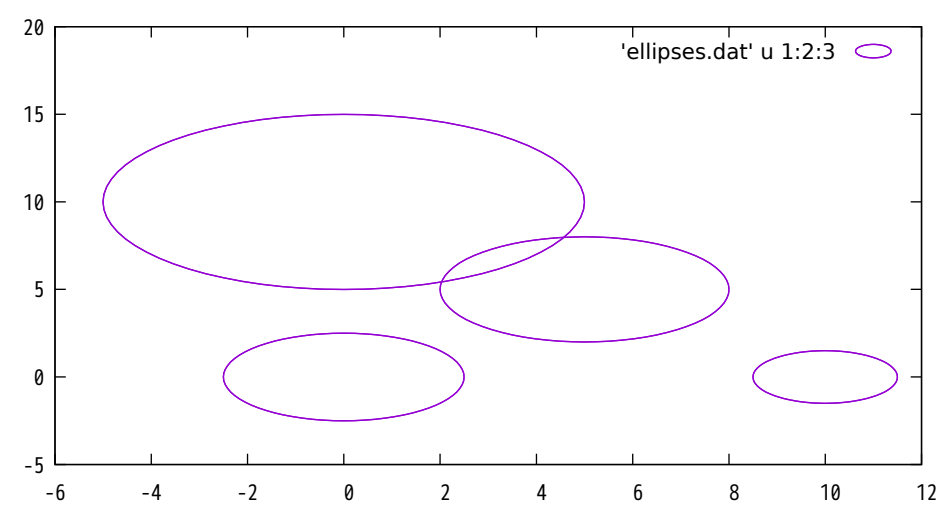

Three-column form:  $x \ y \ major$  diameter (minor diameter is the same)

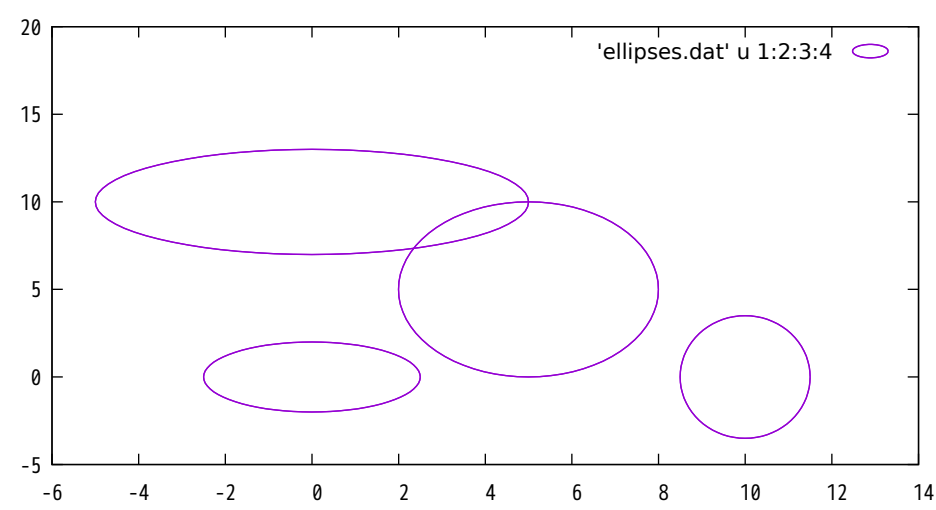

Four-column form: x y major\_diameter minor\_diameter

Five-column form: x y major\_diameter minor\_diameter angle

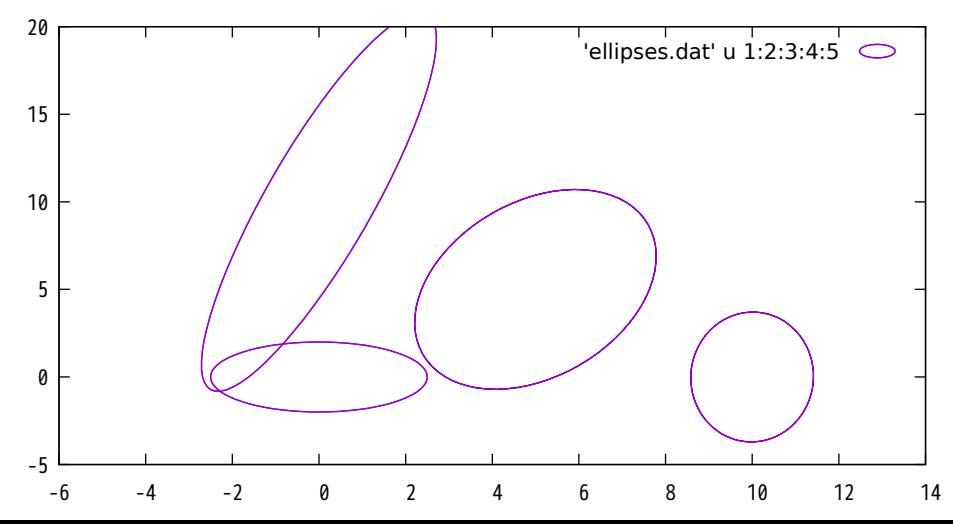

## Six-column form: 6th column variable color (Ic variable)

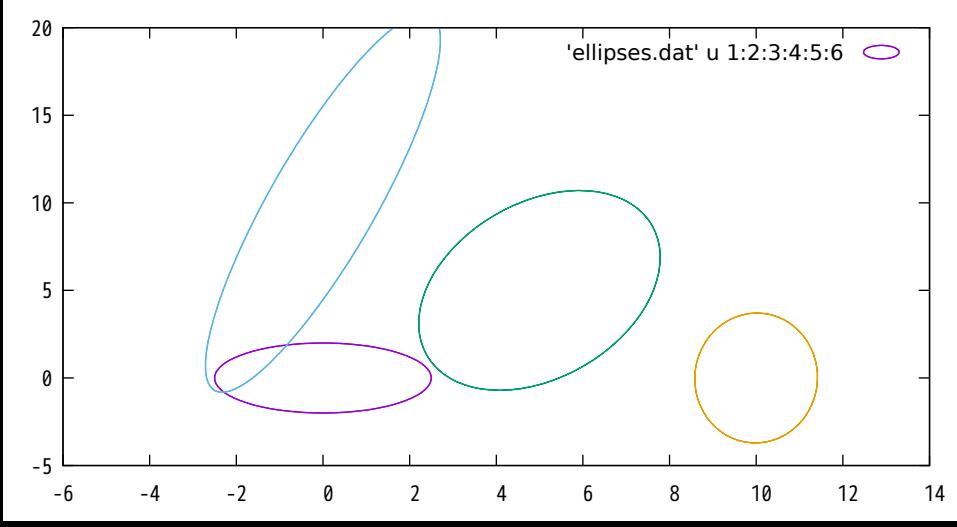

Six-column form: 6th column variable color (Ic palette)

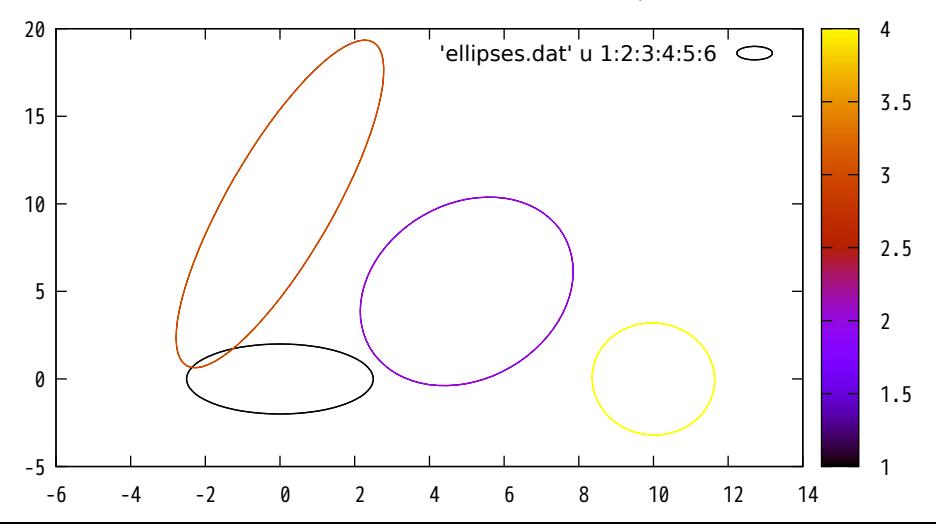

### Six-column form: 6th column variable color (Ic rgb variable)

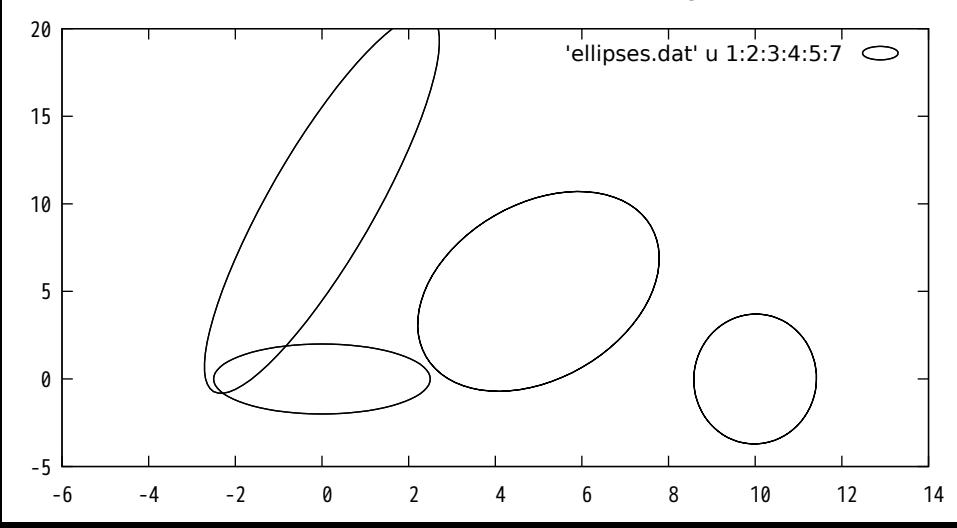

Scaling of axes: units xy

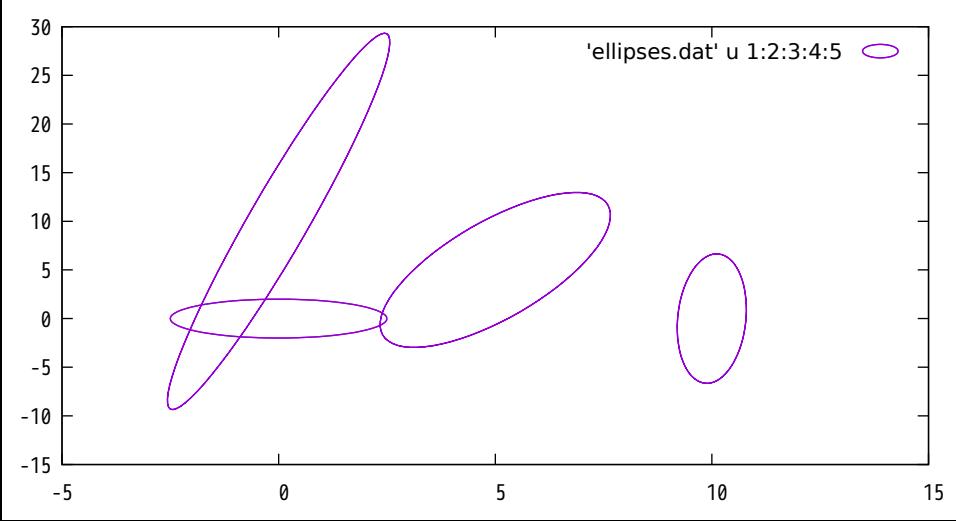

Scaling of axes: units xx

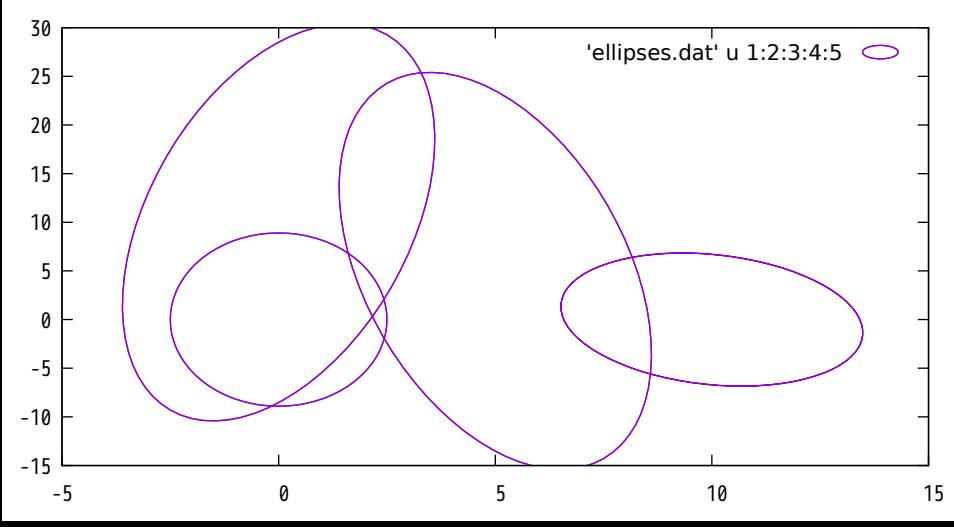

Scaling of axes: units yy

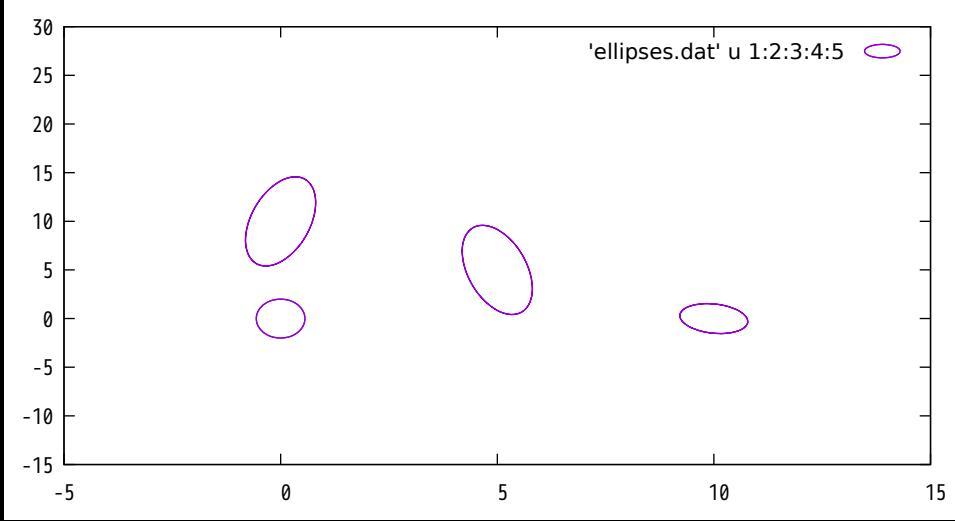

Now see all three together

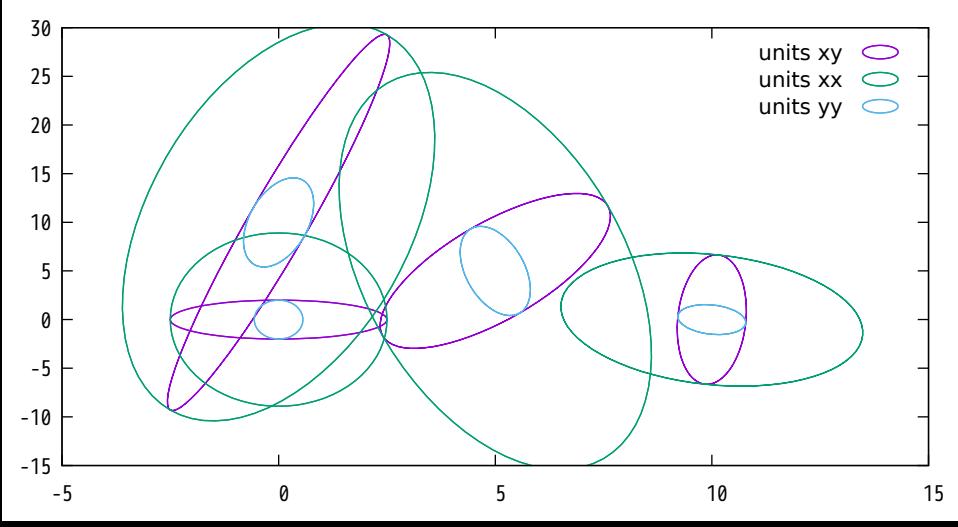

Key (ins vert left top)

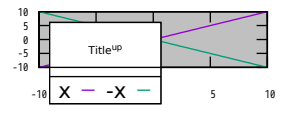

Key (ins vert center left)

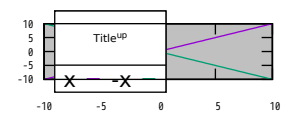

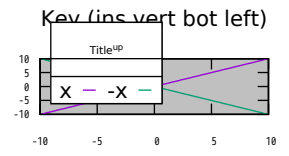

Key (ins vert center top)

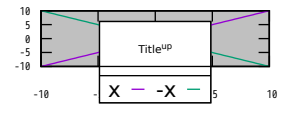

Key (inside vertical center)

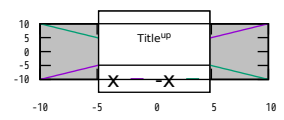

-10 -5 0 5 10 -10 -5 0 5 10 Key (ins vert bot center) Titleup x -x

Key (ins vert right top)

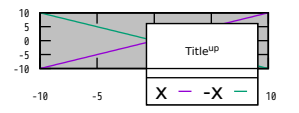

Key (ins vert cent right)

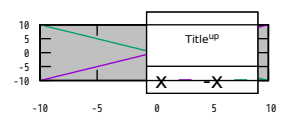

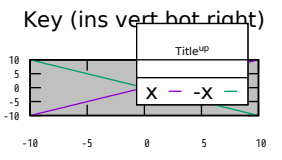

Key (ins horiz left top)

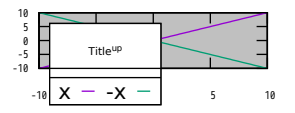

Key (ins horiz center left)

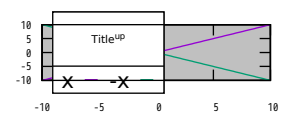

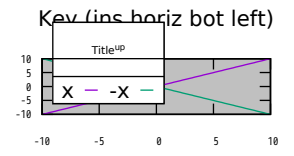

Key (ins horiz center top)

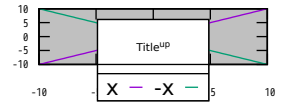

Key (inside horizontal center)

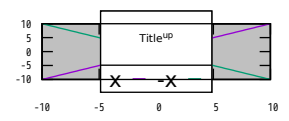

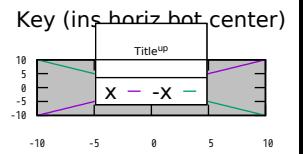

Key (ins horiz right top)

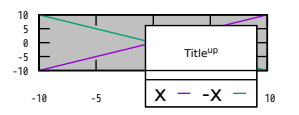

Key (ins horiz cent right)

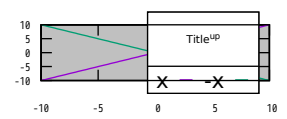

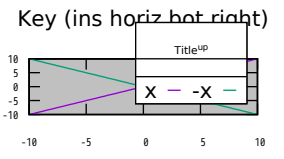

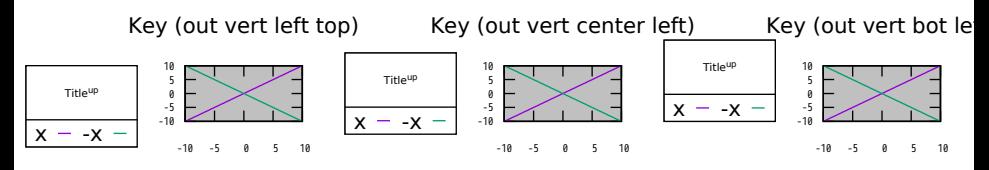

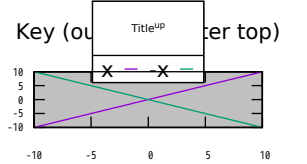

Key (outside vertical center)

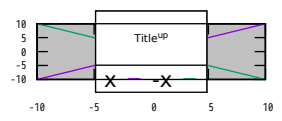

Key (out vert bot center)

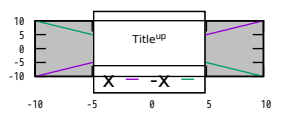

Key (out vert right top)

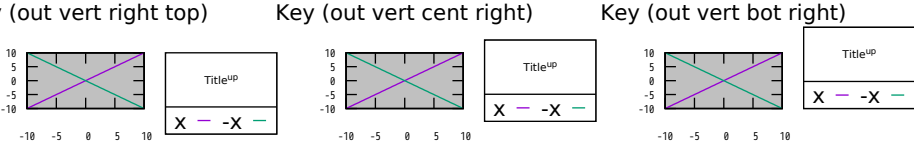

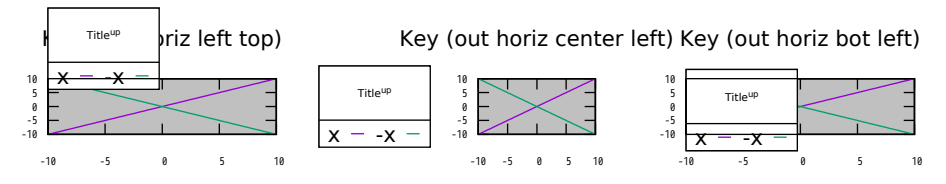

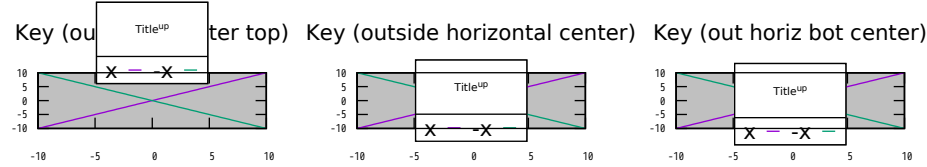

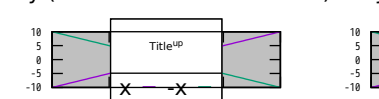

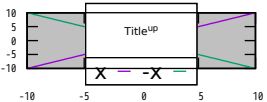

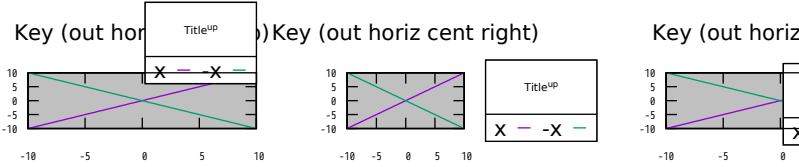

Key (out horiz bot right)

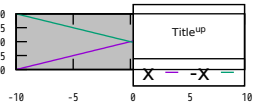

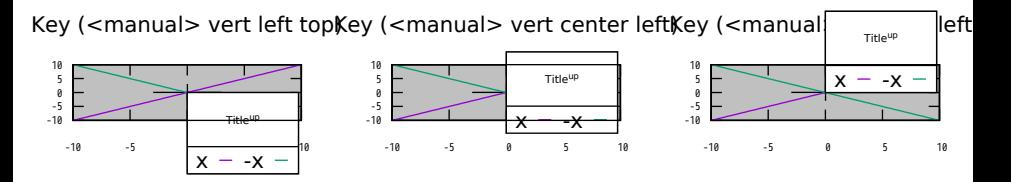

Key (<manual> vert center topey (<manual> vertical centerey (<manual  $\frac{1}{\text{true}}$  and the center

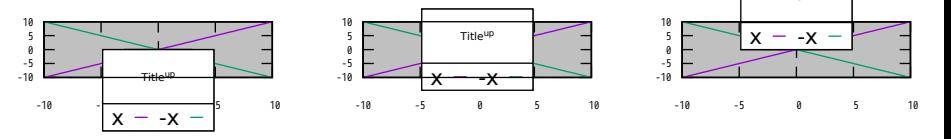

Key (<manual> vert right top\ey (<manual> vert cent right\

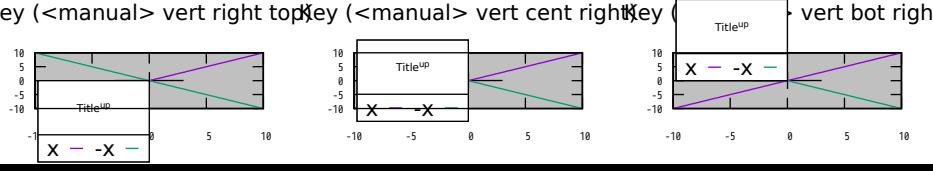

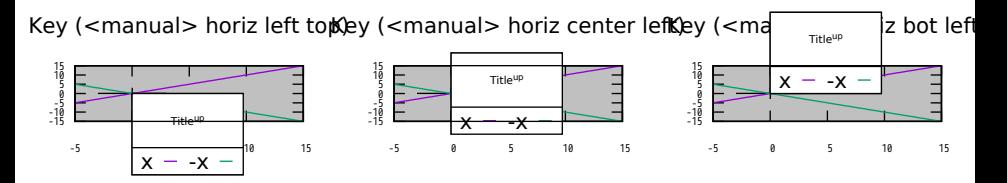

Key (<manual> horiz center **Kœy)** (<manual> horizontal cen**Ker)** (<man $\big|$   $\big|_{\text{Title}^\text{up}}$   $\big|$  <code>bot cent</code>

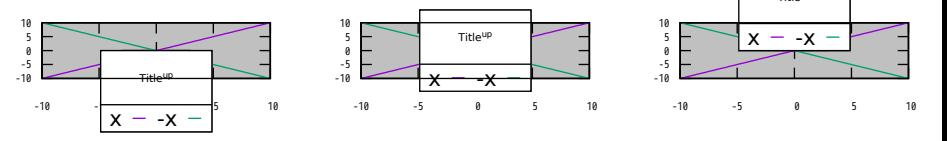

Key (<manual> horiz right to**)**(<manual> horiz cent righ (<manual)  $\frac{1}{\text{true}}$ 

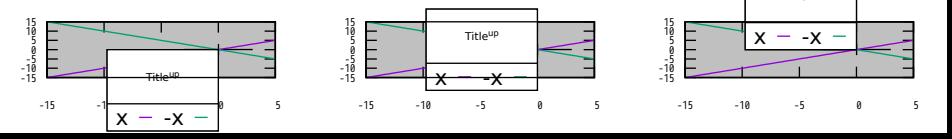

**Illustrate use of a custom key area**

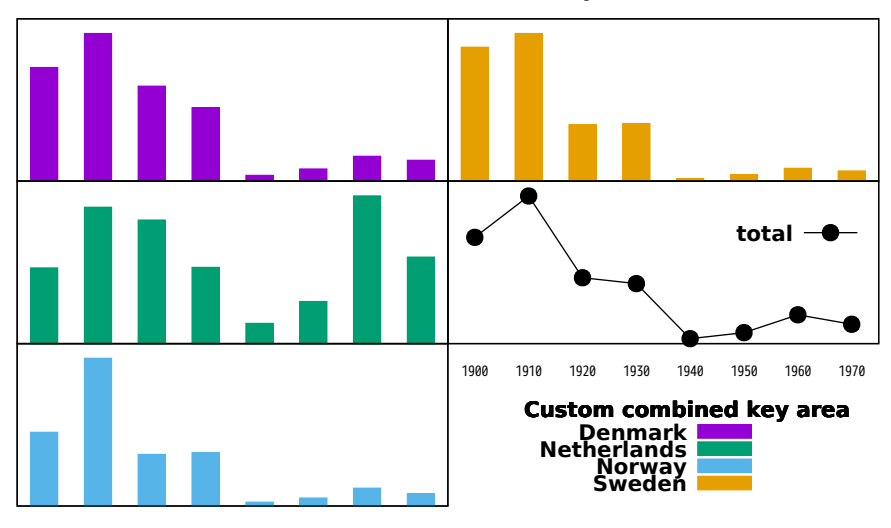

{/:Bold Construct key from custom entries}

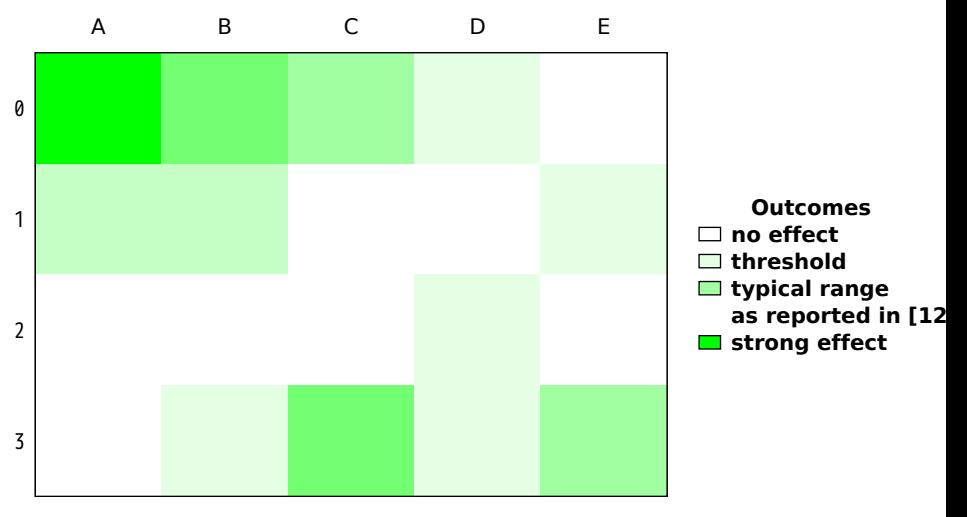

### Position plot titles at the end of the corresponding curve rather than in a separate key

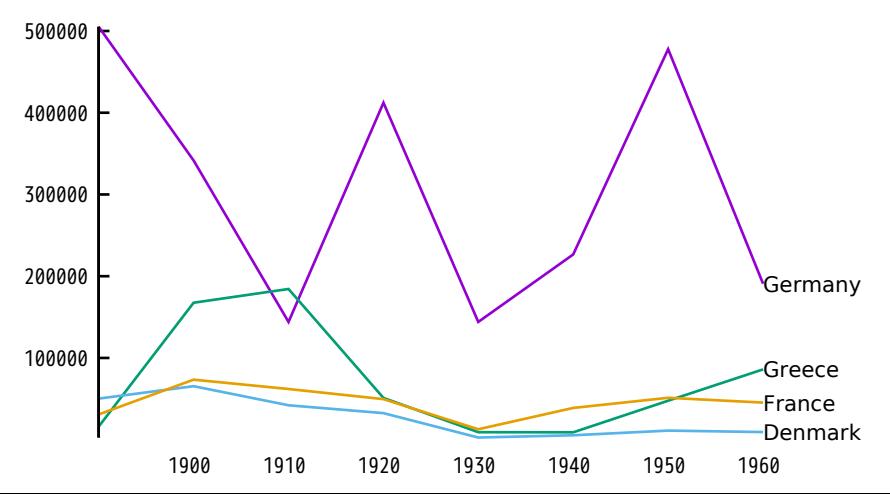

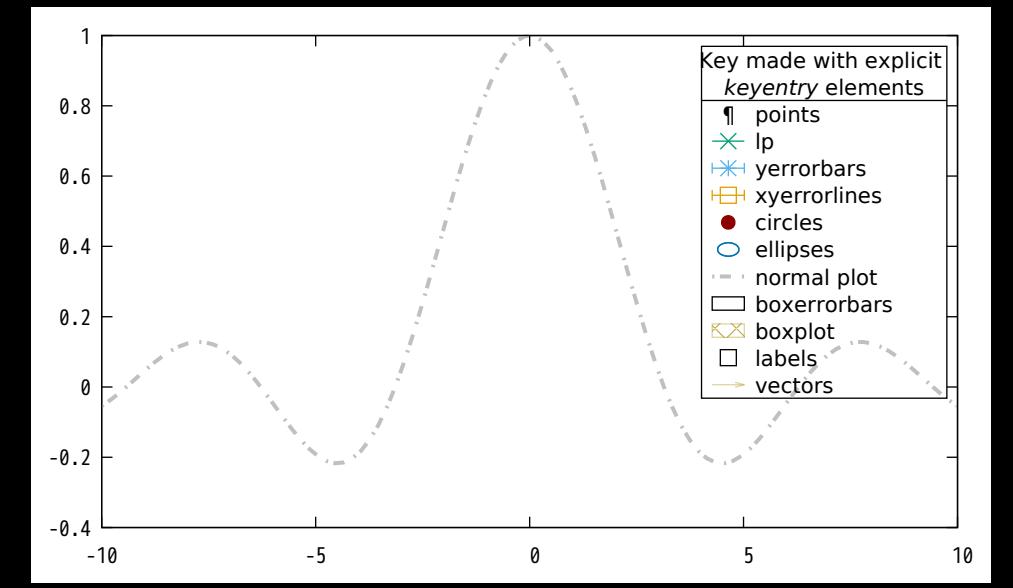

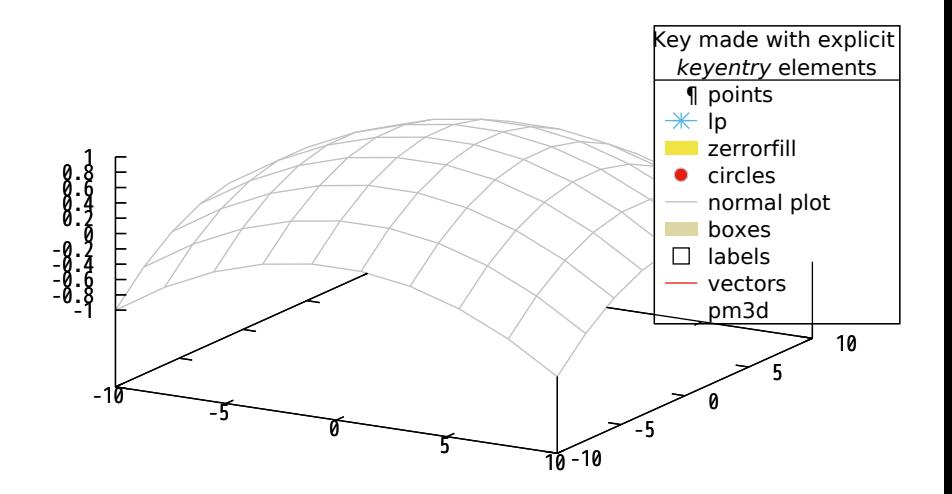

## Test/demo of new feature 'grid walls'

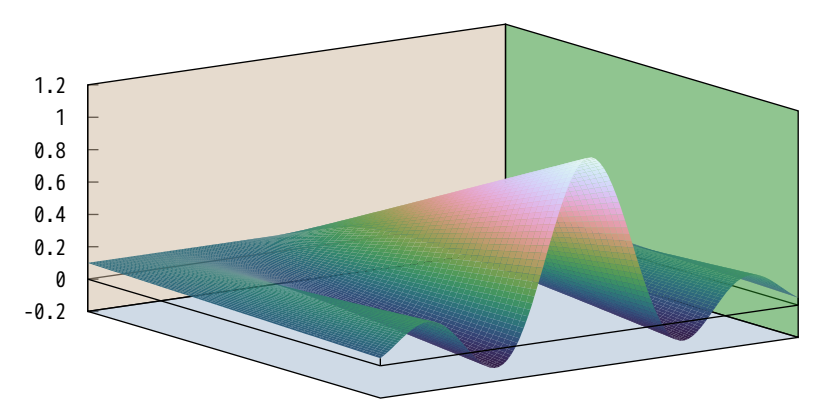

## 3D Boxes

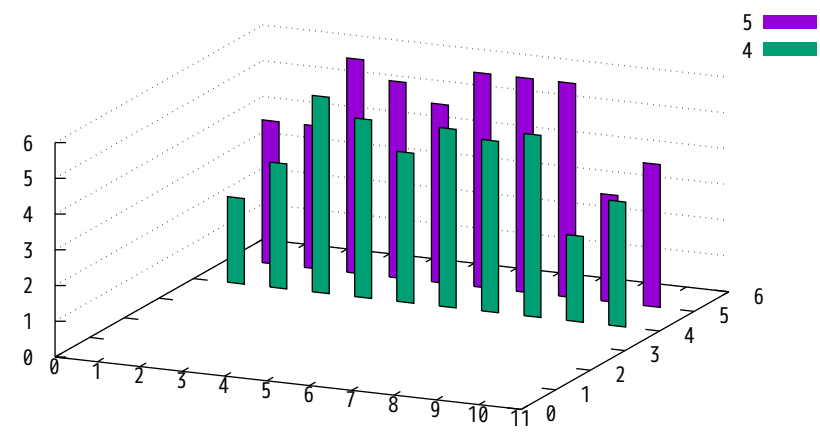

## lc variable (from column 1)

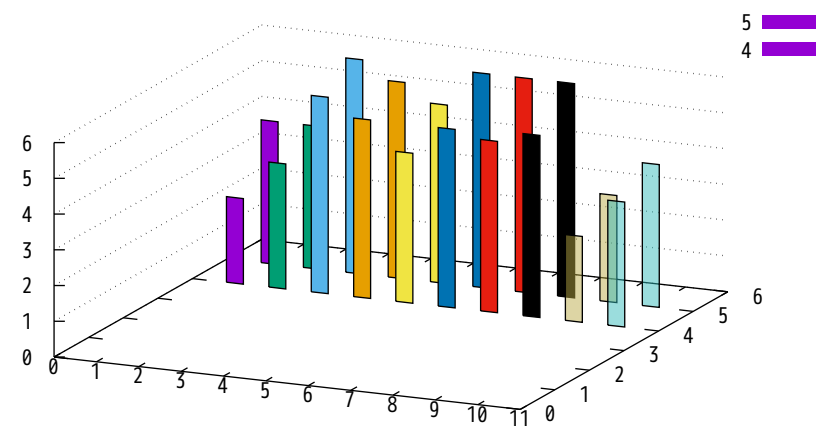

## lc rgb variable

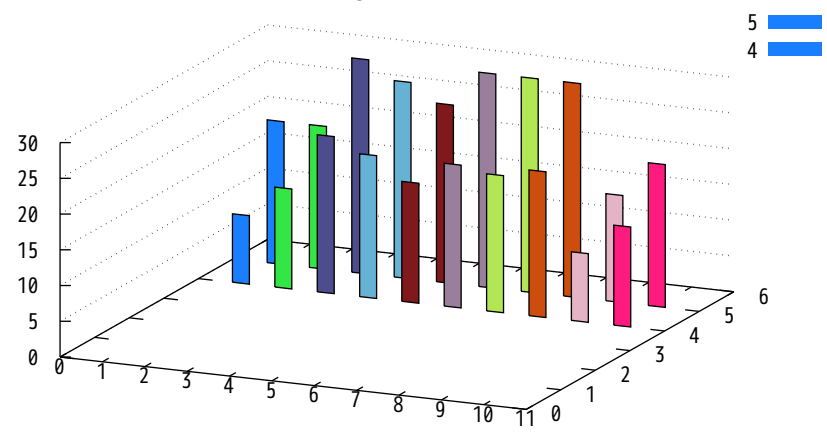

## transparent boxes with imperfect depth sorting

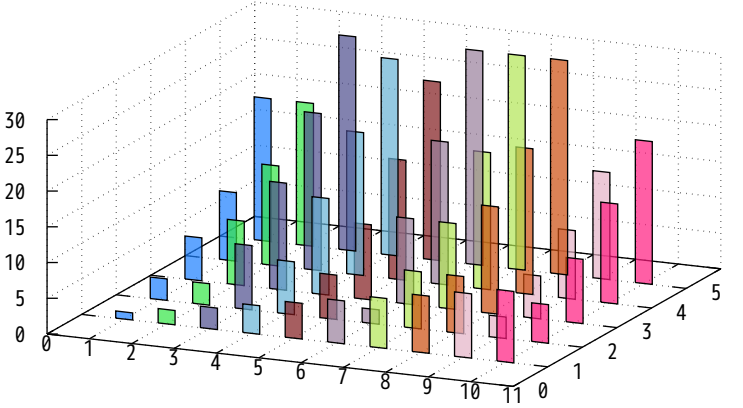

## give the boxes a 3D depth and correct depth sorting

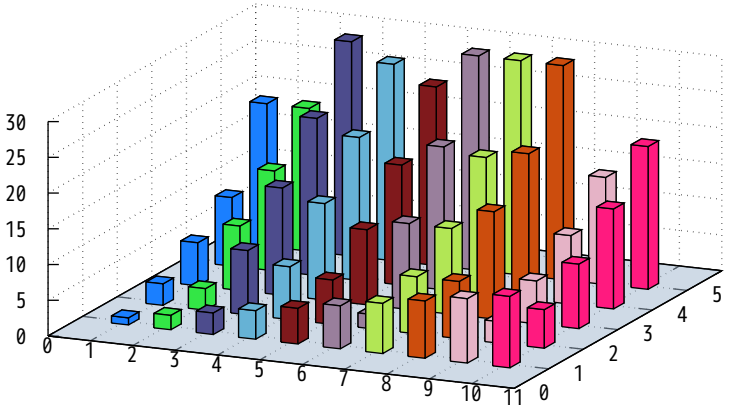

## Full treatment: 3D boxes with pm3d depth sorting and lighting

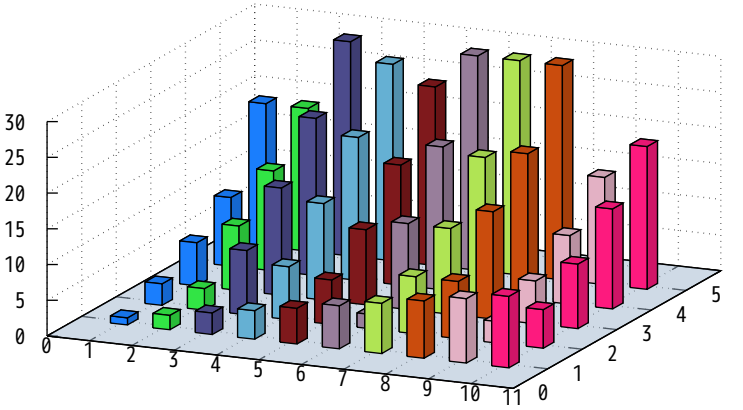

Demonstration of different border settings  $\begin{array}{cccccccccccccc} 1 & 1 & 1 & 1 & 1 & 1 & 1 \end{array}$ Border =  $0$   $\overline{\phantom{0}}$   $\overline{\phantom{0}}$  Border =  $4$   $\overline{\phantom{0}}$  Border =  $8$   $\overline{\phantom{0}}$  Border = 12 . . . . . . . . . . . . . . . . . .  $\bar{L}$  + + + +  $\overline{2}$  Border = 13 Border =  $1 \quad \square$  $\text{Border} = 5$   $\Box$   $\Box$   $\text{Border} = 9$  $\overline{2}$  Border = 14  $\overline{2}$ Border = 2  $\subseteq$   $\Box$  Border = 6  $\subseteq$   $\Box$  Border = 10 Border =  $3\frac{1}{2}$ Border =  $7\frac{1}{2}$  $\overline{\phantom{a}}$  Border = 11  $\overline{\phantom{a}}$  Border = 15

Demo of placing multiple plots (2D and 3D) with explicit alignment of plot borders

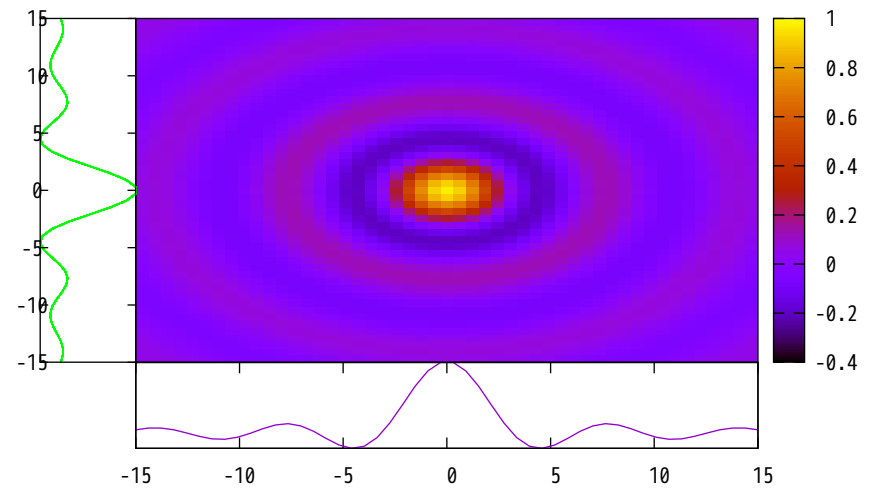

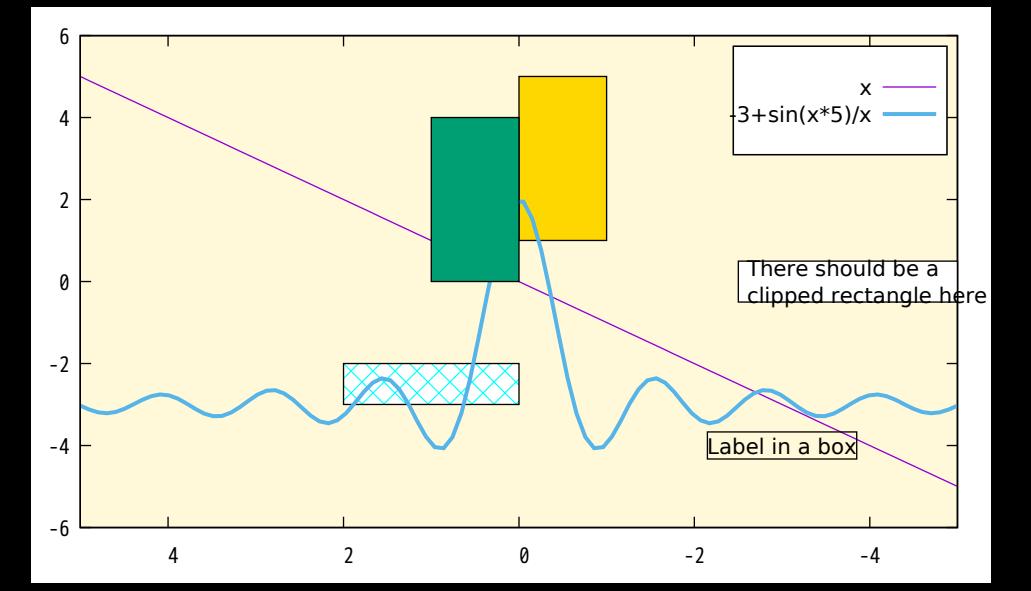
### Convex November 1-7 1989

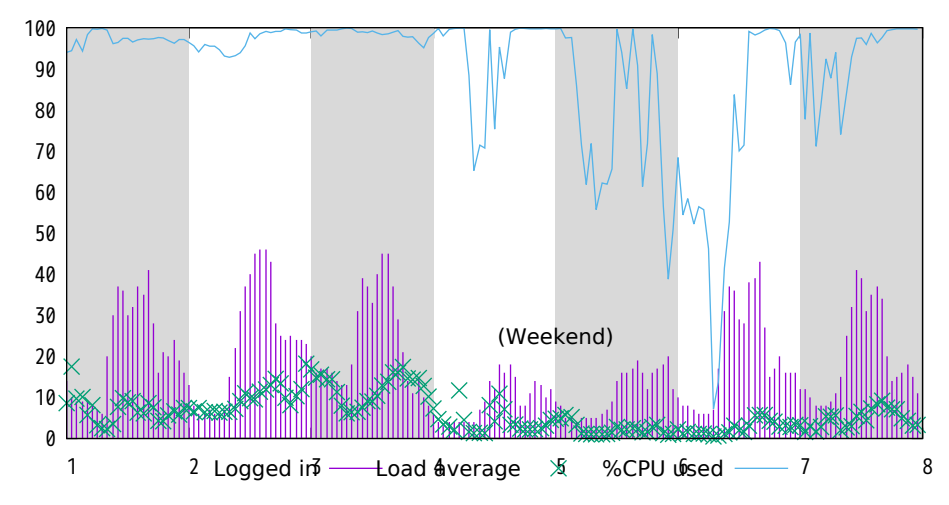

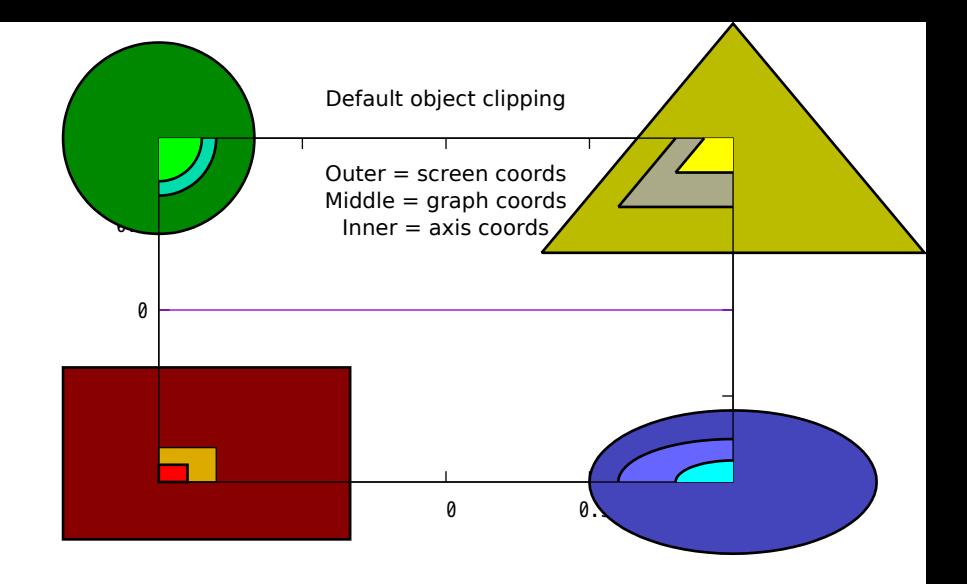

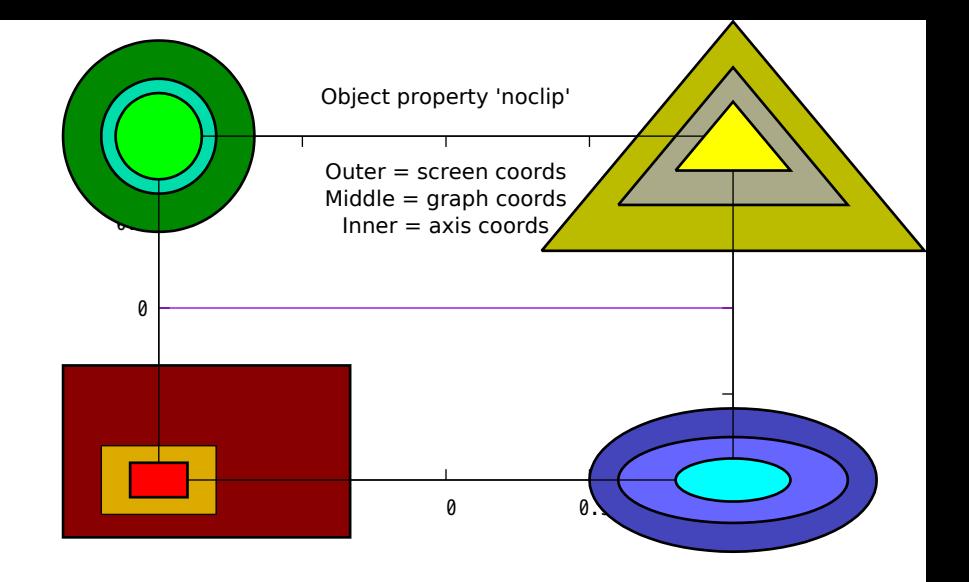

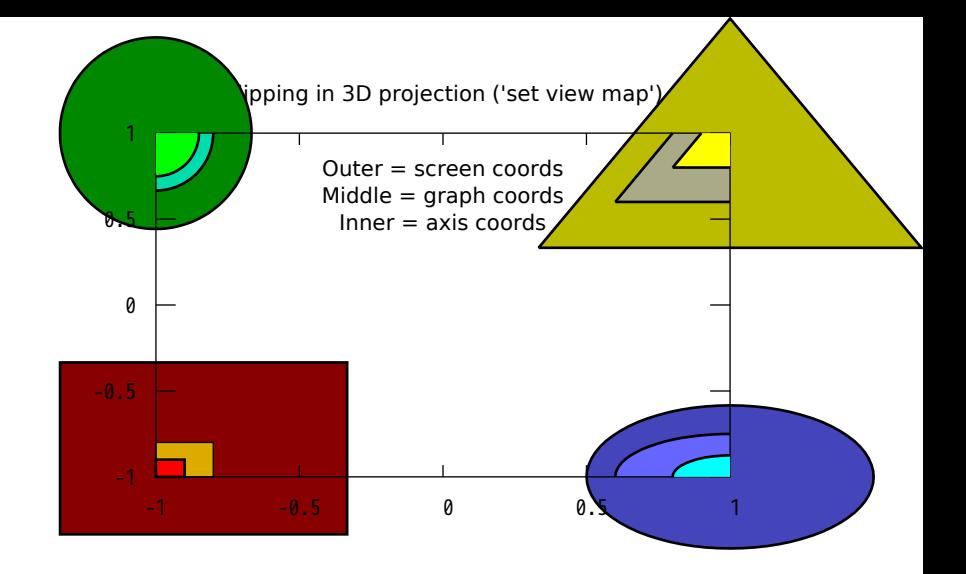

Polynomial approximation of sin(x)

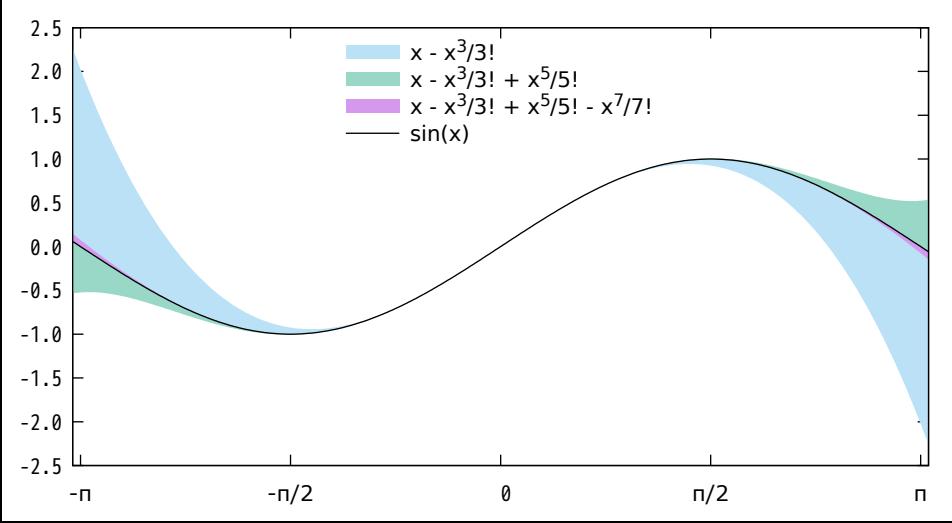

# Parallel Axis Plot

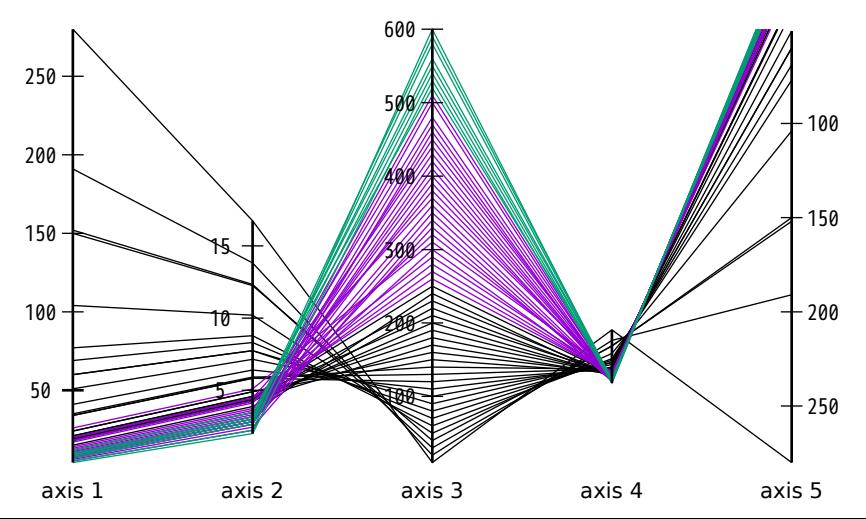

Parallel Axis Plot

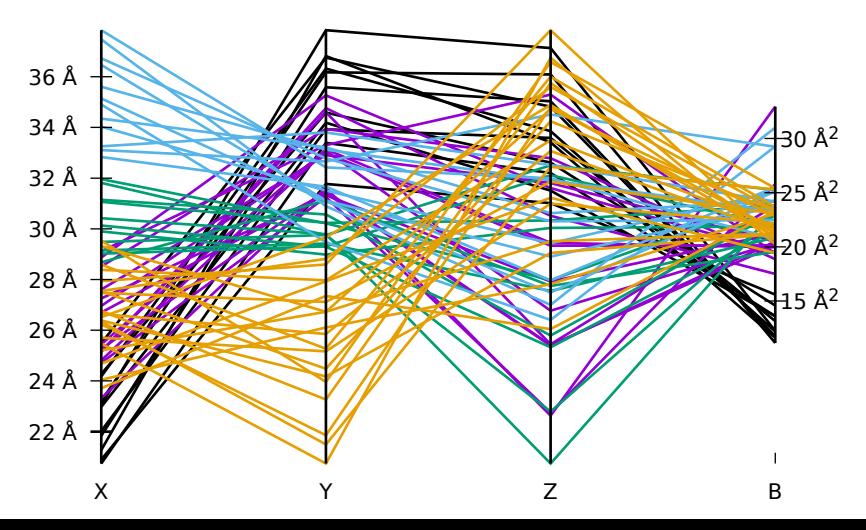

### A 'broken' x axis can be defined using 'set nonlinear x'

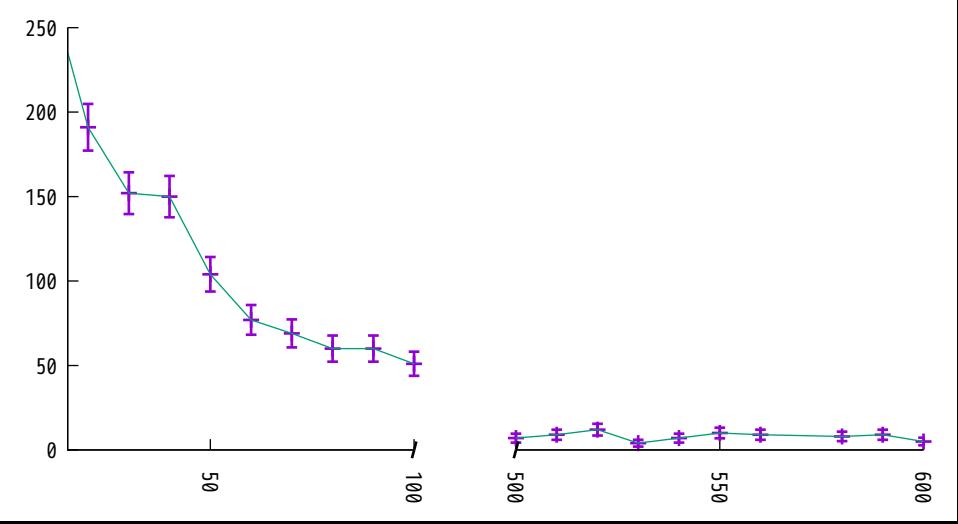

Log-scaled axes defined using 'set log'

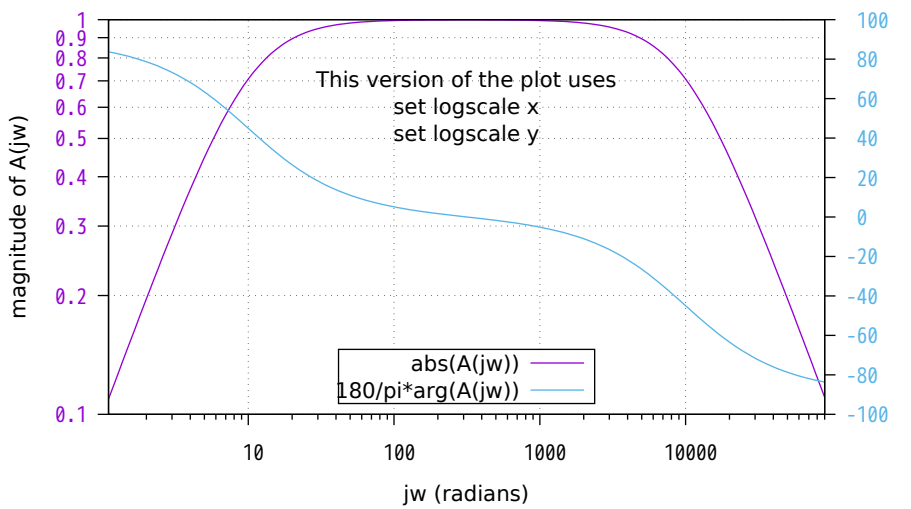

Phase of A(jw) (degrees) Phase of A(jw) (degrees)

#### Log-scaled axes defined using 'set nonlinear'

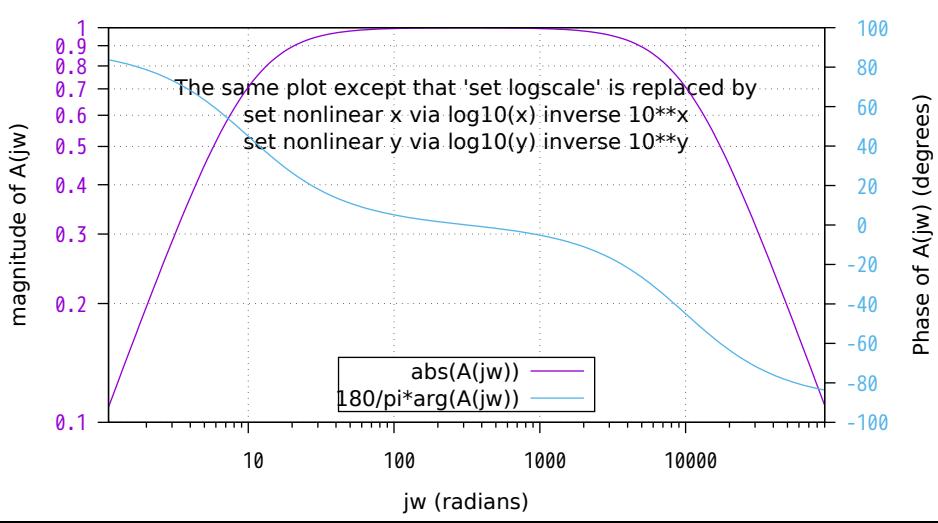

Probability axes: Scale image pixels by distance from center treated as a Z-score

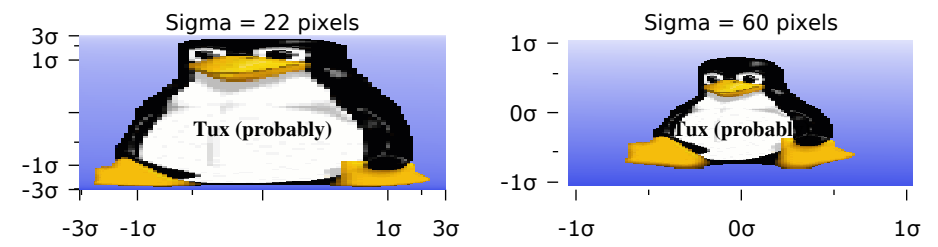

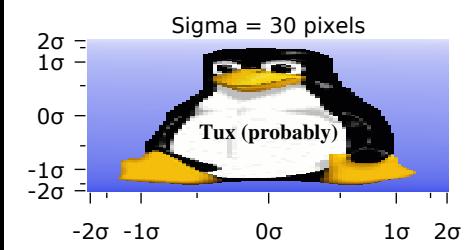

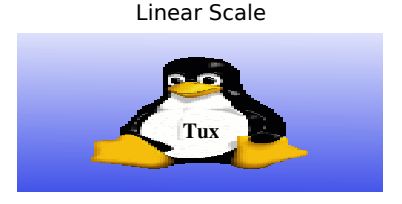

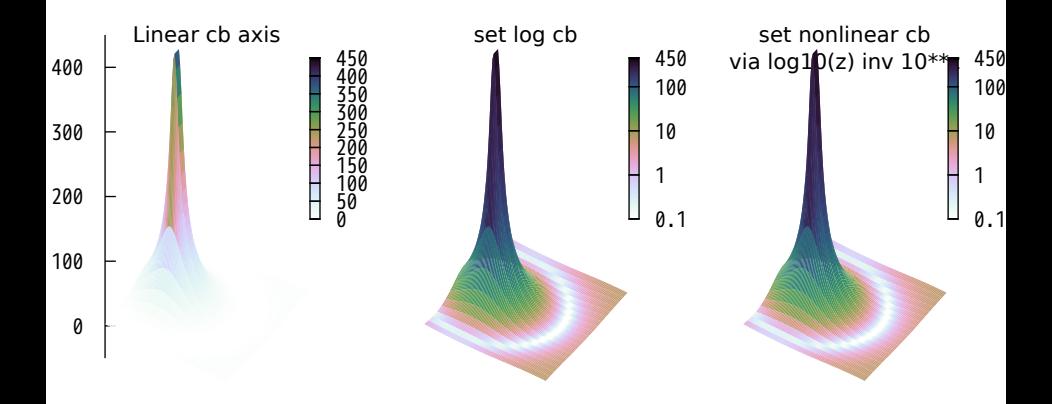

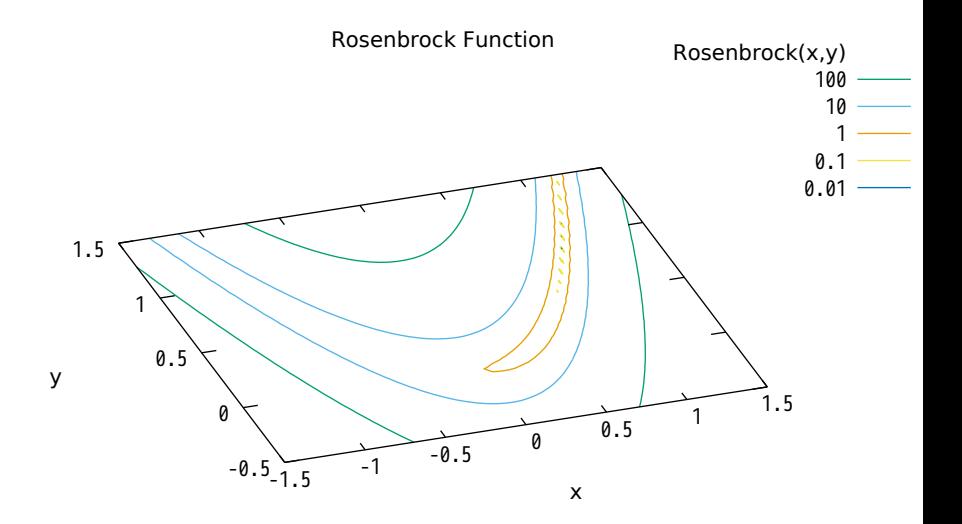

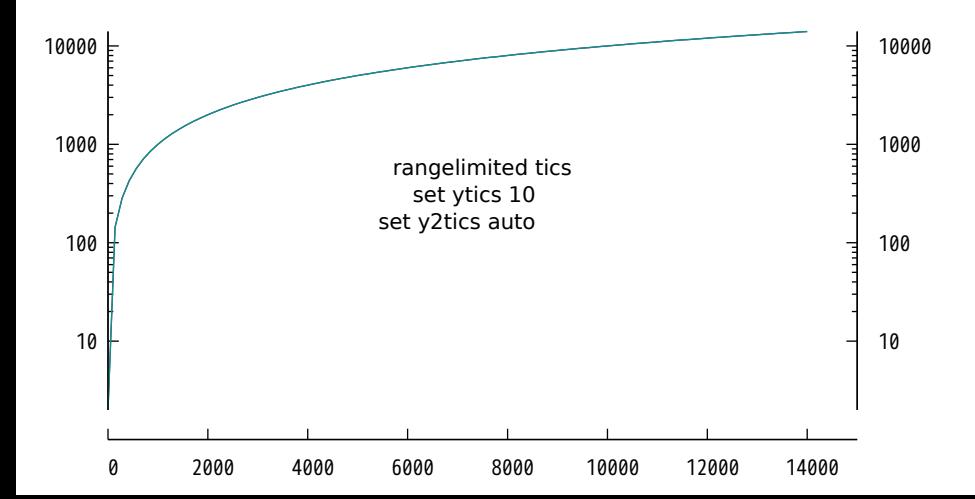

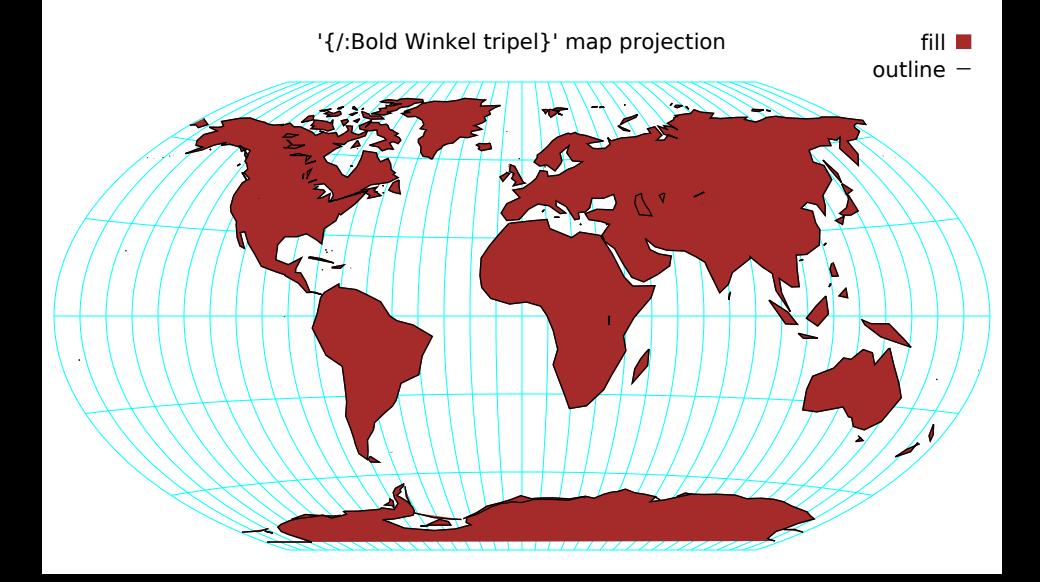

## {/:Bold Hammer} equal-area map projection fill

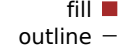

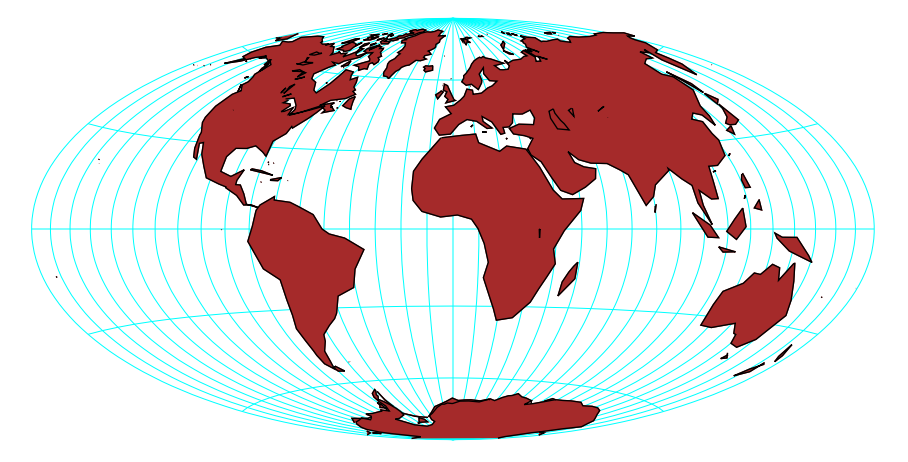

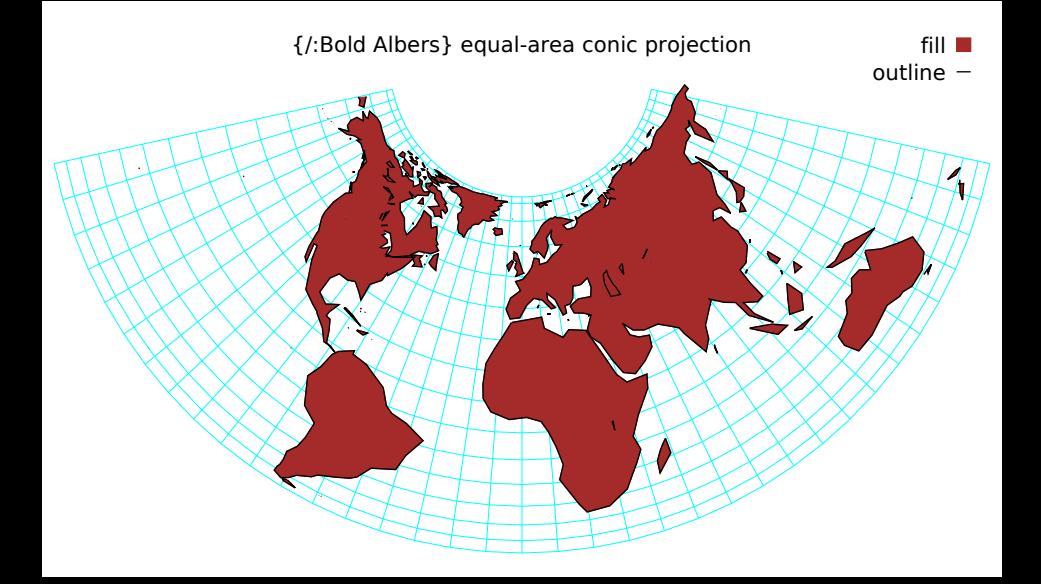

Solid filled curves

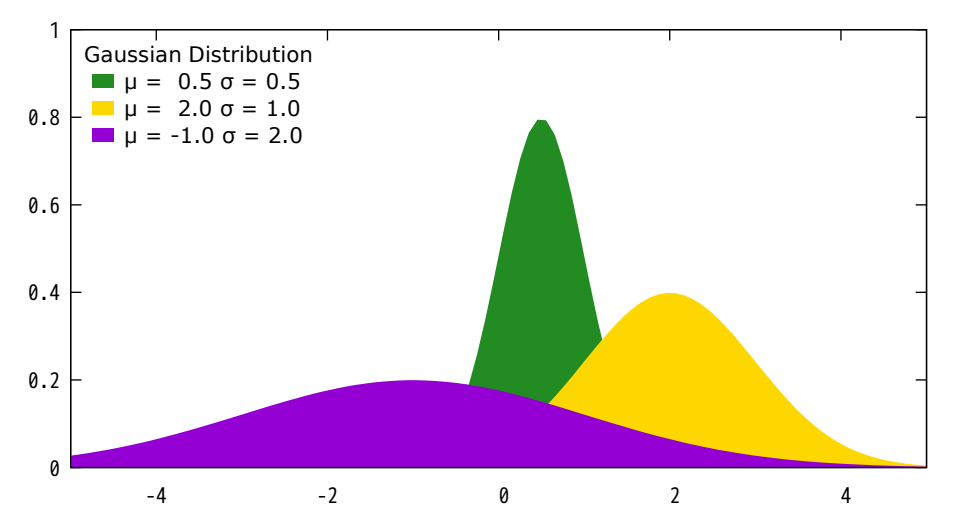

Transparent filled curves

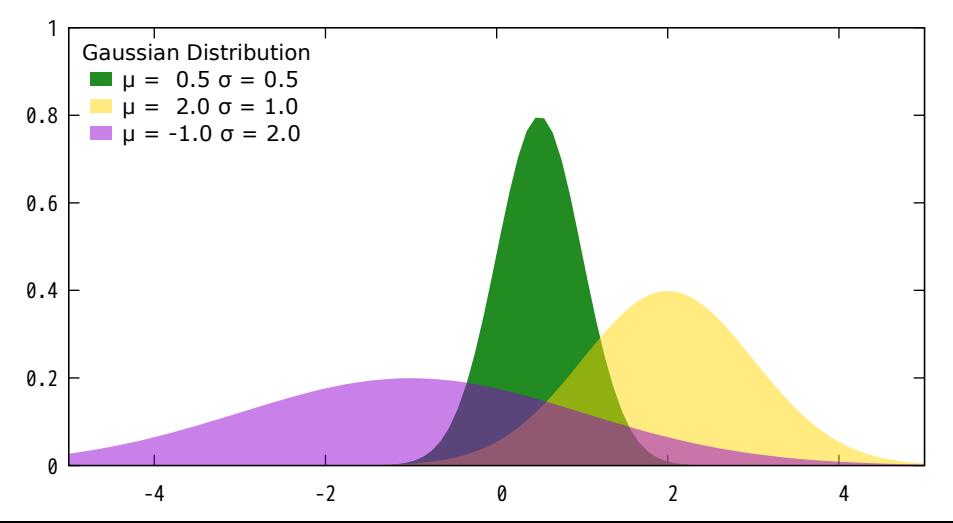

Pattern-filled curves

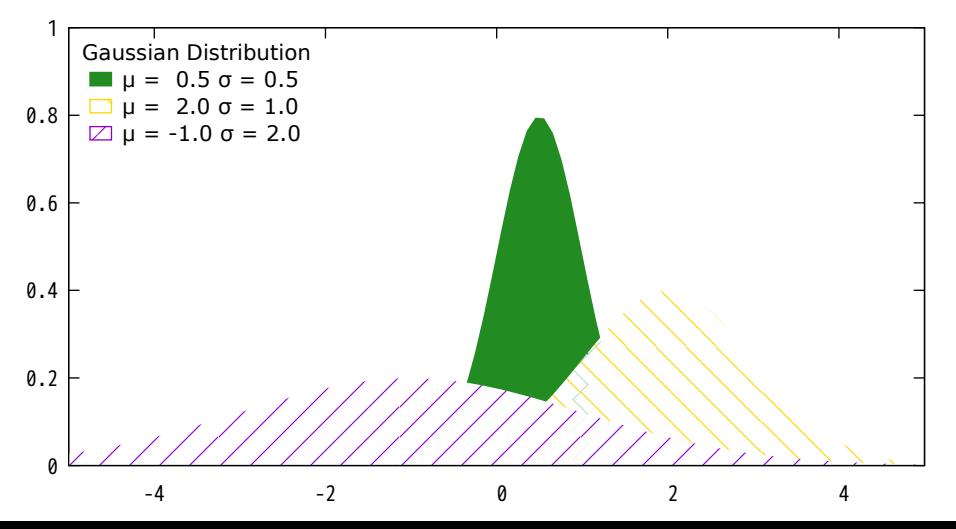

Transparent pattern-filled curves

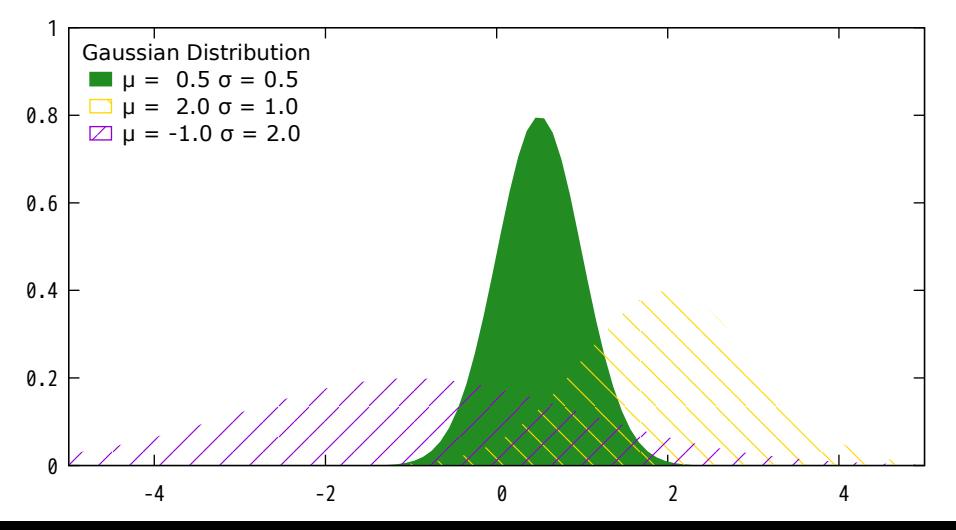

### Interlocking Tori - PM3D surface with depth sorting and transparency

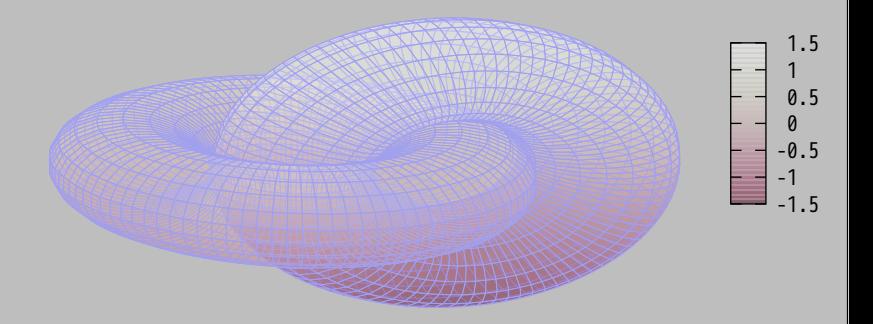

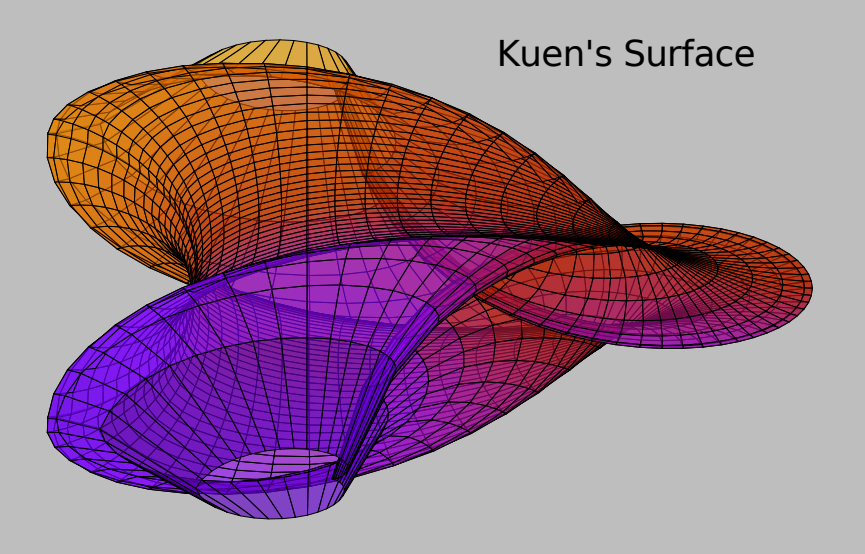

### pm3d lighting model with specular highlighting

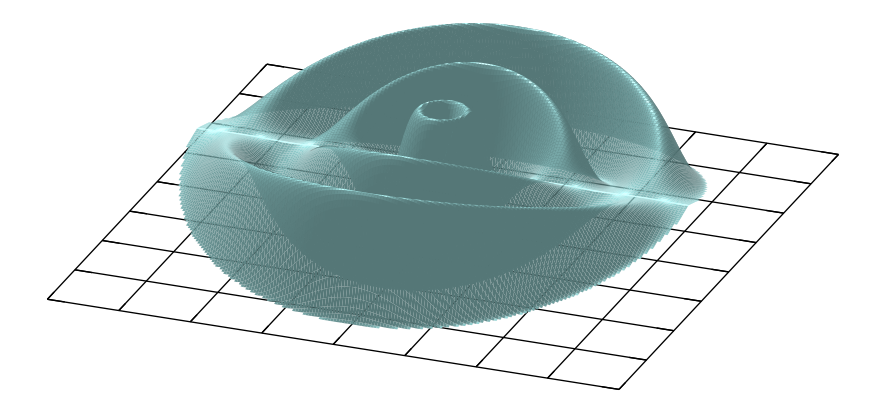

### PM3D surfaces with specular highlighting

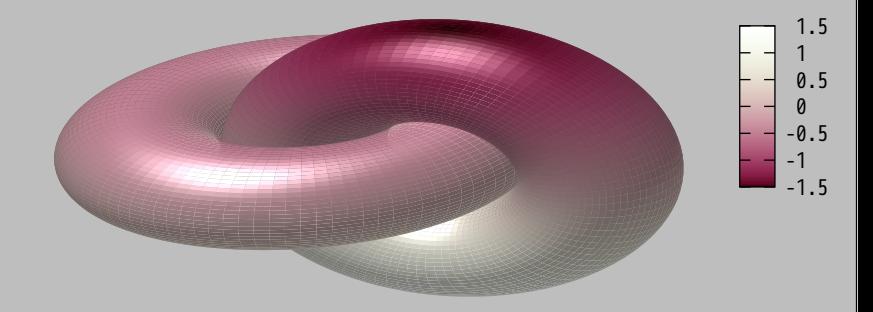